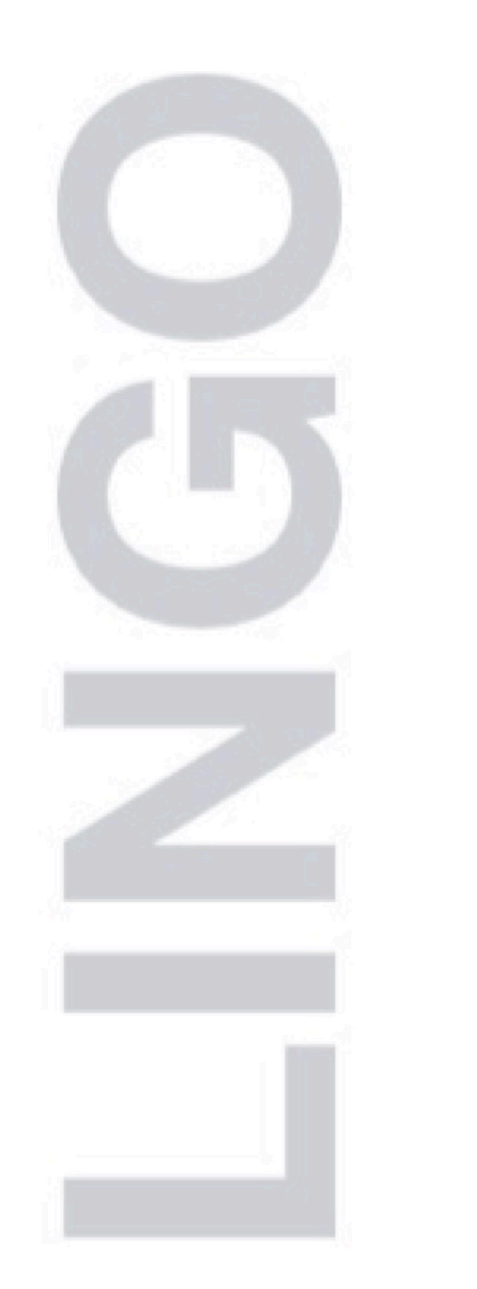

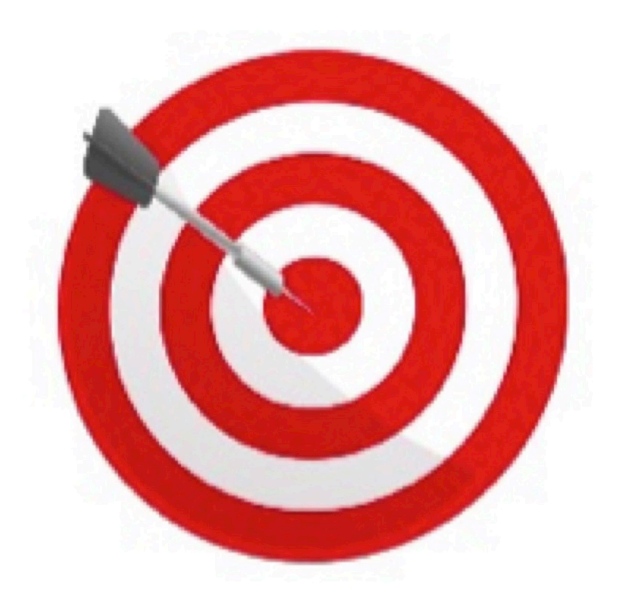

**Optimization Modeling Software for:** Linear Nonlinear and Integer Programming

# **Solving Problems with LINGO**

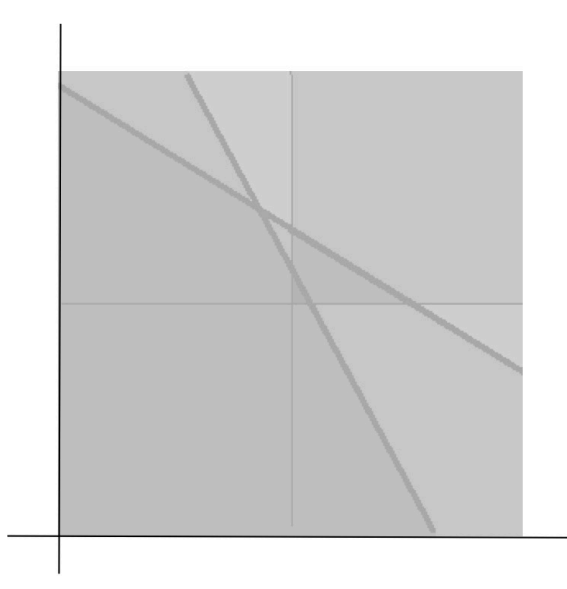

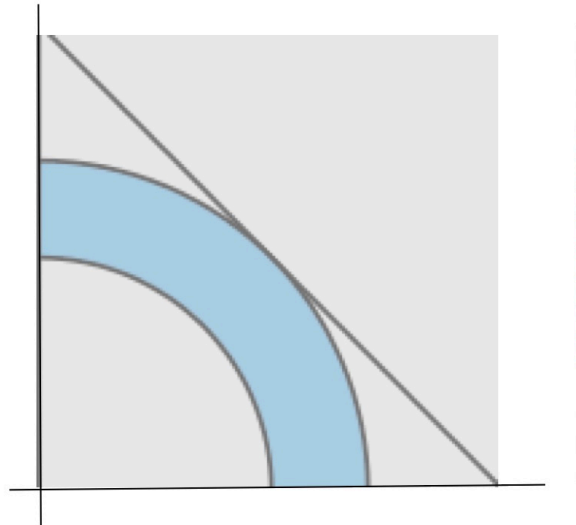

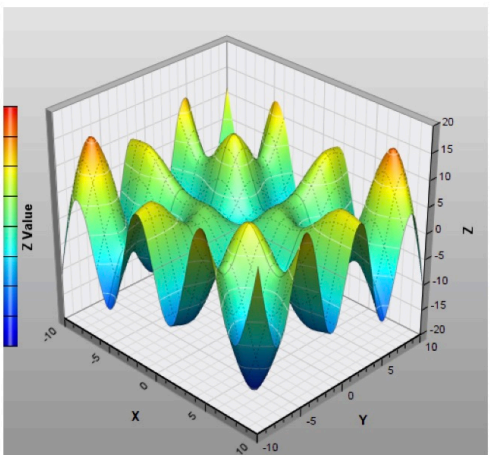

2019, Carlos Moya Mulero

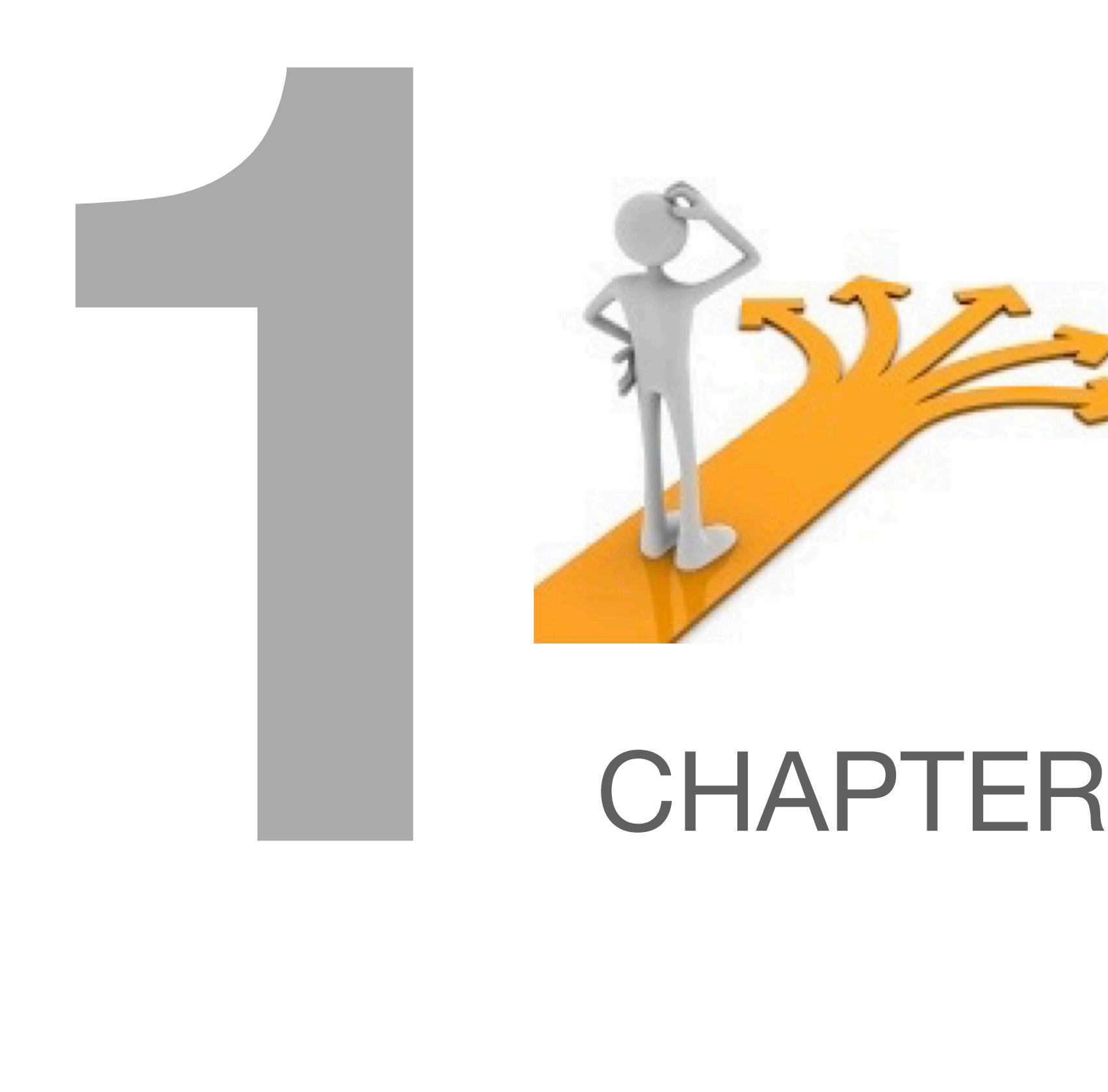

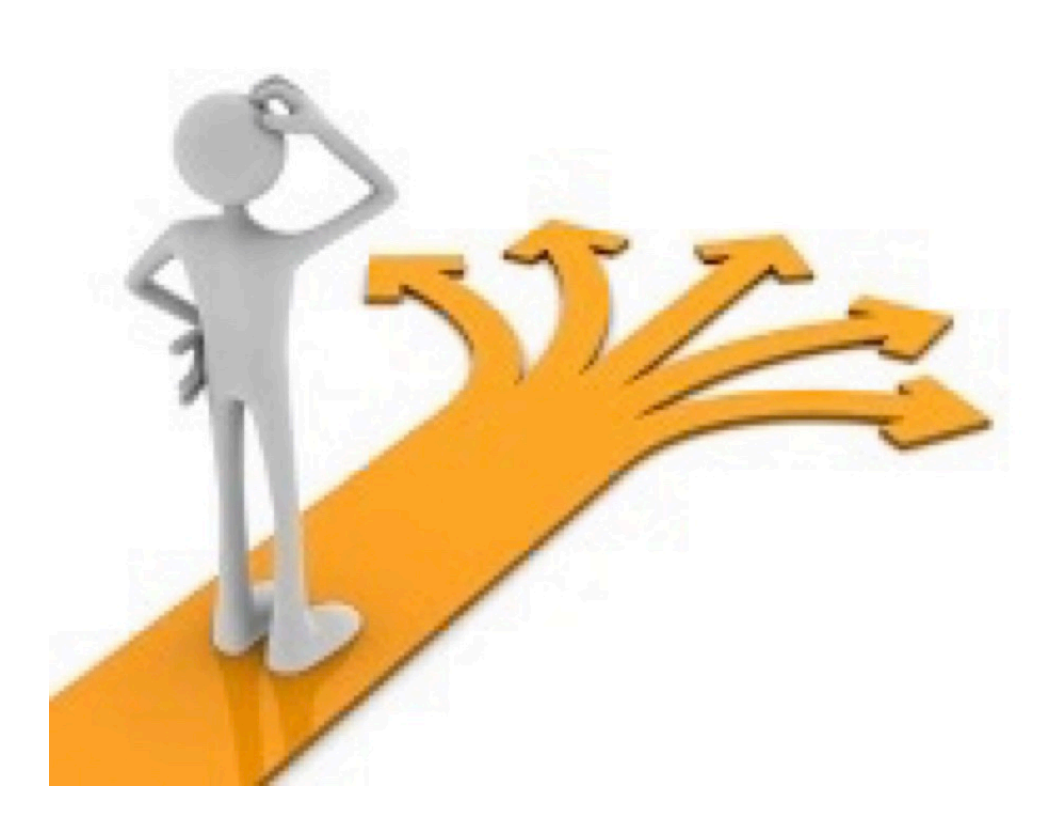

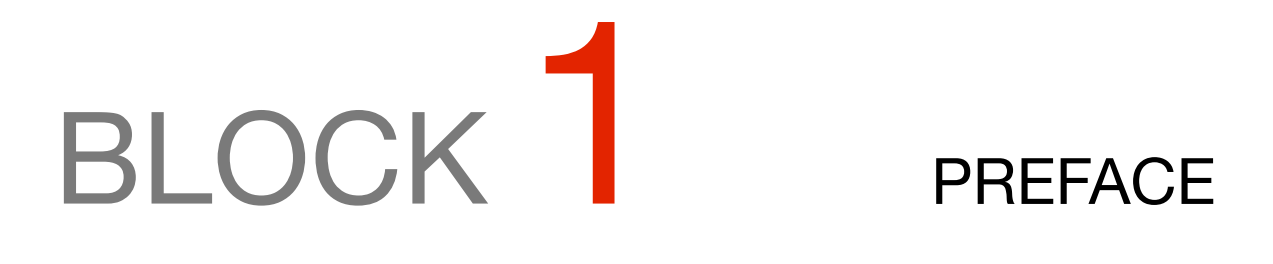

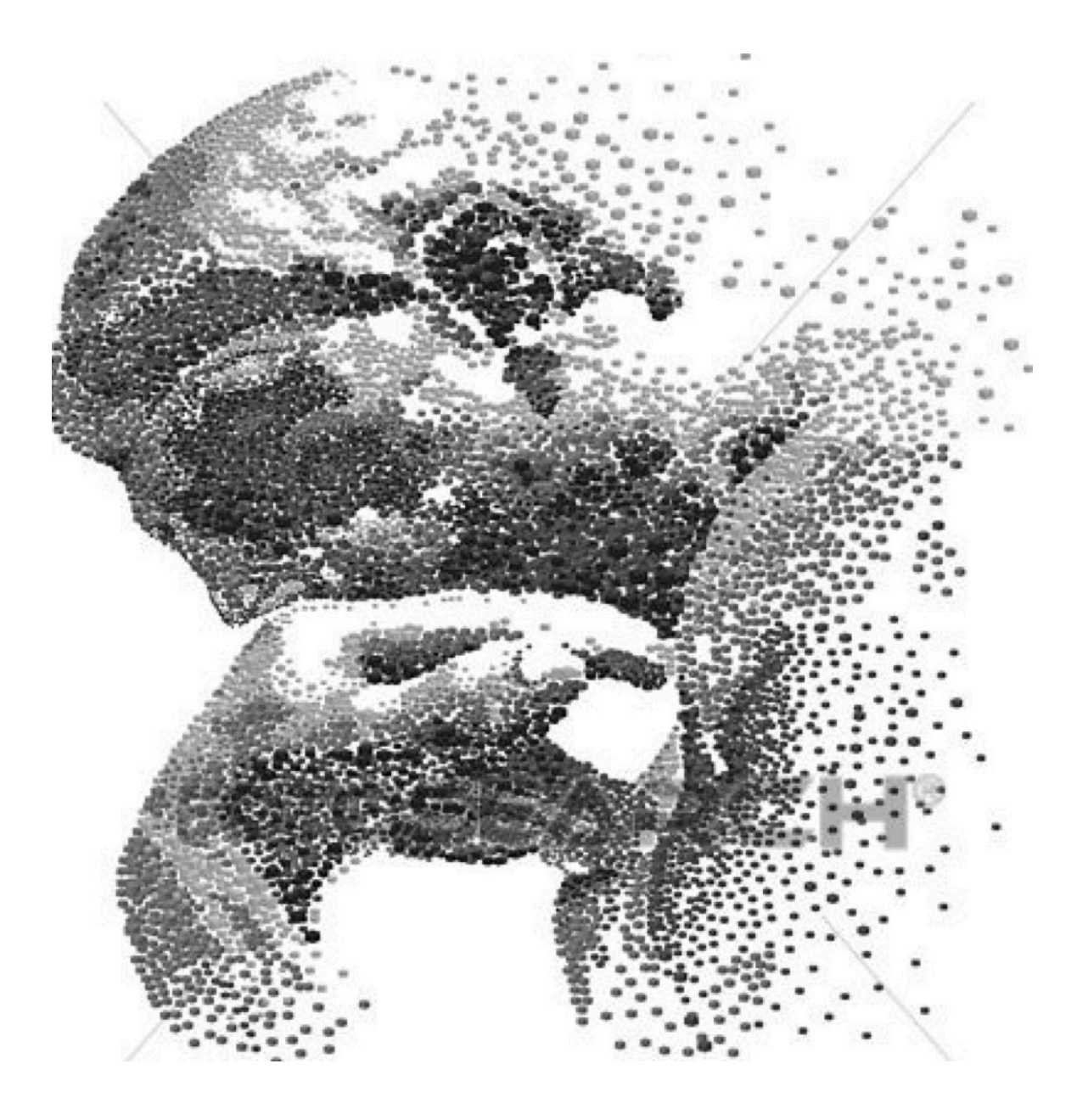

*Of all, there were three things: The certainty that we are always starting ... The certainty that we need to continue ... Rest assured that we will be interrupted before continuing ... Therefore, we must: Make of interruption, a path ... Of the fall, a dance step ... From fear, a ladder ... From the dream, a bridge ... Of the search, a meet. . Fernando Pessoa*

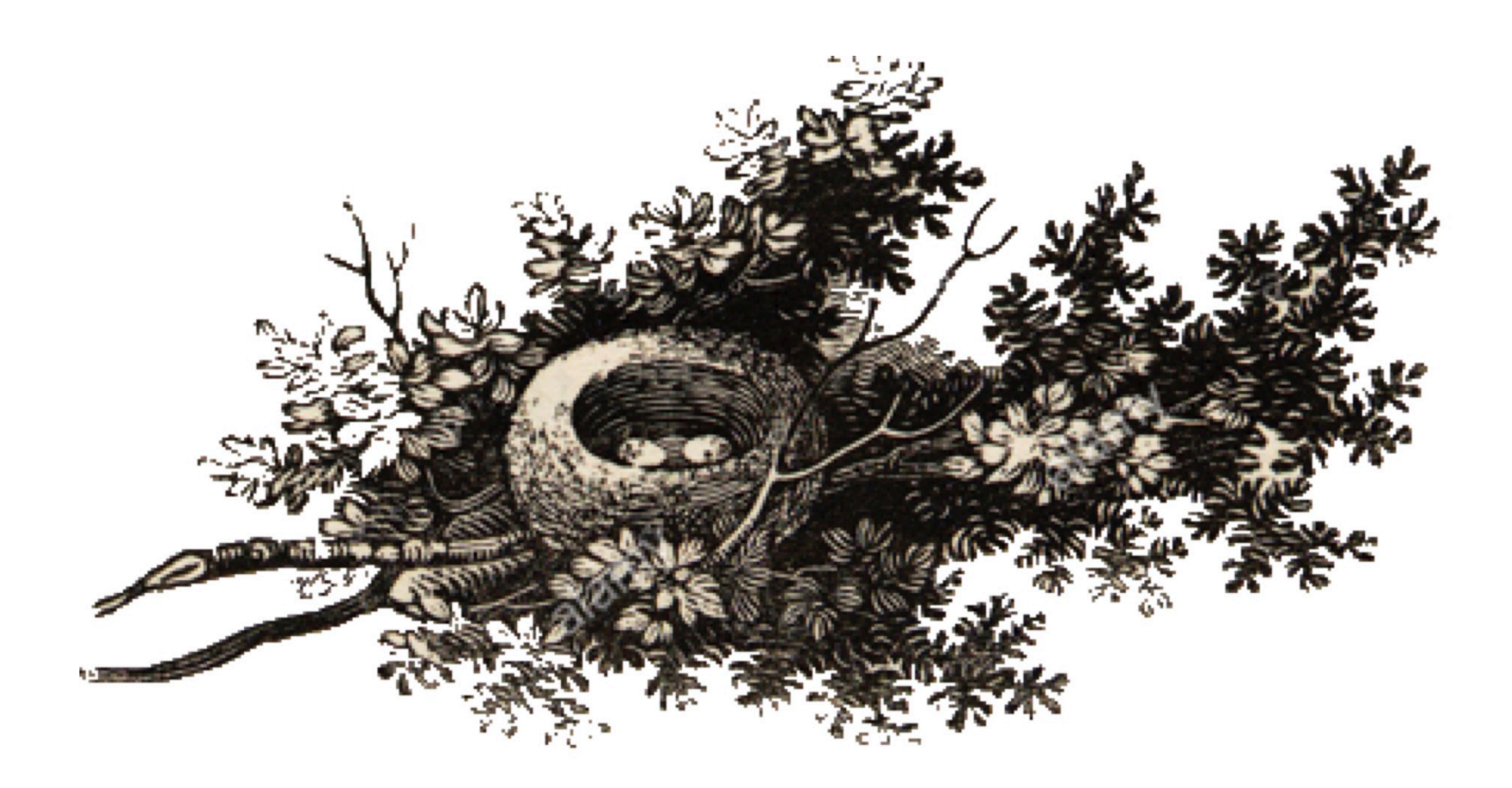

Operations management is at the heart of the great changes that are taking place in today's business environment.

Competitive pressures for higher quality, faster response time, superior service and full customization can only be met through more intelligently executed business operations.

The objective of this work is not to teach linear programming, but to present a collection of problems modeled in LINGO, in an auxiliary way in the development of new models or similar.

This type of modeling is designed for the use of large volumes of data, which can be made available in Database, Text Spreadsheets or Text Files, through OLE, ODBC and OLE functions.

The cases included in this work do not use external files, however, adjustments can be made to this by consulting the Lingo manual, available on Lindo Inc's website.

Thus, I hope that this content can be useful to the esteemed reader in the use of technology in their projects.

Author

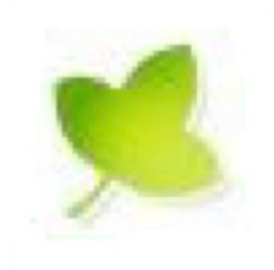

# BLOCK 2 LINGO

- Approach
- Key benefits of LINGO
- Overview
- Model Class
- Toolbar
- Menu Commands
- File type

### C1-B2 LINGO APPROACH

### LINGO - Optimization Modeling Software for Linear, Nonlinear, and Integer Programming

LINGO combines a full featured modeling environment with a set of solvers for linear, integer, and nonlinear models. Beginning modelers will appreciate the easy, natural style of model expression and the comfortable Windows interface.

Power modelers will love the option to use the advanced modeling language, library of mathematical functions, and the ability to read data from spreadsheets, databases, an LINGO is a comprehensive tool designed to make building and solving Linear, Nonlinear (convex & nonconvex/Global), Quadratic, Quadratically Constrained, Second Order Cone, Semi-Definite, Stochastic, and Integer optimization models faster, easier and more efficient.

LINGO provides a completely integrated package that includes a powerful language for expressing optimization models, a full featured environment for building and editing problems, and a set of fast built-in solvers.

The recently released LINGO includes a number of significant enhancements and new features. Click here for more information on these new features.

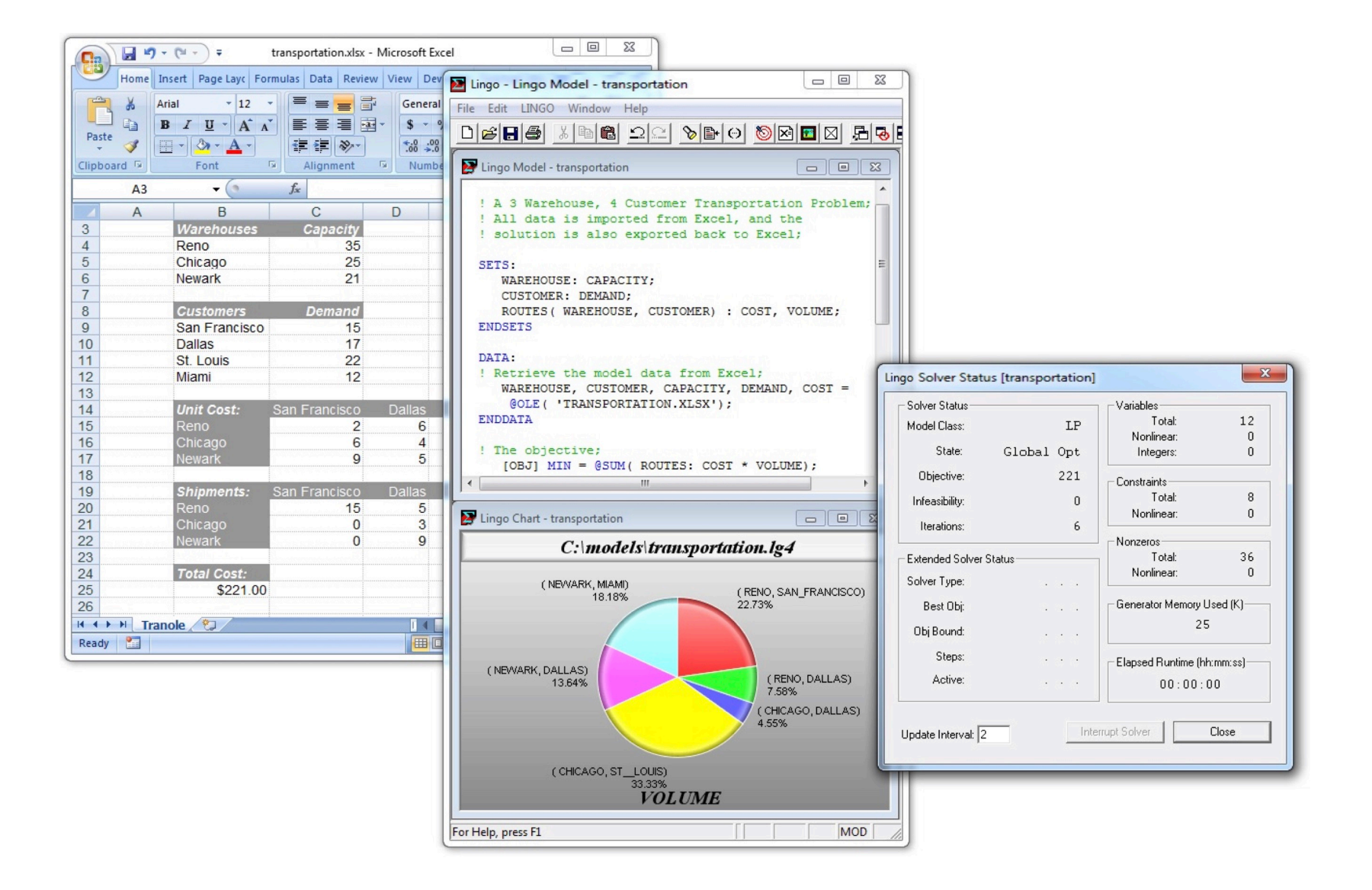

### C1-B2 LINGO Key Benefits of LINGO

### EASY MODEL EXPRESSION

LINGO will help you cut your development time. It lets you formulate your linear, nonlinear and integer problems quickly in a highly readable form. LINGO's modeling language allows you to express models in a straightforward intuitive manner using summations and subscripted variables -- much like you would with pencil and paper. Models are easier to build, easier to understand, and, therefore, easier to maintain. LINGO can exploit multiple CPU cores for faster model generation.

### CONVENIENT DATA OPTIONS

LINGO takes the time and hassle out of managing your data. It allows you to build models that pull information directly from databases and spreadsheets. Similarly, LINGO can output solution information right into a database or spreadsheet making it easier for you to generate reports in the application of your choice.

### POWERFUL SOLVERS

LINGO is available with a comprehensive set of fast, built-in solvers for Linear, Nonlinear (convex & nonconvex/ Global), Quadratic, Quadratically Constrained, Second Order Cone, Stochastic, and Integer optimization. You never have to specify or load a separate solver, because LINGO reads your formulation and automatically selects the appropriate one.

### MODEL INTERACTIVELY OR CREATE TURN-KEY APPLICATIONS

You can build and solve models within LINGO, or you can call LINGO directly from an application you have written. For developing models interactively, LINGO provides a complete modeling environment to build, solve, and analyze your models. For building turn-key solutions, LINGO comes with callable DLL and OLE interfaces that can be called from user written applications. LINGO can also be called directly from an Excel macro or database application.

### EXTENSIVE DOCUMENTATION AND HELP

LINGO provides all of the tools you will need to get up and running quickly. You get the LINGO User Manual (in printed form and available via the online help), which fully describes the commands and features of the program. Also included with super versions and larger is a copy of Optimization Modeling with LINGO, a comprehensive modeling text discussing all major BLOCKS of linear, integer and nonlinear optimization problems. LINGO also comes with dozens of real-world based examples for you to modify and expand.

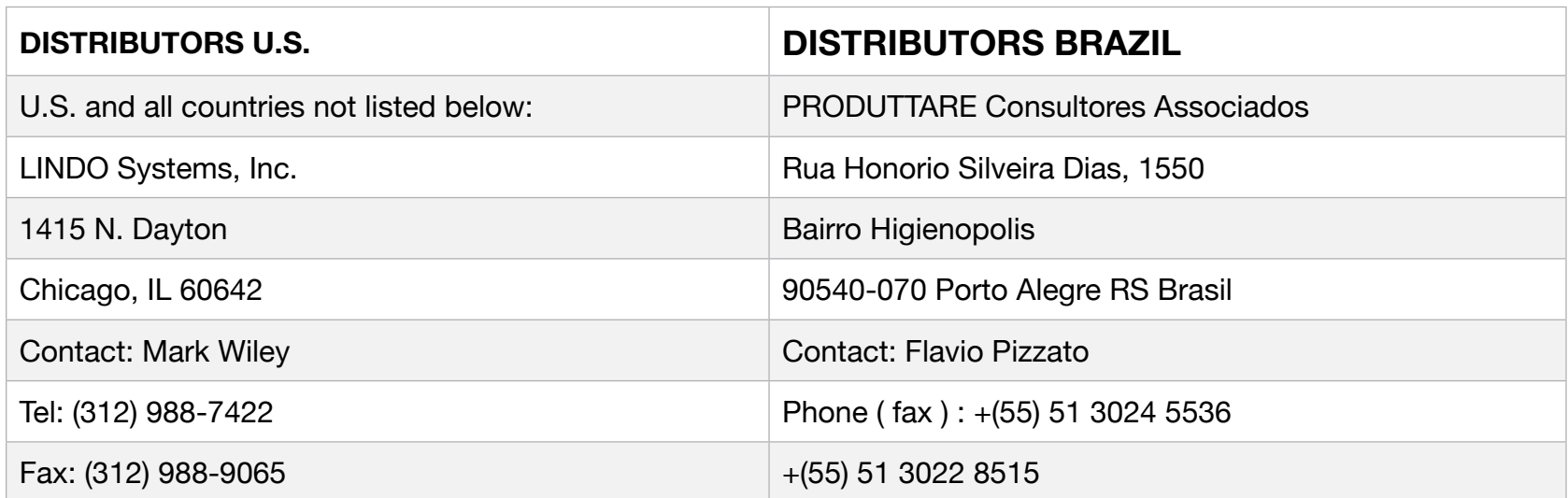

### C1-B2 LINGO OVERVIEW

LINGO is a comprehensive tool designed to make building and solving mathematical optimization models easier and more efficient. LINGO provides a completely integrated package that includes a powerful language for expressing optimization models, a full-featured environment for building and editing problems, and a set of fast built-in solvers capable of efficiently solving most classes of optimization models. LINGO's primary features include:

### Algebraic Modeling Language

LINGO supports a powerful, set-based modeling language that allows users to express math programming models efficiently and compactly. Multiple models may be solved iteratively using LINGO's internal scripting capabilities.

### Convenient Data Options

LINGO takes the time and hassle out of managing your data. It allows you to build models that pull information directly from databases and spreadsheets. Similarly, LINGO can output solution information right into a database or spreadsheet making it easier for you to generate reports in the application of your choice. Complete separation of model and data enhance model maintenance and scalability.

### Model Interactively or Create Turnkey Applications

You can build and solve models within LINGO, or you can call LINGO directly from an application you have written. For developing models interactively, LINGO provides a complete modeling environment to build, solve, and analyze your models. For building turn-key solutions, LINGO comes with callable DLL and OLE interfaces that can be called from user written applications. LINGO can also be called directly from an Excel macro or database application. LINGO currently includes programming examples for C/C++, FORTRAN, Java, C#.NET, VB.NET, ASP.NET, Visual Basic, Delphi, and Excel.

### Extensive Documentation and Help

LINGO provides all of the tools you will need to get up and running quickly. You get the LINGO Users Manual (in printed form and available via the online Help), which fully describes the commands and features of the program. Also included with Super versions and larger is a copy of Optimization Modeling with LINGO, a comprehensive modeling text discussing all major classes of linear, integer and nonlinear optimization problems. LINGO also comes with dozens of real- world based examples for you to modify and expand.

### Powerful Solvers and Tools

LINGO is available with a comprehensive set of fast, built-in solvers for linear, nonlinear (convex & nonconvex), quadratic, quadratically constrained, and integer optimization. You never have to specify or load a separate solver, because LINGO reads your formulation and automatically selects the appropriate one. A general description of the solvers and tools available in LINGO follows:

### General Nonlinear Solver

LINGO provides both general nonlinear and nonlinear/integer capabilities. The nonlinear license option is required in order to use the nonlinear capabilities with LINDO API.

### Global Solver

The global solver combines a series of range bounding (e.g., interval analysis and convex analysis) and range reduction techniques (e.g., linear programming and constraint propagation) within a branch-and-bound framework to find proven global solutions to non-convex nonlinear programs. Traditional nonlinear solvers can get stuck at suboptimal, local solutions. This is no longer the case when using the global solver.

### C1-B2 LINGO OVERVIEW

### Multistart Solver

The multistart solver intelligently generates a sequence of candidate starting points in the solution space of NLP and mixed integer NLPs. A traditional NLP solver is called with each starting point to find a local optimum. For non-convex NLP models, the quality of the best solution found by the multistart solver tends to be superior to that of a single solution from a traditional nonlinear solver. A user adjustable parameter controls the maximum number of multistarts to be performed.

### Barrier Solver

The barrier solver is an alternative way for solving linear, quadratic and conic problems. LINGO's state-of-the-art implementation of the barrier method offers great speed advantages for large-scale, sparse models.

### Simplex Solvers

LINGO offers two advanced implementations of the primal and dual simplex methods as the primary means for solving linear programming problems. Its flexible design allows the users to fine tune each method by altering several of the algorithmic parameters.

### Mixed Integer Solver

The mixed integer solver's capabilities of LINGO extend to linear, quadratic, and general nonlinear integer models. It contains several advanced solution techniques such as cut generation, tree reordering to reduce tree growth dynamically, and advanced heuristic and resolve strategies.

### Stochastic Solver

The stochastic programming solver supports decision making under uncertainty through multistage stochastic models with recourse. The user describes the uncertainty by identifying the distribution functions, either built-in or user-defined, describing each random variable. The stochastic solver will optimize the model to minimize the cost of the initial stage plus the expected cost of future recourse actions over the planning horizon. Advanced sampling modes are also available for approximating continuous distributions. LINGO's stochastic solver also supports chance-constrained models, where one or more sets of constraints are allowed to be violated according to a specified probability.

### Model and Solution Analysis Tools

LINGO includes a comprehensive set of analysis tools for debugging infeasible linear, integer and nonlinear programs, using advanced techniques to isolate the source of infeasibilities to the smallest subset of the original constraints. It also has tools to perform sensitivity analysis to determine the sensitivity of the optimal basis to changes in certain data components (e.g. objective vector and right-hand-size values).

### Quadratic Recognition Tools

The QP recognition tool is a useful algebraic pre-processor that automatically determines if an arbitrary NLP is actually a convex, quadratic model. QP models may then be passed to the faster quadratic solver, which is available as part of the barrier solver option. When the barrier solver option is combined with the global option, LINGO will automatically recognize conic models, in addition to convex quadratic models.

### Linearization Tools

Linearization is a comprehensive reformulation tool that automatically converts many non-smooth functions and operators (e.g., max and absolute value) to a series of linear, mathematically equivalent expressions. Many non-smooth models may be entirely linearized. This allows the linear solver to quickly find a global solution to what would have otherwise been an intractable nonlinear problem.

### C1-B2 LINGO VERSION

### Maximum Problem Dimensions

Some versions of LINGO limit one or more of the following model properties: total variables, integer variables, nonlinear variables, global variables, and constraints. The total variable limit is on the total number of optimizable variables in your model (i.e., variables LINGO was unable to determine as being fixed at a particular value). The integer variable limit applies to the total number of optimizable variables restricted to being integers with either the @BIN or @GIN functions. The nonlinear variable limit applies to the number of optimizable variables that appear nonlinearly in the model's constraints. As an example, in the expression: X + Y, both X and Y appear linearly. However, in the expression:

 $X \wedge 2 + Y$ , X appears nonlinearly while Y appears linearly. Thus, X would count against the nonlinear variable limit. In some cases, nonlinear variables are allowed only if you have purchased the nonlinear option for your LINGO software. The global variable limit applies to the total number of nonlinear variables when using the global solver. The constraint limit refers to the number of formulas in the model that contain one or more optimizable variables. Keep in mind that a single @FOR function may generate many constraints.

The maximum sized problem your LINGO can handle depends on the version you have. The current limits for the various versions are:

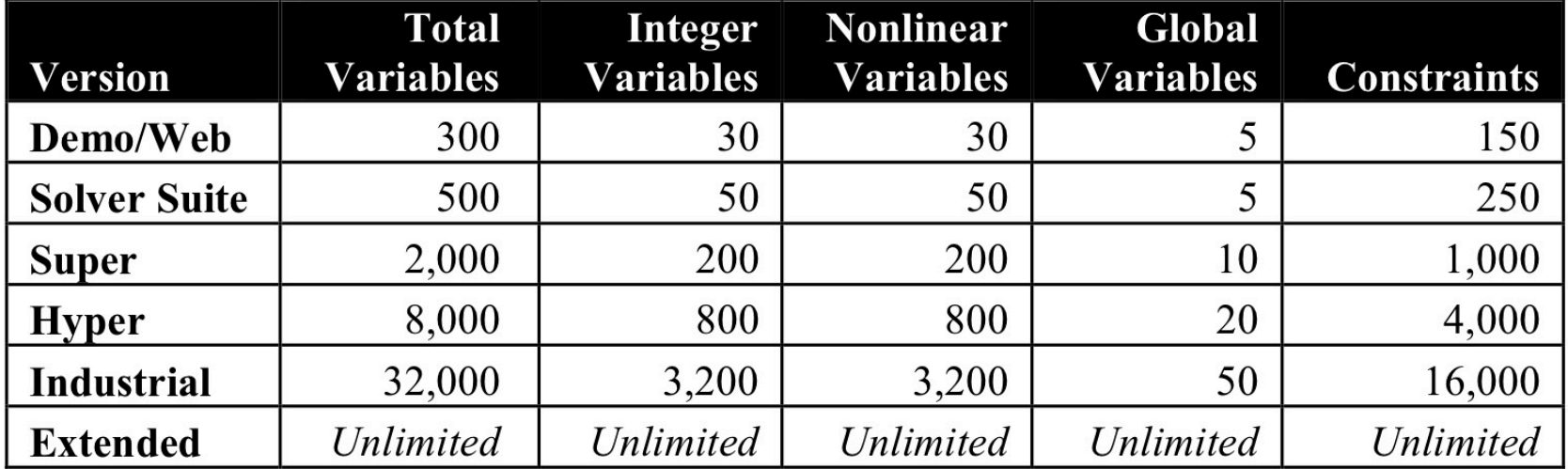

You can also determine the limits of your version by selecting the About LINGO command from the Help menu in Windows, or by typing HELP at the command-line prompt on other platforms. If you determine you need a larger version of LINGO, upgrades are available from LINDO Systems. Please feel free to contact us for pricing and availability.

### C1-B2 MODEL CLASS

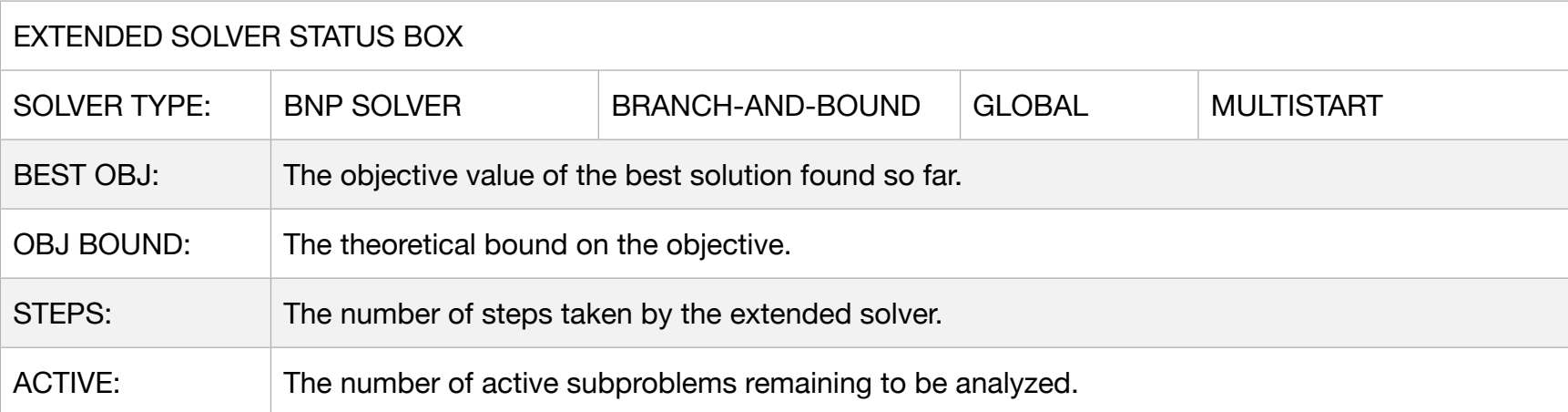

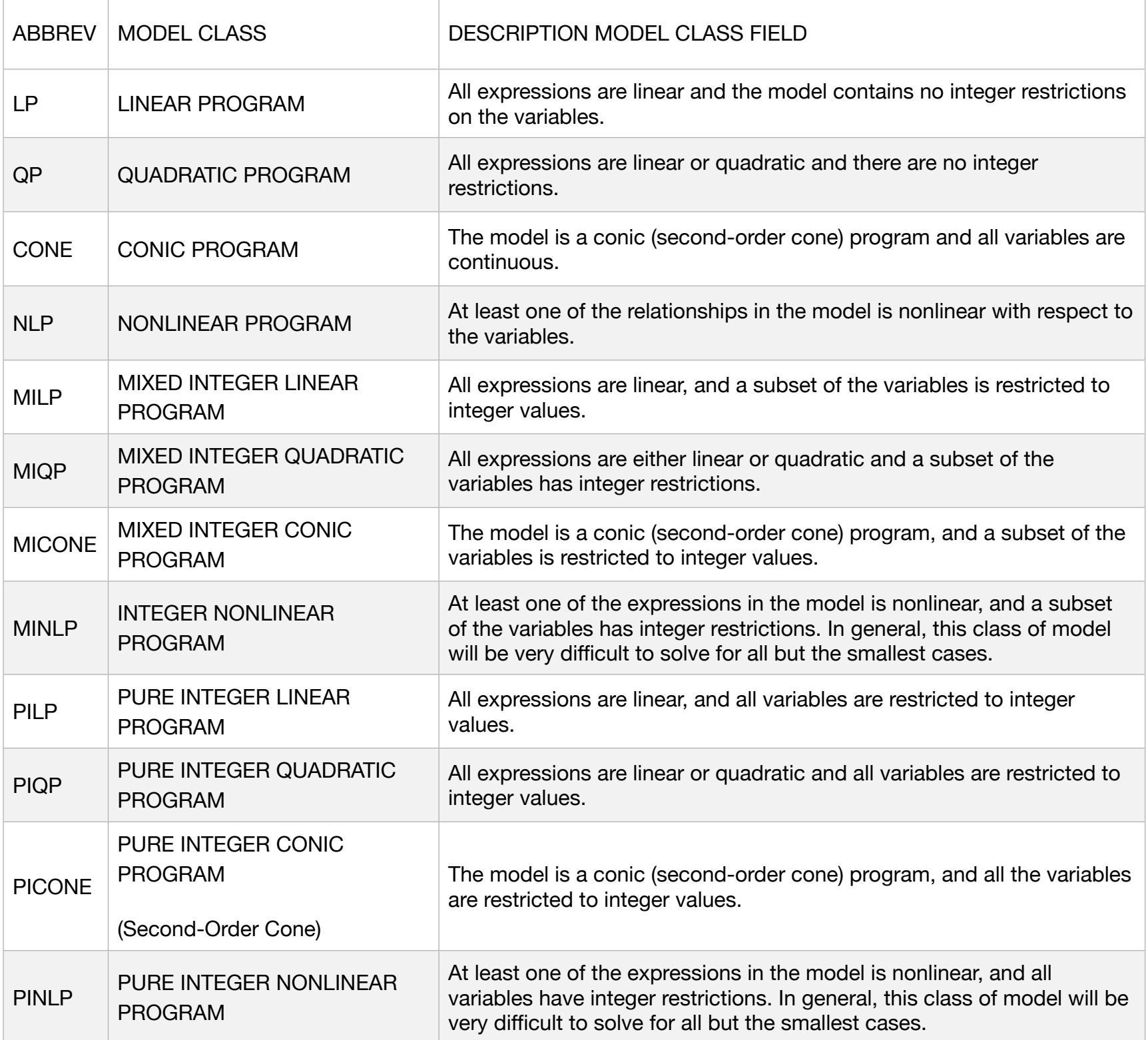

### C1-B2 LINGO TOOL BAR

### The WindowsToolbar

LINGO's toolbar for its Windows version is illustrated in the following graphic:

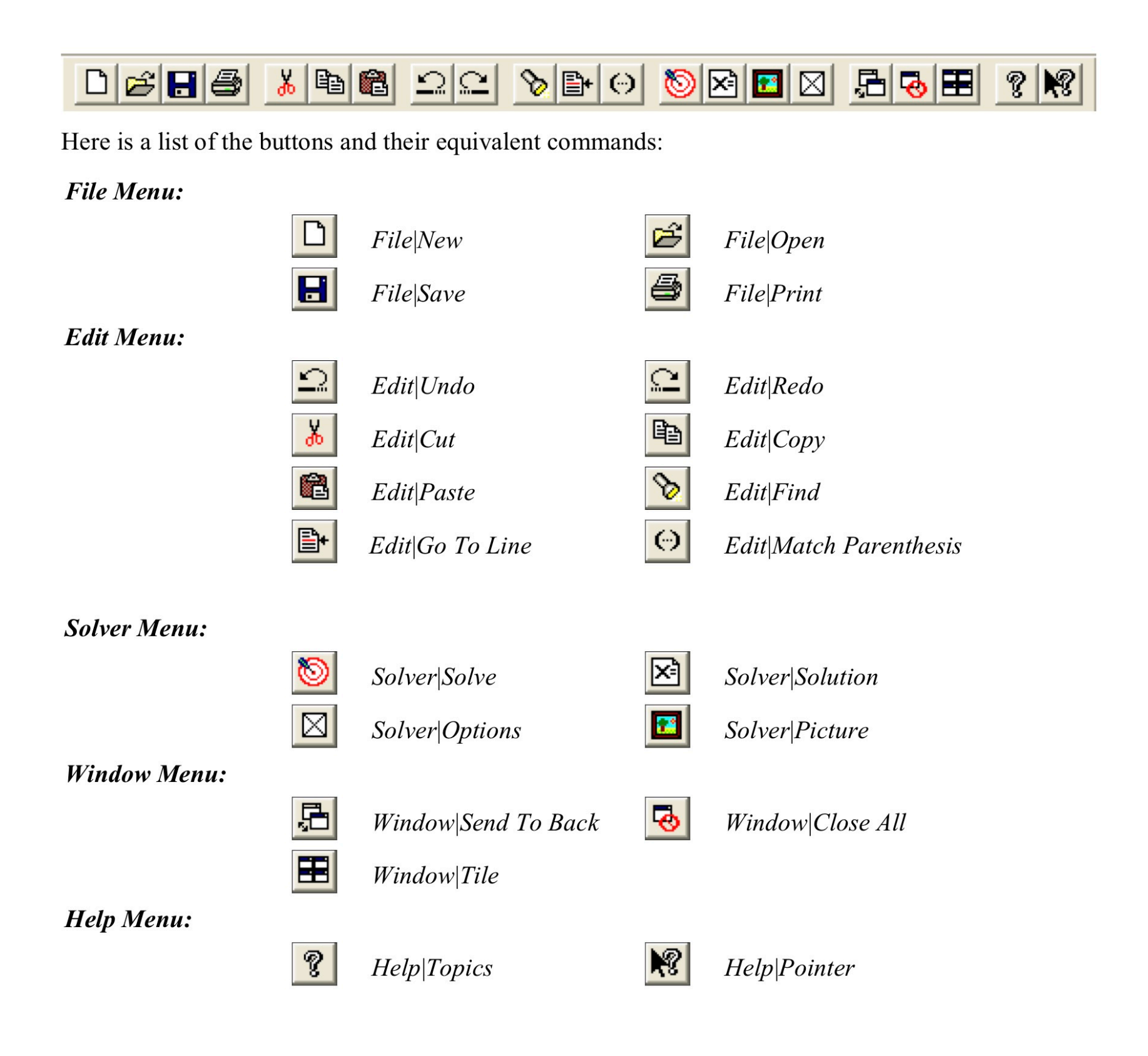

### C1-B2 LINGO TOOL BAR

### The Mac and LinuxToolbar

LINGO's toolbar for its Mac and Linux versions is illustrated in the following graphic:

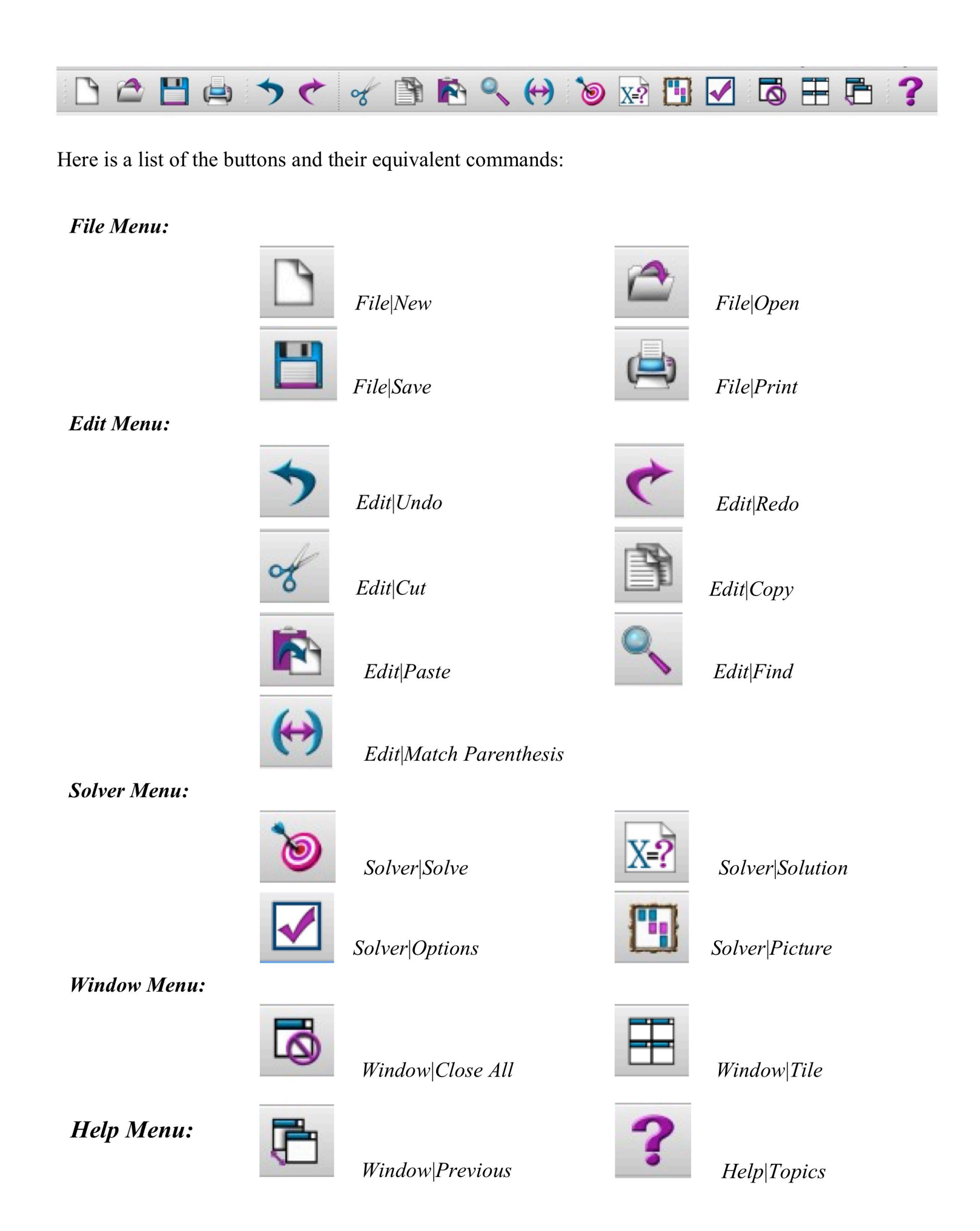

# **File Menu Commands**

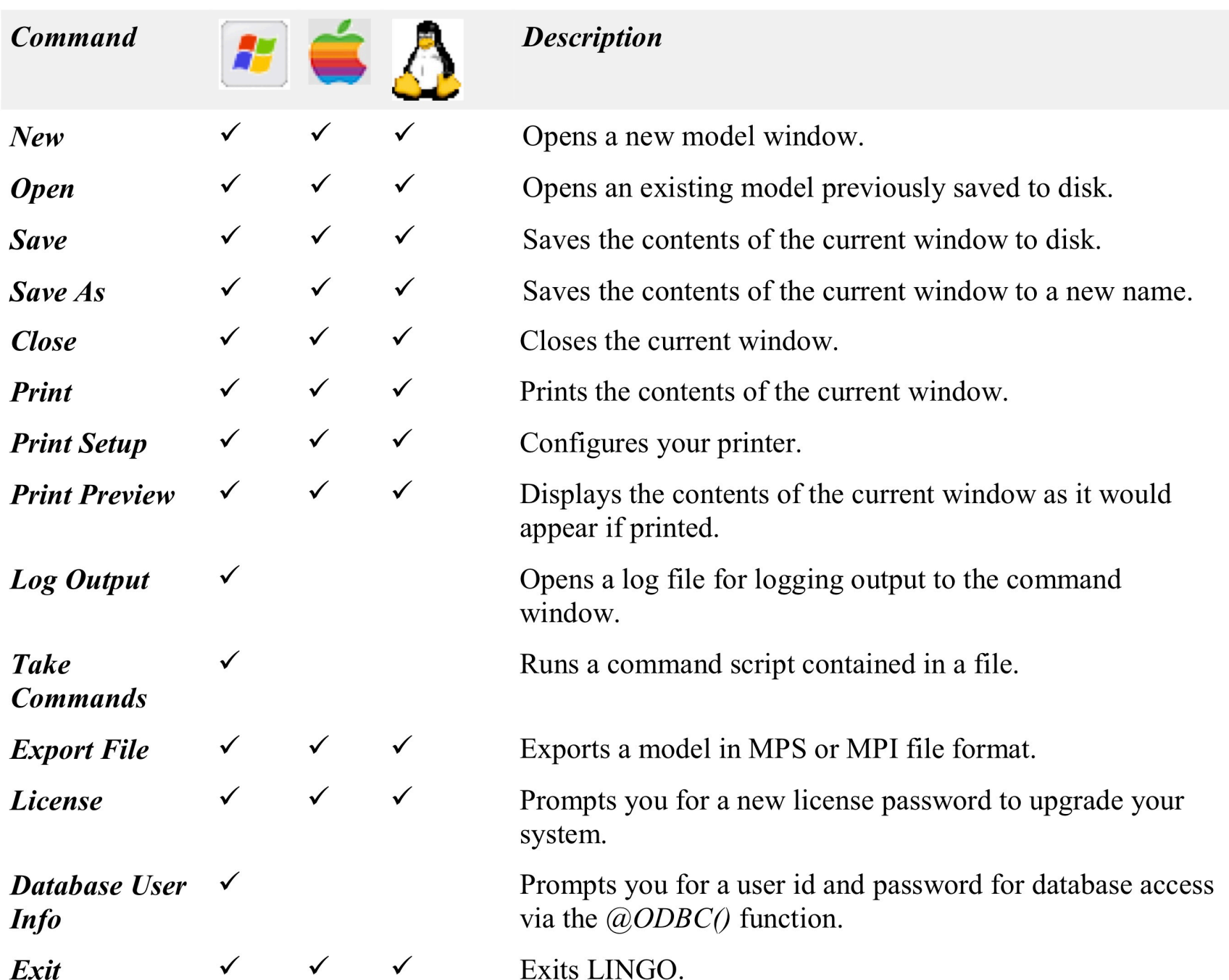

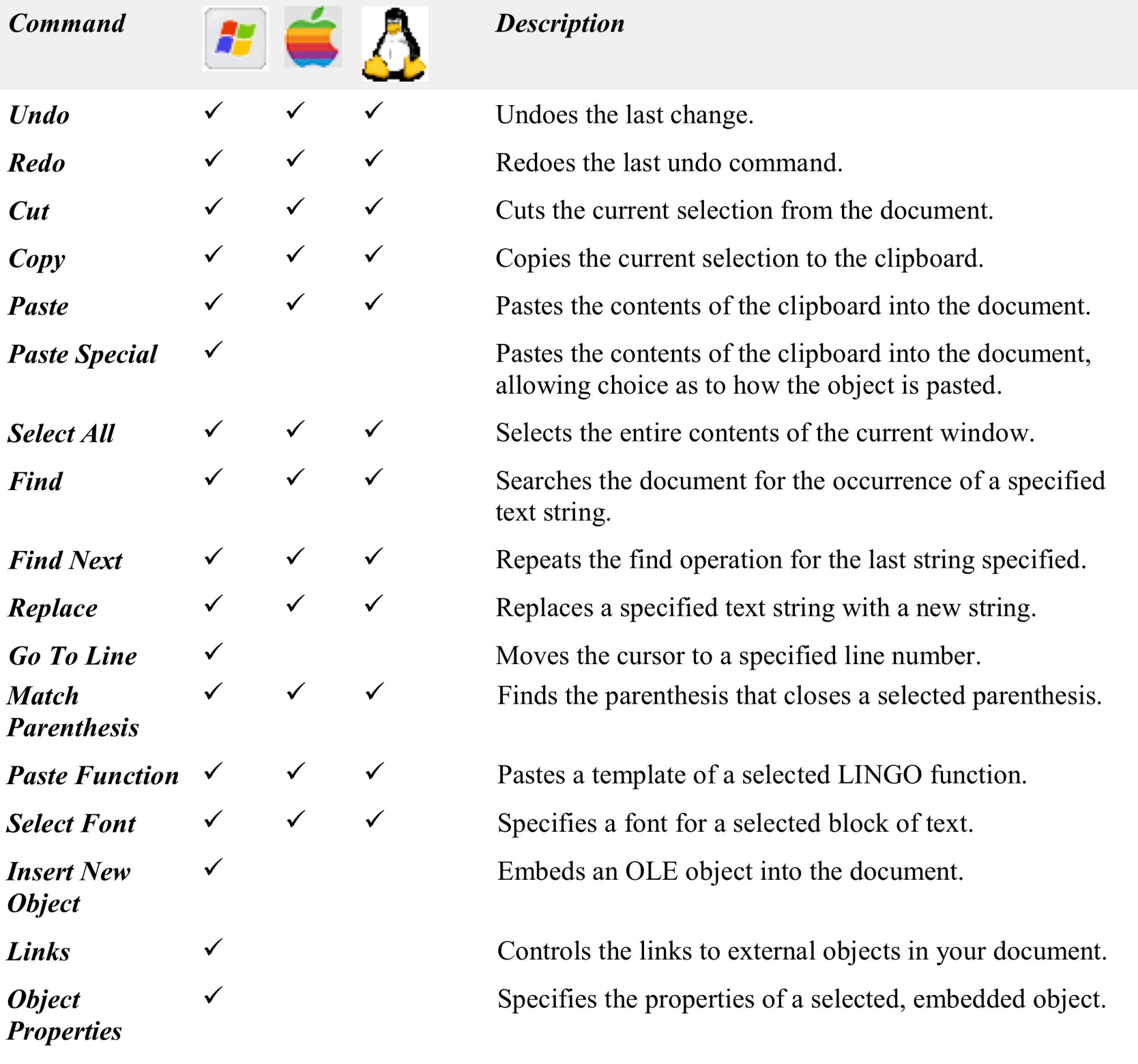

### **Edit Menu Commands**

## **Solver Menu Commands**

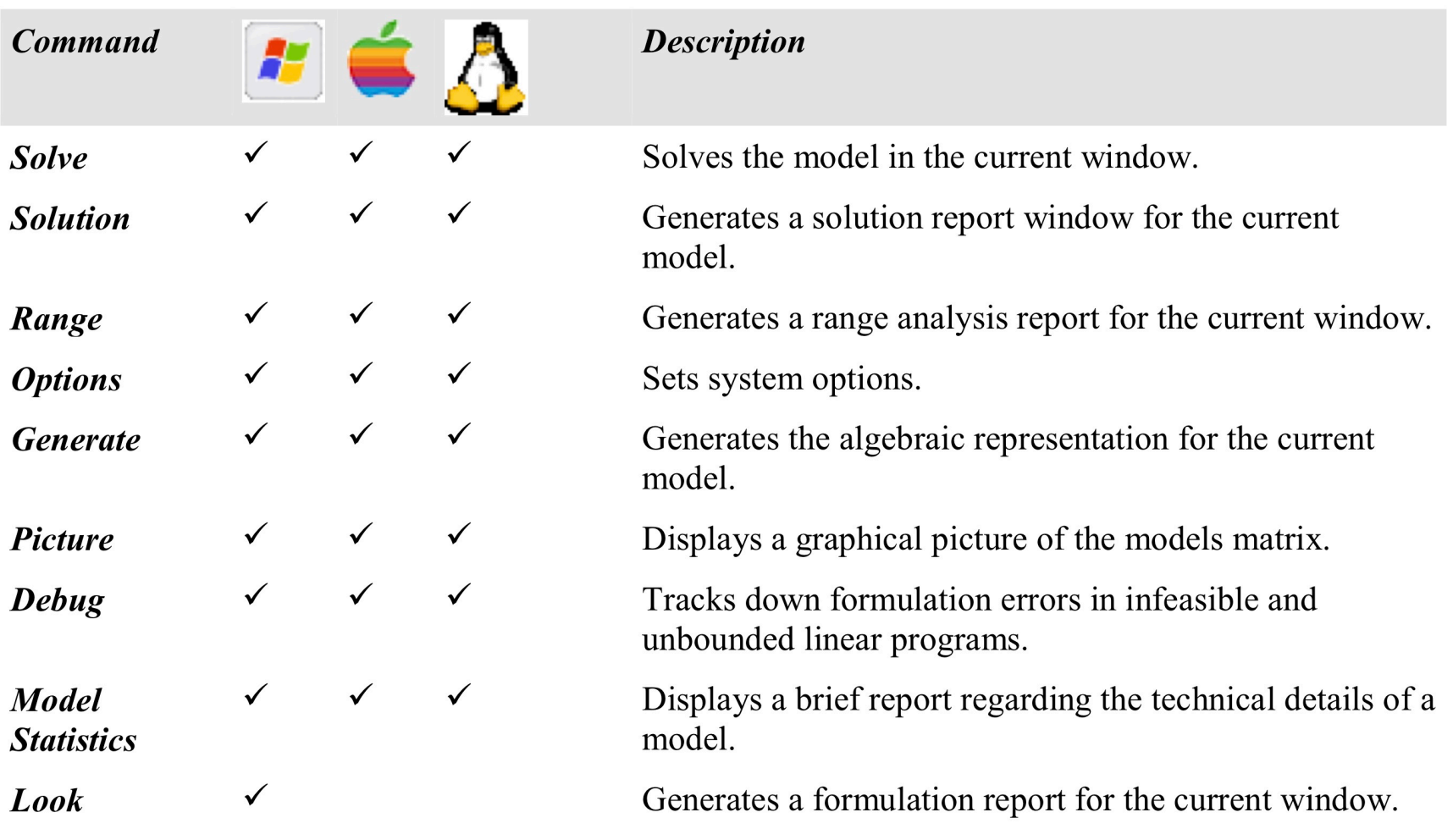

## **Window Menu Commands**

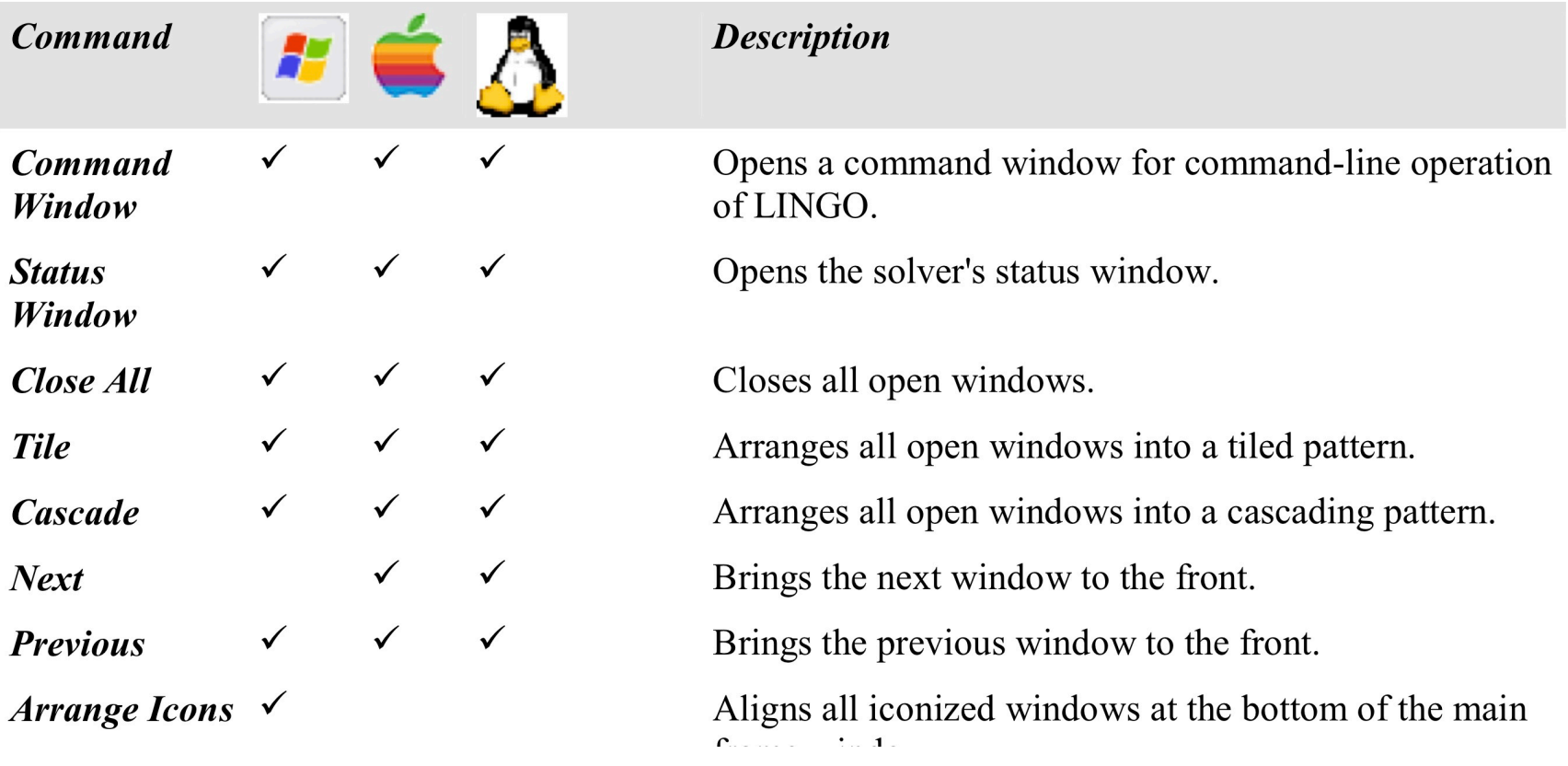

### C1-B2 LINGO MENU COMMANDS

# **Help Menu Commands**

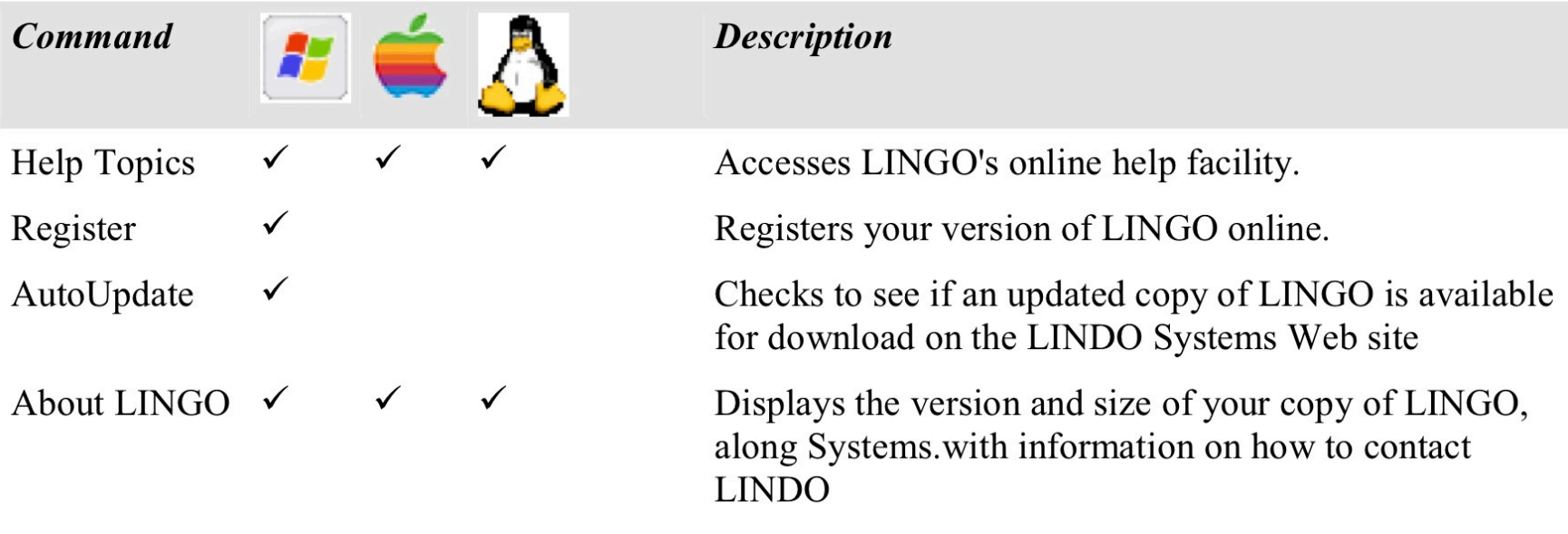

### File|New

The New command opens a new, blank window. When you select the New command, you will be presented with the following dialog box:

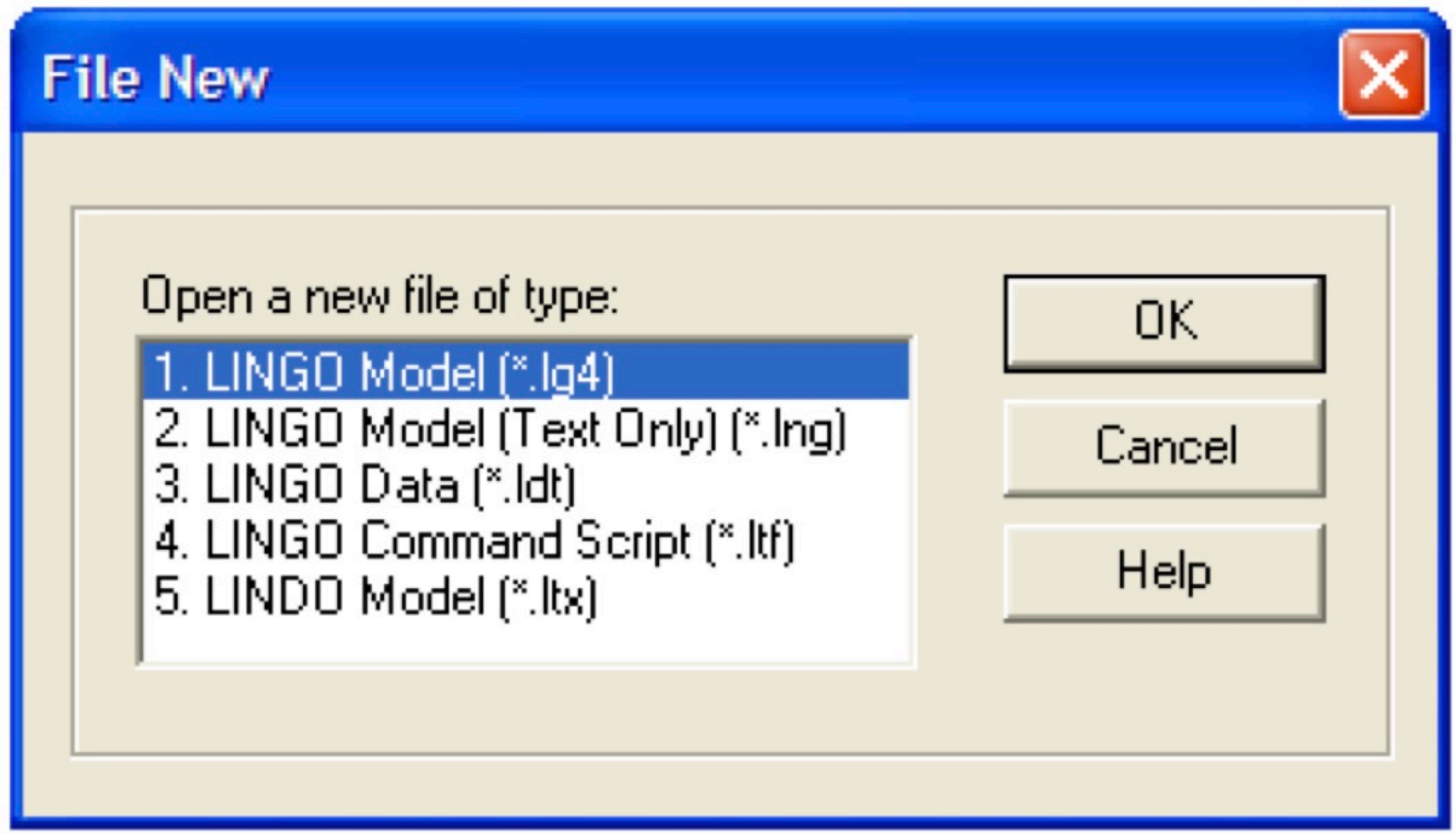

You may then select the type of file you want to create. The file must be one of the four types:

### C1-B2 FILE EXTENSION

### 1. LINGO Model (\*.lg4)

The LG4 format was established with release 4.0 of LINGO. LG4 is the primary file format used by LINGO to store models under Windows and is not used on other platforms. This format supports multiple fonts, custom formatting, and Object Linking and Embedding (OLE). LG4 files are saved to disk using a custom binary format. Therefore, these files can't be read directly into other applications or transported to platforms other than Windows. Use the LNG format (discussed next) to port a file to other applications or platforms.

### 2. LINGO Model (Text Only) (\*.lng)

The LNG format is a portable format for storing your models. It is the standard file format used by LINGO on non-Windows platforms. LNG files are saved to disk as ASCII text and may be read into any application or word processor that supports text files. The LNG file format is supported by LINGO on all platforms, and LNG files can be ported from one platform to another. LNG files do not support multiple fonts, custom formatting, or OLE embedding of objects.

### 3. LINGO Data (\*.ldt)

LDT files are data files that are typically imported into LINGO models using the @FILE function. @FILE can only read text files. Given this, all LDT files are stored as ASCII text. LDT files do not support multiple fonts, custom formatting, or OLE embedding.

### 4. LINGO Command Script (\*.ltf)

LTF files are LINGO command scripts. These are ASCII text files containing a series of LINGO commands that can be executed with the File|Take Commands command. For more information on commands that can be used in a LINGO script, refer to Command-line Commands. LTF files do not support multiple fonts, custom formatting, or OLE.

### 5. LINDO Model (\*.ltx)

LTX files are model files that use the LINDO syntax. Longtime LINDO users may prefer LINDO syntax over LINGO syntax. LINDO syntax is convenient for quickly entering small to medium-sized linear programs. As long as a file has an extension of .ltx, LINGO will assume that the model is written using LINDO syntax. Readers interested in the details of LINDO syntax may contact LINDO Systems to obtain a LINDO user's manual.

When you simply press either the New toolbar button or the F2 key, LINGO assumes you want a model file. Thus, LINGO does not display the file type dialog box and immediately opens a model file of type LG4. If you have used the Solver|Options command to change the default model file format from LG4 to LNG, LINGO will automatically open a model of type LNG when you press either the New button or the F2 key.

You may begin entering text directly into a new model window or paste in text from other applications using the Windows clipboard and the Edit|Paste command in LINGO.

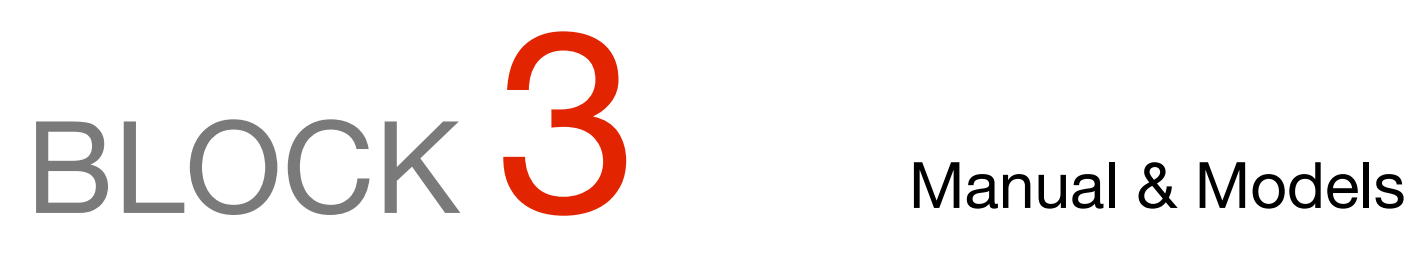

- Optimization Modeling
- User's Manual
- Models

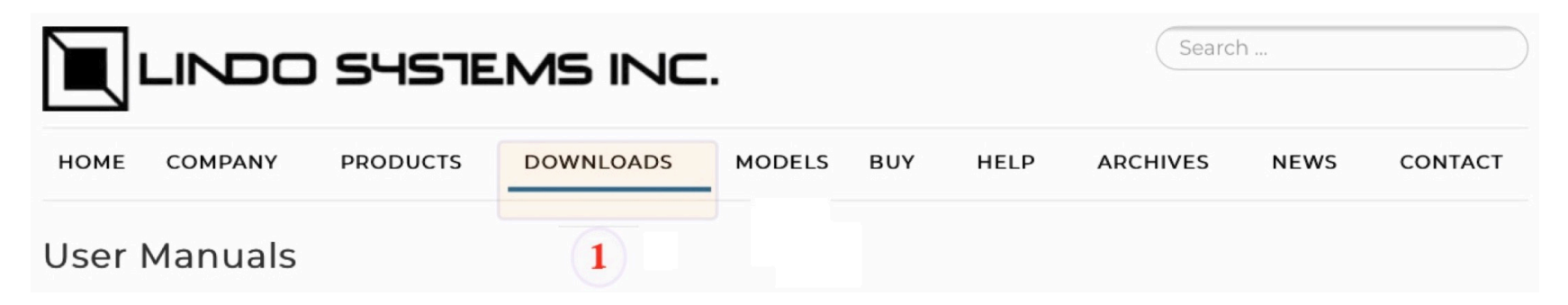

Click here to Download *Optimization Modeling with LINGO by Linus Schrage*

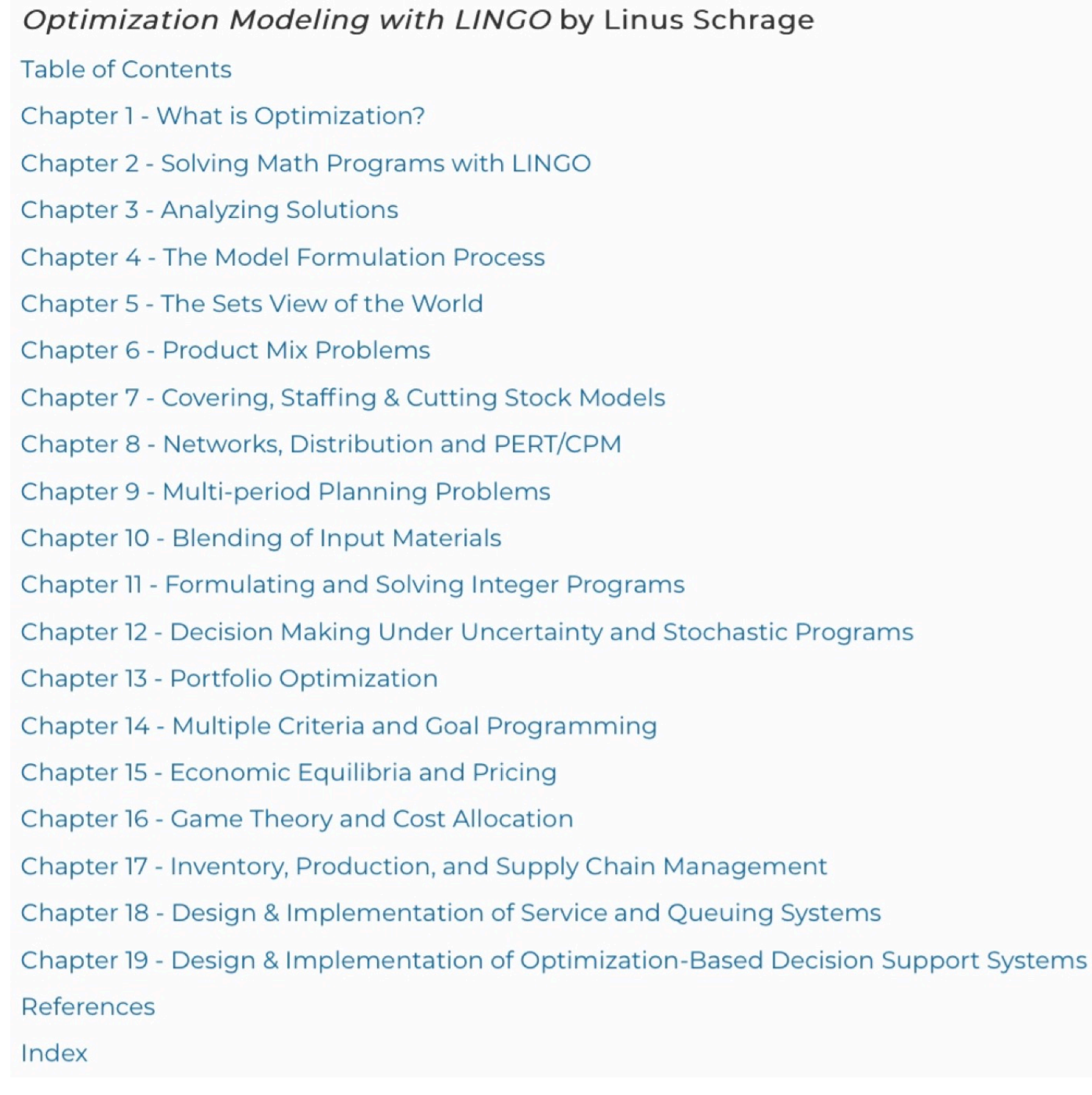

### C1-B3 LINGO User's Manual

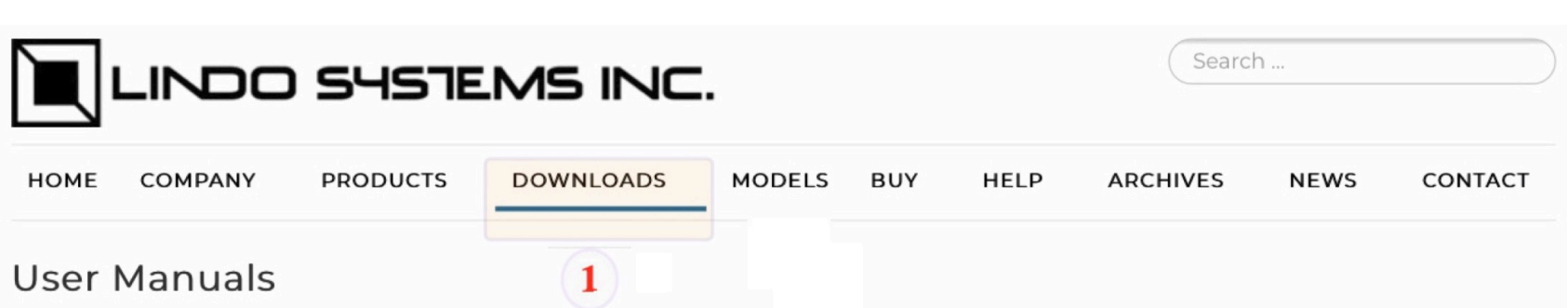

### Download LINGO User's Manual (PDF)

LINGO is a comprehensive tool designed to help you build and solve linear, nonlinear, and integer optimization models quickly, easily, and efficiently. LINGO includes a powerful modeling language, a full-featured environment for building and editing problems, the ability to read and write to Excel and databases, and a set of fast built-in solvers.

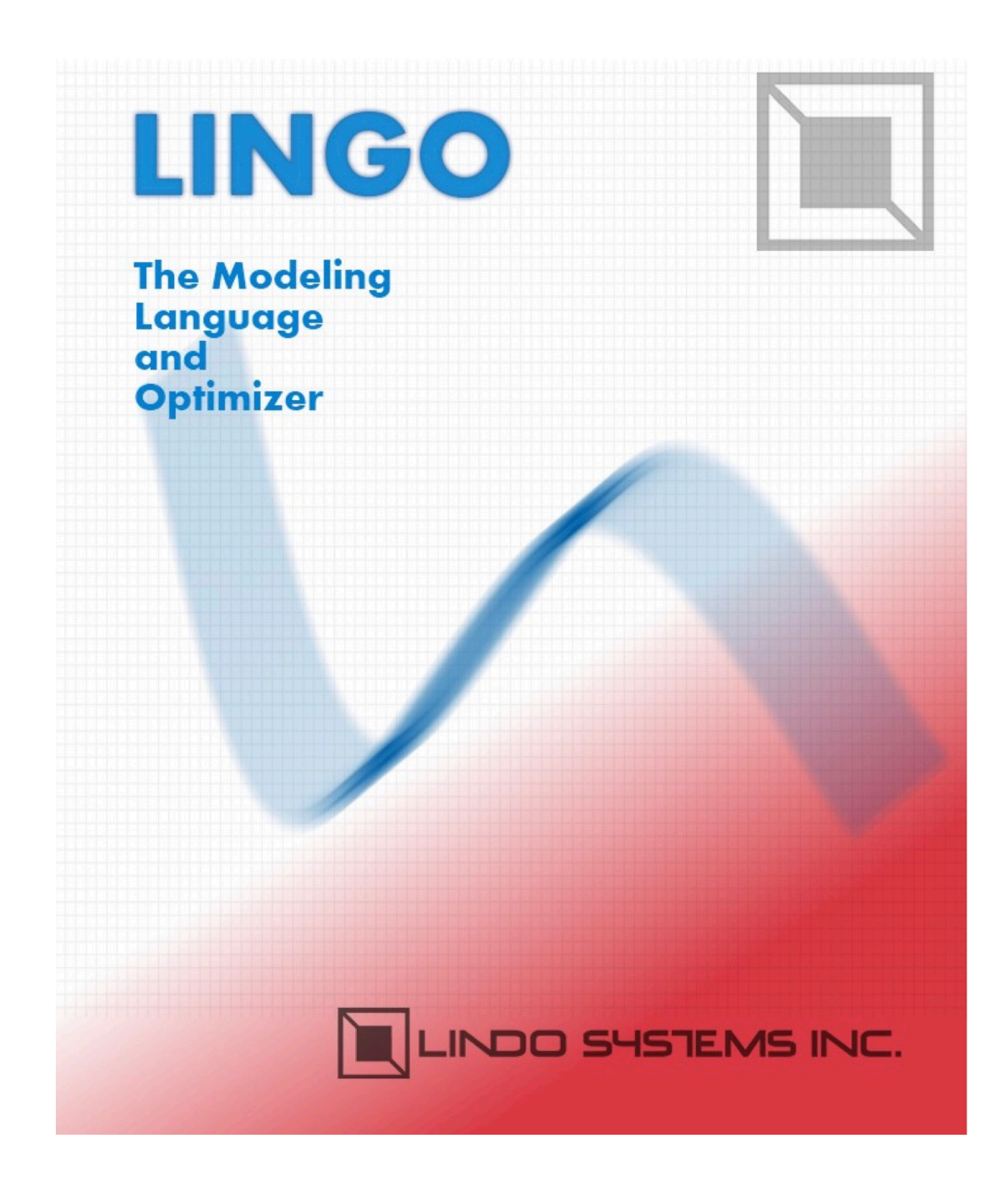

### C1-B3 LINGO Models

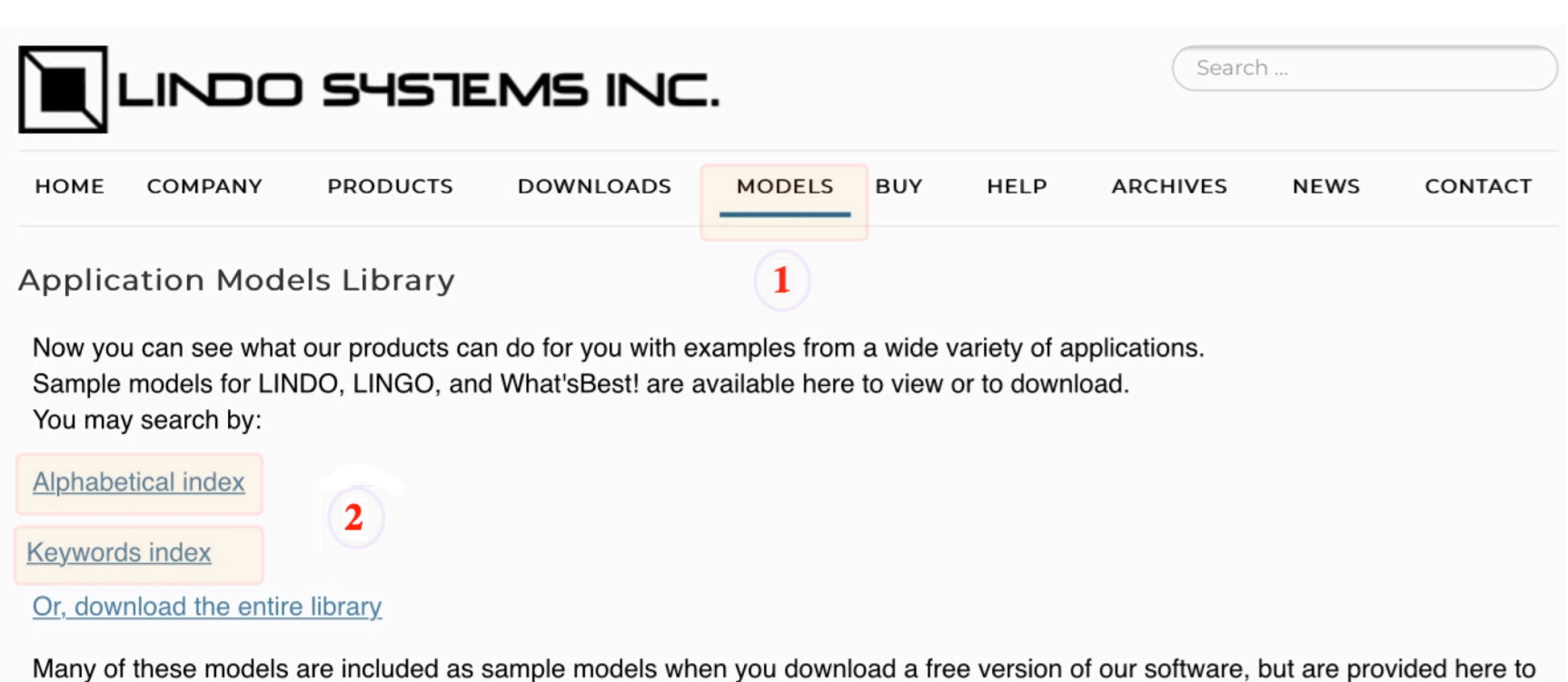

**Application Models Library** 

### **Keywords Index:**

view before downloading the software.

Enter the first several characters of the search string:

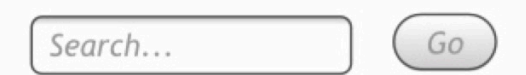

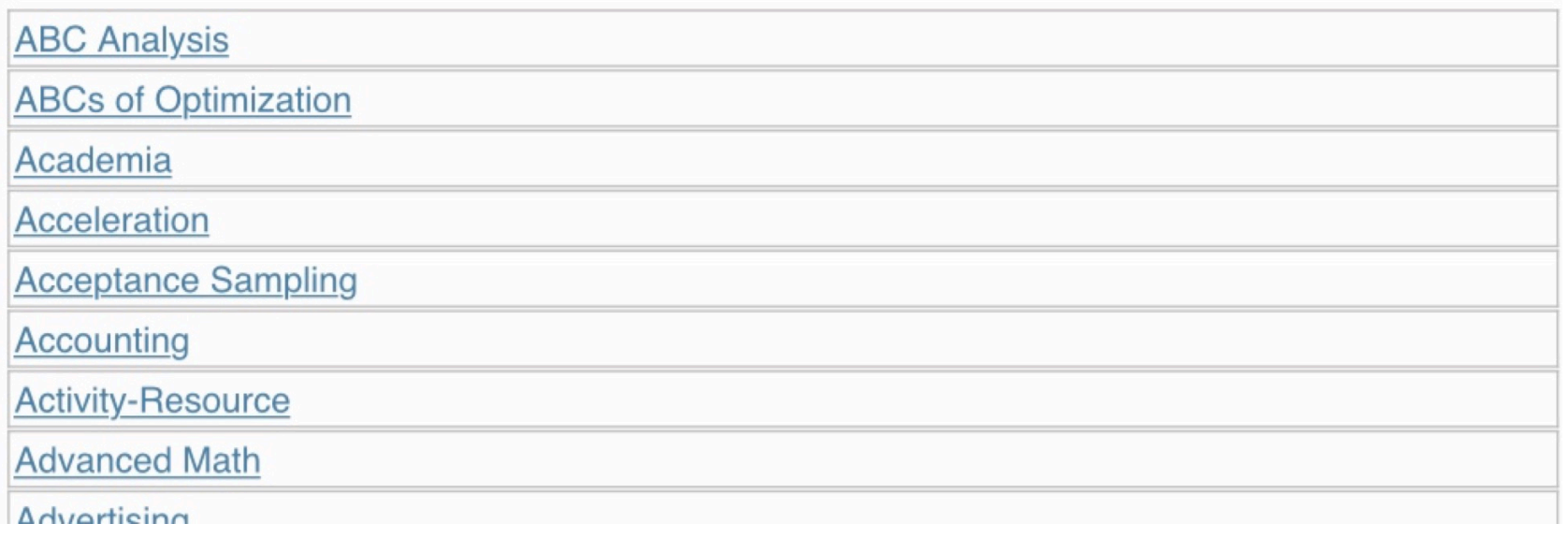

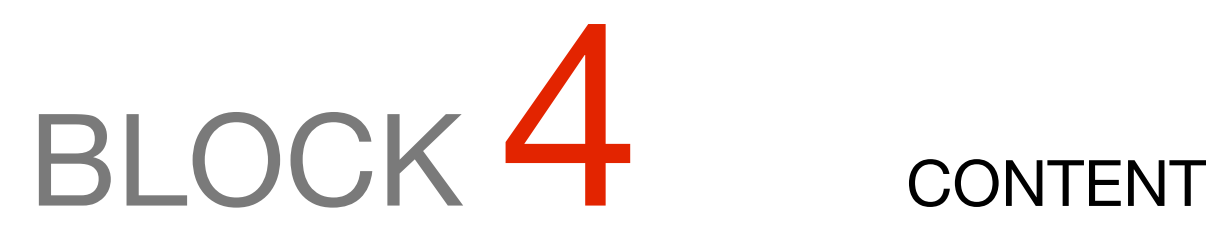

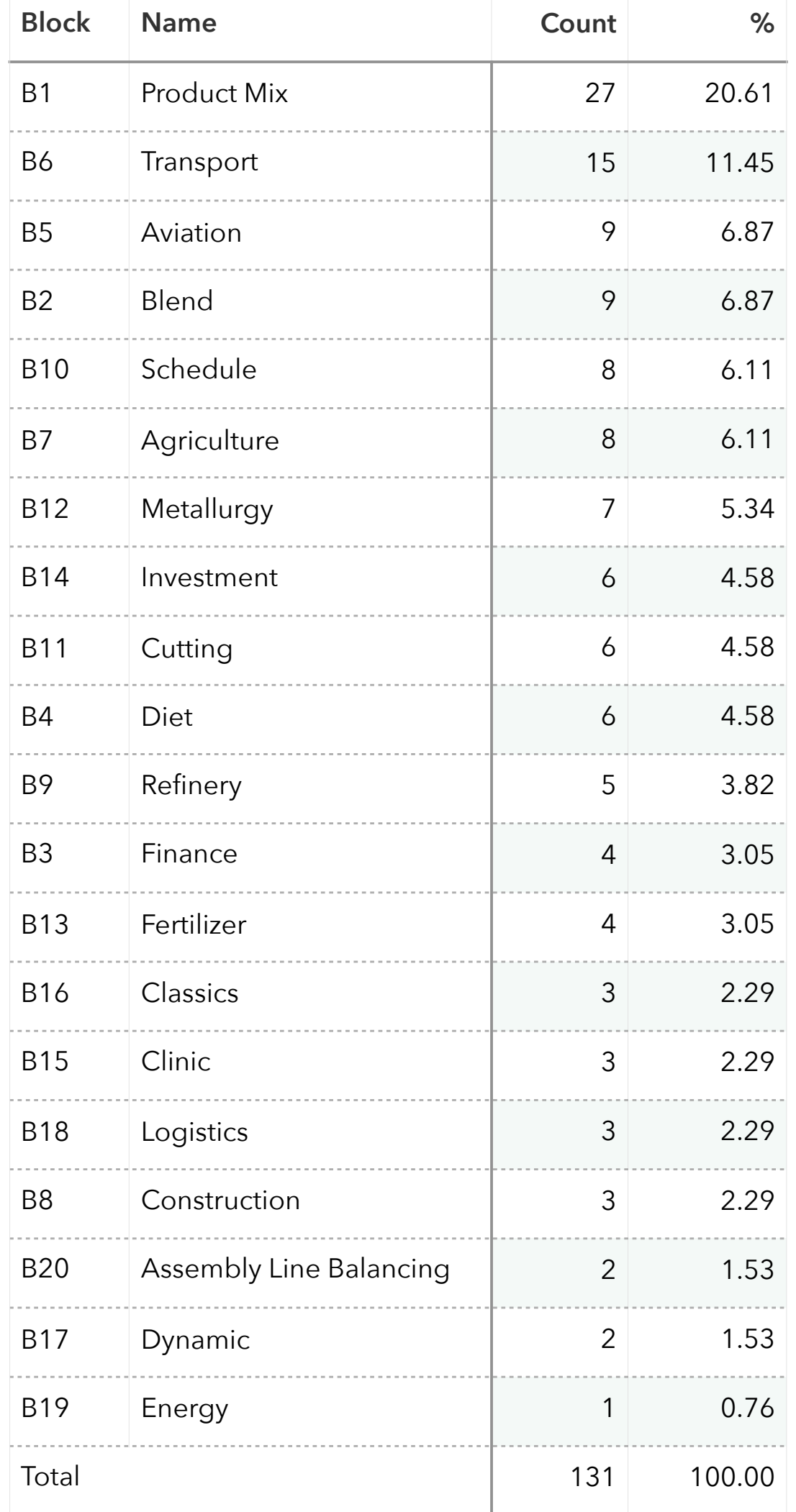

### NUMBER OF CASES

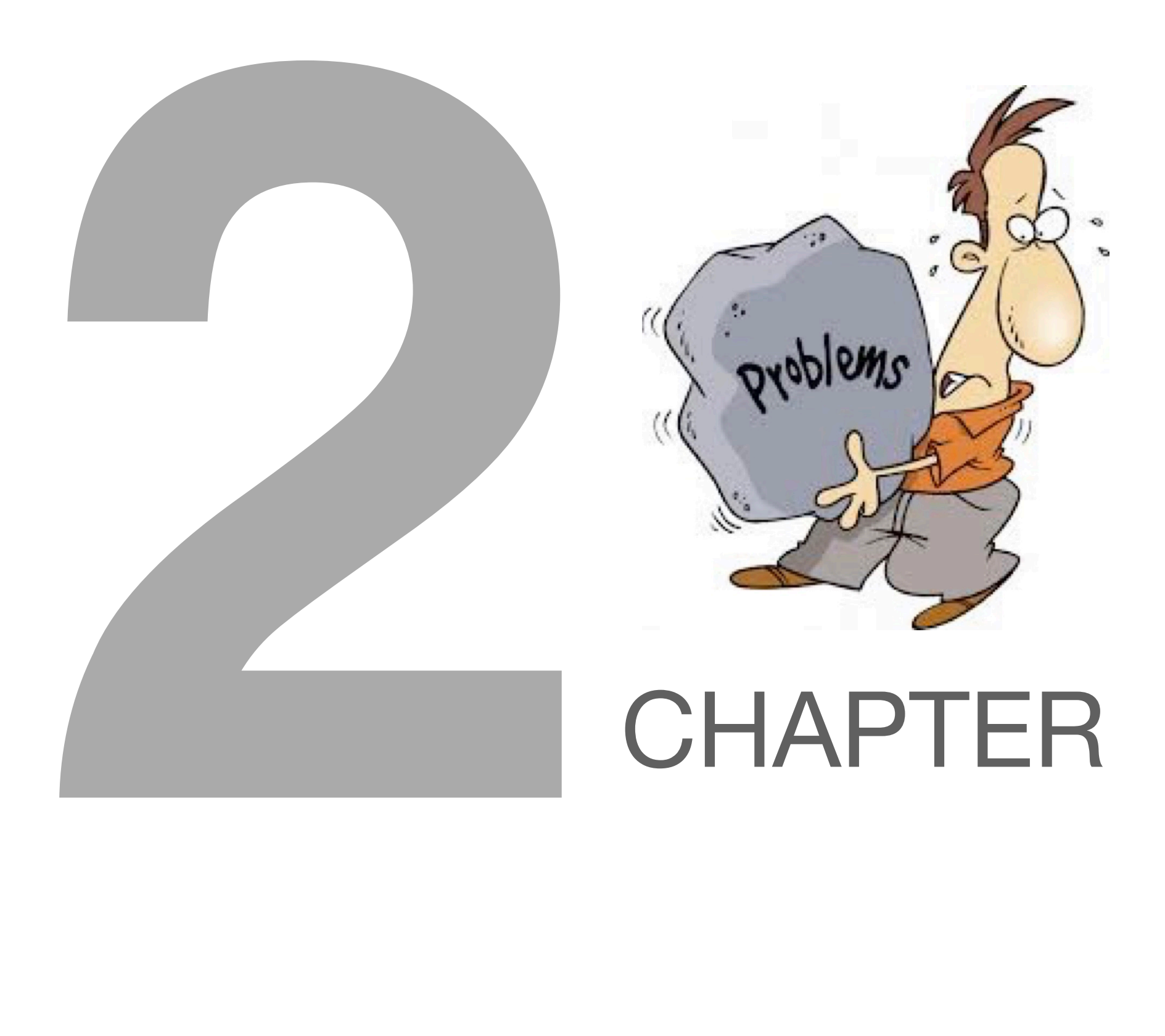

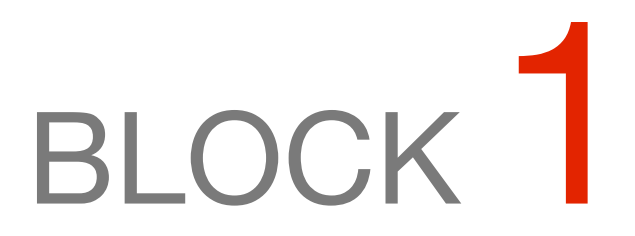

### BLOCKS: PRODUCT MIX

*What should be the composition of products to be manufactured by a company in order to achieve maximum profit, with the limitations or requirements of the buyer market and the production capacity of the factory being respected?*

### OTHER AVAILABLE BLOCKS

- Product Mix
- Blend
- Finance
- Investments
- Diet
- Aviation
- Transport
- Agriculture
- Construction
- Refinery
- Schedule
- Cutting
- Metallurgy
- Fertilizer
- Clinic
- Classic
- Dynamic
- Logistics
- Energy
- Assembly Line Balance

#### GOAL

An engine factory produces three models in its three factories: model 1100 cc, 1400 cc and 1800 cc. A union conflict foresees, in the short term, a prolonged strike at the factory 1.

To address this situation, the board decided to prepare a special production and sales plan for the next period, assuming there will be no production at factory 1 during the strike.

During this same period, the capacity of the Plant 2 is:

- 3000 engines of 1100 cc, if only this model were manufactured;
- 8000 engines of 1400 cc, if only this model were manufactured;
- 2000 engines of 1800 cc, if only this model were manufactured;
- Or any appropriate combination of these models.

During this same period, the capacity of Plant 3 is:

- 4000 engines of 1100 cc, if only this model were manufactured;
- 8000 engines of 1400 cc, if only this model were manufactured;
- Or any appropriate combination of these two models.
- The 1800 cc model is not produced in this factory

The company has entered into commitments that require it to supply at least 1000 engines of 1800 cc for export.

On the other hand, due to the decline in the domestic demand for 1100 cc engines and 1800 cc, the marketing department estimates 1000 and 1500 units of sales of these two models respectively.

Since the 1400 cc model is currently highly commercially successful, no limitations on its commercialization are envisaged. Determine the production plan that maximizes profit.

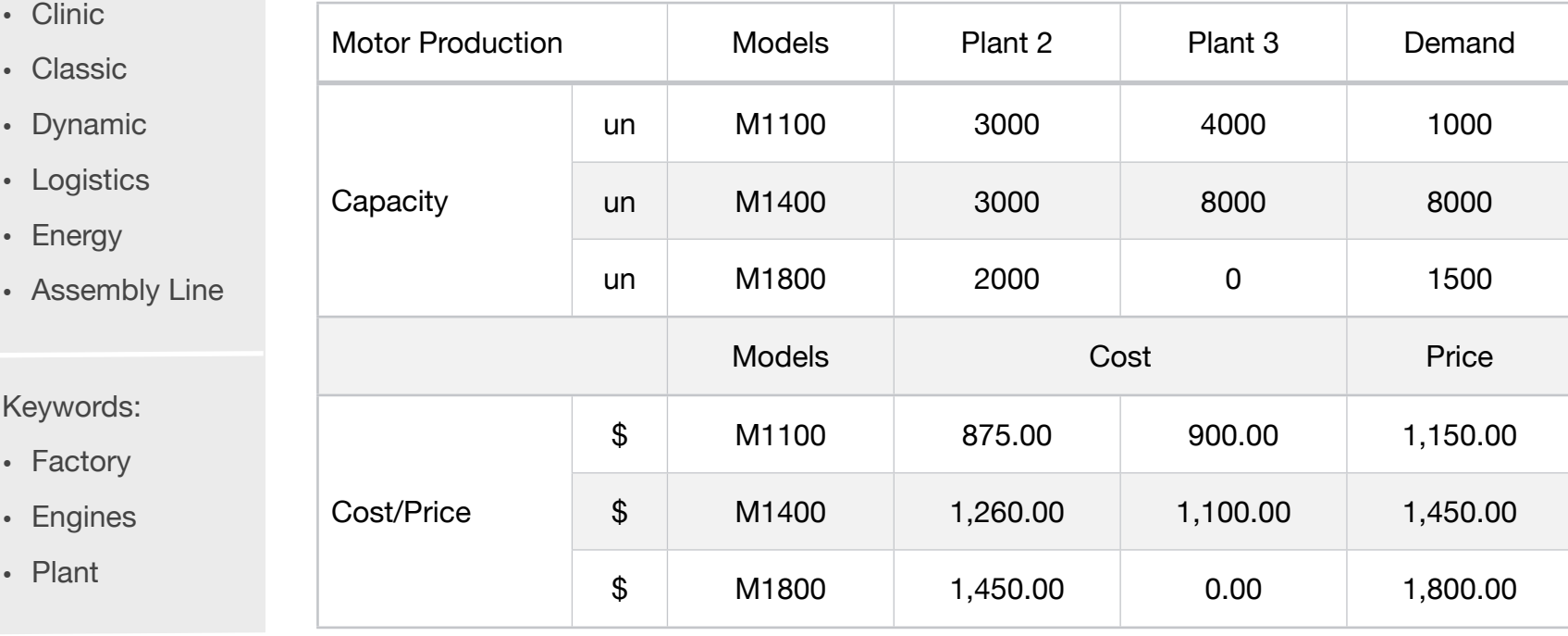

#### Source:

 $\cdot$  Engin

• Plant

• Book 2

• Page 231

- **Blocks**
- Product Mix

**1**

- Blend
- Finance
- Investments
- Diet
- Aviation
- Transport
- Agriculture
- Construction
- Refinery
- Schedule
- Cutting
- Metallurgy
- Fertilizer
- Clinic
- Classi
- Dynar
- Logist
- $\cdot$  Energ
- Assen

MODEL:

SETS: MOTORS:DEMAND, PRICE ; FACTORY:; ROUTES( MOTORS, FACTORY): COST, VOLUME, CAPACITY; **ENDSETS** DATA: ! Products attributes;  $MOTORS$ ,  $DEMAND$ ,  $PRICE =$ M1100 **1000** 1150 M1400 8000 1450 M1800 **1500 1800**; ! Resources attributes; FACTORY = PLANT2 PLANT3; ! Engine cost **Plant2** Plant3;  $COST = 875$  900 ! M1100; 1260 1100 ! M1400; 1450 0; ! M1800; ! Manufacturing capacity Plant2 Plant3;  $CAPACITY = 3000$  4000 ! M1100; 3000 8000 ! M1400; 2000 0; ! M1800; **ENDDATA** SUBMODEL MAX1: [OBJ]  $MAX = @SUM(ROUTES( I, J):PRICE(I) * VOLUME( I, J) - COST(I, J) * VOLUME( I, J));$ ! The demand constraints; @FOR( MOTORS( I):  $[DEM]$  @SUM(FACTORY( J): VOLUME( I, J)) = DEMAND( I)); ! The capacity constraints;  $@FOR($  ROUTES( I,J): VOLUME(I,J) <= CAPACITY(I,J)); **ENDSUBMODEL** CALC: ! Output level: 0=Verbose, 1-Terse; @SET('TERSEO',1); ! Post status windows, 1 Yes, 0 No; @SET('STAWIN',0); ! Data block; @WRITE(" DATA:", @NEWLINE( 1), " UNIT COST:", @NEWLINE( 1)); @TABLE(COST); @WRITE(" ", @NEWLINE( 1), " CAPACITY (un):", @NEWLINE( 1)); @TABLE(CAPACITY); @WRITE(" ", @NEWLINE( 1), " DEMAND (un):", @NEWLINE( 1)); @TABLE(DEMAND); @WRITE(" ", @NEWLINE( 1), " PRICE (un):", @NEWLINE( 1)); @TABLE(PRICE); @WRITE(" ", @NEWLINE( 1)," SOLUTION: ", @NEWLINE( 1)); ! Execute sub-model; @SOLVE(MAX1); ! Solution report; @WRITE(" ", @NEWLINE( 1), " OPTIMAL PRODUCTION PROGRAM: ", @NEWLINE( 1)); @WRITEFOR( ROUTES( I, J)| VOLUME( I, J) #GT# 0: ' ',FACTORY( J),' produce:', @FORMAT(VOLUME( I, J),'%4g'),'un ', MOTORS( I), ' x Price:\$', @FORMAT(PRICE(I),'%7.2f'), ' = Revenue:\$', @FORMAT(PRICE(I) \* VOLUME( I, J), '%11.2f'), @NEWLINE(1),46\*' ', ' - Cost:\$' @FORMAT(COST( I,J) \* VOLUME( I, J),'%11.2f'), @NEWLINE(1),46\*' ', ' = Profit:\$',  $\overline{\omega}$ FORMAT((PRICE(I) \* VOLUME( I, J)) - (COST( I, J) \* VOLUME( I, J)), '%11.2f'), @NEWLINE( 2)); @WRITE(' TOTAL:', 39\*' ','= Revenue:\$', @FORMAT(@SUM(ROUTES(I,J): PRICE(I) \* VOLUME( I, J)),'%11.2f'), @NEWLINE(1),46\*' ', ' - Cost:\$', @FORMAT(@SUM(ROUTES(I,J): COST( I,J) \* VOLUME( I, J)),'%11.2f'), @NEWLINE(1),46\*' ', ' = Profit:\$', @FORMAT(@SUM(ROUTES(I,J): PRICE(I) \* VOLUME( I, J) - (COST( I,J) \* VOLUME( I, J))),'%11.2f'),@NEWLINE(2)); ! Execute the graph; @CHARTSVBAR( 'Production capacity per plant', 'Plant','Unit', CAPACITY); !To see the corresponding model scalar, remove (!) From the line below; !@GEN(MAX1); ENDCALC END

### ❖ DATA

**DATA** -

All problem data is organized in the data block as a set of members and value attributes, which can be viewed below.

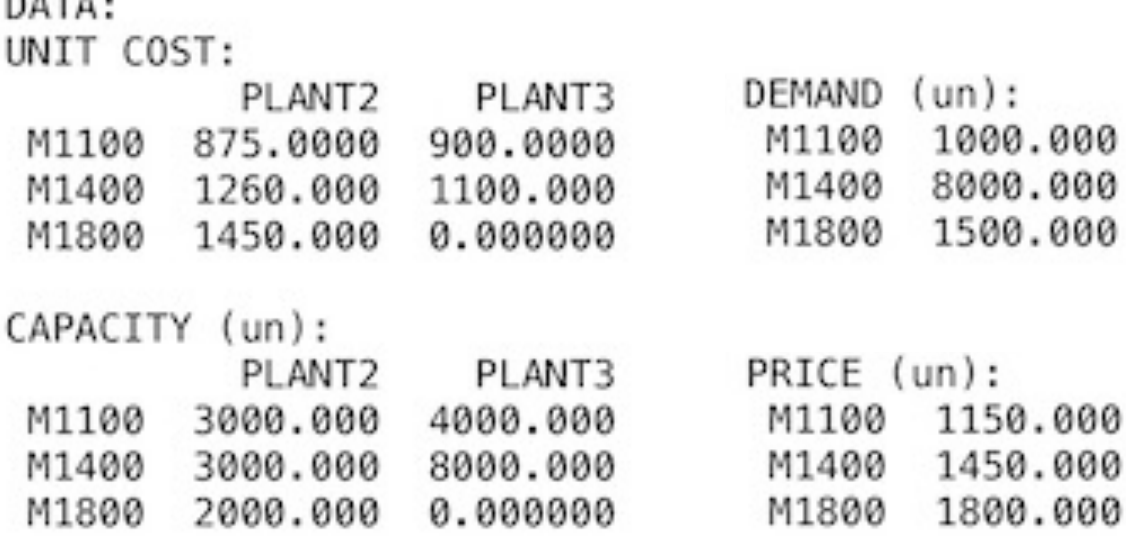

#### **❖ SOLUTION**

Below is the solution achieved by LINGO with infeasibilities 0, and the detailed report that makes up the optimal

```
SOLUTION:
Global optimal solution found.
Objective value:
                                                            3600000.
Infeasibilities:
                                                            0.00000
OPTIMAL PRODUCTION PROGRAM:
PLANT2 produce: 1000un M1100 x Price: $1150.00 = Revenue: $ 1150000.00
                                                     Cost:$
                                                             875000.00
                                                   Profit:$ 275000.00
                                                \equivPLANT3 produce:8000un M1400 x Price:$1450.00 = Revenue:$11600000.00
                                                     Cost:$ 8800000.00
                                                =Profit:$ 2800000.00
PLANT2 produce: 1500un M1800 x Price: $1800.00 = Revenue: $ 2700000.00
                                                     Cost:$ 2175000.00
                                                  Profit:$ 525000.00
                                                =TOTAL:
                                                = Revenue: $15450000.00
                                                     Cost:$11850000.00
                                                \qquad \qquad -Profit:$ 3600000.00
                                                =
```
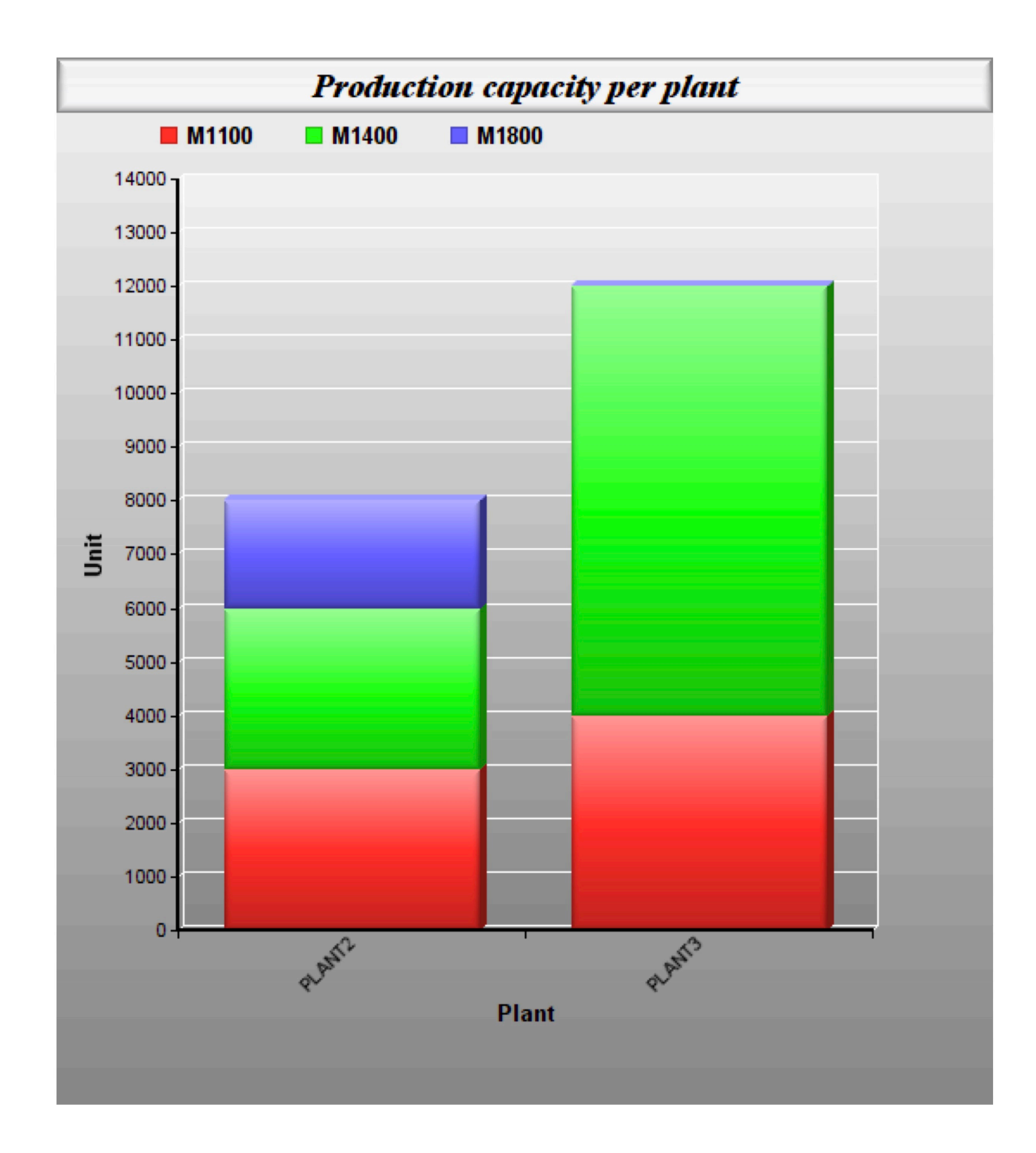

### GOAL

A shoemaker makes 6 shoes per hour, if he only makes shoes, and 5 belts per hour, if he only makes belts.

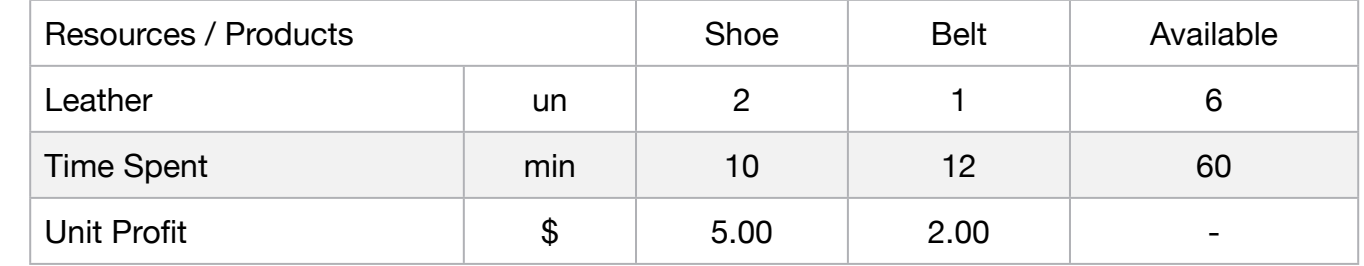

Formulate the model of the system of production of the cobbler, in order to obtain the maximum revenue per hour.

### Blocks

• Product Mix

**2**

- Blend
- Finance
- Investments
- Diet
- Aviation
- Transport
- Agriculture
- Construction
- Refinery
- Schedule
- Cutting
- Metallurgy
- Fertilizer
- Clinic
- Classic
- Dynamic
- Logistics
- Energy
- Assembly Line

### Keywords:

• Factory

### Source:

- Book 2
- Page 224

```
MODEL:
SETS:
  PRODUCT : PRICE, PRODUCE;
  RESOURCE: AVAILABLE;
  RXP( RESOURCE, PRODUCT) : USAGE;
ENDSETS
DATA:
! Resource attributes;
 RESOURCE, AVAILABLE =
 LEATHER 6
 TIMESPENT 60;
  ! Product attributes;
 PRODUCT, PRICE =SHOES 5
 BELTS 4;
! Required SHOES BELTS;
 USAGE = 2 1 ! Leather (un);
                  10 		 12; ! TimeSpent (min);
ENDDATA
SUBMODEL MAX2:
MAX = @SUM(PRODUCTION(p): PRICE(p) * PRODUCE(p));! The Available constraints;
@FOR( RESOURCE( r):
      [CON] @SUM( PRODUCT( p): USAGE( r, p) * PRODUCE( p )) <= AVAILABLE( r););
ENDSUBMODEL
CALC:
! Output level: 0=Verbose, 1-Terse;
@SET('TERSEO',1);
! Post status windows, 1 Yes, 0 No;
@SET('STAWIN',0);
! Data block;
@WRITE(" DATA:", @NEWLINE( 1), " REQUIRED (un, min):", @NEWLINE( 1));
@TABLE(USAGE);
@WRITE(" ", @NEWLINE( 1), " AVAILABLE (un, min):", @NEWLINE( 1));
@TABLE(AVAILABLE);
@WRITE(" ", @NEWLINE( 1), " PRICE:", @NEWLINE( 1));
@TABLE(PRICE);
@WRITE(" ", @NEWLINE( 1), " SOLUTION ", @NEWLINE( 1));
! Execute sub-model;
@SOLVE(MAX2);
! Solution report;
@WRITE(" ", @NEWLINE( 1), " OPTIMAL PRODUCTION PROGRAM: ", @NEWLINE( 1));
@WRITEFOR(PRODUCT(J): ' ', Product(J),', Produce:',
      @FORMAT(produce( J),'%2.0f'),'un x ', 'Unit Profit: $',
      @FORMAT(Price( J),'%4.2f'), ' = ', 'Total: $',
      @FORMAT(produce( J) * Price( J),'%5.2f'),
@NEWLINE( 1));
@WRITE(" ", @NEWLINE( 1));
!To see the corresponding model scalar, remove (!) From the line below;
!@GEN(MAX2);
ENDCALC
END
```
### ❖ DATA

All problem data is organized in the data block as a set of members and value attributes, which can be viewed below.

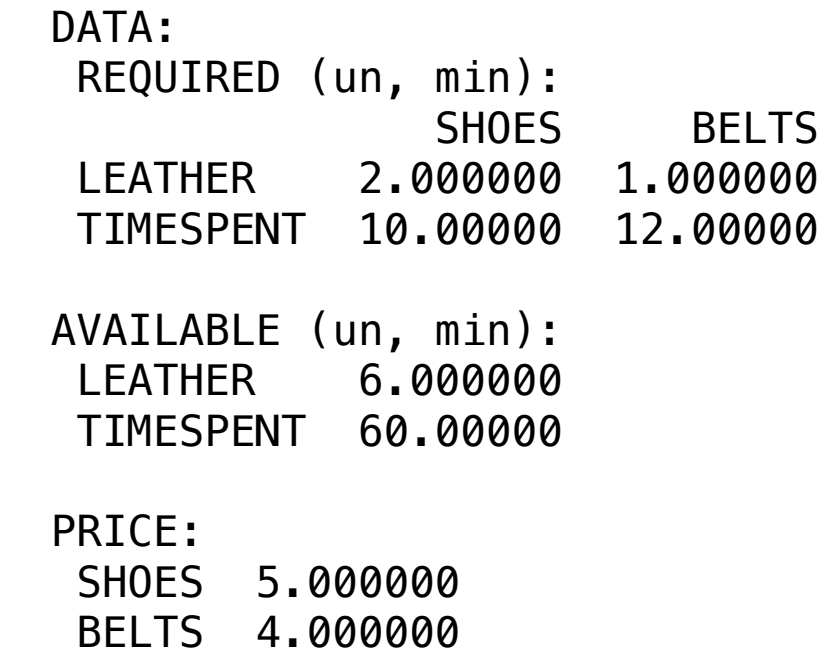

### **❖ SOLUTION**

Below is the solution achieved by LINGO with infeasibilities 0, and the detailed report that makes up the optimal

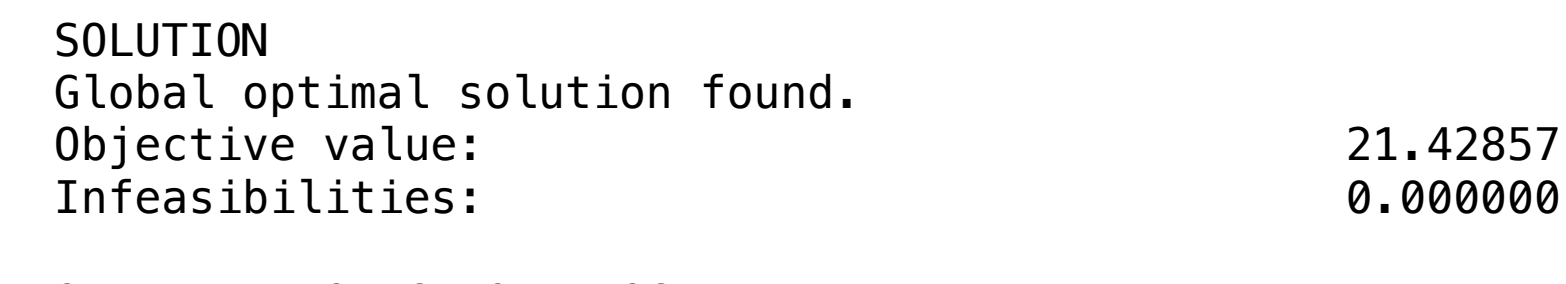

 OPTIMAL PRODUCTION PROGRAM: SHOES, Produce: 1un x Unit Profit: \$5.00 = Total: \$ 4.29 BELTS, Produce: 4un x Unit Profit: \$4.00 = Total: \$17.14

### **GOAL**

One company manufactures 2 models of leather belts. The MOD1 model, of better quality, requires twice the manufacturing time compared to the MOD2 model ( scale ). If all the belts are of the model MOD2, at most 1000 units per day can be produced.

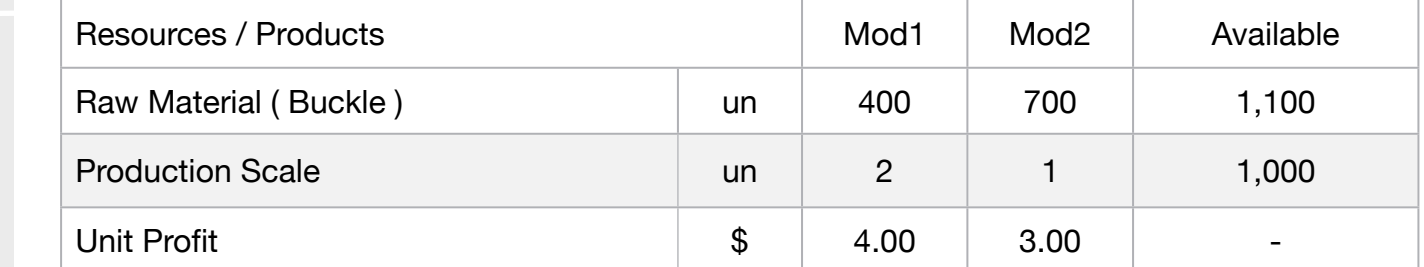

What is the optimal production program that maximizes the company's total daily revenue?

#### **Blocks**

• Product Mix

**3**

- Blend
- Finance
- Investments
- Diet
- Aviation
- Transport
- Agriculture
- Construction
- Refinery
- Schedule
- Cutting
- Metallurgy
- Fertilizer
- Clinic
- Classic
- Dynamic
- Logistics
- Energy
- Assembly Line

### Keywords:

• Factory

### Source:

- Book 2
- Page 224
```
MODEL:
SETS:
  PRODUCT : PROFIT, PRODUCE;
  RESOURCE: AVAILABLE;
  RXP( RESOURCE, PRODUCT) : USAGE;
ENDSETS
DATA:
! Resources attributes;
 RESOURCE, AVAILABLE =
 BUCKLE_A 400
 BUCKLE_B 700
 SCALE 1000;
! Products attributes;<br>PRODUCT. PROFIT
 PRODUCT, PROFIT =
 MOD1 4
 MOD2 3;
! Required 		 MOD1 		 MOD2;
 USAGE = 1 0 !<mark>BUCKLE A;</mark>0 	 1 	 ! BUCKLE_B;
                  2 	 1; 	 ! SCALE;
ENDDATA
SUBMODEL MAX3:
MAX = @SUM( PRODUCT(p): PROFIT(p) * PRODUCE(p));! The Available constraints;
@FOR( RESOURCE( r):
      [CON] @SUM( PRODUCT( p): USAGE( r, p) * PRODUCE( p )) <= AVAILABLE( r););
ENDSUBMODEL
CALC:
! Output level: 0=Verbose, 1-Terse;
@SET('TERSEO',1);
! Post status windows, 1 Yes, 0 No;
@SET('STAWIN',0);
! Data block;
@WRITE(" DATA:", @NEWLINE( 1), " RESOURCES/USAGE:", @NEWLINE( 1));
@TABLE(USAGE);
@WRITE(" ", @NEWLINE( 1), " AVAILABLE:", @NEWLINE( 1));
@TABLE(AVAILABLE);
@WRITE(" ", @NEWLINE( 1), " PROFIT:", @NEWLINE( 1));
@TABLE(PROFIT);
@WRITE(" ", @NEWLINE( 1), " SOLUTION ", @NEWLINE( 1));
! Execute sub-model;
@SOLVE(MAX3);
! Solution report;
@WRITE(" ", @NEWLINE( 1), " OPTIMAL PRODUCTION PROGRAM: ", @NEWLINE( 1));
@WRITEFOR( RXP( I, J) | I #LE# 1:' ', Product(J),', Produce:',
      @FORMAT(produce( J),'%4.0f'),'un using ',
      @FORMAT(RESOURCE(I),'-8s'), ' x ','Unit PROFIT:$',
      @FORMAT(PROFIT( J),'%4.2f'), ' = ','Total:$ ',
      @FORMAT(produce( J) * PROFIT( J),'%7.2f'),
@NEWLINE( 1));
! Execute the graph;
@CHARTPIE( 'Product Mixer Model', 'Produce', PRODUCE);
@WRITE(" ", @NEWLINE( 1));
!To see the corresponding model scalar, remove (!) From the line below;
!@GEN(MAX3);
ENDCALC
END
```
All problem data is organized in the data block as a set of members and value attributes, which can be viewed below.

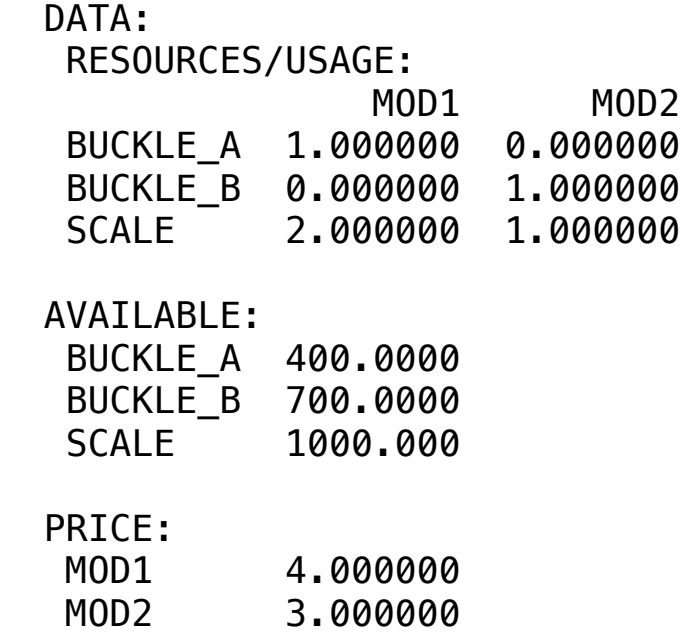

### $\clubsuit$  SOLUTION

 OPTIMAL PRODUCTION PROGRAM: Below is the solution achieved by LINGO with infeasibilities 0, and the detailed report that makes up the optimal

#### SOLUTION THE SOLUTION CONTRACT BUCKLEA X UNIT PRICE:  $\mathcal{L} = \mathcal{L} \mathcal{L} = \mathcal{L} \mathcal{L} \mathcal{L} = \mathcal{L} \mathcal{L} \mathcal{L} \mathcal{L} = \mathcal{L} \mathcal{L} \mathcal{L} \mathcal{L} \mathcal{L}$

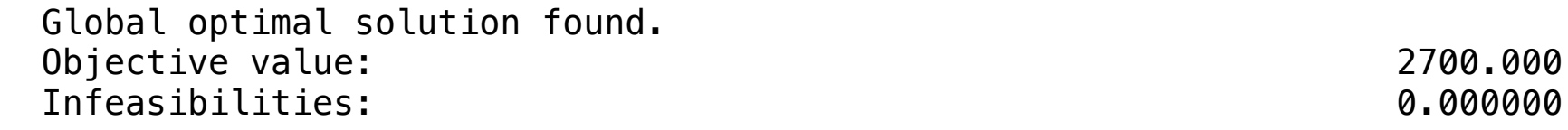

#### OPTIMAL PRODUCTION PROGRAM:

 MOD1, Produce: 150un using BUCKLE\_A x Unit PROFIT:\$4.00 = Total:\$ 600.00 MOD2, Produce: 700un using BUCKLE\_A x Unit PROFIT:  $$3.00 = Total: $2100.00$ 

A company, after a process of rationalization of production, has available with 3 productive resources, R1, R2 and R3, that can be used to produce two products P1 and P2

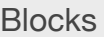

• Product Mix

**4**

- Blend
- Finance
- Investments
- Diet
- Aviation
- Transport
- Agriculture
- Construction
- Refinery
- Schedule
- Cutting
- Metallurgy
- Fertilizer
- Clinic
- Classic
- Dynamic
- Logistics
- Energy
- Assembly Line

#### Keywords:

- Factory
- Facilities

#### Source:

- Book 2
- Page 225

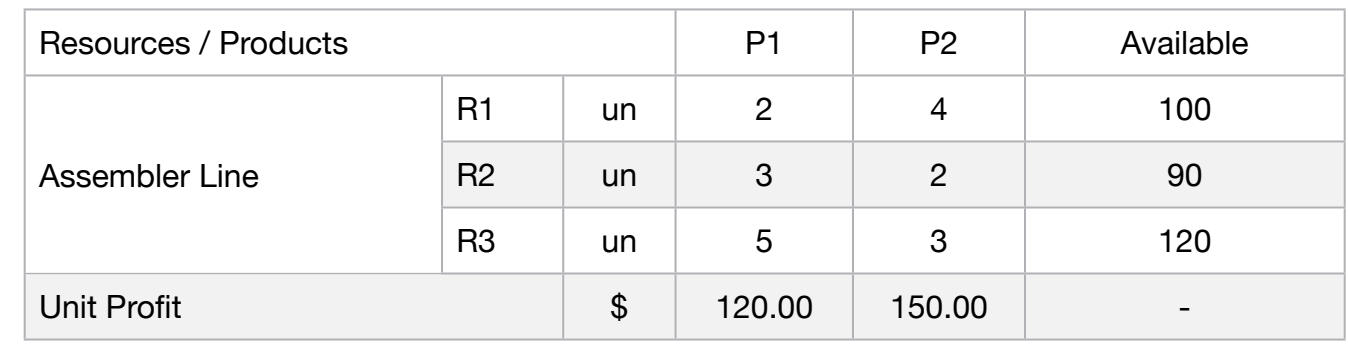

So, what is the monthly output of P1 and P2 that brings the highest revenue to the company?

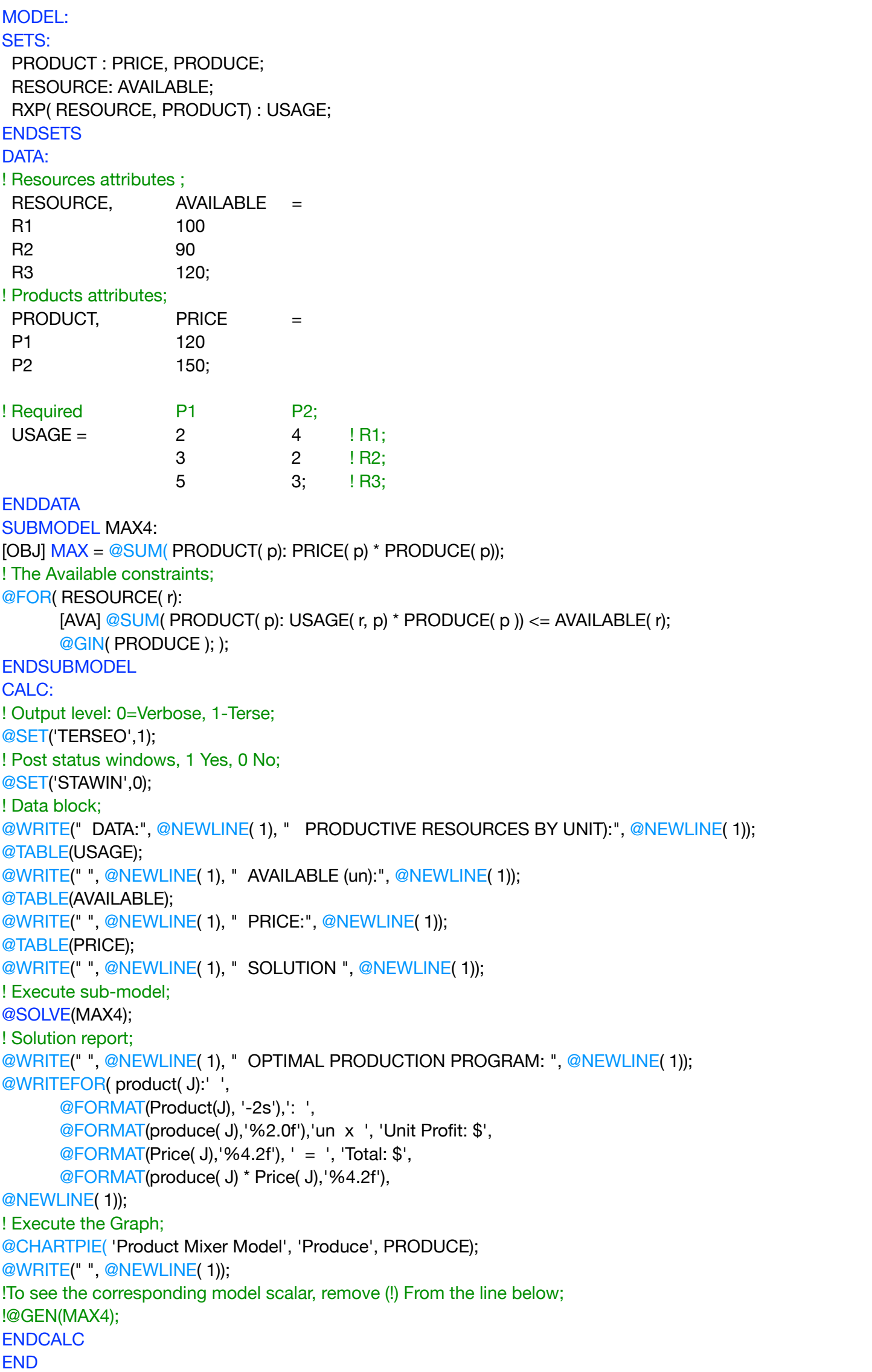

All problem data is organized in the data block as a set of members and value attributes, which can be viewed below.

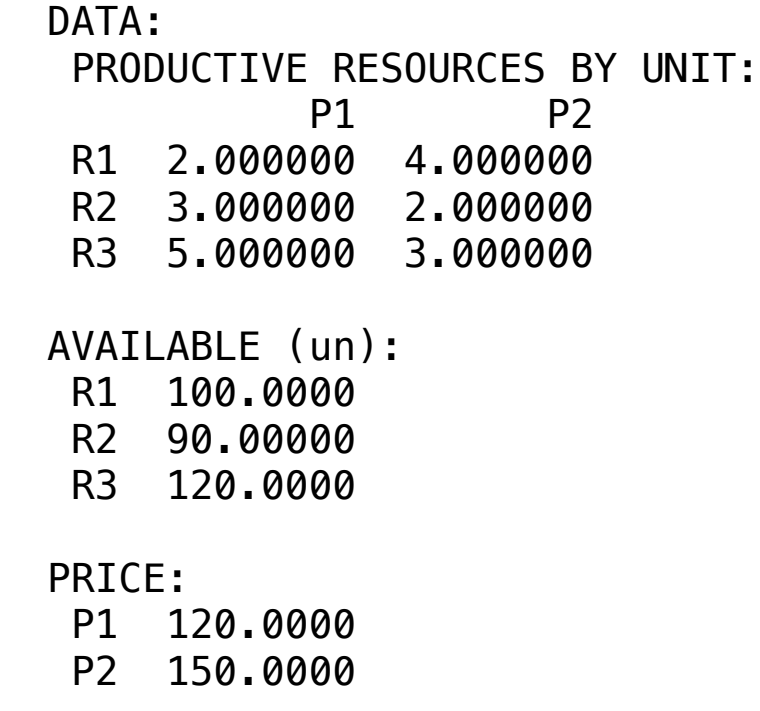

#### $\clubsuit$  SOLUTION

 Model Class: PILP Below is the solution achieved by LINGO with infeasibilities 0, and the detailed report that makes up the optimal

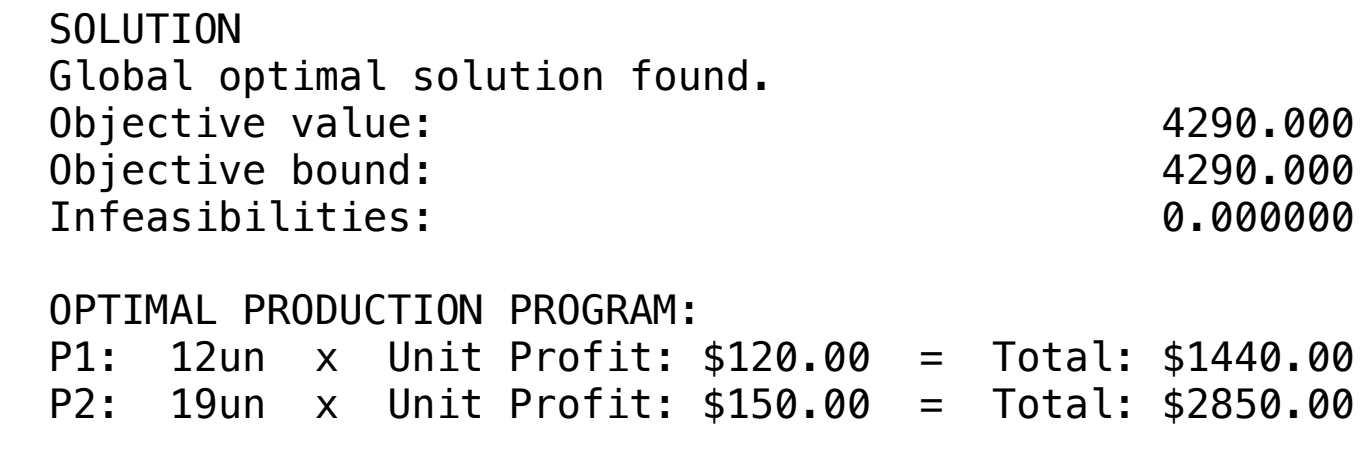

Two factories (A, B) produce 3 different types of paper. The company that controls both has a contract to produce:

#### Blocks

• Product Mix

**5**

- Blend
- Finance
- Investments
- Diet
- Aviation
- Transport
- Agriculture
- Construction
- Refinery
- Schedule
- Cutting
- Metallurgy
- Fertilizer
- Clinic
- Classic
- Dynamic
- Logistics
- Energy
- Assembly Line

#### Keywords:

• Factory

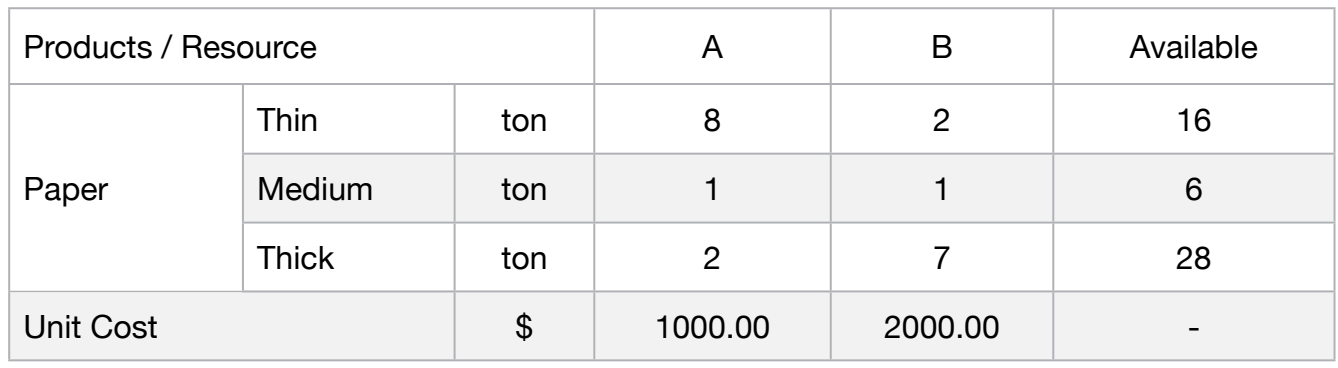

How many days will each plant have to operate to supply the orders more economically?

MODEL: SETS: PRODUCT: DEMAND; RESOURCE: COST; RXP( PRODUCT, RESOURCE) : CAPACITY, VOLUME; **ENDSETS** DATA: ! Products attributes; PRODUCT, DEMAND = THIN 16 MEDIUM 6 THICK 28; ! Resources attributes; RESOURCE, COST = PLANT\_A 1800 PLANT\_B 2000; ! Daily production Plant\_A Plant\_B;  $CAPACITY = 8$  *2 !Thin;* 1 1 **!Medium;** 2 7; !Thick; **ENDDATA** SUBMODEL MIN5: [OBJ]  $MIN = @SUM(RXP(r, p): COST(p) * VOLLIME(r, p));$ ! The Demand constraints; @FOR( PRODUCT( L):  $[DEM]$  @SUM (RESOURCE(C): VOLUME( L, C)) = DEMAND ( L);); ! The Capacity constraints; @FOR( RXP( r, p): [CAP]  $@SUM( RXP(r, p)$ : VOLUME( $r, p$ )) >= CAPACITY( $r, p$ );); ENDSUBMODEL CALC: ! Output level: 0=Verbose, 1-Terse; @SET('TERSEO',1) ; ! Post status windows, 1 Yes, 0 No; @SET('STAWIN',0); ! Data block; @WRITE(" DATA:", @NEWLINE( 1), " DAILY PRODUCTION (TON) :", @NEWLINE( 1)); @TABLE(CAPACITY); @WRITE(" ", @NEWLINE( 1), " DEMAND:", @NEWLINE( 1)); @TABLE(DEMAND); @WRITE(" ", @NEWLINE( 1), " COST:", @NEWLINE( 1)); @TABLE(COST); @WRITE(" ", @NEWLINE( 1), " SOLUTION ", @NEWLINE( 1)); ! Execute sub-model; @SOLVE(MIN5); ! Solution report; @WRITE(" ", @NEWLINE( 1), " OPTIMAL PRODUCTION PROGRAM: ", @NEWLINE( 1)); @WRITEFOR( RXP( I, J) : ' Product:', @FORMAT(PRODUCT(I),'-7s'), ' Produce: ', @FORMAT(VOLUME(I,J),'%5.1f'),"ton ", '(in ' , @FORMAT(VOLUME(I,J)/CAPACITY(I,J),'%4.1f'), ' Days) ', @FORMAT(RESOURCE(J),"-6s"), ' x ', 'Unit cost: \$', @FORMAT(COST( J),'%6.2f'), ' = ', 'Total: \$', @FORMAT(VOLUME(I, J) \* COST( J),'%8.2f'), @NEWLINE( 1)); ! Demand reached; @WRITE(' Demand reached in:',20\*' ', @FORMAT(@MAX( RXP(I, J):VOLUME/CAPACITY),'%4.1f'),' Days' , @NEWLINE( 1)); @WRITE(" ", @NEWLINE( 1)); !To see the corresponding model scalar, remove (!) From the line below; !@GEN(MIN5); ENDCALC END

All problem data is organized in the data block as a set of members and value attributes, which can be viewed below.

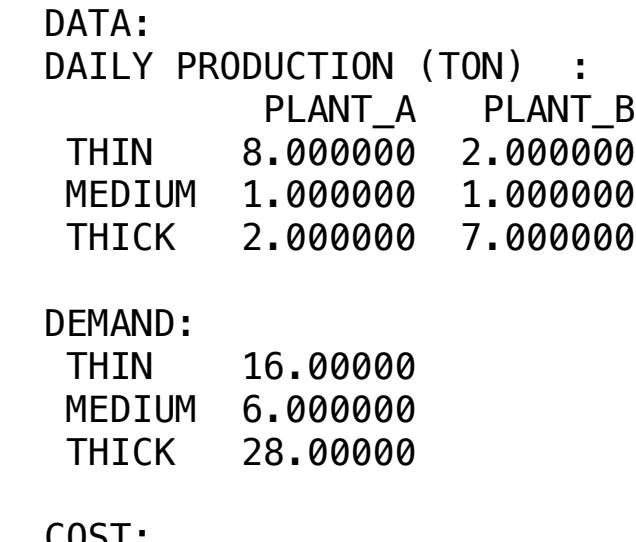

#### COST:

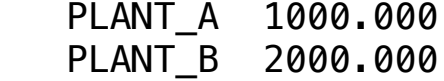

#### ❖ SOLUTION

Below is the solution achieved by LINGO with infeasibilities 0, and the detailed report that makes up the optimal

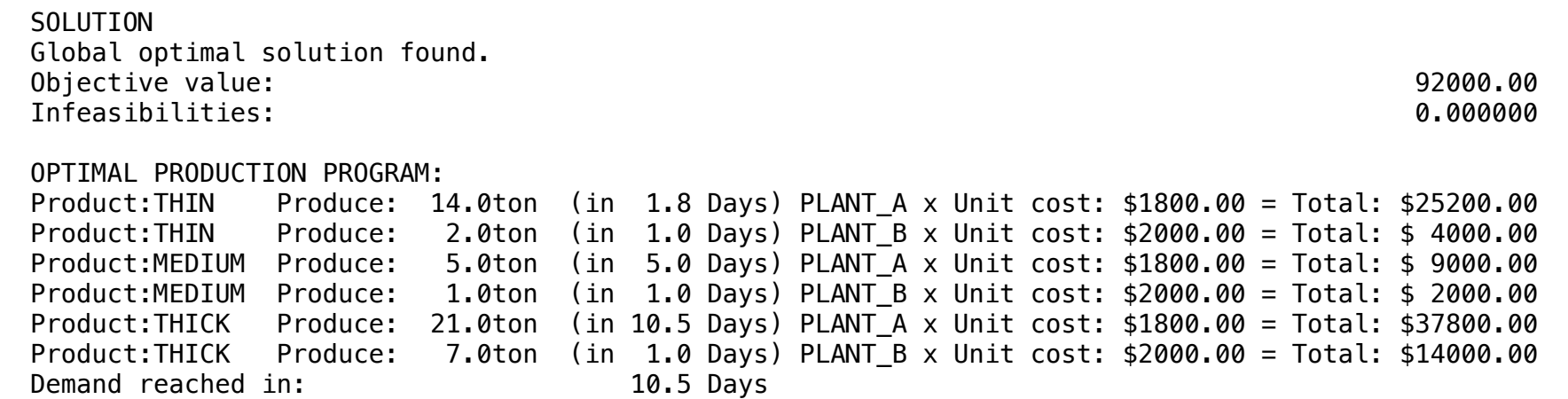

One company produces parachutes and hang gliders on two assembly lines.

#### Blocks

• Product Mix

**6**

- Blend
- Finance
- Investments
- Diet
- Aviation
- Transport
- Agriculture
- Construction
- Refinery
- Schedule
- Cutting
- Metallurgy
- Fertilizer
- Clinic
- Classic
- Dynamic
- Logistics
- Energy
- Assembly Line

#### Keywords:

- Factory
- Facilities

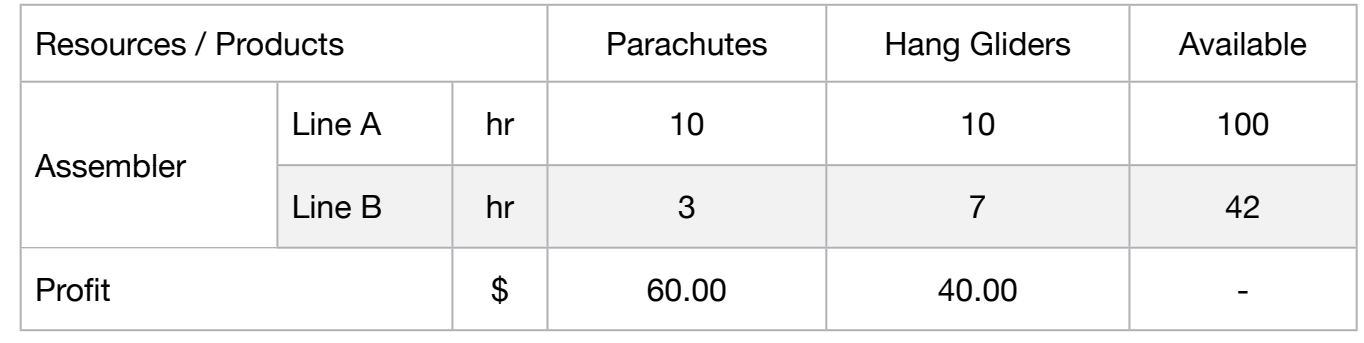

Formulate the production schedule that maximize the profit of the Company?

MODEL: SETS: PRODUCT : PROFIT, PRODUCE; RESOURCE: AVAILABLE; RXP( RESOURCE, PRODUCT) : USAGE; **ENDSETS** DATA: ! Resources attributes;  $RESOURCE$  ,  $AVAILABLE =$ LINE A 100  $LINE_B$   $42;$ ! Products attributes;  $PRODUCT.$  PROFIT  $=$ PARACHUTES 60 HANG\_GLIDERS 40; ! Required ( hr) **Parachutes** HangGliders;  $USAGE = 10$  10  $!LINE_A;$ 3 7; ILINE\_B; **ENDDATA** SUBMODEL MAX6:  $MAX = @SUM( PRODUCT(p): PROFIT(p) * PRODUCE(p));$ ! The Available constraints; @FOR( RESOURCE( r): [CON]  $@SUM(PRODUCT(p): USAGE(r, p) * PRODUCE(p)) \leq AVAILABLE(r);$ **ENDSUBMODEL** CALC: ! Output level: 0=Verbose, 1-Terse; @SET('TERSEO',1); ! Post status windows, 1 Yes, 0 No; @SET('STAWIN',0); ! Data block; @WRITE(" DATA:", @NEWLINE( 1), " REQUIRED:", @NEWLINE( 1)); @TABLE(USAGE); @WRITE(" ", @NEWLINE( 1), " AVAILABLE:", @NEWLINE( 1)); @TABLE(AVAILABLE); @WRITE(" ", @NEWLINE( 1), " PROFIT:", @NEWLINE( 1)); @TABLE(PROFIT); @WRITE(" ", @NEWLINE( 1), " SOLUTION ", @NEWLINE( 1)); ! Execute sub-model; @SOLVE(MAX6); ! Solution Report; @WRITE(" ", @NEWLINE( 1), " OPTIMAL PRODUCTION PROGRAM: ", @NEWLINE( 1)); @WRITEFOR( RXP( I, J) | USAGE( I,J) #GT# 0 #AND# USAGE(I, J) #LT# 4: ' ', @FORMAT(RESOURCE(I),'-6s'), ', Produce:', @FORMAT(PRODUCE( J),'%2.0f'),' ', @FORMAT(PRODUCT(J),'-12s'), 'x Unit profit: \$', @FORMAT(PROFIT( J),'%4.2f'), ' = ', 'Total: \$', @FORMAT(PRODUCE( J) \* PROFIT( J),'%6.2f'), @NEWLINE( 1)); @WRITE(" ", @NEWLINE( 1)); !To see the corresponding model scalar, remove (!) From the line below; !@GEN(MAX6); ENDCALC END

All problem data is organized in the data block as a set of members and value attributes, which can be viewed below.

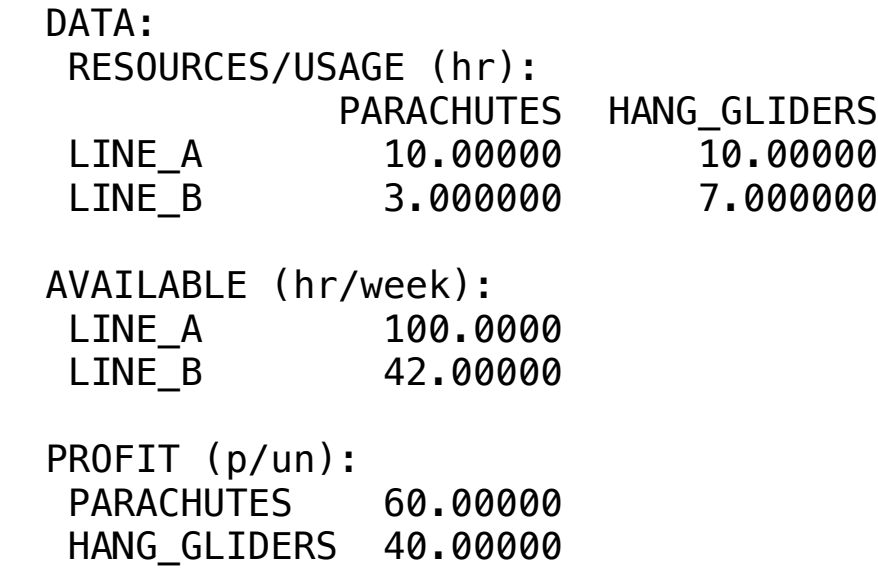

### $\clubsuit$  SOLUTION

Below is the solution achieved by LINGO with infeasibilities 0, and the detailed report that makes up the optimal

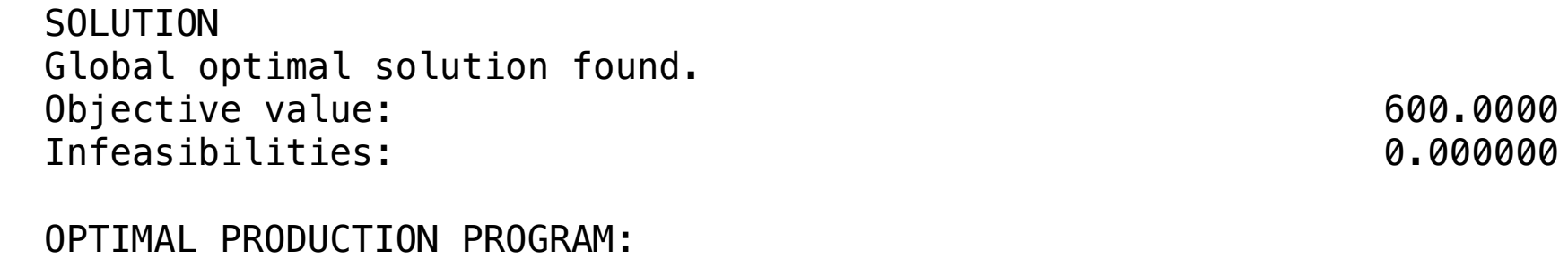

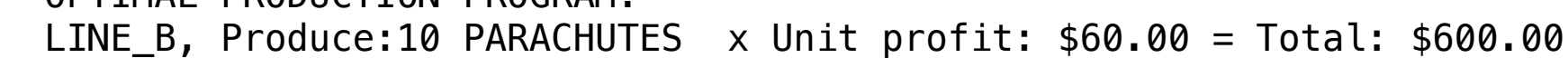

Т

#### GOAL

One factory intends to manufacture two models of suits and has the following stock:

Τ

Т

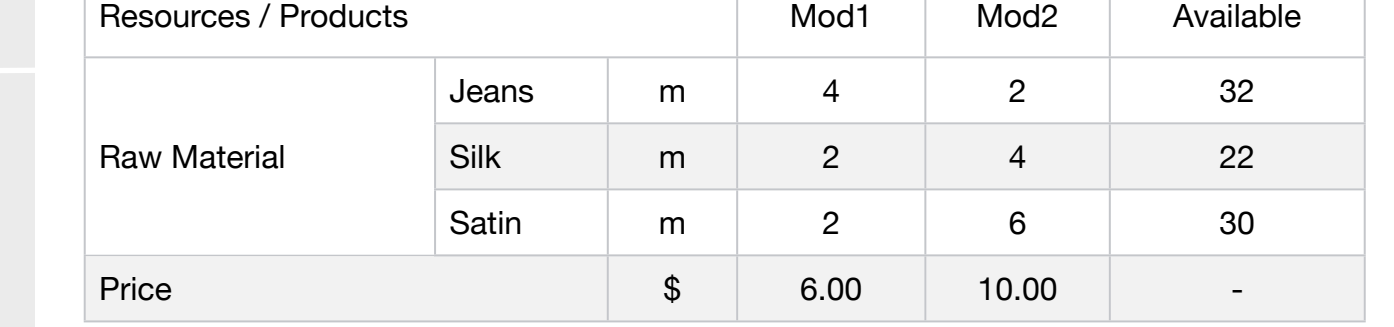

How many pieces of each type the manufacturer must make to get the maximum revenue.

#### Blocks

• Product Mix

**7**

- Blend
- Finance
- Investments
- Diet
- Aviation
- Transport
- Agriculture
- Construction
- Refinery
- Schedule
- Cutting
- Metallurgy
- Fertilizer
- Clinic
- Classic
- Dynamic
- Logistics
- Energy
- Assembly Line

#### Keywords:

• Factory

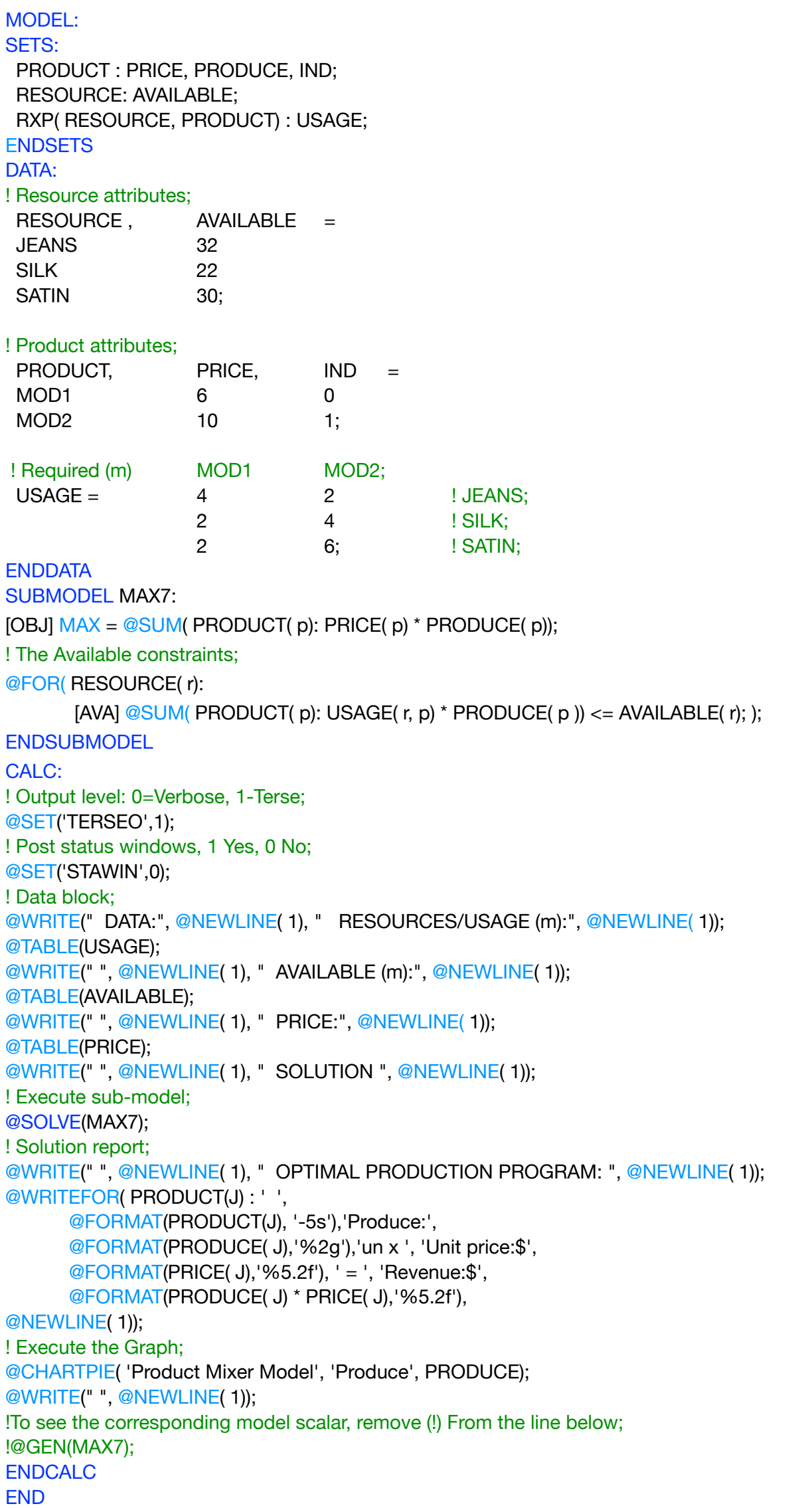

All problem data is organized in the data block as a set of members and value attributes, which can be viewed below.

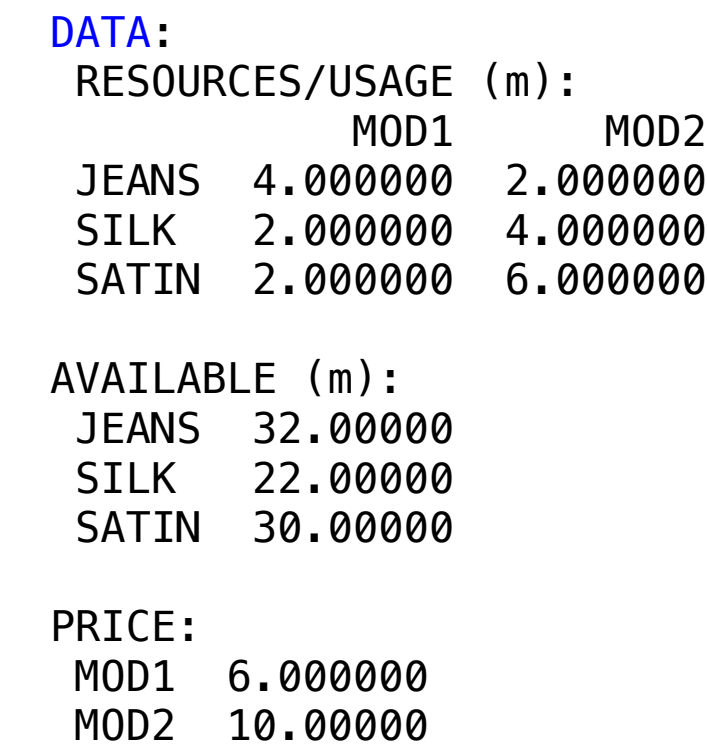

#### ❖ SOLUTION ← SOLUTION

Below is the solution achieved by LINGO with infeasibilities 0, and the detailed report that makes up the optimal solution.

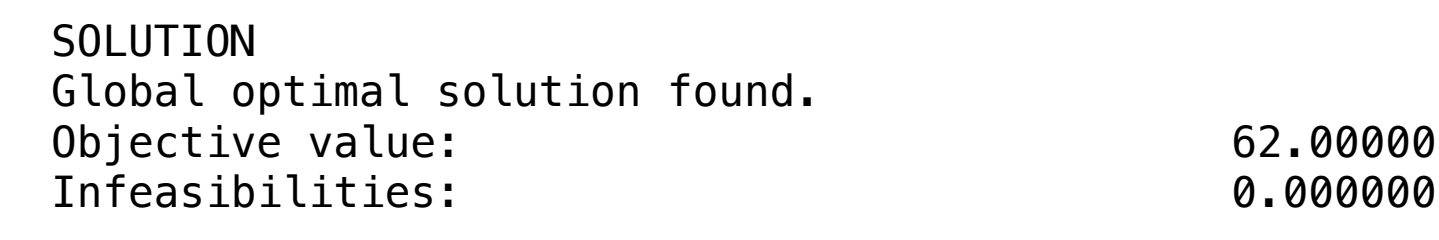

ULLUAL LINUDUC  $\frac{1}{1001}$  in  $\frac{1}{1000}$  and  $\frac{1}{100}$   $\frac{1}{100}$   $\frac{1}{100}$   $\frac{1}{100}$   $\frac{1}{100}$   $\frac{1}{100}$   $\frac{1}{100}$   $\frac{1}{100}$   $\frac{1}{100}$   $\frac{1}{100}$   $\frac{1}{100}$   $\frac{1}{100}$   $\frac{1}{100}$   $\frac{1}{100}$   $\frac{1}{100}$   $\frac{1}{10$ <code>MOD2 Produce: 2</code>un x <code>Unit price:\$10.00 = Revenue:\$20.00</code> OPTIMAL PRODUCTION PROGRAM: MOD1 Produce: 7un x Unit price:\$ 6.00 = Revenue:\$42.00

A leather goods company, manufactures two types of products: bags and backpacks.

#### Blocks

• Product Mix

**8**

- Blend
- Finance
- Investments
- Diet
- Aviation
- Transport
- Agriculture
- Construction
- Refinery
- Schedule
- Cutting
- Metallurgy
- Fertilizer
- Clinic
- Classic
- Dynamic
- Logistics
- Energy
- Assembly Line

#### Keywords:

• Factory

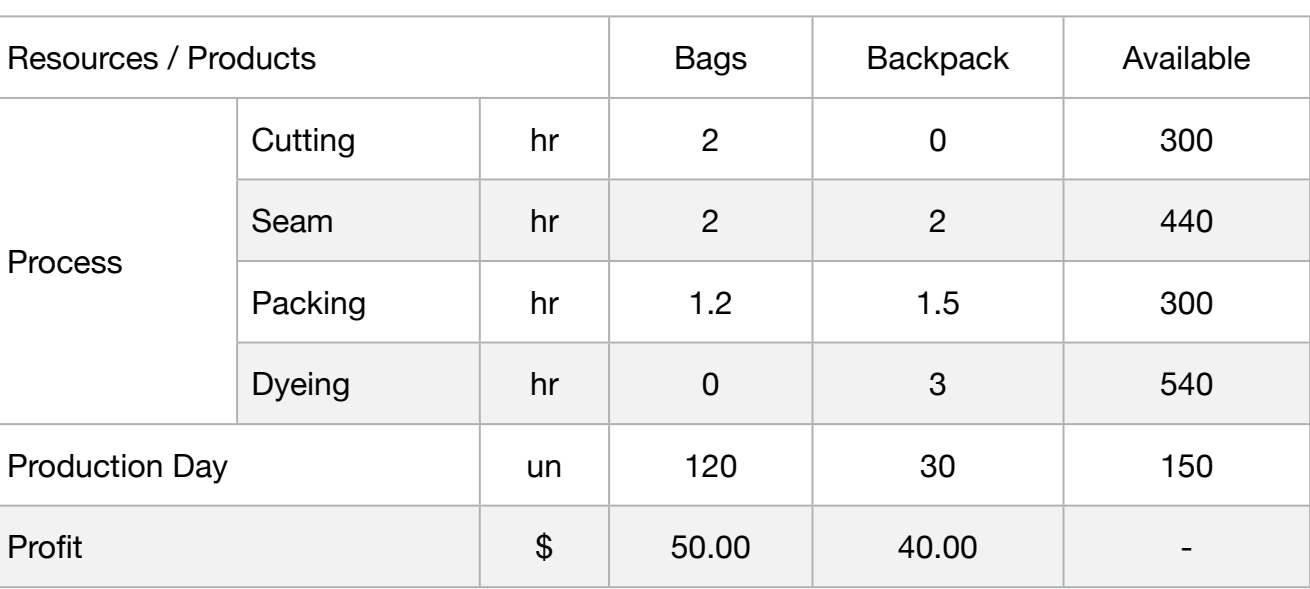

Determines how many of each product the company must manufacture to maximize its profit.

MODEL: SETS: PRODUCT : PROFIT, DEMAND, IND, PRODUCE; RESOURCE: AVAILABLE; RXP( RESOURCE, PRODUCT) : USAGE; ENDSETS DATA: ! Resource attributes; RESOURCE, AVAILABLE = CUTTING 300 SEAM 440 PACKING 300 DEYING 540; ! Products attributes; PRODUCT, DEMAND, PROFIT, IND = BAGS 120 50 0 BACKPACkS 30 40 1; ! Required BAGS BACKPACkS;  $USAGE = 2$  0  $: CUTTING;$ 2 2 ! SEAM; 1.2 1.5 ! PACKING; 0 3; ! DEYING; **ENDDATA** SUBMODEL MAX8:  $MAX = @SUM( PRODUCT(p): PROFIT(p) * PRODUCE(p));$ ! The Demand constraints;  $@FOR( PRODUCT(J): [DEM] @SUM( PRODUCT(J): PRODUCE(J)) = DEMAND(J));$ ! The Available constraints; @FOR( RESOURCE( r): [CON] @SUM( PRODUCT( p): USAGE( r, p) \* PRODUCE( p )) <= AVAILABLE( r); ); ENDSUBMODEL CALC: ! Output level: 0=Verbose, 1-Terse; @SET('TERSEO',1); ! Post status windows, 1 Yes, 0 No; @SET('STAWIN',0); ! Data block; @WRITE(" DATA:", @NEWLINE( 1), " RESOURCES/USAGE (hr/un):", @NEWLINE( 1)); @TABLE(USAGE); @WRITE(" ", @NEWLINE( 1), " AVAILABLE (hr):", @NEWLINE( 1)); @TABLE(AVAILABLE); @WRITE(" ", @NEWLINE( 1), " DEMAND (un):", @NEWLINE( 1)); @TABLE(DEMAND); @WRITE(" ", @NEWLINE( 1), " PROFIT (p/un):", @NEWLINE( 1)); @TABLE(PROFIT); @WRITE(" ", @NEWLINE( 1), " SOLUTION ", @NEWLINE( 1)); ! Execute sub-model; @SOLVE(MAX8); ! Solution report; @WRITE(" ", @NEWLINE( 1), " OPTIMAL PRODUCTION PROGRAM: ", @NEWLINE( 1)); @WRITEFOR( PRODUCT(J) : ' ', @FORMAT(PRODUCT(J),'-10s'),' Produce:', @FORMAT(PRODUCE( J),'%3.0f'),'un x ', 'Profit:\$', @FORMAT(PROFIT( J),'%5.2f'), ' = ', 'Total:\$', @FORMAT(PRODUCE( J) \* PROFIT( J),'%6.2f'), @NEWLINE( 1)); ! Execute the Graph; @CHARTPIE( 'Product Mixer Model', 'Produce', PRODUCE); @WRITE(" ", @NEWLINE( 1)); !To see the corresponding model scalar, remove (!) From the line below; !@GEN(MAX8); ENDCALC END

All problem data is organized in the data block as a set of members and value attributes, which can be viewed below.

```
DATA:
 RESOURCES/USAGE (hr/un):
               BAGS BACKPACKS
 CUTTING 2.000000 0.000000
 SEAM 2.000000 2.000000
 PACKING 1.200000 1.500000
 DEYING 0.000000 3.000000
 AVAILABLE (hr):
 CUTTING 300.0000
 SEAM 440.0000
 PACKING 300.0000
 DEYING 540.0000
 DEMAND (un):
 BAGS 120.0000
 BACKPACKS 30.00000
 PROFIT (p/un):
 BAGS 50.00000
  BACKPACKS 40.00000
```
#### SOLUTION CONTRACTOR  $\clubsuit$  SOLUTION

Below is the solution achieved by LINGO with infeasibilities 0, and the detailed report that makes up the optimal Infeasibilities: 0.000000

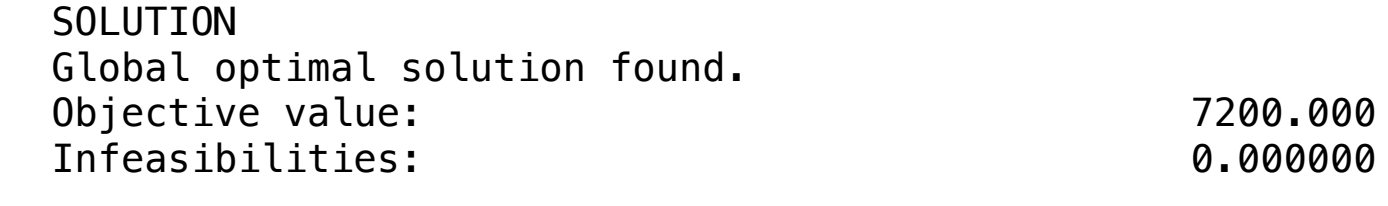

 OPTIMAL PRODUCTION PROGRAM: BAGS Produce:120un x Profit:\$50.00 = Total:\$6000.00 BACKPACKS Produce: 30un x Profit:\$40.00 = Total:\$1200.00

A manufacturing company produces metal structures for two categories of bicycles. All the necessary information for the development of the model follows below:

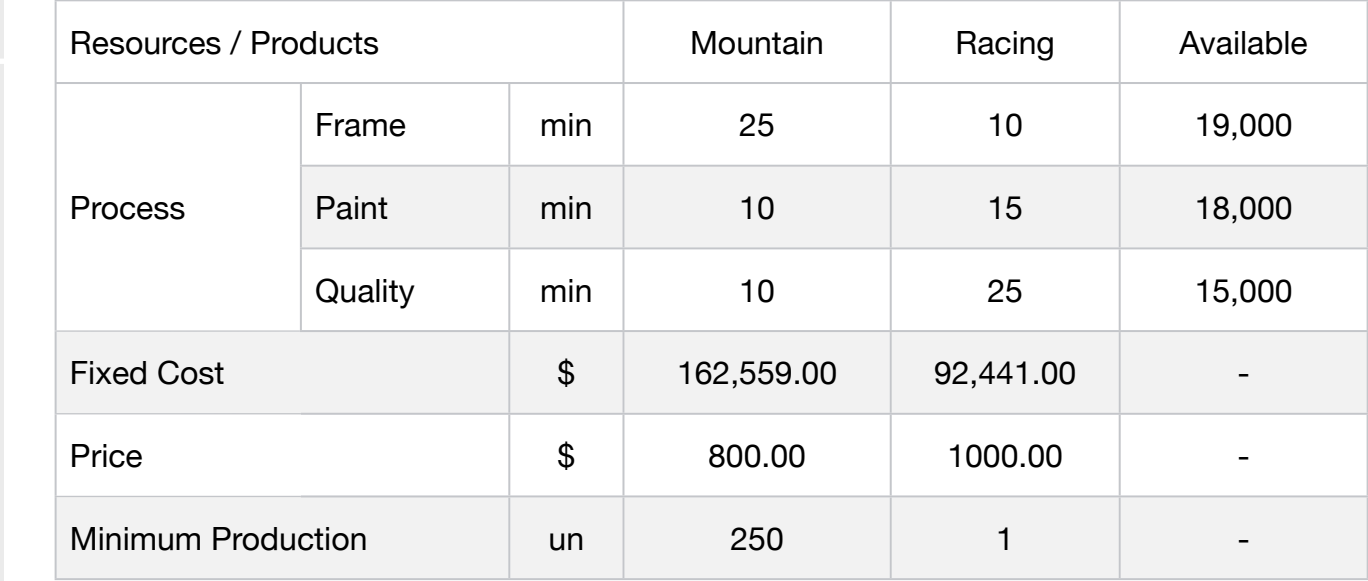

Due to the responsibilities of the contractors there is a goal of producing over 250 Mountain Bike per month. What is the Best Monthly Production Plan?

#### **Blocks**

• Product Mix

**9**

- Blend
- Finance
- Investments
- Diet
- Aviation
- Transport
- Agriculture
- Construction
- Refinery
- Schedule
- Cutting
- Metallurgy
- Fertilizer
- Clinic
- Classic
- Dynamic
- Logistics
- Energy
- Assembly Line

#### Keywords:

• Factory

MODEL: SETS: PRODUCT : PRICE, COST, FCOST, MIN\_PROD, IND, PRODUCE; RESOURCE: AVAILABLE; RXP( RESOURCE, PRODUCT) : USAGE; **ENDSETS** DATA: ! Resources attributes;<br>RESOURCE,  $AVAILABLE =$ **FRAME** 19000 PAINT 18000<br>
QUALITY 15000: **QUALITY** ! Products attributes; PRODUCT, PRICE, COST, MIN\_PROD, FCOST IND = MOUNTAIN 800 300 250 162559 0 RACING 1000 400 1 92441 1; ! Required **MOUNTAIN** RACING:  $USAGE = 10$  25 ! Frame; 18 15 ! Paint; 10 25; 9 | Quality; **ENDDATA** SUBMODEL MAX9: [OBJ]  $MAX = @SUM( PRODUCT(p): PRICE(p) * PRODUCE(p) - COST(P) * PRODUCE(P) - FCOST(p));$ ! The Available constraints; @FOR( RESOURCE( r): [AVA]  $@SUM$  PRODUCT( P): usage( R, P) \* PRODUCE( P)) <= AVAILABLE( R);  $@GIN$ ( PRODUCE)); ! Minimum production constraints; @FOR( PRODUCT( P): PRODUCE(P) >= MIN\_PROD(P)); **ENDSUBMODEL** CALC: ! Output level: 0=Verbose, 1-Terse; @SET('TERSEO',1); ! Post status windows, 1 Yes, 0 No; @SET('STAWIN',0); ! Data block; @WRITE(" DATA:", @NEWLINE( 1), " RESOURCES/USAGE (Minutes):", @NEWLINE( 1)); @TABLE(USAGE); @WRITE(" ", @NEWLINE( 1), " AVAILABLE (Minutes):", @NEWLINE( 1)); @TABLE(AVAILABLE); @WRITE(" ", @NEWLINE( 1), " MINIMUM PRODUCTION (unity):", @NEWLINE( 1)); @TABLE(MIN\_PROD); @WRITE(" ", @NEWLINE( 1), " FIXED COST:", @NEWLINE( 1)); @TABLE(FCOST); @WRITE(" ", @NEWLINE( 1), " UNIT PRICE:", @NEWLINE( 1)); @TABLE(PRICE); @WRITE(" ", @NEWLINE( 1), " SOLUTION ", @NEWLINE( 1)); @SOLVE(MAX9); ! Solution report; @WRITE(" OPTIMAL PRODUCTION PROGRAM: ", @NEWLINE( 1)); @WRITEFOR( PRODUCT( J):' ', @FORMAT(PRODUCT(J),'-8s'),' Produce:', @FORMAT(PRODUCE( J),'%3.0f'), ' x cost: \$', @FORMAT(COST( J),'%7.2f'), ' = total:\$', @FORMAT(COST( J) \* PRODUCE( J), '%8.2f'), ' - ',@NEWLINE(1),' ',37\*' ', 'Fixed cost:\$', @FORMAT(FCOST(J),'%9.2f'), ' - ', @NEWLINE(1), ' ', @FORMAT(PRODUCT(J),'-8s'),' Produce:', @FORMAT(PRODUCE( J),'%3.0f'), ' x price:\$', @FORMAT(PRICE( J),'%7.2f'),' = ', ' Total:\$', @FORMAT(PRODUCE( J) \* Price( J),'%7.2f' ),' + ', @NEWLINE(1),' ' , 'PROFIT:', 41\*' ','\$', @FORMAT(PRODUCE( J) \* PRICE( J) - COST(J) \* PRODUCE( J) - FCOST(J),'%9.2f'),' = ', @NEWLINE( 2)); @WRITE(' TOTAL PROFIT:', 35\*' ','\$', @FORMAT(OBJ,'%9.2f'), @NEWLINE(2)); !To see the corresponding model scalar, remove (!) From the line below; !@GEN(MAX9); ENDCALC END

All problem data is organized in the data block as a set of members and value attributes, which can be viewed below.

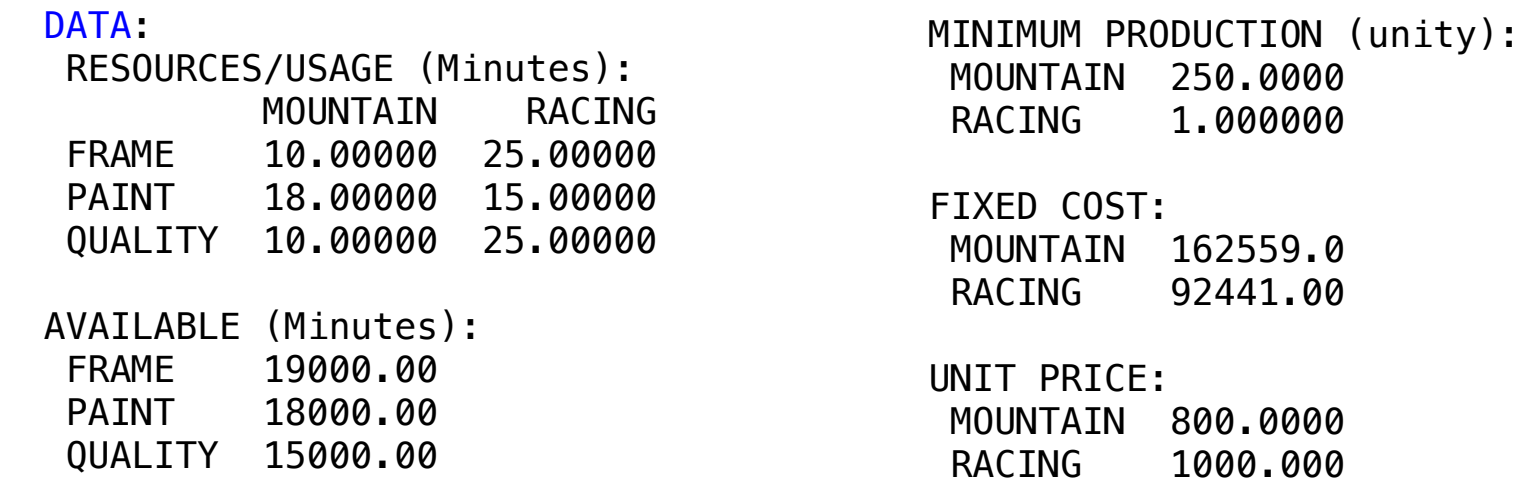

**❖ SOLUTION**  $\triangle$  OOLLEION. W SOLOTION

 Below is the solution achieved by LINGO with infeasibilities 0, and the detailed report that makes up the optimal  $\mathcal{F}_{\mathcal{A}}$  for  $\mathcal{B}(\mathcal{A})$  -for  $\mathcal{B}(\mathcal{A})$  -for  $\mathcal{B}(\mathcal{A})$  -for  $\mathcal{B}(\mathcal{A})$ U, and the detailed report that makes up the optimal

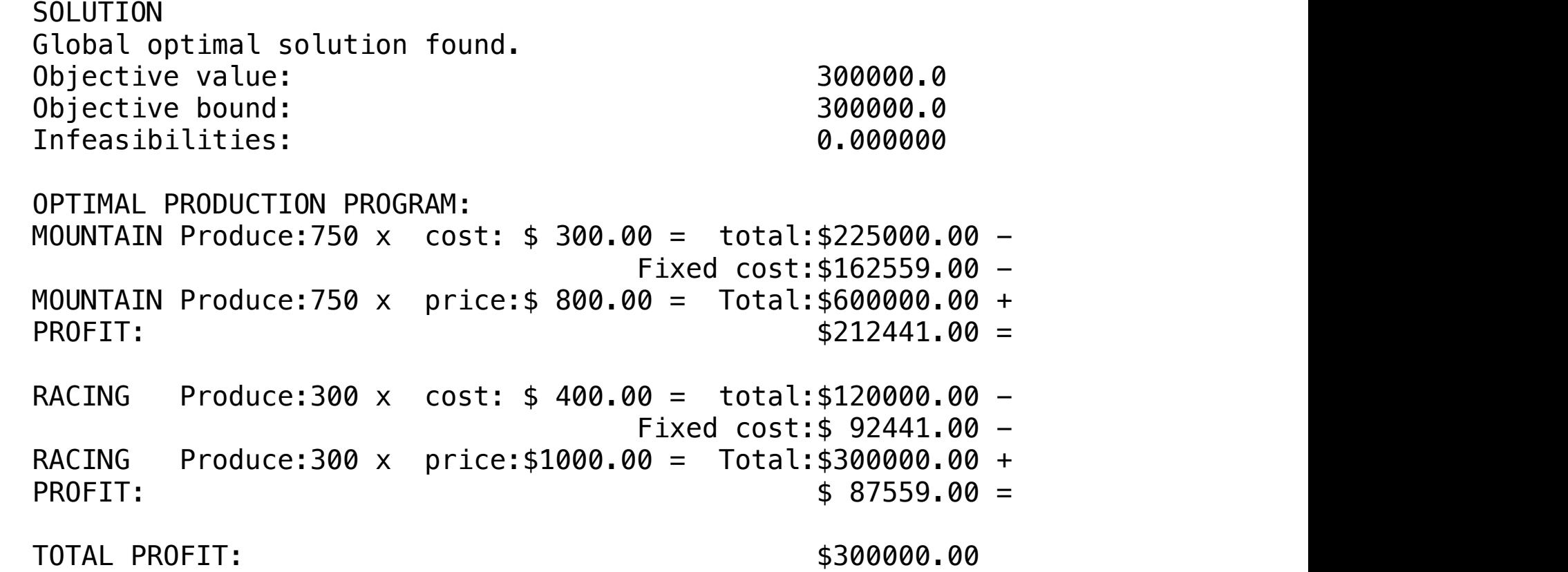

**C2-B1** Solving Problems with LINGO **C2-B1** Solving Problems with LINGO

#### GOAL

One manufacturer is starting the last week of production of four different models of wooden consoles for television sets designated M1, M2, M3 and M4. Each of them should be assembled and then decorated.

The manufacturer has:

- 30,000 hours to assemble these products (750 assemblers working 40 hours per week)
- 20,000 hours to decorate these products (500 decorators working 40 hours per week).

All the necessary information for the development of the model follows below:

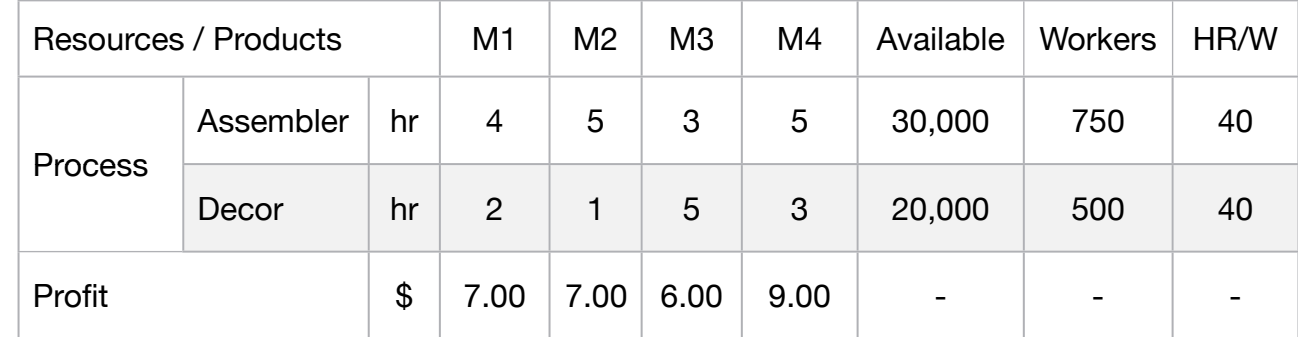

How much of each model should be produced during this last week to maximize profit?

#### **Blocks**

• Product Mix

**10**

- Blend
- Finance
- Investments
- Diet
- Aviation
- Transport
- Agriculture
- Construction
- Refinery
- Schedule
- Cutting
- Metallurgy
- Fertilizer
- Clinic
- Classic
- Dynamic
- Logistics
- Energy
- Assembly Line

#### Keywords:

- Factory
- Facilities

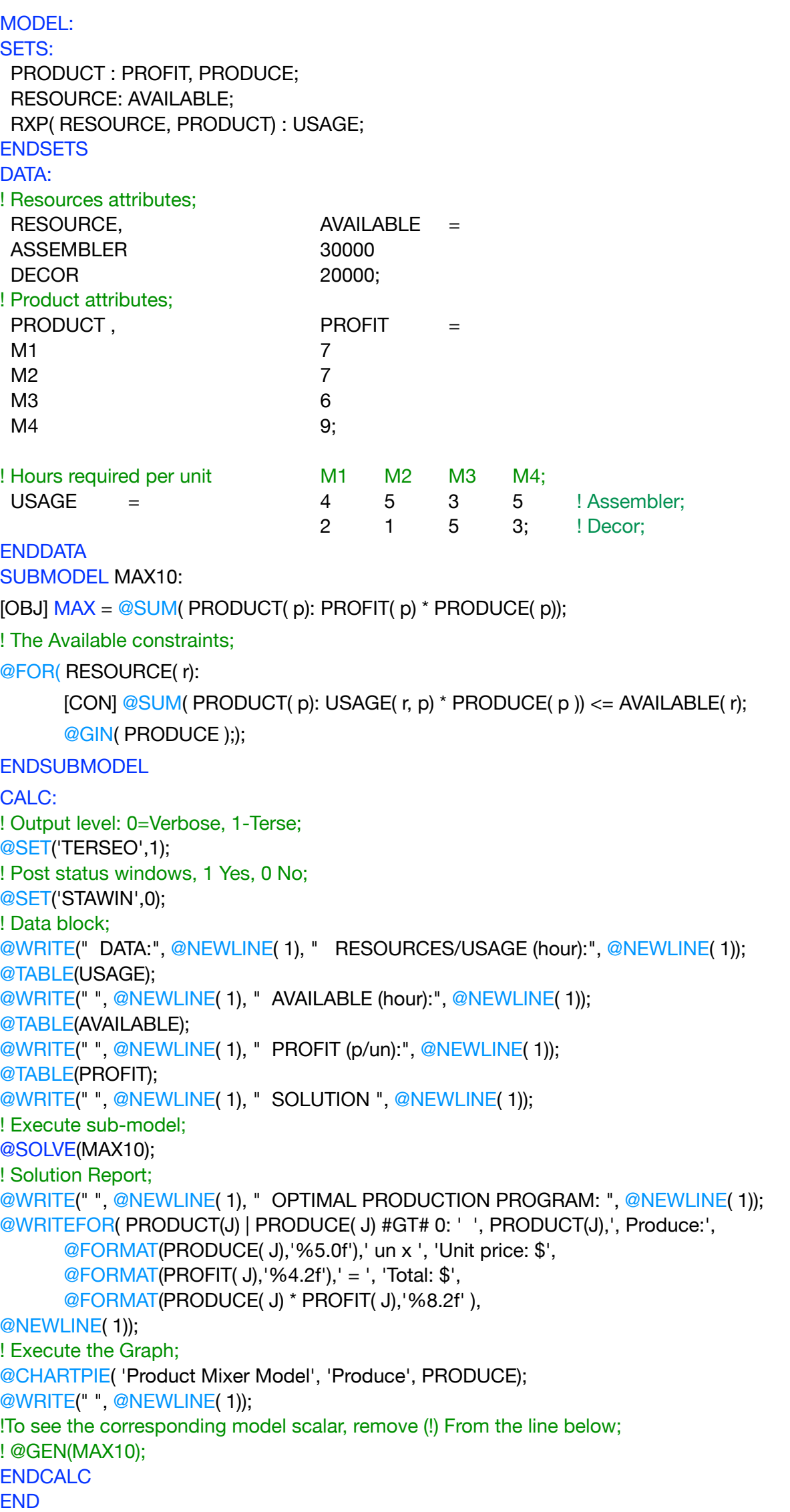

All problem data is organized in the data block as a set of members and value attributes, which can be viewed below.

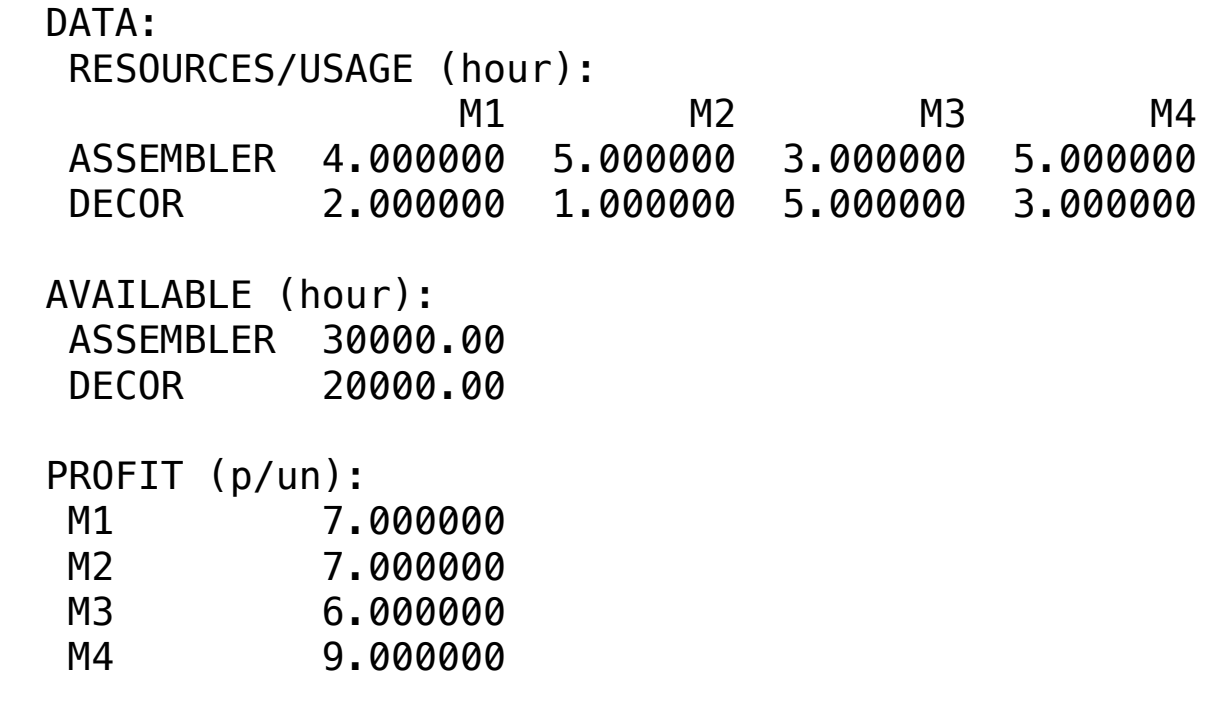

#### **❖ SOLUTION**

Below is the solution achieved by LINGO with infeasibilities 0, and the detailed report that makes up the optimal

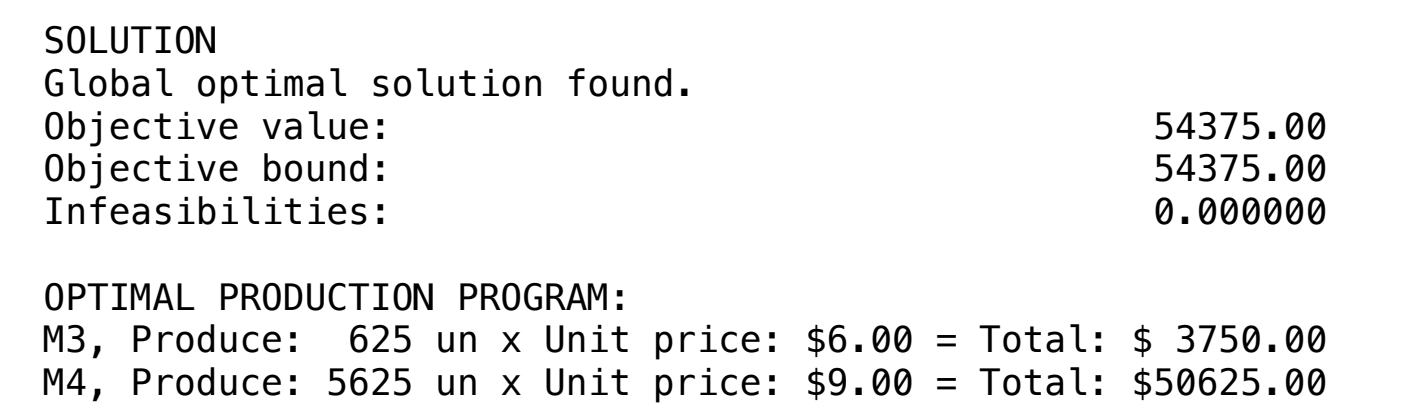

One company manufactures motors for toys and small appliances. The Marketing department is forecasting sales of 6100 RONCAM engine units in the next six months.

This is a good demand and the company will have to test its productive capacity. All the necessary information for the development of the model follows below:

#### **Blocks**

• Product Mix

**11**

- Blend
- Finance
- Investments
- Diet
- Aviation
- Transport
- Agriculture
- Construction
- Refinery
- Schedule
- Cutting
- Metallurgy
- Fertilizer
- Clinic
- Classic
- Dynamic
- Logistics
- Energy
- Assembly Line

#### Keywords:

- Factory
- Purchase

Source:

Book 8

Chapter 1.2.5

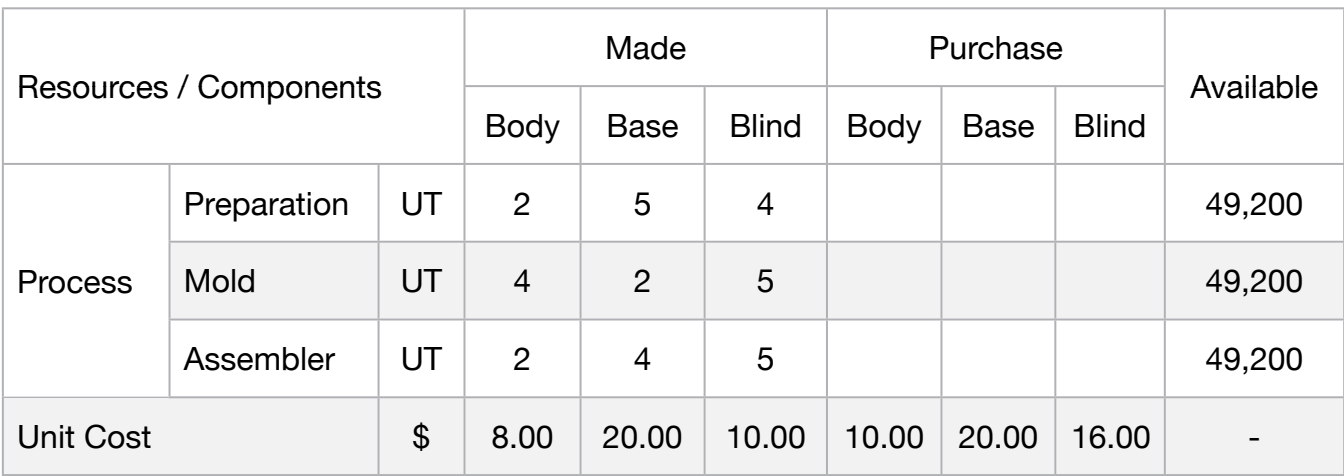

Some of these components may be purchased from other suppliers if there are company limitations. Based on this information minimize the cost of the company.

MODEL: SETS: PRODUCT : COST, PRODUCE; RESOURCE: AVAILABLE; RXP( RESOURCE, PRODUCT) : USAGE; **ENDSETS** DATA: ! Resources attributes UT (Unit of time);  $RESOURCE$ ,  $AVAILABLE =$ PREPARATION 49200 MOLD 49200 ASSEMBLER 49200; ! Products attributes; PRODUCT, COST = BODY 8  $BASE$   $20$ BLIND 10 BODY\_P 10  $BASE_P$   $20$  BLIND\_P 16; ! Hours required p/unit Body Base Blind Body\_P Base\_P Blind\_P;  $USAGE = 2 5 4 0 0 1$  Preparation (UT (Unit of time); 4 2 5 0 0 0 0 ! Mold (UT (Unit of time); 2 4 5 0 0 0; ! Assembler (UT (Unit of time); **ENDDATA** SUBMODEL MIN11:  $MIN = @SUM( PRODUCT(p): COST(p) * PRODUCT(p));$ ! The Available constraints; @FOR( RESOURCE( r): [CON]  $@SUM(PRODUCT(p): USAGE(r, p) * PRODUCE(p)) \leq AVAILABLE(r);$ ! forecasting sales;  $PRODUE(1) + PRODUE(4) >= 6100;$ PRODUCE(2) + PRODUCE(5) >= 6100; PRODUCE(3) + PRODUCE(6) >= 6100; **ENDSUBMODEL** CALC: ! Output level: 0=Verbose, 1-Terse; @SET('TERSEO',1); ! Post status windows, 1 Yes, 0 No; @SET('STAWIN',0); ! Data block; @WRITE(" DATA:", @NEWLINE( 1), " RESOURCES/USAGE (UT):", @NEWLINE( 1)); @TABLE(USAGE); @WRITE(" ", @NEWLINE( 1), " AVAILABLE (UT):", @NEWLINE( 1)); @TABLE(AVAILABLE); @WRITE(" ", @NEWLINE( 1), " COST:", @NEWLINE( 1)); @TABLE(COST); @WRITE(" ", @NEWLINE( 1), " SOLUTION ", @NEWLINE( 1)); ! Execute sub-model; @SOLVE(MIN11); ! Solution report; @WRITE(" ", @NEWLINE( 1), " OPTIMAL PRODUCTION/PURCHASE PROGRAM: ", @NEWLINE( 1)); @WRITEFOR( PRODUCT( J) | PRODUCE( J) #GT# 0: ' ', @FORMAT(PRODUCT(J),'-7s'), @IF(@STRLEN(PRODUCT(J)) #GT# 5, ' Purchase:', ' Produce :'), @FORMAT(PRODUCE( J),'%5.0f'),' un x ', 'Unit cost: \$', @FORMAT(COST( J),'%5.2f'),' = ', 'Total: \$', @FORMAT(produce( J) \* COST( J),'%9.2f' ), @NEWLINE( 1)); @WRITE(" ", @NEWLINE( 1)); !To see the corresponding model scalar, remove (!) From the line below; !@GEN(MIN11); ENDCALC END

All problem data is organized in the data block as a set of members and value attributes, which can be viewed below.

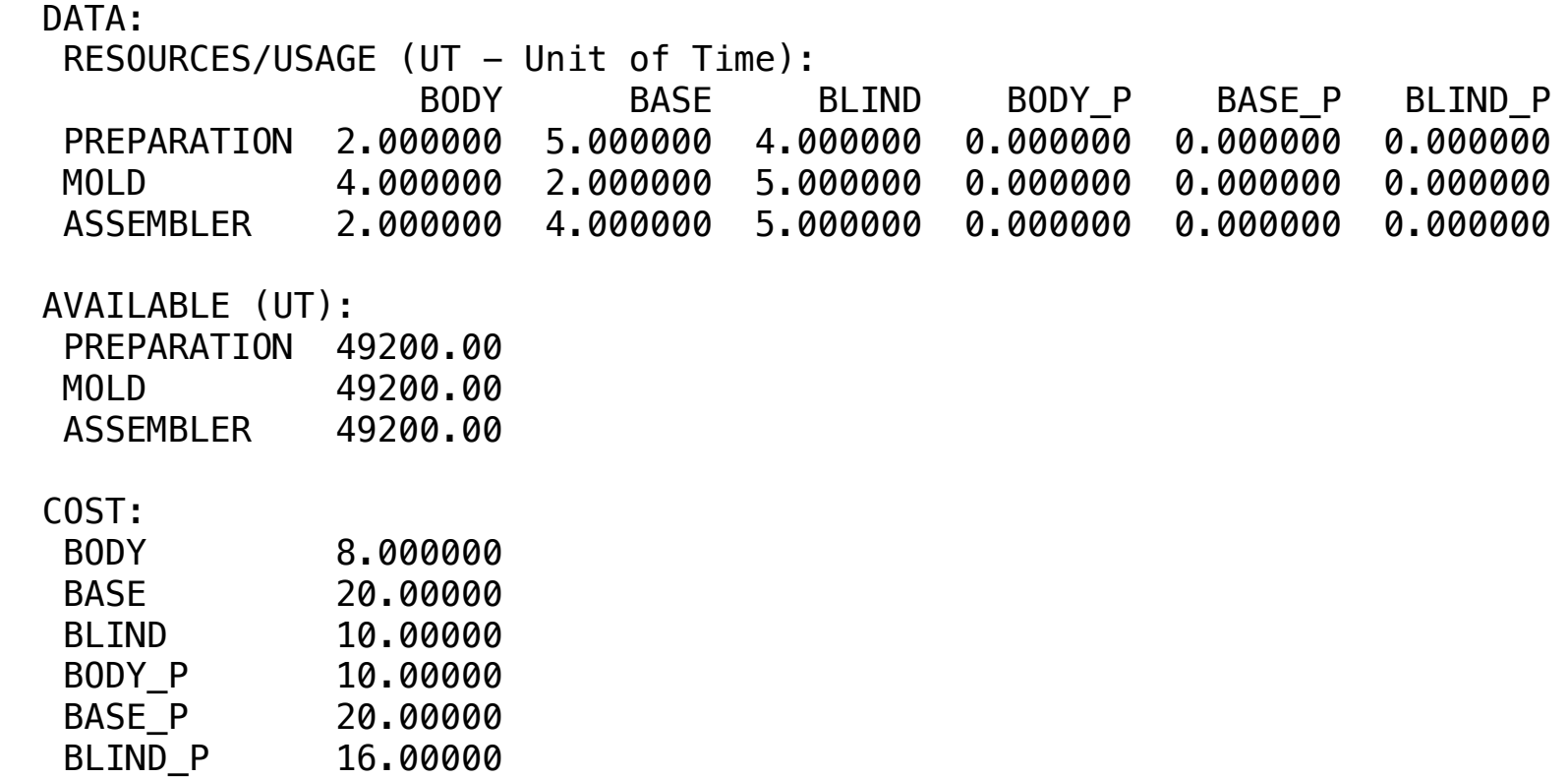

#### $\clubsuit$  SOLUTION  $\bullet$

 Below is the solution achieved by LINGO with infeasibilities 0, and the detailed report that makes up the optimal Objective bound: 234650.0 Below is the solution achieved by Lingo with infeasibilities 0, and the detailed report that makes up

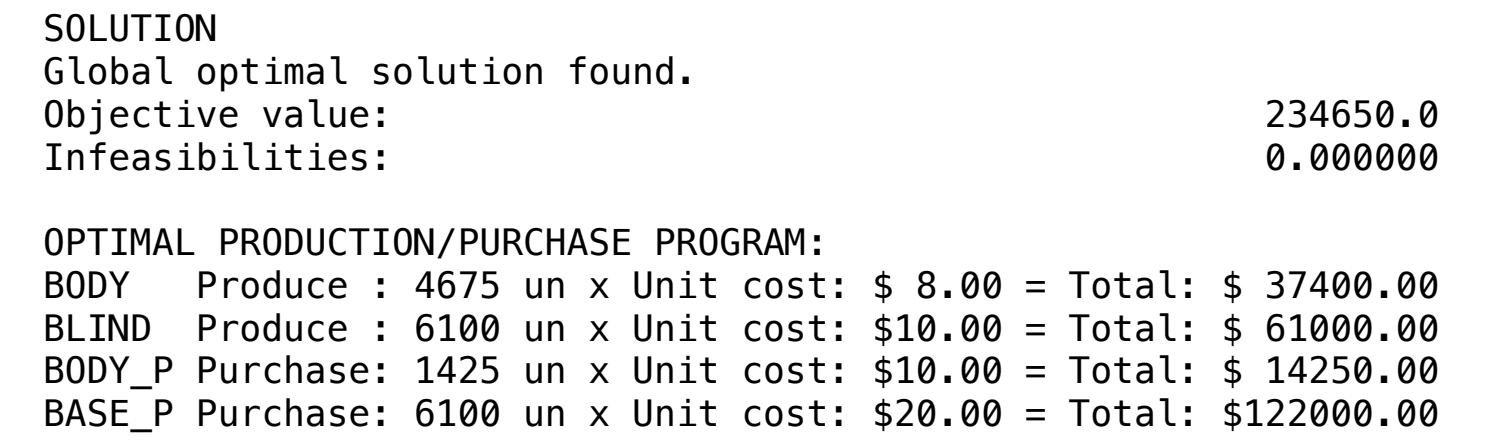

An electronics company manufactures five different models of communication cards for microcomputers.

Here are the materials and component quantities that make up each card model:

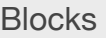

#### • Product Mix

**12**

- Blend
- Finance
- Investments
- Diet
- Aviation
- Transport
- Agriculture
- Construction
- Refinery
- Schedule
- Cutting
- Metallurgy
- Fertilizer
- Clinic
- Classic
- Dynamic
- Logistics
- Energy
- Assembly Line

#### Keywords:

• Factory

#### Source:

- Book 2
- Page 227

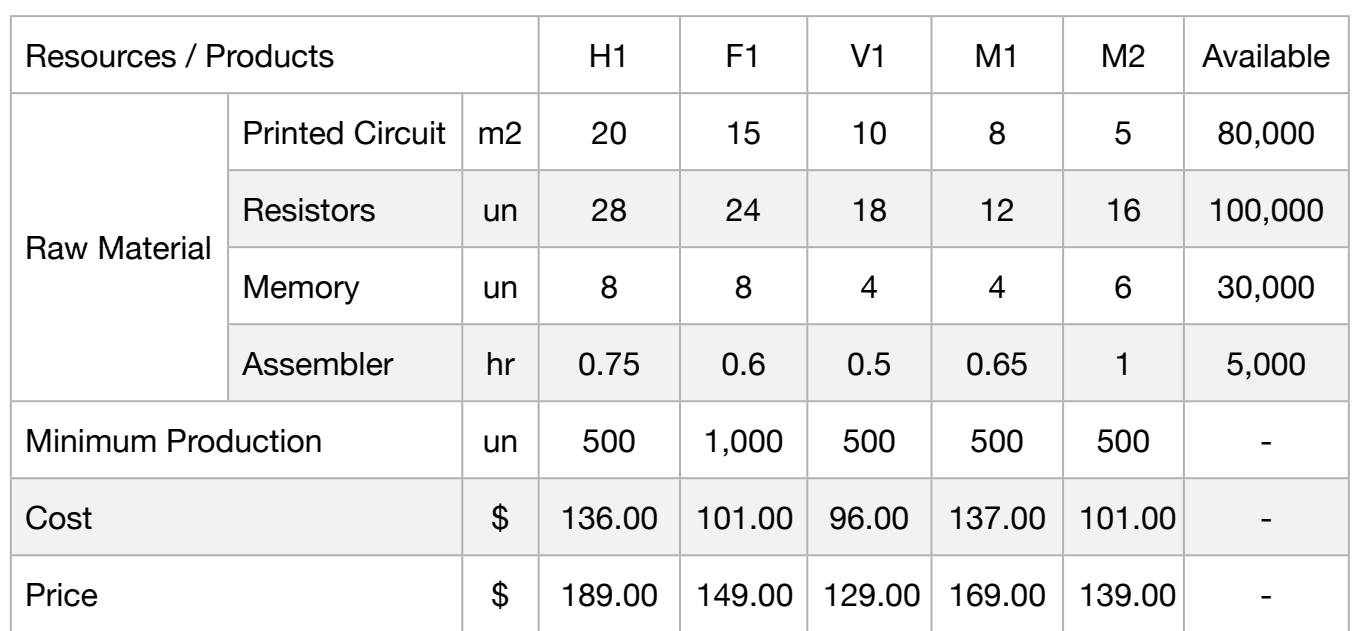

The company can sell every quantity produced, however, the marketing department wants to produce at least 500 units of each card model.

This department also determines that the quantity produced from the F1 card is at least twice the quantity sold from the H1 carton.

Based on this information maximize the profit of the company.

**C2-B1** Solving Problems with LINGO *C2-B1* Solving Problems with LINGO

MODEL: **SETS**  PRODUCT :PRICE, COST, PRODUCE, MIN\_PROD; HEADER / H1, F1, V1, M1, M2, AVAIL, VALUE /:; RESOURCE: AVAILABLE; RXP( RESOURCE, PRODUCT) : USAGE; PXR( RESOURCE,HEADER): SLASUR; ENDSETS DATA: ! Resources attributes;<br>RESOURCE, RESOURCE, AVAILABLE = PRT\_CIRCUIT\_M2 <sup>80000</sup> RESISTORS\_UN 100000 MEMORY\_UN 30000 ASSEMBLER\_HR 5000; ! Products attributes;<br>PRODUCT,  $PRICE$ ,  $COST$ ,  $MIN\_PROD =$ H1 189 136 500 F1 149 101 1000 V1 129 96 500 M1 169 137 500 M2 139 101 500;  $\frac{1}{1}$  Required per unit  $\frac{11}{20}$   $\frac{15}{15}$   $\frac{10}{10}$   $\frac{10}{8}$   $\frac{10}{5}$   $\frac{10}{5}$   $\frac{10}{10}$   $\frac{10}{10}$   $\frac{10}{10}$   $\frac{10}{10}$   $\frac{10}{10}$   $\frac{10}{10}$   $\frac{10}{10}$   $\frac{10}{10}$   $\frac{10}{10}$   $\frac{10}{10}$   $\frac{$ USAGE = 20 15 10 8 5 !PRT\_CIRCUIT\_M2;<br>28 24 18 12 16 !RESISTORS\_UN;<br>8 0.6 0.5 0.65 1; !ASSEMBLER\_HR; **ENDDATA** SUBMODEL MAX12:  $MAX = @SUM( PRODUCT(p): PRICE(p) * produce(p) - COST(p) * PRODUCE(p));$ ! The Available constraints; @FOR( RESOURCE( r):  $[CON]$   $@SUM($  PRODUCT( p): USAGE( r, p) \* PRODUCE( p)) <= AVAILABLE( r);); ! Minimum production required @FOR( PRODUCT( p): PRODUCE(p) >= MIN\_PROD(p)); **ENDSÙBMODEL** CALC: ! Output level: 0=Verbose, 1-Terse; @SET('TERSEO',1); ! Post status windows, 1 Yes, 0 No; @SET('STAWIN',0); ! Sets the length of the line; @SET('LINLEN',120); ! Data block; @WRITE(" DATA:", @NEWLINE( 1), " RESOURCES/USAGE (m2, un, un, hr):", @NEWLINE( 1)); @TABLE(USAGE); @WRITE(" ", @NEWLINE( 1), " AVAILABLE (m2, un, un, hr)::", @NEWLINE( 1)); @TABLE(AVAILABLE);<br>@WRITE(" ", @NEWLI  $NE( 1)$ , " MINIMUM PRODUCTION (un):", @NEWLINE( 1)); @TABLE(MIN\_PROD);<br>@WRITE(" ", @NEWLI **EWLINE( 1), " COST p/un:", @NEWLINE( 1));** @TABLE(COST); @WRITE(" ", @NEWLINE( 1), " PRICE p/un:", @NEWLINE( 1)); @TABLE(PRICE); @WRITE(" ", @NEWLINE( 1), " SOLUTION ", @NEWLINE( 1)); @SOLVE(MAX12); @SOLVE(MAX12);<br>! Solution report;<br>@WRITE(" ", @NEWLINE( 1), " OPTIMAL PRODUCTION PROGRAM: ", @NEWLINE( 1)); @WRITE(" ", @NEWLINE( 1), " OPTIMAL PRODUCTION PROGRAM: ", @NEWLINE( 1)); @WRITEFOR( PRODUCT(J) | PRODUCE( J) #GT# 0: ' ', @FORMAT(PRODUCT(J),'-3s'),'Produce:', @FORMAT(PRODUCE( J),'%4.0f'),'un x ', 'Price:\$', @FORMAT(PRICE( J),'%4.2f'),' = ', 'Revenue:\$', @FORMAT(PRODUCE( J) \* PRICE( J),'%9.2f' ),' - Cost:\$', @FORMAT(PRODUCE( J) \* COST( J),'%9.2f' ),' = Profit:\$', @FORMAT(PRODUCE( J) \* PRICE( J) - PRODUCE( J) \* COST( J),'%7.2f' ), @NEWLINE( 1)); @WRITE(" ", @NEWLINE( 1)); ! Slack / Surplus report; @WRITE(" SLACK/SURPLUS LIMIT = AVAILABLE: " , @NEWLINE( 1));  $\overline{\omega}$ FOR(PXR(I,J): SLASUR(I,6) = AVAILABLE(I)); @FOR(RXP(I,J)| J #LT# 6: SLASUR(I,J) = USAGE(I,J) \* PRODUCE(J)); @FOR(PXR(I,J): SLASUR(I,7) = SLASUR(I,1) + SLASUR(I,2) + SLASUR(I,3) + SLASUR(I,4) + SLASUR(I,5)- SLASUR(I,6)); @TABLE(SLASUR); @WRITE(" ", @NEWLINE( 1)); !To see the corresponding model scalar, remove (!) From the line below; !@GEN(MAX12); **ENDCALC FND** 

 All problem data is organized in the data block as a set of members and value attributes, which can be viewed below. a block as a set of members and value attributes, which can be viewed below. alue attributes, which can be viewed t

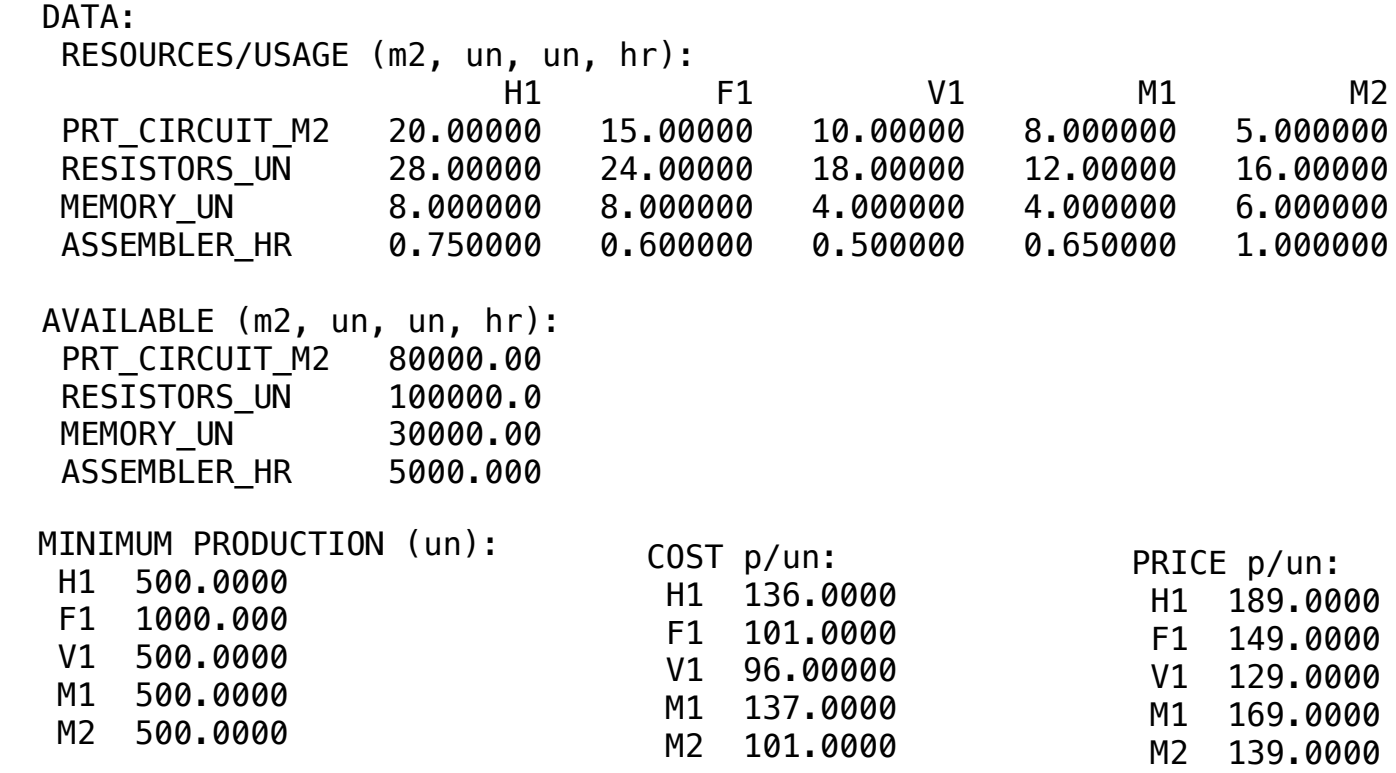

#### **❖ SOLUTION**  V1 96.00000  $\bullet$  SULUTION  $\bullet$  SOLUTION

Below is the solution achieved by LINGO with infeasibilities 0, and the detailed report that makes up the optimal

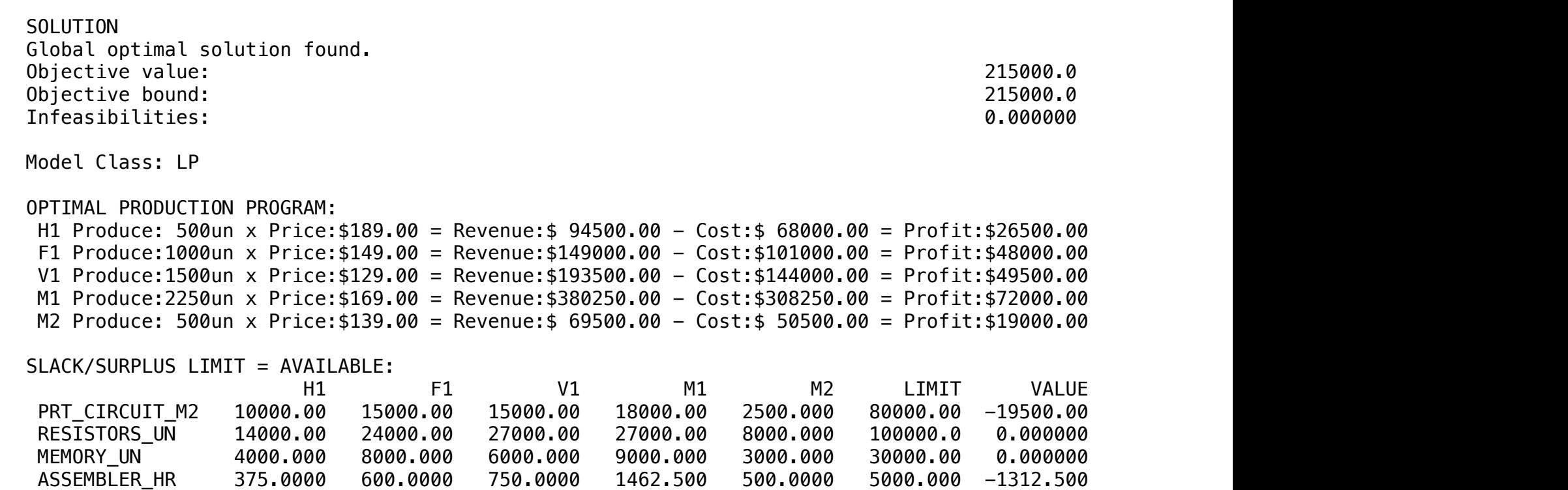

# **13**

In a product mix model, the decision is how many different products should be produced to maximize total profit. All the information needed to develop the model follows:

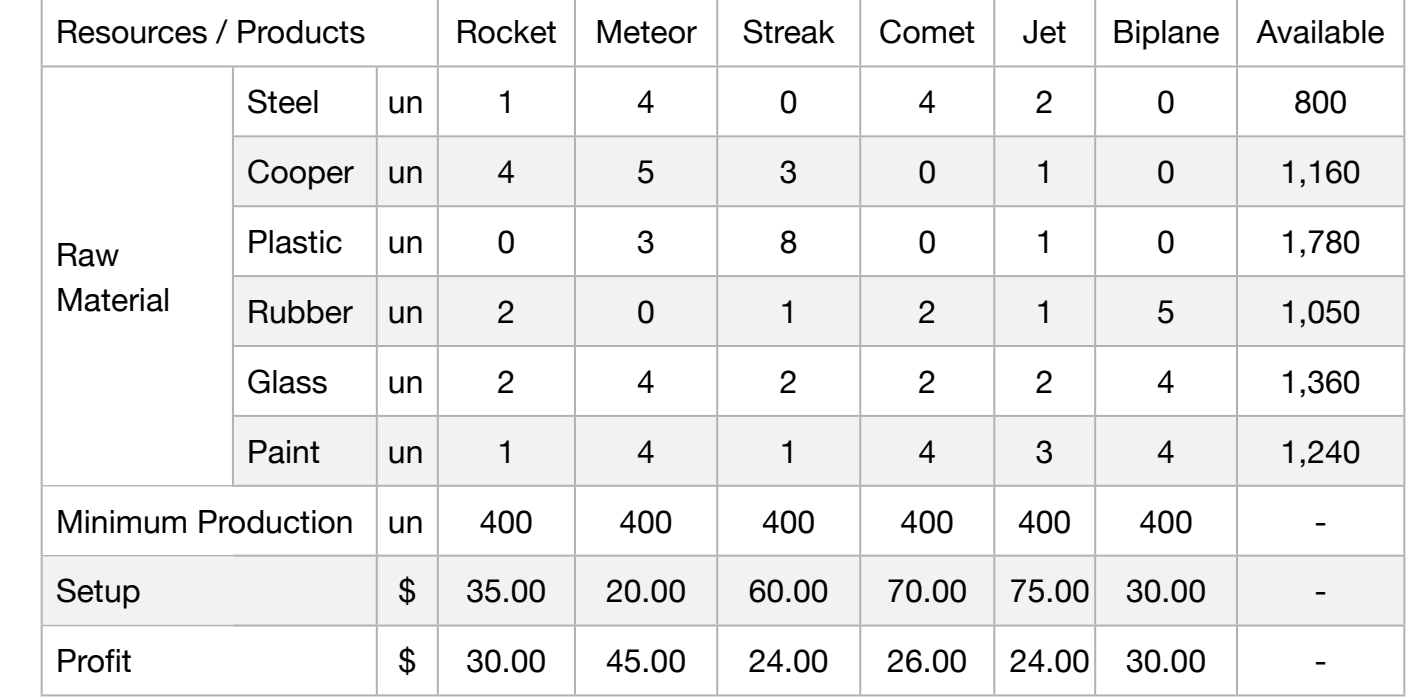

Each of the products compete with several scarce resources. In this example, we produce six different flying machines from six different raw materials.

This model also has the characteristic that, if we want to produce a specific product, we assume a fixed installation cost.

#### **Blocks**

- Product Mix
- Blend
- Finance
- Investments
- Diet
- Aviation
- Transport
- Agriculture
- Construction
- Refinery
- Schedule
- Cutting
- Metallurgy
- Fertilizer
- Clinic
- Classic
- Dynamic
- Logistics
- Energy
- Assembly Line

#### Keywords:

• Factory

## **C2-B1** Solving Problems with LINGO *D2-B1* Solving Problems with LINGO

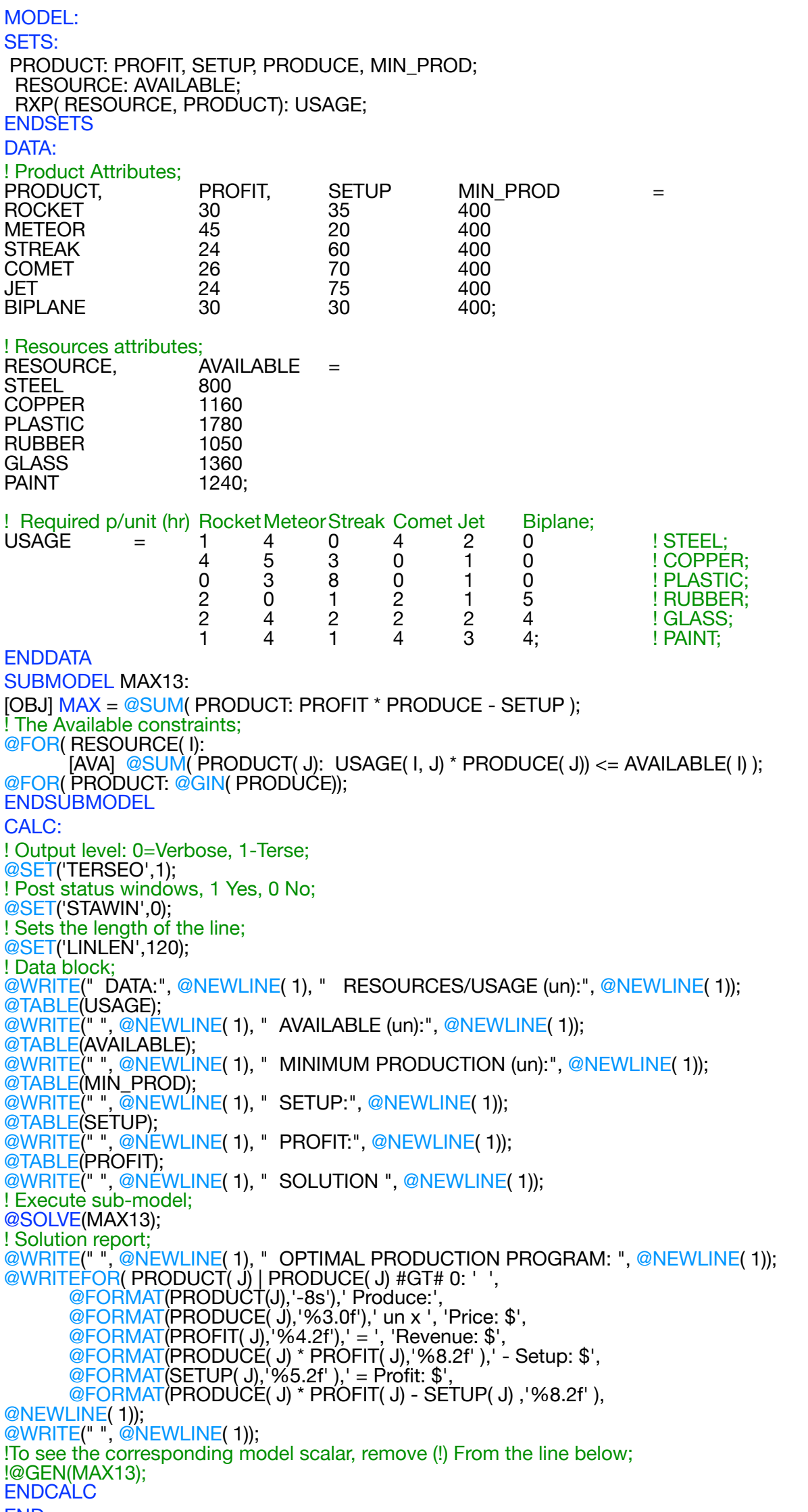

```
END
```
All problem data is organized in the data block as a set of members and value attributes, which can be viewed below.

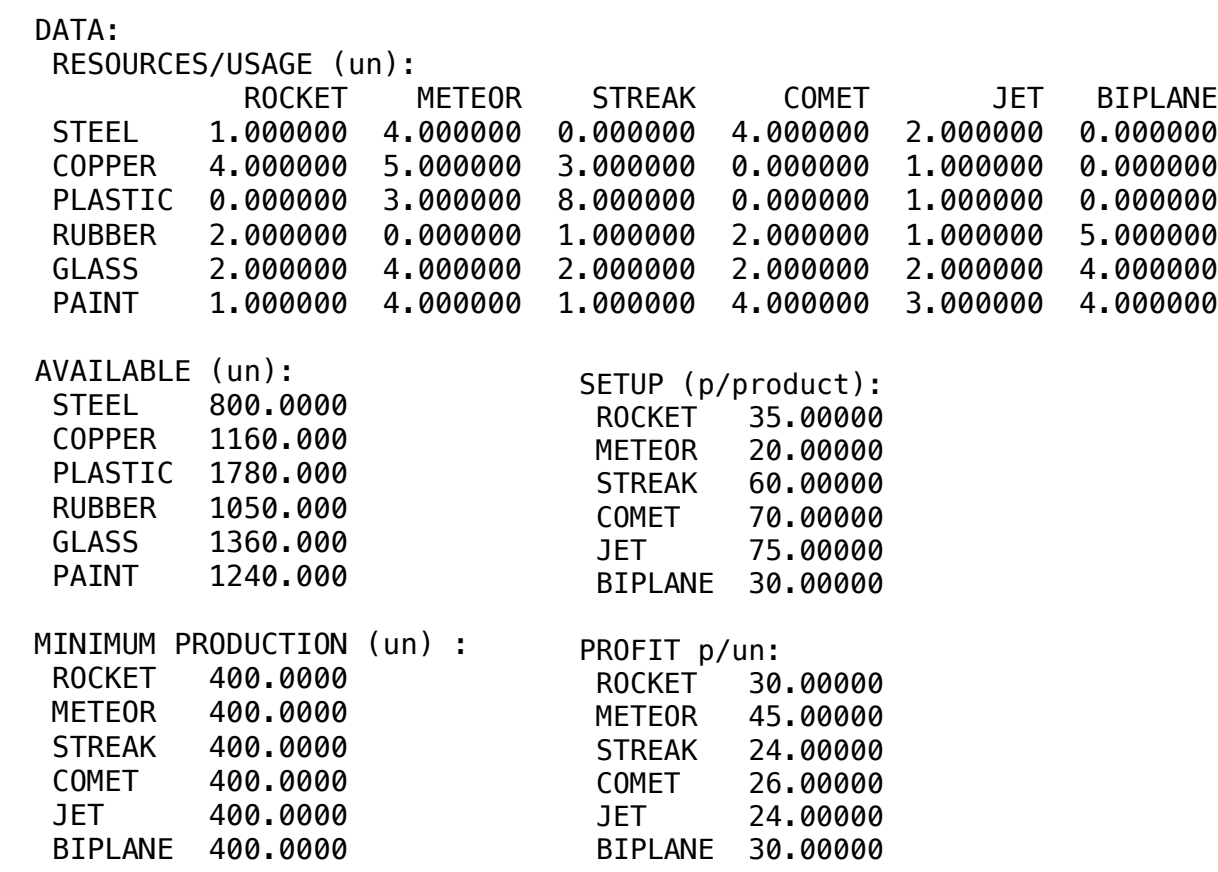

#### ❖ SOLUTION

 Below is the solution achieved by LINGO with infeasibilities 0, and the detailed report that makes up the optimal Below is the solution  $\varepsilon$ 

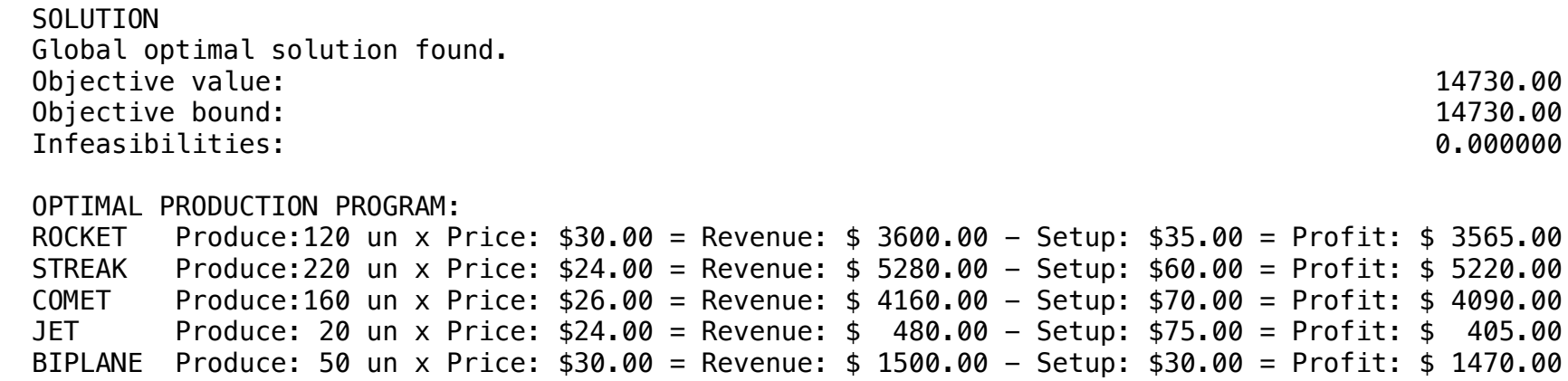

**14**

In the manufacture of certain products, the following raw materials are used in the quantities indicated below:

#### Blocks

- Product Mix
- Blend
- Finance
- Investments
- Diet
- Aviation
- Transport
- Agriculture
- Construction
- Refinery
- Schedule
- Cutting
- Metallurgy
- Fertilizer
- Clinic
- Classic
- Dynamic
- Logistics
- Energy
- Assembly Line

#### Keywords:

- Factory
- Facilities

#### Source:

- Book 1
- Page 188

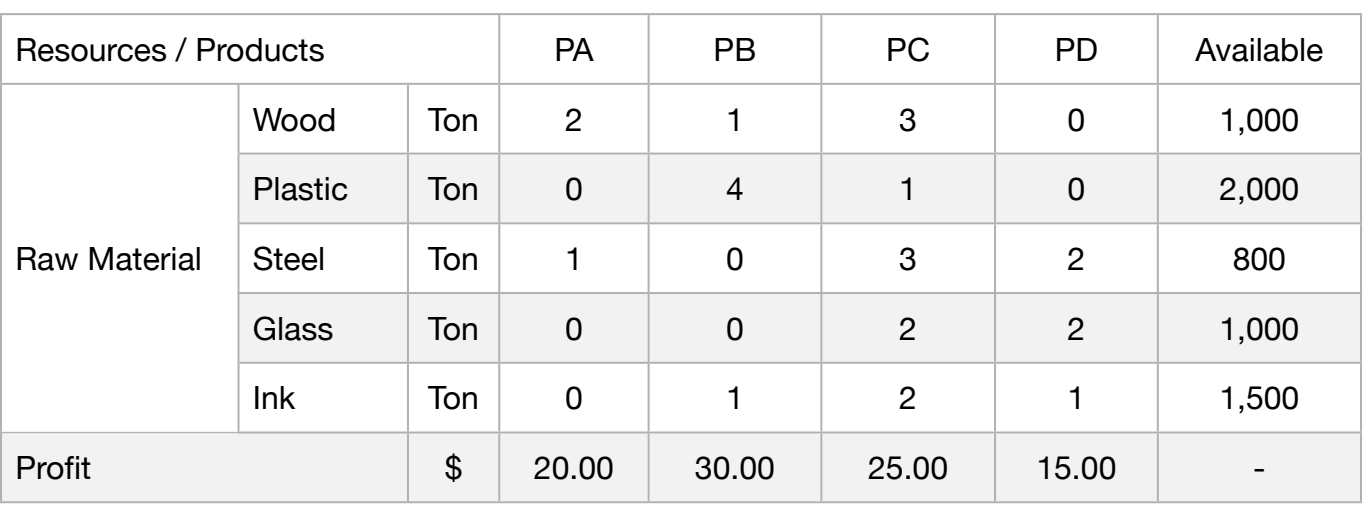

Raw material stocks in tons are in the table above as availability and profits in the last line. We ask for the maximum profit scheme.

**C2-B1** Solving Problems with LINGO Manufacture | Case 14 | Product Mix

MODEL: SETS: PRODUCT : PROFIT, PRODUCE; RESOURCE: AVAILABLE; RXP( RESOURCE, PRODUCT) : USAGE; **ENDSETS** DATA: ! Resources attributes; RESOURCE, AVAILABLE = WOOD 1000 PLASTIC 2000 STEEL 800 GLASS 1000 INK 1500; ! Products attributes; PRODUCT , PROFIT = PA 20 PB 30 PC 25 PD 15; ! Required **PA PB PC PD;** USAGE  $= 2$  1 3 0 ! WOOD; 0 4 1 0 ! PLASTIC; 1 0 3 2 ! STEEL; 0 0 2 2 ! GLASS; 0 1 2 1; ! INK; **ENDDATA** SUBMODEL MIN14:  $MAX = @SUM( PRODUCT(p): PROFIT(p) * PRODUCE(p));$ ! The Available constraints; @FOR( RESOURCE( r): [CON] @SUM( PRODUCT( p): USAGE( r, p)  $*$  PRODUCE( p)) <= AVAILABLE( r); ); **ENDSUBMODEL** CALC: ! Output level: 0=Verbose, 1-Terse; @SET('TERSEO',1); ! Post status windows, 1 Yes, 0 No; @SET('STAWIN',0); ! Data block; @WRITE(" DATA:", @NEWLINE( 1), " RESOURCES/USAGE (Ton):", @NEWLINE( 1)); @TABLE(USAGE); @WRITE(" ", @NEWLINE( 1), " AVAILABLE (Ton):", @NEWLINE( 1)); @TABLE(AVAILABLE); @WRITE(" ", @NEWLINE( 1), " PROFIT (p/Ton):", @NEWLINE( 1)); @TABLE(PROFIT); @WRITE(" ", @NEWLINE( 1), " SOLUTION ", @NEWLINE( 1)); ! Execute sub-model; @SOLVE(MIN14); ! Solution report; @WRITE(" ", @NEWLINE( 1), " OPTIMAL PRODUCTION/PURCHASE PROGRAM: ", @NEWLINE( 1)); @WRITEFOR( PRODUCT( J) | PRODUCE(J) #GT# 0: ' ', @FORMAT(PRODUCT(J),'-2s'),' Produced:', @FORMAT(PRODUCE( J),'%4.0f'),'ton x ', 'Profit: \$', @FORMAT(PROFIT( J),'%4.2f'),' = ', 'Total: \$', @FORMAT(PRODUCE( J) \* PROFIT( J),'%8.2f' ), @NEWLINE( 1)); @WRITE(" ", @NEWLINE( 1)); !To see the corresponding model scalar, remove (!) From the line below; !@GEN(MIN14); ENDCALC END

All problem data is organized in the data block as a set of members and value attributes, which can be viewed below.

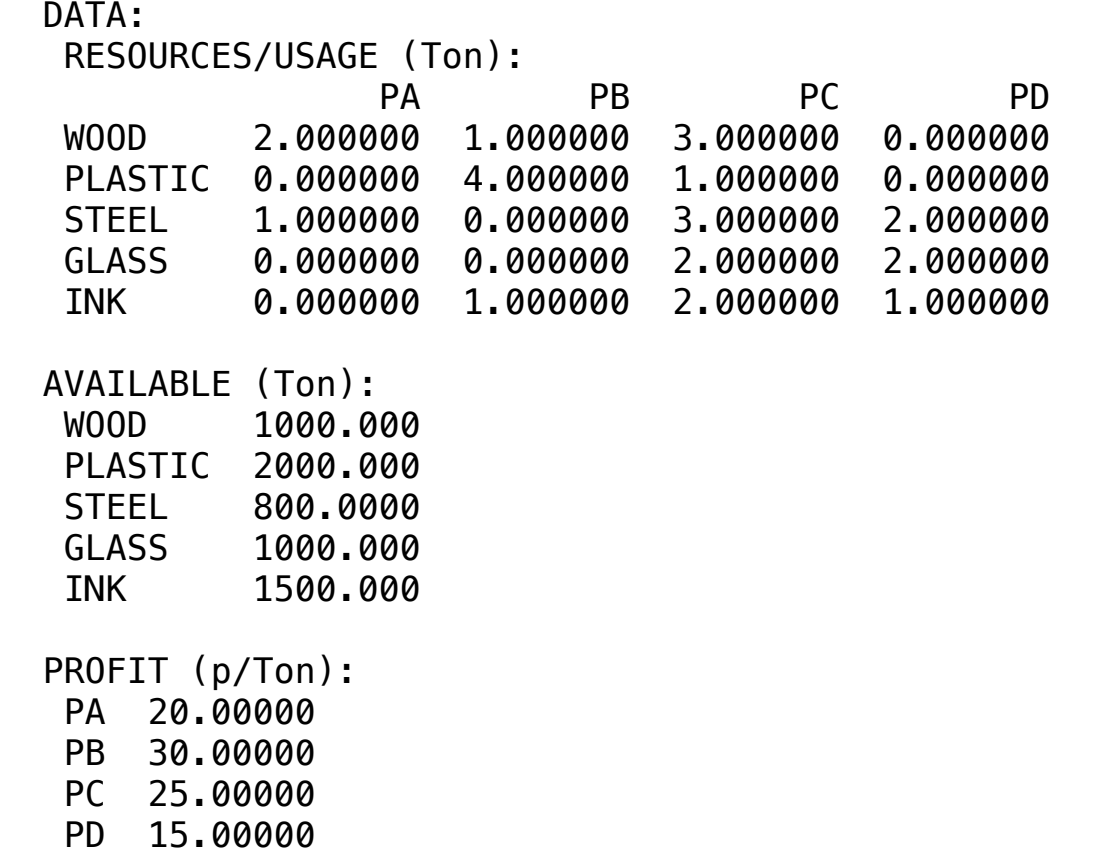

#### $\bullet$  SOLUTION  $\overline{\mathbf{S}}$  $\clubsuit$  SOLUTION

Below is the solution achieved by LINGO with infeasibilities 0, and the detailed report that makes up the optimal

 SOLUTION Global optimal solution found.

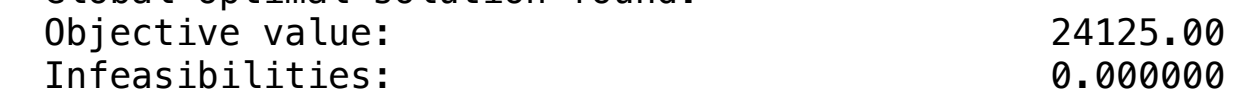

## OPTIMAL PRODUCTION/PURCHASE PROGRAM:<br>PA Produced: 250ton x Profit: \$20.00

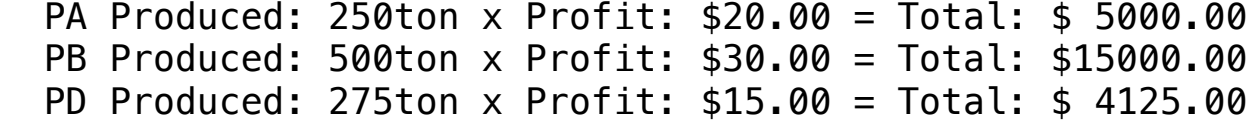

# **15**

One company is planning its next production cycle, to produce three products. For this they must go through three productive processes and consume different amount of hours as follows:

#### **Blocks**

- Product Mix
- Blend
- Finance
- Investments
- Diet
- Aviation
- Transport
- Agriculture
- Construction
- Refinery
- Schedule
- Cutting
- Metallurgy
- Fertilizer
- Clinic
- Classic
- Dynamic
- Logistics
- Energy
- Assembly Line

#### Keywords:

- Factory
- Facilities

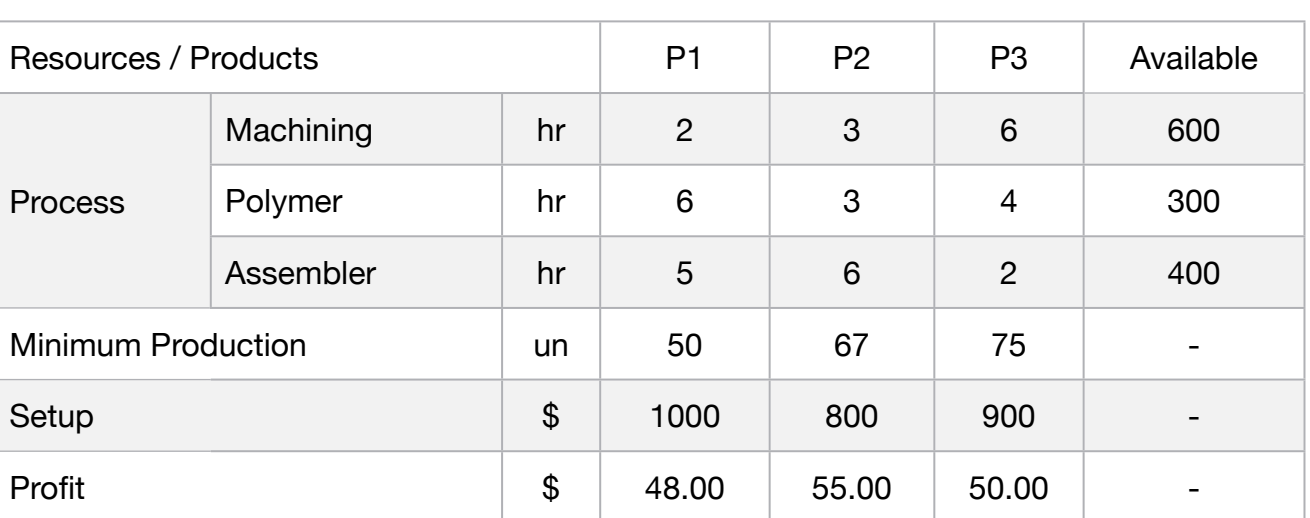

The production manager wants to determine the most profitable production mix.
MODEL: SETS: PRODUCT: PROFIT, SETUP, PRODUCE, MIN\_PROD; RESOURCE : AVAILABLE; RXP( RESOURCE, PRODUCT): USAGE; **ENDSETS** DATA: ! Product Attributes; PRODUCT, PROFIT, SETUP, MIN\_PROD = PROD1 48 1000 50 PROD2 55 800 67 PROD3 50 900 75; ! Available resources;  $RESOURCE$ ,  $AVAILABLE =$ MACHINING 600 POLYMER 300 ASSEMBLER 400; ! Required Machining Polymer Assembler;  $USAGE = 2$   $3$   $6$   $1PROD1$ ; 6 3 4 ! PROD2;  $!$  PROD3; **ENDDATA** SUBMODEL MAX15: [OBJ] MAX = @SUM( PRODUCT(I): PROFIT(I) \* PRODUCE(I) - @IF(PRODUCE #GT# 0, SETUP(I),0)); ! The Available constraints; @FOR( RESOURCE( I): [AVA] @SUM( PRODUCT( J): USAGE( I, J) \* PRODUCE( J)) <= AVAILABLE( I) ); ! Minimum production required; @FOR( PRODUCT:[PROD] PRODUCE <= MIN\_PROD ); ENDSUBMODEL CALC: ! Output level: 0=Verbose, 1-Terse; @SET('TERSEO',1); ! Post status windows, 1 Yes, 0 No; @SET('STAWIN',0); ! Sets the length of the line; @SET('LINLEN',120); ! Data block; @WRITE(" DATA:", @NEWLINE( 1), " RESOURCES/USAGE (hr):", @NEWLINE( 1)); @TABLE(USAGE); @WRITE(" ", @NEWLINE( 1), " AVAILABLE (hr):", @NEWLINE( 1)); @TABLE(AVAILABLE); @WRITE(" ", @NEWLINE( 1), " MINIMUM PRODUCTION (un):", @NEWLINE( 1)); @TABLE(MIN\_PROD); @WRITE(" ", @NEWLINE( 1), " SETUP (p/product):", @NEWLINE( 1)); @TABLE(SETUP); @WRITE(" ", @NEWLINE( 1), " PROFIT (p/un):", @NEWLINE( 1)); @TABLE(PROFIT); @WRITE(" ", @NEWLINE( 1), " SOLUTION ", @NEWLINE( 1)); ! Execute sub-model; @SOLVE(MAX15); ! Solution report; @WRITE(" ", @NEWLINE( 1), " OPTIMAL PRODUCTION PROGRAM: ", @NEWLINE( 1)); @WRITEFOR( PRODUCT( J) | PRODUCE( J) #GT# 0: ' ', PRODUCT(J),' Produce:', @FORMAT(PRODUCE( J),'%3.0f'),' un x ', 'Unity profit: \$', @FORMAT(PROFIT( J),'%4.2f'),' = ', 'Total: \$', @FORMAT(PRODUCE( J) \* PROFIT( J),'%6.2f' ),' - Setup: \$', @FORMAT(SETUP( J),'%4.2f' ),' = Profit: \$', @FORMAT(PRODUCE( J) \* PROFIT( J) - SETUP( J) ,'%7.2f' ), @NEWLINE( 1)); @WRITE(" ", @NEWLINE( 1)); !To see the corresponding model scalar, remove (!) From the line below; !@GEN(MAX15); ENDCALC END

All problem data is organized in the data block as a set of members and value attributes, which can be viewed below.

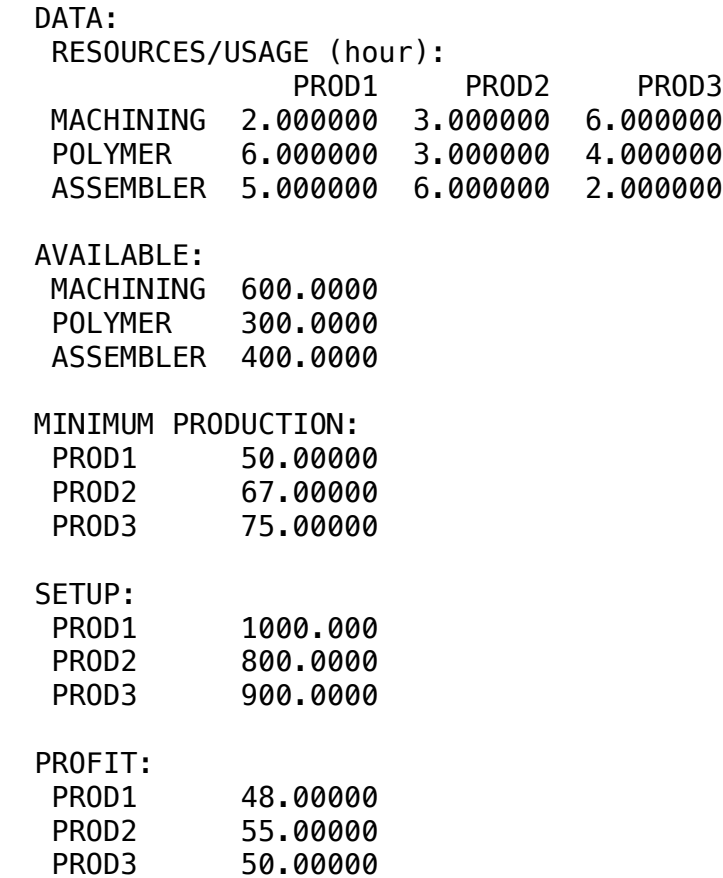

#### $\cdot$  COLUTION  $\bullet$  SOLUTION

Below is the solution achieved by LINGO with infeasibilities 0 and the detailed report that makes up the optimal  $\overline{\phantom{a}}$  ,  $\overline{\phantom{a}}$  ,  $\overline{\phantom{a}}$ Below is the solution achieved by LINGO with infeasibilities 0, and the detailed report that makes up the optimal

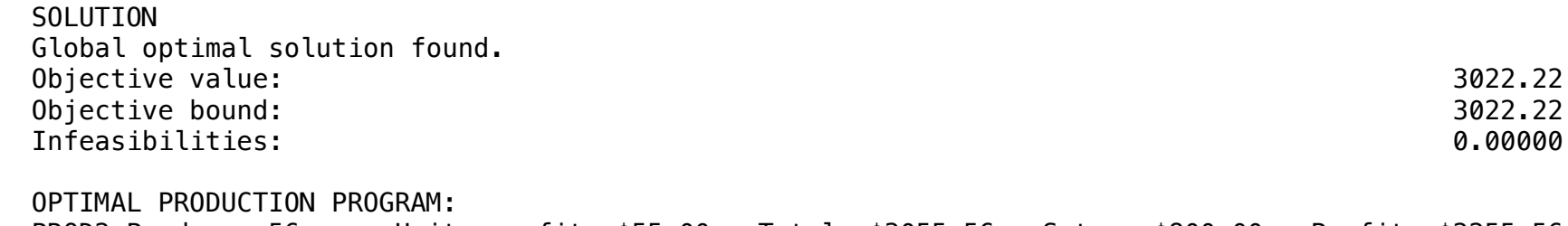

PROD3 Produce: 33 un x Unity prof PRODUCT PRODUCT PRODUCT PRODUCT PRODUCT PRODUCT PRODUCT PRODUCT PRODUCT PRODUCT PRODUCT PRODUCT PRODUCT PRODUCT PROD2 Produce: 56 un x Unity profit: \$55.00 = Total: \$3055.56 - Setup: \$800.00 = Profit: \$2255.56 PROD3 Produce: 33 un x Unity profit: \$50.00 = Total: \$1666.67 - Setup: \$900.00 = Profit: \$ 766.67

# **16**

A company has three manufacturing facilities that can each produce three different products. All the necessary information for the development of the model follows below:

# **Blocks**

- Product Mix
- Blend
- Finance
- Investments
- Diet
- Aviation
- Transport
- Agriculture
- Construction
- Refinery
- Schedule
- Cutting
- Metallurgy
- Fertilizer
- Clinic
- Classic
- Dynamic
- Logistics
- Energy
- Assembly Line

# Keywords:

- Factory
- Facilities

# Source:

- Book 2
- Page 228

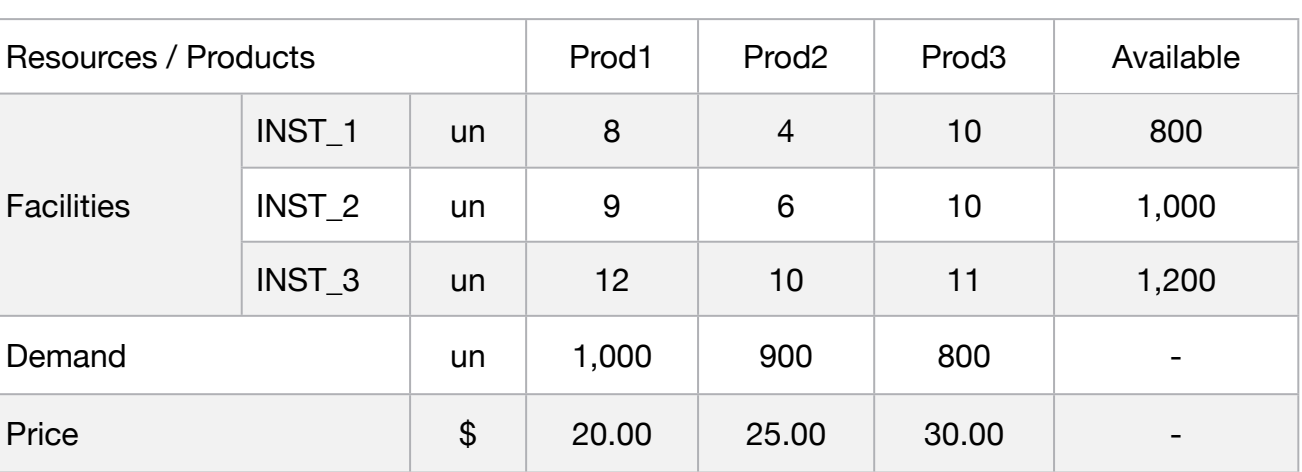

What is the best production plan to maximize profit?

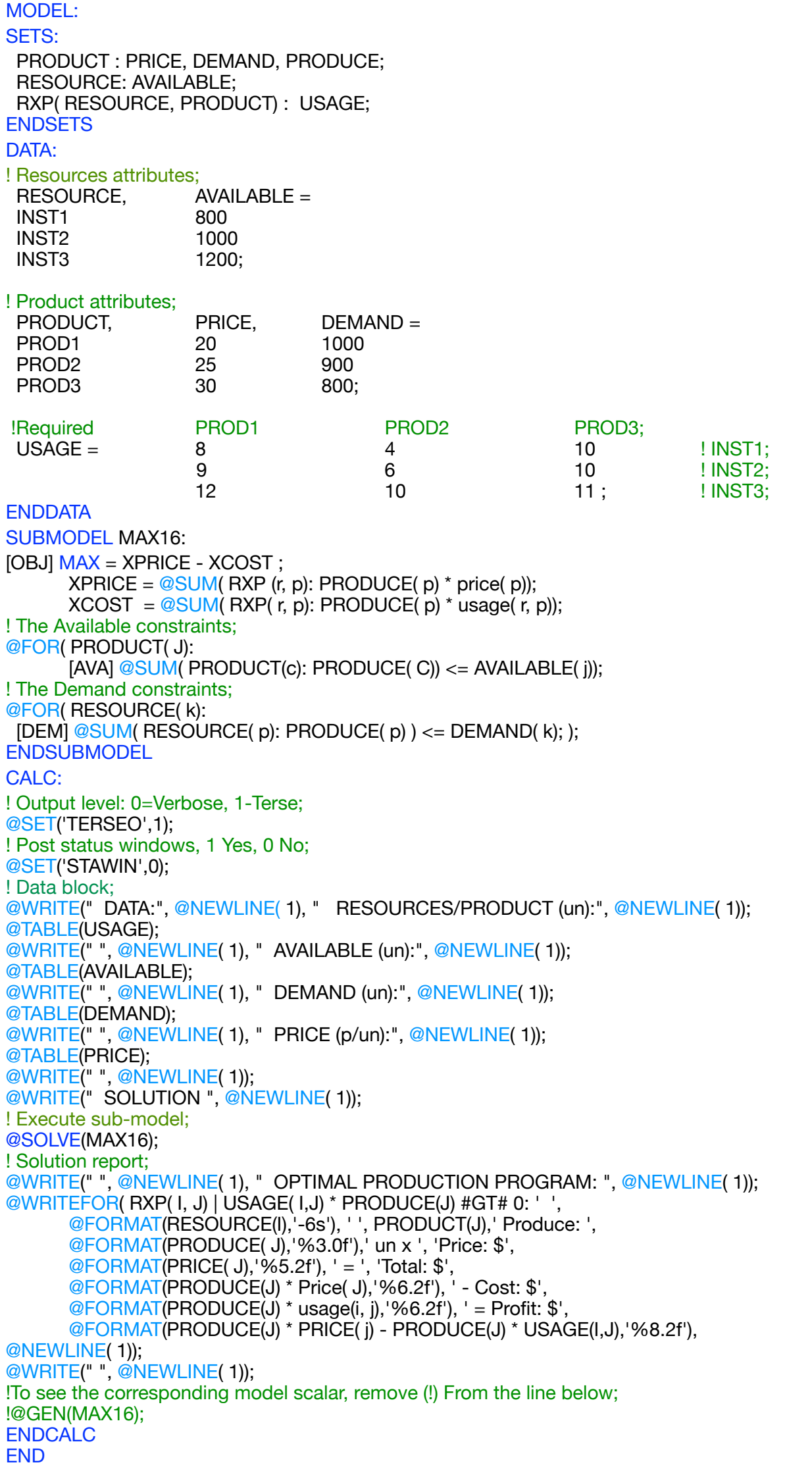

All problem data is organized in the data block as a set of members and value attributes, which can be viewed below.

```
 DATA:
  RESOURCES/PRODUCT (un):
           PROD1 PROD2 PROD3
  INST1 8.000000 4.000000 10.00000
  INST2 9.000000 6.000000 10.00000
  INST3 12.00000 10.00000 11.00000
 AVAILABLE (un):
  INST1 800.0000
  INST2 1000.000
  INST3 1200.000
 DEMAND (un):
  PROD1 1000.000
  PROD2 900.0000
  PROD3 800.0000
 PRICE (p/un):
  PROD1 20.00000
  PROD2 25.00000
  PROD3 30.00000
```
#### $\clubsuit$  SOLUTION

Below is the solution achieved by LINGO with infeasibilities 0, and the detailed report that makes up the optimal

```
SOLUTION
Global optimal solution found. The same produce of the Price: \frac{1}{2}5200.00 \frac{1}{2} SOLUTION 
 Objective value: 47200.00<br>Infeasibilities: 47200.00
 Infeasibilities:
  OPTIMAL PRODUCTION PROGRAM: 
  INST1 PROD3 Produce: 800 un x Price: $30.00 = Total: $24000.00 - Cost: $8000.00 = Profit: $16000.00
  INST2 PROD3 Produce: 800 un x Price: $30.00 = Total: $24000.00 - Cost: $8000.00 = Profit: $16000.00
  INST3 PROD3 Produce: 800 un x Price: $30.00 = Total: $24000.00 - Cost: $8800.00 = Profit: $15200.00
```
One company manufactures two types of heater: one electric and one gas model and has just signed a contract to provide 30,000 electric heaters and 15,000 gas.

However, its productive capacity is limited to three processes, in the number of hours available.

Alternatively, the company can buy similar heaters on the market, paying for the \$67 electric model and the \$95 gas model.

All the necessary information for the development of the model follows below:

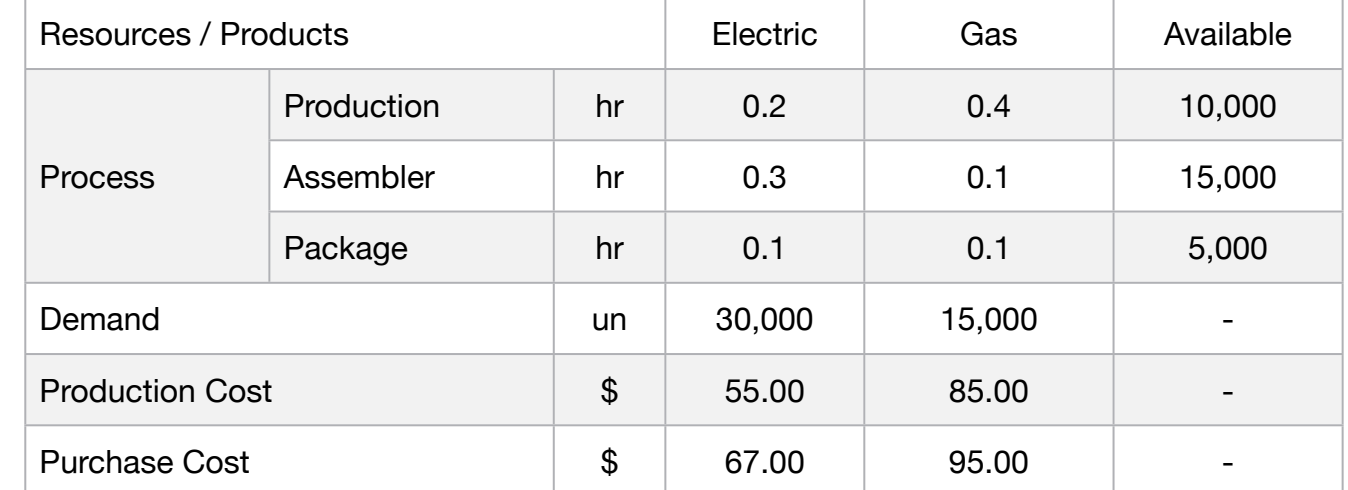

Determine how many heaters of each model are to be manufactured and how many must be purchased in order to meet the request at the lowest possible cost.

# **Blocks**

• Product Mix

**17**

- Blend
- Finance
- Investments
- Diet
- Aviation
- Transport
- Agriculture
- Construction
- Refinery
- Schedule
- Cutting
- Metallurgy
- Fertilizer
- Clinic
- Classic
- Dynamic
- Logistics
- Energy
- Assembly Line

# Keywords:

- Factory
- Facilities
- Purchase

- Book 2
- Page 231

MODEL: SETS: PRODUCT : COST, PRODUCE, DEMAND; RESOURCE: AVAILABLE; RXP( RESOURCE, PRODUCT) : USAGE; ENDSETS DATA: ! Available resources; RESOURCE, AVAILABLE = PRODUCTION 10000 ASSEMBLER 15000 PACKAGE 5000; ! Product Attributes;  $PRODUCT,$   $COST,$   $DEMAND =$ ELE\_PRODU 55 30000 GAS PRODU 85 15000 ELE\_PURCH 67 0 GAS\_PURCH 95 0; ! Required p/unit (hr) ELE\_PRODU GAS\_PRODU ELE\_PURCH GAS\_PURCH;  $USAGE =$  0.2 0.4 0 0  $\cdot$  ! PRODUCTION; 0.3 0.1 0 0 0 ! ASSEMBLER; 0.1 0.1 0 0; ! PACKAGE; **ENDDATA** SUBMODEL MIN17:  $MIN = @SUM( PRODUCT(p): COST(p) * PRODUCT(p));$ ! The Available constraints; @FOR( RESOURCE( r): [CAP] @SUM( PRODUCT( p): USAGE( r, p) \* PRODUCE( p )) <= AVAILABLE( r);); ! The Demand constraints; PRODUCE( 1) + PRODUCE( 3) = 30000; PRODUCE( 2) + PRODUCE( 4) = 15000; ENDSUBMODEL CALC: ! Output level: 0=Verbose, 1-Terse; @SET('TERSEO',1); ! Post status windows, 1 Yes, 0 No; @SET('STAWIN',0); ! Data block; @WRITE(" DATA:", @NEWLINE( 1), " RESOURCES/PRODUCT (hour):", @NEWLINE( 1)); @TABLE(USAGE); @WRITE(" ", @NEWLINE( 1), " AVAILABLE (hour):", @NEWLINE( 1)); @TABLE(AVAILABLE); @WRITE(" ", @NEWLINE( 1), " DEMAND (un):", @NEWLINE( 1)); @TABLE(DEMAND); @WRITE(" ", @NEWLINE( 1), " PRODUCTION/PURCHASE COST:", @NEWLINE( 1)); @TABLE(COST); @WRITE(" ", @NEWLINE( 1), " SOLUTION ", @NEWLINE( 1)); ! Execute sub-model; @SOLVE(MIN17); ! Solution Report; @WRITE(" ", @NEWLINE( 1), " OPTIMAL PRODUCTION/PURCHASE PROGRAM: ", @NEWLINE( 1)); @WRITEFOR( PRODUCT( J) | PRODUCE( J) #GT# 0: ' ', @FORMAT(PRODUCT(J),'-10s'), @IF(@STRLEN(PRODUCT(J)) #GT# 11, 'Purchase:' ,'Produce: ' ), @FORMAT(PRODUCE( J),'%5.0f'),' Heater x ', 'Unit cost: \$', @FORMAT(COST( J),'%5.2f'),' = ', 'Total: \$', @FORMAT(COST( J) \* PRODUCE(J),'%10.2f'), @NEWLINE( 1)); @WRITE(" ", @NEWLINE( 1)); !To see the corresponding model scalar, remove (!) From the line below; !@GEN(MIN17); ENDCALC END

All problem data is organized in the data block as a set of members and value attributes, which can be viewed below.

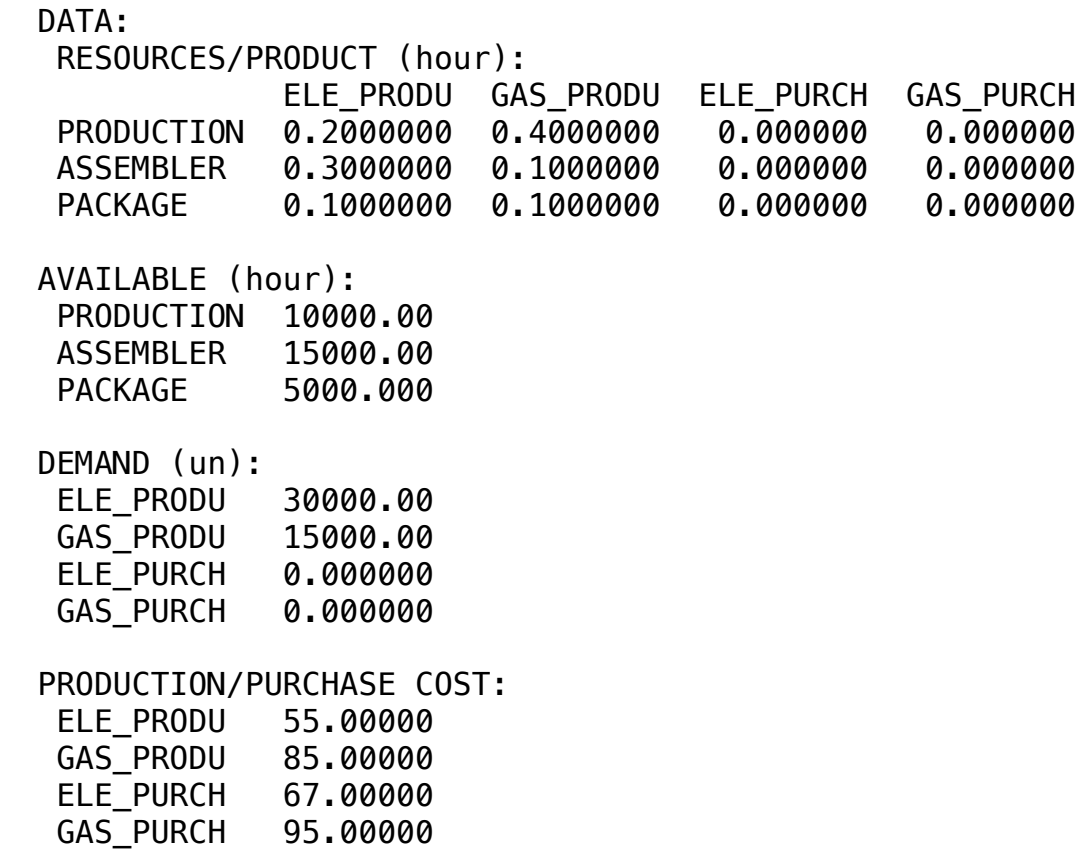

# ❖ SOLUTION

 Below is the solution achieved by LINGO with infeasibilities 0, and the detailed report that makes up the optimal Below is the solution achieved by LINGO with infeasibilities 0, and the detailed report that makes up th

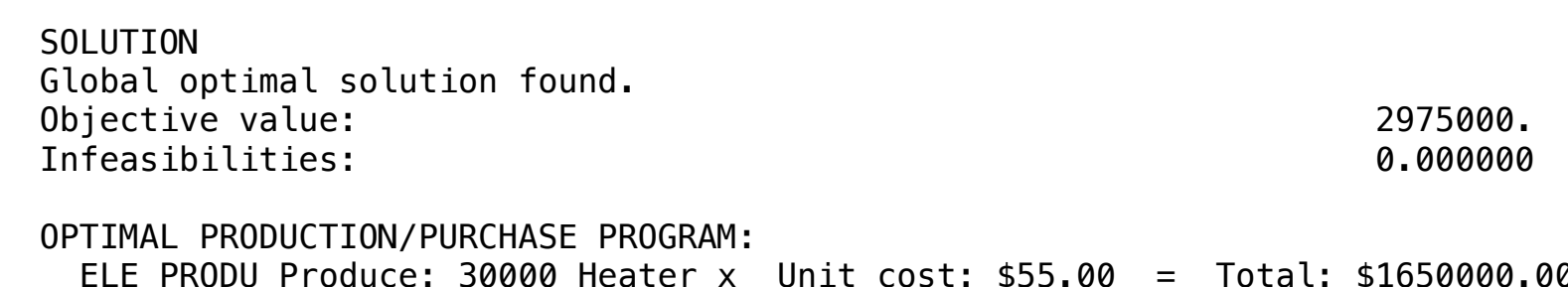

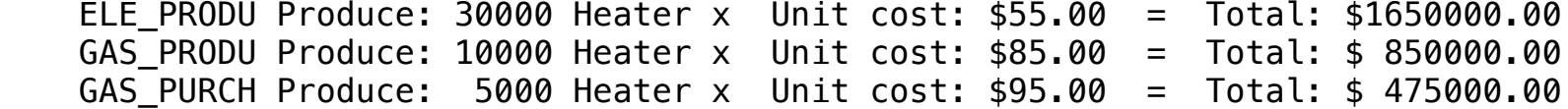

ELE\_PRODU GAS\_PRODU ELE\_PURCH GAS\_PURCH LIMIT VALUE

**C2-B1** Solving Problems with LINGO **C2-B1** Solving Problems with LINGO

**GOAL** 

An agro-industrial company produces 3 types of canning. Each type requires a similar industrial treatment that differs in duration.

- 1000 boxes of tomato soup requires 200 hours of labor + 6 hours of equipment
- 1000 boxes of tomato juice requires 80 hours of labor + 24 hours of equipment
- 1000 boxes of tomato sauce requires 300 hours of labor + 7 hours of equipment.

All the necessary information for the development of the model follows below:

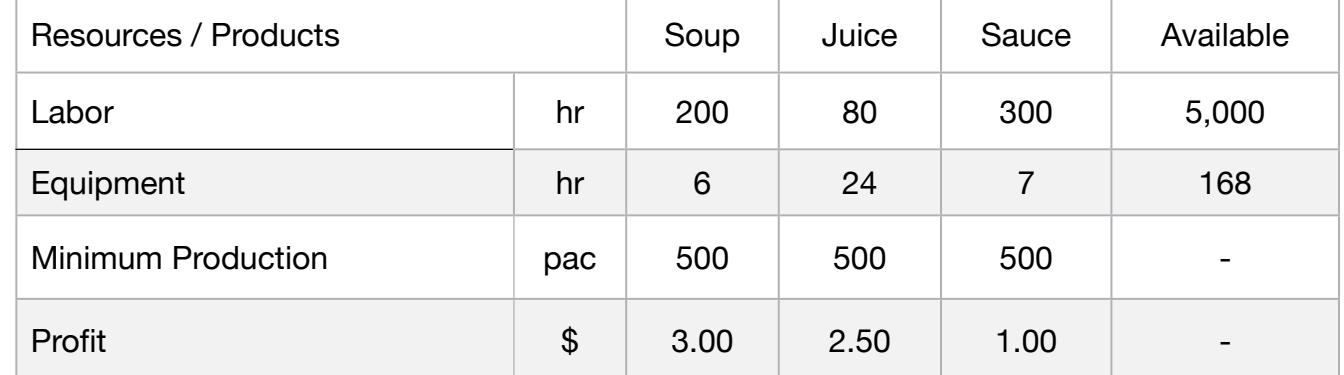

Assuming that the company wants to maximize its profit, determine the production of each of the products,

- **Blocks**
- Product Mix

**18**

- Blend
- Finance
- Investments
- Diet
- Aviation
- Transport
- Agriculture
- Construction
- Refinery
- Schedule
- Cutting
- Metallurgy
- Fertilizer
- Clinic
- Classic
- Dynamic
- Logistics
- Energy
- Assembly Line

# Keywords:

- Factory
- Blend

- Book 2
- Page 233

MODEL: SETS: PRODUCT : PROFIT, MINPROD, PRODUCE; RESOURCE: AVAILABLE; RXP( RESOURCE, PRODUCT) : USAGE; ENDSETS DATA: ! Available resources;  $RESOURCE$ ,  $AVAILABLE =$  $LABOR$   $5000$ EQUIPMENT 168; ! Product Attributes; PRODUCT, PROFIT, MINPROD = SOUP 3 500 **JUICE** 2.5 500 SAUCE 1 500; ! Required p/unit (hr) SOUP JUICE SAUCE; USAGE =  $200$  80  $300$  ! Labor; 6 24 7; Bquipment; **ENDDATA** SUBMODEL MAX18:  $MAX = @SUM(PRODUCTION(p): PRODUCE(p) * PROFIT(p));$ ! The capacity constraints; @FOR( RESOURCE( I):  $[CAP]$  @SUM(PRODUCT(J): USAGE(I, J)/1000 \* PRODUCE(J)) <= AVAILABLE(1);); ! The demand constraints; @FOR( PRODUCT(K): [DEM]  $@SUM(PRODUT(K): PRODUCE(K)) >= MINPROD(K));$ ENDSUBMODEL CALC: ! Output level: 0=Verbose, 1-Terse; @SET('TERSEO',1); ! Post status windows, 1 Yes, 0 No; @SET('STAWIN',0); ! Data Block; @WRITE(" DATA:", @NEWLINE( 1), " RESOURCES/PRODUCT (hr):", @NEWLINE( 1)); @TABLE(USAGE); @WRITE(" ", @NEWLINE( 1), " AVAILABLE (hr):", @NEWLINE( 1)); @TABLE(AVAILABLE); @WRITE(" ", @NEWLINE( 1), " MINIMUM PRODUCTION (Pac):", @NEWLINE( 1)); @TABLE(MINPROD); @WRITE(" ", @NEWLINE( 1), " PROFIT (p/pac):", @NEWLINE( 1)); @TABLE(PROFIT); @WRITE(" ", @NEWLINE( 1), " SOLUTION ", @NEWLINE( 1)); ! Execute sub-model; @SOLVE(MAX18); ! Solution Report; @WRITE(" ", @NEWLINE( 1), " OPTIMAL PRODUCTION PROGRAM: ", @NEWLINE( 1)); @WRITEFOR( PRODUCT( J) | PRODUCE( J) #GT# 0: ' ', @FORMAT(PRODUCT(J),'-5s'),' Produce:', @FORMAT(PRODUCE( J),'%5.0f'), ' Pac x ', 'Unit profit: \$', @FORMAT(PROFIT( J),'%4.2f'), ' = ', 'Total: \$', @FORMAT(PRODUCE(J) \* Profit( J),'%8.2f'), @NEWLINE( 1)); @WRITE(" ", @NEWLINE( 1)); !To see the corresponding model scalar, remove (!) From the line below; !@GEN(MAX18); ENDCALC END

All problem data is organized in the data block as a set of members and value attributes, which can be viewed below.

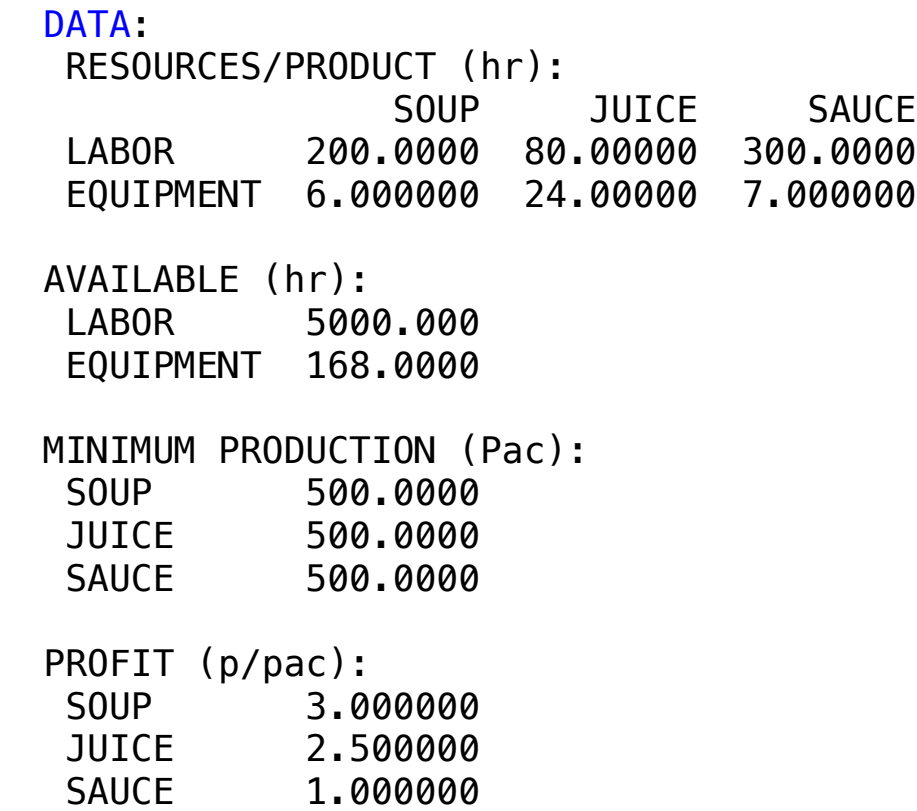

#### $\epsilon$  optimal solution found. objective values of the state values of the state values of the state values of the state values of the state values of the state values of the state values of the state values of the state values of the state values of th **❖ SOLUTION**

Below is the solution achieved by LINGO with infeasibilities 0, and the detailed report that makes up the optimal

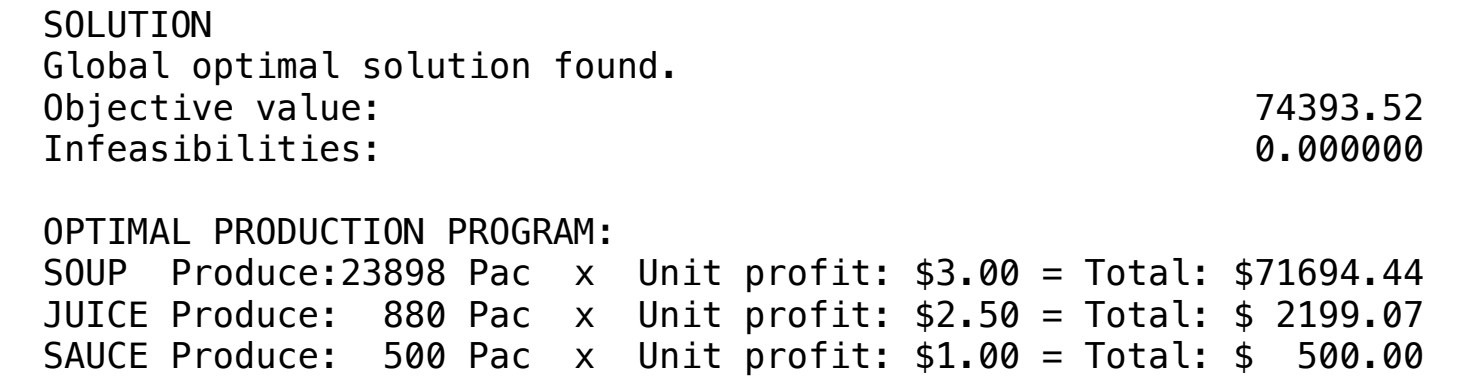

# **C2-B1** Solving Problems with LINGO **Case for Computer | Case 19 | Product Mix**

# GOAL

**19**

As a manufacturer of electronic equipment, you must design a cabinet for your new product, which meets the area, volume, marketing and aesthetic requirements.

In this example, we create a nonlinear optimization model to design the case for a computer.

#### Blocks

- Product Mix
- Blend
- Finance
- Investments
- Diet
- Aviation
- Transport
- Agriculture
- Construction
- Refinery
- Schedule
- Cutting
- Metallurgy
- Fertilizer
- Clinic
- Classic
- Dynamic
- Logistics
- Energy
- Assembly Line

#### Keywords:

• Factory

#### Source:

• Book 4

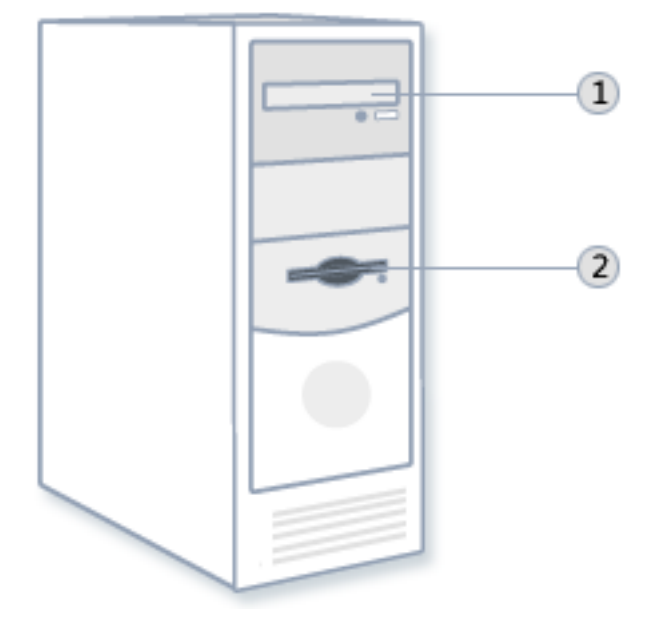

```
MODEL:
! Design a box at minimum cost that meetsarea, volume, marketing and aesthetic requirements;
SUBMODEL MIN19:
[COST] MIN = 2<sup>*</sup>(.05<sup>*</sup>(d<sup>*</sup>w + d<sup>*</sup>h) +.1<sup>*</sup>w<sup>*</sup>h);
[SURFACE] 2*(h*d + h*w + d*w) >= 888; [VOLUME] h*d*w >= 1512;
! These two enforce aesthetics;
 [NOTNARRO] h/w <= .718;
[NOTHIGH] h/w >= .518;
! Marketing requires a small footprint;
[FOOTPRNT] d^*w \leq 252;ENDSUBMODEL
CALC:
! Output level: 0=Verbose, 1-Terse;
@SET('TERSEO',1);
! Post status windows, 1 Yes, 0 No;
@SET('STAWIN',0);
!Data block;
@WRITE(" DATA:", @NEWLINE( 1));
@WRITE(" ", @NEWLINE( 1));
@WRITE(" VOLUME: 1512", @NEWLINE( 1));
@WRITE(" SURFACE: 888", @NEWLINE( 1));
@WRITE(" NOTNARRO: 0.718", @NEWLINE( 1));
@WRITE(" NOTHIGH: 0.518", @NEWLINE( 1));
@WRITE(" FOOTPRNT: 252", @NEWLINE( 1));
@WRITE(" ", @NEWLINE( 1));
@WRITE(" SOLUTION ", @NEWLINE( 1));
! Execute sub-model;
@SOLVE(MIN19);
! Solution Report;
@WRITE(" ", @NEWLINE( 1), " DIMENSIONS OF THE BOX: ", @NEWLINE( 1));
@WRITE( ' Depth: ',
@FORMAT(D,'%8.5f'), @NEWLINE( 1), ' Width: ',
@FORMAT(W,'%8.5f'), @NEWLINE( 1),' Height: ',
@FORMAT(H,'%8.5f'), @NEWLINE( 2), ' MINIMUM COST:', 32*' ','$',
@FORMAT(COST, '%8.5F'), @NEWLINE( 1));
ENDCALC
END
```
All problem data is organized in the data block as a set of members and value attributes, which can be viewed below.

DATA:

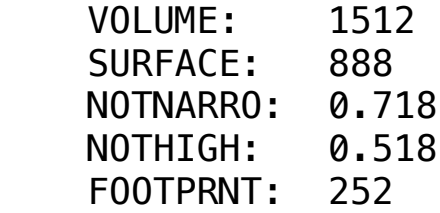

# **❖ SOLUTION**

Below is the solution achieved by LINGO with infeasibilities 0, and the detailed report that makes up the optimal

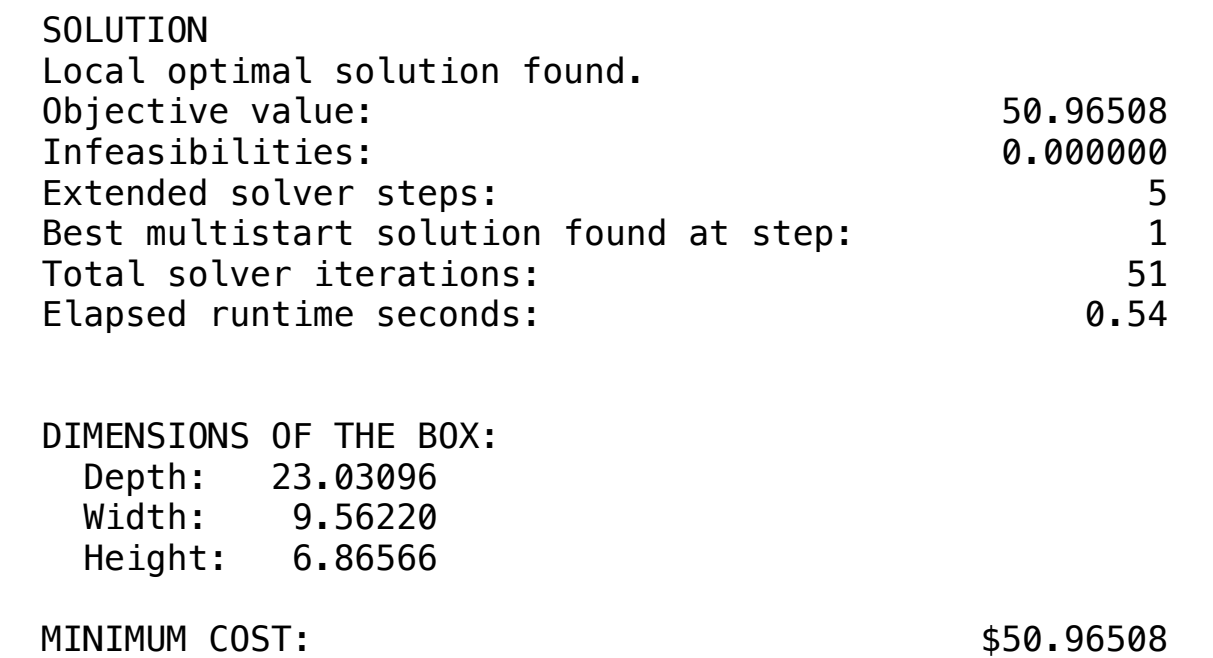

One company manufactures some models of garden equipment. The company intends to determine how many units to produce during the next few months, in order to meet demand at the lowest possible cost.

The company estimates a cost of \$ 1.50 per month for each unit held in stock.

It considers that the number of units in stock per month is the average of the quantity existing at the beginning of the month. Currently it has 120 units in stock.

To maintain the workforce, it needs to produce at least 400 units per month and also wants to keep a minimum safety stock of 50 units per month.

The company intends to determine how many units it will produce during the next 4 months, in order to meet the demand for the lowest possible cost.

All the necessary information for the development of the model follows below:

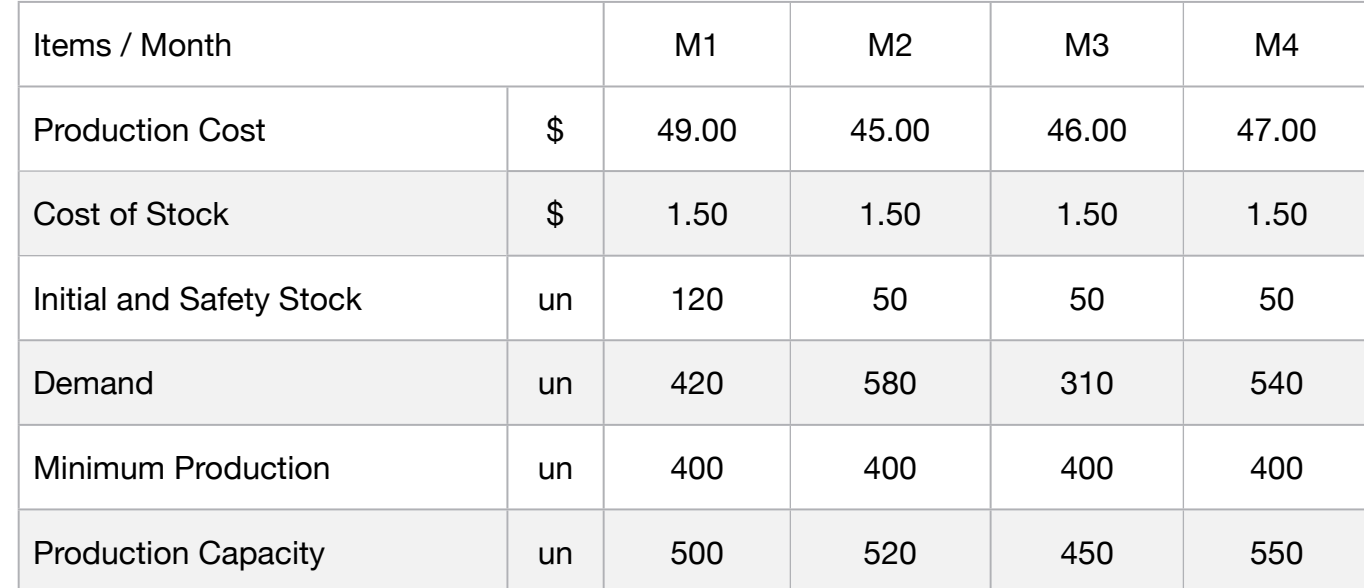

# **Blocks**

• Product Mix

**20**

- Blend
- Finance
- Investments
- Diet
- Aviation
- Transport
- Agriculture
- Construction
- Refinery
- Schedule
- Cutting
- Metallurgy
- Fertilizer
- Clinic
- Classic
- Dynamic
- Logistics
- Energy
- Assembly Line

# Keywords:

• Factory

- Book 2
- Page 233

# MODEL:

# SETS:

 PRODUCT: COST, COST\_STOCK, USED\_STOCK, STK\_BAL, MINPROD, DEMAND, CAPACITY, PRODUCE; HEADER / PROD, LIMIT, VALUE /:;

**ENDSETS** 

DATA:

#### ! Product Attributes;

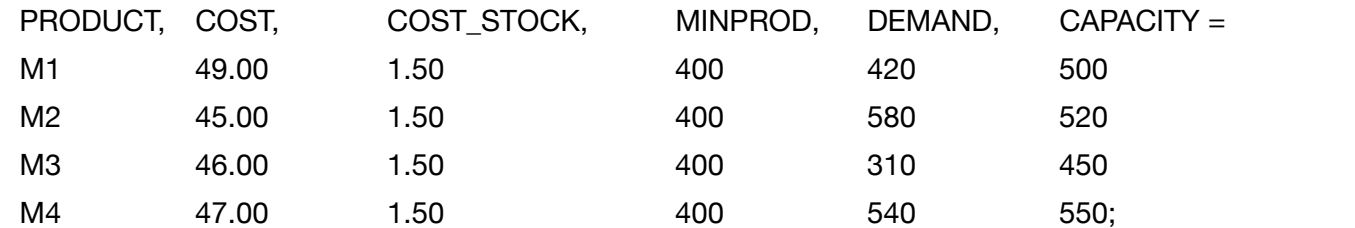

**ENDDATA** 

SUBMODEL MIN20:

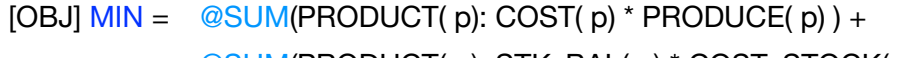

@SUM(PRODUCT( p): STK\_BAL( p) \* COST\_STOCK( p));

! Initial stock - Security stock;

USED\_STOCK(1) = 120 - 110; 

USED\_STOCK(2) = 110 - 50; 

USED\_STOCK(3) = 140 - 50;

 $USED_STOCK(4) = 140 - 50;$ 

# ! Stock balance;

STK\_BAL(1) = 120 - 10; STK\_BAL(2) = 110 - 60;  $STK_BAL(3) = 50 + 90;$ STK BAL $(4) = 140 - 50$ ; ! Equalization of production to meet demand; PRODUCE(1) = DEMAND(1) - USED\_STOCK(1); PRODUCE(2) = DEMAND(2) - USED\_STOCK(2); ! MinProd 400 un - Demand: 310 = Stock 90 + Security stock 50 un = 140un;  $PRODUE(3) = DEMAND(3) + USEDSTOCK(3);$ PRODUCE(4) = DEMAND(4) - USED\_STOCK(4); ! minimum and maximum production range; @FOR( PRODUCT(K):

[MPR]  $@SUM(PRODUCT(K): PRODUCE(K)) >= MINPROD(K);$ 

```
[CAP] @SUM( PRODUCT(K): PRODUCE(K)) \leq CAPACITY(K);
```
ENDSUBMODEL

CALC: ! Output level: 0=Verbose, 1-Terse; @SET('TERSEO',1); ! Post status windows, 1 Yes, 0 No; @SET('STAWIN',0); ! Data block; @WRITE(" DATA:", @NEWLINE( 1)); @WRITE(" ", @NEWLINE( 1), " PRODUCTION COST p/un:", @NEWLINE( 1)); @TABLE(COST); @WRITE(" ", @NEWLINE( 1), " COST OF STOCK (un):", @NEWLINE( 1)); @TABLE(COST\_STOCK); @WRITE(" ", @NEWLINE( 1), " DEMAND (un):", @NEWLINE( 1)); @TABLE(DEMAND); @WRITE(" ", @NEWLINE( 1), " MAXIMUM PRODUCTION (un):", @NEWLINE( 1)); @TABLE(CAPACITY); @WRITE(" ", @NEWLINE( 1), " MINIMUM PRODUCTION (un):", @NEWLINE( 1)); @TABLE(MINPROD); @WRITE(" ", @NEWLINE( 1), " SOLUTION ", @NEWLINE( 1)); ! Execute sub-model; @SOLVE(MIN20); ! Solution report; @WRITE(" ", @NEWLINE( 1)); @WRITE(" OPTIMAL PRODUCTION PROGRAM: ", @NEWLINE( 2)); @WRITE( ' PRODUCTION COST:', @NEWLINE(1)); @WRITEFOR( PRODUCT( J)| PRODUCE( J) #GT# 0: ' ', @FORMAT(PRODUCT(J),'-6s'),' Produce:', @FORMAT(PRODUCE( J),'%4.0f'), ' un x ', 'Unit cost: \$', @FORMAT(COST( J),'%5.2f'), ' = ', 'Total: \$', @FORMAT(PRODUCE(J) \* COST( J),'%8.2f'),@NEWLINE( 1)); @WRITE(' TOTAL PRODUCTION COST:', 32\*' ', '\$', @FORMAT( @SUM(PRODUCT( p): COST( p) \* PRODUCE( p)),'%8.2f'), @NEWLINE(2)); ! Cost of stock; @WRITEFOR( PRODUCT( J)| PRODUCE( J) #GT# 0: ' ', @FORMAT(PRODUCT(J),'-6s'),' Stock: ', @FORMAT(STK\_BAL(J),'%5.0f'), ' un x Cost: \$', @FORMAT(COST\_STOCK(J),'%5.2f'), ' = Total: \$', @FORMAT(STK\_BAL \* COST\_STOCK(J),'%8.2f'), @NEWLINE(1)); @WRITE(' COST OF STOCK:', 40\*' ', '\$', @FORMAT( @SUM(PRODUCT( J): STK\_BAL( J) \* COST\_STOCK( J)),'%8.2f'), @NEWLINE(2)); ! Minimum Total Cost:; @WRITE(' MINIMUM TOTAL COST::', 34\*' ', '\$', @FORMAT( OBJ,'%8.2f'), @NEWLINE(2)); !To see the corresponding model scalar, remove (!) From the line below; !@GEN(MIN20); ENDCALC END

All problem data is organized in the data block as a set of members and value attributes, which can be viewed below. M3 310.0000

DATA: DATA:

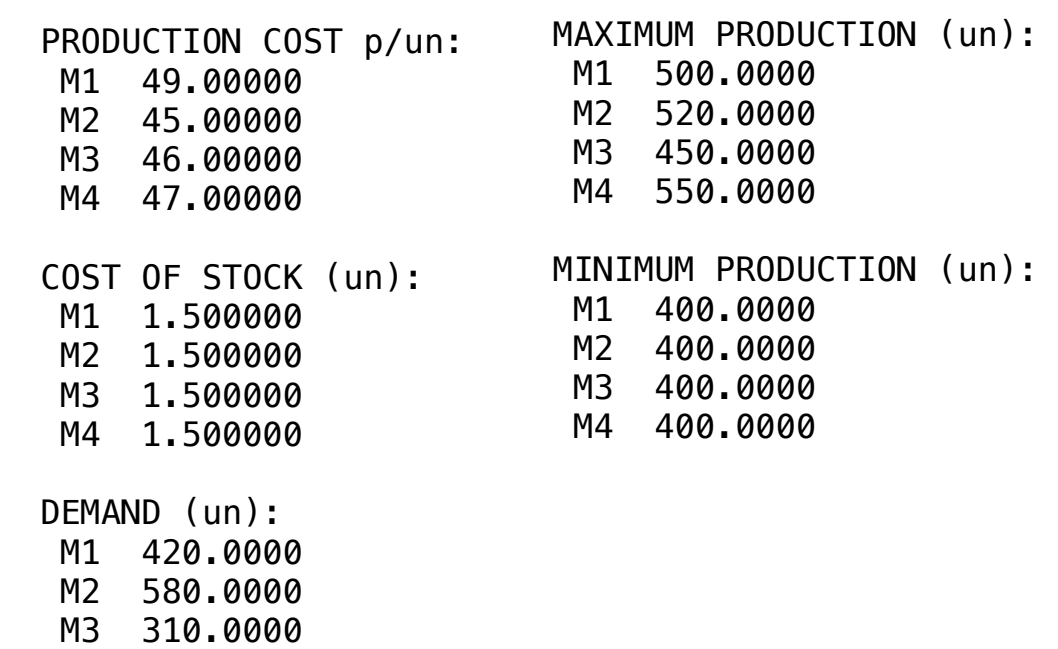

 M4 540.0000 M3 310.0000 M4 540.0000

#### **❖ SOLUTION** ❖ SOLUTION

 Below is the solution achieved by LINGO with infeasibilities 0, and the detailed report that makes up the optimal  $\mathcal{L}$  distribution defines (defined as  $\mathcal{L}$ )  $\sim$  M2O  $\sim$  54.000 in fixed in this set of the set of the internal second that we also a sure that continued  $\Box$ Enva $\Box$  with inteasibilities 0, and the detailed report that makes up the optimal  $\mathbb{R}$   $\mathbb{R}$   $\mathbb{$ 

#### SOLUTION COLUTION SULUILUN<br>Clabal entimal

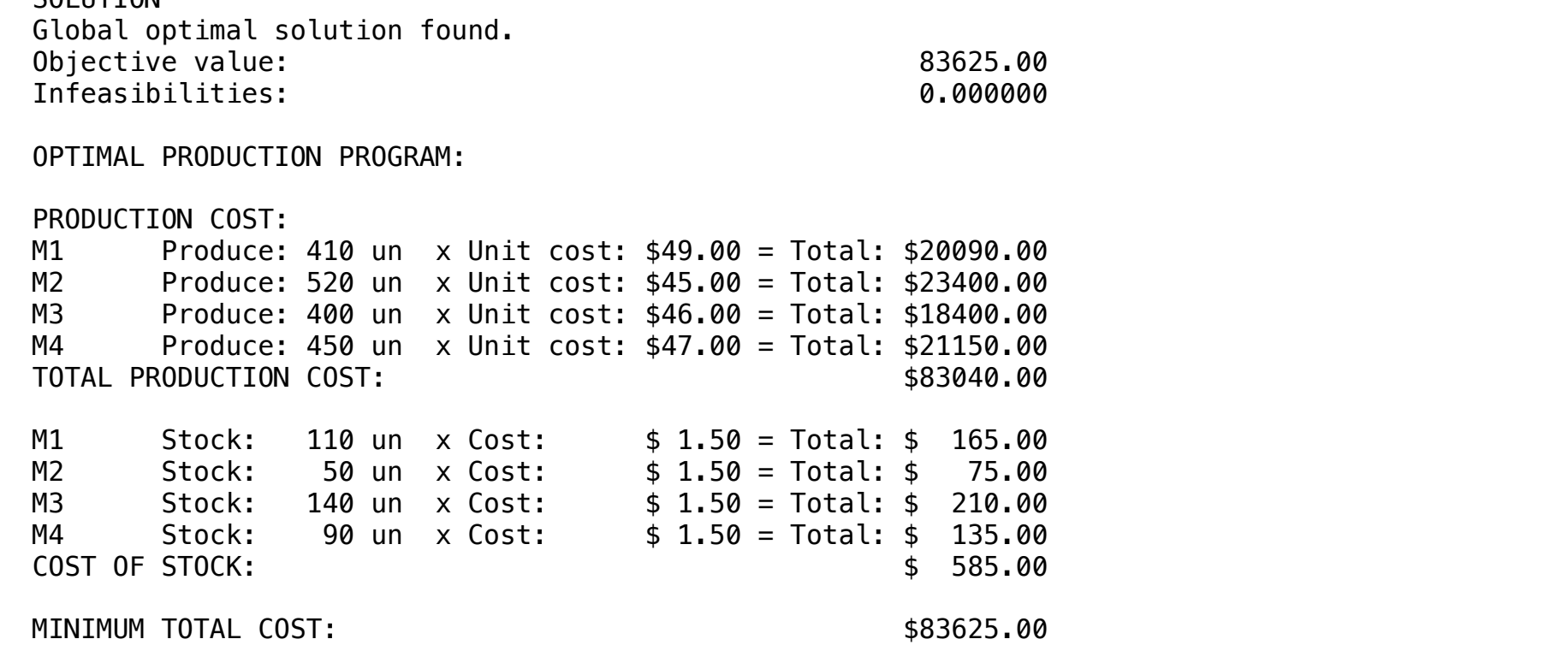

below:

A wine producer has 2 vineyards whose production capacity and cost per bottle are detailed below.

The demand required for each restaurant, as well as price, shipping costs, are also detailed

Four Italian restaurants located near the wineries are interested in buying this wine.

# **Blocks**

• Product Mix

**21**

- Blend
- Finance
- Investments
- Diet
- Aviation
- Transport
- Agriculture
- Construction
- Refinery
- Schedule
- Cutting
- Metallurgy
- Fertilizer
- Clinic
- Classic
- Dynamic
- Logistics
- Energy
- Assembly Line

# Keywords:

• Factory

# Source:

- Book 2
- Page 235

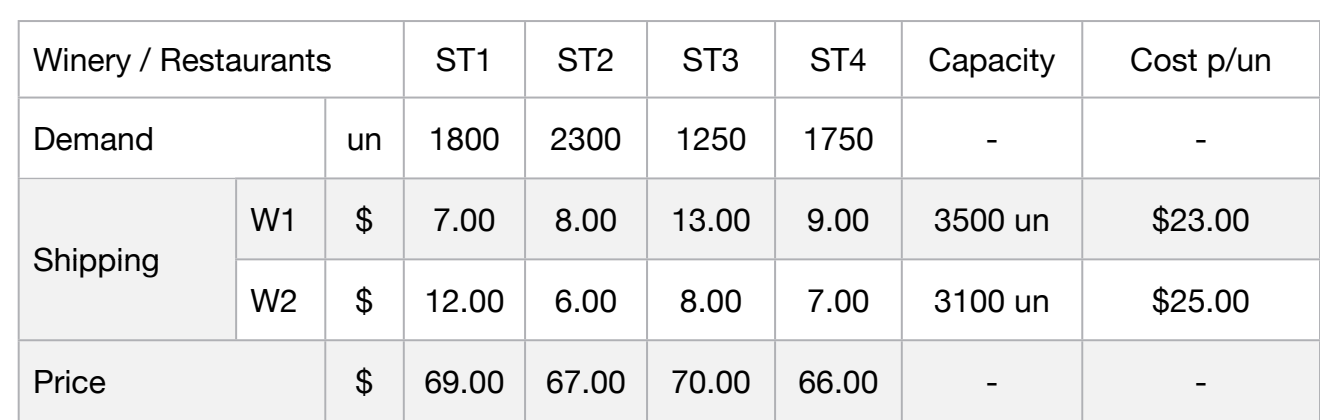

The producer wants to determine the production and the shipping plan in order to maximize the profits

**C2-B1** Solving Problems with LINGO *C2-B1* Solving Product Mix

MODEL: SETS: WINERY: CAPACITY , COST; VENDORS: DEMAND,PRICE; LINKS( WINERY, VENDORS): SHIPPING, VOLUME; **ENDSETS** DATA: ! Winery attributes;  $WINERY$ , CAPACITY, COST = WINERY1 3500 23.00 WINERY2 3100 25.00; ! Vendor attributes;  $VENDORS$ ,  $DEMAND$ ,  $PRICE =$ ST1 1800 69.00 ST2 2300 67.00 ST3 1250 70.00 ST4 1750 66.00; ! Shipping p/bottle ST1 ST2 ST3 ST4;  $SHIPPING = 7$  8 13 9 ! WINERY1; 12 6 8 7; ! WINERY2; **ENDDATA** SUBMODEL MAX21: [OBJ]  $MAX = @SUM( LINKS( I, J): PRICE(J) * VOLUME( I,J) - SHIPPING( I, J) * VOLUME( I, J) - COST(I) * VOLUME( I,J));$ ! The demand constraints; @FOR( VENDORS( J): [DEM] @SUM( WINERY( I): VOLUME( I, J)) <= DEMAND( J)); ! The capacity constraints; @FOR( WINERY( I):  $[CAP]$  @SUM( VENDORS( J): VOLUME( I, J)) = CAPACITY( I)); ENDSUBMODEL CALC: @SET('TERSEO',1); ! Output level: 0=Verbose, 1-Terse; @SET('STAWIN',0); ! Post status windows, 1 Yes, 0 No; ! Data block; @WRITE(" DATA:", @NEWLINE( 1), " SHIPPING COST:", @NEWLINE( 1)); @TABLE(SHIPPING); @WRITE(" ", @NEWLINE( 1), " CAPACITY (bottle):", @NEWLINE( 1)); @TABLE(CAPACITY); @WRITE(" ", @NEWLINE( 1), " DEMAND (bottle):", @NEWLINE( 1)); @TABLE(DEMAND); @WRITE(" ", @NEWLINE( 1), " PRICE:", @NEWLINE( 1)); @TABLE(PRICE); @WRITE(" ", @NEWLINE( 1), " BOTTLE COST ", @NEWLINE( 1)); @TABLE(COST); @WRITE(" ", @NEWLINE( 1), " SOLUTION ", @NEWLINE( 1)); @SOLVE(MAX21); ! Solution report; @WRITE(" ", @NEWLINE( 1), " OPTIMAL PROGRAM: ", @NEWLINE( 1)); @WRITEFOR( LINKS( I, J) | VOLUME( I,J) #GT# 0: ' ', WINERY(I),' To:', VENDORS(j),@NEWLINE(1), ' ',  $\overline{\omega}$ FORMAT(VOLUME( I, J), '%4.0f'), ' bottle x ', 'price: \$', @FORMAT(PRICE( J),'%8.2f'), ' = Revenue: \$', @FORMAT(PRICE(J) \* VOLUME(I, J),'%9.2f'), @NEWLINE(1),36\*' ','- Cost: \$', @FORMAT(COST(I) \* VOLUME(I, J),'%9.2f'), @NEWLINE(1),36\*' ','- Ship: \$', @FORMAT(SHIPPING( I, J) \* VOLUME(I,J),'%9.2f'), @NEWLINE(1),36\*' ','= Profit: \$', @FORMAT(PRICE(J) \* VOLUME( I, J) - COST(I) \* VOLUME(I, J) - SHIPPING( I, J) \* VOLUME(I,J),'%9.2f'), @NEWLINE( 1)); @WRITE(" ", @NEWLINE( 1)); @WRITEFOR( LINKS( I, J) | VOLUME( I,J) #GT# 0: ' ', WINERY(I),' To:', VENDORS(j),20\*' ','= Profit: \$', @FORMAT(PRICE(J) \* VOLUME( I, J) - COST(I) \* VOLUME(I, J) - SHIPPING( I, J) \*VOLUME(I,J),'%9.2f'), @NEWLINE(1)); @WRITE(' TOTAL PROFIT:', 32\*' ', '\$', @FORMAT(@SUM(LINKS(I,J):PRICE(J) \* VOLUME( I, J) - COST(I) \* VOLUME(I, J) - SHIPPING( I, J) \* VOLUME(I,J)),'%9.2f'), @ NEWLINE(2)); !To see the corresponding model scalar, remove (!) From the line below; !@GEN(MAX21); ENDCALC END

#### $\bullet$  DATA

ers and value attributes, which can be viewed below wine wine wine, and the contract of the contract of the contract of the contract of the contract of the contract of the contract of the contract of the contract of the contract of the contract of the contract of the contra STILL STATE STATE STATE STATE STATE STATE STATE STATE STATE STATE STATE STATE STATE STATE STATE STATE STATE ST All problem data is organized in the data block as a set of me nized in the data block as a set of members and value attributes, which can be viewed b All problem data is organized in the data block as a set of members and value attributes, which can be viewed below.

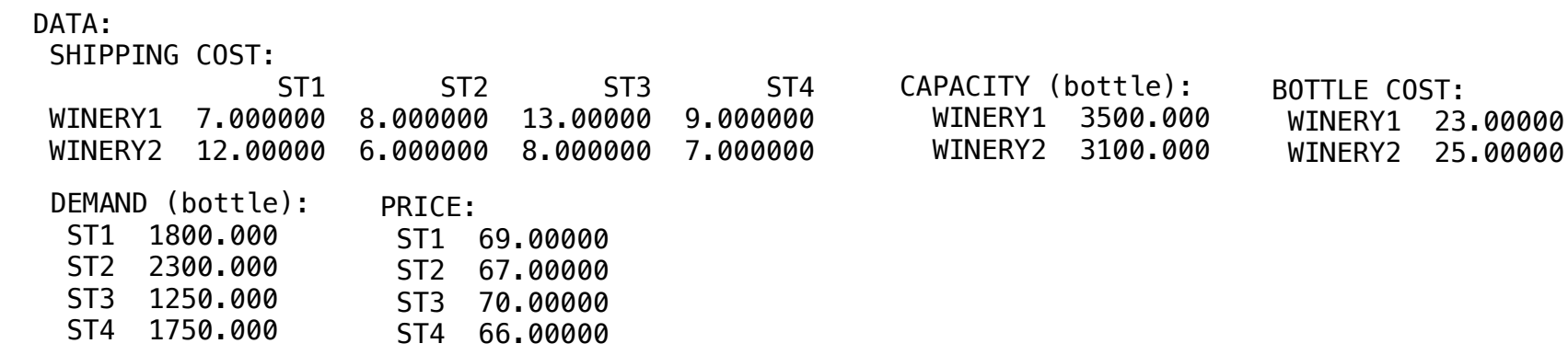

#### $\bullet$  SOLLITION  $\cdot$  specified.  $S$ ❖ SOLUTION

Below is the solution achieved by LINGO with infeasibilities 0, and the detailed report  $S$  bolow to the contribution definered by  $E_{\text{max}}$ Below is the solution achieved by LINGO with infeasibilities 0, and the detailed report that makes up the optimal

ST4 66.00000

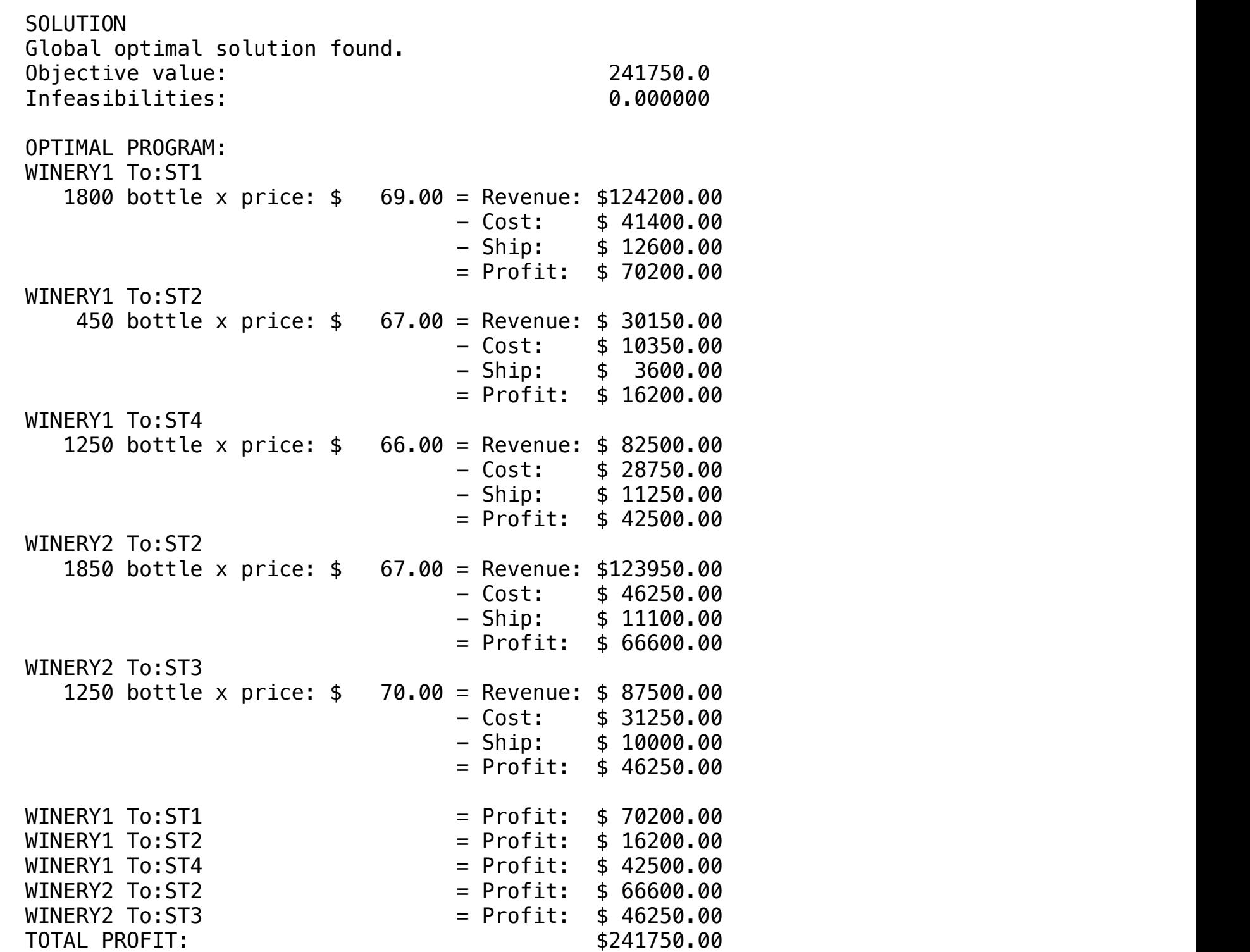

# **22**

A juice bottler prepares Blueberry honey in two options: Dark and Light. Each type is constituted by a different proportion among the basic components.

Since water is abundant and does not have significant weight in the final price of the product, is not considered in the production planning of each barrel:

# Following is all the information necessary to develop the model, considering Formula, Availability and Profit per barrel:

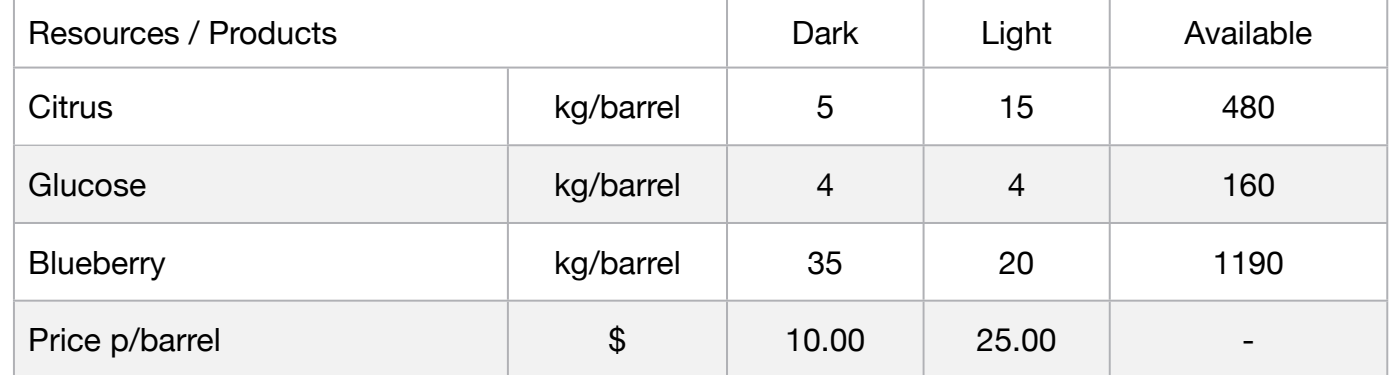

Therefore, elaborate a program of production of these types of juice in order to maximize profit per barrel.

# **Blocks**

- Product Mix
- Blend
- Finance
- Investments
- Diet
- Aviation
- Transport
- Agriculture
- Construction
- Refinery
- Schedule
- Cutting
- Metallurgy
- Fertilizer
- Clinic
- Classic
- Dynamic
- Logistics
- Energy
- Assembly Line

# Keywords:

- Factory
- Blend

- Book 3
- Chapter 2.3.8

MODEL: SETS: PRODUCT : PROFIT, PRODUCE; HEADER / DARK, LIGHT, LIMIT, VALUE /:; RESOURCE: AVAILABLE; RXP( RESOURCE, PRODUCT) : USAGE; PXR( RESOURCE, HEADER) : SLASUR; **ENDSETS** DATA: ! Available resources;  $RESOURCE$ ,  $AVAILABLE =$ CITRUS PECTIN 480 GLUCOSE 160 BLUEBERRY 1190: ! Product attributes;  $PRODUCT$ ,  $PROFIT =$ DARK 10  $LIGHT$   $25;$ ! Required p/barrel (kg) DARK LIGHT;  $USAGE = 5$  15  $ICITRUS PECTIN;$ 4 4 9 GLUCOSE; 35 20; BLUEBERRY; **ENDDATA** SUBMODEL MAX5: [OBJ] MAX = @SUM( PRODUCT( p): PROFIT( p) \* PRODUCE( p)); ! The available constraints; @FOR( RESOURCE( r): [AVA] @SUM( PRODUCT( p): USAGE( r, p) \* PRODUCE( p )) <= AVAILABLE( r);); ENDSUBMODEL CALC: ! Output level: 0=Verbose, 1-Terse; @SET('TERSEO',1); ! Post status windows, 1 Yes, 0 No; @SET('STAWIN',0); ! Data block; @WRITE(" DATA:", @NEWLINE( 1), " FORMULA (kg):", @NEWLINE( 1)); @TABLE(USAGE); @WRITE(" ", @NEWLINE( 1), " AVAILABLE (kg):", @NEWLINE( 1)); @TABLE(AVAILABLE); @WRITE(" ", @NEWLINE( 1), " PROFIT per barrel:", @NEWLINE( 1)); @TABLE(PROFIT); @WRITE(" ", @NEWLINE( 1), " SOLUTION: ", @NEWLINE( 1)); @SOLVE(MAX5); @WRITE(" ", @NEWLINE( 1), " IDEAL PRODUCTION PROGRAM: ", @NEWLINE( 1)); @WRITEFOR( PRODUCT( J)| PRODUCE( J) #GT# 0: ' ', @FORMAT(PRODUCT( J),'-6s'), @FORMAT(PRODUCE( J),'%2.0f'),' Barrel x Unit profit: \$', @FORMAT(PROFIT( J),'%4.2f'), ' = Total: \$', @FORMAT(PROFIT( J) \* PRODUCE( J),'%6.2f'), @NEWLINE( 1)); ! Slack/Surplus Resources report; @WRITE(" ", @NEWLINE( 1)); @WRITE(" SLACK/SURPLUS LIMIT = AVAILABLE: ", @NEWLINE( 1));  $@FOR(PXR(I,J))$ : SLASUR $(I,3) = AVAILABLE(I))$ ;  $\mathcal{Q}$ FOR(RXP(I,J)| J #LT# 3: SLASUR(I,J) = PRODUCE(J) \* USAGE(I,J));  $@FOR(PXR(I,J): SLASUR(I,4) = SLASUR(I,1) + SLASUR(I,2) - SLASUR(I,3));$ @TABLE(SLASUR); ! Execute the Graph; @CHARTPIE( 'Product Mix Model', 'Produce', PRODUCE); @WRITE(" ", @NEWLINE( 1)); !To see the corresponding model scalar, remove (!) From the line below; !@GEN(MAX5); ENDCALC END

All problem data is organized in the data block as a set of members and value attributes, which can be viewed below.

```
 DATA:
 FORMULA (kg/barrel):
                  DARK LIGHT
 CITRUS_PECTIN 5.000000 15.00000
 GLUCOSE 4.000000 4.000000
 BLUEBERRY 35.00000 20.00000
 AVAILABLE (kg):
 CITRUS_PECTIN 480.0000
 GLUCOSE 160.0000
 BLUEBERRY 1190.000
 PROFIT p/barrel:
DARK 10.00000
 LIGHT 25.00000
```
#### **❖ SOLUTION**

IS CONSTRUCTION PRODUCTION PRODUCTION PRODUCTION PRODUCTION PRODUCTION PRODUCTION PRODUCTION PRODUCTION PRODUCTION PRODUCTION PRODUCTION PRODUCTION PRODUCTION PRODUCTION PRODUCTION PRODUCTION PRODUCTION PRODUCTION PRODUCTI Below is the solution achieved by LINGO with infeasibilities 0, and the detailed report that makes up the optimal

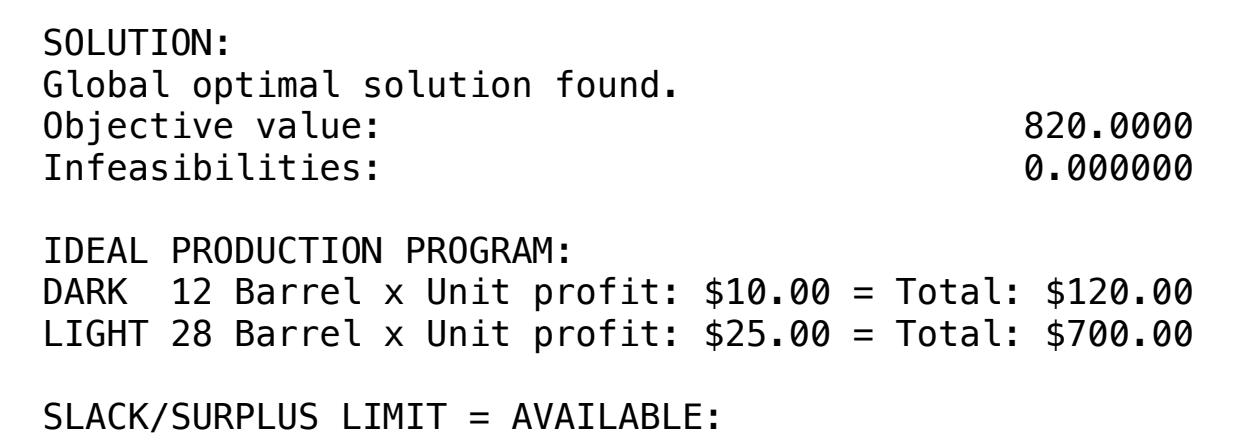

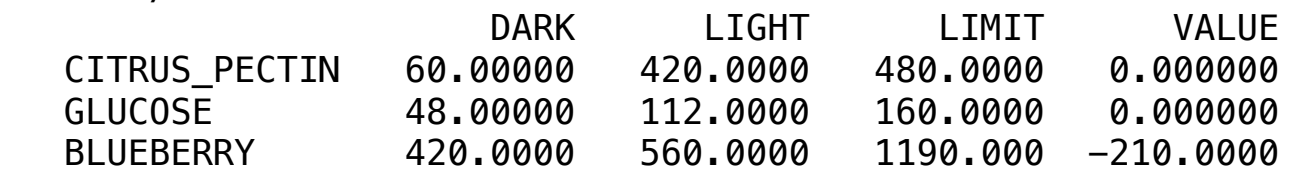

**Blocks** 

• Blend

• Diet

• Finance

• Aviation

• Transport

• Agriculture

• Refinery

• Schedule

• Metallurgy

• Fertilizer

• Clinic

• Classic

• Dynamic

• Logistics

• Assembly Line

• Energy

• Cutting

• Construction

• Product Mix

**23**

• Investments

A confection operates with two products: trousers and shirts. Because they are similar products, they have comparable productivity and share the same features.

Production scheduling is performed by product batches. The production department says it will take 15 men an hour for a batch of pants and 20 men an hour for a batch of shirts. It is known that no specialized manpower is required for the production of fighters, but it takes 10 men an hour of this type of labor to produce a batch of shirts.

Skilled workers can produce shirts or trousers, and 30 men per hour are available from skilled workers and 50 non-skilled men per hour.

From the production plant it is known that there are only two machines capable of producing two types of product, and machine 1 can produce a batch of shirts every 10 hours, and can not be used for more than 80 hours in the period considered.

Machine 2 can produce a batch of pants every 30 hours and a batch of shirts every 35 hours, and can not be used for more than 130 hours in the period considered.

Two types of raw material are required to produce trousers and shirts. In the production of a batch of pants, 12 kilos of raw material A, 10 kilos of B.

In the production of a batch of shirts, 8 kilos of raw material A and 15 kilos of B.

The warehouse informs that, by imposing space, it can only to provide 120 kg of A and 100 kg of B in the period considered.

Knowing that price by sale is \$800 in lots of shirts and \$500 in lots of pants. All the necessary information for the development of the model follows below:

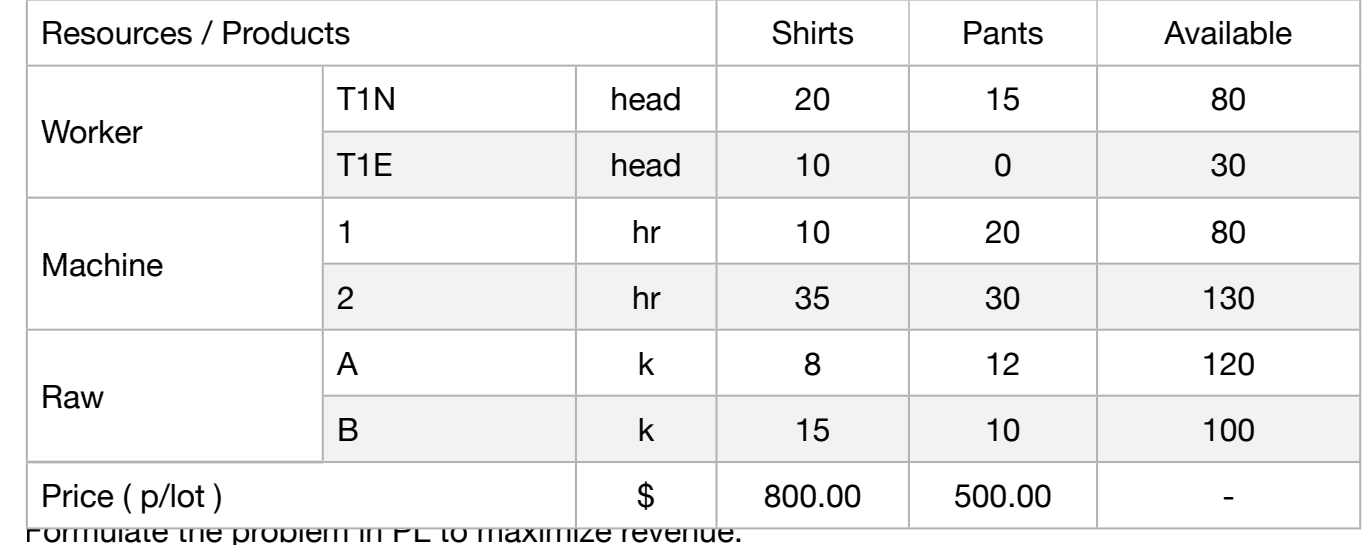

Keywords:

• Factory

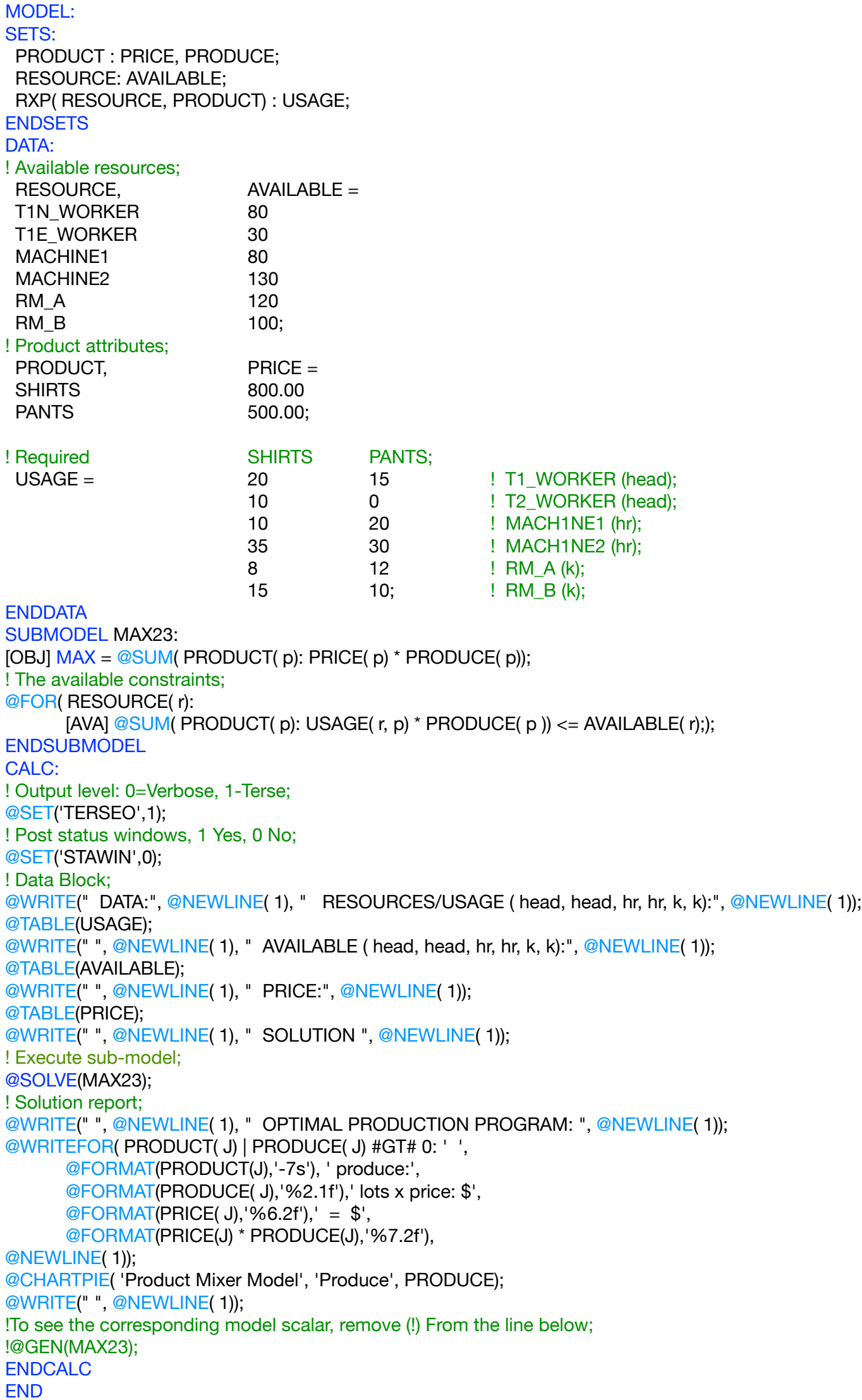

All problem data is organized in the data block as a set of members and value attributes, which can be viewed below.

```
 DATA:
RESOURCES/USAGE ( head, head, hr, hr, k, k):<br>CHIDIS – DANTS
                SHIRTS PANTS
T1N_WORKER  20.00000  15.00000
T1E_WORKER  10.00000  0.000000
MACHINE1  10.00000  20.00000
MACHINE2 35.00000 30.00000
 RM_A 8.000000 12.00000
 MACHINE1 10.00000 20.00000
RM_B 15.00000 10.00000
 AVAILABLE ( head, head, hr, hr, k, k):
   T1N_WORKER 80.00000
   T1E_WORKER 30.00000
MACHINE1 80.00000
 MACHINE2 130.0000
 T1N_WORKER 80.00000
RM_A 120.0000
RM_B 100.0000
PRICE:<br>CUIDIC 200.0000
    SHIRTS 800.0000
SITINTS 000.0000<br>PANTS 500.0000
RMATIANIE (Leed beed be bel
RVAILADLL (TICAU, TICAU, TIT, TIT, N,<br>T1N WODKED OG GGGGG
\mathcal{L}
```
# $\clubsuit$  SOLUTION

Relow is the solution achieved by LINGO with infeasibilities 0, and the detailed Bolow to the column definered by Enrice Therminedelbilities by directing detailed Below is the solution achieved by LINGO with infeasibilities 0, and the detailed report that makes up the optimal

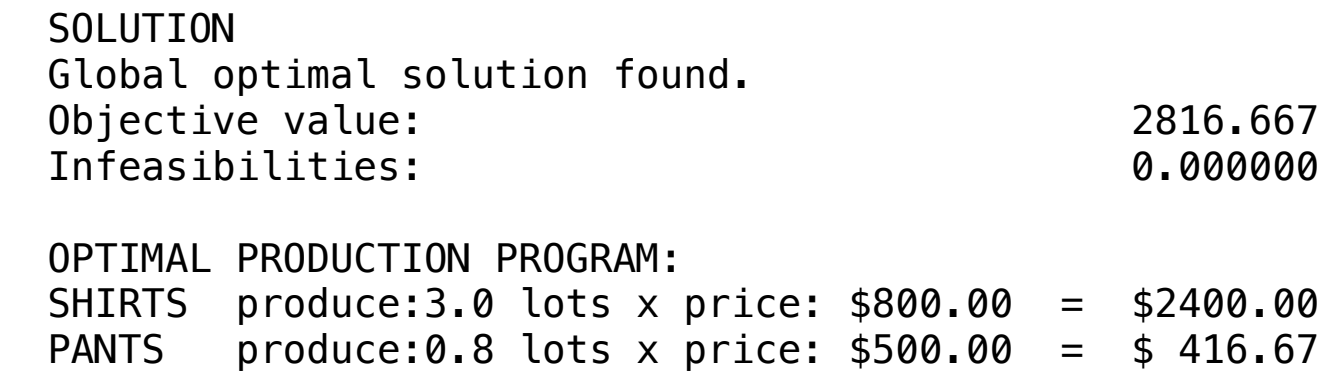

MACHINE1 30.00000 16.00000 16.00000 16.00000 16.00000 16.00000 16.00000 16.00000 16.00000 16.00000 16.00000 16<br>Septembre 19.00000 16.00000 16.00000 16.00000 16.00000 16.0000 16.0000 16.0000 16.0000 16.0000 16.0000 16.0000

A company produces only three items: Rollerball pen, mechanical pencils and fountain pen.

The unitary income for each of the items is \$3.00 for rollerball pen \$3.00 to \$5.00 and mechanical pencil with fountain pen.

The company is planning its production mix for next week. It is believed that the company can sell any amount of pens and mechanical pencils to produce, but the production is limited to available resources.

All the necessary information for the development of the model follows below:

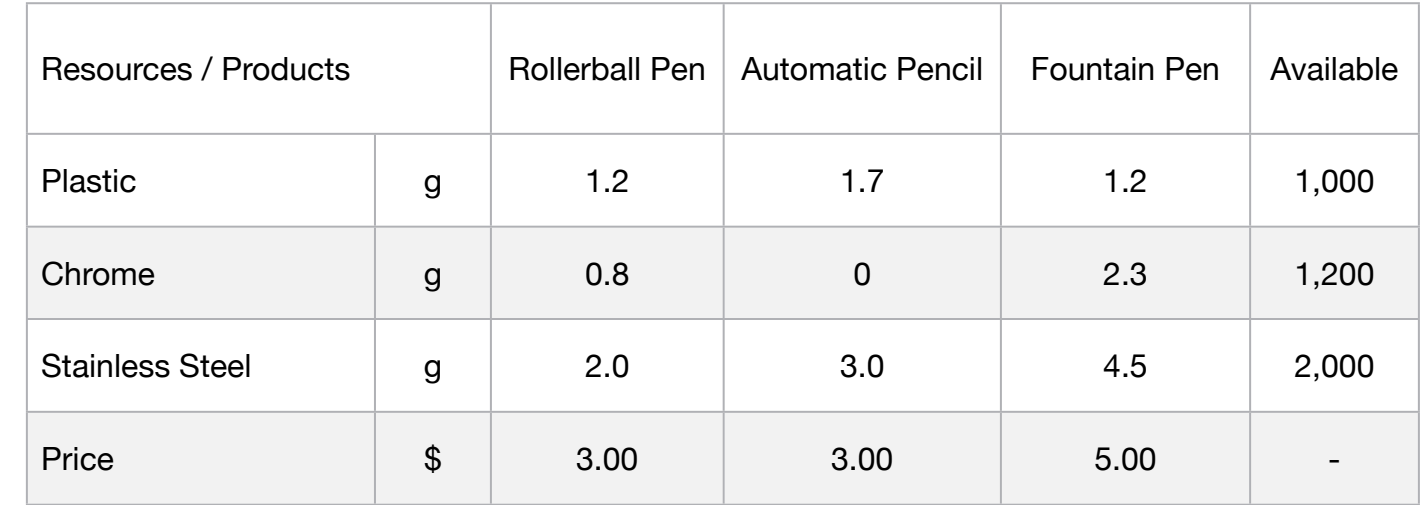

Based on this information, build a linear programming model that allows the company to plan next week's production for maximum revenue.

# **Blocks**

• Product Mix

**24**

- Blend
- Finance
- Investments
- Diet
- Aviation
- Transport
- Agriculture
- Construction
- Refinery
- Schedule
- Cutting
- Metallurgy
- Fertilizer
- Clinic
- Classic
- Dynamic
- Logistics
- Energy
- Assembly Line

# Keywords:

• Factory

- Book 2
- Page 237

MODEL: SETS: PRODUCT : PRICE, PRODUCE; HEADER / ROLPEN, AUTPEN, FOUPEN, LIMIT, VALUE /:; RESOURCE: AVAILABLE; RXP( RESOURCE, PRODUCT) : USAGE; PXR( RESOURCE, HEADER) : SLASUR; **ENDSETS** DATA: ! Resources attributes;  $RESOURCE$ ,  $AVAILABLE =$ PLASTIC 1000 CHROME 1200 ST\_STEEL 2000; ! Product attributes;  $PRODUCT$ ,  $PRICE =$ ROLPEN 3.00 AUTPEN 3.00 FOUPEN 5.00; ! Required (g) ROLPEN AUTPEN FOUPEN; USAGE  $=$   $1.2$   $1.7$   $1.2$   $1.2$   $1.2$   $1.2$   $1.2$   $1.2$   $1.2$   $1.2$   $1.2$   $1.2$   $1.2$   $1.2$   $1.2$   $1.2$   $1.2$   $1.2$   $1.2$   $1.2$   $1.2$   $1.2$   $1.2$   $1.2$   $1.2$   $1.2$   $1.2$   $1.2$   $1.2$   $1.2$   $1.2$   $1.2$   $1.2$   $1.2$   $1.2$  0.8 0 2.3 ! CHROME ; 2.0 3.0 4.5; ! ST\_STEEL; **ENDDATA** SUBMODEL MAX24: [OBJ] MAX = @SUM( PRODUCT( p): PRICE( p) \* PRODUCE( p)); ! The available constraints; @FOR( RESOURCE( r): [AVA] @SUM( PRODUCT( p): USAGE( r, p) \* PRODUCE( p))  $\lt$  = AVAILABLE( r);); ENDSUBMODEL CALC: @SET('TERSEO',1); ! Output level: 0=Verbose, 1-Terse; @SET('STAWIN',0); ! Post status windows, 1 Yes, 0 No; @WRITE(" DATA:", @NEWLINE( 1)); @WRITE(" RESOURCES/USAGE (g):", @NEWLINE( 1)); @TABLE(USAGE); @WRITE(" ", @NEWLINE( 1)); @WRITE(" AVAILABLE (g):", @NEWLINE( 1)); @TABLE(AVAILABLE); @WRITE(" ", @NEWLINE( 1)); @WRITE(" PRICE :", @NEWLINE( 1)); @TABLE(PRICE); @WRITE(" ", @NEWLINE( 1)); @WRITE(" SOLUTION ", @NEWLINE( 1)); @SOLVE(MAX24); @WRITE(" OPTIMAL PRODUCTION PROGRAM: ", @NEWLINE( 1)); @WRITEFOR( PRODUCT( J) | PRODUCE( J) #GT# 0: ' ', @FORMAT(PRODUCT(J),'-6s'),': Produce:', @FORMAT(PRODUCE( J),'%3.0f'),' un x price: \$', @FORMAT(PRICE( J),'%4.2f'),' = ', 'Total: \$', @FORMAT(PRICE(J) \* PRODUCE(J),'%7.2f'), @NEWLINE( 1)); ! Slack/Surplus Resources report; @WRITE(" ", @NEWLINE( 1)); @WRITE(" SLACK/SURPLUS LIMIT = AVAILABLE: ", @NEWLINE( 1));  $@FOR(PXR(I,J))$ : SLASUR $(I,4)$  = AVAILABLE $(I))$ ;  $\overline{\omega}$ FOR(RXP(I,J)| J #LT# 4: SLASUR(I,J) = PRODUCE(J) \* USAGE(I,J));  $@FOR(PXR(I,J): SLASUR(I,5) = SLASUR(I,1) + SLASUR(I,2) + SLASUR(I,3) - SLASUR(I,4));$ @TABLE(SLASUR); @WRITE(" ", @NEWLINE( 1)); !To see the corresponding model scalar, remove (!) From the line below; !@GEN(MAX24); ENDCALC END

All problem data is organized in the data block as a set of members and value attributes, which can be viewed below.

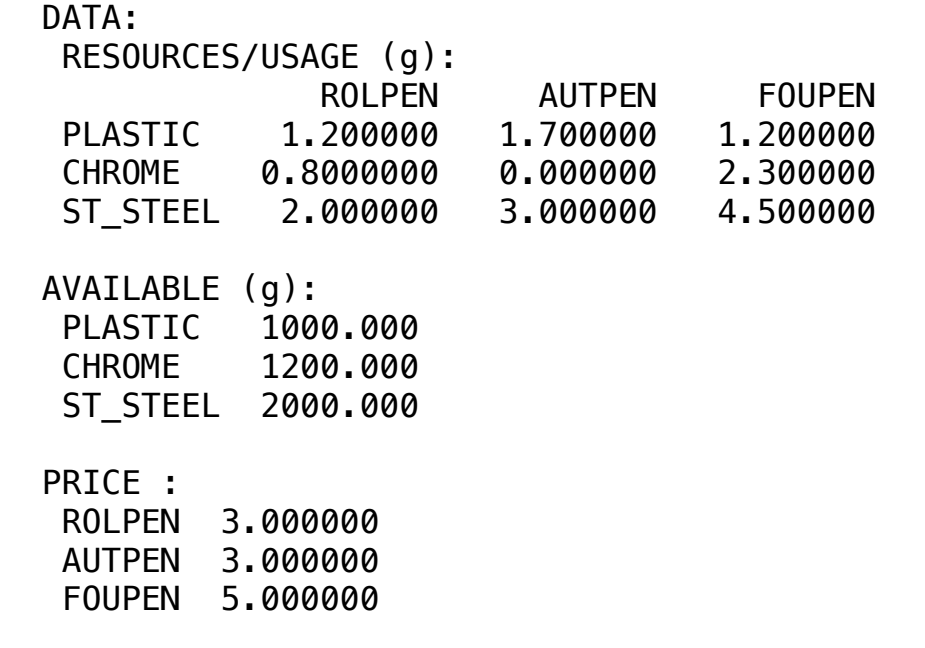

#### $\clubsuit$  SOLUTION  $\overline{\phantom{a}}$

Below is the solution achieved by LINGO with Below is the solution achieved by LINGO with infeasibilities 0, and the detailed report that makes up the optimal

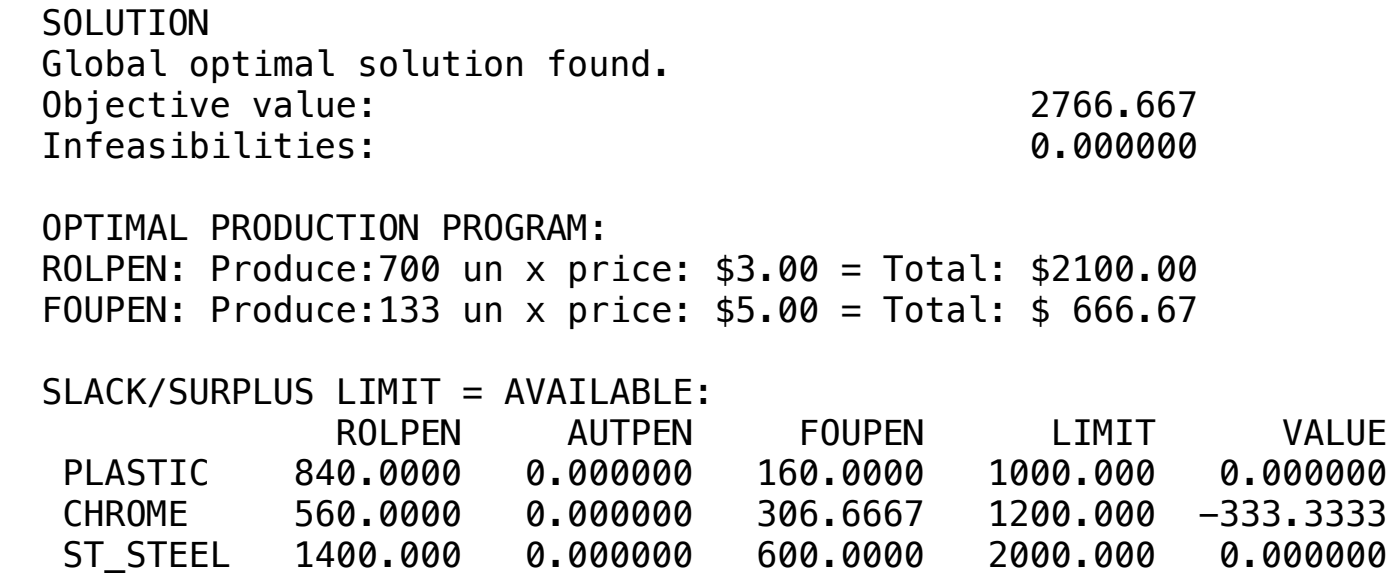

A paper recycling company transforms paper, sulfite paper, carbon and several other types of paper into a pulp or dough from which paper, paperboard and butter paper can be produced.

The following table summarizes the percentage of recovered paper obtained from the papers that are recycled.

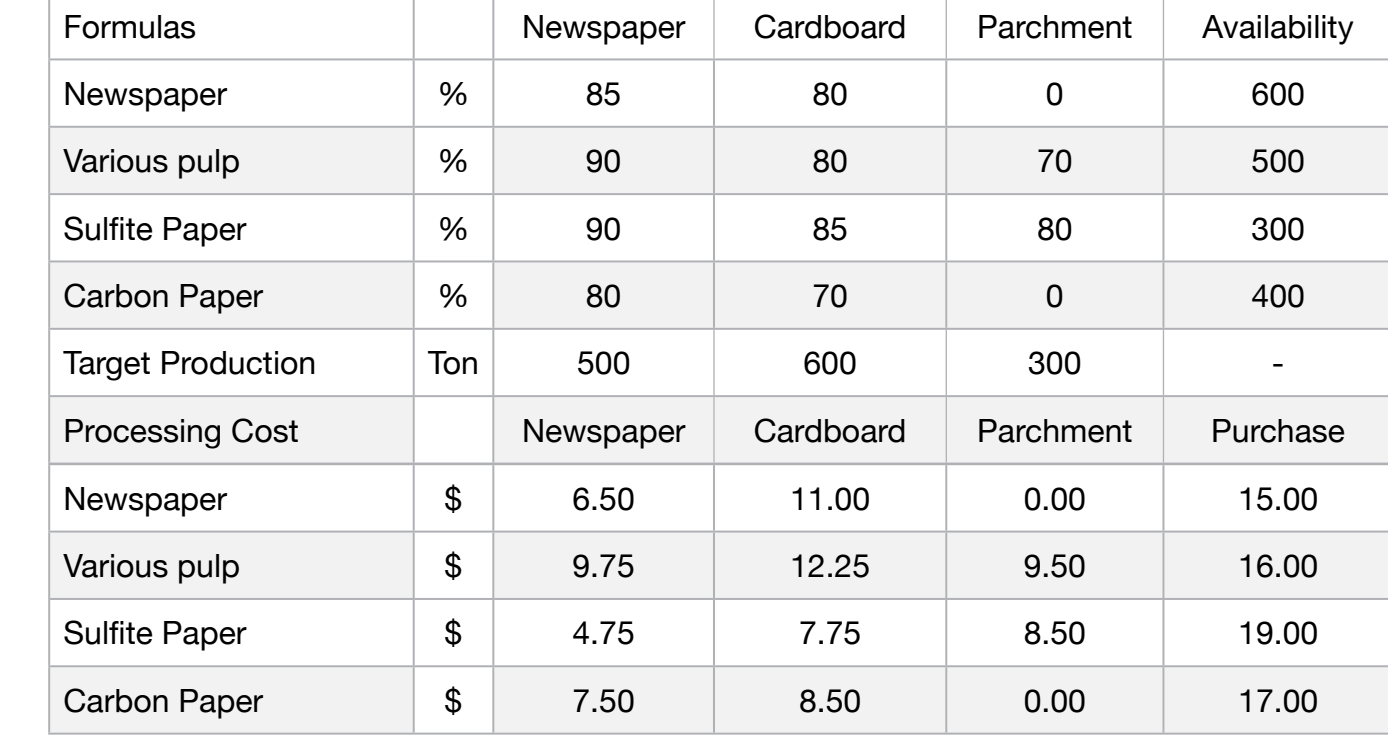

To better understand the previous table, if we have 1 ton of newspaper we can recover 0.85 ton of newsprint or 0.80 ton of cardboard. If we have 1 ton of carbon paper to be recycled we can get 0.80 ton of newsprint or 0.70 ton of cardboard.

The costs for processing each ton of material (papers) in the various types of pulp and respective procurement costs are also indicated in the table above.

The company wants to determine the highest production of pulp at the lowest cost, to produce 500 tons of paper pulp, 600 tons of pulp and 300 tons of paper.

- **Blocks**
- Product Mix

**25**

- Blend
- Finance
- Investments
- Diet
- Aviation
- Transport
- Agriculture
- Construction
- Refinery
- Schedule
- Cutting
- Metallurgy
- Fertilizer
- Clinic
- Classic
- Dynamic
- Logistics
- Energy
- Assembly Line

# Keywords:

• Factory

- Book 2
- Page 240

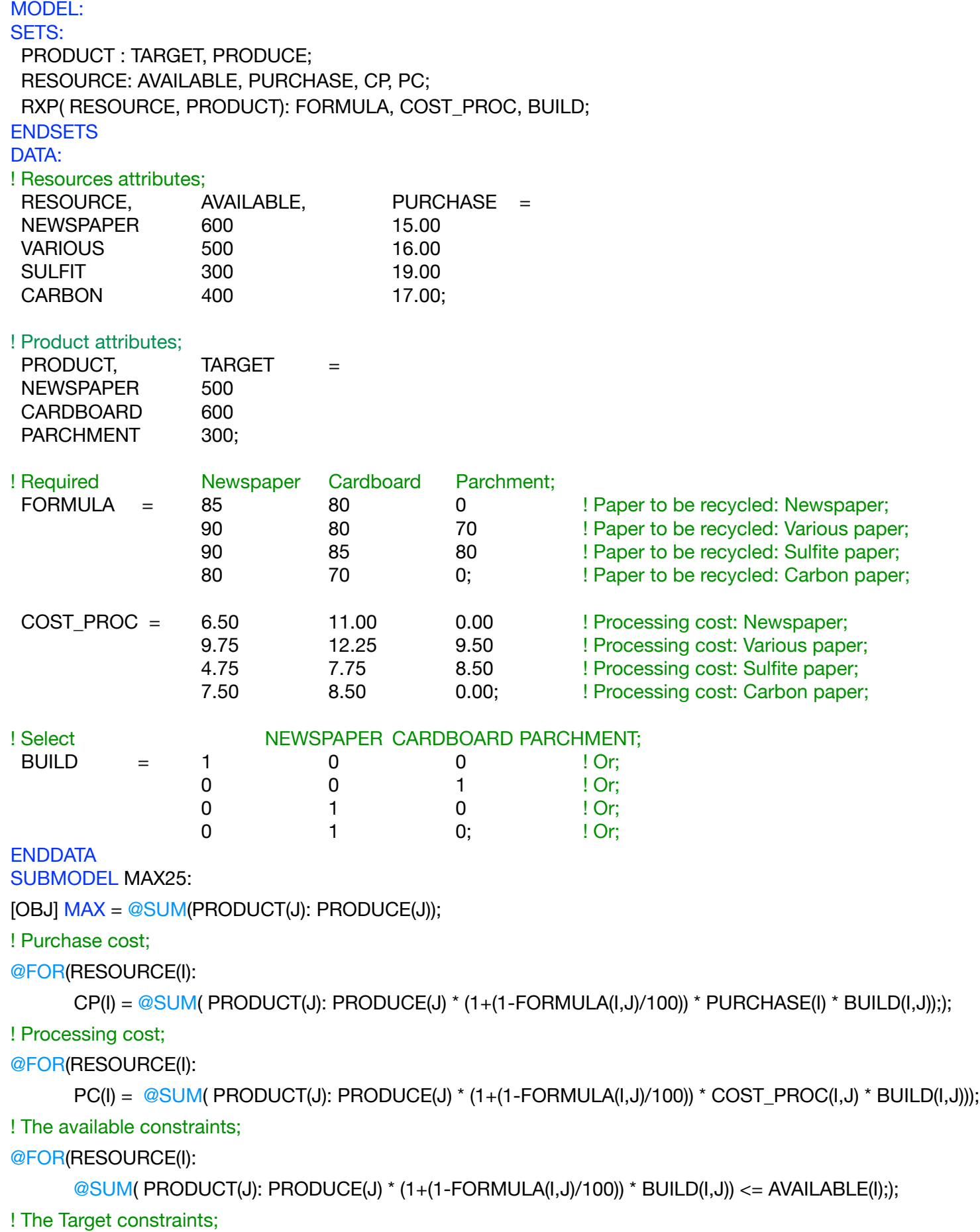

@FOR(PRODUCT(J):

 $@SUM( RESOURCE(I): PRODUCE(J)) >= TARGET(J));$ 

@FOR( RXP(I,J): @BIN(BUILD));

ENDSUBMODEL

CALC: ! Output level: 0=Verbose, 1-Terse; @SET('TERSEO',1); ! Post status windows, 1 Yes, 0 No; @SET('STAWIN',0); ! Data block; @WRITE(" DATA:", @NEWLINE( 1), " RECYCLING FORMULA (%):", @NEWLINE( 1)); @TABLE(FORMULA); @WRITE(" ", @NEWLINE( 1), " PROCESSING COST P/TON:", @NEWLINE( 1)); @TABLE(COST\_PROC); @WRITE(" ", @NEWLINE( 1), " PURCHASE PROFIT P/TON:", @NEWLINE( 1)); @TABLE(PURCHASE); @WRITE(" ", @NEWLINE( 1), " AVAILABLE (Ton):", @NEWLINE( 1)); @TABLE(AVAILABLE); @WRITE(" ", @NEWLINE( 1), " TARGET (Ton): ", @NEWLINE( 1)); @TABLE(TARGET); @WRITE(" ", @NEWLINE( 1), " SOLUTION ", @NEWLINE( 1)); ! Execute sub-model; @SOLVE(MAX25); ! Solution report; @WRITE(' ',@NEWLINE( 1), ' PRODUCE:',@NEWLINE( 1)); @WRITEFOR(PRODUCT(I): ' . ', @FORMAT(PRODUCT(I),'-10s'), 31\*' ', @FORMAT(PRODUCE(I),'%7.1f'), ' ton', @NEWLINE(1)); @WRITE(' ',@NEWLINE( 1)); ! Processing cost; @WRITE(' PROCESSING COST:',@NEWLINE( 1)); @WRITEFOR( RXP( I, J) | BUILD(I,J) #GT# 0: ' . ', @FORMAT(RESOURCE(I),'-10S'), @FORMAT(PRODUCE(J) \* (1+(1-FORMULA(I,J)/100)) \* BUILD(I,J), '%7.1f'),' ton x cost: \$', @FORMAT(COST\_PROC(I,J),'%5.2f'),' = \$', @FORMAT(PRODUCE(J) \* COST\_PROC(I,J),'%8.2f'), @NEWLINE( 1)); @WRITE( ' Total:', 40\*' ', '\$',@FORMAT(@SUM(PRODUCT(J): PC(J)),'%8.2f'),@NEWLINE(1)); ! Purchase cost; @WRITE(" ", @NEWLINE( 1), ' PURCHASE COST:',@NEWLINE( 1));  $@$ WRITEFOR( RXP( I, J) | BUILD(I,J) #GT# 0: ' . ', @FORMAT(RESOURCE(I),'-10S'), @FORMAT(PRODUCE(J) \* (1+(1-FORMULA(I,J)/100)) \* BUILD(I,J), '%7.1f'),' ton x cost: \$', @FORMAT(PURCHASE(I),'%5.2f'),' = \$', @FORMAT(PRODUCE(J) \* PURCHASE(I),'%8.2f'), @NEWLINE( 1)); @WRITE( ' Total:', 40\*' ', '\$',@FORMAT(@SUM(PRODUCT(J): CP(J)),'%8.2f'),@NEWLINE(2)); ! Total cost ( Processing + Purchase ); @WRITE(' TOTAL COST (PROCESSING + PURCHASE):', 11\*' ', '\$', @FORMAT(@SUM(PRODUCT(J): CP(J)+PC(J)),'%8.2f'),@NEWLINE( 2)); !To see the corresponding model scalar, remove (!) From the line below; !@GEN(MAX25); ENDCALC END

SOLUTION I

PARCHMENT 300.0000

# $\clubsuit$  DATA

All problem data is organized in the data block as a set of members and value attributes, which can be viewed below.  $S<sub>1</sub>$ .  $S<sub>2</sub>$   $S<sub>1</sub>$ .  $S<sub>2</sub>$   $S<sub>2</sub>$   $S<sub>3</sub>$   $S<sub>4</sub>$   $S<sub>5</sub>$   $S<sub>6</sub>$  NEWSPAPER 6.500000 11.00000 0.000000 attributes, which can be viewed below.<br>.

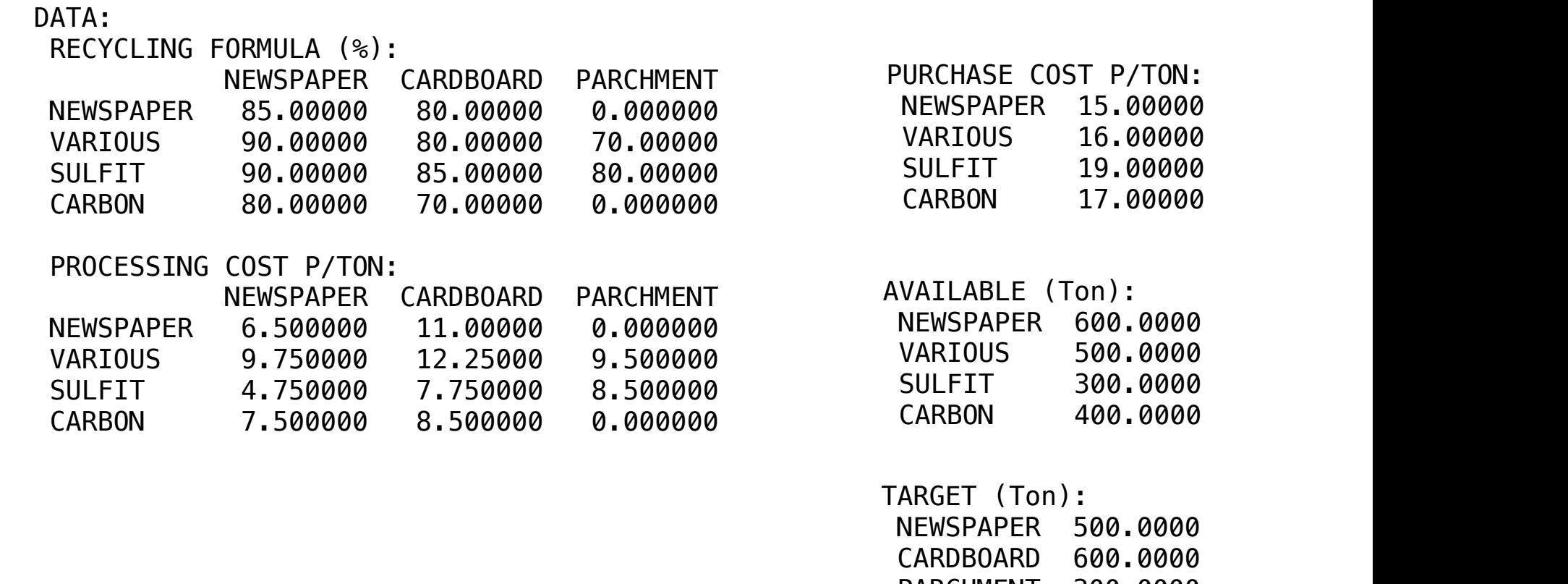

# ❖ SOLUTION

Below is the solution achieved by LINGO with infeasibilities 0, and the detailed report that makes up the optimal Spot charmance up are of Infeasibilities: 0.000000 report that makes up the optimal

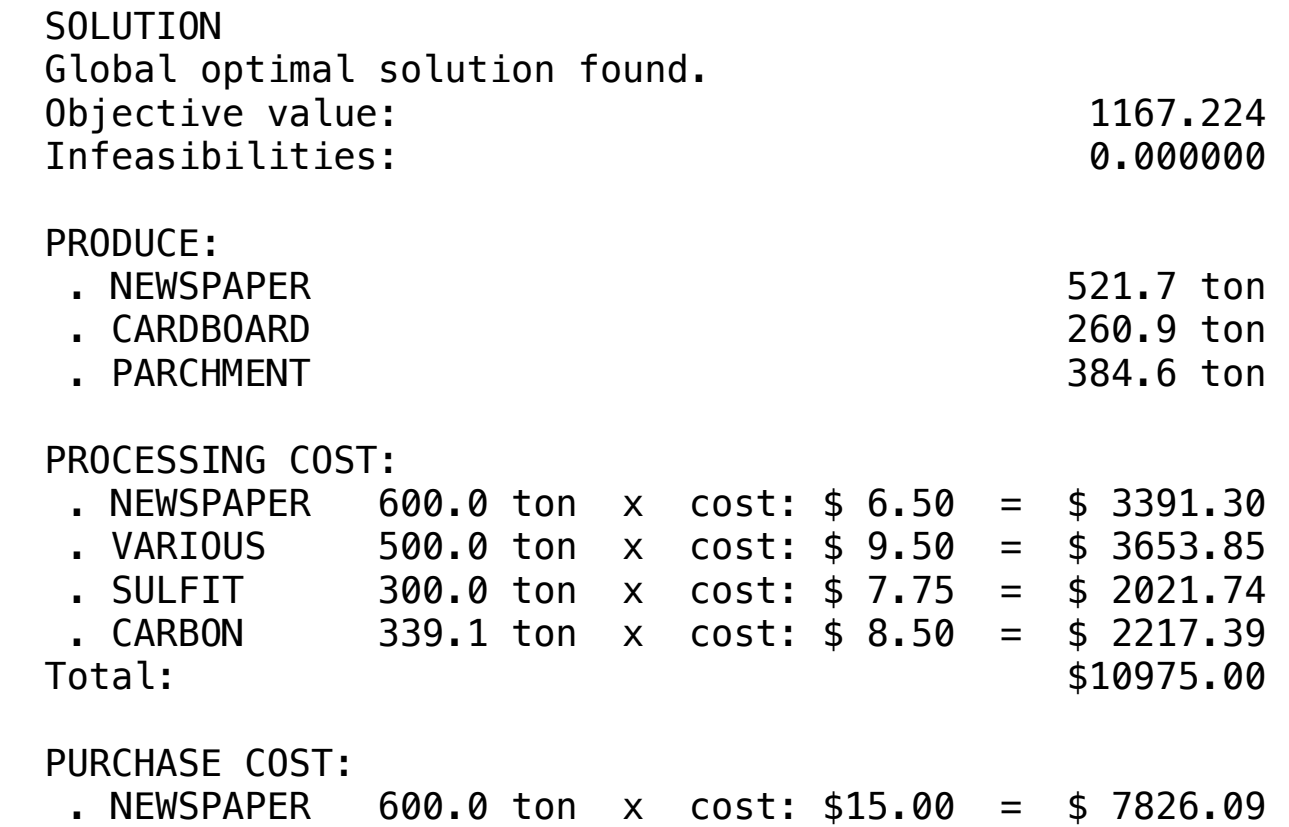

# **26**

A company produces four different types of containers (C1, C2, C3 and C4). The profit per unit of each container produced and the weekly maximum demand of the containers in the market are described in the table below.

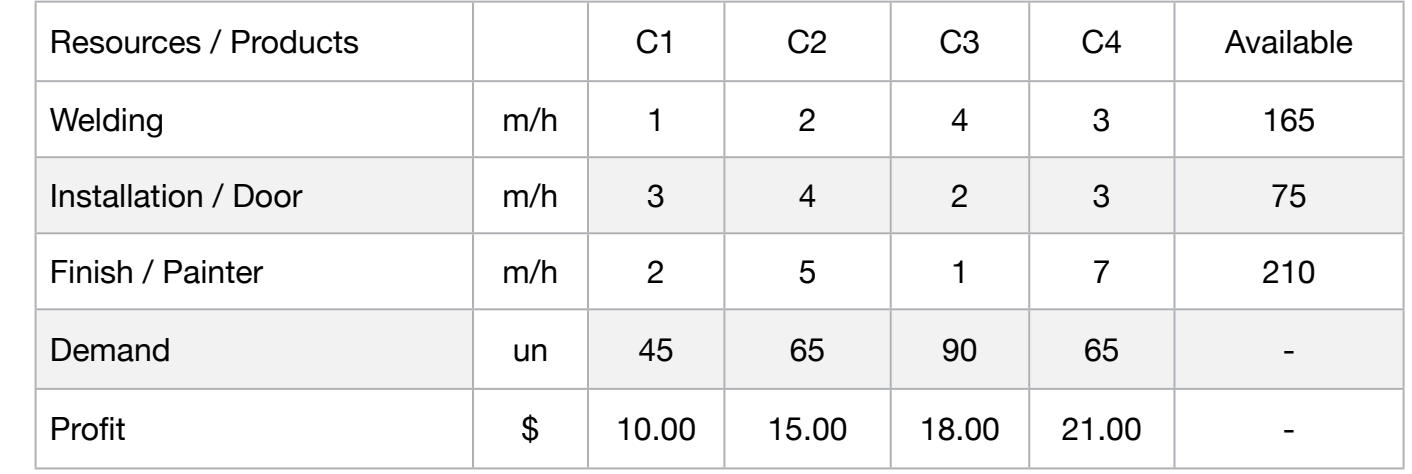

Containers are assembled in three sequential processes. The critical aspect of the processes is the labor force.

The consumption of labor in each process and the quantity of men x hours are also described in the table above.

It is possible a scheme of reutilization of labor between the processes.

Consequently, it is possible that up to 15% of the workers who took part in the welding process are lent to the installation/door process.

- Similarly, up to 20% of finishing and painting workers can work on installation /door.
- Production requirements require that the ratio between containers C1 and C3 be between 0.8 and 1.1.
	- Formulate the problem to optimize the production of containers.
- **Blocks**
- Product Mix
- Blend
- Finance
- Investments
- Diet
- Aviation
- Transport
- Agriculture
- Construction
- Refinery
- Schedule
- Cutting
- Metallurgy
- Fertilizer
- Clinic
- Classic
- Dynamic
- Logistics
- Energy
- Assembly Line

# Keywords:

- Factory
- Facilities
- Team

- Book 3
- Chapter 2.15.13

MODEL: SETS: PRODUCTS: DEMAND, PROFIT, VOLUME; RESOURCE: AVAILABLE; ROUTES( RESOURCE, PRODUCTS): USAGE ; **ENDSETS** DATA: ! Resource attributes;<br>RESOURCE,  $AVAILABLE =$ WELDING 165 INST\_DOOR 75<br>FINISH PAINTER 210; FINISH\_PAINTER ! Products attributes; PRODUCTS, DEMAND, PROFIT =<br>CONTAINER1 45 10 CONTAINER1 45 10<br>CONTAINER2 65 15 CONTAINER2 65 15<br>
CONTAINER3 90 18 CONTAINER3 90<br>CONTAINER4 65 CONTAINER4 65 21; equired **Container1** Container2 Container3 Container4 ;<br>
USAGE = 1 2 2 4 3  $\textsf{USAGE} = \textsf{1} \textsf{1} \textsf{1} \textsf{2} \textsf{2} \textsf{3} \textsf{3} \textsf{3} \textsf{1} \textsf{1} \textsf{1} \textsf{1} \textsf{1} \textsf{1} \textsf{3} \textsf{3} \textsf{3} \textsf{4} \textsf{1} \textsf{1} \textsf{1} \textsf{1} \textsf{2} \textsf{3} \textsf{3} \textsf{4} \textsf{1} \textsf{1} \textsf{1} \textsf{1} \textsf{3} \textsf{1} \textsf{3} \textsf{1} \textsf{1} \text$  $3$   $4$   $2$   $3$   $1\text{NST\_DOOR};$ 2 5 1 7; I FINISH\_PAINTER; **ENDDATA** SUBMODEL MAX26: [OBJ] MAX = @SUM( PRODUCTS( J): PROFIT( J) \* VOLUME(J)); ! The demand constraints; @FOR( PRODUCTS( J): [DEM] @SUM( products( J): VOLUME( J)) <= DEMAND( J) \* BUILD; @BIN(BUILD)); ! The capacity constraints; @FOR( RESOURCE( J): [AVA] @SUM( PRODUCTS(K): USAGE(J, K) \* VOLUME(K)) <= AVAILABLE(J);); ! Proportion for transport ;  $VOLUME(1) >= 0.8 * VOLUME(3);$ VOLUME $(1)$  <= 1.1  $*$  VOLUME $(3)$ ; ENDSUBMODEL CALC: ! Output level: 0=Verbose, 1-Terse; @SET('TERSEO',1); ! Post status windows, 1 Yes, 0 No; @SET('STAWIN',0); ! Sets the length of the line; @SET('LINLEN',120); ! scheme of reutilization of labor between the processes; ! Installation / Door; AVAILABLE(2) = AVAILABLE(2) + AVAILABLE(1) \* 0.20 + AVAILABLE(3) \* 0.15; ! Welding; AVAILABLE $(1)$  = AVAILABLE $(1)$  \* 0.80; ! Finish / painter; AVAILABLE(3) = AVAILABLE(3)  $*$  0.85; ! Data block; @WRITE(" ", @NEWLINE( 1), " REQUIRED ( m/hr ):", @NEWLINE( 1)); @TABLE(USAGE); @WRITE(" ", @NEWLINE( 1), " PROFIT:", @NEWLINE( 1)); @TABLE(PROFIT);<br>@WRITE(" ", @NEV @NEWLINE( 1), " AVAILABLE ( m/hr ): ", @NEWLINE( 1)); @TABLE(AVAILABLE); @WRITE(" ", @NEWLINE( 1), " DEMAND ( m/hr):", @NEWLINE( 1)); @TABLE(DEMAND);<br>@WRITE(" ", @NEWI  $\sqrt{a}$  ,  $\mathcal{Q}$   $\cong$   $\mathcal{Q}$   $\cong$   $\mathcal{Q}$   $\cong$   $\mathcal{Q}$   $\cong$   $\mathcal{Q}$   $\cong$   $\mathcal{Q}$   $\cong$   $\mathcal{Q}$   $\cong$   $\mathcal{Q}$   $\cong$   $\mathcal{Q}$   $\cong$   $\mathcal{Q}$   $\cong$   $\mathcal{Q}$   $\cong$   $\mathcal{Q}$   $\cong$   $\mathcal{Q}$   $\cong$   $\mathcal{Q}$   $\cong$  @SOLVE(MAX26); ! Solution report; @WRITE(" ", @NEWLINE( 1), " OPTIMAL PRODUCTION PROGRAM: ", @NEWLINE( 1)); @WRITE(' PRODUCE:', @NEWLINE(1)); @WRITEFOR( PRODUCTS( J) | VOLUME( J) #GT# 0:' ', PRODUCTS( J), ' produce:', @FORMAT(VOLUME( J),'%2.0f'), 'un x Unit profit: \$', @FORMAT(PROFIT(J),'%4.2f'), ' = Total: \$', @FORMAT(PROFIT(J) \* VOLUME(J),'%6.2f'), @NEWLINE( 1)); @WRITE(' Total:',48\*' ','\$', @FORMAT(OBJ,'%6.2f'), @NEWLINE(2)); !To see the corresponding model scalar, remove (!) From the line below; !@GEN(MAX26); **ENDCALC** END
All problem data is organized in the data block as a set of members and value attributes, which can be viewed below.

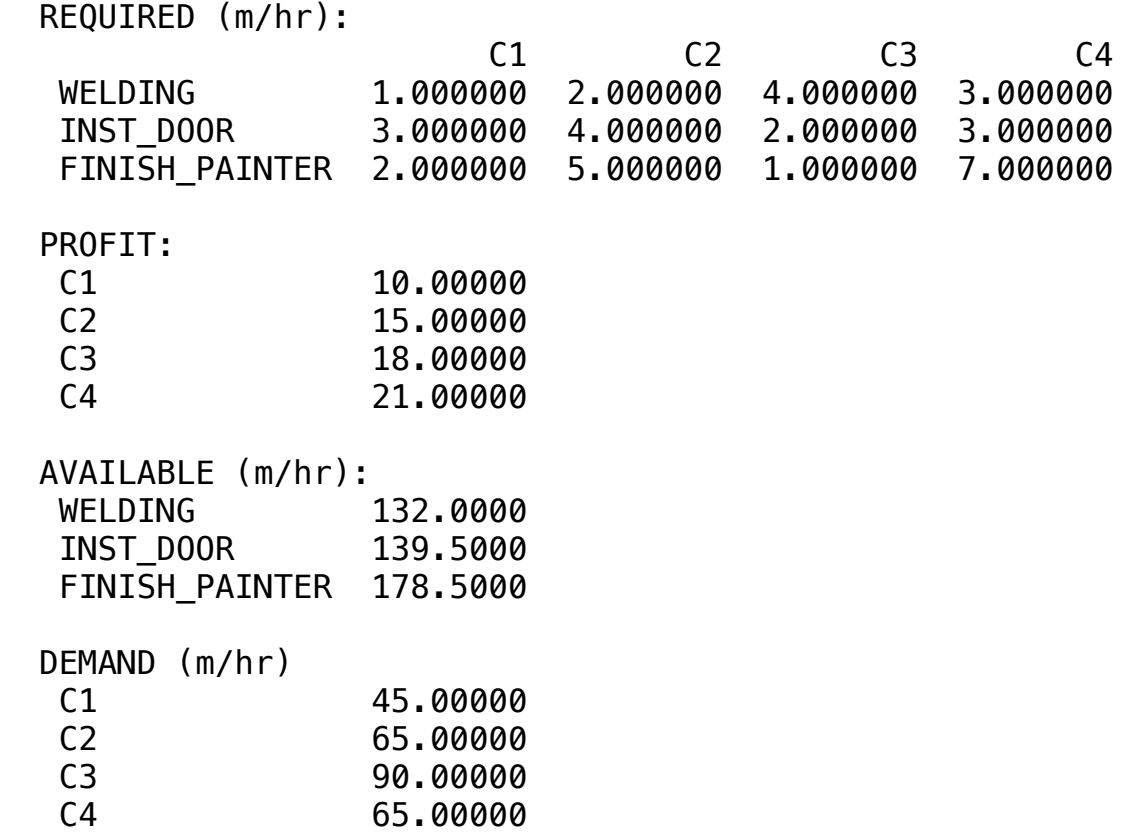

#### $\clubsuit$  SOLUTION  $\bullet$  Obliviant value:  $\bullet$

Below is the solution achieved by LINGO with infeasibilities 0, and the detailed report that makes up the optimal solution.

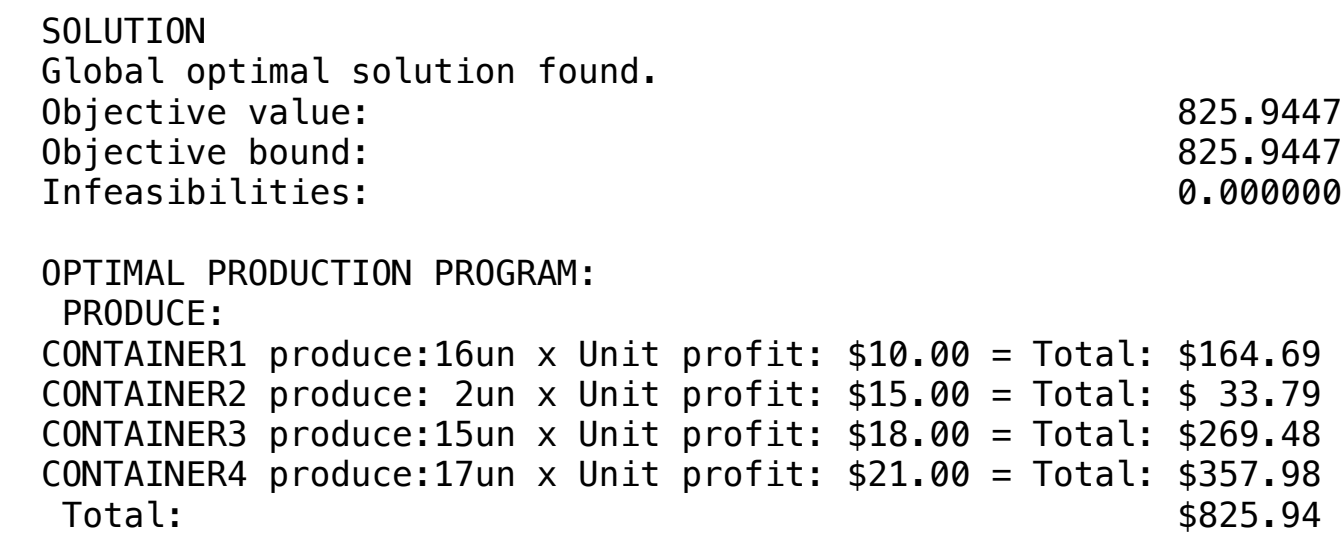

**C2-B1** Solving Problems with LINGO **C2-B1** Solving Problems with LINGO

#### GOAL

A company has four assembly teams that have been trained to assemble three different product types.

Each team has a specific performance in assembly time (in minutes) of the products.

The product assembled by the teams is evaluated based on their aggregation of value, reliability, elimination of future rework and other elements.

If each assembly team has 1800 minutes of useful work in the week, it is necessary to produce at least 90 units of product 1, 160 of product 2 and 110 of product 3.

Below is all the information necessary for the development of the model.

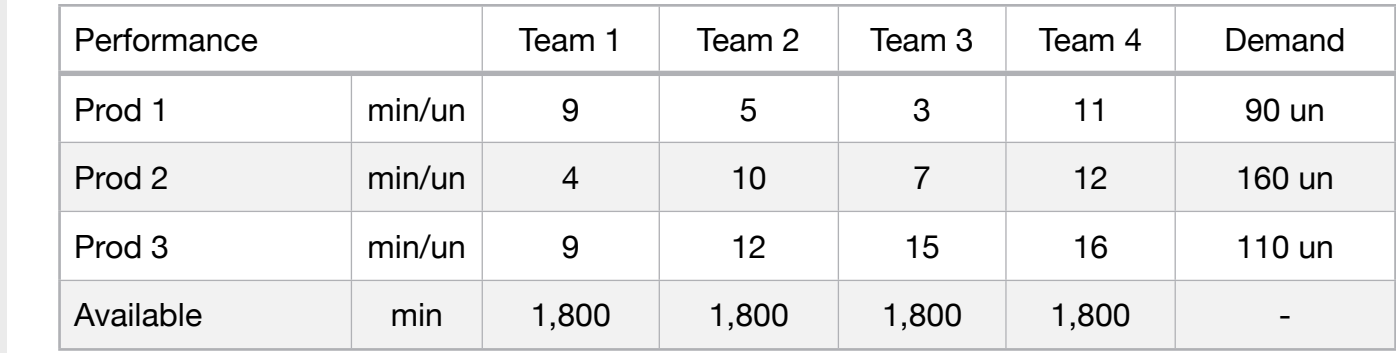

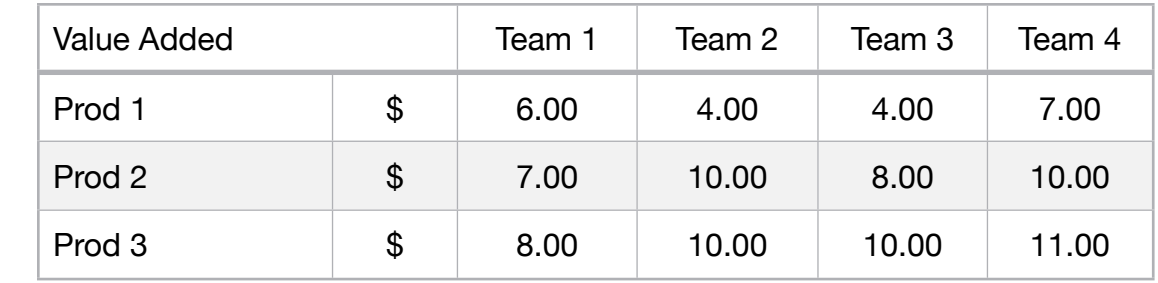

Formulate the Linear programming model that optimizes the assembly process.

**Blocks** 

• Product Mix

**27**

- Blend
- Finance
- Investments
- Diet
- Aviation
- Transport
- Agriculture
- Construction
- Refinery
- Schedule
- Cutting
- Metallurgy
- Fertilizer
- Clinic
- Classic
- Dynamic
- Logistics
- Energy
- Assembly Line

#### Keywords:

- Factory
- Team

#### Source:

- Book 3
- Chapter 2.3.19

MODEL: SETS: PRODUCTS: DEMAND; RESOURCE: AVAILABLE; ROUTES( PRODUCTS, RESOURCE): VALUE\_ADDED, VOLUME, PERFORMANCE; TRS( RESOURCE, PRODUCTS): TRA\_VOL, TRA\_PER, TRA\_TOT; **ENDSETS** DATA: ! Products attributes;  $PRODUCTS$ ,  $DEMAND =$ PROD1 90 PROD2 160 PROD3 110; ! Resources attributes;  $RESOURCE$ ,  $AVAILABLE =$ TEAM1 1800 TEAM2 1800 TEAM3 TEAM4 1800; ! Require **Team1 Team2 Team3 Team4**;  $VALUE\_ADDED = 6$  4 4 7 ! Prod1;<br>  $7$  10 8 10 ! Prod2: **7** 10 8 10 ! Prod2; 8 10 10 11; ! Prod3;  $PERFORMANCE = 9 5 3 11$  ! Prod1; 4 10 7 12 ! Prod2;<br>9 12 15 16: ! Prod3: e and the set of the 15 in the 16; the set of the 16; the set of the 16; the set of the 16 in the 16 in the 16 in the 16 in the 16 in the 16 in the 16 in the 16 in the 16 in the 16 in the 16 in the 16 in the 16 in the 16 i **ENDDATA** SUBMODEL MAX27: [OBJ] MAX = @SUM( ROUTES( I, J): VALUE\_ADDED( I, J) \* VOLUME( I, J)); ! The demand constraints; @FOR( RESOURCE( J): [CAP] @SUM( PRODUCTS( I): PERFORMANCE(I,J) \* VOLUME(I, J)) <= AVAILABLE(1)); ! The capacity constraints; @FOR( PRODUCTS( I):  $[DEM]$   $@SUM($  RESOURCE( J): VOLUME( I, J)) <= DEMAND( I)); **ENDSUBMODEL** CALC: ! Output level: 0=Verbose, 1-Terse; @SET('TERSEO',1); ! Post status windows, 1 Yes, 0 No; @SET('STAWIN',0); ! Default starting point for variables; @SET('STARTP',0); ! Data block; @WRITE(" DATA:", @NEWLINE( 1), " VALUE ADDED:", @NEWLINE( 1)); @TABLE(VALUE\_ADDED); @WRITE(" ", @NEWLINE( 1), " PERFORMANCE min/un:", @NEWLINE( 1)); @TABLE(PERFORMANCE); @WRITE(" ", @NEWLINE( 1), " AVAILABLE min:", @NEWLINE( 1)); @TABLE(AVAILABLE); @WRITE(" ", @NEWLINE( 1), " DEMAND unit:", @NEWLINE( 1)); @TABLE(DEMAND); @WRITE(" ", @NEWLINE( 1), " SOLUTION ", @NEWLINE( 1)); ! Execute sub-model; @SOLVE(MAX27); ! Solution report; @WRITE(" ", @NEWLINE( 1), " OPTIMAL PRODUCTION PROGRAM: ", @NEWLINE( 1)); @WRITEFOR( ROUTES( I, J) | VOLUME( I, J) #GT# 0:' ', RESOURCE( J), ' produce:', @FORMAT(VOLUME(I, J),'%3.0f'), ' un ', PRODUCTS(I),' x Unit value: \$', @FORMAT(VALUE\_ADDED (I, J),'%5.2f'), ' = Total: \$', @FORMAT(VALUE\_ADDED (I, J) \* VOLUME( I,J),'%7.2f'), @NEWLINE( 1)); @WRITE(' TOTAL AGGREGATE VALUE:', 36\*' ','\$', @FORMAT(OBJ,'%7.2f') , @NEWLINE(1)); !To see the corresponding model scalar, remove (!) From the line below; !@GEN(MAX27); ENDCALC **FND** 

All problem data is organized in the data block as a set of members and value attributes, which can be viewed below.

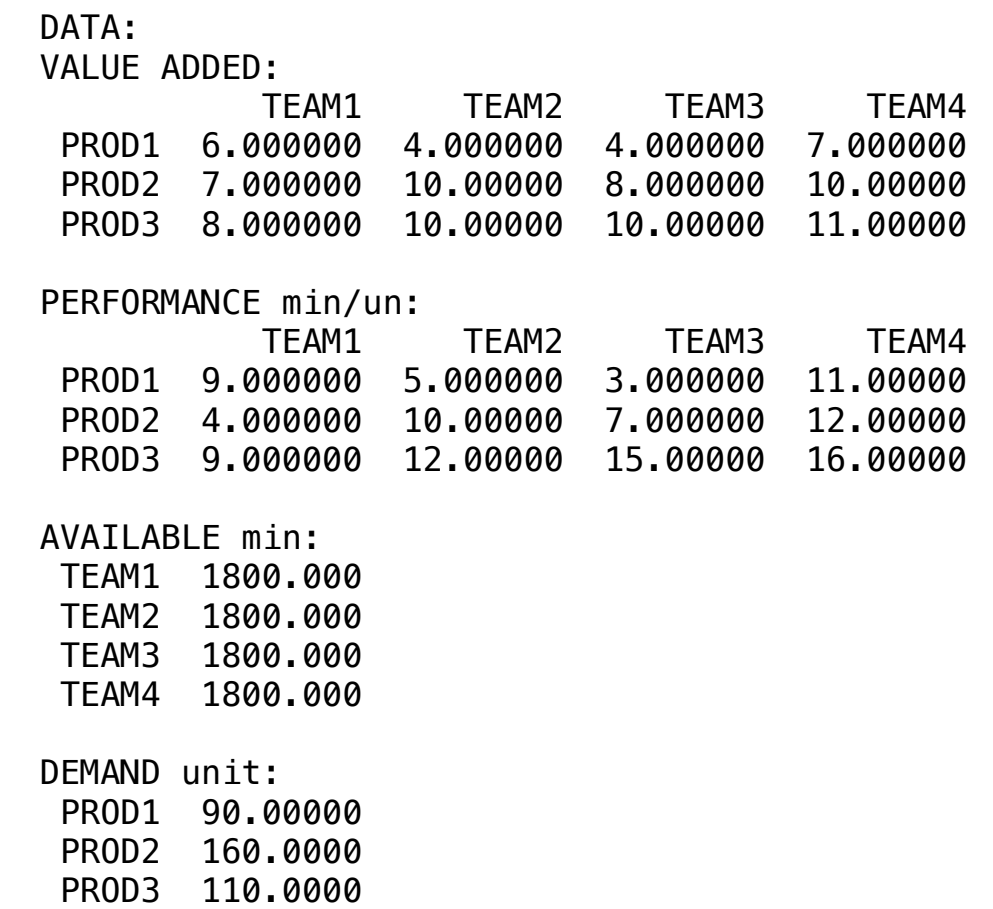

#### $\clubsuit$  SOLUTION

Deleus is the solution eshieved by LINCO with infeccibilities 0, and the detailed report that me Below is the solution achieved by LINGO with infeasibilities 0, and the detailed report that makes up the optimal

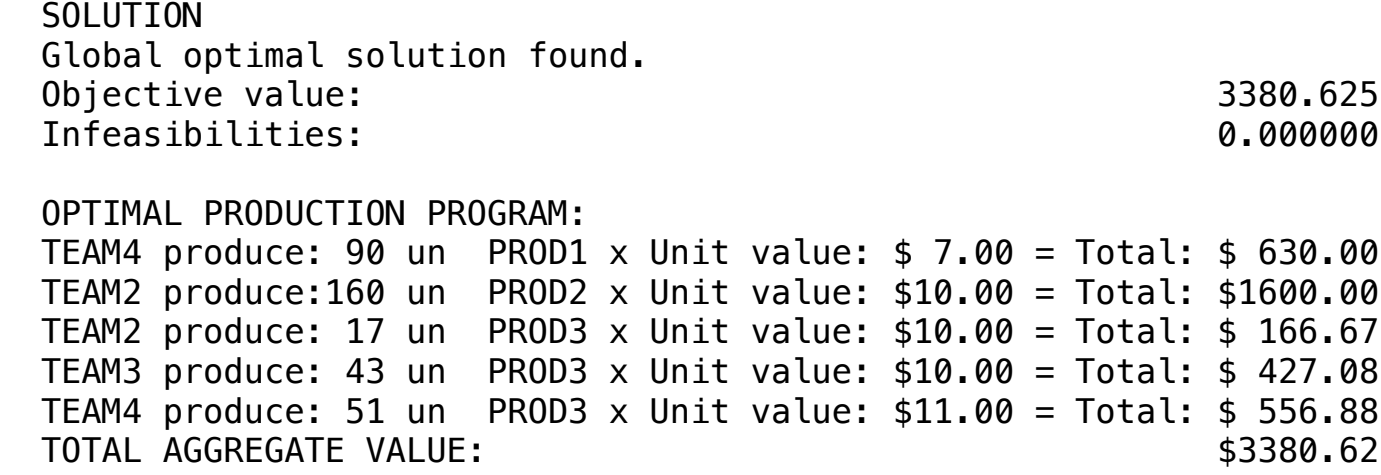

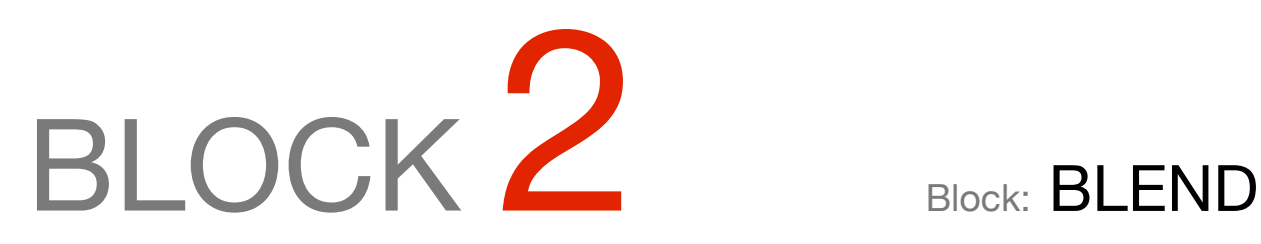

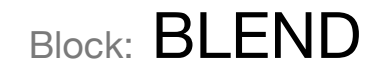

*What foods should people (or animals) use, so that the cost is minimal and they have the nutrients in adequate quantities, and also meet other requirements, such as variety between meals, appearance, taste, etc.?*

#### OTHER AVAILABLE BLOCKS

- Product Mix
- Blend
- Finance
- Investments
- Diet
- Aviation
- Transport
- Agriculture
- Construction
- Refinery
- Schedule
- Cutting
- Metallurgy
- Fertilizer
- Clinic
- Classic
- Dynamic
- Logistics
- Energy
- Assembly Line Balance

In this type of problem, the analyst wants to determine levels of use of raw materials in the composition of a food ration.

Restrictions usually relate to desired nutritional characteristics for the finished product, quantities of raw materials and inputs available and demand to be met.

Suppose a problem in which a ration must be elaborated from the mixture of 3 types of grains.

Four nutrients are considered in the final product, as considered in the information below:

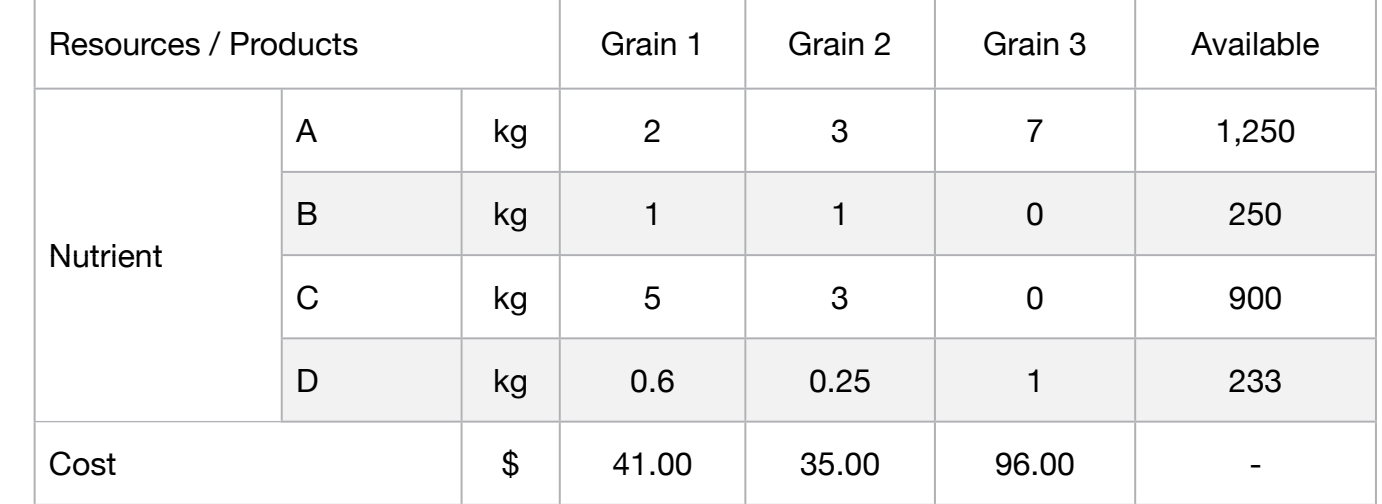

The information that compose the constraints and objective function of the problem presented, serve for the development of the model to minimize costs.

#### **Blocks**

• Product Mix

**1**

- Blend
- Finance
- Investments
- Diet
- Aviation
- Transport
- Agriculture
- Construction
- Refinery
- Schedule
- Cutting
- Metallurgy
- Fertilizer
- Clinic
- Classic
- Dynamic
- Logistics
- Energy
- Assembly Line

#### Keywords:

- Food
- Ration
- Formula

#### **C2-B2** Solving Problems with LINGO *C2-B2* Solving Problems with LINGO

MODEL: SETS: PRODUCT : COST, PRODUCE; RESOURCE: AVAILABLE; RXP( RESOURCE, PRODUCT) : USAGE; **ENDSETS** DATA: ! Resources attributes;<br>RESOURCE, AVAILABLE RESOURCE, AVAILABLE = NUTR\_A 1250 NUTR\_B 250 NUTR\_C 900 NUTR D 232.5; ! Products attributes; PRODUCT, COST = GRAIN1 41 GRAIN2 35 GRAIN3 96; Particle prince p/kg distribution of Grain2 (Grain3;<br>
USAGE = 2 3 3 7  $=$  2 3 7 ! NUTR\_A; 1 1 0 ! NUTR B; 5 3 0 ! NUTR\_C; 0.6 0.25 1; INUTR\_D; **ENDDATA** SUBMODEL MIN1: [OBJ] MIN = @SUM( PRODUCT( p): COST( p) \* PRODUCE( p)); ! The Available constraints; @FOR( RESOURCE( r): [AVA] @SUM( PRODUCT( p): USAGE( r, p) \* PRODUCE( p )) >= AVAILABLE( r);); ENDSUBMODEL CALC: ! Output level: 0=Verbose, 1-Terse; @SET('TERSEO',1); ! Post status windows, 1 Yes, 0 No; @SET('STAWIN',0); ! Data Block; @WRITE(" DATA:", @NEWLINE( 1), " FORMULA (kg):", @NEWLINE( 1)); @TABLE(USAGE); @WRITE(" ", @NEWLINE( 1), " AVAILABLE (KG):", @NEWLINE( 1)); @TABLE(AVAILABLE); @WRITE(" ", @NEWLINE( 1), " COST p/kg:", @NEWLINE( 1)); @TABLE(COST); @WRITE(" ", @NEWLINE( 1), " SOLUTION: ", @NEWLINE( 1)); ! Execute sub-model; @SOLVE(MIN1); ! Solution Report; @WRITE(" ", @NEWLINE( 1), " IDEAL MIXING PROGRAM: ", @NEWLINE( 1)); @WRITEFOR( PRODUCT( J):' ',product( J),': ', @FORMAT(PRODUCE( J),'%3g'),' Kg x Unit profit: \$', @FORMAT(COST( J),'%5.2f'), ' = Total: \$', @FORMAT(COST( J) \* PRODUCE( J),'%7.2f'), @NEWLINE( 1)); ! Execute the Graph; @CHARTPIE( 'Blend Model', 'Mix', PRODUCE); @WRITE(" ", @NEWLINE( 1)); !To see the corresponding model scalar, remove (!) From the line below; !@GEN(MIN1); ENDCALC END

All problem data is organized in the data block as a set of members and value attributes, which can be viewed below.

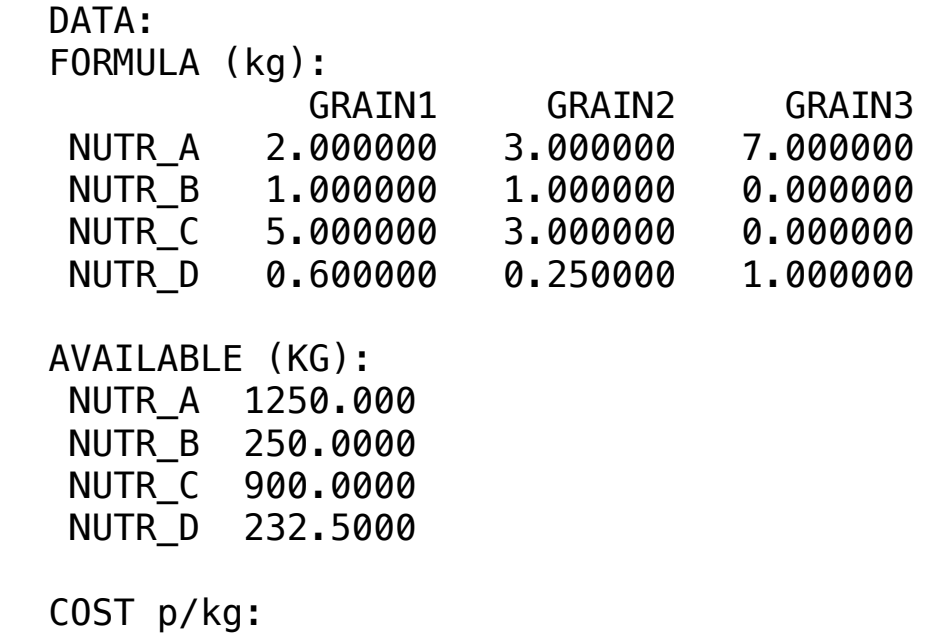

GRAIN1 41.00000 GRAIN2 35.00000 GRAIN3 96.00000

# $\clubsuit$  SOLUTION

Below is the solution achieved by LINGO with infeasibilities 0, and the detailed report that makes up the optimal

#### SOLUTION: SULUILUN:<br>Clabal entimal selution found Global optimal solution found.<br>Objective.volver Objective value: 19550.00<br>Total: 19550.00 Infeasibilities: 0.000000

GRAINI GRAINI GRAINI GRAINI GRAINI GRAINI GRAINI GRAINI GRAINI GRAINI GRAINI GRAINI GRAINI GRAINI GRAINI GRAIN  $\Delta$  1DEAL MIXING PROGRAM: GRAIN1: 200 Kg x Unit profit: \$41.00 = Total: \$8200.00 GRAIN2: 50 Kg x Unit profit: \$35.00 = Total: \$1750.00 GRAIN3: 100 Kg x Unit profit: \$96.00 = Total: \$9600.00

# **2**

### GOAL

Suppose we want to produce a minimum cost ration by mixing two products A and B, and they have different costs: Product A: \$0.30 per kg and Product B: \$0.40 per kg.

As for birds, it is known that each requires minimum quantities per week. Described in the formula and will be obtained from these products.

**Blocks** 

- Product Mix
- Blend
- Finance
- Investments
- Diet
- Aviation
- Transport
- Agriculture
- Construction
- Refinery
- Schedule
- Cutting
- Metallurgy
- Fertilizer
- Clinic
- Classic
- Dynamic
- Logistics
- Energy
- Assembly Line

#### Keywords:

- Food
- Ration
- Formula

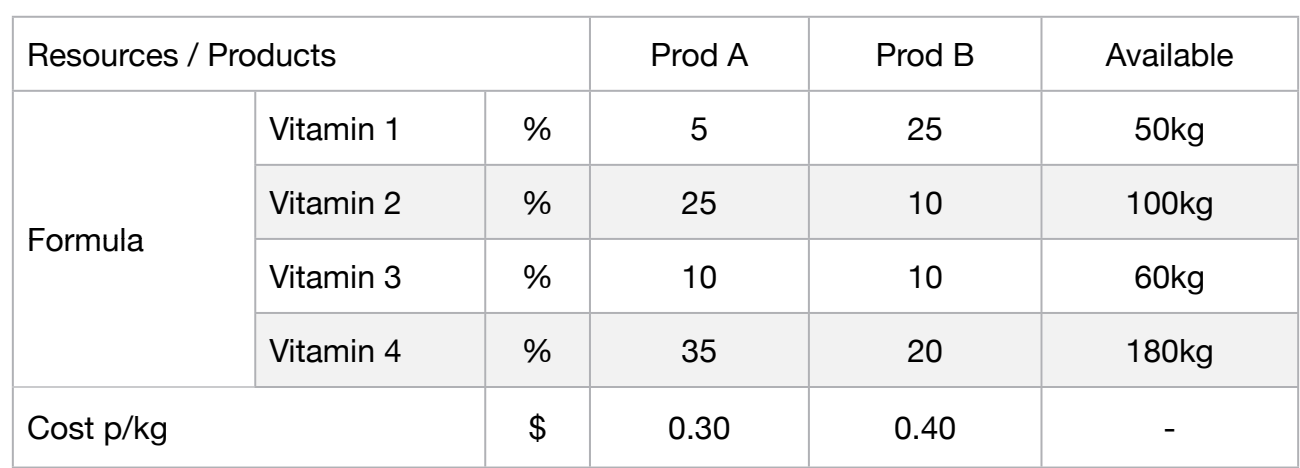

Therefore, to develop a model to obtain the lowest cost in this blend.

Below are the information necessary for the development of the model.

MODEL: SETS: PRODUCT : COST, PRODUCE; RESOURCE: AVAILABLE; RXP( RESOURCE, PRODUCT) : USAGE; **ENDSETS** DATA: ! Resource attributes;  $RESOURCE$ ,  $AVAILABLE =$  $VIT_1$  50 VIT\_2 100  $VIT\_3$  60  $VIT\_4$  180; ! Product attributes; PRODUCT, COST = PROD A 0.30  $PROD_B$  0.40; ! Require (formula) % PROD\_A PROD\_B;  $USAGE = 0.05$  0.25 ! VIT\_1;  $0.25$   $0.10$   $!$   $VIT_2;$  $0.10$   $0.10$   $!$   $VIT_3$ ;  $0.35$   $0.20$ ;  $1 \text{VIT}_4$ ; **ENDDATA** SUBMODEL MIN2: [OBJ] MIN = @SUM( PRODUCT( p): COST( p) \* PRODUCE( p)); ! The Available constraints; @FOR( RESOURCE( r): [AVA] @SUM( PRODUCT( p): USAGE( r, p) \* PRODUCE( p )) >= AVAILABLE( r);); ENDSUBMODEL CALC: ! Output level: 0=Verbose, 1-Terse; @SET('TERSEO',1); ! Post status windows, 1 Yes, 0 No; @SET('STAWIN',0); ! Data block; @WRITE(" DATA:", @NEWLINE( 1), " FORMULA (%):", @NEWLINE( 1)); @TABLE(USAGE); @WRITE(" ", @NEWLINE( 1), " AVAILABLE (kg):", @NEWLINE( 1)); @TABLE(AVAILABLE); @WRITE(" ", @NEWLINE( 1), " COST p/kg:", @NEWLINE( 1)); @TABLE(COST); @WRITE(" ", @NEWLINE( 1), " SOLUTION: ", @NEWLINE( 1)); @SOLVE(MIN2); ! Solution Report; @WRITE(" ", @NEWLINE( 1), " IDEAL MIXING PROGRAM: ", @NEWLINE( 1)); @WRITEFOR( PRODUCT( J): ' ',product( J),': ', @FORMAT(PRODUCE( J),'%4.1f'),' Kg x Unit cost: \$', @FORMAT(COST( J),'%4.2f'), ' = Total: \$', @FORMAT(COST( J) \* produce( J),'%6.2f'), @NEWLINE( 1)); ! Execute the Graph; @CHARTPIE( 'Blend Model', 'Mix', PRODUCE); @WRITE(" ", @NEWLINE( 1)); !To see the corresponding model scalar, remove (!) From the line below; !@GEN(MIN2); ENDCALC END

All problem data is organized in the data block as a set of members and value attributes, which can be viewed below.

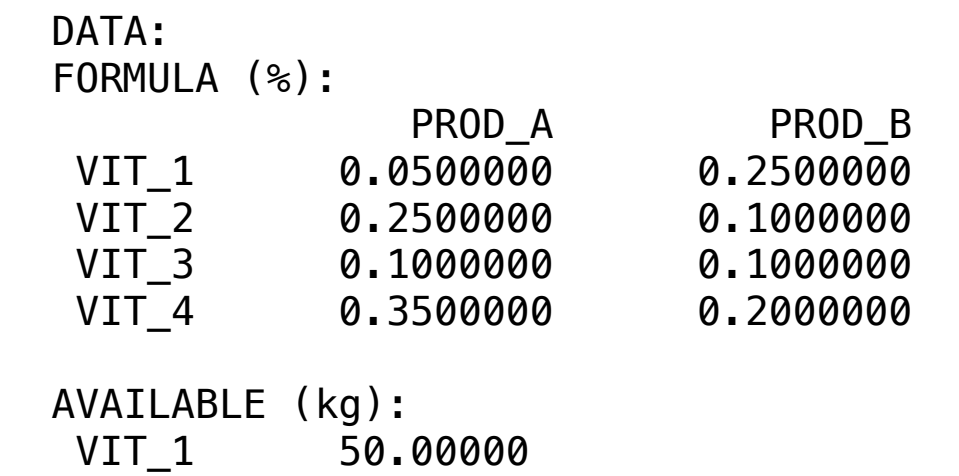

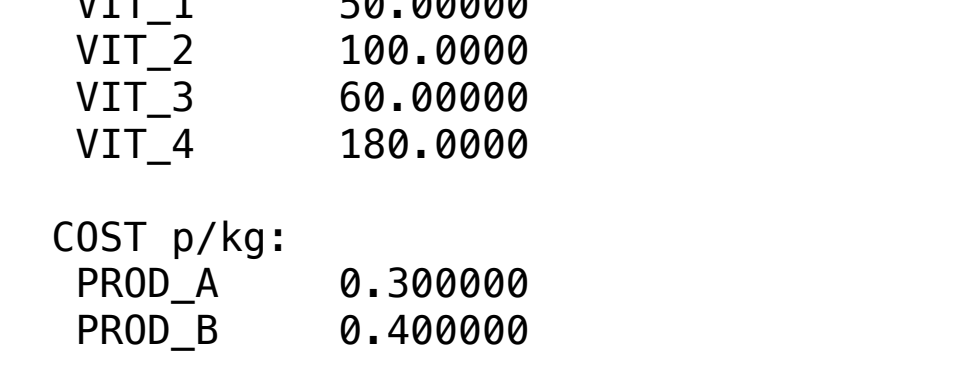

# ❖ SOLUTION

Below is the solution achieved by LINGO with infeasibilities 0, and the detailed report that makes up the optimal

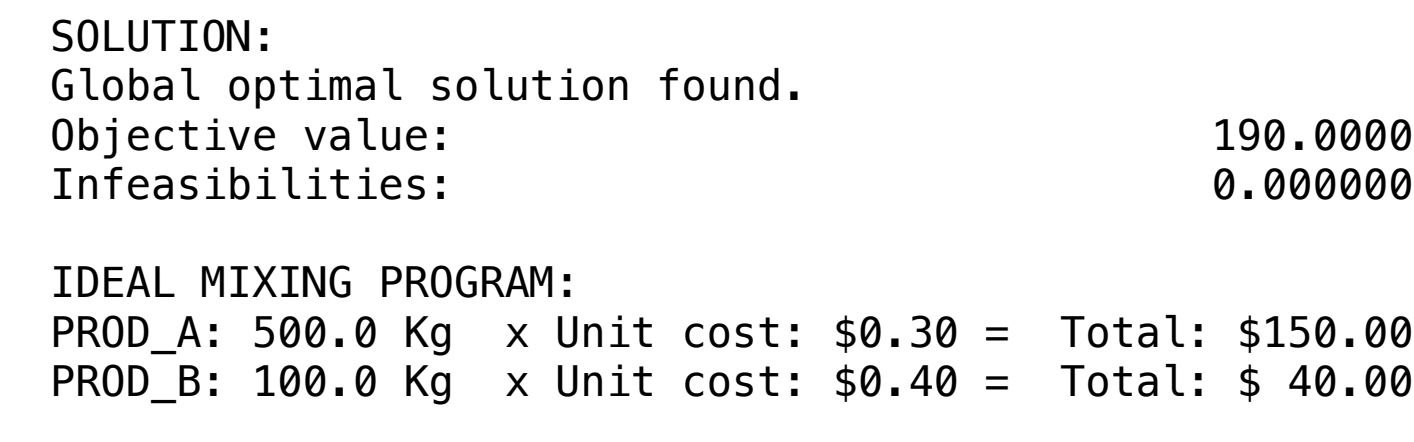

A company that sells agricultural products received an order of 8000 kg of feed. The customer wants it to have at least 20% corn, 15% grain and 15% mineral salts.

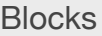

• Product Mix

**3**

- Blend
- Finance
- Investments
- Diet
- Aviation
- Transport
- Agriculture
- Construction
- Refinery
- Schedule
- Cutting
- Metallurgy
- Fertilizer
- Clinic
- Classic
- Dynamic
- Logistics
- Energy
- Assembly Line

### Keywords:

- Food
- Ration
- Formula

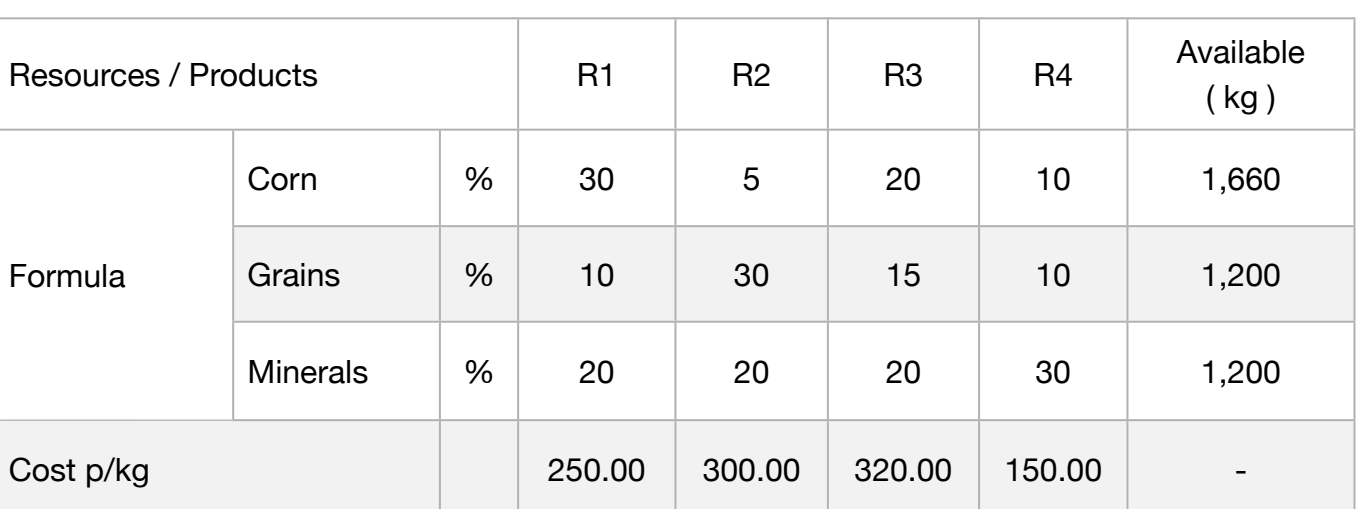

What is the ideal blend in order to minimize the cost?

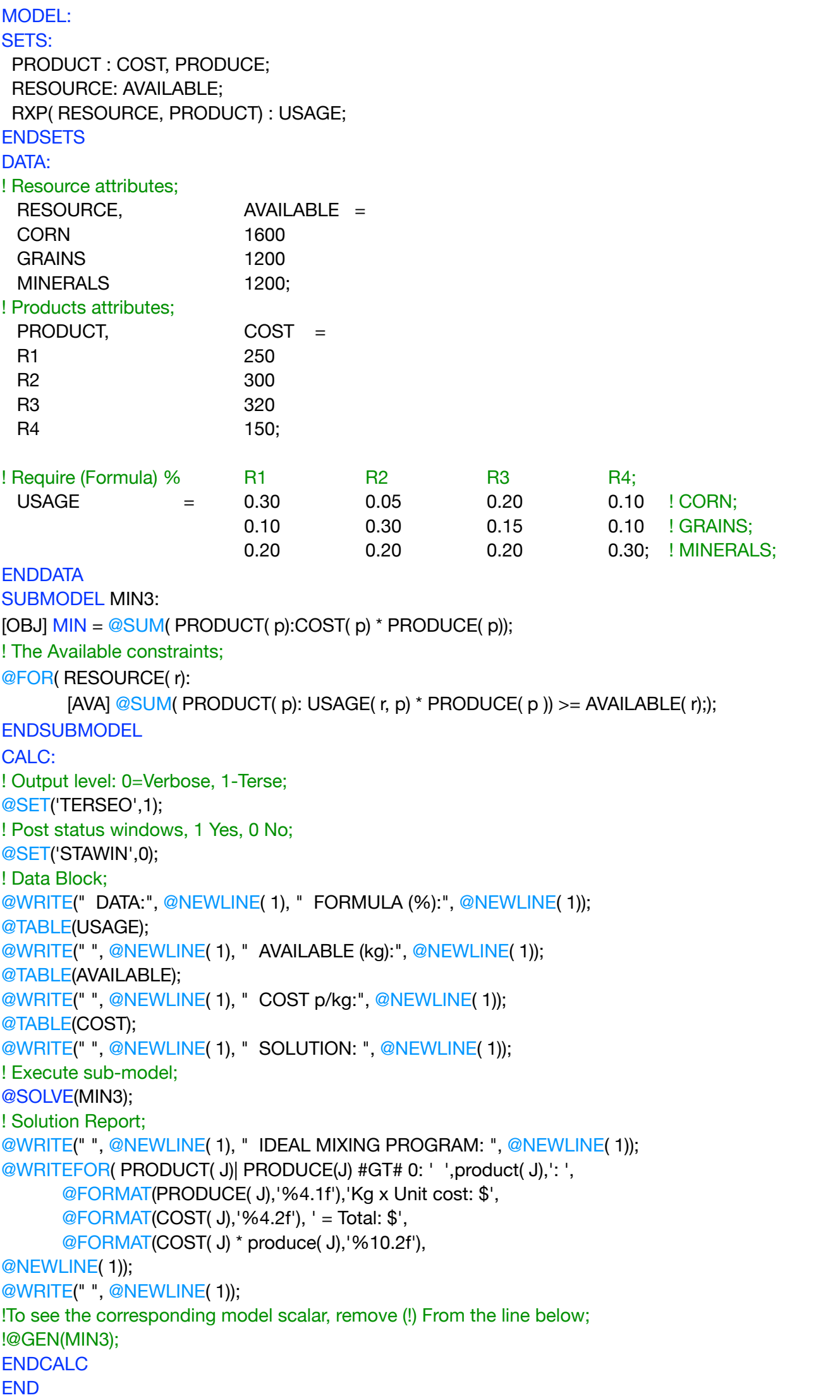

# **C2-B2** Solving Problems with LINGO **C2-B2** Solving Problems with LINGO

#### ❖ DATA

All problem data is organized in the data block as a set of members and value attributes, which can be viewed below.

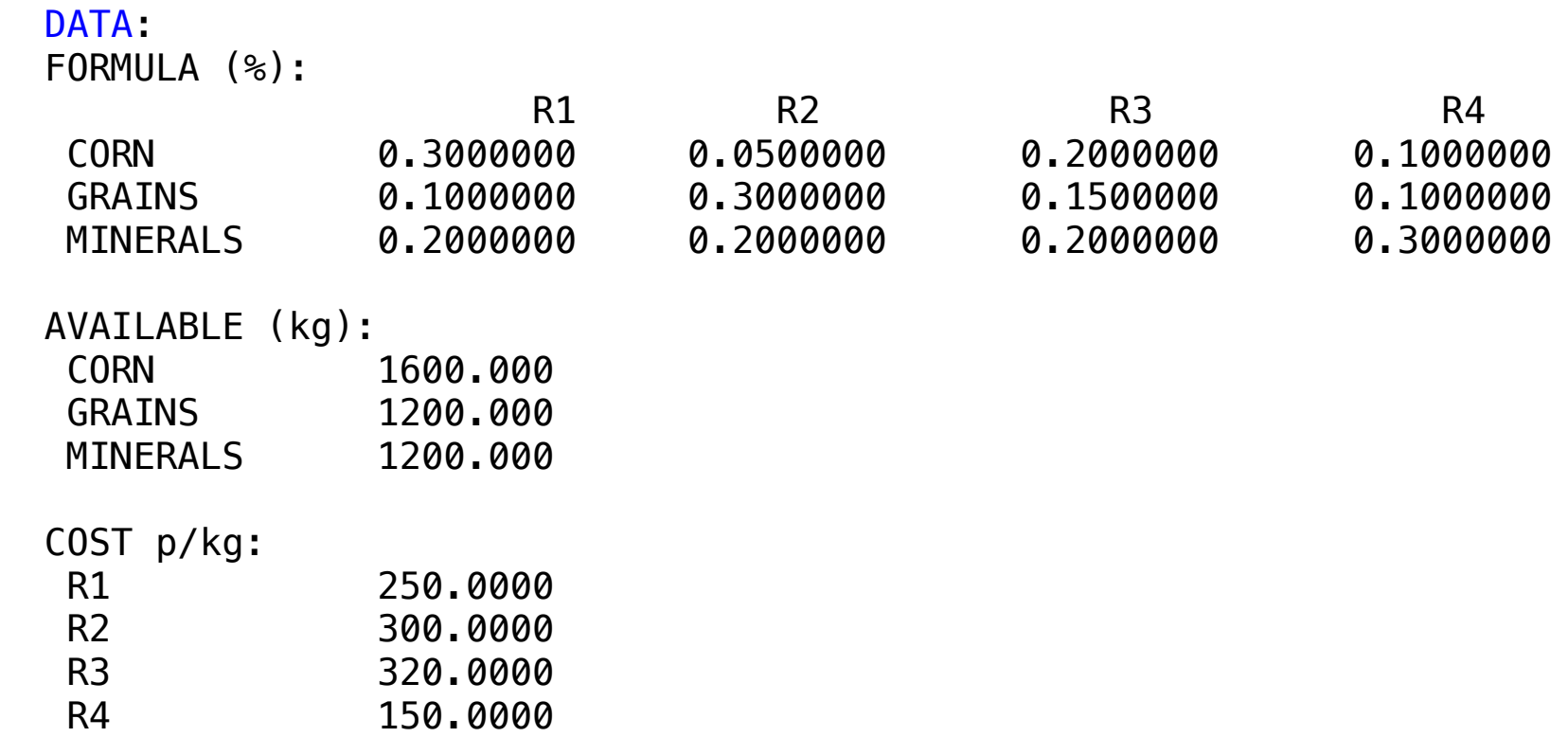

# $\clubsuit$  SOLUTION

 Infeasibilities: 0.00000 Below is the solution achieved by LINGO with infeasibilities 0, and the detailed report that makes up the optimal

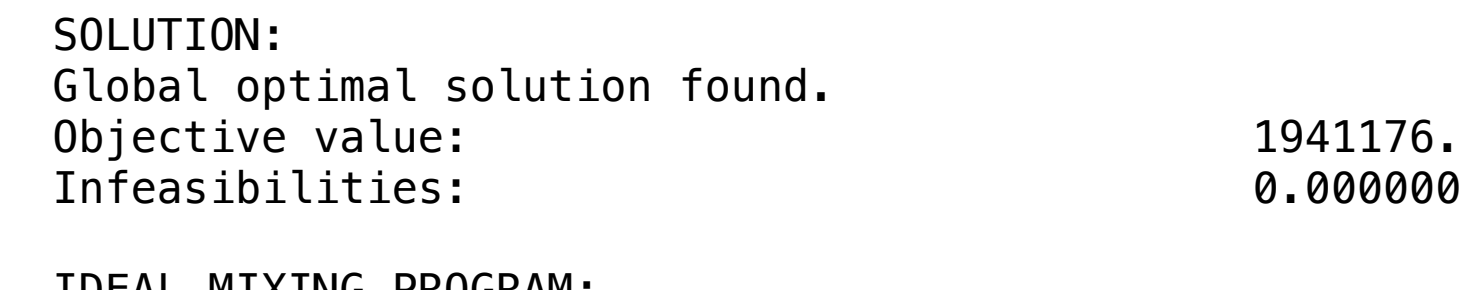

 IDEAL MIXING PROGRAM: R1: 4941.2Kg x Unit cost: \$250.00 = Total: \$1235294.12 R2: 2352.9Kg x Unit cost: \$300.00 = Total: \$ 705882.35

The weekly dietary needs of a particular animal correspond to the formula described below, as well as the availability of proteins and carbohydrates and costs of each type of feed:

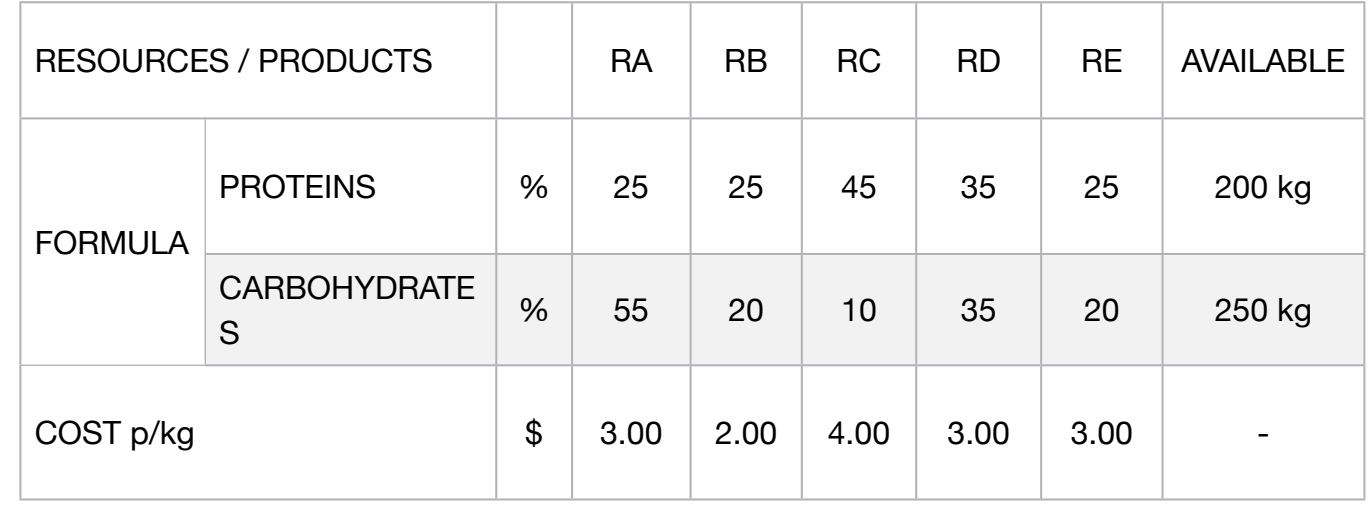

What mixture of these rations satisfies dietary requirements at the lowest cost to the owner?

#### **Blocks**

• Product Mix

**4**

- Blend
- Finance
- Investments
- Diet
- Aviation
- Transport
- Agriculture
- Construction
- Refinery
- Schedule
- Cutting
- Metallurgy
- Fertilizer
- Clinic
- Classic
- Dynamic
- Logistics
- Energy
- Assembly Line

#### Keywords:

- Food
- Ration
- Formula

MODEL: SETS: PRODUCT : COST, PRODUCE; RESOURCE: AVAILABLE; RXP( RESOURCE, PRODUCT) : USAGE; ENDSETS DATA: ! Resource attributes;  $RESOURCE$ ,  $AVAILABLE =$ PROTEINS 200 CARBOHYDRATES 250; ! Products attributes; PRODUCT, COST =  $RA$   $3.00$  $RB$   $2.00$ RC 4.00<br>RD 3.00  $3.00$  $RE$   $3.00;$ ! Require ( formula) % RA RB RC RD RE; USAGE = 0.25 0.25 0.45 0.35 0.25 ! PROTEINS;<br>0.55 0.20 0.10 0.35 0.20; ! CARBOHYD 0.20 0.10 0.35 0.20; ! CARBOHYDRATES; **ENDDATA** SUBMODEL MIN4: [OBJ] MIN = @SUM( PRODUCT( p): COST( p) \* PRODUCE( p)); ! The Available constraints; @FOR( RESOURCE( r): [AVA] @SUM( PRODUCT( p): USAGE( r, p) \* PRODUCE( p )) >= AVAILABLE( r);); **ENDSUBMODEL** CALC: ! Output level: 0=Verbose, 1-Terse; @SET('TERSEO',1); ! Post status windows, 1 Yes, 0 No; @SET('STAWIN',0); ! Data Block; @WRITE(" DATA:", @NEWLINE( 1), " FORMULA (%):", @NEWLINE( 1)); @TABLE(USAGE); @WRITE(" ", @NEWLINE( 1), " AVAILABLE (kg):", @NEWLINE( 1)); @TABLE(AVAILABLE); @WRITE(" ", @NEWLINE( 1), " COST per kg:", @NEWLINE( 1)); @TABLE(COST); @WRITE(" ", @NEWLINE( 1), " SOLUTION: ", @NEWLINE( 1)); ! Execute sub-model; @SOLVE(MIN4); ! Solution Report; @WRITE(" ", @NEWLINE( 1), " IDEAL MIXING PROGRAM: ", @NEWLINE( 1)); @WRITEFOR( PRODUCT( J)| PRODUCE( J) #GT# 0: ' Product: ',product( J),' ', @FORMAT(PRODUCE( J),'%6.1f'),' kg x cost p/kg: \$', @FORMAT(COST( J),'%4.2f'), ' = total: \$', @FORMAT(COST( J) \* produce( J),'%7.2f'), @NEWLINE( 1)); @WRITE(" ", @NEWLINE( 1)); !To see the corresponding model scalar, remove (!) From the line below; !@GEN(MIN4); ENDCALC END

All problem data is organized in the data block as a set of members and value attributes, which can be viewed below.

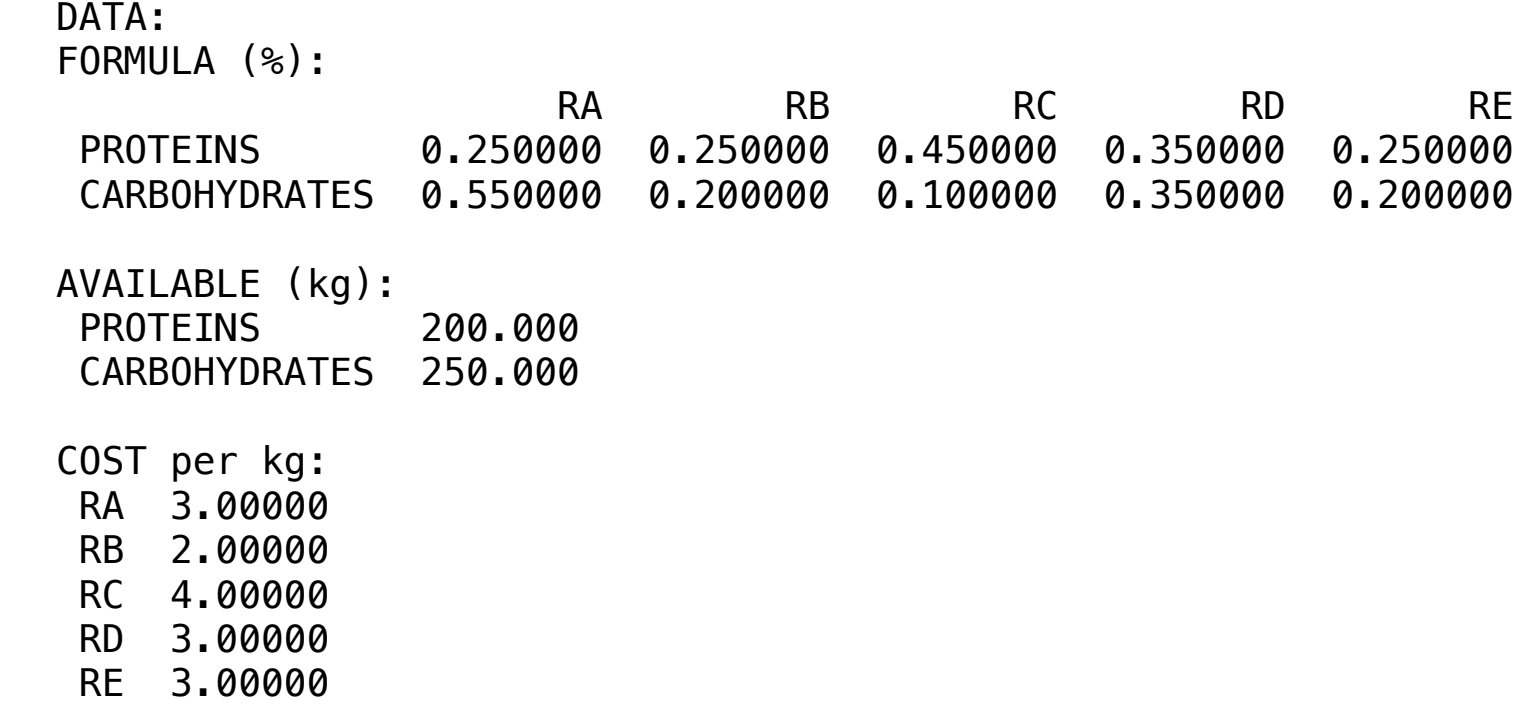

# $\clubsuit$  SOLUTION

Below is the solution achieved by LINGO with infeasibilities 0, and the detailed report that makes up the optimal Person to the solution domeyed by Envelo with infeasibilities of and the actualed report that makes up to Below is the solutio

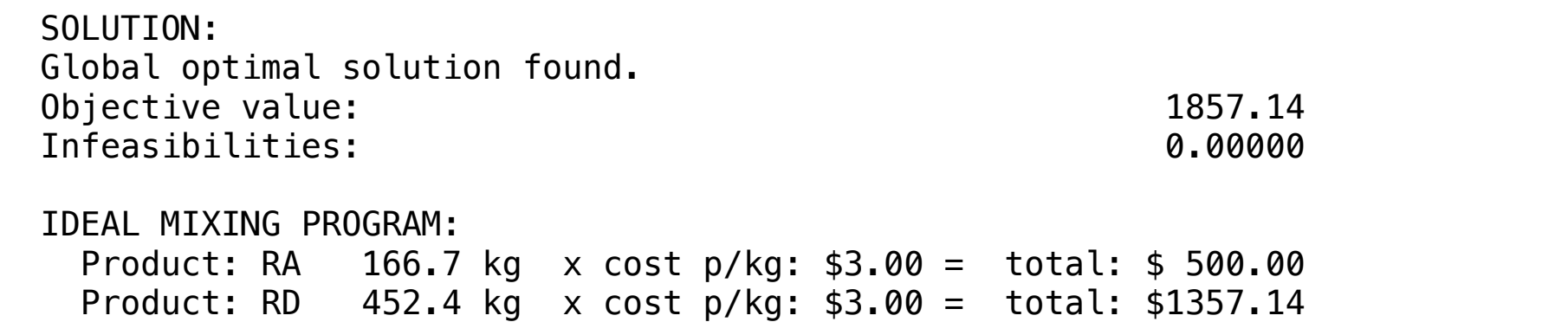

# **C2-B2** Solving Problems with LINGO *Nutrition of Pigs | Case 5 | Blend*

#### **GOAL**

A farmer is raising pigs for market and wishes to determine the quantity of the available types of feed that should be given to each pig to meet certain nutritional requirements at minimum cost.

The units of each type of basic nutritional ingredient contained in a pound of each feed type is given in the following table along with the daily nutritional requirement and feed costs.

#### **Blocks**

• Product Mix

**5**

- Blend
- Finance
- Investments
- Diet
- Aviation
- Transport
- Agriculture
- Construction
- Refinery
- Schedule
- Cutting
- Metallurgy
- Fertilizer
- Clinic
- Classic
- Dynamic
- Logistics
- Energy
- Assembly Line

#### Keywords:

- Food
- Ration
- Formula

#### Source:

- Book 5
- Page 259

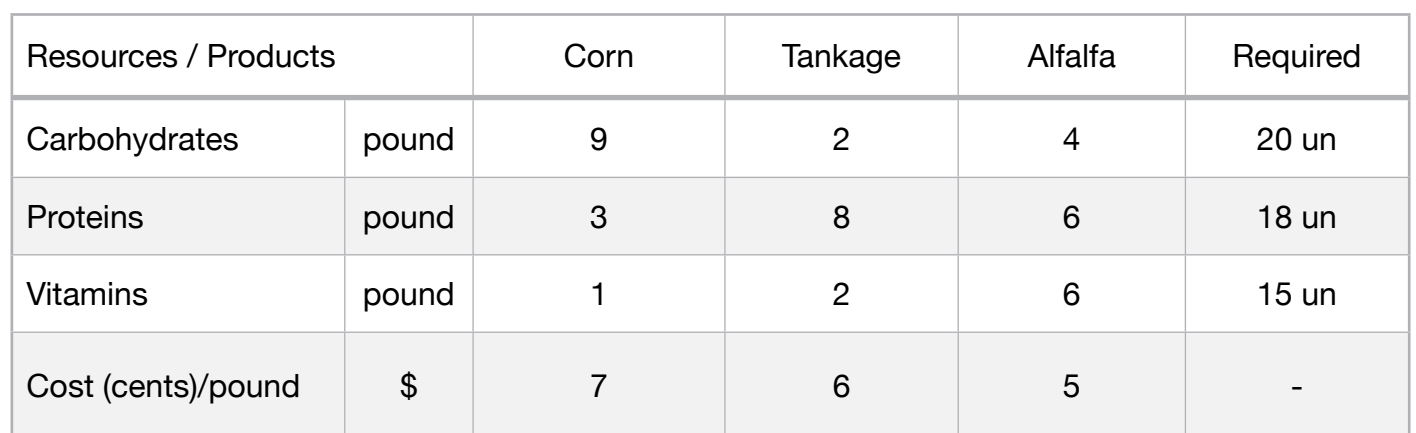

# **C2-B2** Solving Problems with LINGO Nutrition of Pigs | Case 5 | Blend

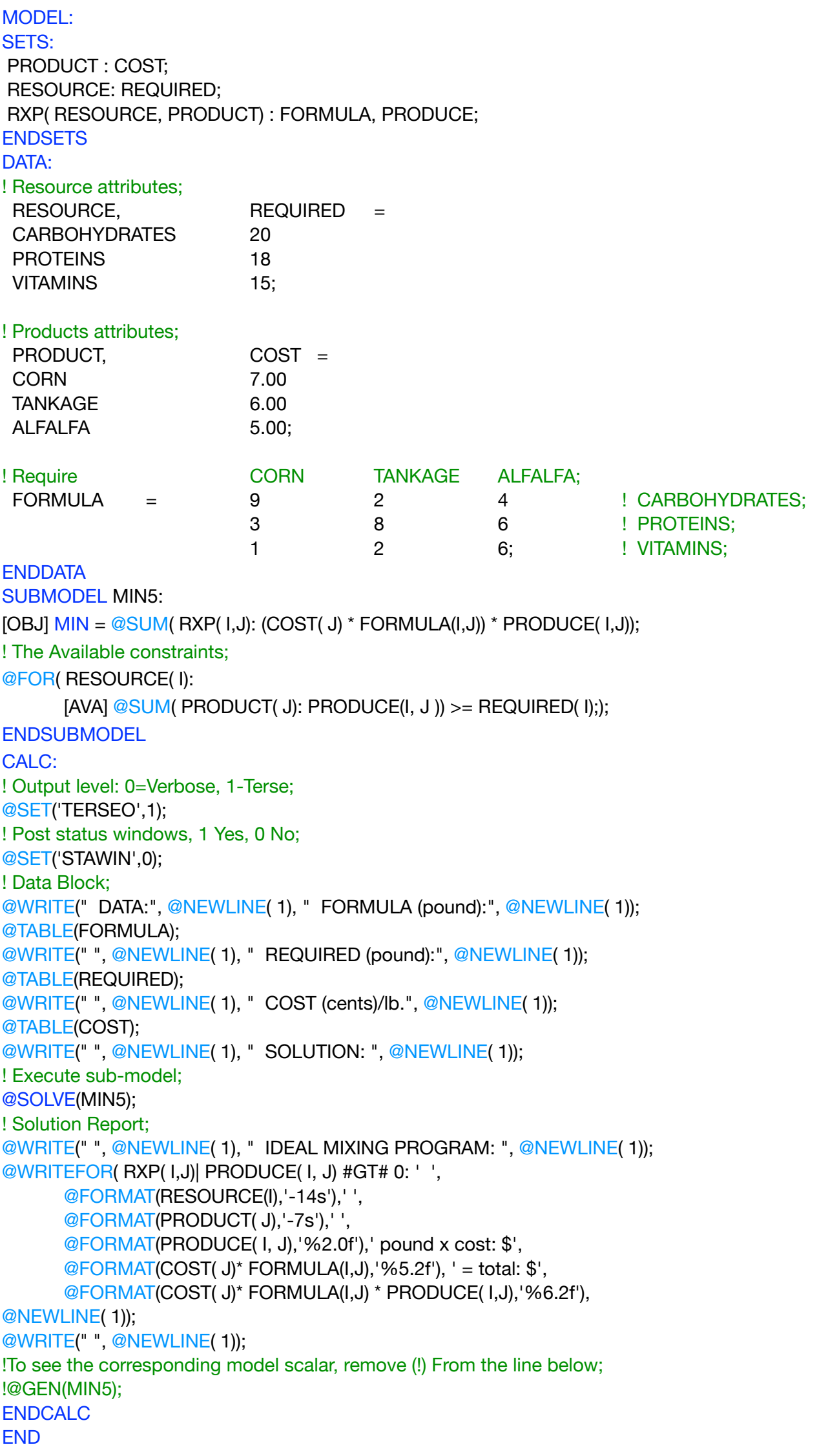

All problem data is organized in the data block as a set of members and value attributes, which can be viewed below.

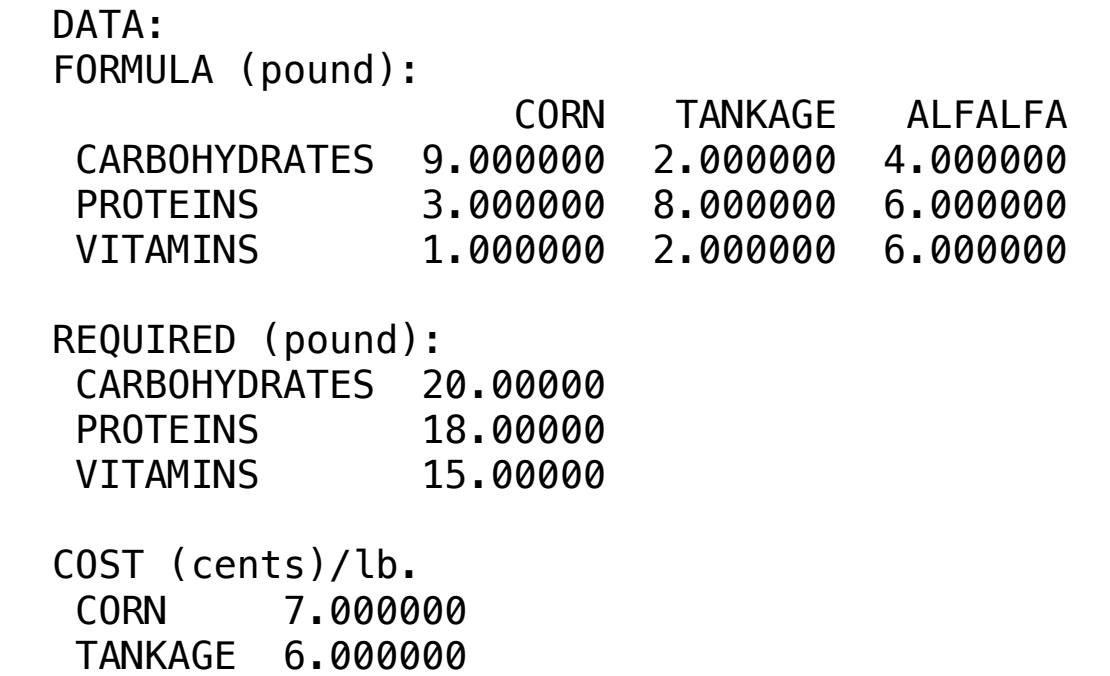

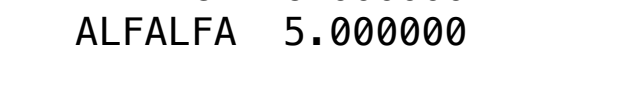

### ❖ SOLUTION

 Below is the solution achieved by LINGO with infeasibilities 0, and the detailed report that makes up the optimal IDEAL MIXING PROGRAM: Below is the solution achieved

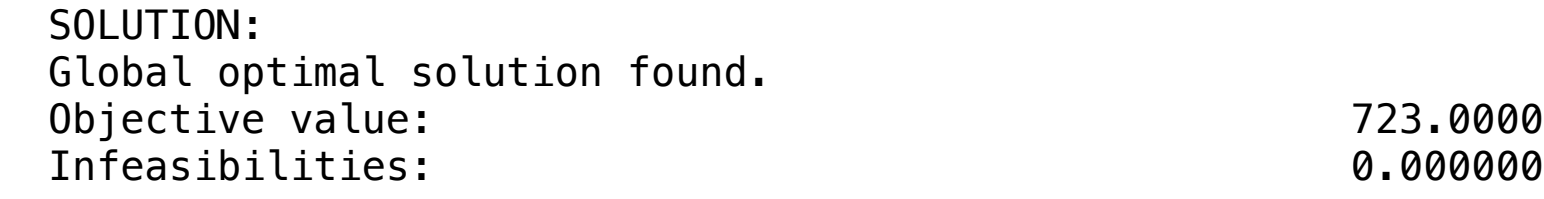

IDEAL MIXING PROGRAM:

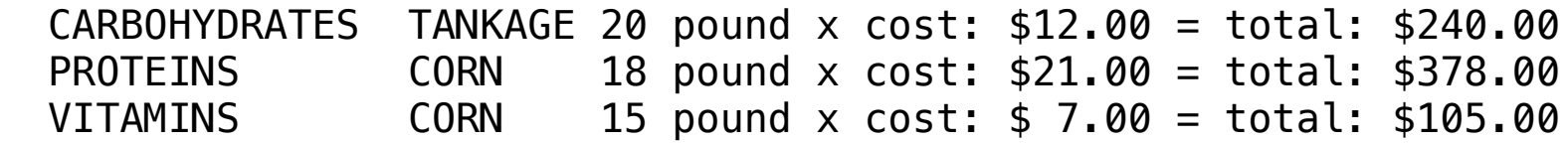

**6**

Blocks

• Blend

• Diet

An ice-cream maker wants to produce 100 kg of ice cream at a minimum cost, whose composition in the details, in addition to the raw materials available.

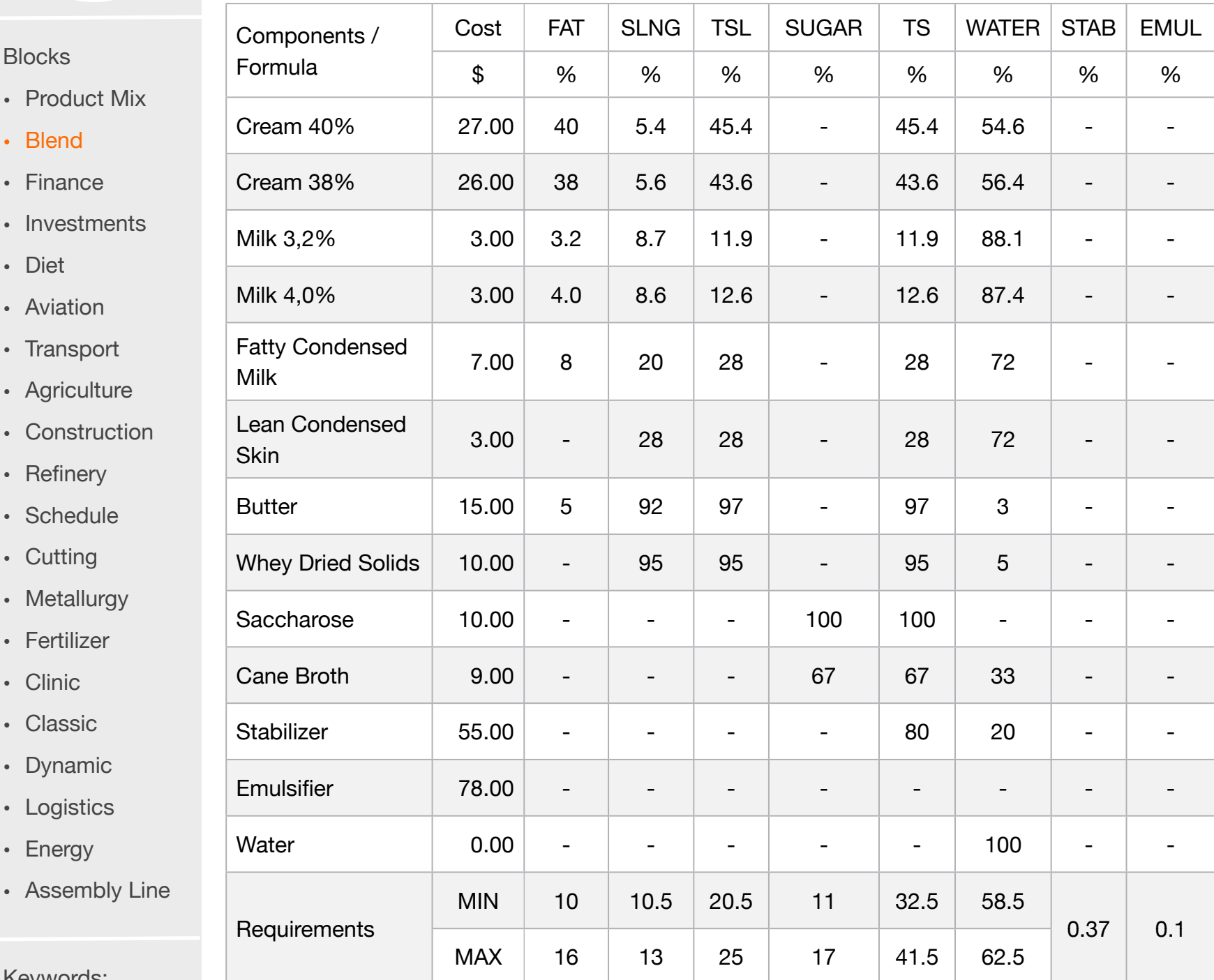

Keywords:

• Food

• Formula

#### Source:

• Book 1

• Page 50

#### MODEL: SETS:

 PRODUCTS: COST, PRODUCE; RESOURCE: REQ\_MIN, REQ\_MAX; XYZ( PRODUCTS, RESOURCE): U1; RXP(RESOURCE, PRODUCTS) : USAGE; **ENDSETS** 

#### DATA:

#### ! Resources attributes;

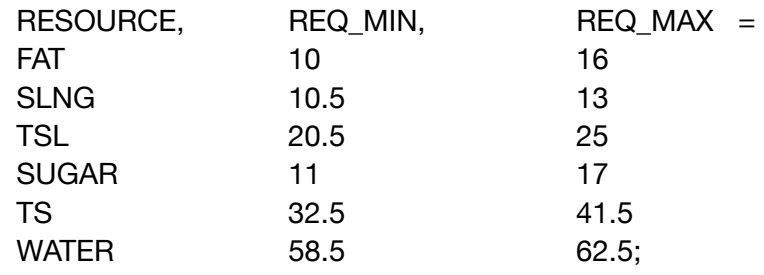

#### ! Products attributes;

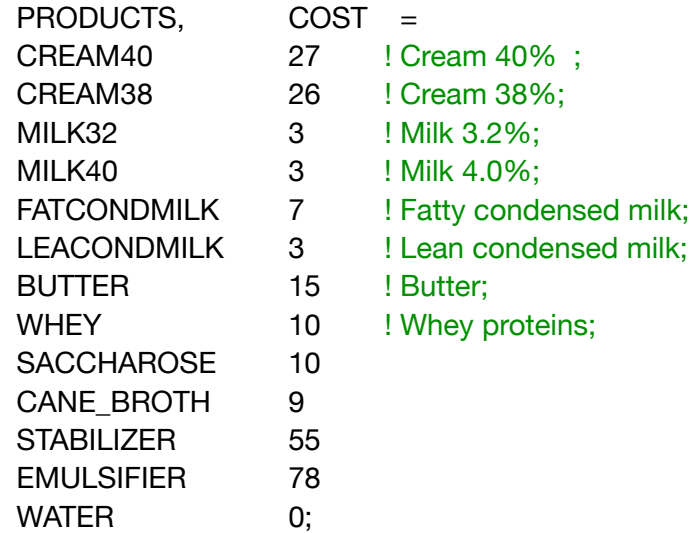

#### ! Require (formula) %;

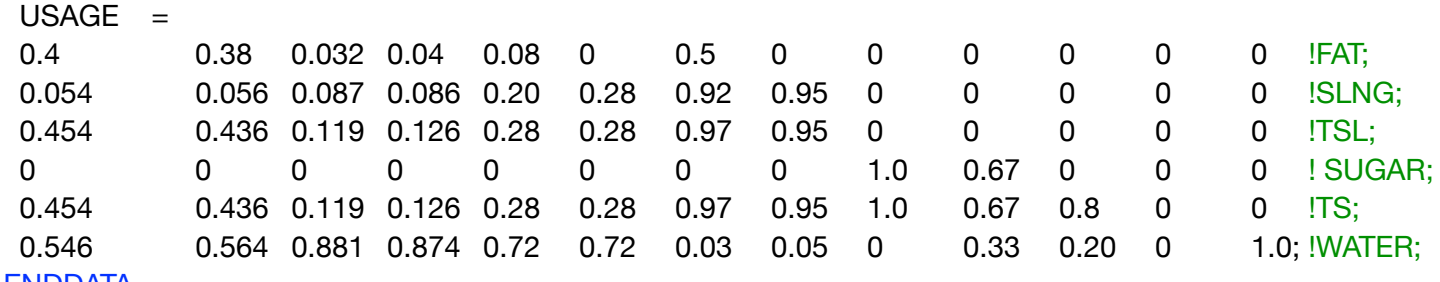

#### ENDDATA SUBMODEL MIN6:

[OBJ]MIN = @SUM( PRODUCTS( p): COST( p) \* PRODUCE( p)); ! 100kg of ice cream; @SUM( PRODUCTS( p): PRODUCE(p)) = 100; ! The minimum required constraints; @FOR( RESOURCE( r): [RMIN] @SUM( PRODUCTS( c): USAGE( r, c) \* PRODUCE( c )) >= REQ\_MIN( r)); ! The maximum required constraints; @FOR( RESOURCE( row): [RMAX] @SUM( PRODUCTS( col): USAGE( row, col) \* PRODUCE( col )) <= REQ\_MAX( row);); ! Min/Max Sugar; USAGE(4,9) \* PRODUCE(9) \* USAGE(4,10) \* PRODUCE(9) >= 11; USAGE(4,9) \* PRODUCE(10) \* USAGE(4,10) \* PRODUCE(10) <= 17; ! min and max Stabilizer and Emulsifier;  $PRODUCE(11) = 0.37;$  $PRODUE(12) = 0.1$ ; ENDSUBMODEL

# **C2-B2** Solving Problems with LINGO **C2-B2** Solving Problems with LINGO

CALC: ! Output level: 0=Verbose, 1-Terse; @SET('TERSEO',1); ! Post status windows, 1 Yes, 0 No; @SET('STAWIN',0); !Precision in digits for standard solution reports; @SET('PRECIS',5); ! Set page width; @SET('LINLEN',120); !Data block; U1 = @TRANSPOSE(USAGE); @WRITE(" DATA:", @NEWLINE( 1), " FORMULA (%):", @NEWLINE( 1)); @TABLE(U1); @WRITE(" ", @NEWLINE( 1), " REQUIREMENTS\_MIN (%):", @NEWLINE( 1)); @TABLE(REQ\_MIN); @WRITE(" ", @NEWLINE( 1), " REQUIREMENTS\_MAX (%):", @NEWLINE( 1)); @TABLE(REQ\_MAX); @WRITE(" ", @NEWLINE( 1), " COST:", @NEWLINE( 1)); @TABLE(COST); @WRITE(" ", @NEWLINE( 1), " SOLUTION: ", @NEWLINE( 1)); ! Execute sub-model; @SOLVE(MIN6); ! Solution report; @WRITE(" ", @NEWLINE( 1), " IDEAL MIXING PROGRAM: ", @NEWLINE( 1)); @WRITEFOR( PRODUCTS( J) | produce(j) #GT# 0: ' Required: ', @FORMAT(PRODUCTS( J),'-11s'), @FORMAT(PRODUCE( J),'%8.4f'),'% x Cost: \$', @FORMAT(COST( J),'%5.2f'), ' = TOTAL: \$', @FORMAT(COST( J) \* PRODUCE( J),'%6.2f'), @NEWLINE( 1)); @WRITE(" ", @NEWLINE( 1)); !To see the corresponding model scalar, remove (!) From the line below; !@GEN(MIN6); ENDCALC END

 All problem data is organized in the data block as a set of members and value attributes, which can be viewed below. the data block as a set of members and value attributes, which can be viewed below.

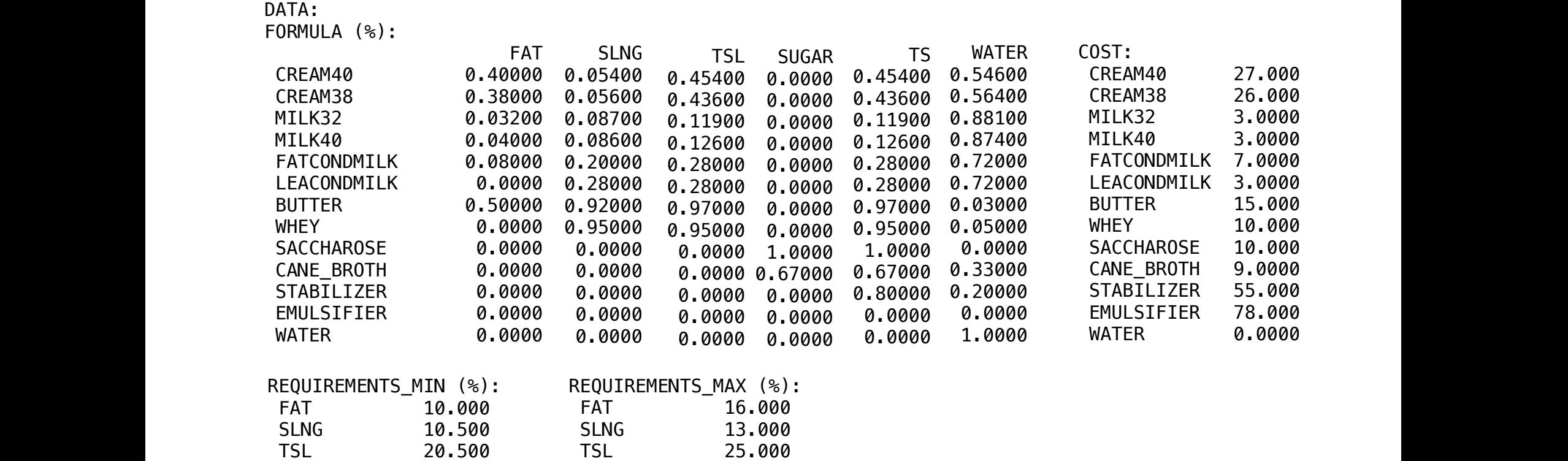

#### $\clubsuit$  SOLUTION SLNG 13.000 Father than the control of the control of the control of the control of the control of the control of the control of the control of the control of the control of the control of the control of the control of the control of  $\bullet$  SOLUTION  $\frac{1}{16}$ SULUTION  $\bullet$  COLLEION **SULDITURE**  $\bullet$ .0000 TH  $\rightarrow$  SULUTIC  $\mathbf{F}(\mathbf{r},\mathbf{r})$

TS 32.500

SUGAR 11

**WATER** 58

TS 32.500 TS 32.500

SUGAR 11.000 SUGAR 11.000 SUGAR 11.000 SUGAR 11.000 SUGAR 11.000 SUGAR 11.000 SUGAR 11.000 SUGAR 11.000 SUGAR 1  $T<sup>3</sup>$  $W_A$ 

SLNG 13.000

WHEY 10.000 SUGAR 11.000 SUGAR 11.000

 SACCHAROSE 10.000 WATER 58.500 WATER 58.500 WITCH 901900

TS 32.500 TS 32.500

Below is the solution achieved by LINGO with infeasibilities 0, and the detailed report that makes up the optimal  $R_{\text{max}}$  and  $R_{\text{max}}$  or  $R_{\text{max}}$ Rolew is the solution achi BUOW IS THE SORTION ROM  $R$ elow is the solution SUGAR 17.000 SUGAR 17.000  $B$ elow is the so SUGAR 17.000 **TSL 25.000** Below is SUGAR 17.000 PM

41.500

SUGAR 17.000<br>TS 41.500

WATER 62.500

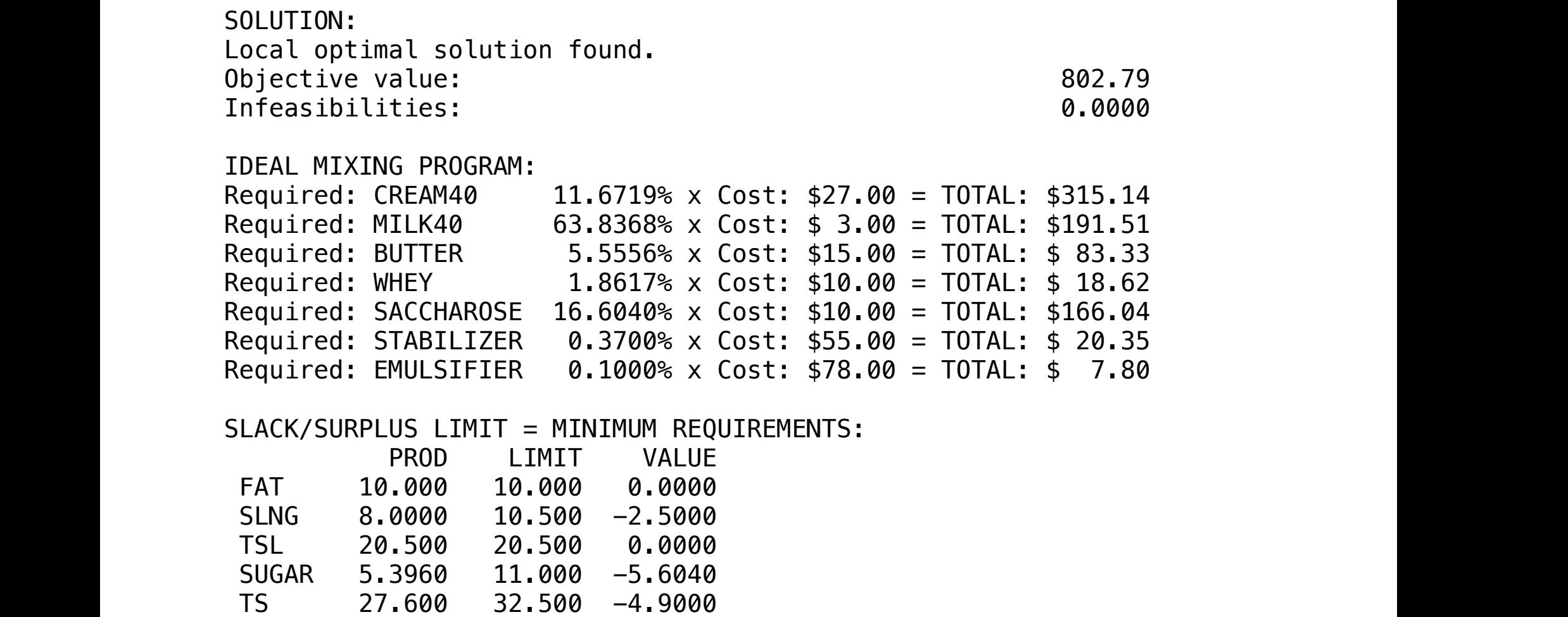

WATER 54.500 58.500 -4.0000

In a farm you want to make **10000 kilos of feed** at the lowest possible cost.

shown in the details (data in%, except calories and costs).

According to the recommendations of the veterinarian of the farm animals the same should contain: 15% protein, minimum 8% fiber, minimum 1100 calories per kilo and maximum 2250 calories per kilo.

To make the ration, 4 ingredients are available whose technical-economic characteristics are

#### **Blocks**

• Product Mix

**7**

- Blend
- Finance
- Investments
- Diet
- Aviation
- Transport
- Agriculture
- Construction
- Refinery
- Schedule
- Cutting
- Metallurgy
- Fertilizer
- Clinic
- Classic
- Dynamic
- Logistics
- Energy
- Assembly Line

#### Keywords:

- Food
- Ration
- Formula

#### Source:

- Book 9
- Page 18

The ration must be made containing at least 20% of maize and at most 12% of soya.

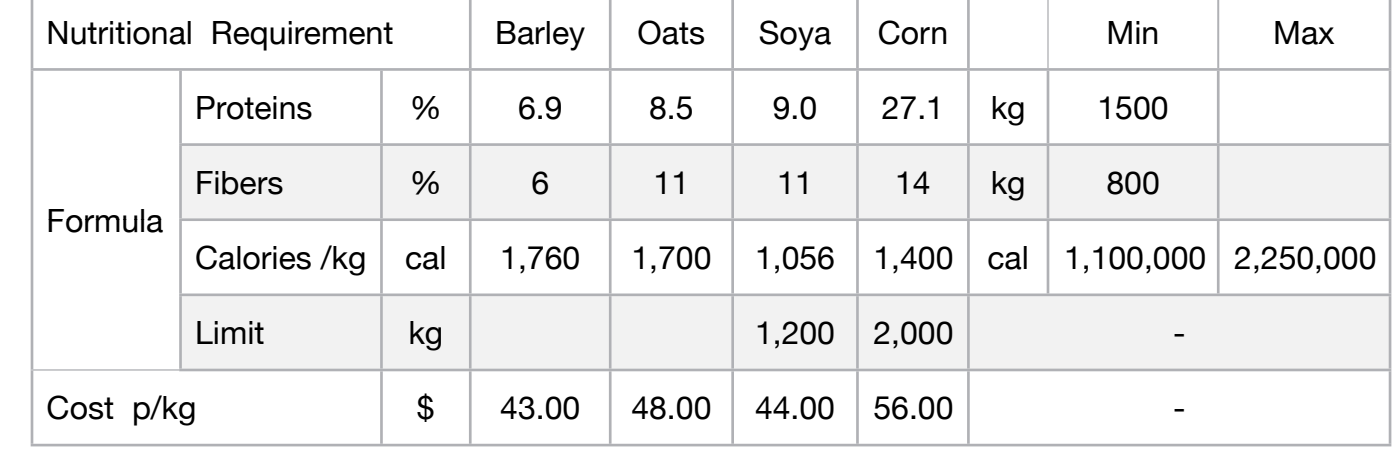

Therefore, formulate a PL model for the problem.

MODEL: SETS: PRODUCT : COST, PRODUCE; RESOURCE: AVAILABLE\_MIN, AVAILABLE\_MAX; RXP( RESOURCE, PRODUCT) : USAGE; ENDSETS DATA: ! Product attributes; PRODUCT, COST = BARLEY 30 OATS 48 SOYA 44 CORN 56; ! Resources attributes; RESOURCE, AVAILABLE\_MIN, AVAILABLE\_MAX = **PROTEINS** 1500 1500 FIBERS 800 1500 CALORIES 11000000 22500000; ! Required ( formula ) Barley Cats Soya Corn; USAGE =  $0.069$   $0.085$   $0.090$   $0.271$  ! PROTEINS (%); 0.060 0.110 0.110 0.140 ! FIBERS (%); 1760 1700 1056 1400; ! CALORIES (CAL); **ENDDATA** SUBMODEL MIN7: [OBJ] MIN = @SUM( PRODUCT( p): COST( p) \* PRODUCE( p)); ! Amount of feed;  $@SUM(PRODUCT(p): PRODUCE(p)) = 10000;$ PRODUCE( 3) <= 1200; ! Soya ( 12%); PRODUCE( 4) >= 2000; ! Corn ( 20%); ! The minimum available constraints; @FOR( RESOURCE( r): [AVA\_MIN] @SUM( PRODUCT( p): USAGE( r, p) \* PRODUCE( p )) >= AVAILABLE\_MIN( r);); ! The maximum available constraints; @FOR( RESOURCE( r): [AVA\_MAX] @SUM( PRODUCT( p): USAGE( r, p) \* PRODUCE( p )) <= AVAILABLE\_MAX(r)); ENDSUBMODEL CALC: ! Output level: 0=Verbose, 1-Terse; @SET('TERSEO',1); ! Post status windows, 1 Yes, 0 No; @SET('STAWIN',0); ! Data block; @WRITE(" DATA:", @NEWLINE( 1), " FORMULA (%,CAL):", @NEWLINE( 1)); @TABLE(USAGE); @WRITE(" ", @NEWLINE( 1), " AVAILABLE\_MIN (kg):", @NEWLINE( 1)); @TABLE(AVAILABLE\_MIN); @WRITE(" ", @NEWLINE( 1), " AVAILABLE\_MAX (kg):", @NEWLINE( 1)); @TABLE(AVAILABLE\_MAX); @WRITE(" ", @NEWLINE( 1), " COST p/kg:", @NEWLINE( 1)); @TABLE(COST); @WRITE(" ", @NEWLINE( 1), " SOLUTION: ", @NEWLINE( 1)); @SOLVE(MIN7); ! Solution report; @WRITE(" ", @NEWLINE( 1), " IDEAL MIXING PROGRAM: ", @NEWLINE( 1)); @WRITEFOR( PRODUCT( J) | PRODUCE( J) #GT# 0: ' ', @FORMAT(PRODUCT( J),'-7s'),' ', @FORMAT(PRODUCE( J),'%6.1f'),'Kg x Unit cost: \$', @FORMAT(COST( J), '%5.2f'),' = Total: \$', @FORMAT(COST( J) \* PRODUCE( J),'%9.2f'), @NEWLINE( 1)); @WRITE(" ", @NEWLINE( 1)); !To see the corresponding model scalar, remove (!) From the line below; !@GEN(MIN7); ENDCALC END

#### $\overline{60}$   $\overline{60}$ :  $\overline{60}$ :  $\overline{60}$ UZ-DZ SOIVING PRODIEMS WITH LINGO **C2-B2** Solving Problems with LINGO *C2-B2* Solving Problems with LINGO

#### ❖ DATA  $\bullet$  DAIA  $\bullet$  DATA

All problem data is organized in the data block as a set of members and value attributes, which can be viewed below. FIBERS 0.0600000 0.11000000 0.11000000 0.14000000 A problem data is organized in the data block as a set of members and value attributes, which can be viewed below.

DATA:  $\overline{\text{DATA}}$ :

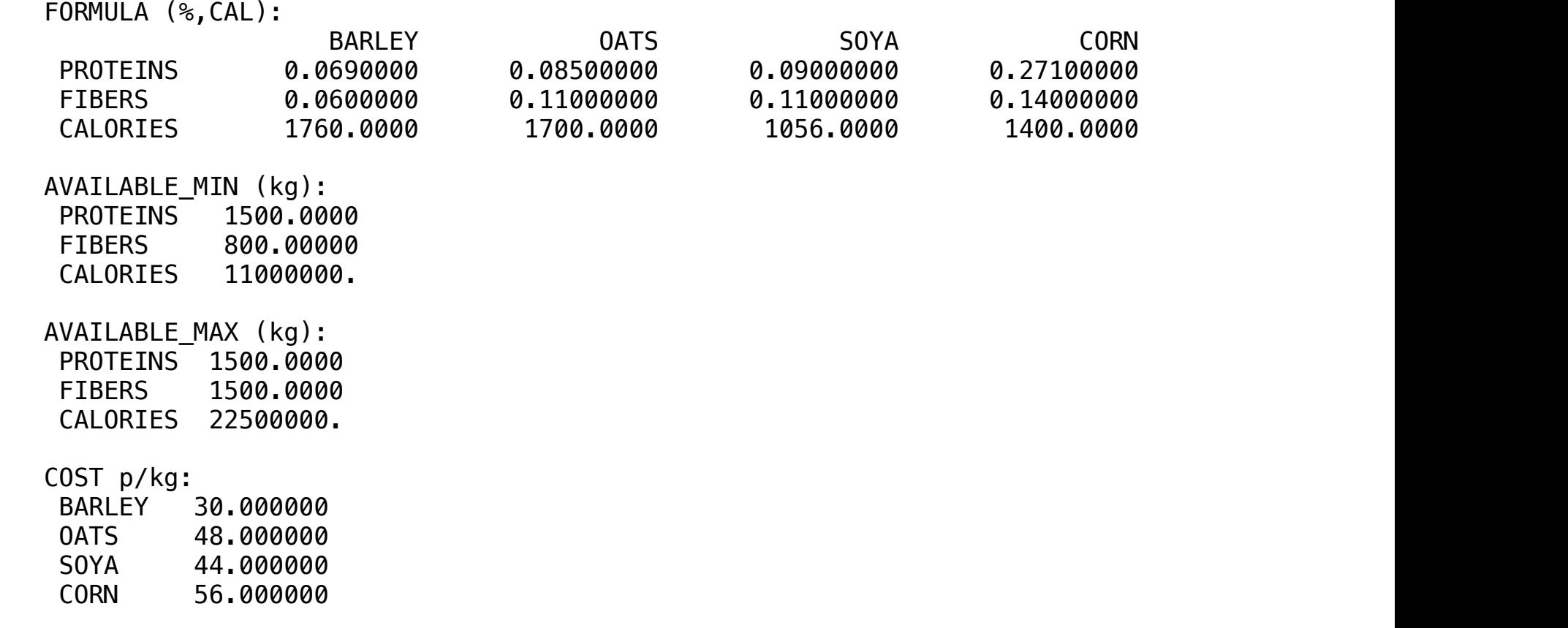

#### **❖ SOLUTION**  $\mathcal{S}$  Solution:  $\mathcal{S}$  $\clubsuit$  SOLUTION

Below is the solution achieved by LINGO with infeasibilities 0, and the detailed report that makes up the optimal Infeasibilities: 0.0000000

SOLUTION:  $\overline{\text{O}}$ Objective value: 404257.43 CORN 4009.9 Kg x Unit cost: \$56.00 = Total: \$224554.46 Infeasibilities: 0.0000000 IDEAL MIXING PROGRAM: BARLEY 5990.1 Kg x Unit cost: \$30.00 = Total: \$179702.97  $P(A|B) = P(A|B) - P(B|B)$ CORN 4009.9 Kg x Unit cost: \$56.00 = Total: \$224554.46 Global optimal solution found. IDEAL MIXING PROGRAM: THE PROGRAM: THE PROGRAM: THE PROGRAM: THE PROGRAM: THE PROGRAM: THE PROGRAM: THE PROGRAM: THE PROGRAM: THE PROGRAM: THE PROGRAM: THE PROGRAM: THE PROGRAM: THE PROGRAM: THE PROGRAM: THE PROGRAM: THE P  $\overline{a}$ SULUI LUIV:<br>On the state of the state of the state of the state of the state of the state of the state of the state of the

A dog food company produces two types of feed: A and B. Cereals and meat are used for the manufacture of feed, according to the table below:

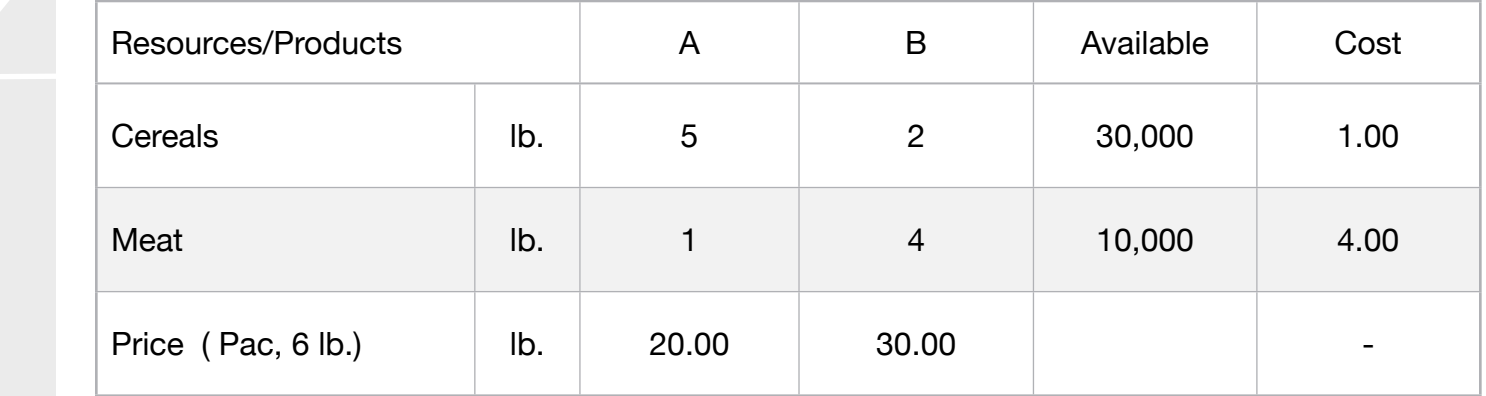

How much of each feed is needed to maximize profit?

#### Blocks

• Product Mix

**8**

- Blend
- Finance
- Investments
- Diet
- Aviation
- Transport
- Agriculture
- Construction
- Refinery
- Schedule
- Cutting
- Metallurgy
- Fertilizer
- Clinic
- Classic
- Dynamic
- Logistics
- Energy
- Assembly Line

#### Keywords:

- Food
- Ration
- Formula

#### Source:

- Book 2
- Page 222

**C2-B2** Solving Problems with LINGO *C2-B2* Solving Problems with LINGO

MODEL: SETS: RESOURCES: AVAILABLE, COST; PRODUCTS: PRICE, PRODUCE; RXP( RESOURCES, PRODUCTS): FORMULA; **ENDSETS** DATA: ! Products attributes; PRODUCTS PRICE =  $A$   $20$  $\mathsf B$  30; ! Brands attributes; RESOURCES, AVAILABLE, COST = CEREALS 30000 1 MEAT 10000 4; ! Required A B;  $FORMULA = 5$   $2$   $ICEREALS;$ 1 4; ! MEAT; **ENDDATA** SUBMODEL MAX8: [OBJ]  $MAX = ((PRICE(1) - COST_C) * PRODUCE(1)) + ((PRICE(2) - COST_M) * PRODUCE(2));$ !Cost of cereals;  $COST_C = FORMULA(1,1) * COST(1) + FORMULA(2,1) * COST(2);$ !Cost of Meat;  $COST_M = FORMULA(1,2) * COST(1) + FORMULA(2,2) * COST(2);$ ! The Available Constraints; @FOR(RESOURCES( I):  $@SUM(PRODUCTS(J): FORMULA(I,J) * PRODUCE(J)) \leq AVAILABLE(I);$ ENDSUBMODEL CALC: ! Output level: 0=Verbose, 1-Terse; @SET('TERSEO',1); ! Post status windows, 1 Yes, 0 No; @SET('STAWIN',0); ! Data Block; @WRITE(" DATA:", @NEWLINE( 1), " FORMULA - Resources vs Products (lb.):", @NEWLINE( 1)); @TABLE(FORMULA); @WRITE(" ", @NEWLINE( 1), " AVAILABLE (lb.):", @NEWLINE( 1)); @TABLE(AVAILABLE); @WRITE(" ", @NEWLINE( 1), " PRICE (p/lb.):", @NEWLINE( 1)); @TABLE(PRICE); @WRITE(" ", @NEWLINE( 1), " COST (p/lb):", @NEWLINE( 1)); @TABLE(COST); @WRITE(" ", @NEWLINE( 1), " SOLUTION: ", @NEWLINE( 1)); @SOLVE(MAX8); ! Solution Report; @WRITE( " IDEAL MIXING PROGRAM: ", @NEWLINE( 1)); @WRITEFOR( PRODUCTS(K): ' Product:', @FORMAT(PRODUCTS( K),'4s'),', ', @FORMAT(PRODUCE( K),'%8.3f'),' lb. x Cost: \$', @FORMAT(@IF(K #EQ# 1, COST\_C, COST\_M),'%5.2f'), ' = Total: \$', @FORMAT(@IF(K # EQ# 1, COST\_C \* PRODUCE(K), COST\_M \* PRODUCE(K)),'%9.2f'), @NEWLINE(1),44\*' ',' - Revenue: \$', @FORMAT(@IF(K #EQ# 1, PRICE(1) \* PRODUCE(K), PRICE(2) \* PRODUCE(K)),'9.2f'), @NEWLINE(1),44\*' ',' = Profit: \$', @FORMAT(@IF(K #EQ# 1, PRICE(1) \* PRODUCE(K) - COST\_C \* PRODUCE(K), PRICE(2) \* PRODUCE(K) - COST\_M \* PRODUCE(K)), '%9.2f'), @NEWLINE( 2)); !To see the corresponding model scalar, remove (!) From the line below; !@GEN(MAX8); ENDCALC END

All problem data is organized in the data block as a set of members and value attributes, which can be viewed below.

```
 DATA:
  FORMULA - resources vs Products (lb.):
 A B
   CEREALS 5.000000 2.000000
   MEAT 1.000000 4.000000
AVAILABLE (lb.):
CEREALS 30000.00
MEAT 10000.00
  PRICE (p/lb.):
A 20.00000
B 30.00000
  COST (p/lb):
 CEREALS 1.000000
 PRICE (p/lb.):
         4.000000
  MEAT
```
 $\clubsuit$  SOLUTION  $\triangle$  optimal solution found. objective value of  $\mathcal{L}_{\mathcal{A}}$ 

Below is the solution achieved by LINGO with infeasibilities 0, and the detailed report that makes up the optimal

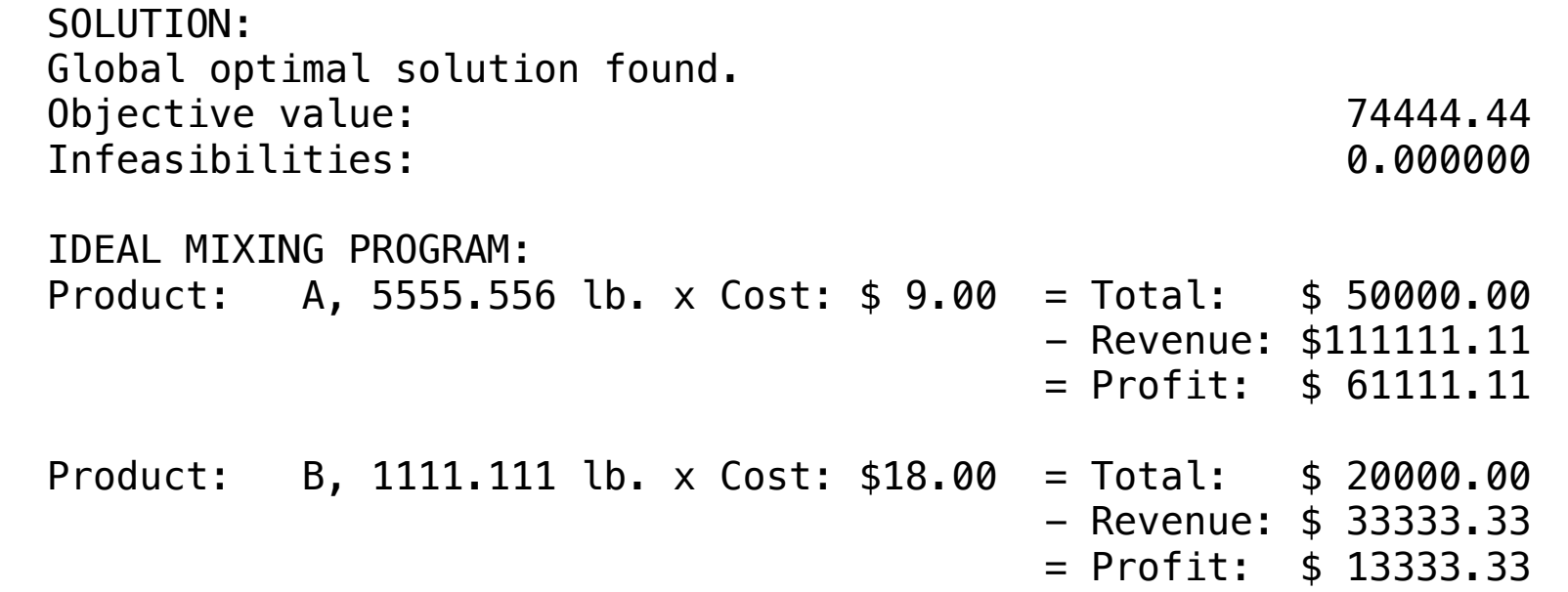

**Blocks** 

• Product Mix

**9**

- Blend
- Finance
- Investments
- Diet
- Aviation
- Transport
- Agriculture
- Construction
- Refinery
- Schedule
- Cutting
- Metallurgy
- Fertilizer
- Clinic
- Classic
- Dynamic
- Logistics
- Energy
- Assembly Line

#### Keywords:

- Food
- Formula

#### Source:

- Book 4
- Chess

## 113

In blending problems, two or more raw materials are to be blended into one or more finished goods, satisfying one or more quality requirements on the finished goods. In this example, we blend mixed nuts into four different brands with a goal of maximizing revenue.

The Chess Snackfoods Co. markets four brands of mixed nuts. The four brands of nuts are called Pawn, Knight, Bishop, and King. Each brand contains a specified ratio of peanuts and cashews.

The table below lists the number of ounces of the two nuts contained in each pound of each brand and the profit the company receives per pound of each brand.

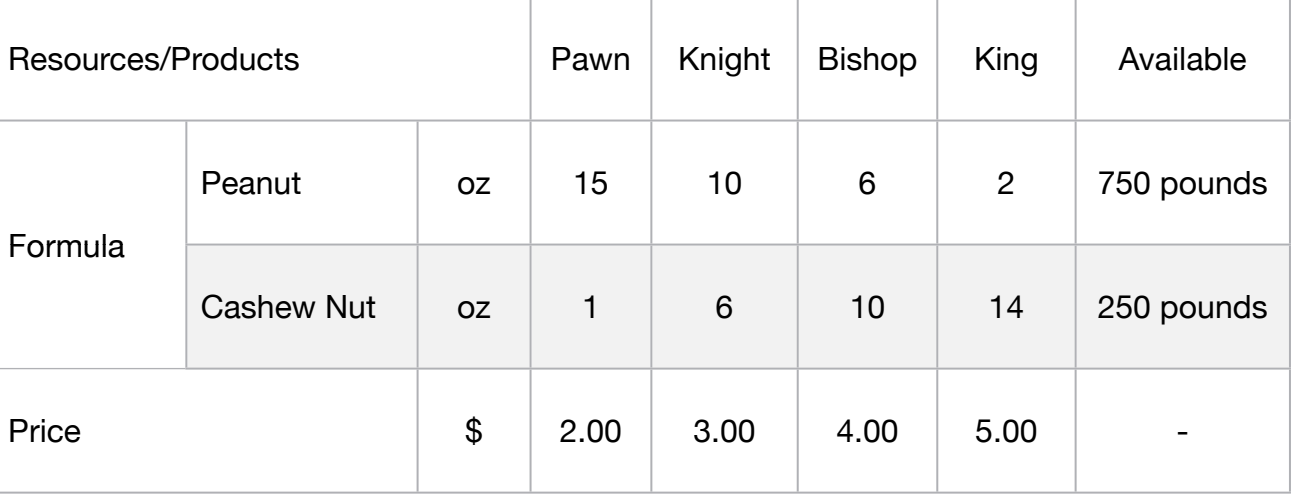

Chess has contracts with suppliers to receive 750 pounds of peanuts/day and 250 pounds of cashews/day.

Our problem is to determine the number of pounds of each brand to produce each day to maximize total revenue without exceeding the available supply of nuts.

#### GOAL

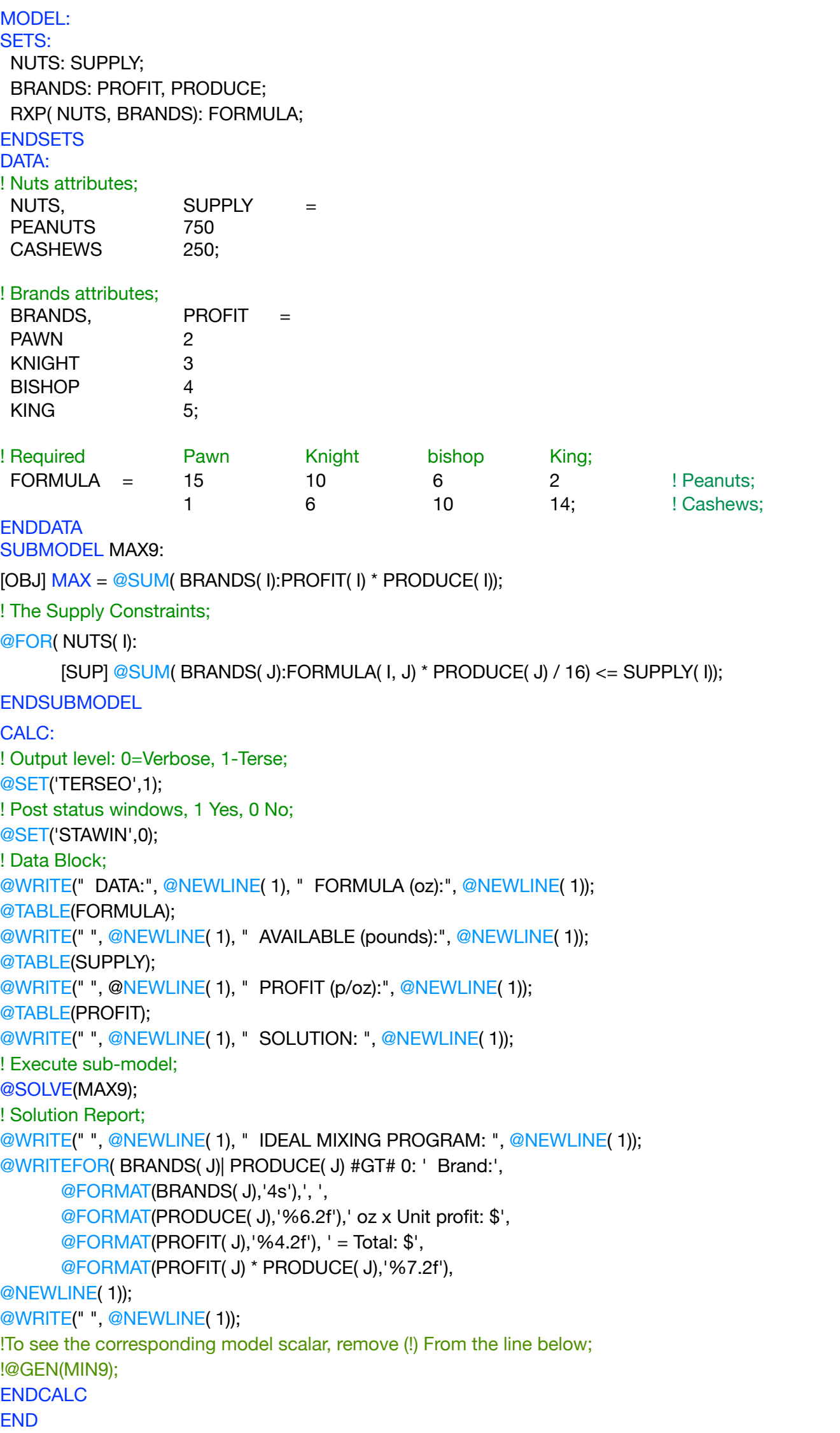

All problem data is organized in the data block as a set of members and value attributes, which can be viewed below.

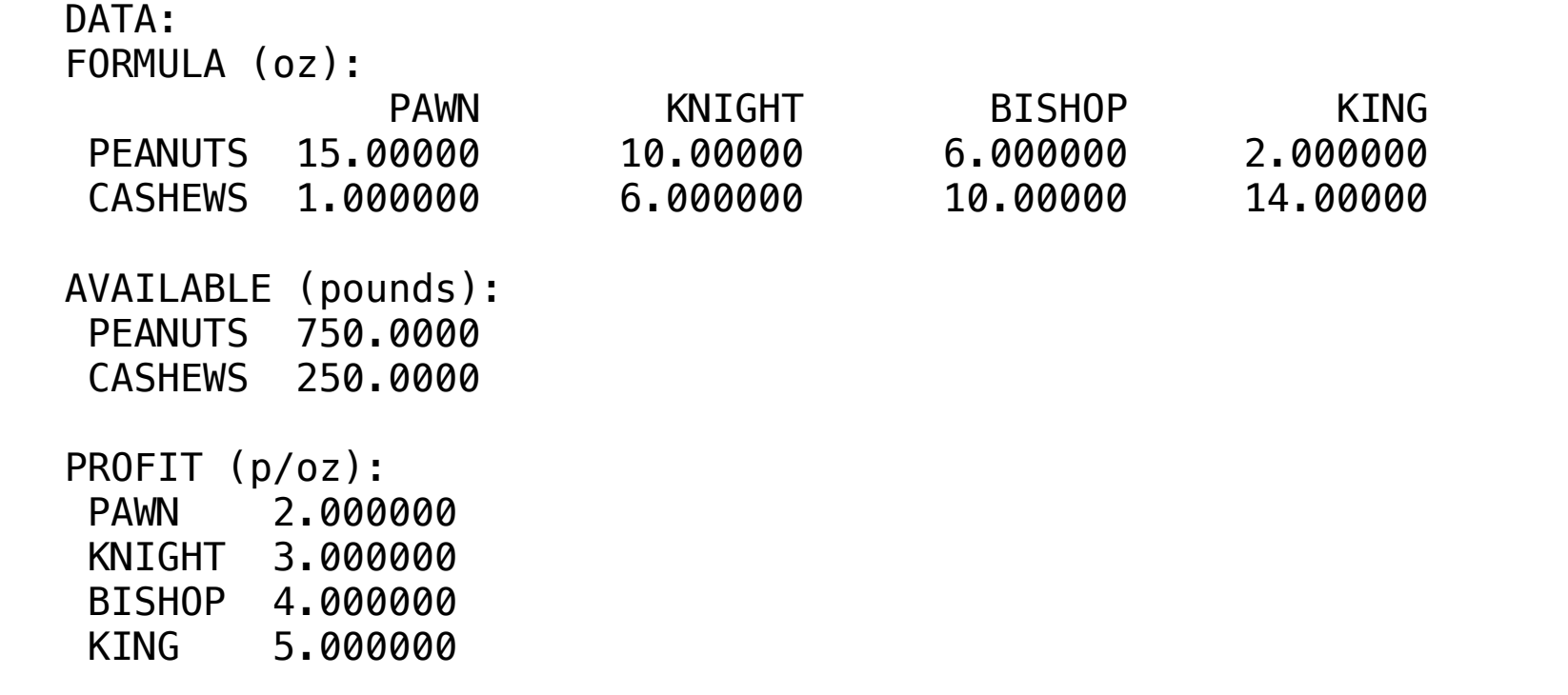

#### $\cdot$  COUTON.  $\clubsuit$  SOLUTION  $K_{\rm 2000}$  and  $K_{\rm 2000}$  and  $K_{\rm 2000}$  and  $K_{\rm 2000}$  $\cdot$  COLUTION

Below is the solution achieved by LINGO with infeasibilities 0, and the detailed report that makes up the optimal

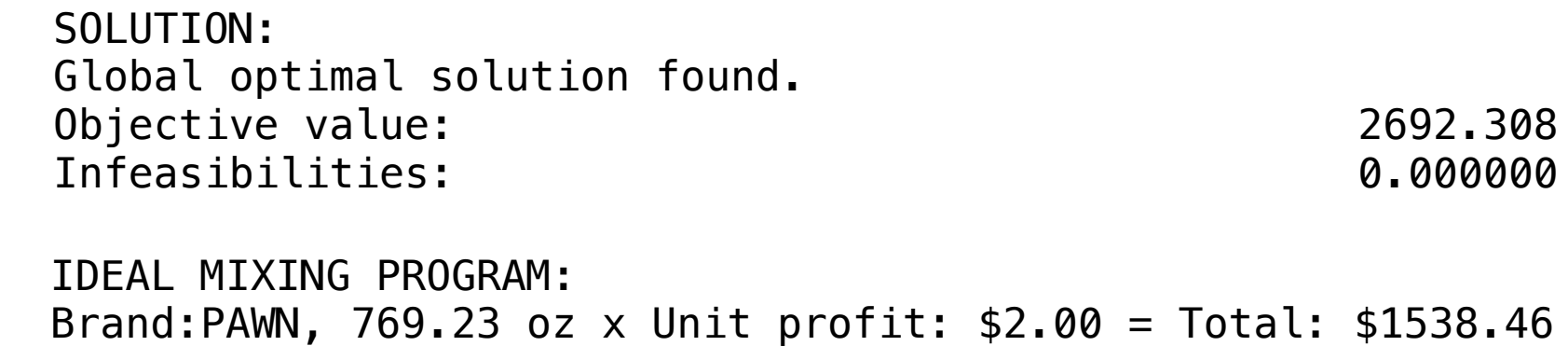

Brand:KING, 230.77 oz Brand:KING, 230.77 oz x Unit profit: \$5.00 = Total: \$1153.85

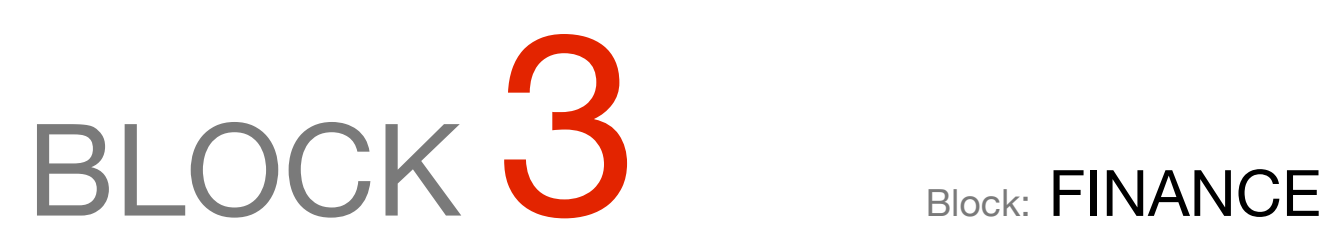

*What actions should be included in a portfolio of investments so that the profit is maximum and the forecasts of profitability and government restrictions are respected?*

#### OTHER AVAILABLE BLOCKS

- Product Mix
- Blend
- Finance
- Investments
- Diet
- Aviation
- Transport
- Agriculture
- Construction
- Refinery
- Schedule
- Cutting
- Metallurgy
- Fertilizer
- Clinic
- Classic
- Dynamic
- Logistics
- Energy
- Assembly Line Balance

1 is zero.

A company buys and resells a product that can be purchased at the following cost:

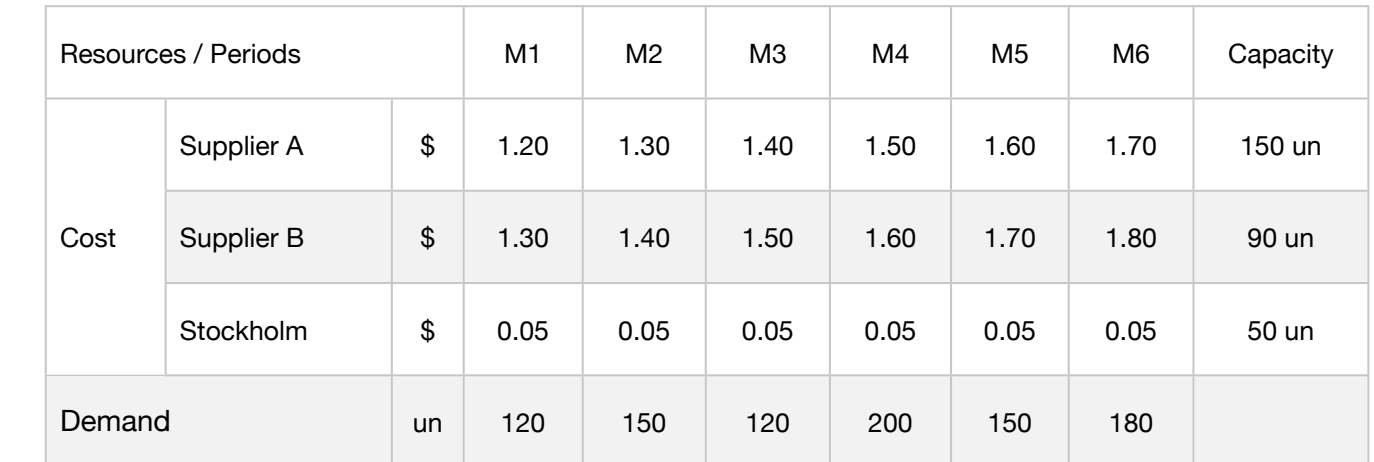

The company wants to minimize the total cost of operations for 6 months, which is the sum

The storage cost from one period to another is \$0.05 and the stock at the beginning of month

Consider the cost of any given month as the sum of the costs of purchasing the product from

The sales forecast for the next 6 months is: 120,150,120,200,150 and 180 unity.

the two suppliers plus the cost of the existing inventory at the end of the period.

What is the monthly scheme of purchases that implies total cost.

of the cost of purchase and the cost of storage.

• Blend • Finance

**Blocks** 

• Investments

• Product Mix

**1**

- Diet
- Aviation
- Transport
- Agriculture
- Construction
- Refinery
- Schedule
- Cutting
- Metallurgy
- Fertilizer
- Clinic
- Classic
- Dynamic
- Logistics
- Energy
- Assembly Line

#### Keywords:

- Business
- Resells
- Purchase

MODEL: SETS: PERIOD : DEMAND, COST\_TT; RESOURCE: CAPACITY ; RXP( PERIOD, RESOURCE) : COST, PRODUCE; **ENDSETS** DATA: ! Resources attributes; RESOURCE, CAPACITY = SUPPLIER\_A 150 SUPPLIER\_B 90 STOCK 50; ! Period attributes; PERIOD, DEMAND = MONTH1 120 MONTH2 150 MONTH3 120 MONTH4 200 MONTH5 150 MONTH6 180; ! Costs Supplier\_A Supplier\_B Stock;  $=$  1.20 1.30 0.05 ! MONTH1; 1.30 1.40 0.05 ! MONTH2; 1.40 1.50 0.05 ! MONTH3; 1.50 1.60 0.05 ! MONTH4; 1.60 1.70 0.05 ! MONTH5; 1.70 1.80 0.05; ! MONTH6; ENDDATA SUBMODEL MIN1: [OBJ] MIN = @SUM(PERIOD(J): COST\_TT(J)); ! Cost calculation;  $@FOR(PERIOD())$ : $COST_TT(I) = @SUM(RESOURCE(J))$ :  $COST(I,J) * PRODUCE(I,J))$ ;); ! The demand constraint;  $\circledcirc$ FOR( RXP(I,J) | J #EQ# 1: PRODUCE(I,1) + PRODUCE(I,2) - PRODUCE(I,3) >= DEMAND(I)); ! The capacity constraint;  $@FOR( PERIOD()): @ FOR( RESOURCE(J): PRODUCE(I,J) <= CAPACITY(J)););$ ENDSUBMODEL CALC: ! Output level: 0=Verbose, 1-Terse; @SET('TERSEO',1); ! Post status windows, 1 Yes, 0 No; @SET('STAWIN',0); ! Data Block; @WRITE(" DATA:", @NEWLINE( 1), " COST:", @NEWLINE( 1)); @TABLE(COST, 1); @WRITE(" ", @NEWLINE( 1), " CAPACITY (un):", @NEWLINE( 1)); @TABLE(CAPACITY); @WRITE(" ", @NEWLINE( 1), " DEMAND (un):", @NEWLINE( 1)); @TABLE(DEMAND); @WRITE(" ", @NEWLINE( 1), " SOLUTION: ", @NEWLINE( 1)); ! Execute sub-model; @SOLVE(MIN1); ! Solution Report; @WRITE(" ", @NEWLINE( 1), " IDEAL OPERATION PROGRAM: ", @NEWLINE( 1)); @WRITEFOR( RXP( I, J) | PRODUCE(I,J) #GT# 0: ' . ', @FORMAT(PERIOD(I),'-6s'),', ', @FORMAT(RESOURCE(J),'-10s'), ' Provide:', @FORMAT(PRODUCE(I,J),'%4.0f'),' un x cost: \$', @FORMAT(COST( I,J),'%5.2f'), ' = Total: \$', @FORMAT(COST( I,J) \* PRODUCE( I,J),'%7.2f'), @NEWLINE( 1)); @WRITE(' TOTAL COST:',51\*' ','\$', @FORMAT(OBJ,'%7.2f'),@NEWLINE(2)); !To see the corresponding model scalar, remove (!) From the line below; !@GEN(MIN1); ENDCALC END
All problem data is organized in the data block as a set of members and value attributes, which can be viewed below.

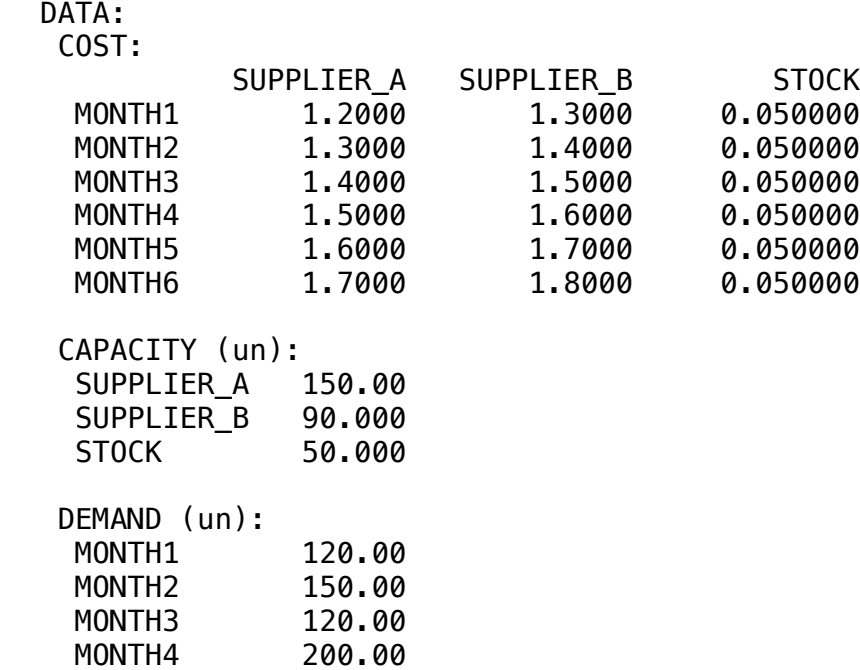

#### ❖ SOLUTION WOOLD HON  $\mathbf{S}$  and  $\mathbf{S}$  150.000  $\mathbf{S}$  150.000  $\mathbf{S}$ **W** SULUTION

10001114<br>MONTH5 150.00 150.00<br>MONTH6 180.00

SUPPLIER\_B 90.000

Below is the solution achieved by LINGO with infeasibilities 0, and the detailed report that makes up the optimal Below is the solution a

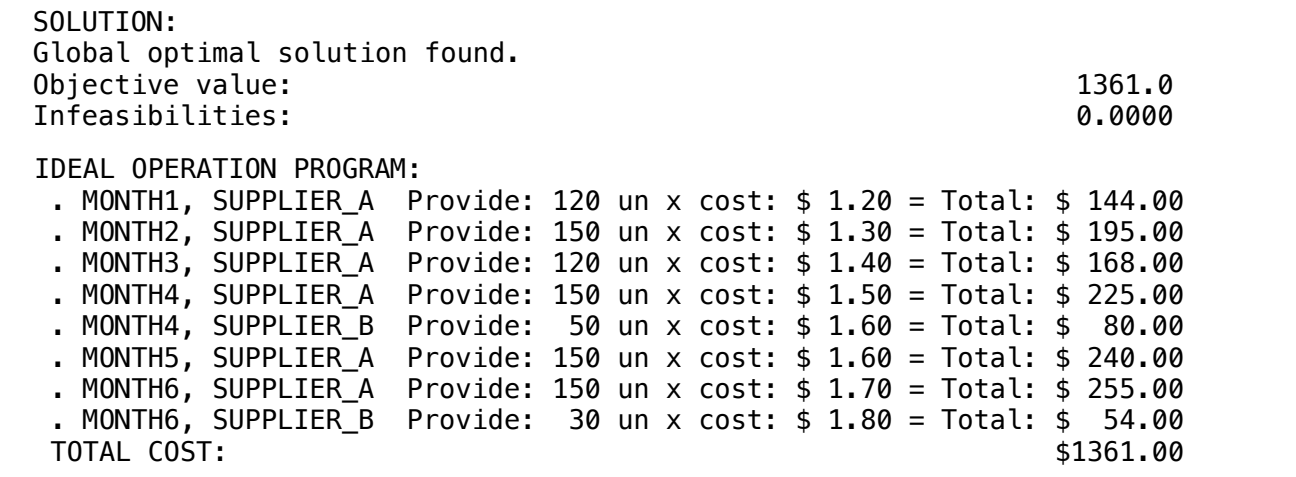

# **2**

#### **Blocks**

- Product Mix
- Blend
- Finance
- Investments
- Diet
- Aviation
- Transport
- Agriculture
- Construction
- Refinery
- Schedule
- Cutting
- Metallurgy
- Fertilizer
- Clinic
- Classic
- Dynamic
- Logistics
- Energy
- Assembly Line

#### Keywords:

- Business
- NPV

#### Source:

- Book 2
- Page 182

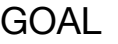

The technical head of a research institute has received 18 new project proposals from its engineers and analysts.

Five of them were selected as being of interest because they agreed with the institute's research lines. However, the institute does not have enough cash to carry out these projects simultaneously.

Therefore, it is necessary to indicate the projects that must be executed in order to maximize the NPV. The cash flows for each of the selected projects are shown below :

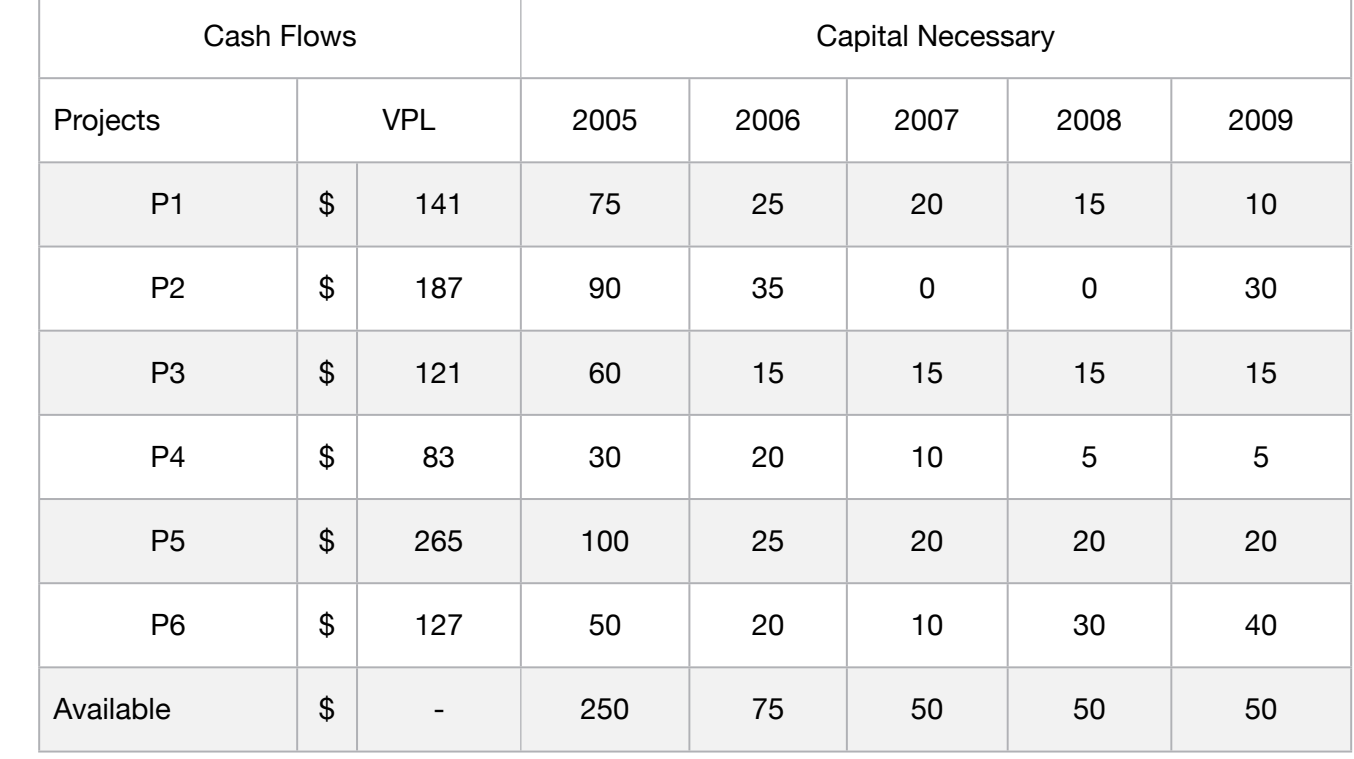

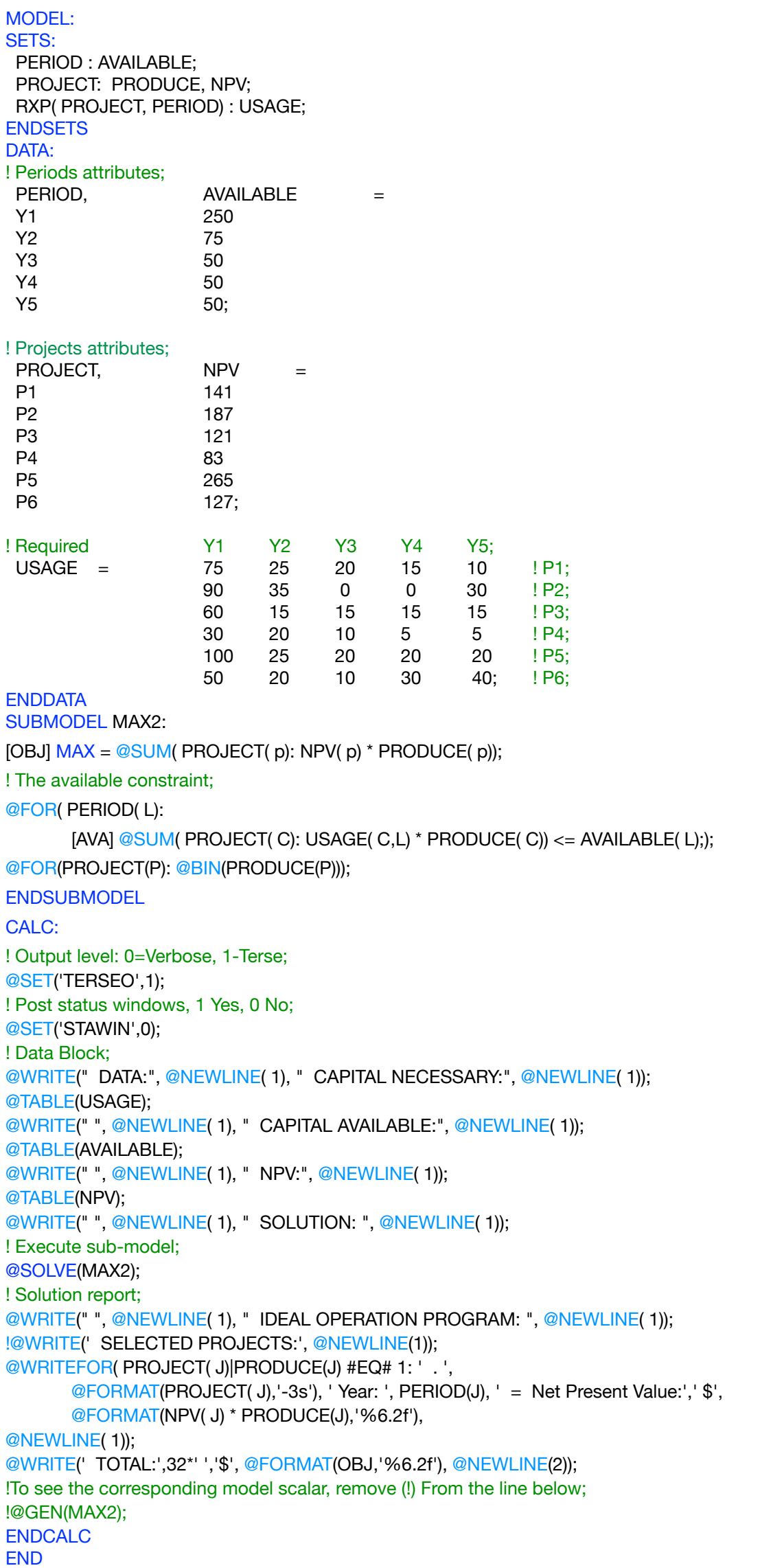

All problem data is organized in the data block as a set of members and value attributes, which can be viewed below.

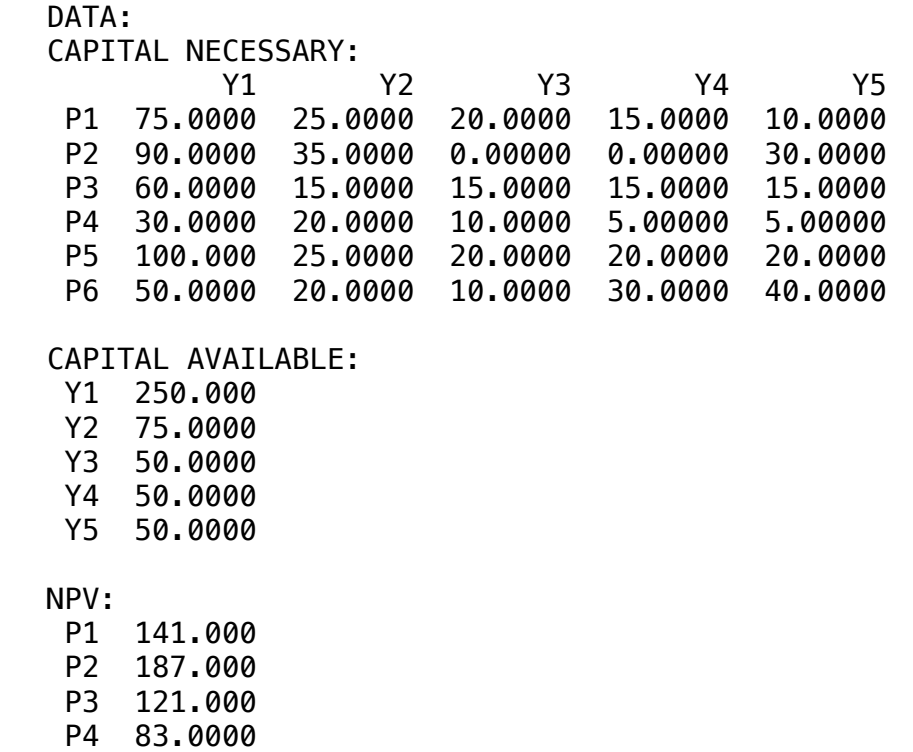

P5 265.000 P6 127.000

 Below is the solution achieved by LINGO with infeasibilities 0, and the detailed report that makes up the optimal Below is the solution achieved by LIN Objective value: 489.000

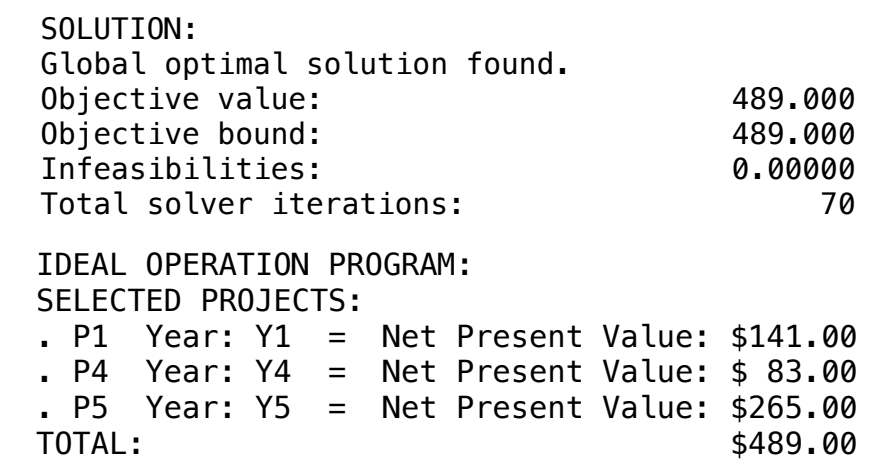

 $\clubsuit$  SOLUTION

In this example the expectation is to obtain the lowest cost project, considering the different attributes of each one, such as: number of beds, bath, footage and cost.

The information used in the model is described below:

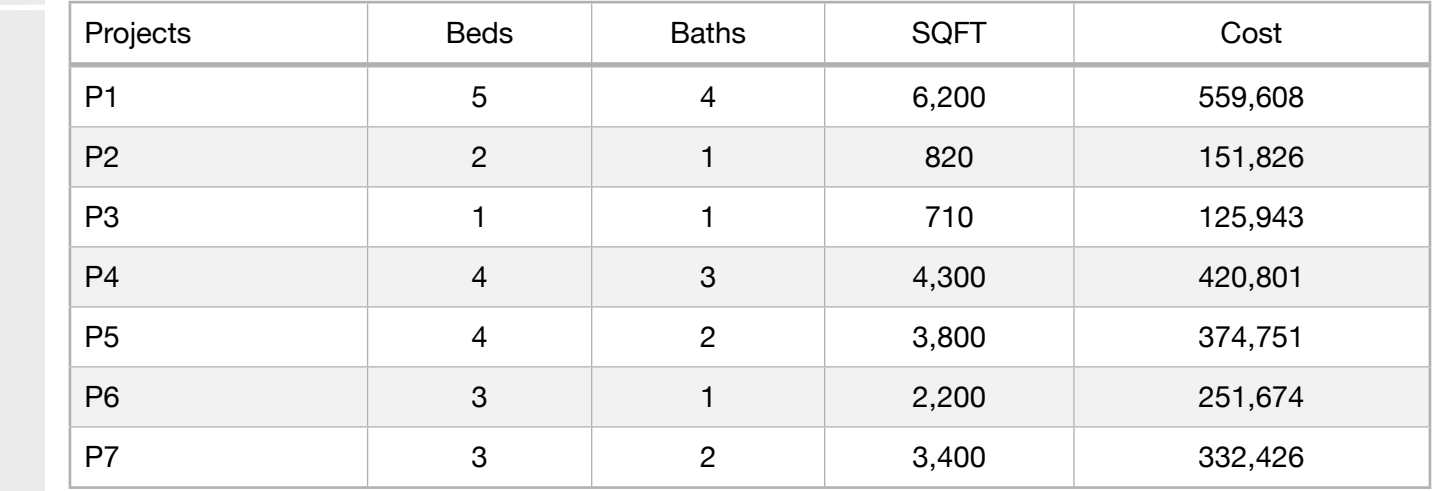

The model needs to estimate a value for each project that will be used in the objective ( est ) function.

**Blocks** • Product Mix

**3**

- Blend
- Finance
- Investments
- Diet
- Aviation
- Transport
- Agriculture
- Construction
- Refinery
- Schedule
- Cutting
- Metallurgy
- Fertilizer
- Clinic
- Classic
- Dynamic
- Logistics
- Energy
- Assembly Line

#### Keywords:

• Business

#### Source:

- Book 4
- Costing

## **C2-B3** Solving Problems with LINGO *D2-B3* Solving Problems with LINGO

MODEL:

```
SETS:
  PROJECTS: BEDS , BATHS, SQFT, COST, EST;
ENDSETS
DATA:
PROJECTS, BEDS, BATHS, SQFT, COST =
P1 		 5 		 5 		 4 		 6200 		 559608
P2 	 2 	 1 	 820 	 151826
P3 	 1 	 1 	 1 	 710 	 125943
P4 	 4 	 3 	 4300 	 420801
P5 	 4 	 2 	 3800 	 374751
P6 	 3 	 1 	 2200 	 251674
77 	 3 	 2 	 3400 	 332426;
ENDDATA
SUBMODEL MIN3:
[OBJ] MIN = @MAX( PROJECTS: @ABS( COST - EST));
@FOR( PROJECTS: EST = AO + A1 * BEDS + A2 * BATHS + A3 * SQFT);ENDSUBMODEL
CALC:
! Output level: 0=Verbose, 1-Terse;
@SET('TERSEO',1);
! Post status windows, 1 Yes, 0 No;
@SET('STAWIN',0);
! Data Block;
@WRITE(" DATA:", @NEWLINE( 1), " BATHS:", @NEWLINE( 1));
@TABLE(BATHS);
@WRITE(" ", @NEWLINE( 1), " BEDS:", @NEWLINE( 1));
@TABLE(BEDS);
@WRITE(" ", @NEWLINE( 1), " SQUARE FEET:", @NEWLINE( 1));
@TABLE(SQFT);
@WRITE(" ", @NEWLINE( 1), " PROJECT COST:", @NEWLINE( 1));
@TABLE(COST);
@WRITE(" ", @NEWLINE( 1), " SOLUTION ", @NEWLINE( 1));
! Execute sub-model;
@SOLVE(MIN3);
! Solution Report;
@WRITE(" ", @NEWLINE( 1));
@WRITEFOR( PROJECTS( J) : ' ', 
     @FORMAT(PROJECTS(J),'-3s'),' Baths:',
     @FORMAT(BATHS( J),'%1.0f'),' Beds:',
     @FORMAT(BEDS( J), '%1.0f'),' Square feet:',
     @FORMAT(SQFT( J), '%4.0f'),' Cost: $',
     @FORMAT(COST( J), '%6.0f'),' - Est: $',
     @FORMAT(EST( J), '%6.0f'),' = Objective: $',
     @FORMAT(COST( J) - EST( J), '%9.3f'),
     @IF( @MIN(PROJECTS(J): SQFT(J)) #EQ# SQFT(J), ' Selected', ' No '),
@NEWLINE( 1));
@WRITE(" ", @NEWLINE(1));
!To see the corresponding model scalar, remove (!) From the line below;
!@GEN(MIN3);
ENDCALC
```

```
END
```
All problem data is organized in the data block as a set of members and value attributes, which can be viewed below.

 DATA: BATHS: P1 4.000000 P2 1.000000 P3 1.000000 P4 3.000000 P5 2.000000 P6 1.000000 P7 2.000000 BEDS: P1 5.000000 P2 2.000000 P3 1.000000 P4 4.000000 P5 4.000000 P6 3.000000 P7 3.000000 SQUARE FEET: P1 6200.000 P2 820.0000 P3 710.0000 P4 4300.000 P5 3800.000 P6 2200.000 P7 3400.000 PROJECT COST: P1 559608.0 P2 151826.0 P3 125943.0 P4 420801.0 P5 374751.0 P6 251674.0 P7 332426.0

#### **❖ SOLUTION**

Below is the solution achieved by LINGO with infeasibilities 0, and the detailed report that makes up the optimal

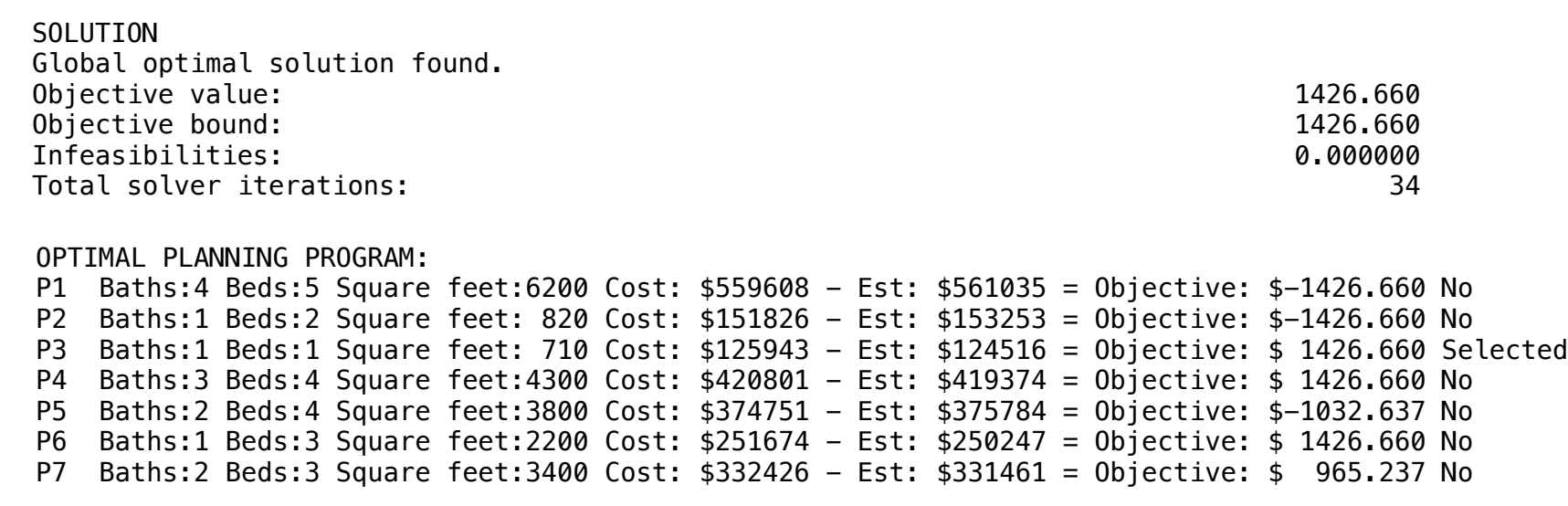

A broker has eleven loans of size ranging from \$55,000 to \$910,000. The broker would like to group the loans into packages so that each package has at least \$1M in it, and the number of packages is maximized;

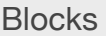

• Product Mix

**4**

- Blend
- Finance
- Investments
- Diet
- Aviation
- Transport
- Agriculture
- Construction
- Refinery
- Schedule
- Cutting
- Metallurgy
- Fertilizer
- Clinic
- Classic
- Dynamic
- Logistics
- Energy
- Assembly Line

#### Keywords:

- Business
- Bundling

#### Source:

- Book 4
- OBJBUNDL

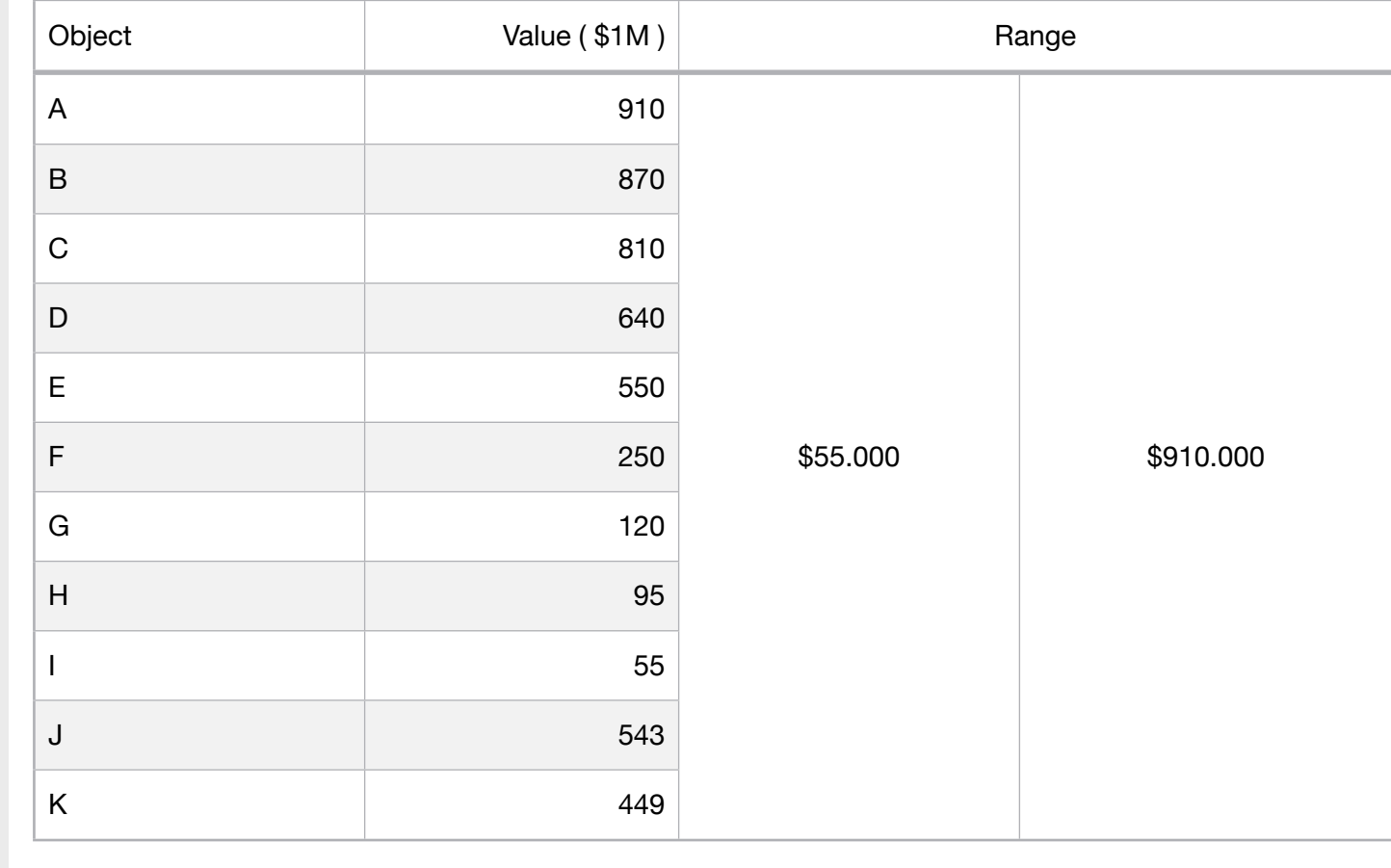

```
MODEL:
SETS: 
  OBJECT: VALUE, OVER, IND;
  OXO( OBJECT, OBJECT)| &1 #LE# &2: X; 
ENDSETS
DATA:
 OBJECT = A B C D E F G H I J K;
   VALUE = 910 870 810 640 550 250 120 95 55 543 449;
! The value in each bundle must be >= PKSIZE;
   PKSIZE = 1000;
ENDDATA
SUBMODEL MAX99:
! This method may be time consuming for more than 15 objects;
! Definition of variables;
X(1, 1) = 1 if object I is lowest numbered object in its package;
X(1, J) = 1 if object j is assigned to package I;
! Maximize number of packages assembled;
[OBJ] MAX = @SUM( OBJECT( I): X( I, I));@FOR( OBJECT( K):
      ! Each object can be assigned to at most one package;
      @SUM(OXO(1, K): X(1, K)) <= 1;
      ! A package must be at least PSIZE in size;
      @SUM( OXO( K, J): VALUE( J) * X( K, J)) - OVER( K) = PKSIZE * X( K, K););
! The X(1, J) must = 0 or 1;
@FOR( OXO( I, J): @BIN( X( I, J)););
ENDSUBMODEL
CALC:
! Output level: 0=Verbose, 1-Terse;
@SET('TERSEO',1);
! Post status windows, 1 Yes, 0 No;
@SET('STAWIN',0);
! Data Block;
@WRITE(" DATA:", @NEWLINE( 1), ' Object Value',@NEWLINE(1));
@FOR(OBJECT(I): @WRITE( ' ', @FORMAT(OBJECT(I),'6s'), ' ' , 
       @FORMAT(VALUE(I),'%7.0f'),
@NEWLINE(1)));
@WRITE(" ", @NEWLINE( 1), " SOLUTION ", @NEWLINE( 1));
@SOLVE(MAX99);
! Solution Report;
@WRITE(" ", @NEWLINE( 1), " PACKAGE: ", @NEWLINE( 1));
@WRITEFOR(OXO(I,J)|X(J,J) #EQ# 0 #AND# X(I,J) #GT# 0: ' Package: ',@NAME(X(I,J)), ' ',
       @FORMAT(VALUE(I),'%4.0f'),' + ',
       @FORMAT(VALUE(J),'%3.0f'),' = ',
       @FORMAT(VALUE(I)+VALUE(J),'%4.0f'),' - 1000 = Over: ',
       @FORMAT(VALUE(I)+VALUE(J)-1000,'%3.0f'),' ', 
@NEWLINE(1));
@WRITE(' ',@NEWLINE(1));
@WRITE(' Note: ',@NEWLINE(1));
@WRITE(' As for the value of object B, the values of B+G+I were',@NEWLINE(1));
@WRITE(' added to meet the established premise of a minimum',@NEWLINE(1));
@WRITE(' value of 1000 for each package.',@NEWLINE(3));
!To see the corresponding model scalar, remove (!) From the line below;
!@GEN(MAX99);
ENDCALC
END
```
All problem data is organized in the data block as a set of members and value attributes, which can be viewed below.

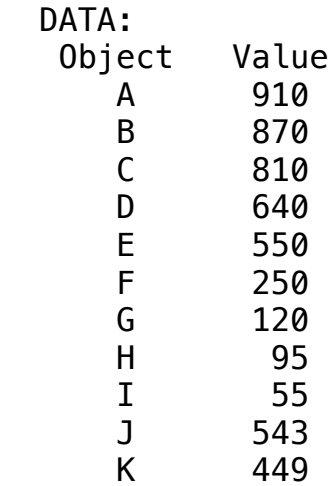

## $\clubsuit$  SOLUTION

Below is the solution achieved by LINGO with infeasibilities 0, and the detailed report that makes up the optimal  $P_{\text{GOM}}$  between conductive and  $P_{\text{GOM}}$   $P_{\text{GOM}}$  and  $P_{\text{GOM}}$  and  $P_{\text{GOM}}$ Below is the solut  $D_{\Omega}$ Below is the solution admeyed by Lind

```
 Package: X( E, J) 550 + 543 = 1093 - 1000 = Over: 93 
Notes of the Collection Collection of the Collective value:<br>
S.000000 5.000000
 As for the value of object B, the values of B+G+I were
 Objective bound: 5.000000
added to meet the established premise of a minimum of a minimum of a minimum of a minimum of a minimum of a mi<br>
and the established premise of a minimum of a minimum of a minimum of a minimum of a minimum of a minimum of a
value of 1000 for each package.<br>
59 SOLUTION 
 Global optimal solution found.
Package: X( A, H) 910 + 95 = 1005 - 1000 = 0ver: 5
Package: X( B, I) 870 + 55 = 925 - 1000 = 0ver: -75
Package: X( C, F) 810 + 250 = 1060 - 1000 = 0ver: 60
Package: X( D, K) 640 + 449 = 1089 - 1000 = 0ver: 89
Packance: X(F, 1) 550 + 543 = 1093 - 1000 = Over: 93
\mathcal{P} and \mathcal{P} and \mathcal{P} 810 - 1000 - 1000 - 1000 - 1000 -Note:As for the value of object B, the values of B+G+I were
value of 1000 for each package.
\overline{S}<sup>0</sup>\overline{S}Objective boundary boundary productive boundary productive boundary productive boundary productive boundary pro<br>The second production of the second production of the second production of the second production of the second
UINFEASION CONTROLLER CONTROLLER CONTROLLER COOPER
   PACKAGE: 
  Package: X( B, G) 870 + 120 = 990 - 1000 = 0ver: -10
 Package: X( E, J) 550 + 543 = 1093 - 1000 = Over: 93 
   Note: 
   added to meet the established premise of a minimum
```
 $A$ s for the values of object B, the values of  $B_{\rm eff}$  were of  $B_{\rm eff}$  were values of  $B_{\rm eff}$ 

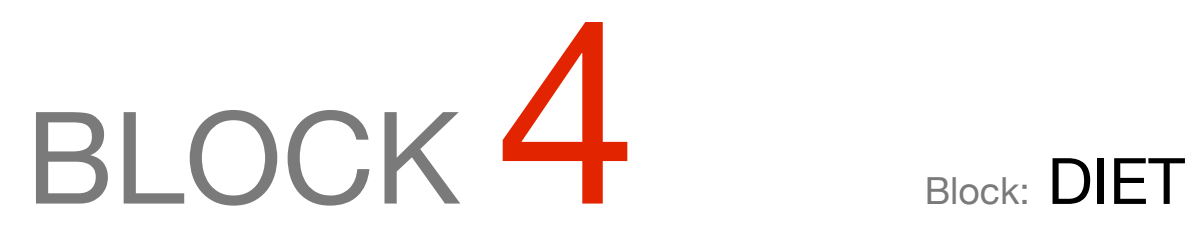

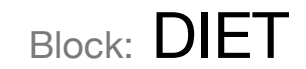

*What types of food should be selected for school meal composition, obeying minimum nutrition criteria at the lowest cost?*

#### OTHER AVAILABLE BLOCKS

- Product Mix
- Blend
- Finance
- Investments
- Diet
- Aviation
- Transport
- Agriculture
- Construction
- Refinery
- Schedule
- Cutting
- Metallurgy
- Fertilizer
- Clinic
- Classic
- Dynamic
- Logistics
- Energy
- Assembly Line Balance

Four types of food are available in the preparation of a group of children: chocolate biscuit, ice cream, soda and cheese pie.

The composition of these foods and their cost per serving are available below:

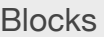

• Product Mix

**1**

- Blend
- Finance
- Investments
- Diet
- Aviation
- Transport
- Agriculture
- Construction
- Refinery
- Schedule
- Cutting
- Metallurgy
- Fertilizer
- Clinic
- Classic
- Dynamic
- Logistics
- Energy
- Assembly Line

#### Keywords:

- Food
- Formula
- Blend

#### Source:

- Book 11
- Slide 30

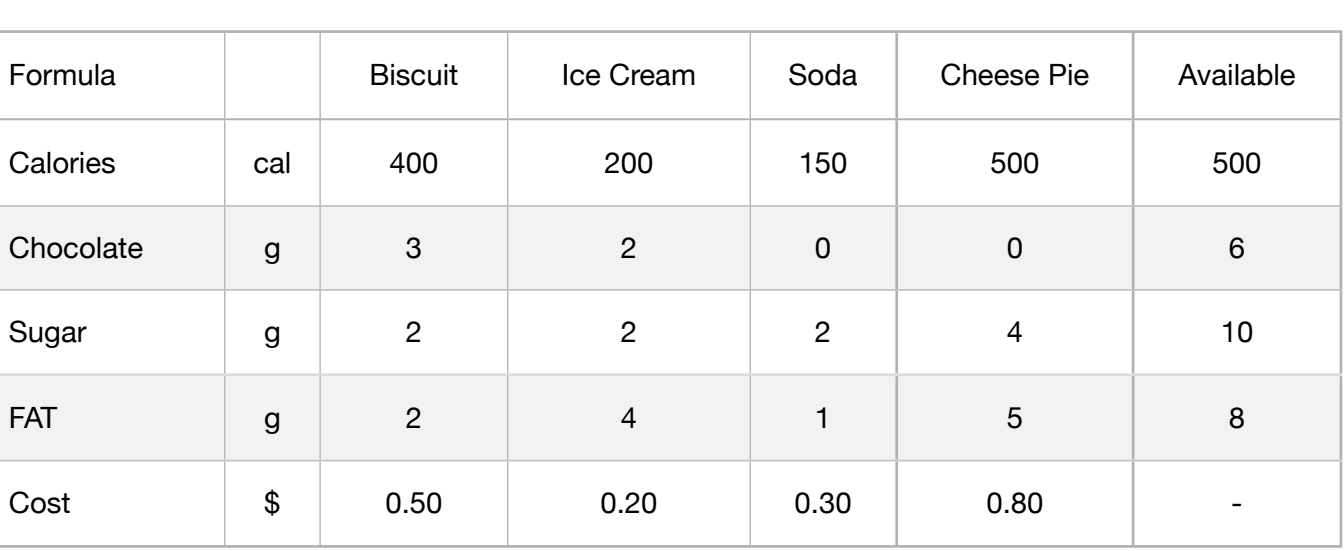

Children should eat at least 500 Calories, 6 g of Chocolate, 10 g of Sugar, and 8 g of FAT. Formulate the problem so that the cost is minimized

```
MODEL:
SETS:
 COMPOSITION :;
  RESOURCE: AVAILABLE, COST, PRODUCE;
 RXP( COMPOSITION, RESOURCE) : FORMULA;
ENDSETS
DATA:
! Resources attributes;
RESOURCE, COST, AVAILABLE =
 BISCUIT 0.50 500
ICE_CREAM 0.20 6
 SODA 	 0.30 	 10
CHEESE PIE 0.8 8;
! Composition attributes;
  COMPOSITION = 
 CALORIES
 CHOCOLATE
  SUGAR 	 	
 FAT ;
! Required Biscuit Ice_cream Soda Cheese pie;
FORMULA = 400 200 150 500 ! Calories;
                3 a 2 0 0 9 Chocolate:
2 	 2 	 2 	 4 	 ! Sugar;
      2 	 	 4 1 5;	 	 ! fat;
ENDDATA
SUBMODEL MIN1:
[OBJ] MIN = @SUM( RESOURCE( p): COST( p) * PRODUCE( p));
! The available constraint;
@FOR( RESOURCE( r):
     [AVA] @SUM( COMPOSITION( p): FORMULA( r, p) * PRODUCE( p )) >= AVAILABLE( r););
ENDSUBMODEL
CALC:
! Output level: 0=Verbose, 1-Terse;
@SET('TERSEO',1);
! Post status windows, 1 Yes, 0 No;
@SET('STAWIN',0);
! Data Block;
@WRITE(" DATA:", @NEWLINE( 1), " FORMULA (cal,g,g,g)):", @NEWLINE( 1));
@TABLE(FORMULA);
@WRITE(" ", @NEWLINE( 1), " AVAILABLE (cal,g,g,g)):", @NEWLINE( 1));
@TABLE(AVAILABLE);
@WRITE(" ", @NEWLINE( 1), " COST p/un:", @NEWLINE( 1));
@TABLE(COST);
@WRITE(" ", @NEWLINE( 1), " SOLUTION: ", @NEWLINE( 1));
! Execute sub-model;
@SOLVE(MIN1);
! Solution Report;
@WRITE(" ", @NEWLINE( 1), " IDEAL DIET PROGRAM: ", @NEWLINE( 1));
@WRITEFOR( RESOURCE( J)| PRODUCE( J) #GT# 0: ' ',
     @FORMAT(RESOURCE( J),'-10s'),
     @FORMAT(PRODUCE( J),'%6.0f'),' un x unit cost: $', 
     @FORMAT(COST( J), '%4.2f'),' = Total: $',
     @FORMAT(COST( J) * PRODUCE( J),'%4.2f'), 
@NEWLINE( 1)); 
@WRITE(" ", @NEWLINE( 1));
!To see the corresponding model scalar, remove (!) From the line below;
!@GEN(MIN1);
ENDCALC
END
```
All problem data is organized in the data block as a set of members and value attributes, which can be viewed below.

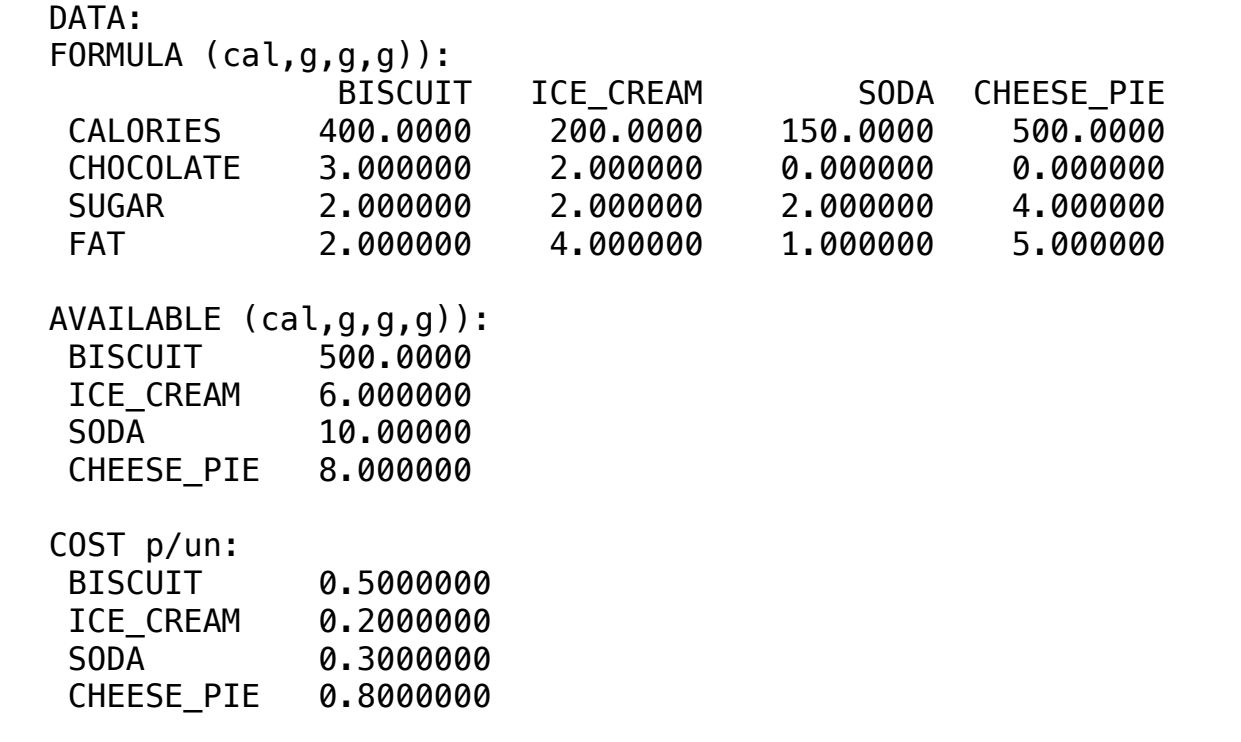

#### **W** SULUTION ❖ SOLUTION

Below is the solution achieved by LINGO with infeasibilities 0, and the detailed re  $\ddot{\phantom{a}}$ Below is the solution achieved by LI Below is the solution achieved by LINGO with infeasibilities 0, and the detailed report that makes up the optimal solution.

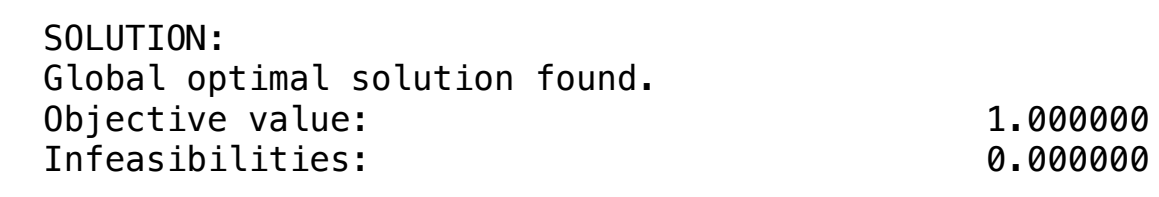

IDEAL DIET PROGRAM: ICE\_CREAM  $5$  un x unit cost:  $$0.20 = Total: $1.00$ 

It is known that milk, meat and eggs provide the amounts of vitamins reported in the table below:

Blocks

• Product Mix

**2**

- Blend
- Finance
- Investments
- Diet
- Aviation
- Transport
- Agriculture
- Construction
- Refinery
- Schedule
- Cutting
- Metallurgy
- Fertilizer
- Clinic
- Classic
- Dynamic
- Logistics
- Energy
- Assembly Line

#### Keywords:

- Food
- Formula
- Blend
- Vitamins

#### Source:

- Book 2
- Page 226

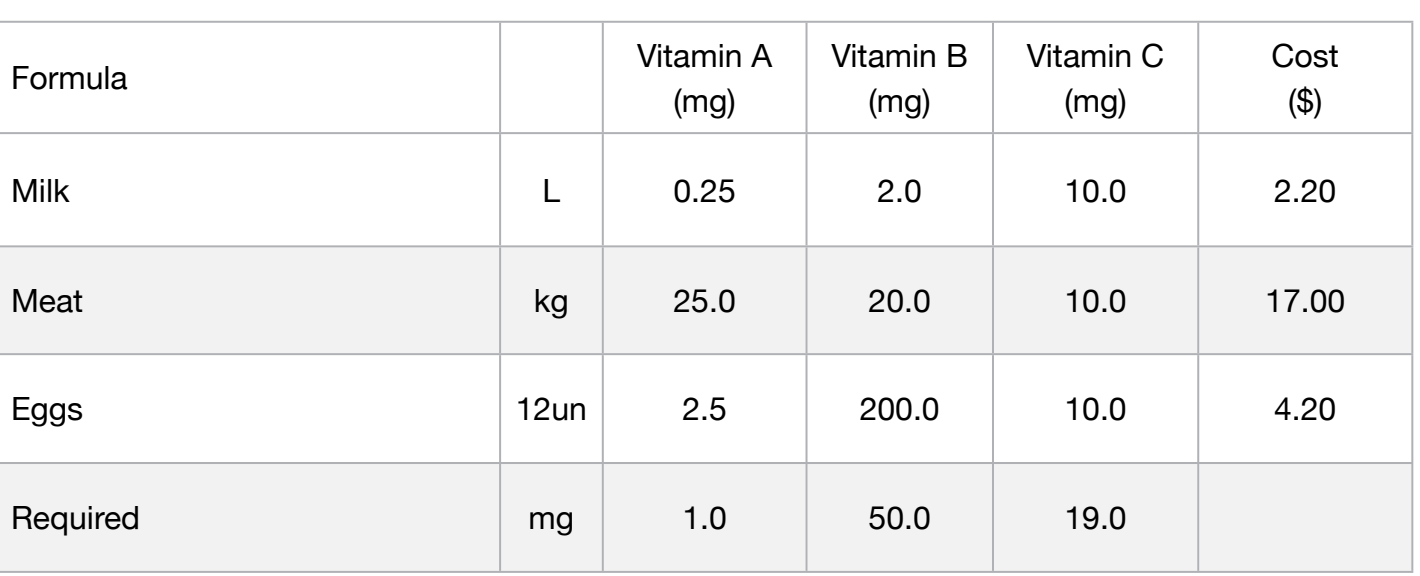

Calculate the amount of milk, meat and eggs that meets the basic daily needs of nutrients at a minimal cost

MODEL: SETS: COMPOSITION : COST; RESOURCE: REQUIRED, PRODUCE; RXP( COMPOSITION, RESOURCE) : FORMULA; **ENDSETS** DATA: ! Resources attributes; RESOURCE, REQUIRED =  $VIT_A$  1  $VIT$ <sub>B</sub> 50 VIT\_C 19; ! Composition attributes; COMPOSITION, COST = MILK 2.20 CARNE 17.00 OVOS 4.20; ! Formula in mg MILK (L) CARNE (kg) OVOS (12);  $FORMULA =$   $0.25$   $2$   $10$   $!VIT_A;$ 25 20 10 ! VIT\_B; 2.50 200 10; ! VIT\_C; **ENDDATA** SUBMODEL MIN2: [OBJ] MIN = @SUM( RESOURCE( p): COST( p) \* PRODUCE( p)); ! The available constraints; @FOR( RESOURCE( r): [AVA] @SUM( COMPOSITION( p): FORMULA( r, p) \* PRODUCE( p )) >= REQUIRED( r);); **ENDSUBMODEL** CALC: ! Output level: 0=Verbose, 1-Terse; @SET('TERSEO',1); ! Post status windows, 1 Yes, 0 No; @SET('STAWIN',0); ! Data block; @WRITE(" DATA:", @NEWLINE( 1), " FORMULA (mg)):", @NEWLINE( 1)); @TABLE(FORMULA); @WRITE(" ", @NEWLINE( 1), " REQUIRED (mg)):", @NEWLINE( 1)); @TABLE(REQUIRED); @WRITE(" ", @NEWLINE( 1), " COST (\$):", @NEWLINE( 1)); @TABLE(COST); @WRITE(" ", @NEWLINE( 1), " SOLUTION: ", @NEWLINE( 1)); ! Execute sub-model; @SOLVE(MIN2); ! Solution Report; @WRITE(" ", @NEWLINE( 1), " IDEAL DIET PROGRAM: ", @NEWLINE( 1)); @WRITEFOR( COMPOSITION( J)| PRODUCE( J) #GT# 0: ' ', @FORMAT(COMPOSITION( J),'-8s'), @FORMAT(PRODUCE( J),'%6.3f'),@IF(J #EQ# 1,' L ', @IF(J #EQ# 3, ' un',' kg')),' x Unit cost: \$', @FORMAT(COST( J), '%5.2f'),' = Total: \$', @FORMAT(COST( J) \* PRODUCE( J),'%4.2f'), @NEWLINE( 1)); @WRITE(" ", @NEWLINE( 1)); !To see the corresponding model scalar, remove (!) From the line below; !@GEN(MIN2); ENDCALC END

All problem data is organized in the data block as a set of members and value attributes, which can be viewed below.

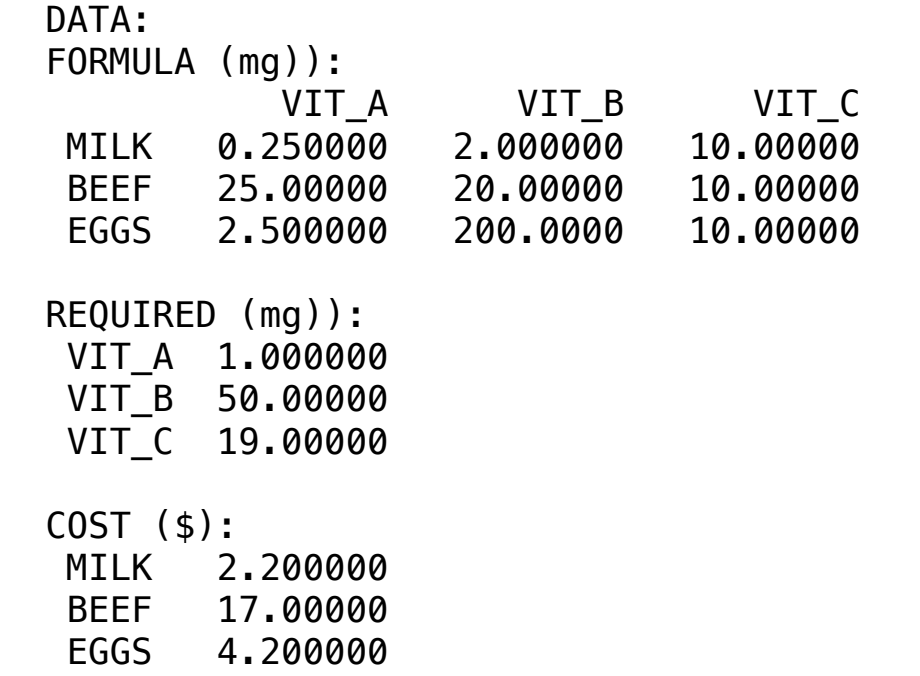

# ❖ SOLUTION

 IDEAL DIET PROGRAM: Below is the solution achieved by LINGO with infeasibilities 0, and the detailed report that makes up the optimal BEEF 17.00000 Below is the solution achi

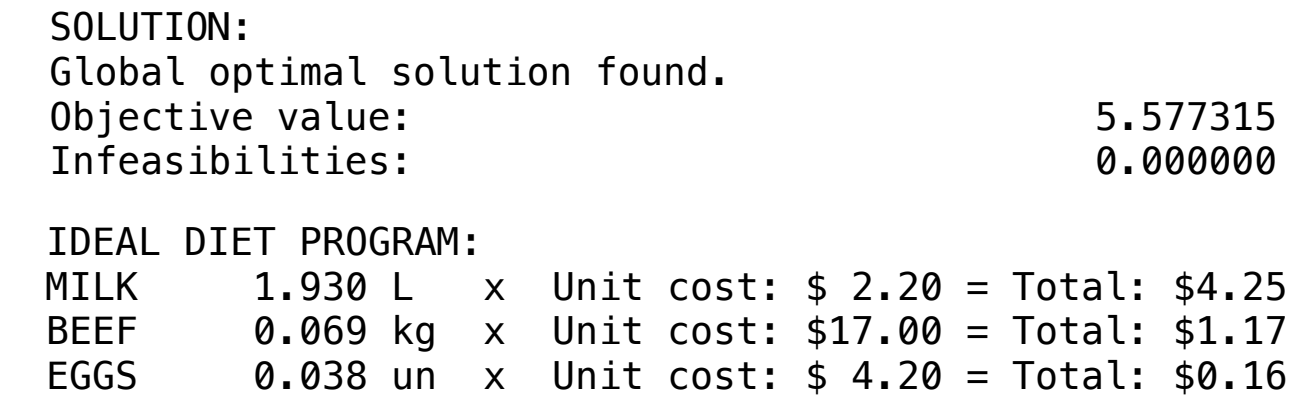

Suppose that, for justifiable reasons, a diet is restricted to skimmed milk, lean beef, fish meat and a salad of well-known composition.

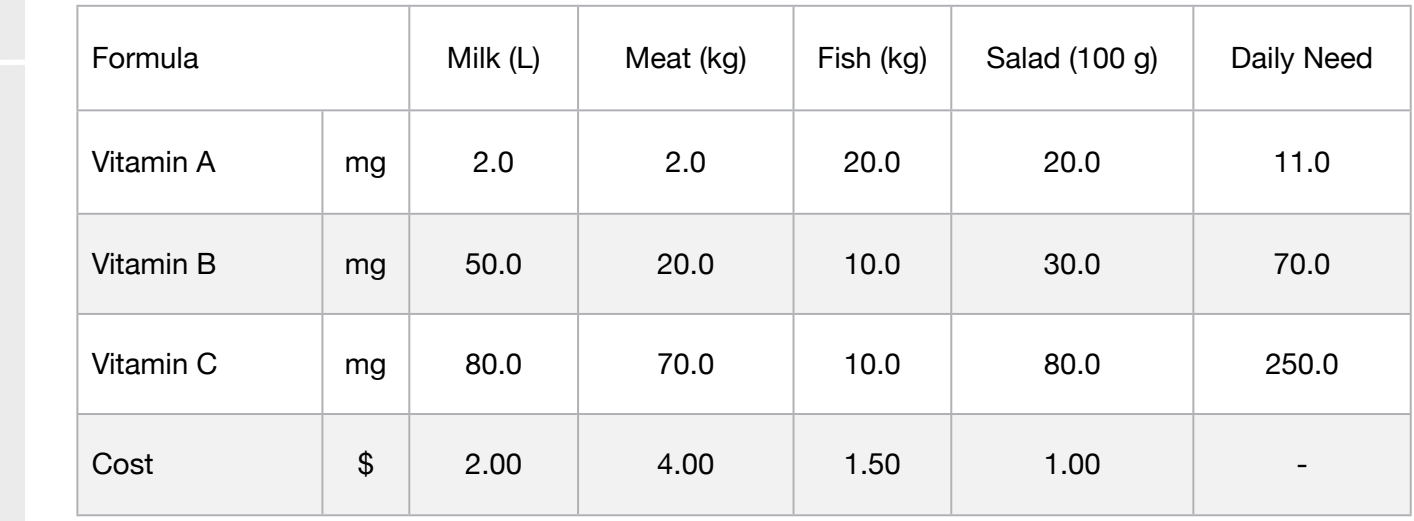

It is also known that nutritional requirements are expressed in terms of vitamins A, C and D and controlled by their minimum amounts (in milligrams), since they are indispensable to the health of the person who are undergoing the diet.

In the details it boils down to the amount of each vitamin in food availability and its daily requirement for a person's good health.

Formulate the program to optimize the resources involved

#### **Blocks**

• Product Mix

**3**

- Blend
- Finance
- Investments
- Diet
- Aviation
- Transport
- Agriculture
- Construction
- Refinery
- Schedule
- Cutting
- Metallurgy
- Fertilizer
- Clinic
- Classic
- Dynamic
- Logistics
- Energy
- Assembly Line

#### Keywords:

- Food
- Formula
- Vitamins

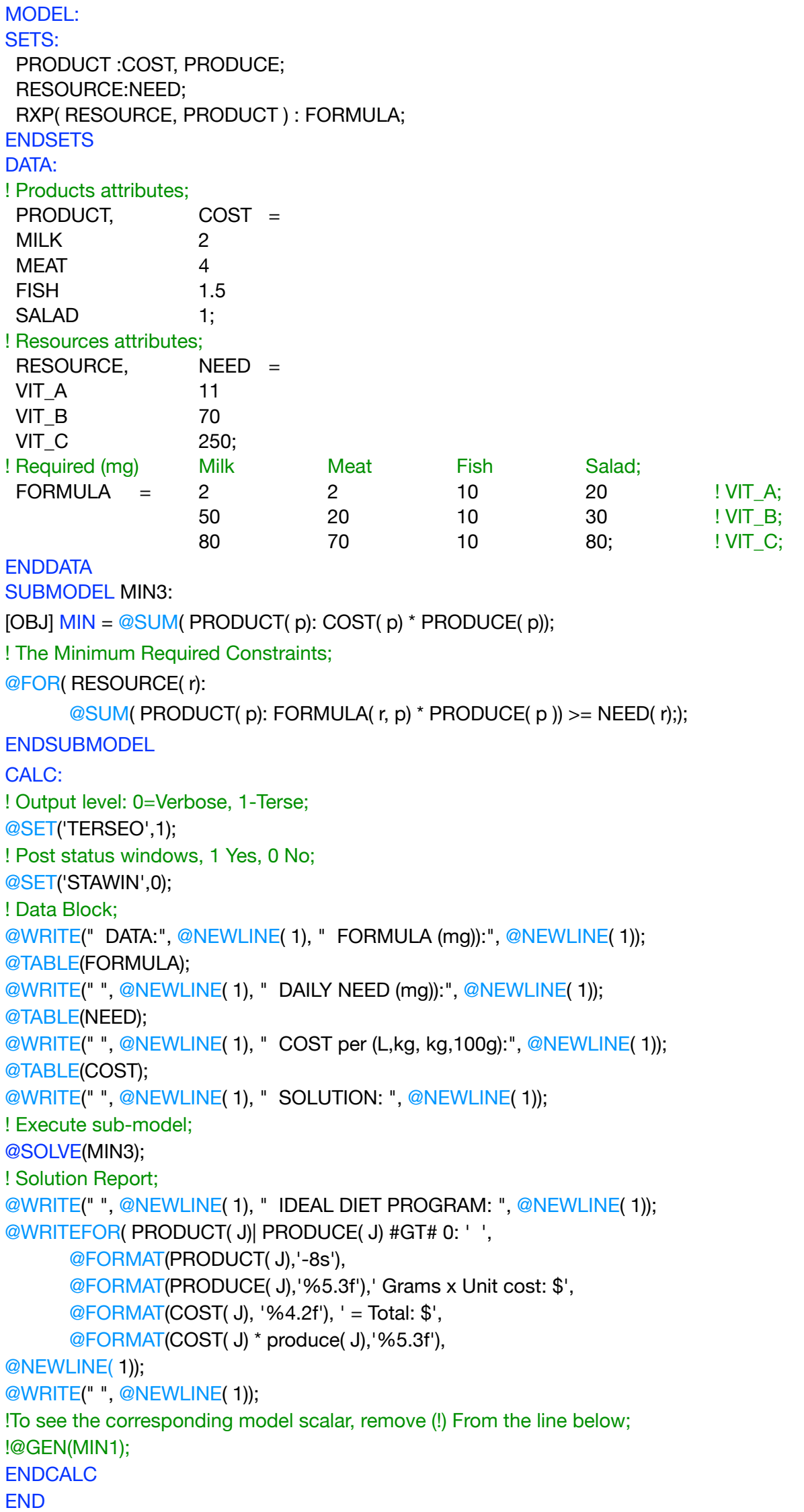

All problem data is organized in the data block as a set of members and value attributes, which can be viewed below.

 DATA: FORMULA (mg)): MILK MEAT FISH SALAD VIT\_A 2.000000 2.000000 10.00000 20.00000 VIT\_B 50.00000 20.00000 10.00000 30.00000 VIT\_C 80.00000 70.00000 10.00000 80.00000 DAILY NEED (mg)): VIT\_A 11.00000 VIT\_B 70.00000 VIT\_C 250.0000 COST per (L,kg, kg,100g):<br>MILK – 2,000000 MILK 2.000000 **MILK**  $MERT \t 4.000000$ FISH 1.500000<br>FISH 1.500000 SALAD 1.000000 VIT\_A 2.000000 2.000000 10.00000 20.00000 VIT\_C 80.00000 70.00000 10.00000 80.00000  $\sum_{i=1}^{n}$  50.0000 20.0000 20.0000 20.0000 20.0000 30.0000 30.0000 30.0000 30.0000 30.0000 30.0000 30.000 30.000 30.000 30.000 30.000 30.000 30.000 30.000 30.000 30.000 30.000 30.000 30.000 30.000 30.000 30.000 30.000 3

#### ❖ SOLUTION **SOLUTION**

 Below is the solution achieved by LINGO with infeasibilities 0, and the detailed report that makes up the optimal Below is the solution

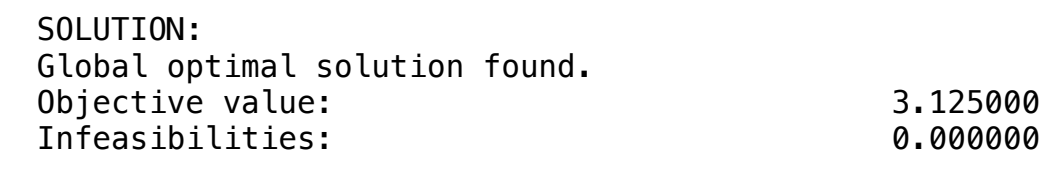

TREAL RIFT RROCH SALAD 3.125 Grams x Unit cost: \$1.00 = Total: \$3.125 IDEAL DIET PROGRAM:

The unit requirements of a pig fattening ration are those indicated in the MINREQ table, per kg of feed.

To achieve these specific values, up to 50% of the requirements of Methionine for Cystine can be substituted. In addition, a ratio of 1.5 to 2 : 1, and 1.5 to 2.0 parts of Calcium to 1 part of Phosphorus, must be obeyed for the amount of Calcium and Phosphorus.

The food used to make the feed, as well as its nutrient content and price are shown below:

#### **Blocks**

• Product Mix

**4**

- Blend
- Finance
- Investments
- Diet
- Aviation
- Transport
- Agriculture
- Construction
- Refinery
- Schedule
- Cutting
- Metallurgy
- Fertilizer
- Clinic
- Classic
- Dynamic
- Logistics
- Energy
- Assembly Line

#### Keywords:

- Food
- Formula
- Vitamins

#### Source:

- Book 11
- Ex.: 20

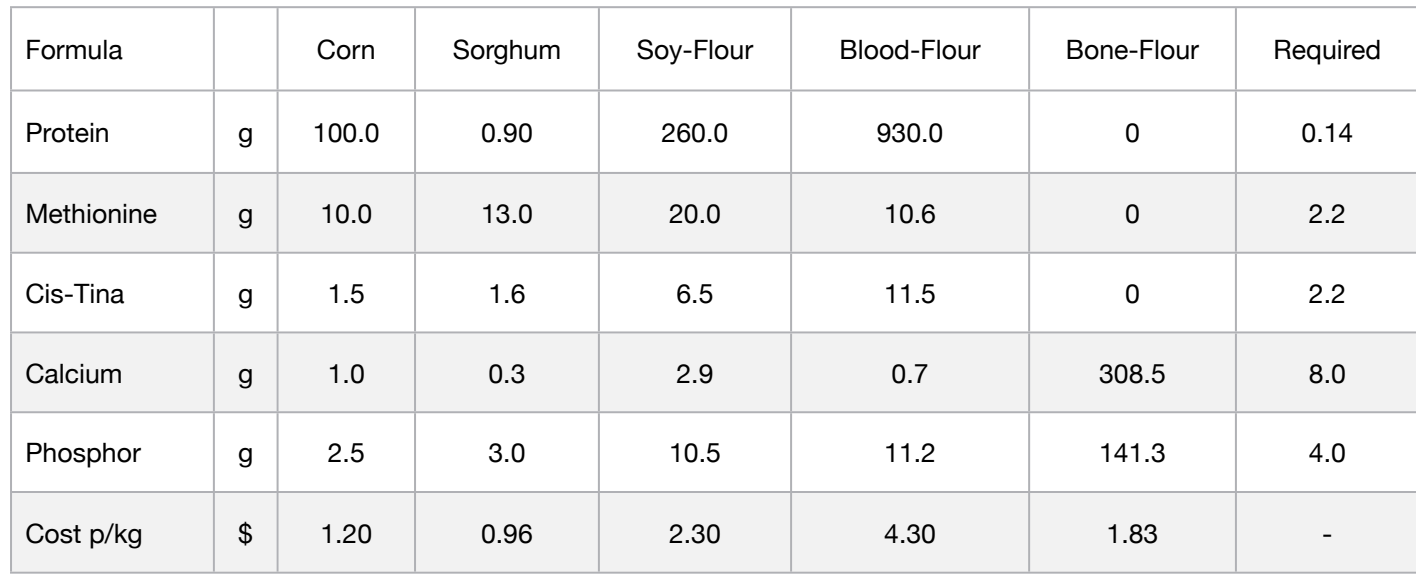

The objective is to determine the composition of ration that offers the minimum possible cost per kilo, taking into account the requirements placed in the formula.

Elaborate a model of Linear Programming to achieve this goal.

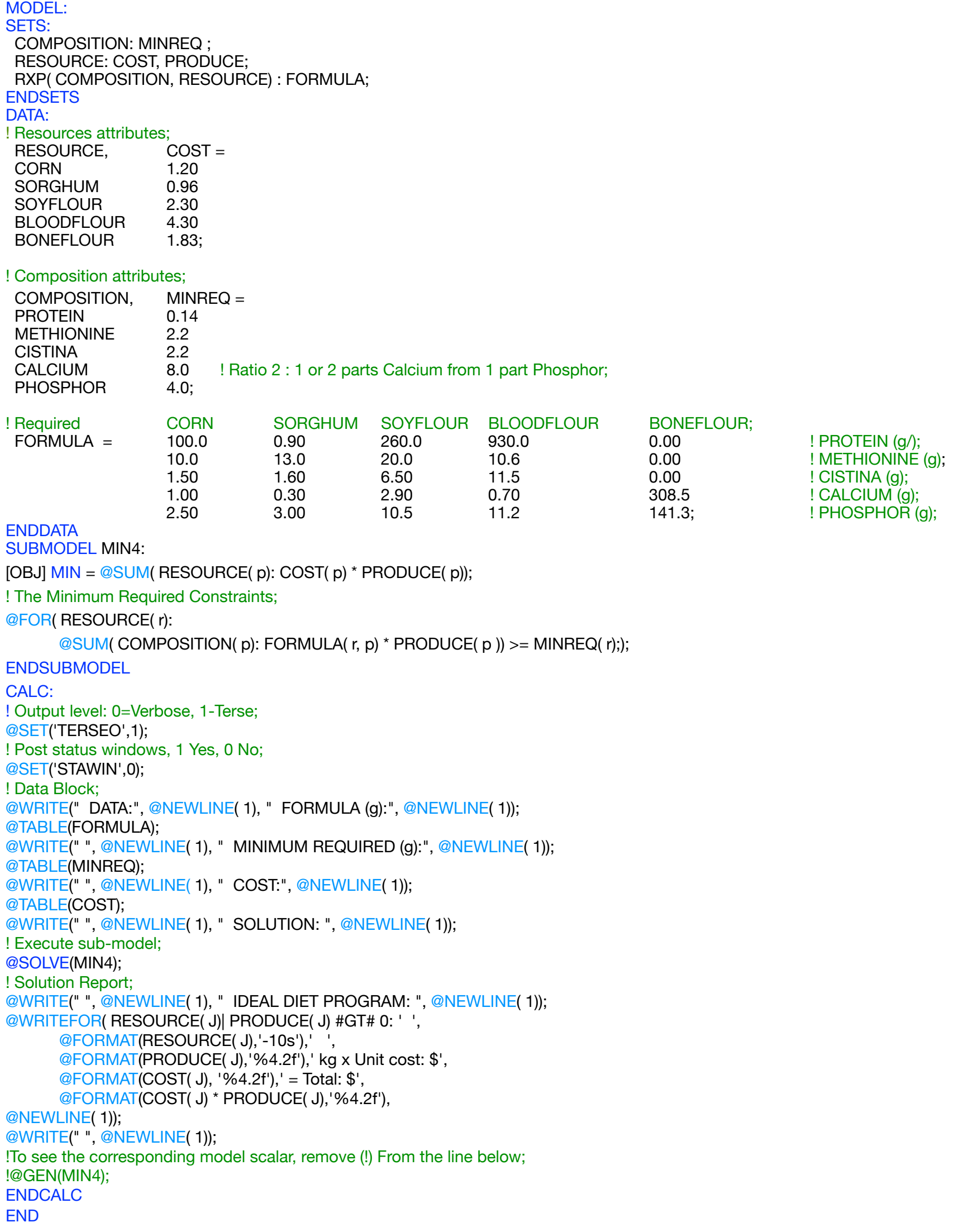

All problem data is organized in the data block as a set of members and value attributes, which can be viewed below.

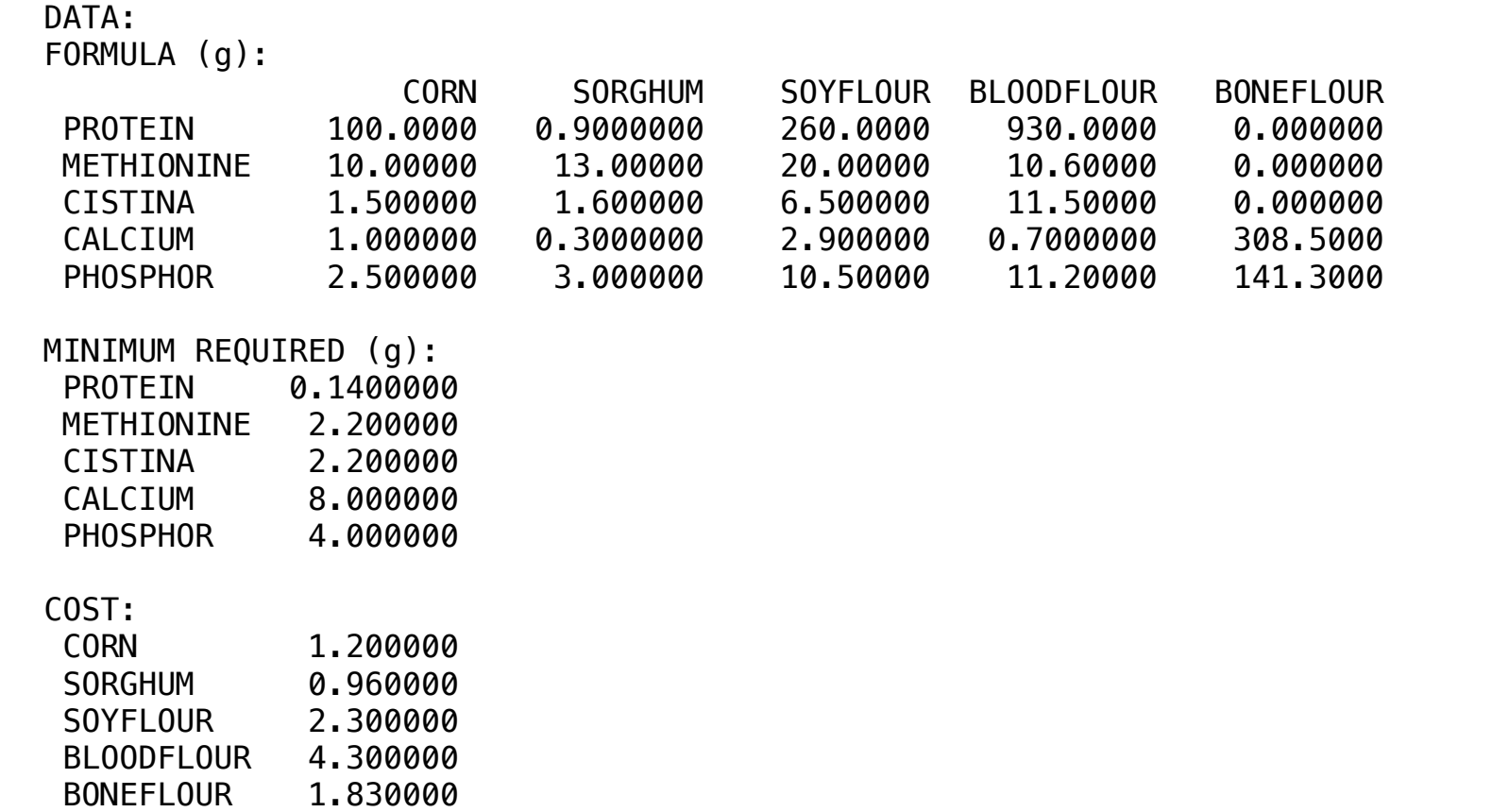

## $\triangleq$  SOLUTION

DONET LOOK 1.030000

Below is the solution achieved by LINGO with infeasibilities 0, and the detailed report that makes up the optimal Global optimal solution found.

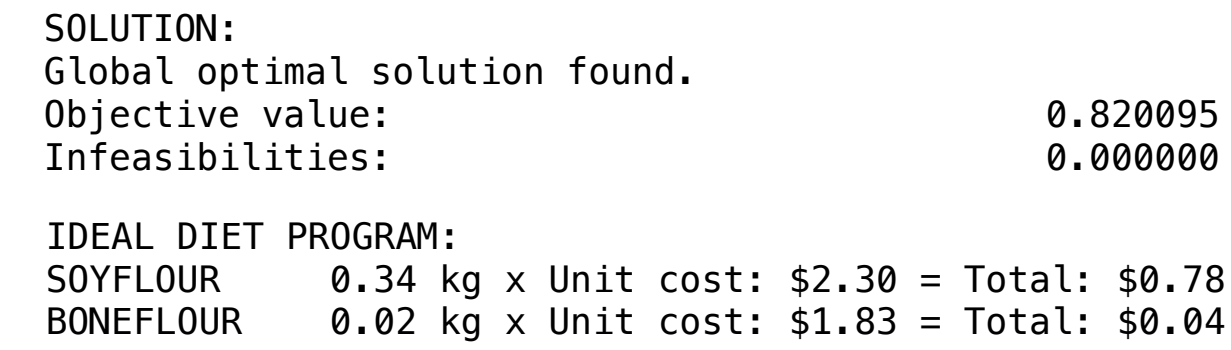

Suppose, for nutritional reasons, that a person has entered the Academy to lose weight and acquire a more defined bodybuilding, when consulting the nutritionalist, he received a diet for weight reduction and gain of lean mass. It intends to ingest the nutrients needed to maintain health by minimizing the number of calories. Consider the formula below, as it should be her diet.

#### **Blocks**

• Product Mix

**5**

- Blend
- Finance
- Investments
- Diet
- Aviation
- Transport
- Agriculture
- Construction
- Refinery
- Schedule
- Cutting
- Metallurgy
- Fertilizer
- Clinic
- Classic
- Dynamic
- Logistics
- Energy
- Assembly Line

#### Keywords:

- Food
- Formula
- Vitamins

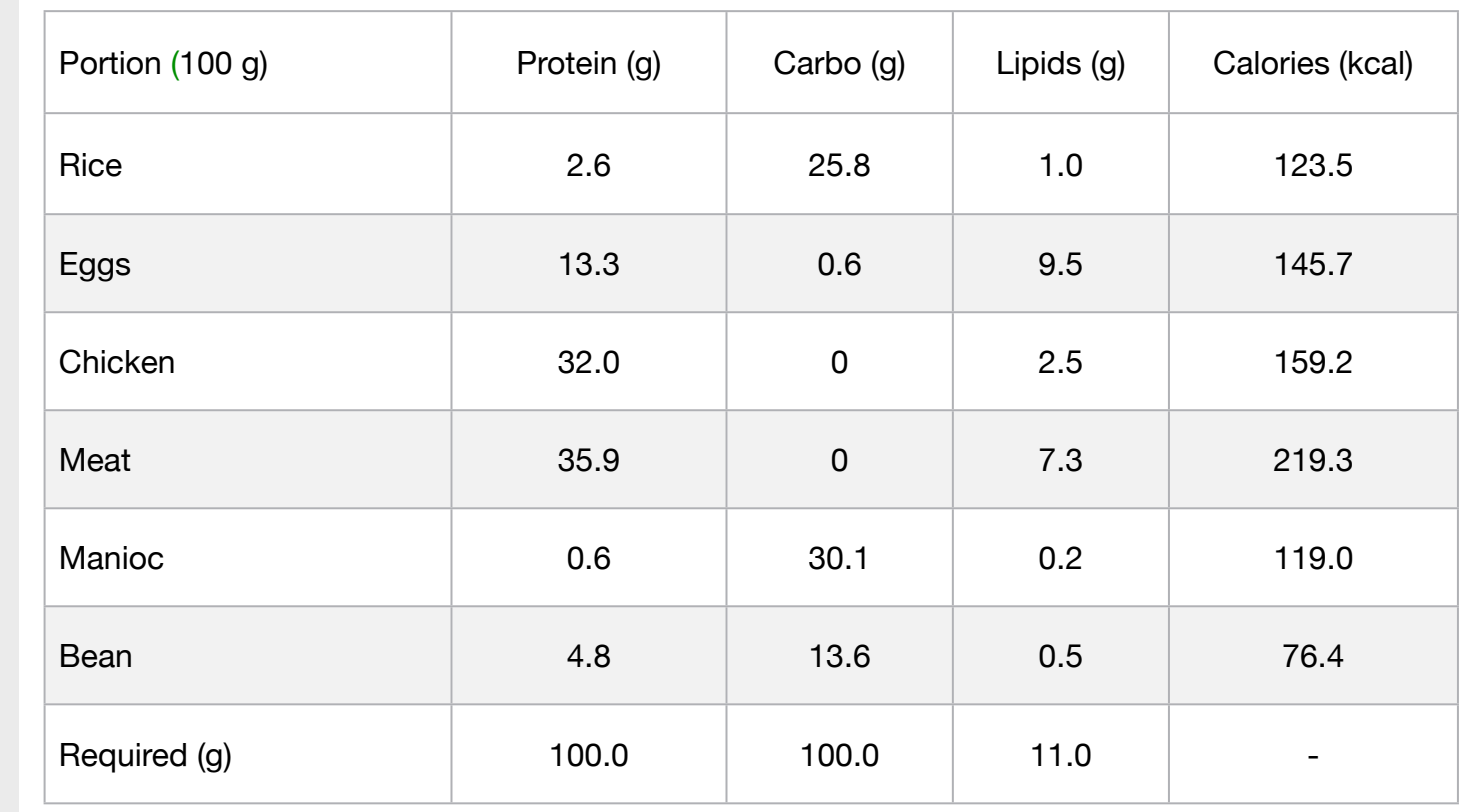

```
MODEL:
SETS:
 COMPOSITION : MINREQ;
 RESOURCE: CALORIES, PRODUCE;
 RXP( RESOURCE, COMPOSITION) : FORMULA;
ENDSETS
DATA:
! Resources attributes (CALORIES FOR EACH PORTION OF 100 g);
RESOURCE, CALORIES =
RICE 123.5
EGGS 145.7
 CHICKEN 159.2
 BEEF 219.3
MANIOC 119.0
BEAN 76.4;
! Composition attributes (g);
  COMPOSITION, MINREQ = 
PROTEIN 100
CARBO 320
LIPIDS 11;
! Required PROTEIN CARBO LIPIDs;
FORMULA = 2.6 25.8 1 PICE;<br>13.3 0.6 9.5 ! EGGS
	 	 	 13.3	 	 0.6 	 	 9.5 	 	 ! EGGS;
                 32.0 	 0 	 2.5 	 ! CHICKEN;<br>35.9 	 0 	 7.3 	 ! BEEF;
35.9 	 0 	 7.3 	 ! BEEF;
                 0.6 30.1 0.20 ! MANIOC;
                 4.8 	 13.6 	 0.5; 	 ! BEAN;
ENDDATA
SUBMODEL MIN5:
[OBJ] MIN = @SUM( RESOURCE( p): CALORIES( p) * PRODUCE( p));
! The Minimum Required Constraints;
@FOR( COMPOSITION( COL ):
      @SUM( RESOURCE( LIN ): FORMULA( LIN, COL) * PRODUCE( LIN )) >= MINREQ( COL ););
ENDSUBMODEL
CALC:
! Output level: 0=Verbose, 1-Terse;
@SET('TERSEO',1);
! Post status windows, 1 Yes, 0 No;
@SET('STAWIN',0);
! Data Block;
@WRITE(" DATA:", @NEWLINE( 1), " FORMULA (g)):", @NEWLINE( 1));
@TABLE(FORMULA);
@WRITE(" ", @NEWLINE( 1), " MINIMUM REQUIRED (g):", @NEWLINE( 1));
@TABLE(MINREQ);
@WRITE(" ", @NEWLINE( 1), " CALORIES (kcal):", @NEWLINE( 1));
@TABLE(CALORIES);
@WRITE(" ", @NEWLINE( 1), " SOLUTION: ", @NEWLINE( 1));
! Execute sub-model;
@SOLVE(MIN5);
! Solution report;
@WRITE(" ", @NEWLINE( 1), " IDEAL DIET PROGRAM: ", @NEWLINE( 1));
@WRITE(" REQUIRED:", @NEWLINE( 1));
@WRITEFOR( RESOURCE( J)| PRODUCE( J) #GT# 0: ' .',
     @FORMAT(RESOURCE( J),'-8s'), ' ', 
     @FORMAT(PRODUCE( J),'%7.2f'),' Portions x', 
     @FORMAT(CALORIES( J), '%6.1f'),' Kcal = ',
     @FORMAT(CALORIES( J) * PRODUCE( J),'%8.3f'),' Kcal', 
@NEWLINE( 1)); 
@WRITE(" .Total ",34*'.',' ',@FORMAT(OBJ, '%8.3f'),' Kcal', @NEWLINE( 2));
!To see the corresponding model scalar, remove (!) From the line below;
!@GEN(MIN5);
ENDCALC
END
```
All problem data is organized in the data block as a set of members and value attributes, which can be viewed below.

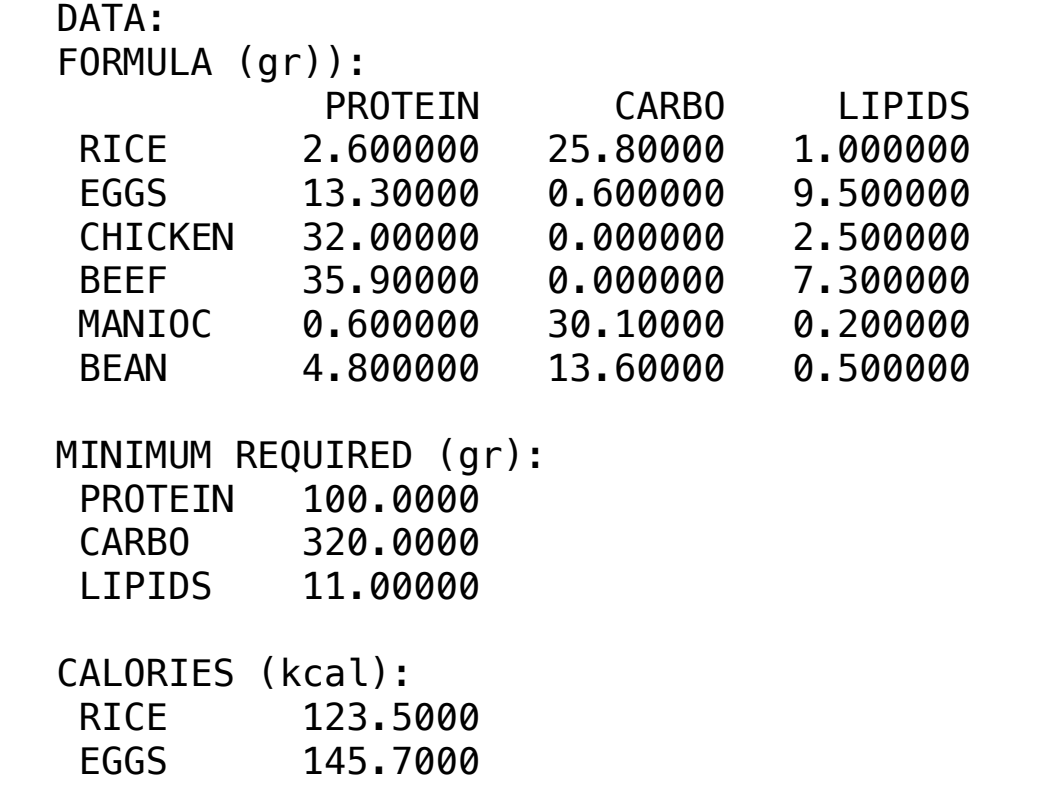

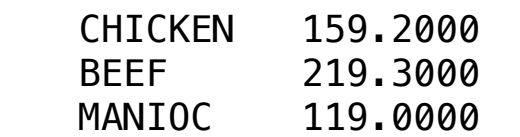

BEAN 76.40000

#### Infeasibilities: 0.000000 ❖ SOLUTION

Below is the solution achieved by LINGO with infeasibilities 0, and the detailed report that makes up the optimal

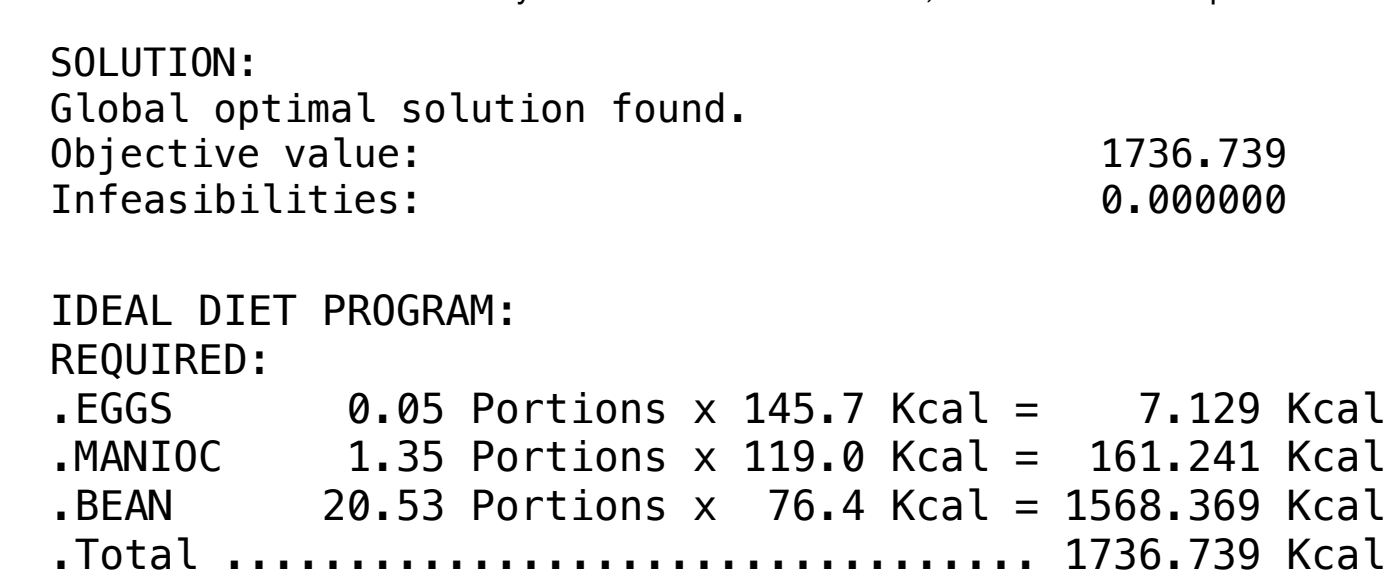

To elaborate a model of Linear Programming, that satisfies the feeding needs of a determined animal. In the table below the specifications follow:

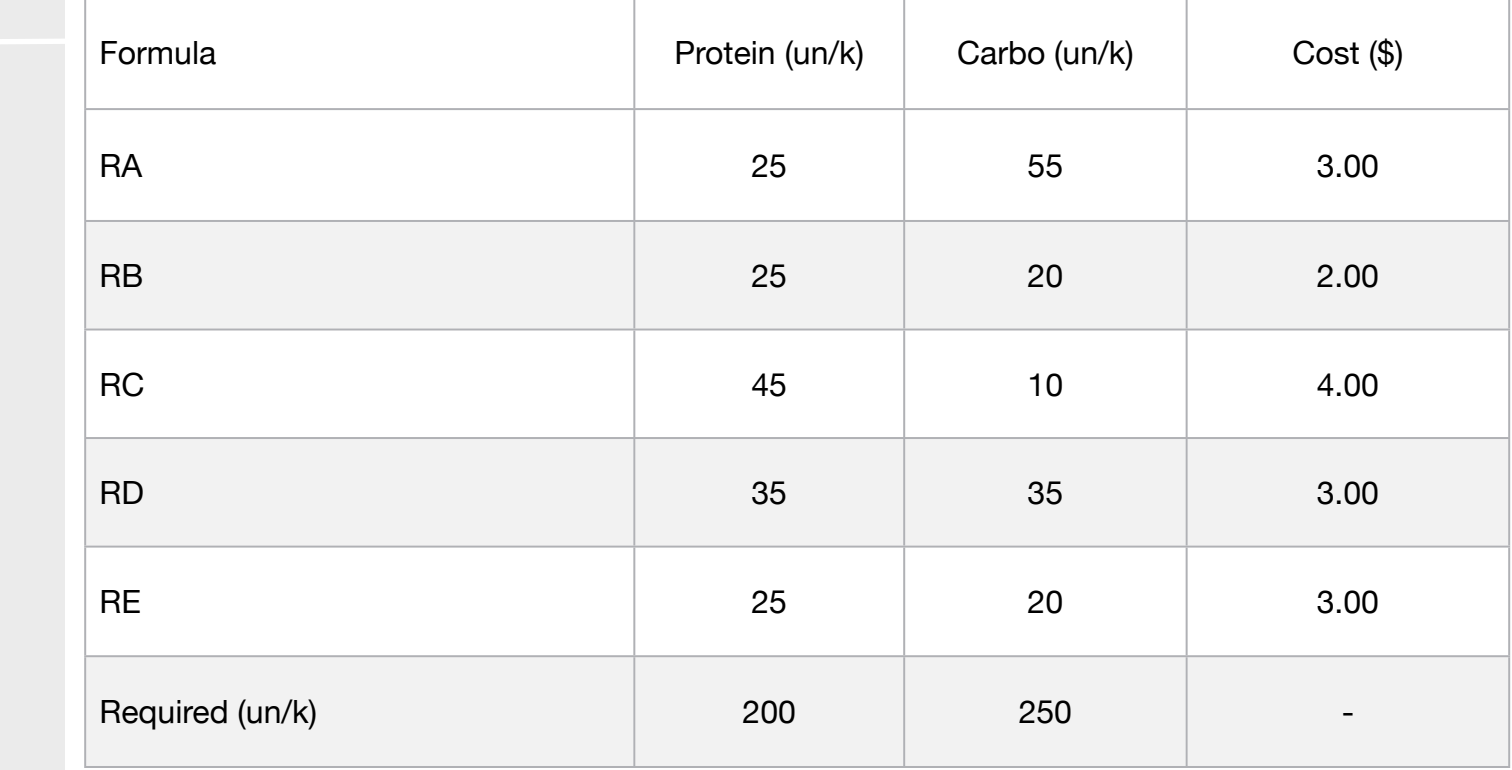

• Cutting

• Refinery

• Schedule

Blocks

• Blend

• Diet

• Finance

• Aviation

• Transport

• Agriculture

• Construction

• Product Mix

**6**

• Investments

- Metallurgy
- Fertilizer
- Clinic
- Classic
- Dynamic
- Logistics
- Energy
- Assembly Line

#### Keywords:

- Food
- Formula
- Vitamins

#### Source:

- Book 1
- Page 55

```
MODEL:
SETS:
  COMPOSITION : MINREQ;
  RESOURCE: COST, PRODUCE;
 RXP( RESOURCE, COMPOSITION) : FORMULA;
ENDSETS
DATA:
! Resources attributes (COST /k);
 RESOURCE, COST = 
RA 3.00
RB 2.00
RC 4.00
RD 3.00
RE 3.00;
! Composition attributes (k);
  COMPOSITION, MINREQ = 
 PROTEIN 200
CARBO 250;! Required (k) PROTEIN CARBO;
FORMULA = 25 55 1, RA;25 20 1\text{RB};
45 10 1 \text{RC};
35 35 1 \text{RD};
25 20; 1 \text{ RE};ENDDATA
SUBMODEL MIN6:
[OBJ] MIN = @SUM( RESOURCE( p): COST( p) * PRODUCE( p));
! The Minimum Required Constraints;
@FOR( COMPOSITION( COL ):
      [REQ] @SUM( RESOURCE( LIN ): FORMULA( LIN, COL) * PRODUCE( LIN )) >= MINREQ( COL ););
ENDSUBMODEL
CALC:
! Output level: 0=Verbose, 1-Terse;
@SET('TERSEO',1);
! Post status windows, 1 Yes, 0 No;
@SET('STAWIN',0);
! Data Block;
@WRITE(" DATA:", @NEWLINE( 1), " FORMULA (un/k):", @NEWLINE( 1));
@TABLE(FORMULA);
@WRITE(" ", @NEWLINE( 1), " MINIMUM REQUIRED (un/k):", @NEWLINE( 1));
@TABLE(MINREQ);
@WRITE(" ", @NEWLINE( 1), " COST per/k:", @NEWLINE( 1));
@TABLE(COST);
@WRITE(" ", @NEWLINE( 1), " SOLUTION: ", @NEWLINE( 1));
! Execute sub-model;
@SOLVE(MIN6);
! Solution Report;
@WRITE(" ", @NEWLINE( 1), " IDEAL DIET PROGRAM: ", @NEWLINE( 1));
@WRITE(" REQUIRED:", @NEWLINE( 1));
@WRITEFOR( RESOURCE( J)| PRODUCE( J) #GT# 0: ' .',
@FORMAT(RESOURCE( J),'-5s'),
@FORMAT(PRODUCE( J),'%4.2f'),' k x Unit Cost: $', 
@FORMAT(COST( J), '%4.2f'),' = Total: $',
@FORMAT(COST( J) * PRODUCE( J),'%5.2f'), @NEWLINE( 1)); 
@WRITE(" Minimum cost: ",32*' ',' $',@FORMAT(OBJ, '%5.2f'), @NEWLINE( 2));
!To see the corresponding model scalar, remove (!) From the line below;
!@GEN(MIN6);
ENDCALC
END
```
All problem data is organized in the data block as a set of members and value attributes, which can be viewed below.

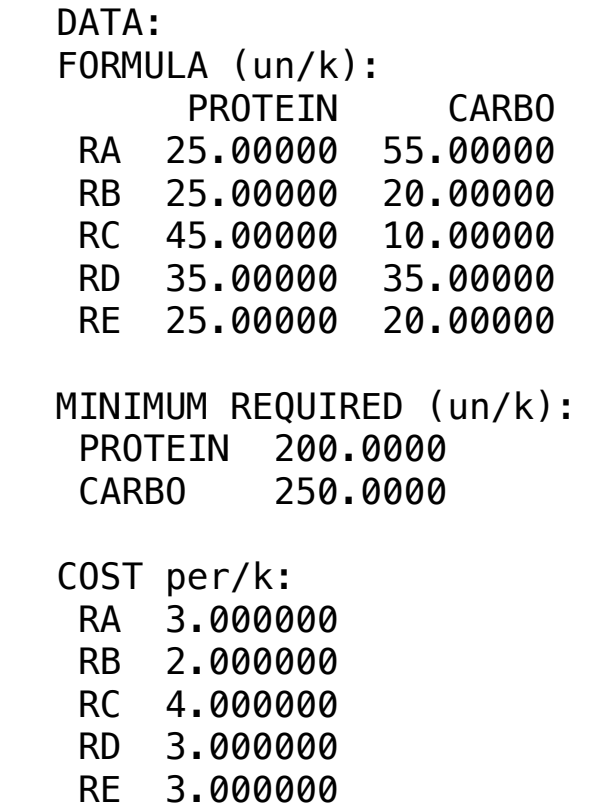

#### **W** SULUTION  $\bullet$  SOLUTION RE 3.000000 **❖ SOLUTION**

Below is the solution achieved by LINGO with infeasibilities 0, and the detailed report that makes up the optimal

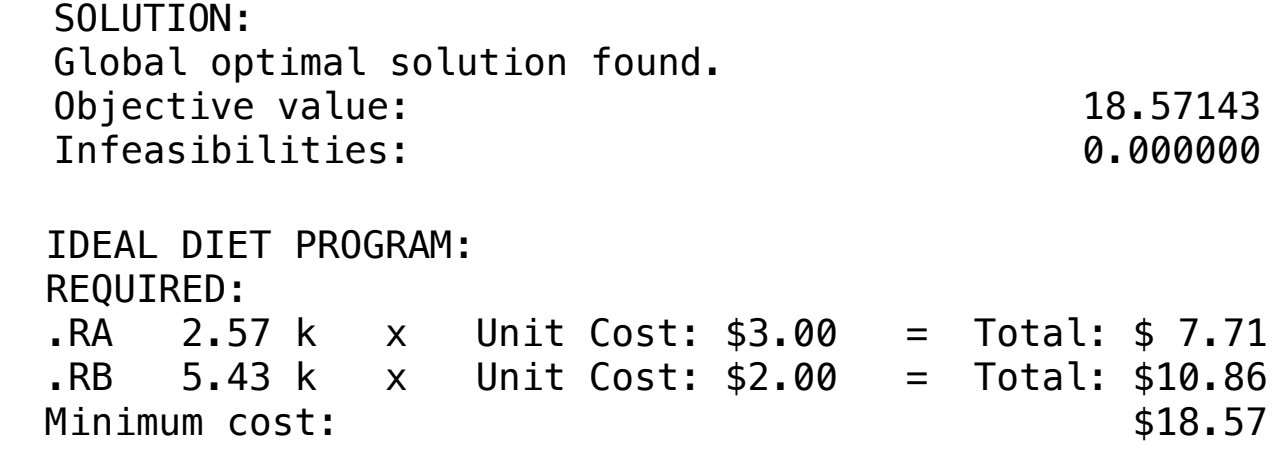

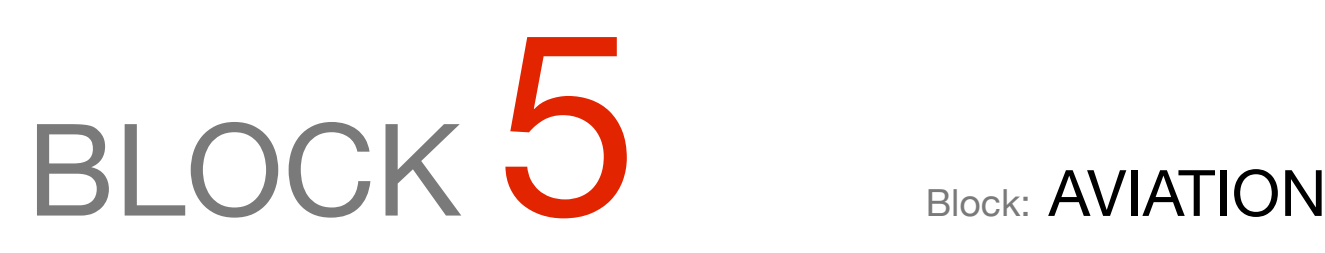

What is the best distribution of cargo or the best alternative fuel supply per airport or better distribution of *seats by class and by aircraft, so as to minimize costs and maximize profit?*

#### OTHER AVAILABLE BLOCKS

- Product Mix
- Blend
- Finance
- Investments
- Diet
- Aviation
- Transport
- Agriculture
- Construction
- Refinery
- Schedule
- Cutting
- Metallurgy
- Fertilizer
- Clinic
- Classic
- Dynamic
- Logistics
- Energy

A cargo plane has four cargo compartments: Front, Center, Tail and Basement.The first three can only receive cargo in containers, while the hold receives bulk material.

In order to balance the flight, it is essential that the load distribution be proportional between the compartments.

There are 3 types of containers and two types of bulk cargoes to load the aircraft. The 2 types of bulk cargo can be transported together.

The cargo distribution must meet the capacity constraints of the airplane. The information is detailed below:

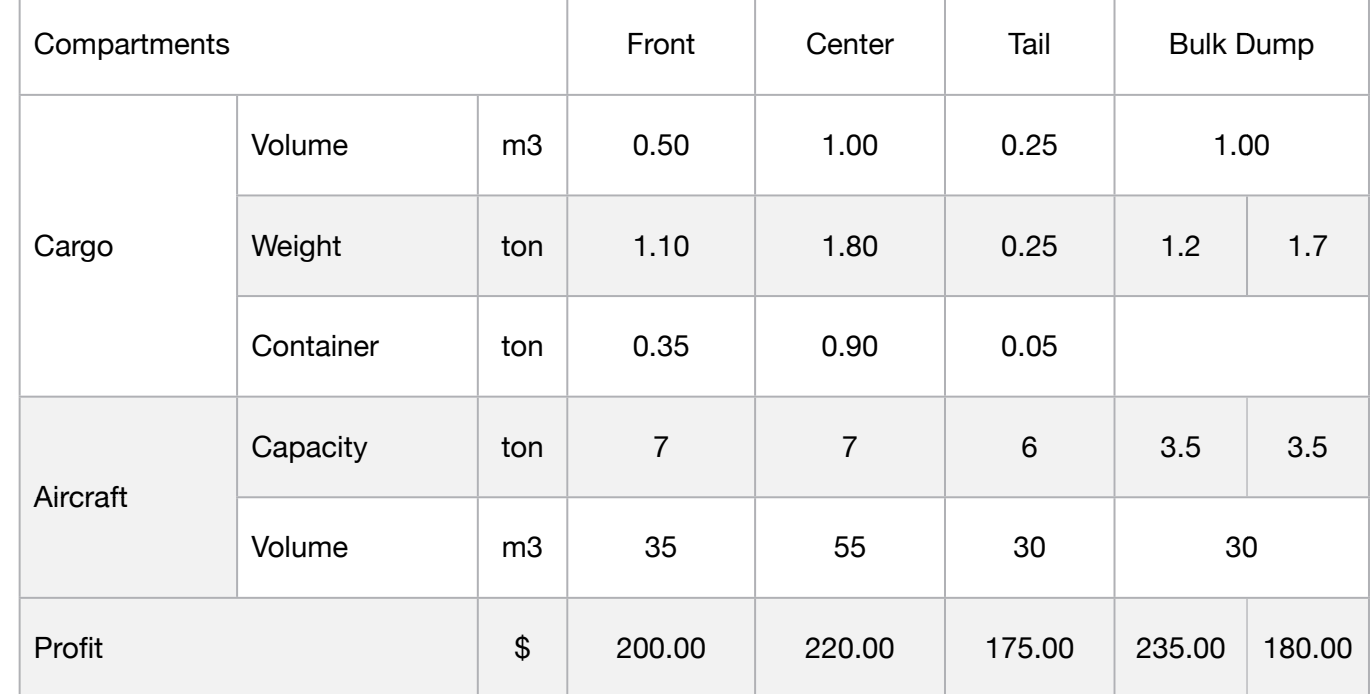

To elaborate the problem of the linear programming that optimizes the distribution of the load in order to maximize the profit of the flight of the freighter.

# **Blocks**

• Product Mix

**1**

- Blend
- Finance
- Investments
- Diet
- Aviation
- Transport
- Agriculture
- Construction
- Refinery
- Schedule
- Cutting
- Metallurgy
- Fertilizer
- Clinic
- Classic
- Dynamic
- Logistics
- Energy
- Assembly Line

#### Keywords:

- Load
- Transport

#### Source:

- Book 3
- Chapter 2.4.25

## **C2-B5** Solving Problems with LINGO **C2-B5** Solving Problems with LINGO

MODEL: SETS: HEADER1 / PROD, LIMIT, VALUE /:; RESOURCE: CAR\_VOL, CAR\_WEI, PROFIT, AIR\_CAP, AIR\_VOL, PRODUCE; PXR (RESOURCE,HEADER1) : SLASUR1; **ENDSETS** DATA: ! Resources attributes; RESOURCE, CAR\_VOL, CAR\_WEI, PROFIT, AIR\_CAP, AIR\_VOL = FRONT 0.5 1.1 200 7 35 CENTER 1 1.8 220 7 55 TAIL 0.25 0.25 175 6 30 BULK1 1 1.2 235 3.5 15 BULK2 1 1.7 180 3.5 15; **ENDDATA** SUBMODEL MAX1: [OBJ] MAX = @SUM( RESOURCE( J): PROFIT( J) \* PRODUCE( J)); ! Load weight restrictions; @FOR(RESOURCE(K): [CARWEI] PRODUCE(K) <= CAR\_WEI(K)); ! Weight restrictions by compartment; @FOR(RESOURCE(C): [AIRCAP] PRODUCE(C) <= AIR\_CAP(C)); ! Restriction of space by compartment; @FOR(RESOURCE(J): [AIRVOL] CAR\_VOL(J) \* PRODUCE(J) <= AIR\_VOL(J)); !The equilibrium was not calculated, because for each type of aircraft, its weight distribution is predetermined by the manufacturer.; **ENDSUBMODEL** CALC: ! Output level: 0=Verbose, 1-Terse; @SET('TERSEO',1); ! Post status windows, 1 Yes, 0 No; @SET('STAWIN',0); ! Data block; @WRITE(" DATA:", @NEWLINE( 1), " PROFIT BY TON (\$):", @NEWLINE( 1)); @TABLE(PROFIT); @WRITE(" ", @NEWLINE( 1), " AIRCRAFT LOAD CAPACITY (Ton):", @NEWLINE( 1)); @TABLE(AIR\_CAP); @WRITE(" ", @NEWLINE( 1), " AIRCRAFT LOAD CAPACITY (Ton):", @NEWLINE( 1)); @TABLE(AIR\_VOL); @WRITE(" ", @NEWLINE( 1), " VOLUME OF LOAD (m3):", @NEWLINE( 1)); @TABLE(CAR\_VOL); @WRITE(" ", @NEWLINE( 1), " LOAD WEIGHT (Ton):", @NEWLINE( 1)); @TABLE(CAR\_WEI); @WRITE(" ", @NEWLINE( 1), " SOLUTION: ", @NEWLINE( 1)); ! Execute sub-model; @SOLVE(MAX1); ! Solution report; @WRITE(" ", @NEWLINE( 1), " IDEAL SUPPLY PROGRAM: ", @NEWLINE( 1)); @WRITEFOR( RESOURCE(J) : ' Load in: ', @FORMAT(RESOURCE(J),'-6s'), ' ', @FORMAT(PRODUCE(J),'%4.2f'), ' ton x unit profit: \$', @FORMAT(PROFIT(J),'%4.2f'), ' = Total: \$', @FORMAT(PRODUCE(J) \* PROFIT(J),'%6.2f'), @NEWLINE( 1)); @WRITE(" ", @NEWLINE( 1)); !To see the corresponding model scalar, remove (!) From the line below; !@GEN(MAX1); ENDCALC END

All problem data is organized in the data block as a set of members and value attributes, which can be viewed below.

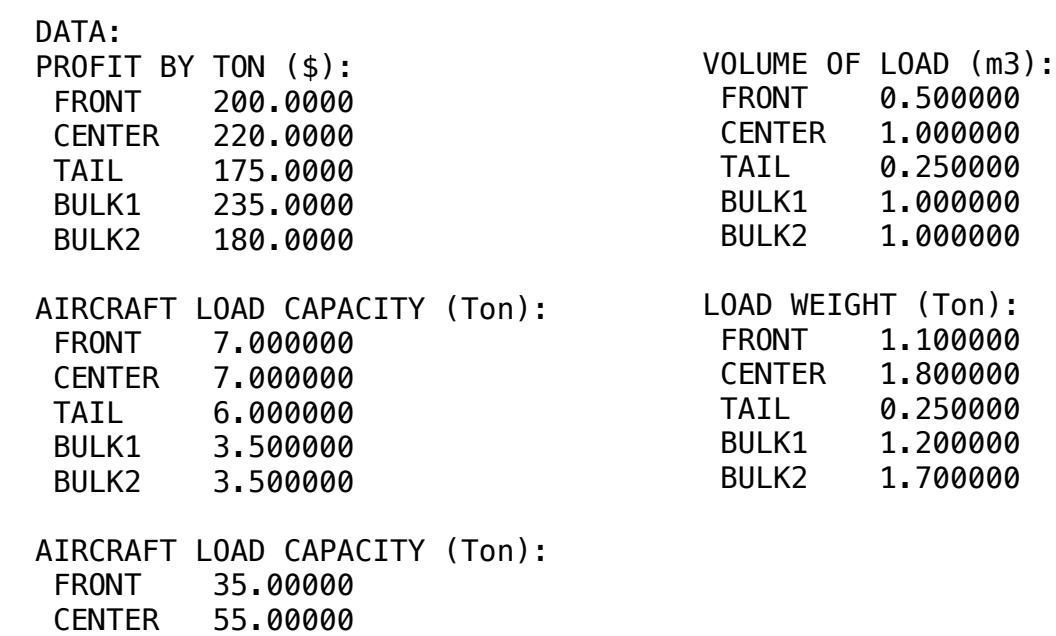

#### $\clubsuit$  SOLUTION

TAIL 30.00000

BULK1 15.00000<br>BULK2 15.00000

15.00000

 Below is the solution achieved by LINGO with infeasibilities 0, and the detailed report that makes up the optimal Below is the solution a

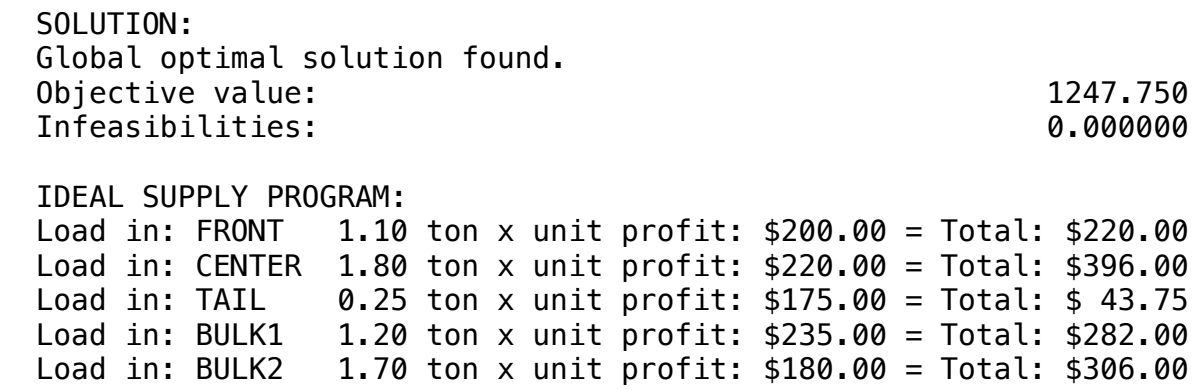

An aviation company wants to buy fuel for its planes, which can be supplied at 5 Airports served by it and in which the needs are 100, 200, 500, 800 and 100 thousand gallons.

The maximum fuel availability available in the four supplying companies in gallons is 1000, 1300, 400 and 1000 thousand.

#### **Blocks**

• Product Mix

**2**

- Blend
- Finance
- Investments
- Diet
- Aviation
- Transport
- Agriculture
- Construction
- Refinery
- Schedule
- Cutting
- Metallurgy
- Fertilizer
- Clinic
- Classic
- Dynamic
- Logistics
- Energy
- Assembly Line

#### Keywords:

- Fuel
- Purchase

#### Source:

- Book 1
- Page 193

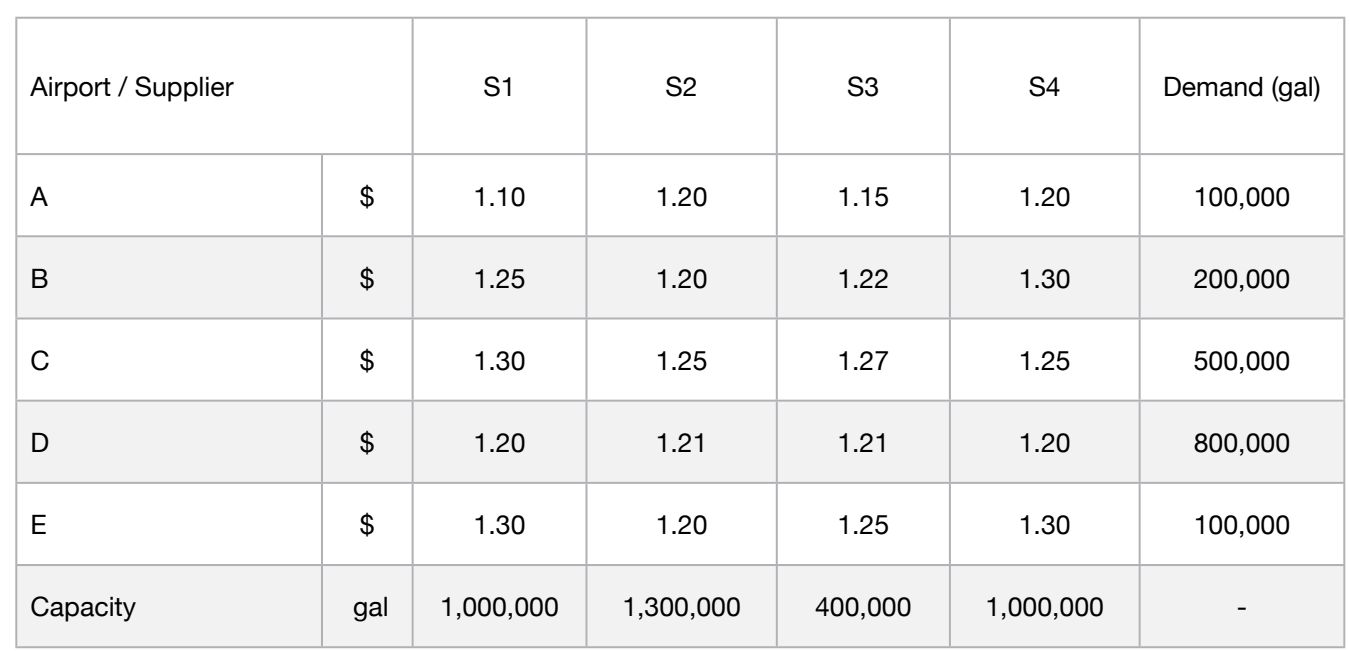

Are the fuel delivery cost detailed below, thereby determining the most economical purchasing scheme?

**C2-B5** Solving Problems with LINGO *C2-B5* Solving Problems with LINGO

MODEL: SETS: SUPPLIER: CAPACITY; CONSUMER: DEMAND; ROUTES( CONSUMER, SUPPLIER): COST, VOLUME; **ENDSETS** DATA: ! Capacity attributes (gal);  $SUPPLIER,$   $CAPACITY =$ SUPPLIER\_1 1000000 SUPPLIER\_2 1300000 SUPPLIER\_3 4000000 SUPPLIER\_4 1000000; ! Consumer attributes (gal);  $CONSUMER$ ,  $DEMAND =$ AIRPORT\_A 100000 AIRPORT B 200000 AIRPORT\_C 500000 AIRPORT\_D 800000 AIRPORT\_E 100000; ! Cost required SUP1 SUP2 SUP3 SUP4;  $COST = 1.10 \t1.20 \t1.15 \t1.20 \t1.4$  Airport A; 1.25 1.20 1.22 1.30 ! Airport B; 1.30 1.25 1.27 1.25 ! Airport C; 1.20 1.21 1.21 1.20 ! Airport D; 1.30 1.20 1.25 1.30; <br>
airport E; **ENDDATA** SUBMODEL MIN2: [OBJ]  $MIN = @SUM($  ROUTES( I, J): COST( I, J)  $*$  VOLUME( I, J)); ! Restrictions to ensure that the demand for each airport will be carried out; @FOR(CONSUMER(I):  $[DEM] @SUM(SUPPLIER(J): VOLUME(I,J)) = DEMAND(I);$ ! Restrictions to ensure the capacity of each supplier; @FOR(SUPPLIER(J):  $[CAP]$  @SUM(CONSUMER(I): VOLUME( I, J) + VOLUME( I, J)) <= CAPACITY(J);); **ENDSUBMODEL** CALC: ! Output level: 0=Verbose, 1-Terse; @SET('TERSEO',1); ! Post status windows, 1 Yes, 0 No; @SET('STAWIN',0); ! Data block; @WRITE(" DATA:", @NEWLINE( 1), " COST FOR GAL (\$):", @NEWLINE( 1)); @TABLE(COST); @WRITE(" ", @NEWLINE( 1), " SUPPLY CAPABILITY (gal):", @NEWLINE( 1)); @TABLE(CAPACITY); @WRITE(" ", @NEWLINE( 1), " DEMAND (gal):", @NEWLINE( 1)); @TABLE(DEMAND); @WRITE(" ", @NEWLINE( 1), " SOLUTION: ", @NEWLINE( 1)); @SOLVE(MIN2); ! Solution report; @WRITE(" ", @NEWLINE( 1), " IDEAL SUPPLY PROGRAM: ", @NEWLINE( 1)); @WRITEFOR( ROUTES( I, J) | VOLUME( I, J) #GT# 0: ' ', @FORMAT(CONSUMER(I),'-9s'), ', ', @FORMAT(SUPPLIER(J),'-8s'), ', Provides:', @FORMAT(VOLUME( I, J),'%6.0f'),' Gal', ' x Unit profit:\$',  $@FORMAT(COST(I,J), '%4.2f'), ' = Total: $'$ @FORMAT(COST(I, J) \* VOLUME(I,J),'%9.2f'), @NEWLINE( 1)); @WRITE(" ", @NEWLINE( 1)); !To see the corresponding model scalar, remove (!) From the line below; !@GEN(MIN2); ENDCALC **END** 

All problem data is organized in the data block as a set of members and value attributes, which can be viewed below.

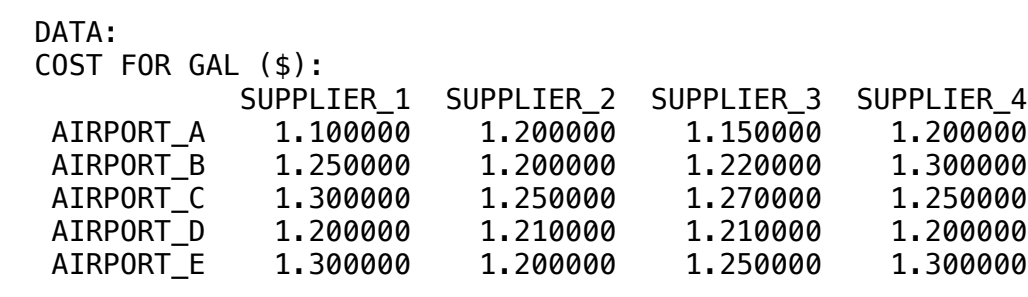

 SUPPLY CAPABILITY (gal): SUPPLIER\_1 1000000. SUPPLIER\_2 1300000. SUPPLIER\_3 400000.0 SUPPLIER\_4 1000000.

DEMAND (gal):

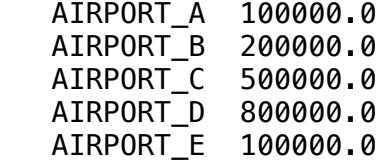

#### $\bullet$ , COLLITION  $\bullet$  OCLOTION:  $\bullet$ **❖ SOLUTION**

Below is the solution achieved by LINGO with infeasibilities 0, and the detailed report that makes up the optimal

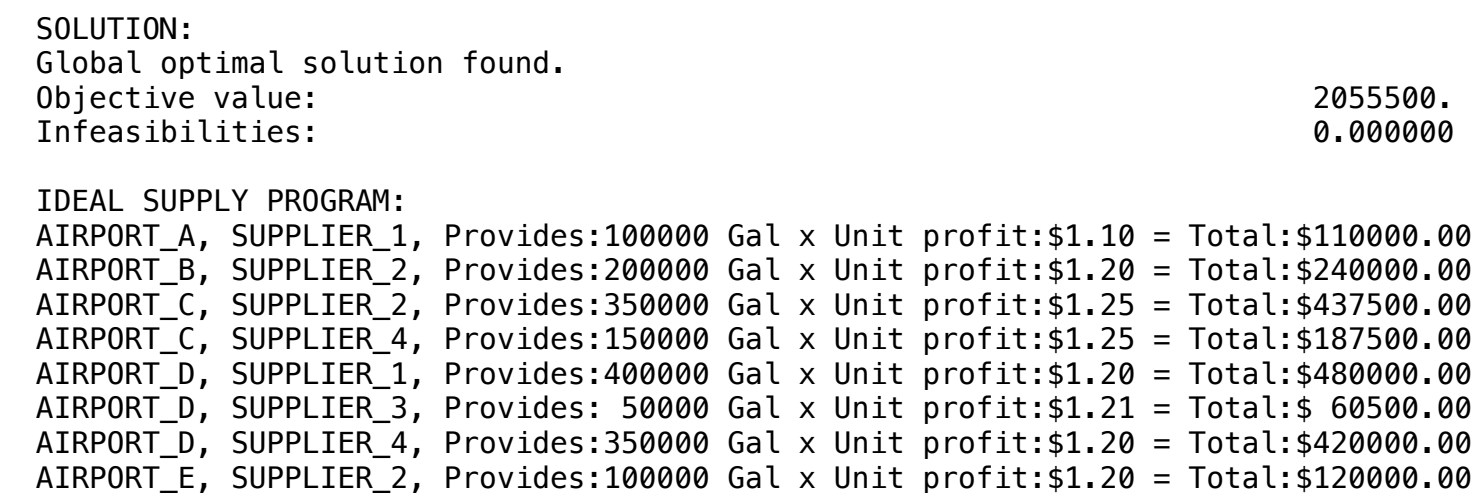
A freight agent wants to set the next day's minimum cost schedule for cities A, B through aircraft A1, A2 and A3.

The information below shows the maximum load of each aircraft, as well as the respective cost, demands and limits.

#### **Blocks**

• Product Mix

**3**

- Blend
- Finance
- Investments
- Diet
- Aviation
- Transport
- Agriculture
- Construction
- Refinery
- Schedule
- Cutting
- Metallurgy
- Fertilizer
- Clinic
- Classic
- Dynamic
- Logistics
- Energy
- Assembly Line

#### Keywords:

- Transport
- Load

#### Source:

- Book 1
- Page 196

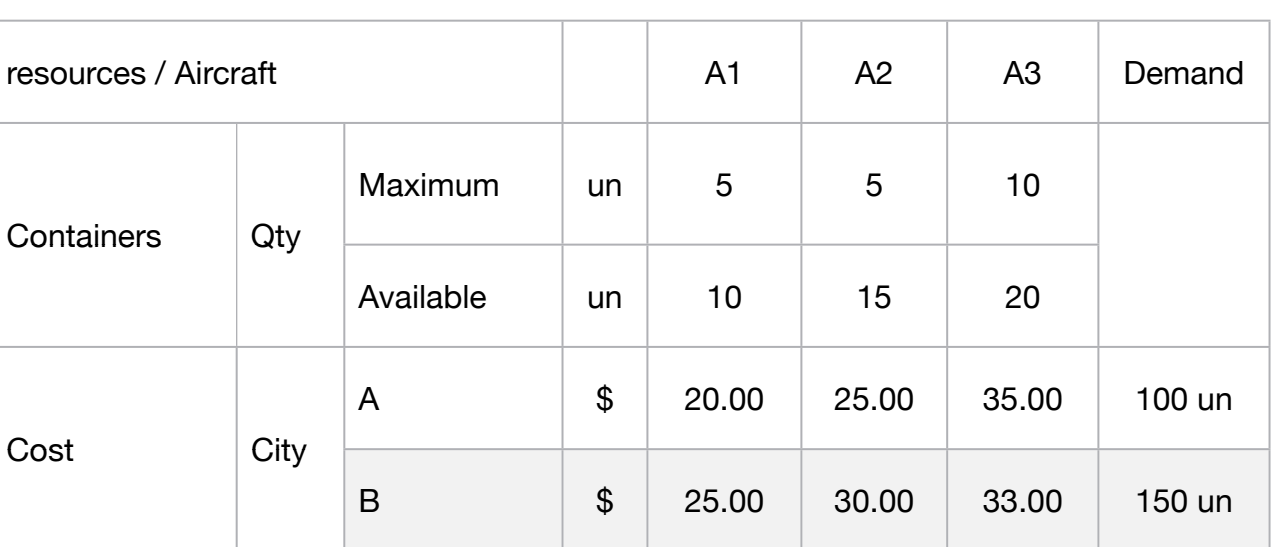

MODEL: SETS: PRODUCTS: AVAILABLE, NMAX\_CONT; RESOURCES: DEMAND; ROUTES( RESOURCES, PRODUCTS): COST, VOLUME; ENDSETS DATA: ! Resource attributes; RESOURCES, DEMAND = CITY A 100  $CITY$ <sub>B</sub>  $500$ ; ! Products attributes; PRODUCTS,  $\qquad$  AVAILABLE, NMAX CONT = AIRCRA\_1 10 5 AIRCRA 2 15 7 AIRCRA\_3 20 10; ! Required AIRCRA\_1 AIRCRA\_2 AIRCRA\_3;  $\text{COST}$  =  $\text{20}$   $\text{25}$   $\text{35}$   $\text{1 cost per container per aircraft for city A};$ 25 30 33; l cost per container per aircraft for city B; **ENDDATA** SUBMODEL MIN3: [OBJ]  $MIN = @SUM($  ROUTES( I, J): COST( I, J) \* VOLUME( I, J)); ! Restrictions of containers demand for city A and B; @FOR(RESOURCES(I):  $[DEM]$  @SUM(PRODUCTS(J): VOLUME(I,J)) <= DEMAND(I);); ! Maximum container for aircraft; @FOR(PRODUCTS(J):  $[NMC]$  @SUM(RESOURCES(I): VOLUME(I,J)) >= NMAX\_CONT(J);); ! Available container for aircraft; @FOR(PRODUCTS(J): [AVA] @SUM(RESOURCES(I): VOLUME(I,J)) <= AVAILABLE(J);); **ENDSUBMODEL** CALC: ! Output level: 0=Verbose, 1-Terse; @SET('TERSEO',1); ! Post status windows, 1 Yes, 0 No; @SET('STAWIN',0); ! Data block; @WRITE(" DATA:", @NEWLINE( 1), " COST OF FREIGHT FOR CONTAINER:", @NEWLINE( 1)); @TABLE(COST); @WRITE(" ", @NEWLINE( 1), " MAXIMUM CONTAINERS LOAD PER AIRCRAFT (un):", @NEWLINE( 1)); @TABLE(NMAX\_CONT); @WRITE(" ", @NEWLINE( 1), " CONTAINERS AVAILABLE (un):", @NEWLINE( 1)); @TABLE(AVAILABLE); @WRITE(" ", @NEWLINE( 1), " DEMAND (un):", @NEWLINE( 1)); @TABLE(DEMAND); @WRITE(" ", @NEWLINE( 1), " SOLUTION: ", @NEWLINE( 1)); @SOLVE(MIN3) ! Solution report; @WRITE(" ", @NEWLINE( 1), " IDEAL TRANSPORTATION PROGRAM: ", @NEWLINE( 1)); @WRITEFOR( ROUTES( I, J) | VOLUME( I, J) #GT# 0: ' ', @FORMAT(RESOURCES(I),'-6s'), ', ', @FORMAT(PRODUCTS(J),'-8s'), ' Carries:', @FORMAT(VOLUME( I, J),'%3.0f'),' Containers', ' x Unit cost: \$', @FORMAT(COST(I,J),'%4.2f'), ' = Total: \$', @FORMAT(COST(I, J) \* VOLUME(I,J),'%5.2f'), @NEWLINE( 1)); @WRITE(" ", @NEWLINE( 1)); !To see the corresponding model scalar, remove (!) From the line below; !@GEN(MIN3); ENDCALC END

All problem data is organized in the data block as a set of members and value attributes, which can be viewed below.

 DATA: COST OF FREIGHT FOR CONTAINER: AIRCRA\_1 AIRCRA\_2 AIRCRA\_3 CITY\_A 20.00000 25.00000 35.00000 CITY\_B 25.00000 30.00000 33.00000 MAXIMUM CONTAINERS LOAD PER AIRCRAFT (un): AIRCRA\_1 5.000000 AIRCRA\_2 7.000000 AIRCRA\_3 10.00000 CONTAINERS AVAILABLE (un): AIRCRA\_1 10.00000 AIRCRA\_2 15.00000 AIRCRA\_3 20.00000 DEMAND (un): CITY\_A 100.0000 CITY\_B 500.0000

#### $\overline{C}$ , ACULTICUS CITY\_A, AIRCRA\_2 , carries: 7 Containers x Unit cost: \$25.00 = Total: \$175.00 **❖ SOLUTION**

Below is the solution achieved by LINGO with infeasibilities 0, and the detailed report that makes up the optimal

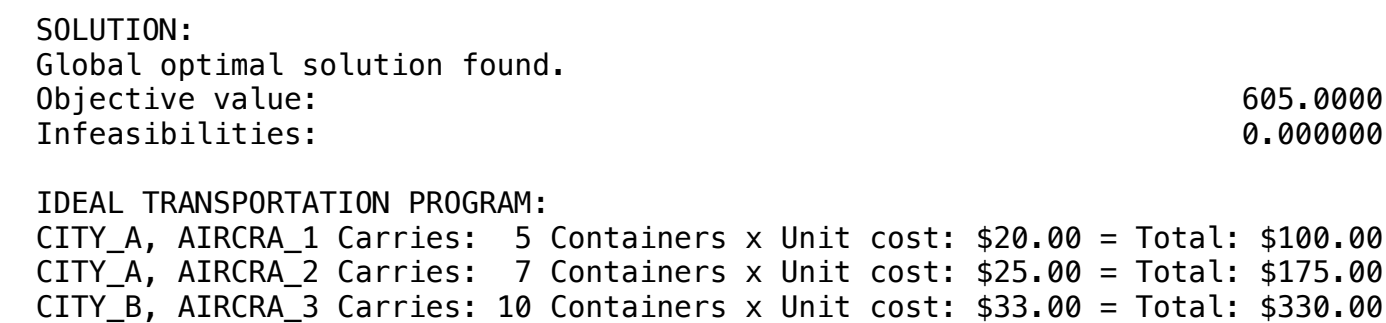

Determine when each of a set of flights should take off. Each flight is described by a desired/ scheduled take off time, and the time intervals at which it will use various resources (take off runway, flight control sectors, landing runway).

Each resource (runway or flight control sector) is described by how many aircraft can simultaneously use it.

The objective is to minimize the total ground delay suffered by all flights, subject to no resource being over-utilized at any point in time.

• Product Mix

**4**

• Blend

**Blocks** 

- Finance
- Investments
- Diet
- Aviation
- Transport
- Agriculture

Description of flight, resource, start, end of usage of flight from Chicago to Dallas • Construction

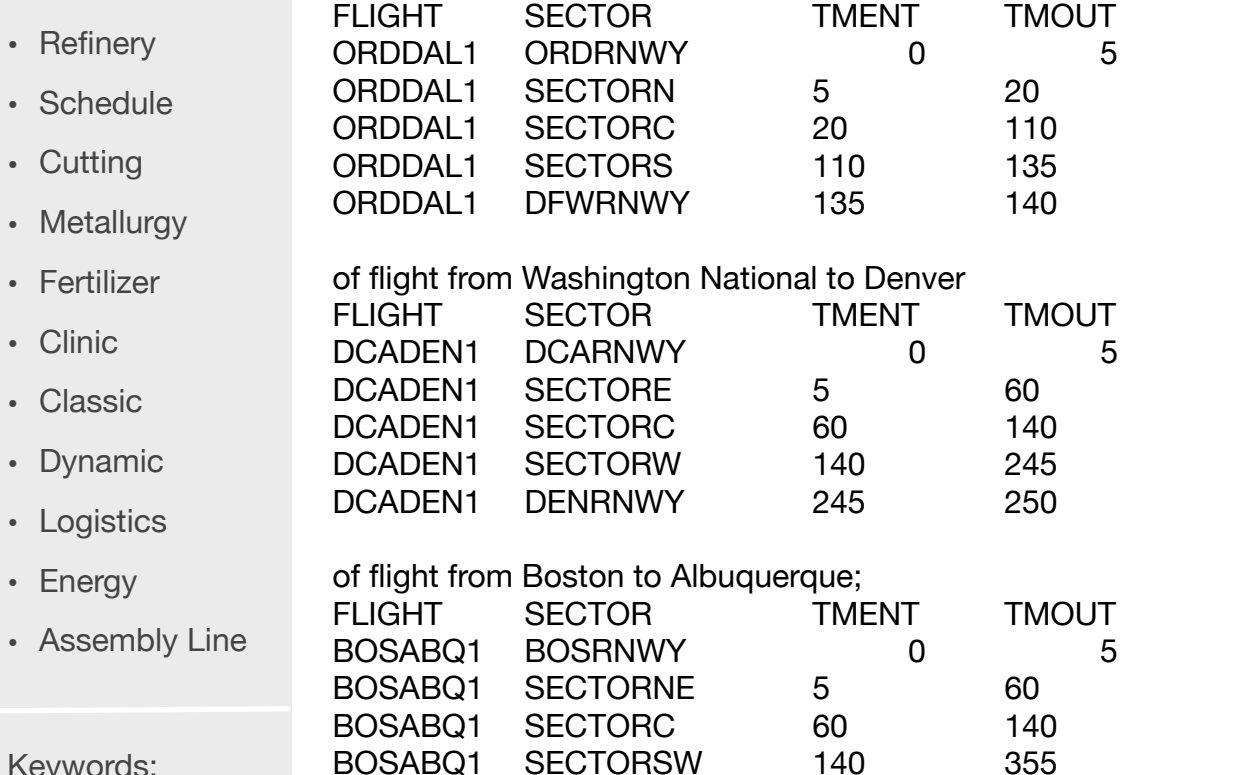

The flights to be scheduled:

Their scheduled start times;

ORDDAL1 10 DCADEN1 0 BOSABQ1 25

ORDDAL1 O'Hare to Dallas

DCADEN1 WashingtonDC to Denver BOSABQ1 Boston to Albuquerque

FLIGHT:

FLIGHT:

#### Keywords:

- Planning
- Operation
- Control
- Air Traffic
- For this data set, if:

•

• ORDDAL1 departs on time it is in SECTORC from 30 to 120,

BOSABQ1 ABQRNWY 355 360;

- DCADEN1 departs on time it is in SECTORC from 60 to 140,
- BOSABQ1 departs on time it is in SECTORC from 85 to 165,

Source:

- Book 4
- AirTrafficFloGrnDlay

So there would be 3 planes in SECTORC from 85 to 120, exceeding the capacity of 2, so one must be delayed.

MODEL: ! Air Traffic Flow Model with Ground Delays; SETS: ! Declare the various sets and the attributes associate with each member of the set; sector: scap; flight: tmbgn; time; sxt( sector, time): overload; fxt( flight, time): z; fxs( flight, sector): TMENT, TMOUT; ENDSETS DATA: ! Assume all times are in minutes; ! Minutes in a discrete time period/time bucket.the larger the bucket, the smaller the model and faster it solves. A smaller bucket providesa more accurate model;  $tmbkt = 5$ : ! Number discrete time periods in plan horizon;  $time = 1..80;$ ! Maximum delay tolerated for any flight; delaym $x = 45$ ; ! Weight in objective on total delay; delaywgt  $= 1$ ; ! Wgt in objective on total overcongestion; congestwgt  $= 100$ ; ! The possible bottlenecks in the system. the runways, and the various air control sectors; sector = ORDRNWY DCARNWY DFWRNWY DENRNWY BOSRNWY ABQRNWY SECTORN SECTORNE SECTORE SECTORS SECTORSW SECTORW SECTORC; ! Number planes/tasks that each resource can simultaneously handle. Each runway can handle only 1 plane at a time, Each sector can handle two simultaneously;  $scap = 1$  1 1 1 1 1 2 2 2 2 2 2 2; ! The flights to be scheduled, O'Hare to Dallas, WashingtonDC to Denver, Boston to Albuquerque; flight = ORDDAL1 DCADEN1 BOSABQ1; ! Their scheduled start times;  $tmbgn = 10$  0 25; ! Description of flight, resource, start, end of usage...; fxs, tment, tmout = ! of flight from Chicago to Dallas; ORDDAL1 ORDRNWY 0 5 ORDDAL1 SECTORN 5 20 ORDDAL1 SECTORC 20 110 ORDDAL1 SECTORS 110 135 ORDDAL1 DFWRNWY 135 140 ! of flight from Washington National to Denver; DCADEN1 DCARNWY 0 5 DCADEN1 SECTORE 5 60 DCADEN1 SECTORC 60 60 140 DCADEN1 SECTORW 140 245 DCADEN1 DENRNWY 245 250 ! of flight from Boston to Albuquerque; BOSABQ1 BOSRNWY 0 5 BOSABQ1 SECTORNE 5 60 BOSABQ1 SECTORC 60 60 140 BOSABQ1 SECTORSW 140 355 BOSABQ1 ABQRNWY 355 360; ! For this data set, if: ORDDAL1 departs on time it is in SECTORC from 30 to 120, DCADEN1 departs on time it is in SECTORC from 60 to 140, BOSABQ1 departs on time it is in SECTORC from 85 to 165, so there would be 3 planes in SECTORC from 85 to 120, exceeding the capacity of 2, so one must be delayed;

**ENDDATA** 

SUBMODEL groundlay:

! Parameters:

```
scap(s) = number planes allowed in sector s simultaneously,
  tmbgn(f) = scheduled begin time of flight f,
  tment(f, s) = time flight f enters sector s minus depart time,tmout( f, s) = time flight f exits sector s minus depart time;
! Variables: z(f,b) = 1 if flight f takes off at time bucket b;
! Bucket b begins at tmbkt*(b-1) and ends at tmbkt*b;
! An activity starting at p and ending at q overlaps bucket b if p < b^*tmbkt, and q > tmbkt<sup>*</sup>(b-1),
  We say a flight f is delayed if it does not start in its earliest possible bucket, i.e., 
 bucket b so (b-1)<sup>*</sup>tmbkt >= tmbgn(f);
! Objective: Minimize the cost of ground delay + congestion;
 Min = delaywgt * delaytot + congestwgt * overloadtot;
                overloadtot = @sum( sxt(s,b): overload(s,b));delaytot = @sum(f, b): tmbkt*(b-1 - @floor(tmbgn(f)/tmbkt))*z(f,b));
! Each flight f must depart in some time bucket b;
  @for( flight(f):
  [MUSTDO] @sum( time(b): z(f,b)] = 1;);
! Number aircraft in sector s in time period t <= capacity + tolerated_congestion;
   @for( sector( s):
    @for( time(b):
     ! Sum over departure times t1 that would put plane in this sector at time bucket b;
       [SCTCAP] @sum( fxs(f,s): 
          \circledRsum( time(b1) | (b1 + tment(f,s)/tmbkt #le# b) #and# (b1 + tmout(f,s)/tmbkt #gt# b):
            z(f,b1)) \leq \alpha \alpha\beta\leq \alpha \alpha \alpha \leq \alpha \alpha\leq \alpha\leq \alpha\leq \alpha\leq \alpha\leq \alpha\leq \alpha\leq \alpha\leq \alpha\leq \alpha\leq \alpha\leq \alpha\leq \alpha\leq \alpha\leq \alpha\leq \alpha\leq \ );
! The z(f,b) must be binary/(0 or 1);
   @for( fxt(f,b): @bin( z(f,b)));
! Set to zero infeasible departure times;
 \mathcal{Q}for( fxt( f,b) | (b-1)*tmbkt #lt# tmbgn(f) #or# (b-1)*tmbkt #gt# tmbgn(f) + delaymx:
        z(f,b) = 0;! Possible extensions:
   Flight connections: Flight f2 cannot depart any earlier than x minutes after arrival of flight f1,
   Alternate flight paths: There are two or more alternate paths for a flight, exactly one must be taken.;
ENDSUBMODEL
CALC:
! Output level (0:verb, 1:terse, 2:only errors, 3:none);
  @SET( 'TERSEO',1); 
! Set ending relative optimality tolerance; 
  @SET( 'IPTOLR', .02); 
! Time in seconds to apply optimality tolerance;
  @SET( 'TIM2RL', 5); 
! Post status windows, 1 Yes, 0 No;
@SET('STAWIN',0);
! Solve the model; 
  @SOLVE( groundlay); 
! Solution report;
  @WRITE(" ", @NEWLINE( 1));
  @WRITE(' Scheduling of Ground Delays for a Set of Flights',@NEWLINE(2));
  @WRITE(' Flight Sched_depart Actual Total Delay',@NEWLINE(1));
  @FOR( flight(f):
   dtime = @sum(f, b): tmbkt*(b-1)*z(f,b));
   @WRITE( ', @format( flight(f), '10s'), '
   @FORMAT( tmbgn(f), '7.0f'),'
    @FORMAT( dtime,'7.0f'),' ', 
    @FORMAT( dtime - tmbgn(f) ,'7.0f'), ' min',@NEWLINE(1))
  );
ENDCALC
END
```
All problem data is organized in the data block as a set of members and value attributes, which can be viewed below.

The flights to be scheduled: FLIGHT: ORDDAL1 O'Hare to Dallas DCADEN1 WashingtonDC to Denver BOSABQ1 Boston to Albuquerque Their scheduled start times; FLIGHT: ORDDAL1 10 DCADEN1 0 BOSABQ1 25 Description of flight, resource, start, end of usage of flight from Chicago to Dallas FLIGHT SECTOR TMENT TMOUT ORDDAL1 ORDRNWY 0 5 ORDDAL1 SECTORN 5 20 ORDDAL1 SECTORC 20 110 ORDDAL1 SECTORS 110 135 ORDDAL1 DFWRNWY 135 140 of flight from Washington National to Denver FLIGHT SECTOR TMENT TMOUT DCADEN1 DCARNWY 0 5 DCADEN1 SECTORE 5 60 DCADEN1 SECTORC 60 140 DCADEN1 SECTORW 140 245 DCADEN1 DENRNWY 245 250 of flight from Boston to Albuquerque; FLIGHT SECTOR TMENT TMOUT BOSABQ1 BOSRNWY 0 5 BOSABQ1 SECTORNE 5 60 BOSABQ1 SECTORC 60 140 BOSABQ1 SECTORSW 140 355 BOSABQ1 ABQRNWY 355 360;

#### **❖ SOLUTION**

Below is the solution achieved by LINGO with infeasibilities 0, and the detailed report that makes up the optimal

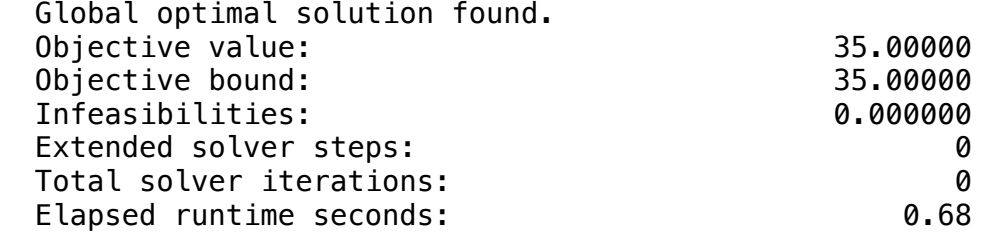

Scheduling of Ground Delays for a Set of Flights

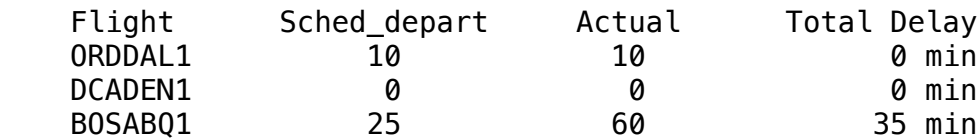

# **5**

#### **Blocks**

- Product Mix
- Blend
- Finance
- Investments
- Diet
- Aviation
- Transport
- Agriculture
- Construction
- Refinery
- Schedule
- Cutting
- Metallurgy
- Fertilizer
- Clinic
- Classic
- Dynamic
- Logistics
- Energy
- Assembly Line

### Keywords:

- Planning
- Transport
- Operation

**GOAL** 

A regional air transport company serves the following cities: A, B, C and D, which generate six possible routes shown in the data below.

Except A-B and C-D are operated with 160-seat aircraft (type 1) divided into two classes (executive and economy), while B-C is covered by a 140-seat aircraft (type 2), which also has two similar class options.

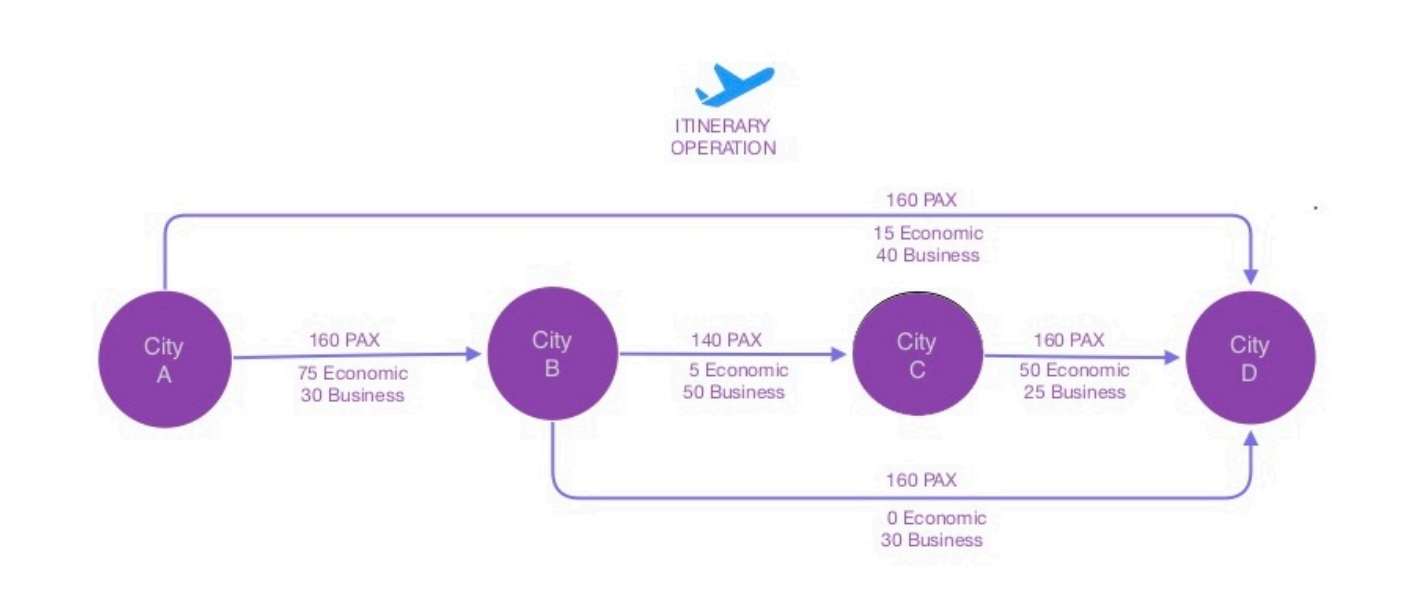

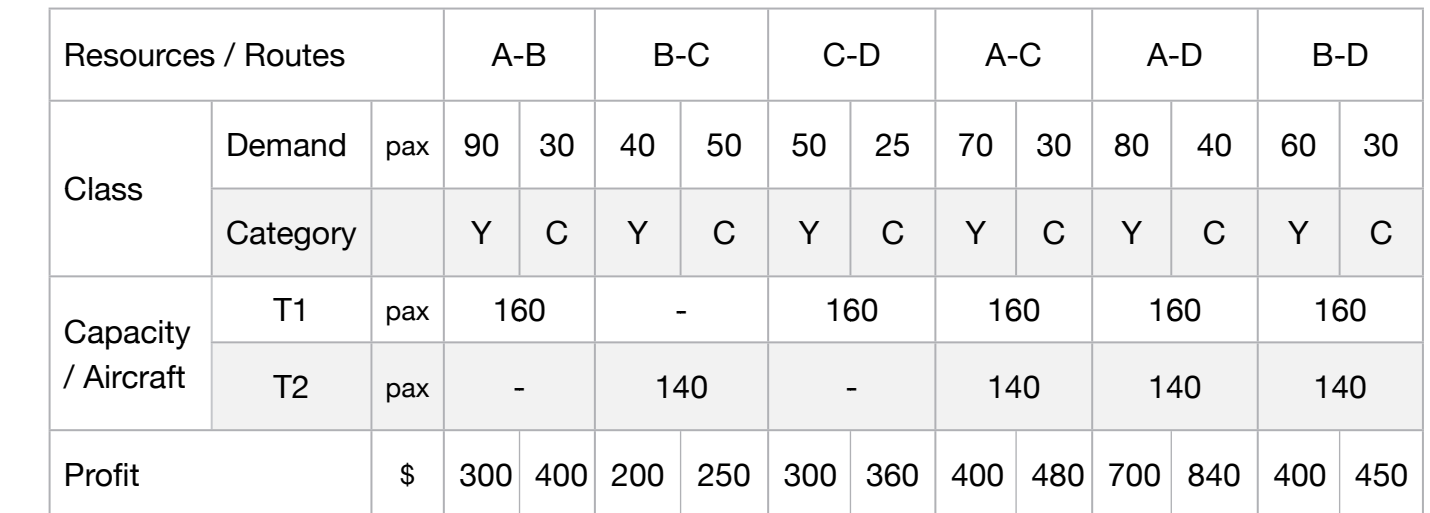

Considering that the call demand estimates were obtained through the application of a directional traffic model, and the type of aircraft fleet planning, and that the company does not practice overbooking, a strategy that involves the sale of a larger number of seats than available, the effects of cancellations, formulate a model of allocation of fleet to maximize the revenue of this network.

MODEL: SETS: PRODUCT: PROFIT\_EXEC, PROFIT\_ECON, DEM\_EXEC, DEM\_ECON, AIRCRAFT\_T1, AIRCRAFT\_T2, PROD\_EXEC, PROD\_ECON; **ENDSETS** DATA: ! Products attributes;<br>PRODUCT, PROFIT\_EXEC, PRODUCT, PROFIT\_EXEC, PROFIT\_ECON, DEM\_EXEC, DEM\_ECON, AIRCRAFT\_T1, AIRCRAFT\_T2 = A\_TO\_B 300 400 90 30 160 0<br>B\_TO\_C 200 250 40 50 0 140 C\_TO\_D 300 360 50 25 160 0 A\_TO\_C 400 480 70 30 160 140 A\_TO\_D 700 840 80 40 160 140 B\_TO\_D 400 450 60 30 160 140;<br><mark>ENDDATA</mark> SUBMODEL MAX5: [OBJ] MAX = @SUM( PRODUCT(J): PROFIT\_EXEC(J) \* PROD\_EXEC( J)) + @SUM( PRODUCT(J): PROFIT\_ECON(J) \* PROD\_ECON( J)) ; ! Demand restriction for business class; @FOR(PRODUCT(J): [DEM\_ECO] PROD\_EXEC(J) <= DEM\_EXEC(J)); @FOR(PRODUCT(J): [DEM\_EXE] PROD\_ECON(J) <= DEM\_ECON(J)); ! 160 PAX AIRCRAFT ROUTES (A-B, A-C, A-D); [A160A] PROD\_EXEC(1) + PROD\_ECON(1) + PROD\_EXEC(4) + PROD\_ECON(4) +  $PROD$ <sub>\_</sub>EXEC(5) + PROD\_ECON(5) <= 160; ! 140 PAX AIRCRAFT ROUTES (B-C, A-C, A-D, B-D); [A140] PROD\_EXEC(2) + PROD\_ECON(2) + PROD\_EXEC(4) + PROD\_ECON(4) + PROD\_EXEC(5) + PROD\_ECON(5) + PROD\_EXEC(6) + PROD\_ECON(6) <= 140; ! 160 PAX AIRCRAFT ROUTES (C-D, A-D, B-D); [A160B] PROD\_EXEC(3) + PROD\_ECON(3) + PROD\_EXEC(5) + PROD\_ECON(5) +  $PROD$ <sub>\_</sub>EXEC(6) + PROD\_ECON(6) <= 160; ENDSUBMODEL; CALC: ! Output level: 0=Verbose, 1-Terse; @SET('TERSEO',1); ! Post status windows, 1 Yes, 0 No; @SET('STAWIN',0); **IDATA Dock:**<br> **OWRITE:** DATA:" @NEWLINE(1), " PROFIT EXECUTIVE CLASS P/PAX:", @NEWLINE(1);<br>
@NAILE PROFIT EXECO,:<br>
@NAILE PROFIT ECONOMIC CLASS P/PAX:", @NEWLINE(1);<br>
@NAILE ProFIT ECONOMIC (1), " DEMAND EXECUTIVE CLASS P !@GEN(MAX5); ENDCALC

END

 $\overline{A}$ All problem data is organized in the data block as a set of members and value attributes, which can be viewed below.

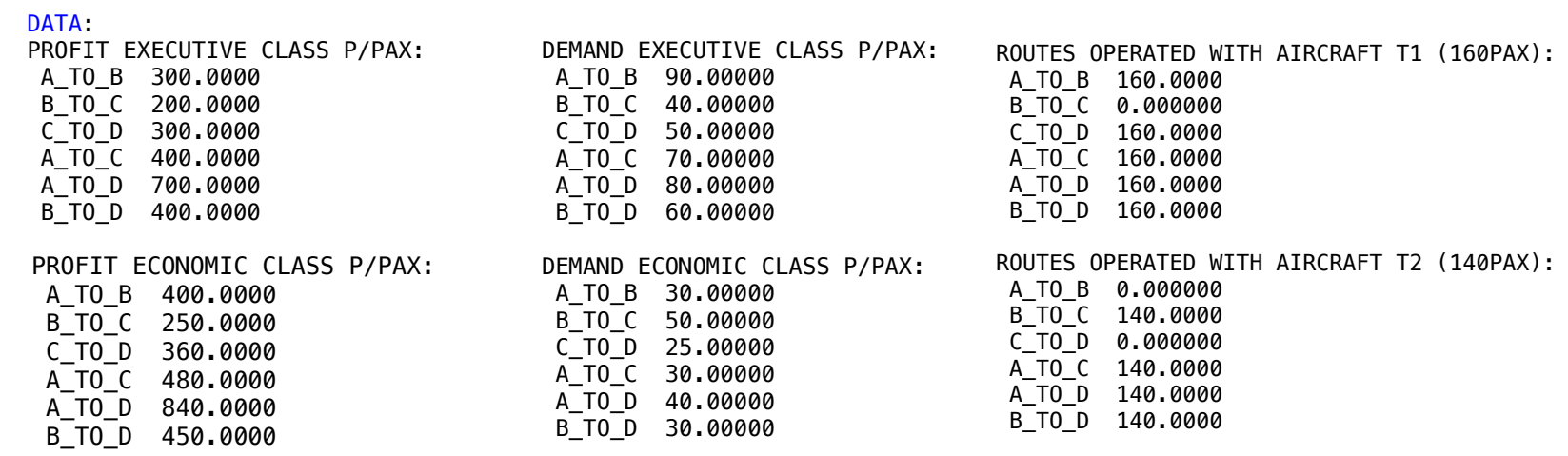

#### $\bullet$  0.000  $\overline{T}$  $\bullet$  SOLUTION ❖ SOLUTION

 A\_TO\_C 160.0000 Below is the solutio  $\overline{C}$  both is the solution A\_TO\_B 90.0000 90.0000 90.0000 90.0000 90.0000 90.0000 90.0000 90.0000 90.00000 90.0000 90.0000 90.00000 90.000 Below is the solution achieved by LINGO with infeasibilities 0, and the detailed report that makes up the optimal

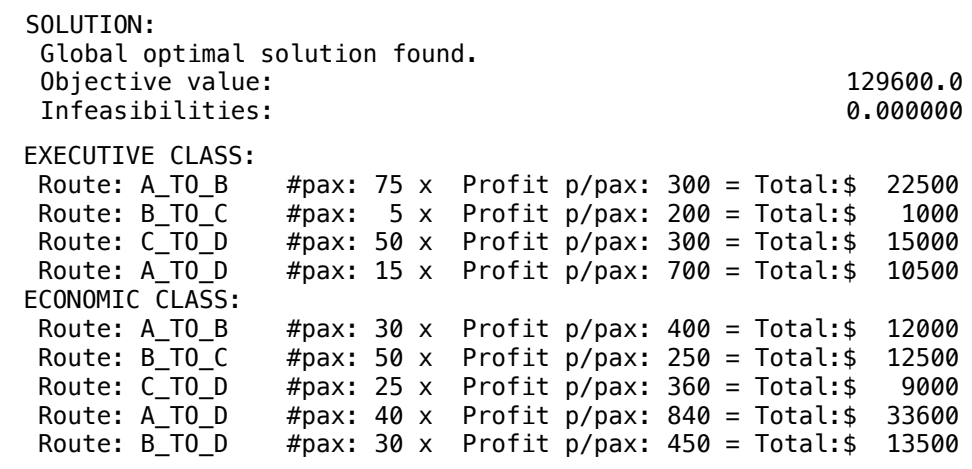

An airline wants to re-equip its fleet of aircraft by purchasing three different types:

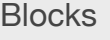

• Product Mix

**6**

- Blend
- Finance
- Investments
- Diet
- Aviation
- Transport
- Agriculture
- Construction
- Refinery
- Schedule
- Cutting
- Metallurgy
- Fertilizer
- Clinic
- Classic
- Dynamic
- Logistics
- Energy
- Assembly Line

#### Keywords:

- Planning
- Purchase

#### Source:

- Book 2
- Chapter 2.5.9

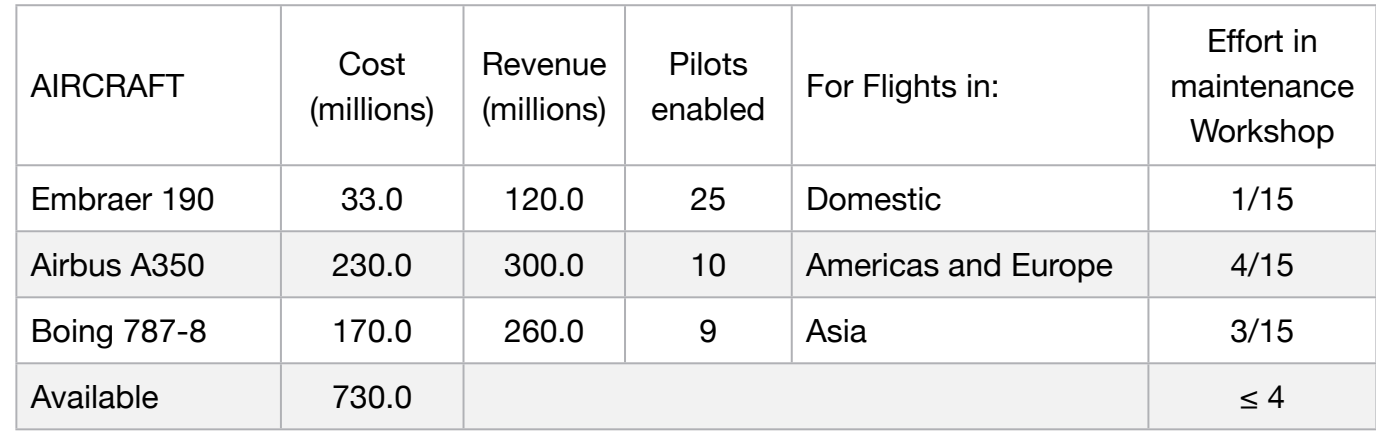

- The Boing pilot can pilot all three types of aircraft.
- The Airbus pilot also pilots Embraer.
- The Embraer pilot does not pilot the others.
- In a Boing is required three pilots, the Airbus and Embraer only two.

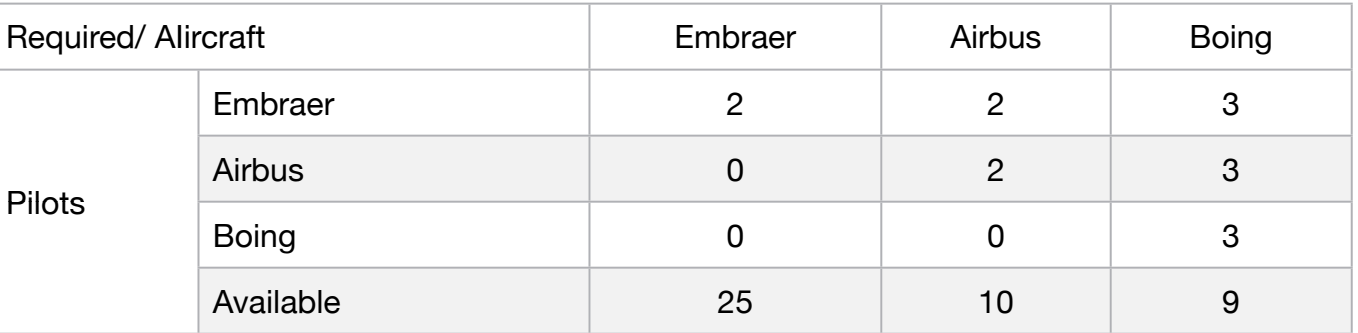

The workshops can meet the simultaneous maintenance of 3 Boing 787-8. A Boing requires a maintenance effort equivalent to 3 Embraer and 0.75 Arbus.

It is estimated that 15% of the aircraft are always under preventive maintenance. Formulate the problem of optimization of the purchase of these aircraft by the company.

MODEL: SETS: PRODUCT: REVENUE, PURCHASE, PILOTS\_190, PILOTS\_350, PILOTS\_787, PILOTS\_AVAILABLE, PRODUCE; ENDSETS DATA: ! Products attributes; PRODUCT = EMBRAER\_190 AIRBUS\_A350 BOING\_787\_8; ! Products attributes 190 350 787; REVENUE = 120 300 260; ! Expected Revenue in millions; PURCHASE = 33 230 170; ! Unit purchase cost of aircraft in million;<br>PILOTS\_190 = 2 2 3; ! Number of pilots qualified for the Embra = 2 2 3; ! Number of pilots qualified for the Embraer 190; PILOTS\_350 = 0 2 3; ! Number of pilots qualified for the Airbus A350;<br>PILOTS\_787 = 0 0 3; ! Number of pilots qualified for the Boing 787-8; = 0 0 3; ! Number of pilots qualified for the Boing 787-8; PILOTS\_AVAILABLE = 25 10 9; ! Number of pilots available for these aircraft; **ENDDATA** SUBMODEL MAX6: [OBJ] MAX = @SUM( PRODUCT(J): Purchase(J) \* PRODUCE( J)); ! Capital Available for Acquisition; @SUM(PRODUCT(J): PURCHASE(J) \* PRODUCE( J)) <= 730; ! Number of Pilots enable To Pilot or Embraer; @SUM(PRODUCT(J): PILOTS\_190(J) \* PRODUCE(j)) <= 25; ! Number of Pilots enable To Pilot or AirBus;  $@SUM(PRODUCTION(K): PILOTS_350(K)*PRODUCE(K)) \leq 10;$ ! Number of Pilots enable To Pilot or Boing; @SUM(PRODUCT(L): PILOTS\_787(L) \* PRODUCE(L)) <= 9; @FOR(PRODUCT(J): @GIN(PRODUCE(J))); ! Effort in Maintenance Workshops; 1/15\*PRODUCE(1) + 4/15\*PRODUCE(2) + 3/15\*PRODUCE(3) <= 4; ENDSUBMODEL CALC: ! Output level: 0=Verbose, 1-Terse; @SET('TERSEO',1); ! Post status windows, 1 Yes, 0 No; @SET('STAWIN',0); ! Data block; @WRITE(" DATA:", @NEWLINE( 1), " Expected Revenue in millions:", @NEWLINE( 1)); \_\_\_\_\_\_\_\_\_\_<br>@TABLE(REVENUE);<br>@WRITE(" ", @NEWL  $LINE( 1)$ , " Unit purchase PROFIT of aircraft in million:", @NEWLINE( 1)); @TABLE(PURCHASE);<br>@WRITE(" ", @NEWLIN @NEWLINE(1), " Number of pilots qualified for the Embraer 190:", @NEWLINE(1)); @TABLE(PILOTS\_190); @WRITE(" ", @NEWLINE( 1), " Number of pilots qualified for the Airbus A350:", @NEWLINE( 1)); @TABLE(PILOTS\_350); @TABLE(PILOTS\_350);<br>@TABLE(PILOTS\_350);<br>@WRITE(" ", @NEWLINE( 1), " Number of pilots qualified for the Boing 787-8:", @NEWLINE( 1)); @TABLE(PILOTS\_787); @WRITE(" ", @NEWLINE( 1), " Number of pilots available for these aircraft:", @NEWLINE( 1)); @TABLE(PILOTS\_AVAILABLE); @WRITE(" ", @NEWLINE( 1), " SOLUTION: ", @NEWLINE( 1)); @SOLVE(MÁX6)<br>! Solution report; ! Solution report;<br>@WRITE(" ", @NEWLINE( 1), " PROPOSAL OF PURCHASE (values in millions) :", @NEWLINE( 2)); @WRITEFOR( PRODUCT(J) : ' [', @FORMAT(PRODUCT(J),'-11s'), '] ', @FORMAT(PRODUCE(J),'%2.0f'), ' un x Purchase: \$', @FORMAT(PURCHASE(J),'%4.0f'), ' = Total: \$', @FORMAT(PURCHASE(J) \* PRODUCE(J),'%3.0f'), @NEWLINE(1), 26\*' ','Revenue: \$', @FORMAT(REVENUE(J) \* PRODUCE(J),'%4.0f'), @NEWLINE( 2)); @WRITE(' Investment value', 34\*' ', '\$',@FORMAT(OBJ,'%3.0f'),@NEWLINE(1)); @WRITE(' Gross Revenue', 21\*' ', '\$', @FORMAT(@SUM(PRODUCT(J):REVENUE(J)\*PRODUCE(J)),'%4.0f'), @NEWLINE(2)); !To see the corresponding model scalar, remove (!) From the line below; !@GEN(MAX6); ENDCALC END

All problem data is organized in the data block as a set of members and value attributes, which can be viewed below.

 DATA: DATA: Expected Revenue in millions: Expected Revenue in millions: EMBRAER\_190 120.0000 EMBRAER\_190 120.0000 AIRBUS\_A350 300.0000 AIRBUS\_A350 300.0000 BOING\_787\_8 260.0000 BOING\_787\_8 260.0000 Unit purchase PROFIT of aircraft in million: Unit purchase PROFIT of aircraft in million: EMBRAER\_190 33.00000 EMBRAER\_190 33.00000 AIRBUS\_A350 230.0000 AIRBUS\_A350 230.0000 BOING\_787\_8 170.0000 BOING\_787\_8 170.0000 Number of pilots qualified for the Embraer 190: Number of pilots qualified for the Embraer 190: EMBRAER\_190 2.000000 EMBRAER\_190 2.000000 AIRBUS\_A350 2.000000 AIRBUS\_A350 2.000000 BOING\_787\_8 3.000000 BOING\_787\_8 3.000000 Number of pilots qualified for the Airbus A350: Number of pilots qualified for the Airbus A350: EMBRAER\_190 0.000000 EMBRAER\_190 0.000000 AIRBUS\_A350 2.000000 AIRBUS\_A350 2.000000 BOING\_787\_8 3.000000 BOING\_787\_8 3.000000 Number of pilots qualified for the Boing 787-8: Number of pilots qualified for the Boing 787-8: EMBRAER\_190 0.000000 EMBRAER\_190 0.000000 AIRBUS\_A350 0.000000 AIRBUS\_A350 0.000000 BOING\_787\_8 3.000000 BOING\_787\_8 3.000000 Number of pilots available for these aircraft: Number of pilots available for these aircraft: EMBRAER\_190 25.00000 EMBRAER\_190 25.00000 AIRBUS\_A350 10.00000 AIRBUS\_A350 10.00000 BOING\_787\_8 9.000000 BOING\_787\_8 9.000000

#### $\overline{O}$  $\clubsuit$  SOLUTION

Below is the solution achieved by LINGO with infeasibilities 0, and the detailed report that makes up the optimal

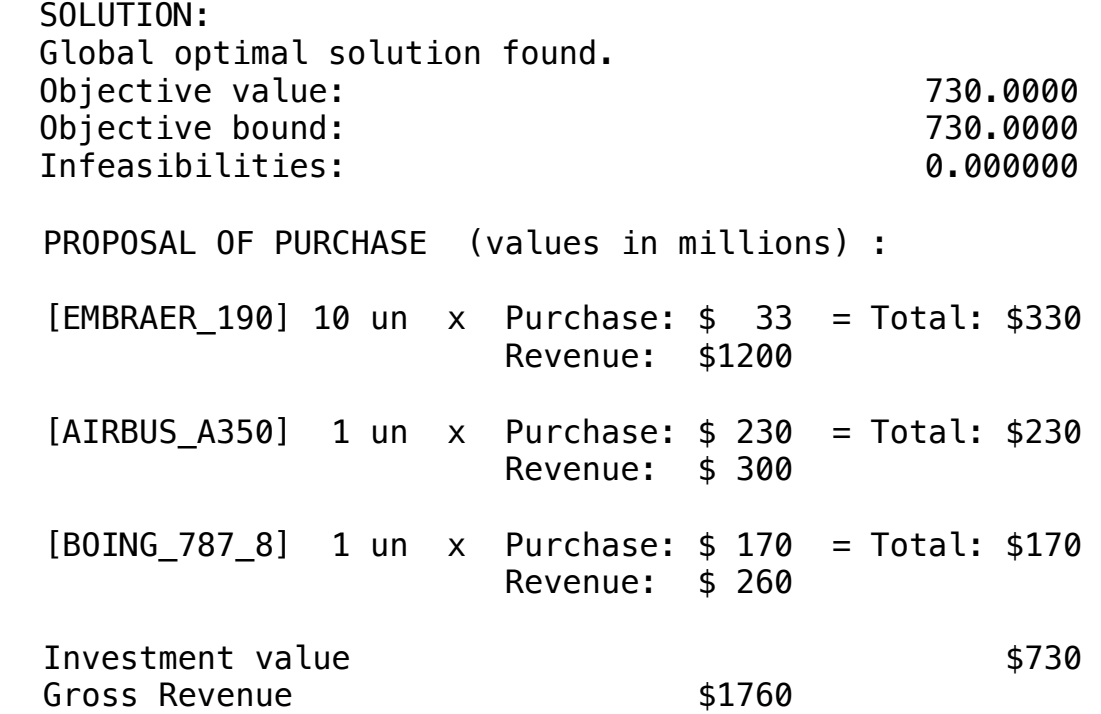

Closely related to the newsboy problem (in a mathematical sense) is the airline overbooking problem.

Given that a certain percentage of fliers with reservations will not show up for a flight, airlines that don't overbook will be sending most planes up with empty seats.

Assuming the penalty cost for overbooking is not too high, an airline that hopes to maximize revenue should overbook its flights.

The following model determines the optimal number of reservations to allow on a flight, and assumes the number of no-shows on a flight has a binomial distribution.

This model uses a brut force method to compute the expected profits from overbooking 1 to 6 seats.

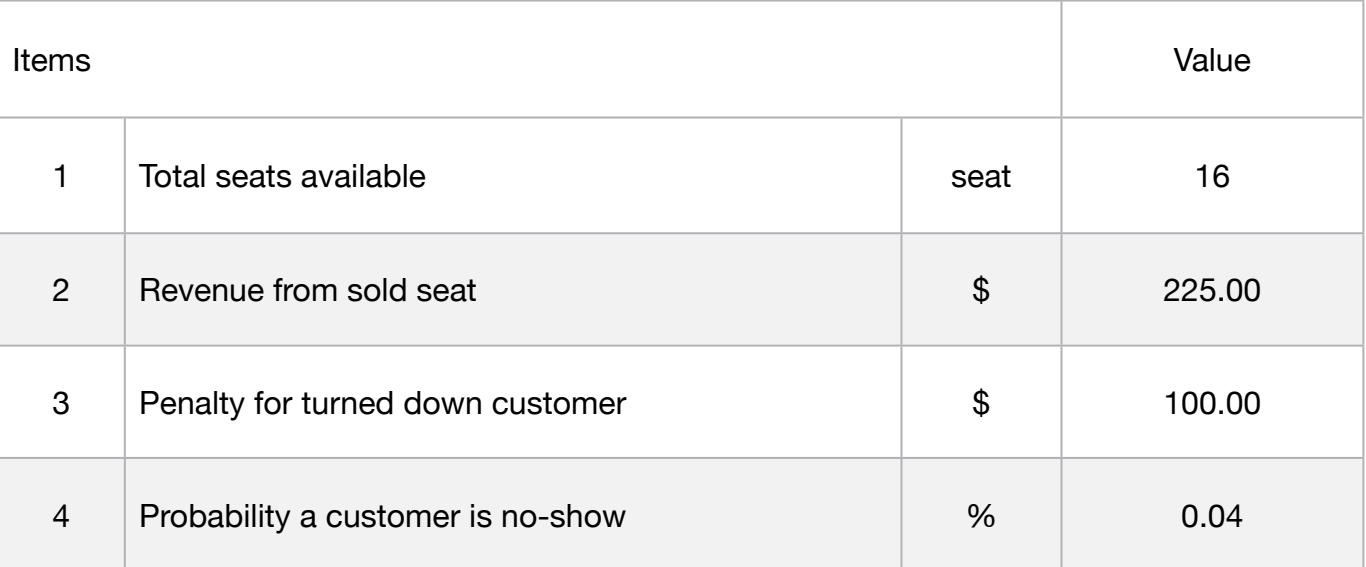

#### **Blocks**

• Product Mix

**7**

- Blend
- Finance
- Investments
- Diet
- Aviation
- Transport
- Agriculture
- Construction
- Refinery
- Schedule
- Cutting
- Metallurgy
- Fertilizer
- Clinic
- Classic
- Dynamic
- Logistics
- Energy
- Assembly Line

#### Keywords:

- Planning
- No Show
- Transport

#### Source:

- Book 4
- obbok2

# **C2-B5** Solving Problems with LINGO *C2-B5* Solving Problems with LINGO

#### MODEL:

! A strategy for airlines to minimize the loss from no-shows is to overbook flights. Too little overbooking results in lost revenue. Too much overbooking results in excessive penalties. This model computes expected profits for various levels of overbooking.; SETS: SEAT/1..16/; SEAT/1..16/; EXTRA/1..6/: EPROFIT; expected profits from overbooking 1-6 seats; **ENDSETS** DATA: ! Available data;  $V = 225$ ;  $V = 225$ ;  $P = 100;$   $P = 100;$  $Q = .04$ ;  $\qquad \qquad$  ! Probability customer is a no-show; ! No. of seats available; **ENDDATA** SUBMODEL S10:  $N = \textcircled{e}$ SIZE( SEAT); ! Expected profit with no overbooking; EPROFIT0 = V \* @SUM( SEAT(I):  $(1 - @PBN(1 - Q, N, I - 1))$ ; ! Expected profit if we overbook by 1 is: EPROFIT0 + Prob(he shows)  $*(V - (V + P) * Prob(we have no room));$ EPROFIT( 1) = EPROFIT0 + ( 1 - Q) \* ( V - ( V + P) \* @PBN( Q, N, 0)); ! In general; @FOR( EXTRA( I)| I #GT# 1: EPROFIT( I) = EPROFIT( I - 1) + (1 - Q) \* ( V - ( V + P) \* @PBN( Q, N + I - 1, I - 1));); ENDSUBMODEL CALC: ! Output level (0:verb, 1:terse, 2:only errors, 3:none); @SET( 'TERSEO',2); ! Post status windows, 1 Yes, 0 No; @SET( 'STAWIN',0); ! Execute sub-model; @SOLVE(S10); ! Data Block; @WRITE(" DATA:", @NEWLINE( 1)); @WRITE(" ", @NEWLINE( 1)); @WRITE(" . Total seats available: ",38\*'.', @FORMAT(N,'%5.0f'), @NEWLINE( 1)); @WRITE(" ", @NEWLINE( 1)); @WRITE(" . Revenue from a sold seat: ",35\*'.', @FORMAT(V,'%9.2f'), @NEWLINE( 1)); @WRITE(" ", @NEWLINE( 1)); @WRITE(" . Penalty for a turned down customer: ",25\*'.', @FORMAT(P,'%6.0f'), @NEWLINE( 1)); @WRITE(" ", @NEWLINE( 1)); @WRITE(" . Probability a customer is a no-show: ",24\*'.', @FORMAT(Q,'%7.2f'), @NEWLINE( 1)); @WRITE(" ", @NEWLINE( 2), " SOLUTION:", @NEWLINE( 1)); ! Solution report; @WRITE(" ", @NEWLINE( 1), " . This model computes expected profits for various levels of overbooking: ",@NEWLINE( 2)); @WRITE(" Profit with ", 0, ' Overbooking: \$',@FORMAT(EPROFIT0,'%7.3f'), @NEWLINE(1)); @FOR(EXTRA(I): @WRITE(" Profit with ", I, ' Overbooking: \$',@FORMAT(EPROFIT(I),'%7.3f'), @NEWLINE(1))); ENDCALC END

 DATA: All problem data is organized in the data block as a set of members and value attributes, which can be viewed below.

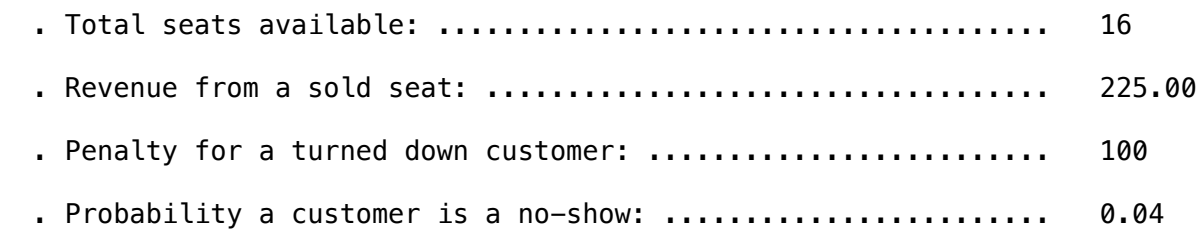

#### **❖ SOLUTION**

 . Probability a customer is a no-show: ........................ 0.04 Below is the solution achieved by LINGO with infeasibilities 0, and the detailed report that makes up the optimal

SOLUTION:

```
 . This model computes expected profits for various levels of overbooking:
```
 Profit with 0 Overbooking: \$3456.000 Profit with 1 Overbooking: \$3509.634 Profit with 2 Overbooking: \$3459.355 Profit with 3 Overbooking: \$3373.744 Profit with 4 Overbooking: \$3279.654 Profit with 5 Overbooking: \$3183.953 Profit with 6 Overbooking: \$3087.994 **C2-B5** Solving Problems with LINGO **C2-B5** Solving Problems with LINGO

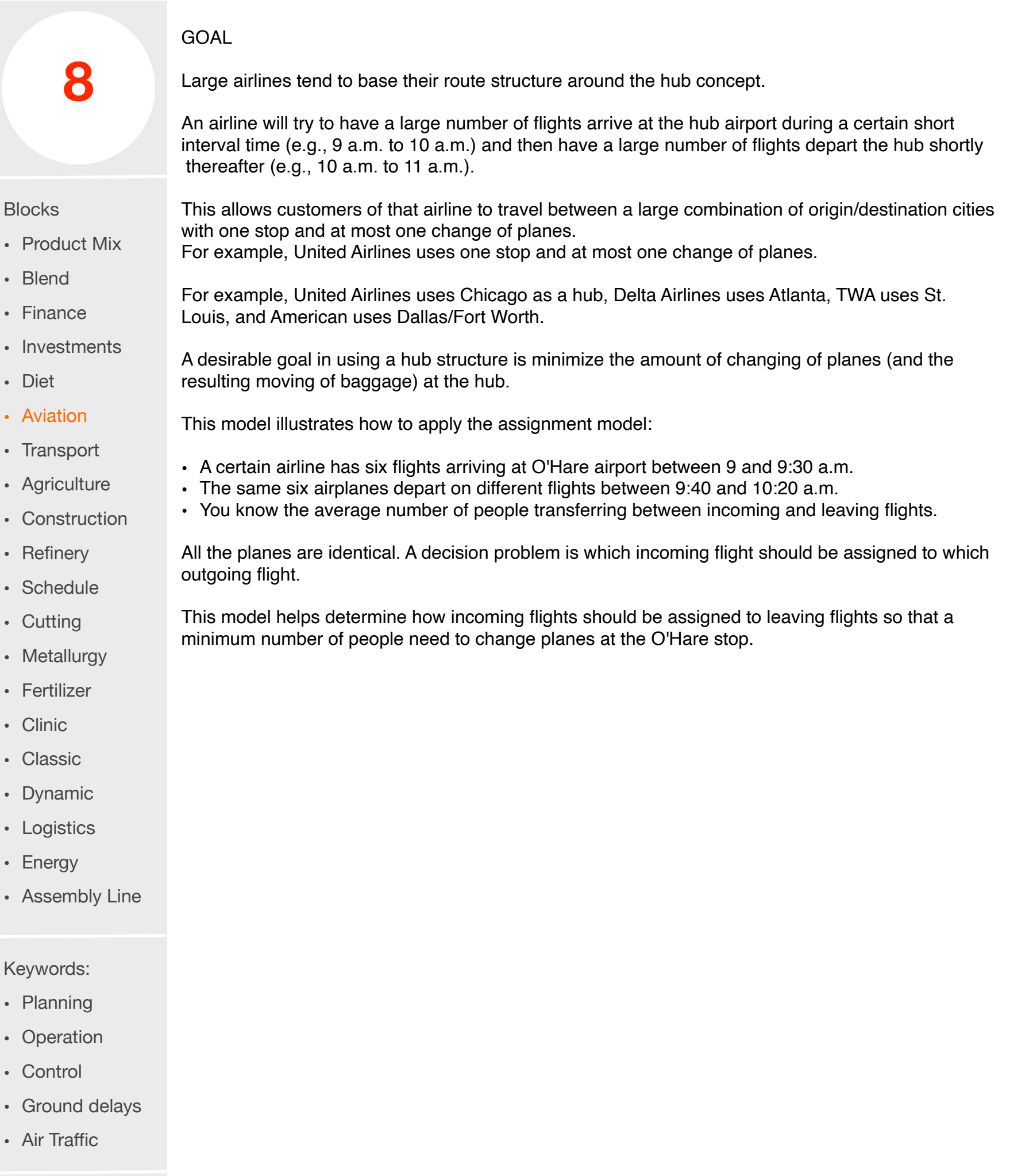

Source:

• Book 4

```
MODEL:
SETS:
 FLIGHT;
ASSIGN( FLIGHT, FLIGHT): X, CHANGE;
ENDSETS
DATA:
FLIGHT = 1..6;! The value of assigning i to j;
CHANGE = 20 15 16 5 4 7
 	 	 17 15 33 12 8 6
 		 9 12 18 16 30 13
 	 	 12 8 11 27 19 14
 	 	 -999 7 10 21 10 32
             	 	 -999 -999 -999 6 11 13;
ENDDATA
SUBMODEL MAX8:
! Maximize value of assignments;
[OBJ] MAX = @SUM(ASSIGN: X * CHANGE);
@FOR( FLIGHT( I):
       ! Each I must be assigned to some J;
      @SUM(FLIGHT( J): X( I, J)) = 1; ! Each I must receive an assignment; 
      @SUM(FLIGHT(J): X(J, I)) = 1; );
ENDSUBMODEL
CALC:
! Output level (0:verb, 1:terse, 2:only errors, 3:none);
@SET( 'TERSEO',1); 
! Post status windows, 1 Yes, 0 No;
@SET('STAWIN',0);
! Data block;
@WRITE(" DATA:", @NEWLINE( 1), " Arrival of passengers on six aircraft between 9 and 9:30 am:", @NEWLINE( 1));
@TABLE(CHANGE);
@WRITE(" ", @NEWLINE( 1), " SOLUTION: ", @NEWLINE( 1));
! Solve the model; 
@SOLVE(MAX8);
! Solution report;
@WRITE(" LOGICAL SELECTION: ", @NEWLINE( 1));
@TABLE(X);
@WRITE(" ", @NEWLINE( 2));
@WRITE(" Move pax between aircraft (large combination of origin/destination).", @NEWLINE( 1));
@WRITE(" Passenger departure on six aircraft between 9 and 9:40 am:", @NEWLINE( 2));
@WRITEFOR( ASSIGN(K,L) | X(K,L) #GT# 0: ' PAX: ', CHANGE(K,L),@NEWLINE( 1));
@WRITE(" ", @NEWLINE( 1));
!To see the corresponding model scalar, remove (!) From the line below;
!@GEN(MAX8);
ENDCALC
END
```
All problem data is organized in the data block as a set of members and value attributes, which can be viewed below.

DATA:

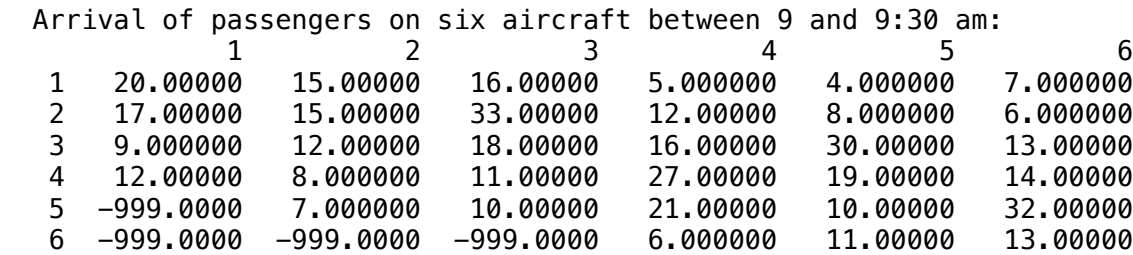

#### PAX: 11.00000 5 -999.0000 7.000000 10.00000 21.00000 10.00000 32.00000 ❖ SOLUTION  $\overline{\phantom{a}}$  .  $\overline{\phantom{a}}$  -999.000  $\overline{\phantom{a}}$

Below is the solution achieved by LINGO with infeasibilities 0, and the detailed report that makes up the optimal

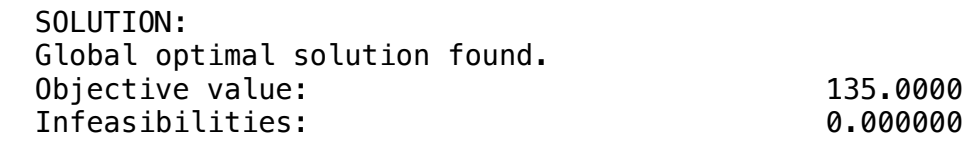

LOGICAL SELECTION:

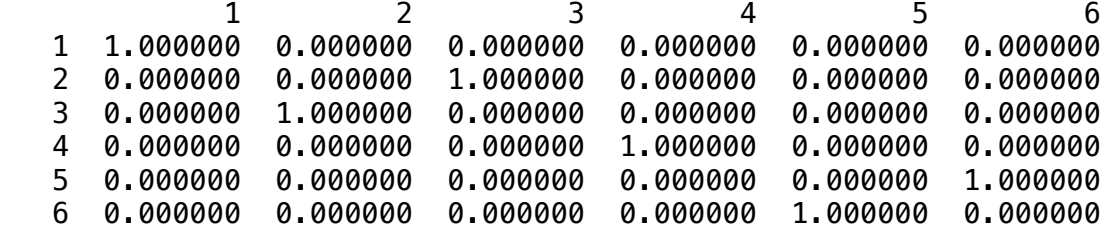

 Move pax between aircraft (large combination of origin/destination). Passenger departure on six aircraft between 9 and 9:40 am:

 PAX: 20.00000 PAX: 33.00000 PAX: 12.00000 PAX: 27.00000 PAX: 32.00000 PAX: 11.00000

Closely related to the newsboy problem (in a mathematical sense) is the airline overbooking problem.

Given that a certain percentage of fliers with reservations will not show up for a flight, airlines that don't overbook will be sending most planes up with empty seats.

Assuming the penalty cost for overbooking is not too high, an airline that hopes to maximize revenue should overbook its flights.

The following model determines the optimal number of reservations to allow on a flight, and assumes the number of no-shows on a flight has a binomial distribution.

This overbooking model determines the number of reservations, M, to allow on a flight if the noshow distribution is binomial.

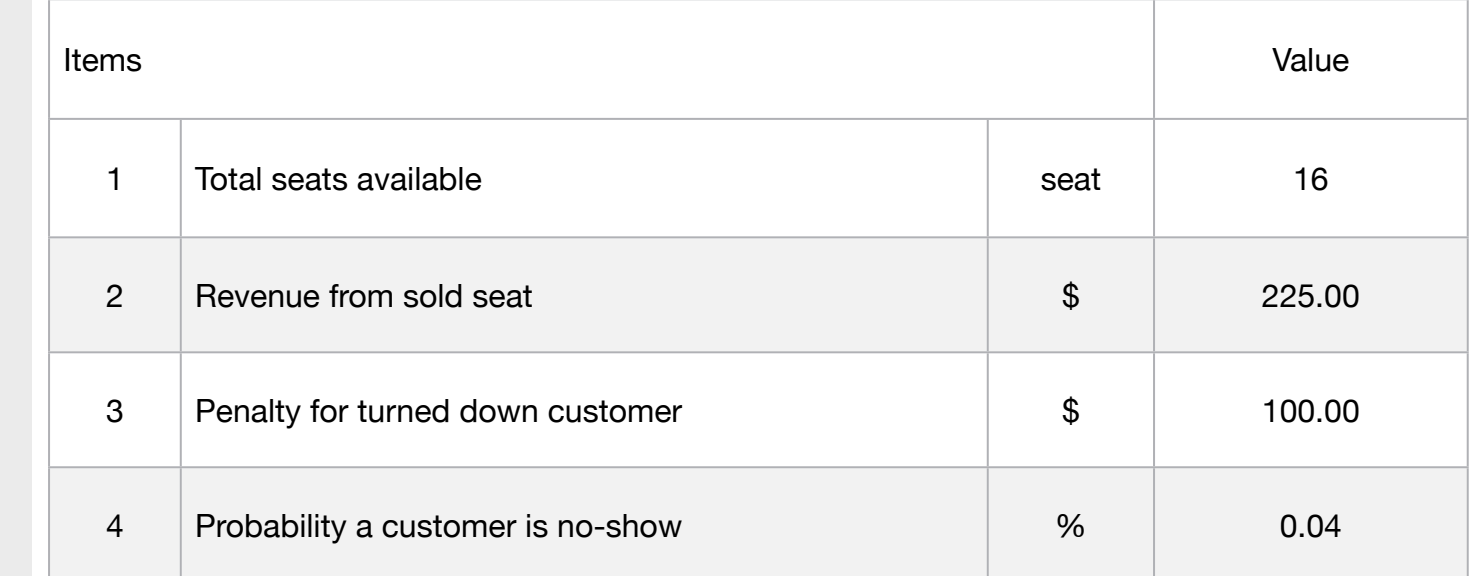

• Classic

• Clinic

**Blocks** 

• Blend

• Diet

• Finance

• Aviation

• Transport

• Agriculture

• Refinery

• Schedule

• Metallurgy

• Fertilizer

• Cutting

• Construction

• Product Mix

**9**

• Investments

- Dynamic
- Logistics
- Energy
- Assembly Line

#### Keywords:

- Planning
- No Show
- Transport

#### Source:

- Book 4
- overbook

#### MODEL:

! This overbooking model determines the number of reservations, M, to allow on a flight if the no-show distribution is binomial;

DATA: ! Some available data ;  $N = 16$ ; ! Total seats available;  $V = 225$ ; ! Revenue from a sold seat;  $P = 100;$  ! Penalty for a turned down customer;  $Q = .04$ ; ! Probability a customer is a no-show; **ENDDATA** SUBMODEL SM9: ! The probability to turn down customers is @PBN( Q, M, M - N), therefore the corresponding expected loss due to imperfect information is:( $V + P$ ) \* @PBN( $Q$ , M, M - N), and we want the loss to equal the revenue V on the margin. So, the break-even equation is:;  $(V + P) * QPBN(Q, M, M - N) = V;$ ! Note, you should round up if M is fractional; **ENDSUBMODEL** CALC: ! Output level (0:verb, 1:terse, 2:only errors, 3:none); @SET( 'TERSEO',2); ! Post status windows, 1 Yes, 0 No; @SET( 'STAWIN',0); ! Execute sub-model; @SOLVE(SM9); ! Data Block; @WRITE(" DATA:", @NEWLINE( 1)); @WRITE(" ", @NEWLINE( 1)); @WRITE(" . Total seats available: ",38\*'.', @FORMAT(N,'%5.0f'), @NEWLINE( 1)); @WRITE(" ", @NEWLINE( 1)); @WRITE(" . Revenue from a sold seat: ",35\*'.', @FORMAT(V,'%9.2f'), @NEWLINE( 1)); @WRITE(" ", @NEWLINE( 1)); @WRITE(" . Penalty for a turned down customer: ",25\*'.', @FORMAT(P,'%6.0f'), @NEWLINE( 1)); @WRITE(" ", @NEWLINE( 1)); @WRITE(" . Probability a customer is a no-show: ",24\*'.', @FORMAT(Q,'%7.2f'), @NEWLINE( 1)); @WRITE(" ", @NEWLINE( 2), " SOLUTION:", @NEWLINE( 1)); ! Solution Report; @WRITE(" ", @NEWLINE( 1), " . This overbooking model determines the number of reservations: ", @FORMAT(M,'%7.2f'), @NEWLINE( 2));

ENDCALC

END

# **C2-B5** Solving Problems with LINGO *C2-B5* Solving Problems with LINGO

#### ❖ DATA

 All problem data is organized in the data block as a set of members and value attributes, which can be viewed below. DATA:

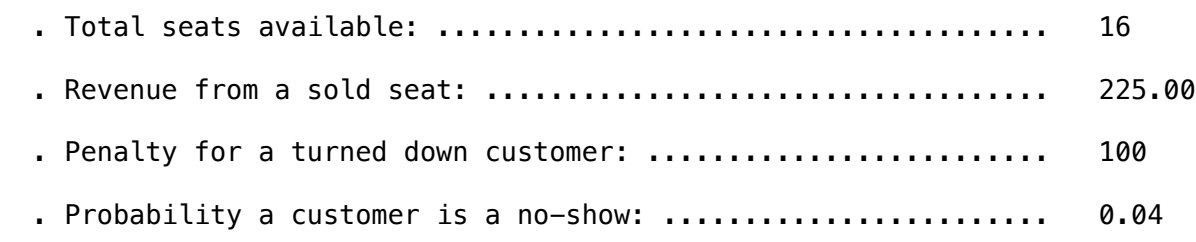

#### **❖ SOLUTION** . Penalty for a turned down customer: ......................... 100

Below is the solution achieved by LINGO with infeasibilities 0, and the detailed report that makes up the optimal SOLUTION:

. This overbooking model determines the number of reservations: 16.52

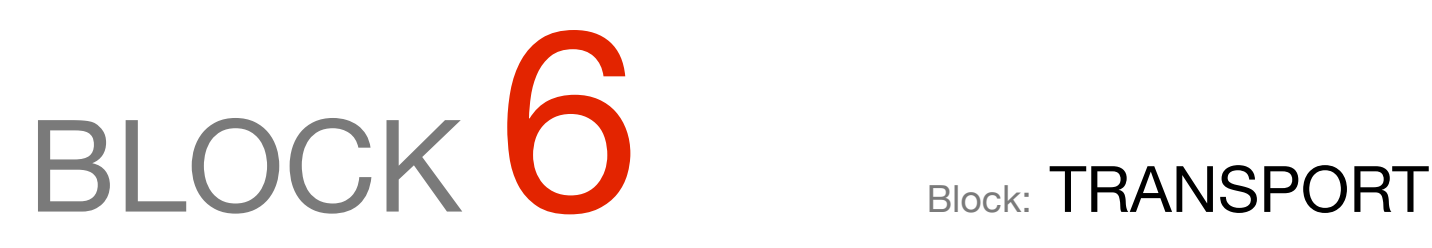

*What should be the route for transporting cargo vehicles so that they deliver the entire cargo in the shortest time and at the lowest total cost?*

#### OTHER AVAILABLE BLOCKS

- Product Mix
- Blend
- Finance
- Investments
- Diet
- Aviation
- Transport
- Agriculture
- Construction
- Refinery
- Schedule
- Cutting
- Metallurgy
- Fertilizer
- Clinic
- Classic
- Dynamic
- Logistics
- Energy
- Assembly Line Balance

Three warehouse, four Customer Transportation Problem.

# Blocks

• Product Mix

**1**

- Blend
- Finance
- Investments
- Diet
- Aviation
- Transport
- Agriculture
- Construction
- Refinery
- Schedule
- Cutting
- Metallurgy
- Fertilizer
- Clinic
- Classic
- Dynamic
- Logistics
- Energy
- Assembly Line

### Keywords:

- Delivery
- Warehouse
- Consumer
- Logistics

#### Source:

- Book 2
- Page 231

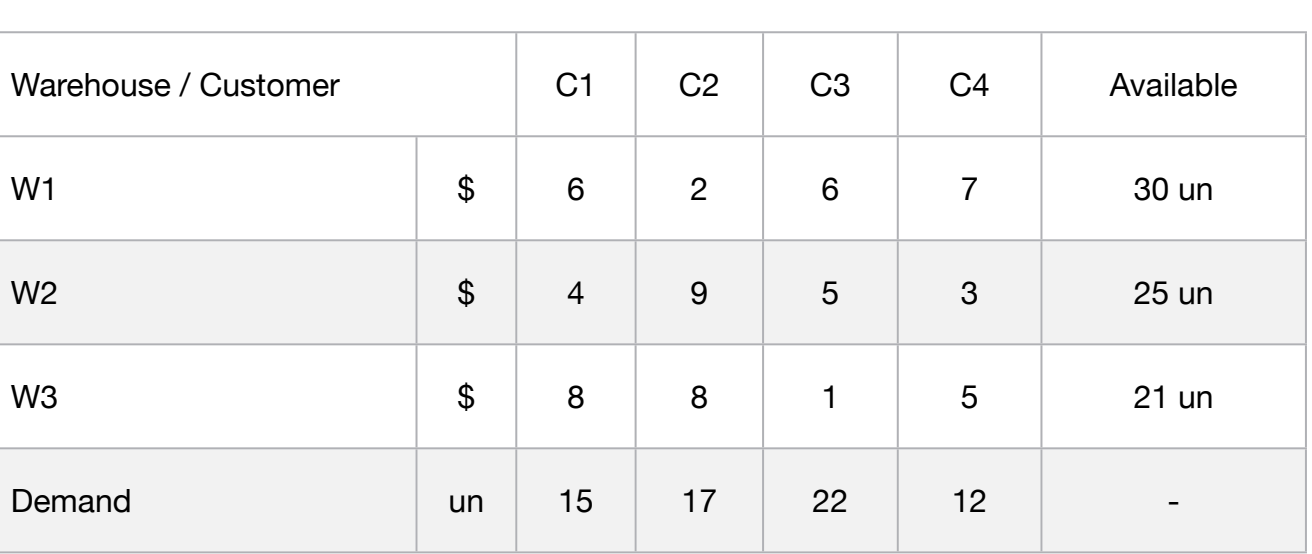

This model contains report writing statements that *mimic* the standard Lingo solution report;

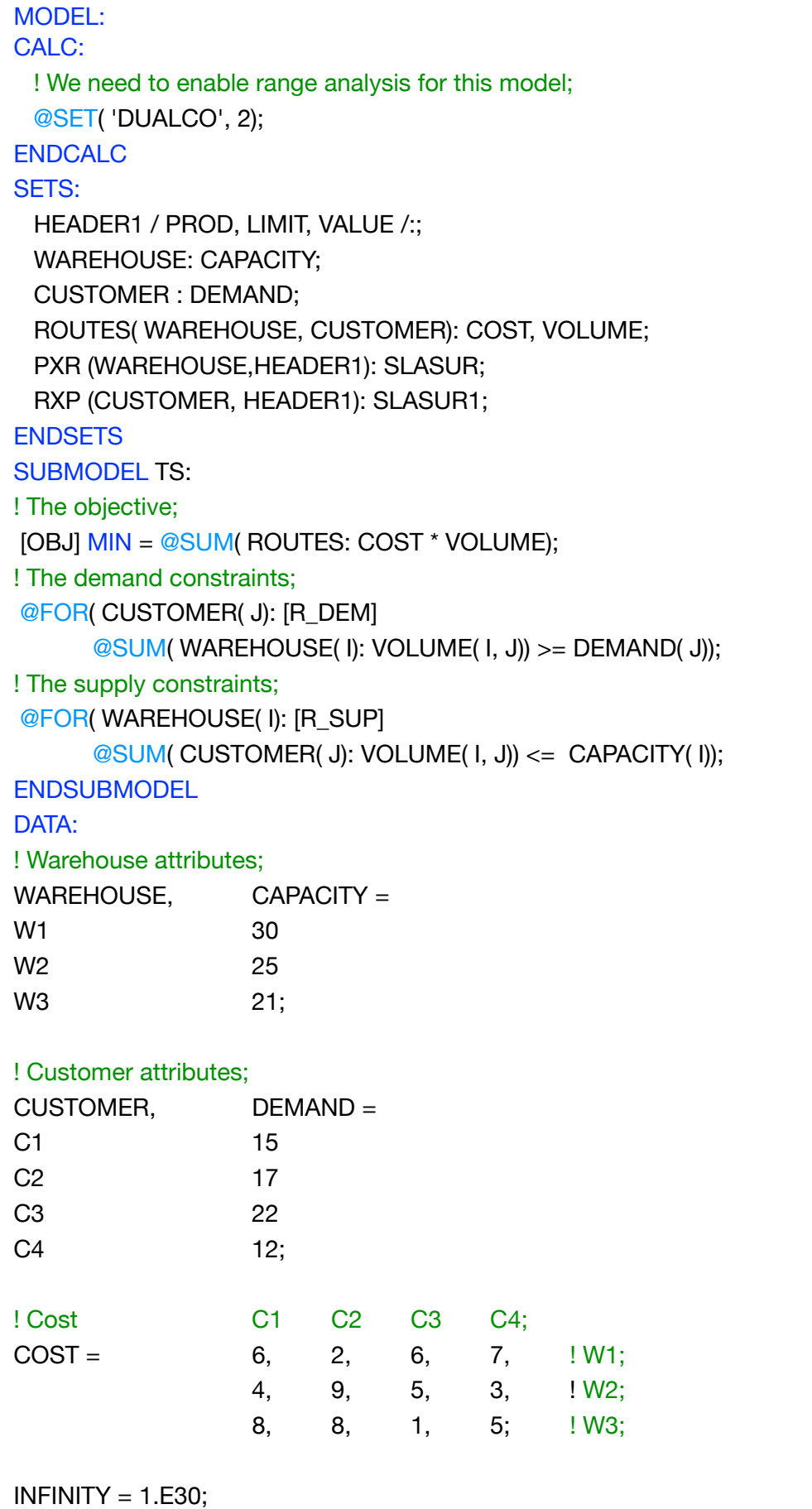

LENF1S =  $18$ ; LENF1 $R = 18$ ; **ENDDATA** 

CALC: ! STANDARD REPORT SOLUTION; @WRITE( @NEWLINE( 1),'STANDARD REPORT SOLUTION', @NEWLINE( 1)); ! Execute sub-model TS; @SOLVE(TS); ! MIMIC THE STANDARD LINGO SOLUTION REPORT; @WRITE( @NEWLINE( 1),'SIMILAR SOLUTION REPORT', @NEWLINE( 1)); ! OBJECTIVE VALUE; @WRITE( 3\*' ', @IF( @STATUS() #EQ# 0, 'Global optimal', '\*\*\*\* Non-global \*\*\*'), ' solution found at iteration:', @FORMAT( @ITERS(), '8.14G'), @NEWLINE( 1)); @WRITE( 3\*' ', 'Objective value:', @FORMAT( OBJ, '#35.7G'), @NEWLINE( 2)); ! HEADER - VARIABLE, VALUE AND REDUCED COST; @WRITE( 10\*' ', 'Variable Value Reduced Cost', @NEWLINE( 1) ); ! Variable and Reduced Cost: CAPACITY; @WRITEFOR( WAREHOUSE( I): ( LENF1S - @STRLEN( @NAME( CAPACITY( I))))\*' ', @NAME( CAPACITY( I)), @FORMAT( CAPACITY( I), '#16.7G'), @FORMAT( @DUAL( CAPACITY( I)), '#20.6G'), @NEWLINE( 1) ); ! Variable and Reduced Cost: DEMAND; @WRITEFOR( CUSTOMER( I): ( LENF1S - @STRLEN( @NAME( DEMAND( I))))\*' ', @NAME( DEMAND( I)), @FORMAT( DEMAND( I), '#16.7G'), @FORMAT( @DUAL( DEMAND( I)), '#20.6G'), @NEWLINE( 1)); ! Variable and Reduced Cost: COST; @WRITEFOR( ROUTES( I, J): ( LENF1S - @STRLEN( @NAME( COST( I, J))))\*' ', @NAME( COST( I, J)), @FORMAT( COST( I, J), '#16.7G'), @FORMAT( @DUAL( COST( I, J)), '#20.6G'), @NEWLINE( 1)); ! Variable and Reduced Cost: VOLUME; @WRITEFOR( ROUTES( I, J): ( LENF1S - @STRLEN( @NAME( VOLUME( I, J))))\*' ', @NAME( VOLUME( I, J)), @FORMAT( VOLUME( I, J), '#16.7G'), @FORMAT( @DUAL( VOLUME( I, J)), '#20.7G'), @NEWLINE( 1)); ! HEADER - SLACK OR SURPLUS AND DUAL PRICE; @WRITE( @NEWLINE( 1), 15\*' ','Row Slack or Surplus Dual Price', @NEWLINE( 1) ); @WRITE(15\*' ','OBJ', @FORMAT( OBJ, '#16.7G'), @FORMAT( @DUAL( OBJ), '#20.7G'), @NEWLINE( 1)); ! Slack or Surplus and Dual Price: DEMAND; @WRITEFOR( CUSTOMER( I): ( LENF1S - @STRLEN( @NAME( R\_DEM( I))))\*' ', @NAME( R\_DEM( I)), @FORMAT( R\_DEM( I), '#16.7G'), @FORMAT( @DUAL( R\_DEM( I)), '#20.7G'), @NEWLINE( 1)); ! Slack or Surplus and Dual Price: CAPACITY; @WRITEFOR( WAREHOUSE( I): ( LENF1S - @STRLEN( @NAME( R\_SUP( I))))\*' ', @NAME( R\_SUP( I)), @FORMAT( R\_SUP( I), '#16.7G'), @FORMAT( @DUAL( R\_SUP( I)), '#20.7G'), @NEWLINE( 1));

```
! MIMIC THE STANDARD LINGO RANGE REPORT;
! Header;
   @WRITE( @NEWLINE( 1), ' Ranges in which the basis is unchanged:', @NEWLINE( 2));
! Objective Coefficient Ranges;
   @WRITE( ' ', 'Objective Coefficient Ranges', @NEWLINE( 1));
   @WRITE( 28*' ', 'Current Allowable Allowable', @NEWLINE( 1));
   @WRITE( 10*' ', 'Variable Coefficient Increase Decrease', @NEWLINE( 1));
! COST/VOLUME;
 \sqrt{2} \sqrt{2} \sqrt{2} \sqrt{2} \sqrt{2} \sqrt{2} \sqrt{2} \sqrt{2} \sqrt{2} \sqrt{2} \sqrt{2} \sqrt{2} \sqrt{2} \sqrt{2} \sqrt{2} \sqrt{2} \sqrt{2} \sqrt{2} \sqrt{2} \sqrt{2} \sqrt{2} \sqrt{2} \sqrt{2} \sqrt{2} \sqrt{2} \sqrt{2} \sqrt{2} \sqrt{2 @WRITEFOR( ROUTES( I, J): ( LENF1R - @STRLEN( @NAME( VOLUME( I, J))))*' ',
         @NAME( VOLUME( I, J)), @FORMAT( COST( I, J), '#17.7G'),
        @IF( @RANGEU( VOLUME( I, J)) #LT# INFINITY, 
               	 	 @FORMAT( @RANGEU( VOLUME( I, J)), '#17.7G'),' INFINITY'),
                @IF( @RANGED( VOLUME( I, J)) #LT# INFINITY,
                       			 @FORMAT( @RANGED( VOLUME( I, J)), '#17.7G'),' INFINITY'), 
    @NEWLINE( 1) );
! Righthand Side Ranges:
   @WRITE( @NEWLINE( 1), ' ', 'Righthand Side Ranges', @NEWLINE( 1));
   @WRITE( 15*' ','Row Current Allowable Allowable', @NEWLINE( 1));
  @WRITE(32*'', 'RHS Increase Decrease', @NEWLINE(1));
! DEMAND;
   @WRITEFOR( CUSTOMER( I): ( LENF1R - @STRLEN( @NAME( R_DEM( I))))*' ',
        @NAME( R_DEM( I)), @FORMAT( DEMAND( I), '#17.7G'),
        @IF( @RANGEU( R_DEM( I)) #LT# INFINITY, 
               	 	 @FORMAT( @RANGEU( R_DEM( I)), '#17.7G'), ' INFINITY'),
                	 	 @FORMAT( @RANGED( R_DEM( I)), '#17.7G'), 
    @NEWLINE( 1));
! CAPACITY;
    @WRITEFOR( WAREHOUSE( I): ( LENF1R - @STRLEN( @NAME( R_SUP( I))))*' ', @NAME( R_SUP( I)),
          @FORMAT( CAPACITY( I), '#17.7G'),
          @IF( @RANGEU( R_SUP( I)) #LT# INFINITY,
                @FORMAT( @RANGEU( R_SUP( I)), '#17.7G'), ' INFINITY'),
                @FORMAT( @RANGED( R_SUP( I)), '#17.7G'), 
     @NEWLINE( 1));
```
**C2-B6** Solving Problems with LINGO *C2-B6* Solution | Case 1 | Transport

```
! COMPACT REPORT SOLUTION;
@WRITE( @NEWLINE( 1),'COMPACT REPORT SOLUTION', @NEWLINE( 1));
! Output level: 0=Verbose, 1-Terse;
 @SET('TERSEO',1);
! Post status windows, 1 Yes, 0 No;
@SET('STAWIN',0);
! Data block;
@WRITE(" DATA:", @NEWLINE( 1), " SHIPPING COST:", @NEWLINE( 1));
@TABLE(COST);
@WRITE(" ", @NEWLINE( 1), " AVAILABLE:", @NEWLINE( 1));
@TABLE(CAPACITY);
@WRITE(" ", @NEWLINE( 1), " DEMAND:", @NEWLINE( 1));
@TABLE(DEMAND);
! Solution report;
@WRITE(" ", @NEWLINE( 1), " SOLUTION ", @NEWLINE( 1));
@WRITE(" ", @NEWLINE( 1), " IDEAL TRANSPORT PROGRAM: ", @NEWLINE( 1));
@WRITEFOR( ROUTES( I, J) | VOLUME( I, J) #GT# 0:' From: ', 
     @FORMAT(WAREHOUSE( I),'-3s'), ' Ship to: ' ,
     @FORMAT(CUSTOMER( J),'-3s'), ' ',
     @FORMAT(VOLUME( I, J),'%2.0f'),'Un x Unit cost: $',
     @FORMAT(COST( I, J),'%3.2f') ,' = Total: $', 
     @FORMAT(COST( I, J) * VOLUME(I,J),'%6.2f'), 
@NEWLINE( 1));
! Slack/Surplus Product report;
@WRITE(" ", @NEWLINE( 1), " SLACK/SURPLUS LIMIT = CONSUMER DEMAND (un): ", @NEWLINE( 1)); 
@FOR(RXP(L,C): 
      SLASUR1(L,2) = DEMAND(L);SLASURI(L,1) = SLASURI(L,2) - R_DEM(L); SLASUR1(L,3) = SLASUR1(L,1) - SLASUR1(L,2););
@TABLE(SLASUR1);
! Slack/Surplus Product report;
@WRITE(" ", @NEWLINE( 1), " SLACK/SURPLUS LIMIT = WAREHOUSES CAPACITY (un): ", @NEWLINE( 1)); 
@FOR(PXR(L,C): 
      SLASUR(L,2) = CAPACITY(L);SLASUR(L,1) = SLASUR(L,2) - R_SUP(L);SLASUR(L,3) = SLASUR(L,1) - SLASUR(L,2));@TABLE(SLASUR);
@WRITE( @NEWLINE( 1),' ALTERNATIVE TO GENERATE THE SCALAR MODEL', @NEWLINE( 2));
!To see the corresponding model scalar, remove (!) From the line below;
!@GEN(TS);
ENDCALC
```
END

#### $\triangleleft$  DATA where  $\mathbf{v}$  is  $\mathbf{v}$  and  $\mathbf{v}$  and  $\mathbf{v}$  and  $\mathbf{v}$  and  $\mathbf{v}$  and  $\mathbf{v}$  and  $\mathbf{v}$  and  $\mathbf{v}$  and  $\mathbf{v}$  and  $\mathbf{v}$  and  $\mathbf{v}$  and  $\mathbf{v}$  and  $\mathbf{v}$  and  $\mathbf{v}$  and  $\mathbf{v}$  and  $\mathbf{v}$

All problem data is organized in the data block as a set of members and value attributes, which can be viewed below. Non propion data to organized in the data blook as a set of

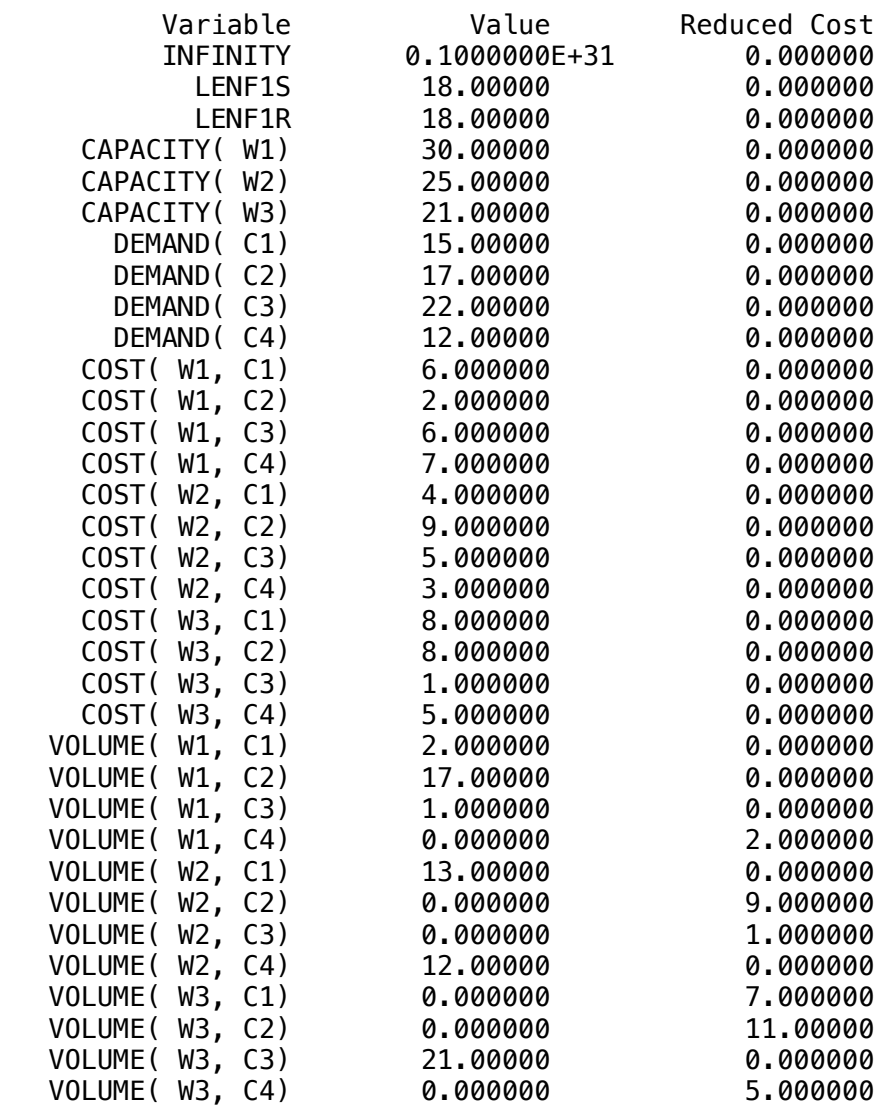

#### ❖ SOLUTION - STANDARD REPORT SOLUTION V COLONON CANDALD HER CHIP COLONON  $\cdot$  SOLUTION - STANDARD REPORT SOLUTION

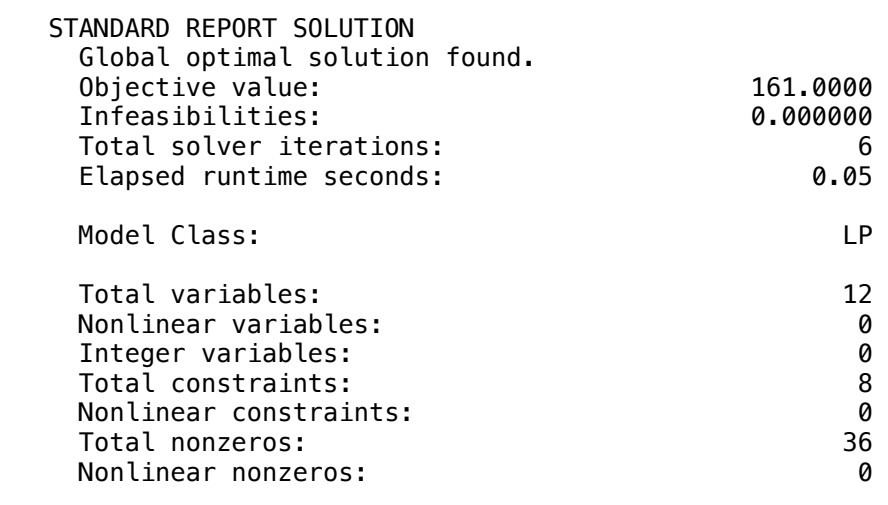

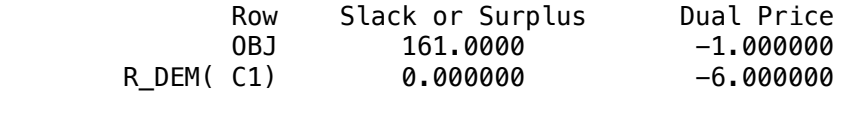

#### $\bullet$  DATA

All problem data is organized in the data block as a set of members and value attributes, which can be viewed below. All problem data is organized in the data block as a set of my

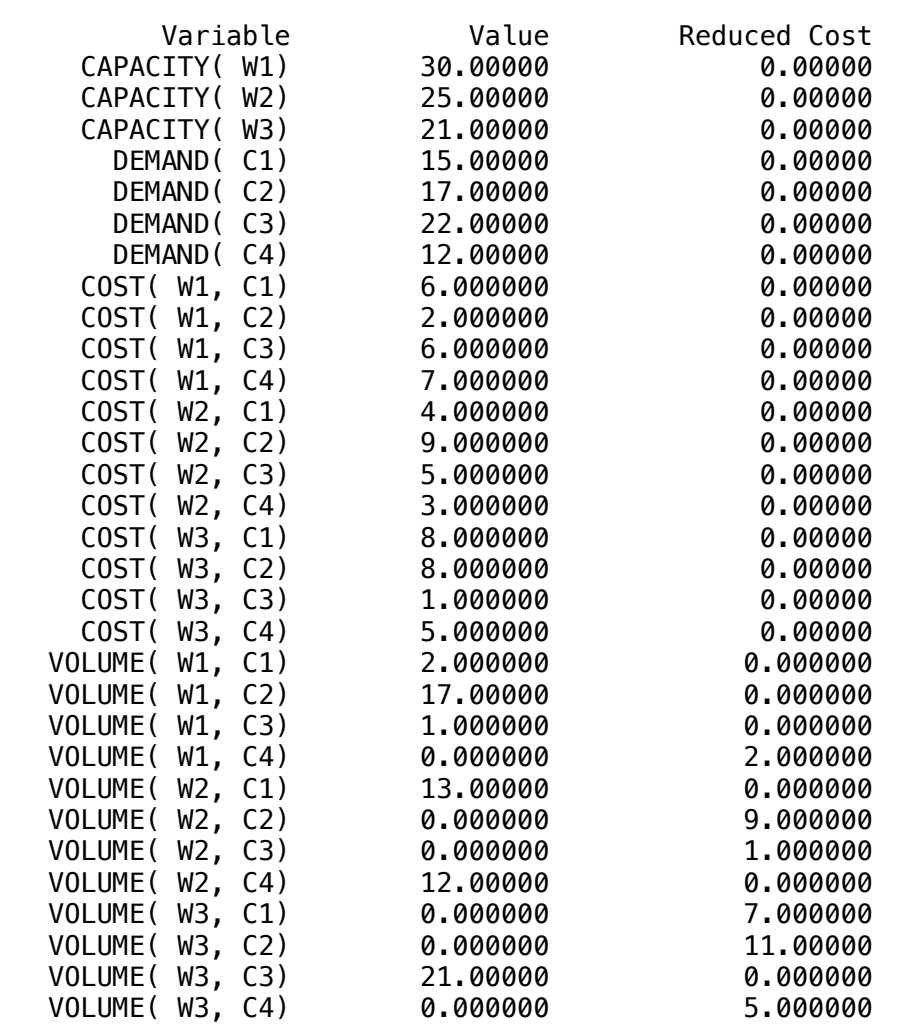

#### • SOLUTION - SIMILAR SOLUTION BEPORT  $\clubsuit$  SOLUTION - SIMILAR SOLUTION REPORT

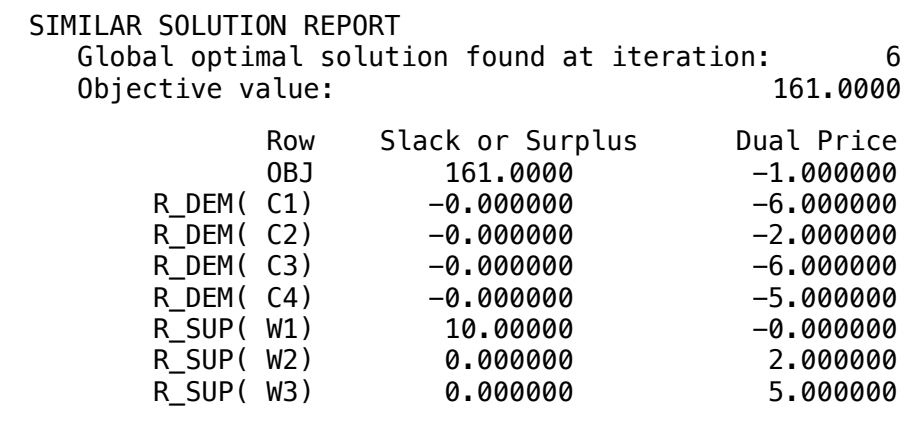

#### ❖ DATA  $\mathbf{S}$  D<sub>ATA</sub>  $\sqrt{G}$  optimal solution found at iteration:  $\frac{G}{G}$  optimal solution:  $\frac{G}{G}$  optimal solution:  $\frac{G}{G}$  optimal solution:  $\frac{G}{G}$  optimal solution:  $\frac{G}{G}$  optimal solution:  $\frac{G}{G}$  optimal solution:  $\frac{G}{G}$

All problem data is organized in the data block as a set of members and value attributes, which can be viewed below.

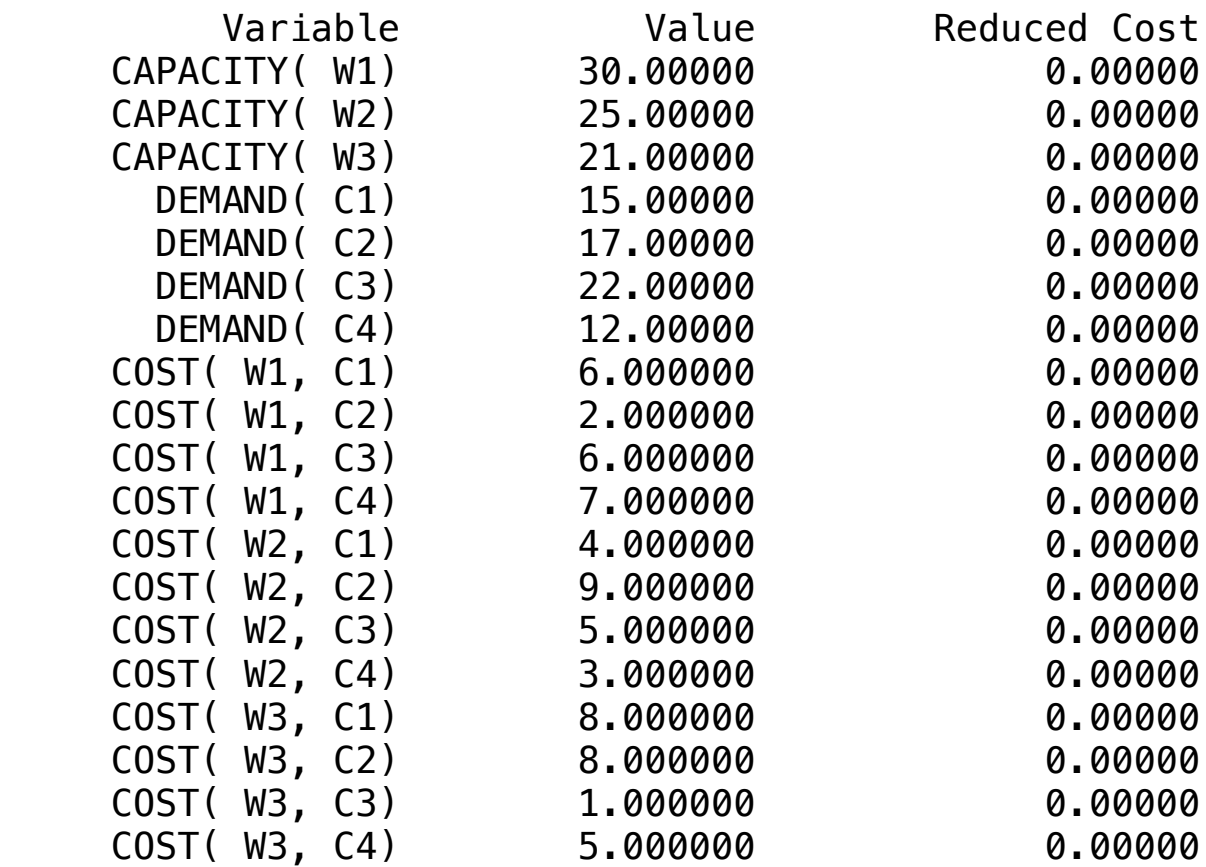

#### $\alpha$  , and  $\alpha$  or  $\alpha$  or  $\$ ❖ SOLUTION - SIMILAR RANGE REPORT

Ranges in which the basis is unchanged:

#### Objective Coefficient Ranges  $V_{\rm{max}}$  volume  $V_{\rm{max}}$  and  $V_{\rm{max}}$  and  $V_{\rm{max}}$  and  $V_{\rm{max}}$  and  $V_{\rm{max}}$  and  $V_{\rm{max}}$  and  $V_{\rm{max}}$  and  $V_{\rm{max}}$  and  $V_{\rm{max}}$  and  $V_{\rm{max}}$  and  $V_{\rm{max}}$  and  $V_{\rm{max}}$  and  $V_{\rm{max}}$  and  $V_{\rm{max}}$  and  $V_{\rm{max}}$

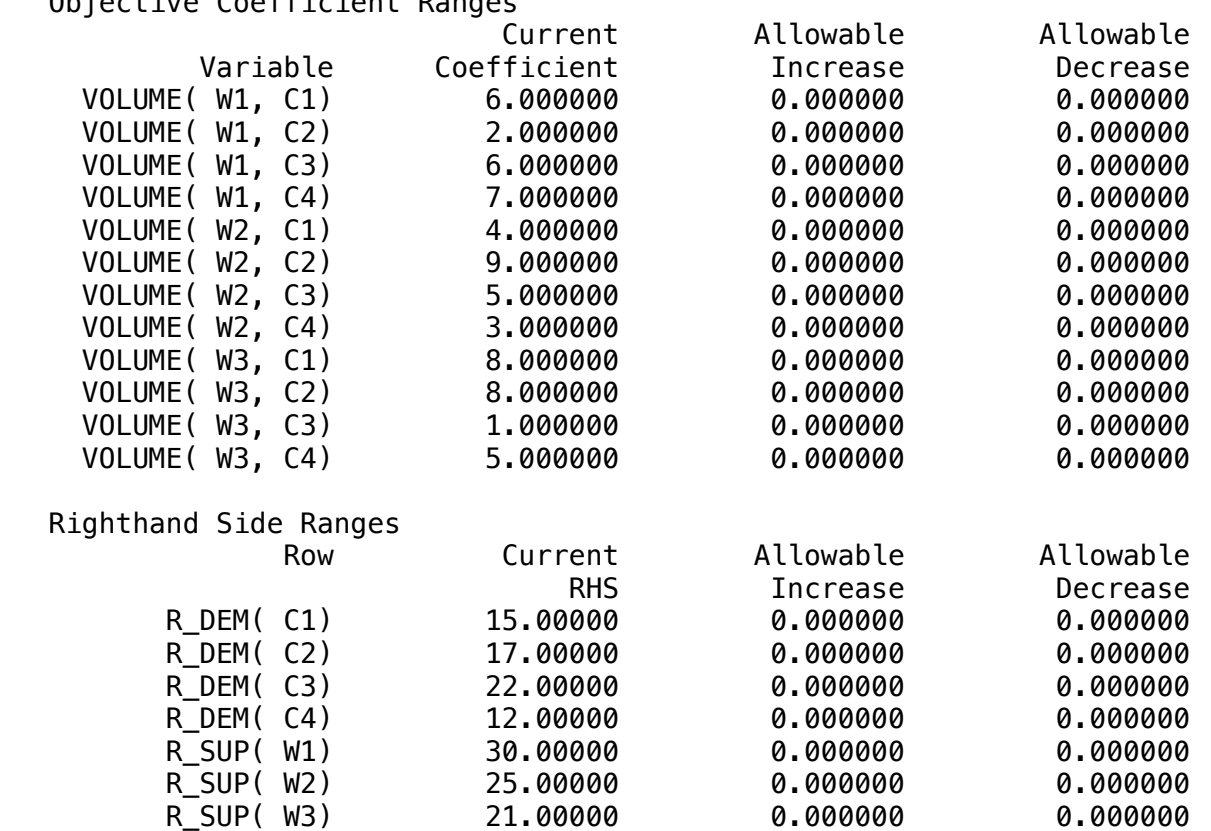

All problem data is organized in the data block as a set of members and value attributes, which can be viewed below.

```
COMPACT REPORT SOLUTION
     DATA:
     SHIPPING COST:
   C1 C2 C3 C4
      W1 6.000000 2.000000 6.000000 7.000000
      W2 4.000000 9.000000 5.000000 3.000000
     W3 8.000000 8.000000 1.000000 5.000000
     AVAILABLE:
     W1 30.00000
     W<sub>2</sub> 25.00000
      W3 21.00000
DEMAND:
      C1 15.00000
   C2 17.00000
   C3 22.00000
C4 12.00000
DENT<br>C1
SHIPPING COST: 00000
C2 17.00000<br>C2 22 00000
C<sub>1</sub> 6.00000 2.00000 2.00000 2.00000 2.000000 2.000000 2.000000 2.000000 2.000000 2.000000 2.000000 2.000000 2.000000 2.000000 2.000000 2.000000 2.000000 2.000000 2.000000 2.000000 2.000000 2.000000 2.000000 2.000000 2.000
```
#### $\clubsuit$  SOLUTION  $\sum_{i=1}^{n}$

Below is the solution achieved by LINGO with infeasibilities 0, and the detailed report that makes up the optimal C2 17.00000 17.00000 0.000000

```
IDEAL TRANSPORT PROGRAM:
 From: W1 Ship to: C1 2Un xFrom: W1 Ship to: C3 1Un x Unit cost: $6.00 = Total: $ 6.00From: W2 Ship to: C1 13Un x
 From: W2 Ship to: C4 12Un \timesFrom: W3 Ship to: C3 21Un x Unit cost: $1.00 = Total: $ 21.00
           PROD LIMIT VALUE
 From: W1 Ship to: C1 2Un x Unit cost: $6.00 = Total: $ 12.00<br>From: W1 Ship to: C2 17Un x Unit cost: $2.00 = Total: $ 34.00
                                      Unit cost: $2.00 = Total: $34.00Unit cost: $4.00 = Total: $52.00Unit cost: $3.00 = Total: $3.00 SLACK/SURPLUS LIMIT = CONSUMER DEMAND (un): 
                     LIMIT VALUE<br>00000 0.000000
  C1 15.00000 15.00000C2  17.00000  17.00000  0.000000<br>C3  22.00000  22.00000  0.000000
        C3 22.00000 22.00000 0.000000
   C4 12.00000 12.00000 0.000000
  SLACK/SURPLUS LIMIT = WAREHOUSES CAPACITY (un): 
            PROD LIMIT VALUE
  W1 20.00000 30.00000 -10.00000<br>W2 25.00000 25.00000 0.000000
                    25.00000
   W3 21.00000 21.00000 0.000000
```
A mining company wants to minimize the use of trucks carrying ore (from where it is removed) and deposits (where it is stored).

The table below gives the distances involved in feet:

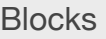

• Product Mix

**2**

- Blend
- Finance
- Investments
- Diet
- Aviation
- Transport
- Agriculture
- Construction
- Refinery
- Schedule
- Cutting
- Metallurgy
- Fertilizer
- Clinic
- Classic
- Dynamic
- Logistics
- Energy
- Assembly Line

## Keywords:

- Delivery
- Distribution
- Consumer
- Logistics

#### Source:

- Book 1
- Page 81

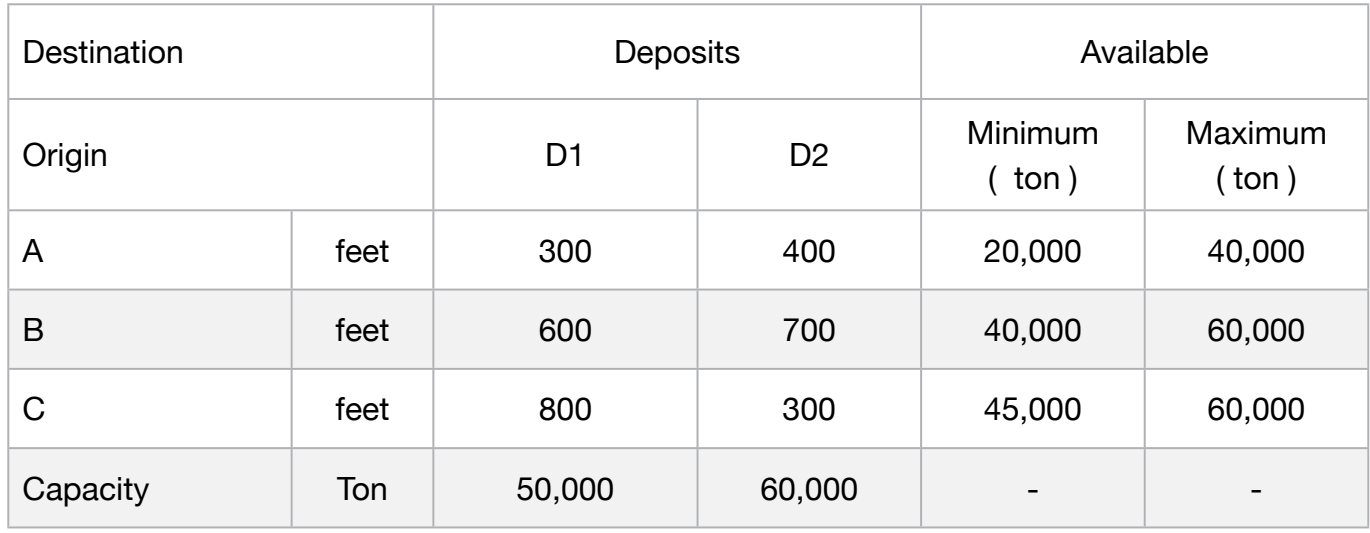

The maximum capacity of receiving deposits 1 and 2 are respectively 50,000 and 60,000 tons. Knowing that each truck journey carries 100 tons, we ask for the transportation scheme that minimizes the total distance covered

MODEL: SETS: ORIGIN: AVAILABLE\_MIN, AVAILABLE\_MAX; DESTINATION: CAPACITY ; ROUTES( ORIGIN, DESTINATION): DISTANCE, VOLUME; **ENDSETS** DATA: ! Supplier attributes;  $ORIGIN,$   $AVAILABLE\_MIN,$   $AVAILABLE\_MAX =$ A 20000 40000 B 40000 60000 C 45000 60000; ! Consumer attributes; DESTINATION, CAPACITY = D1 50000 D2 60000: ! Distance D1 D2;  $DISTANCE = 300 400 IA;$  600 700 ! B; 800 300; ! C; **ENDDATA** SUBMODEL MIN2: [OBJ]  $MIN = @SUM( \overline{ROUTES}( I, J): DISTANCE( I, J) * VOLUTIONE( I, J));$ ! Origin A constraints;  $@SUM(DEFINATION(J):VOLUTION(1,J)) >= AVAILABLE_MIN(1)/100;$  $@SUM(DEFINATION(J):VOLUTION(1,1)) \leq AVAILABLE\_MAX(1)/100;$ ! Origin B constraints; @SUM(DESTINATION(J): VOLUME(2,J)) >= AVAILABLE\_MIN(2)/100;  $@SUM(DEFINATION(J): VOLUTION(2,J)) \leq AVAILABLE$  MIN(2)/100; ! Origin C constraints; @SUM(DESTINATION(J): VOLUME(3,J)) >= AVAILABLE\_MIN(3)/100;  $@SUM(DEFINATION(J): VOLUTION(3,J)) \leq AVAILABLE_MIN(3)/100;$ ! The Capacity constraints;  $@SUM(ORIGIN(I)): VOLUME(I,1)) \leq CAPACITY(1)/100;$  $@SUM(ORIGIN(I): VOLUTIONE(I,2)) \leq CAPACITY(2)/100;$ **ENDSUBMODEL** CALC: ! Output level: 0=Verbose, 1-Terse; @SET('TERSEO',1); ! Post status windows, 1 Yes, 0 No; @SET('STAWIN',0); ! Data Block; @WRITE(" DATA:", @NEWLINE( 1), " DISTANCE (feet):", @NEWLINE( 1)); @TABLE(DISTANCE); @WRITE(" ", @NEWLINE( 1), " AVAILABLE MINIMUM (Ton):", @NEWLINE( 1)); @TABLE(AVAILABLE\_MIN); @WRITE(" ", @NEWLINE( 1), " AVAILABLE MAXIMUM (Ton):", @NEWLINE( 1)); @TABLE(AVAILABLE\_MAX); @WRITE(" ", @NEWLINE( 1), " CAPACITY (Ton):", @NEWLINE( 1)); @TABLE(CAPACITY); @WRITE(" ", @NEWLINE( 1), " SOLUTION: ", @NEWLINE( 1)); @SOLVE(MIN2); ! Solution Report; @WRITE(" ", @NEWLINE( 1), " IDEAL TRANSPORT PROGRAM: ", @NEWLINE( 1)); @WRITEFOR( ROUTES( K, L) | VOLUME(K,L) #GT# 0: ' ',@NAME(VOLUME(K,L)), @FORMAT(VOLUME( K, L),'%4.0f'), ' Travel x Distance:',  $@FORMAT(DISTANCE(K, L), '%4.0f'), 'Feet = ',$ @FORMAT(DISTANCE (K, L) \* VOLUME(K,L),'%6.0f'), @NEWLINE( 1)); @WRITE( " Total:", 8\*' ', @SUM(ROUTES(K,L): VOLUME(K,L))," Travel", 23\*' ' @SUM(ROUTES(K,L): DISTANCE (K, L) \* VOLUME(K,L)), @NEWLINE(2)); !To see the corresponding model scalar, remove (!) From the line below; !@GEN(MIN2); ENDCALC END

All problem data is organized in the data block as a set of members and value attributes, which can be viewed below.

```
 DATA:
 DISTANCE (feet):
           D1 D2
 A 300.0000
  B 600.0000 700.0000
  C 800.0000 300.0000
 AVAILABLE MINIMUM (Ton):
  A 20000.00
  B 40000.00
  C 45000.00
 AVAILABLE MAXIMUM (Ton):
  A 40000.00
  B 60000.00
  C 60000.00
 CAPACITY (Ton):
  D1 50000.00
  D2 60000.00
```
#### $\clubsuit$  SOLUTION  $\clubsuit$  $\overline{\phantom{a}}$

Below is the solution achieved by LINGO with infeasibilities 0, and the detailed report that makes up the optimal

```
SOLUTION:
  Global optimal solution found.
 Objective value: 445000.0
  Infeasibilities: 0.000000
  IDEAL TRANSPORT PROGRAM: 
  VOLUME( A, D1) 100 Travel x Distance: 300Feet = 30000
  VOLUME( A, D2) 100 Travel x Distance: 400Feet = 40000
  VOLUME( B, D1) 400 Travel x Distance: 600Feet = 240000
  VOLUME( C, D2) 450 Travel x Distance: 300Feet = 135000
            1050 Travel
```
# **3**

A company has two branches and provides the delivery service to six different store.

Answer which customers to attend, from each affiliate, in order to minimize their cost of delivery.

All the data for the development of the model are described below:

# Blocks

- Product Mix
- Blend
- Finance
- Investments
- Diet
- Aviation
- Transport
- Agriculture
- Construction
- Refinery
- Schedule
- Cutting
- Metallurgy
- Fertilizer
- Clinic
- Classic
- Dynamic
- Logistics
- Energy
- Assembly Line

# Keywords:

- Delivery
- Distribution
- Consumer
- Logistics

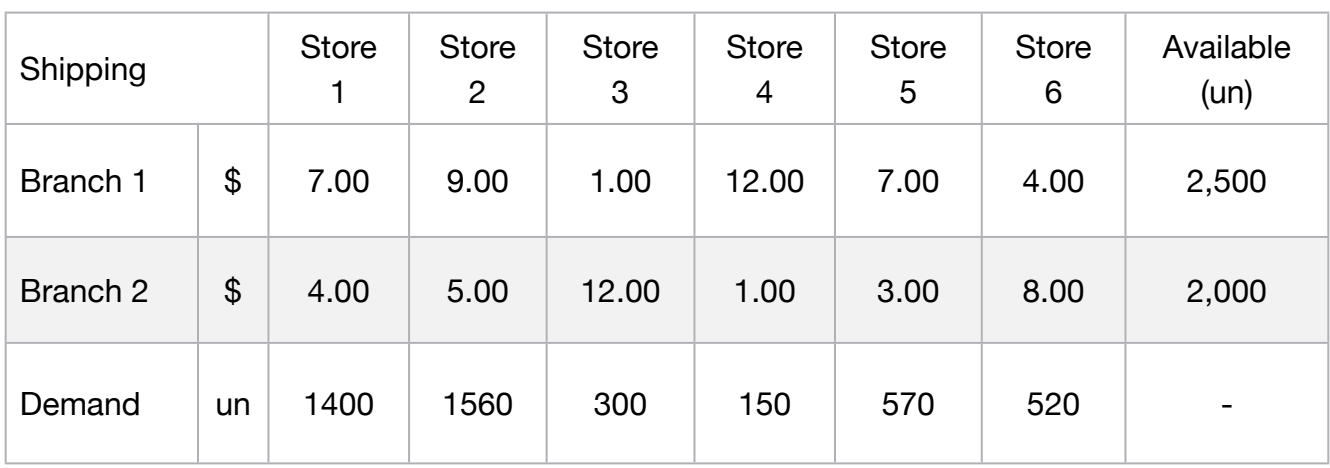
# **C2-B6** Solving Problems with LINGO *Delivery 2* **| Case 3 | Transport**

MODEL: SETS: SUPPLIER: AVAILABLE; CONSUMER: DEMAND; ROUTES( SUPPLIER, CONSUMER): COST, VOLUME; ENDSETS DATA: ! Supplier attributes;  $SUPPLIER,$   $AVAILABLE =$ BRANCH1 2500 BRANCH2 2000; ! Consumer attributes;  $CONSUMER, DEMAND =$ STORE1 1400 STORE2 1560 STORE3 300 STORE4 150 STORE5 570 STORE6 520: ! Cost STO1 STO2 STO3 STO4 STO5 STO6;  $COST = 7 9 1 12 7 4$  ! Branch1; 4 5 12 1 3 8; Branch2; **ENDDATA** SUBMODEL MIN3: [OBJ] MIN = @SUM( ROUTES( I, J): COST( I, J) \* VOLUME( I, J)); ! The demand constraints; @FOR( CONSUMER( J): [DEM]  $@SUM( SUPPLIER( I): VOLUME( I, J)) = DEMAND( J));$ ! The available constraints; @FOR( SUPPLIER( I): [AVA] @SUM( CONSUMER( J): VOLUME( I, J)) <= AVAILABLE( I)); ENDSUBMODEL CALC: ! Output level: 0=Verbose, 1-Terse; @SET('TERSEO',1); ! Post status windows, 1 Yes, 0 No; @SET('STAWIN',0); ! Data Block; @WRITE(" DATA:", @NEWLINE( 1), " SHIPPING COST (\$):", @NEWLINE( 1)); @TABLE(COST); @WRITE(" ", @NEWLINE( 1), " AVAILABLE (Unity):", @NEWLINE( 1)); @TABLE(AVAILABLE); @WRITE(" ", @NEWLINE( 1), " DEMAND (Unity):", @NEWLINE( 1)); @TABLE(DEMAND); @WRITE(" ", @NEWLINE( 1), " SOLUTION: ", @NEWLINE( 1)); ! Execute sub-model; @SOLVE(MIN3); ! Solution Report; @WRITE(" ", @NEWLINE( 1), " IDEAL TRANSPORT PROGRAM: ", @NEWLINE( 1)); @WRITEFOR( ROUTES( I, J) | VOLUME( I, J) #GT# 0: ' ', SUPPLIER( I), ' Ship ', @FORMAT(VOLUME( I, J),'%4.0f'), 'Un To ', @FORMAT(CONSUMER( J),'-6s'), ' Shipping cost: \$', @FORMAT(COST (I, J),'%4.2f'), ' Total: \$', @FORMAT(COST (I, J) \* VOLUME(I,J),'%7.2f'), @NEWLINE( 1)); @WRITE(" ", @NEWLINE( 1)); !To see the corresponding model scalar, remove (!) From the line below; !@GEN(MIN3); ENDCALC END

All problem data is organized in the data block as a set of members and value attributes, which can be viewed below.

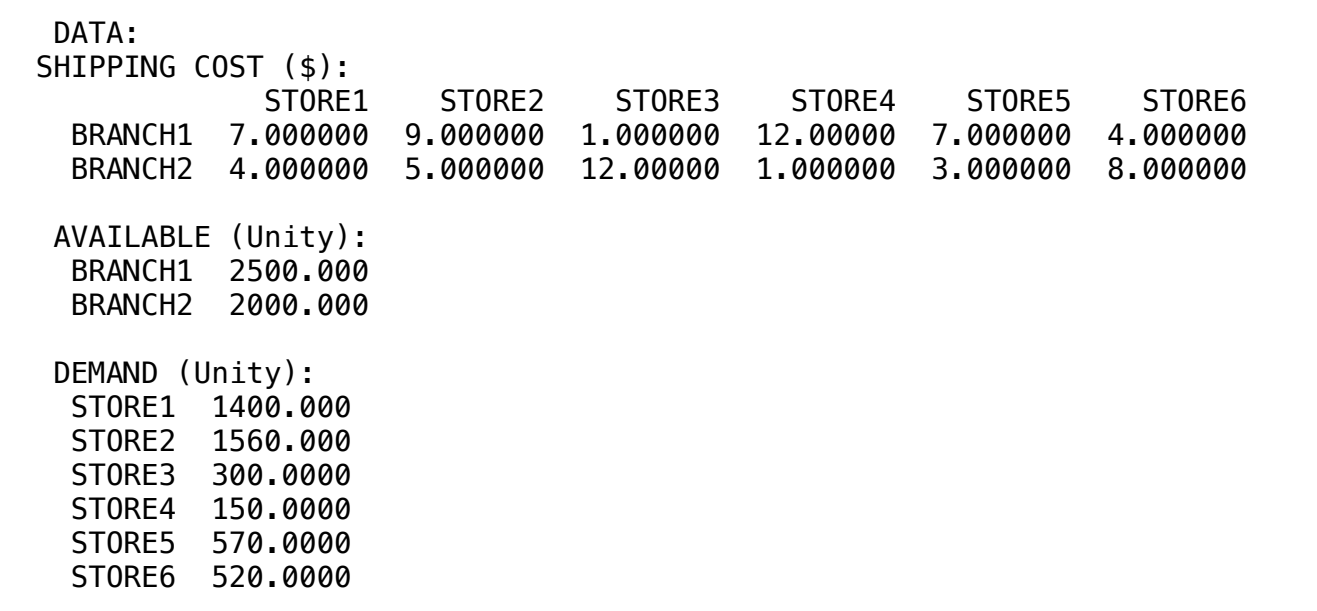

#### $\clubsuit$  SOLUTION

SOLUTION<br>Below is the solution achieved by LINGO with infeasibilities 0, and the detailed report that makes up the optimal

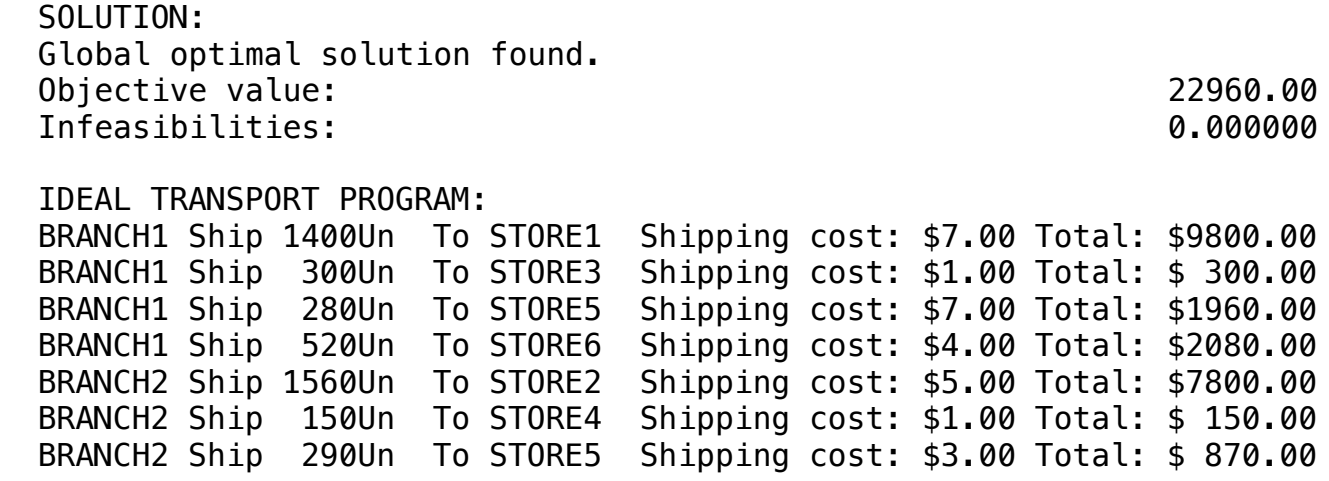

Three warehouses supply five stores, each warehouse is limited to the total number of units to be shipped and the demand of the Stores too.

All the data for the development of the model are described below:

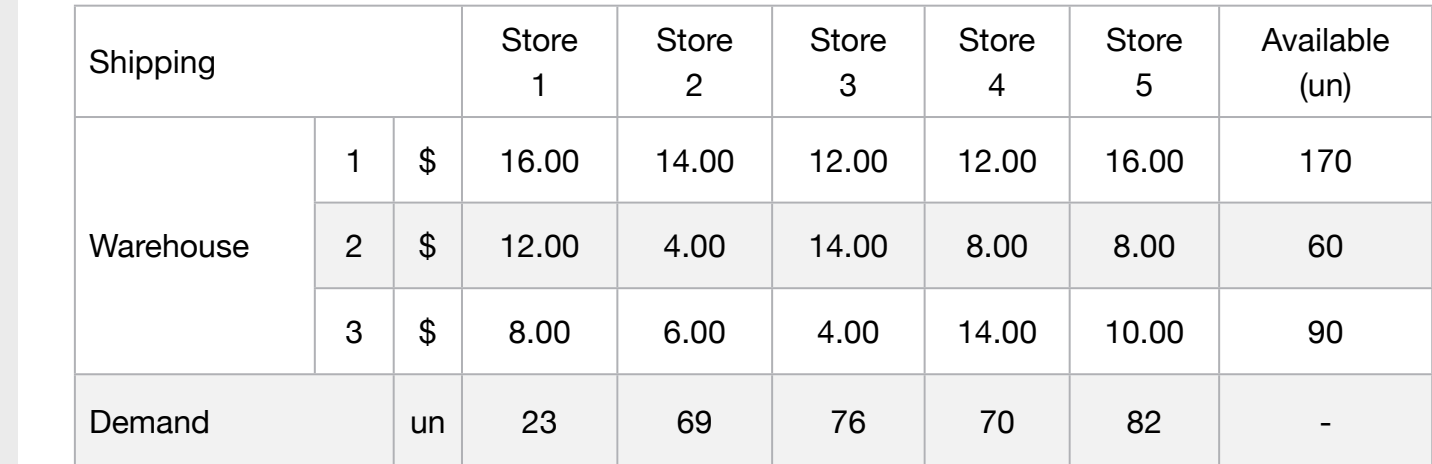

Determine the amount that should be sent from each deposit to each Store in order to minimize the cost of shipping.

#### **Blocks**

• Product Mix

**4**

- Blend
- Finance
- Investments
- Diet
- Aviation
- Transport
- Agriculture
- Construction
- Refinery
- Schedule
- Cutting
- Metallurgy
- Fertilizer
- Clinic
- Classic
- Dynamic
- Logistics
- Energy
- Assembly Line

### Keywords:

- Delivery
- Warehouse
- Consumer
- Logistics

**C2-B6** Solving Problems with LINGO **COST COST COST** Cost of Shipment | Case 4 | Transport

MODEL: SETS: SUPPLIER: AVAILABLE; CONSUMER: DEMAND; ROUTES( SUPPLIER, CONSUMER): COST, VOLUME; **ENDSETS** DATA: ! Supplier attributes;  $SUPPLIER$ ,  $AVAILABLE =$ WAREHOUSE1 170 WAREHOUSE2 60 WAREHOUSE3 90; ! Consumer attributes;  $CONSUMER$ ,  $DEMAND =$ STORE1 23 STORE2 69 STORE3 76 STORE4 70 STORE5 82; ! Cost values STO1 STO2 STO3 STO4 STO5; COST = 16 14 12 12 16 ! WAREHOUSE1; 12 4 14 8 8 ! WAREHOUSE2; 8 6 4 14 10; ! WAREHOUSE3; **ENDDATA** SUBMODEL MIN4: [OBJ] MIN = @SUM( ROUTES( I, J): COST( I, J) \* VOLUME( I, J)); ! The demand constraints; @FOR( CONSUMER( J): [DEM] @SUM( SUPPLIER( I): VOLUME( I, J)) = DEMAND( J)); ! The capacity constraints; @FOR( SUPPLIER( I): [AVA] @SUM( CONSUMER( J): VOLUME( I, J)) <= AVAILABLE( I)); ENDSUBMODEL CALC: ! Output level: 0=Verbose, 1-Terse; @SET('TERSEO',1); ! Post status windows, 1 Yes, 0 No; @SET('STAWIN',0); @WRITE(" DATA:", @NEWLINE( 1), " SHIPPING COST (\$):", @NEWLINE( 1)); @TABLE(COST); @WRITE(" ", @NEWLINE( 1), " AVAILABLE (un):", @NEWLINE( 1)); @TABLE(AVAILABLE); @WRITE(" ", @NEWLINE( 1), " DEMAND (un):", @NEWLINE( 1)); @TABLE(DEMAND); @WRITE(" ", @NEWLINE( 1), " SOLUTION: ", @NEWLINE( 1)); @SOLVE(MIN4); ! Solution report; @WRITE(" IDEAL TRANSPORT PROGRAM: ", @NEWLINE( 1) ); @WRITEFOR( ROUTES( I, J) | VOLUME( I, J) #GT# 0: ' ', @FORMAT(SUPPLIER( I), '-10s'),' Ship ', @FORMAT(VOLUME( I, J),'%3.0f'),'Un To ', @FORMAT(CONSUMER( J), '-7s'),'x Shipping cost: \$', @FORMAT(COST (I, J),'%5.2f'),' = Total: \$', @FORMAT(VOLUME(I,J) \* COST(I,J), '%8.2f'), @NEWLINE( 1)); @WRITE(" ", @NEWLINE( 1)); !To see the corresponding model scalar, remove (!) From the line below; !@GEN(MIN4; ENDCALC END

All problem data is organized in the data block as a set of members and value attributes, which can be viewed below.

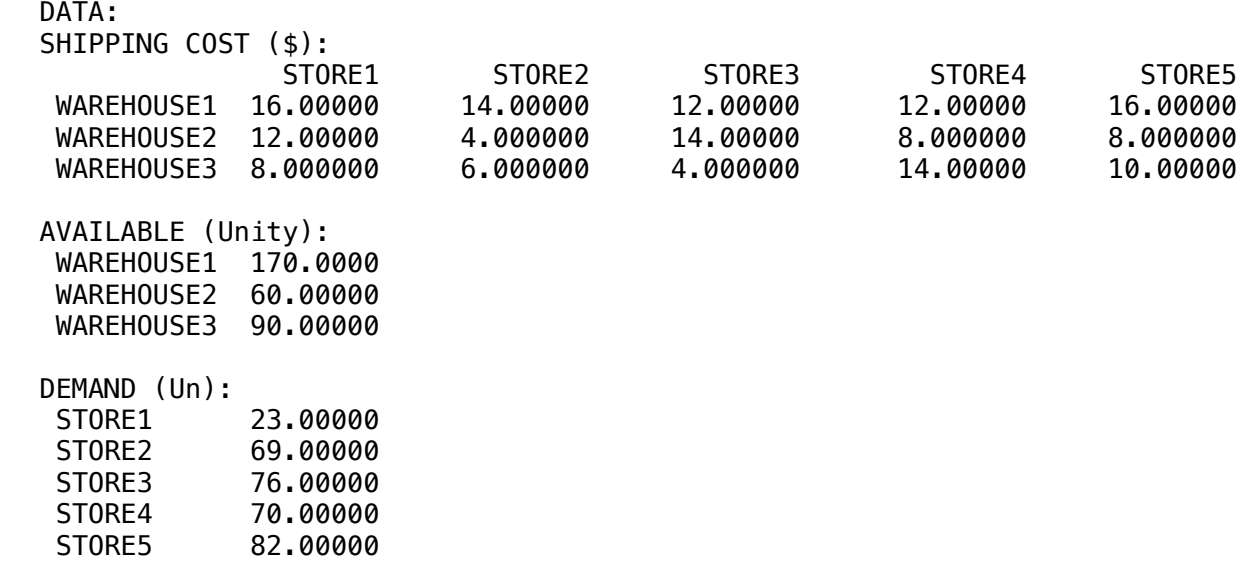

#### $\mathcal{L}$  South  $\mathcal{L}$  ship 58U  $\mathcal{L}$  shipping cost:  $\mathcal{L}$  3.000  $\mathcal{L}$  4.000  $\mathcal{L}$  232.000  $\mathcal{L}$  232.000  $\mathcal{L}$  232.000  $\mathcal{L}$  3.000  $\mathcal{L}$  4.000  $\mathcal{L}$  4.000  $\mathcal{L}$  4.000  $\mathcal{L}$  4.000  $\mathcal{L}$ ❖ SOLUTION

Below is the solution achieved by LINGO with infeasibilities 0, and the detailed report that makes up the optimal

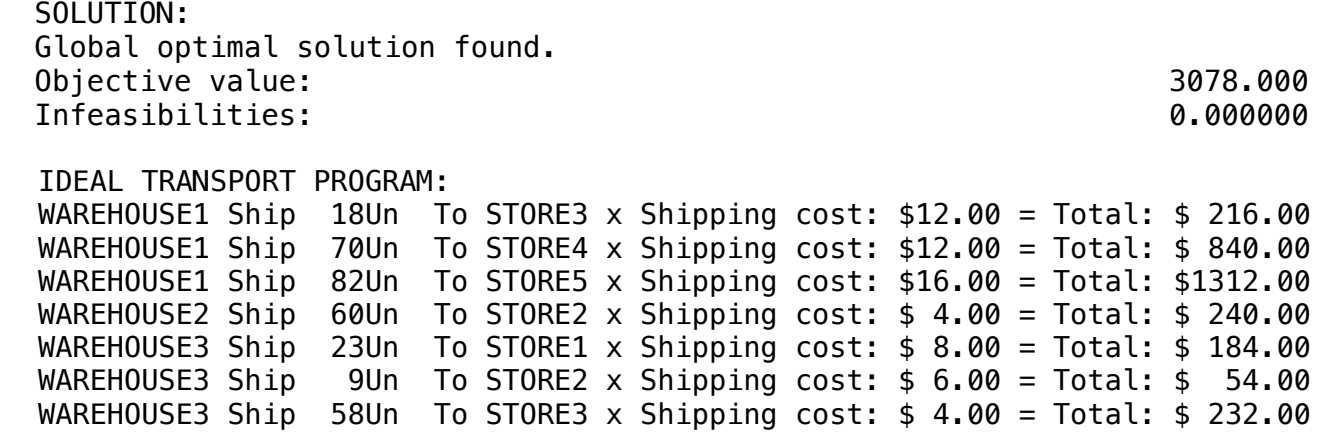

A company must schedule shipment schedules for its products, which are shipped from three factories to four warehouses located at strategic points on the market.

Taking into account the type of transport that can be used in each case, as well as the distances between the factories and the warehouses, the costs are differentiated for each factory / warehouse combination.

All the data for the development of the model are described below:

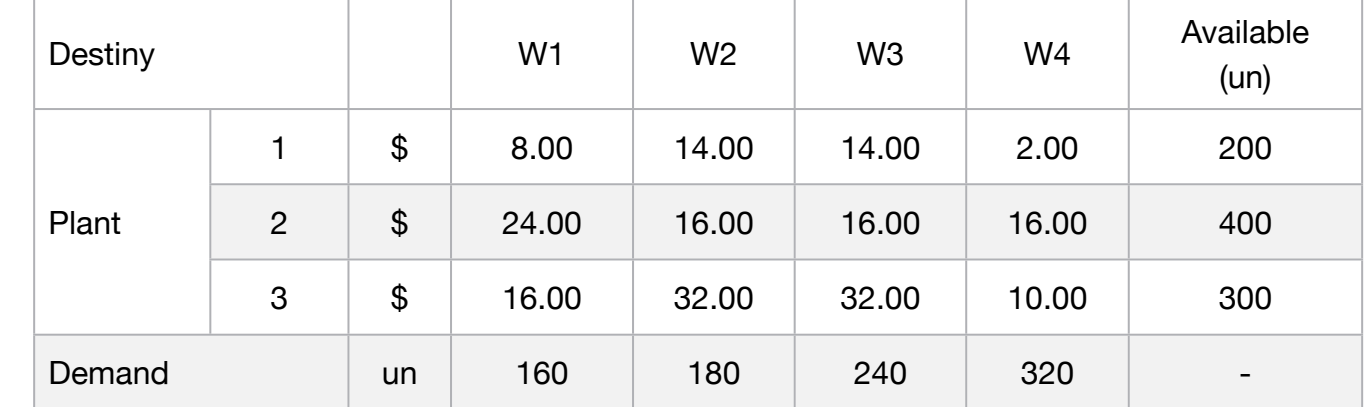

Determine the amount that should be shipped from each factory to each warehouse in order to minimize the cost of shipping.

#### **Blocks**

• Product Mix

**5**

- Blend
- Finance
- Investments
- Diet
- Aviation
- Transport
- Agriculture
- Construction
- Refinery
- Schedule
- Cutting
- Metallurgy
- Fertilizer
- Clinic
- Classic
- Dynamic
- Logistics
- Energy
- Assembly Line

### Keywords:

- Delivery
- Warehouse
- Consumer
- Logistics

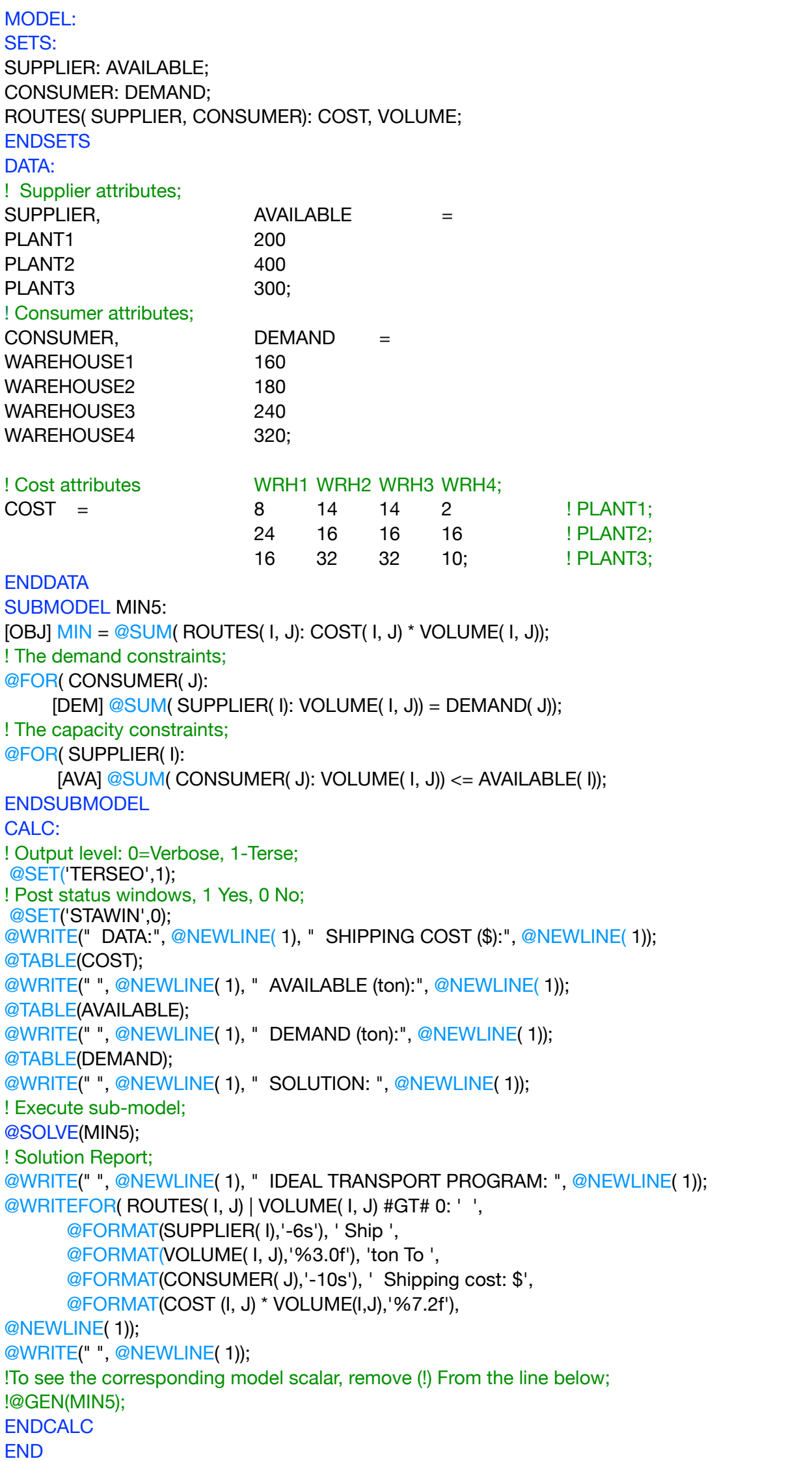

All problem data is organized in the data block as a set of members and value attributes, which can be viewed below.

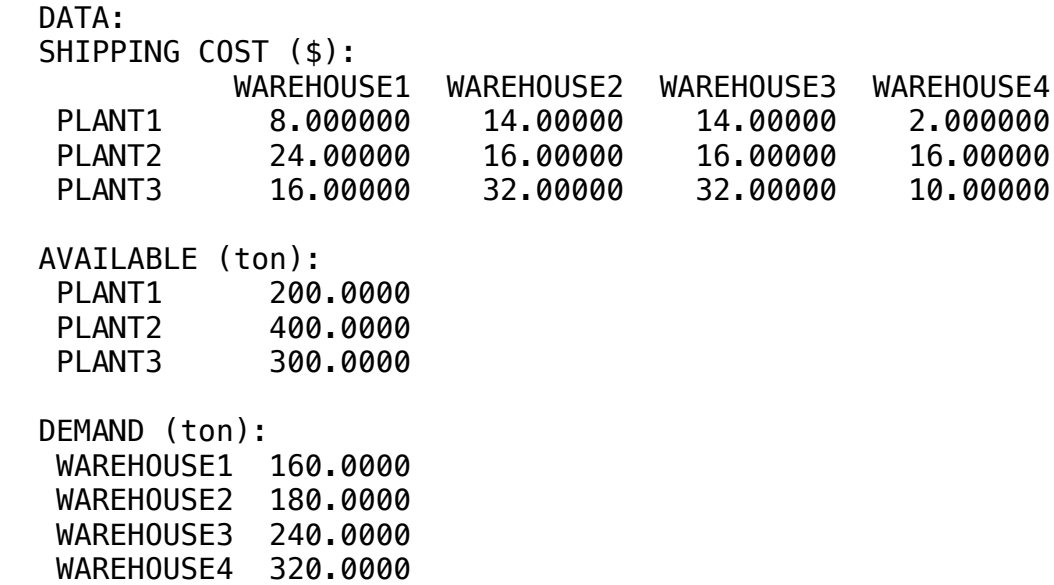

WAREHUUSE4 320.0000

#### $\clubsuit$  Solution  $\bullet$  $\clubsuit$  SOLUTION

 WAREHOUSE3 240.0000 Below is the solution achieve Below is the solution achieved by LINGO with infeasibilities 0, and the detailed report that makes up the optimal

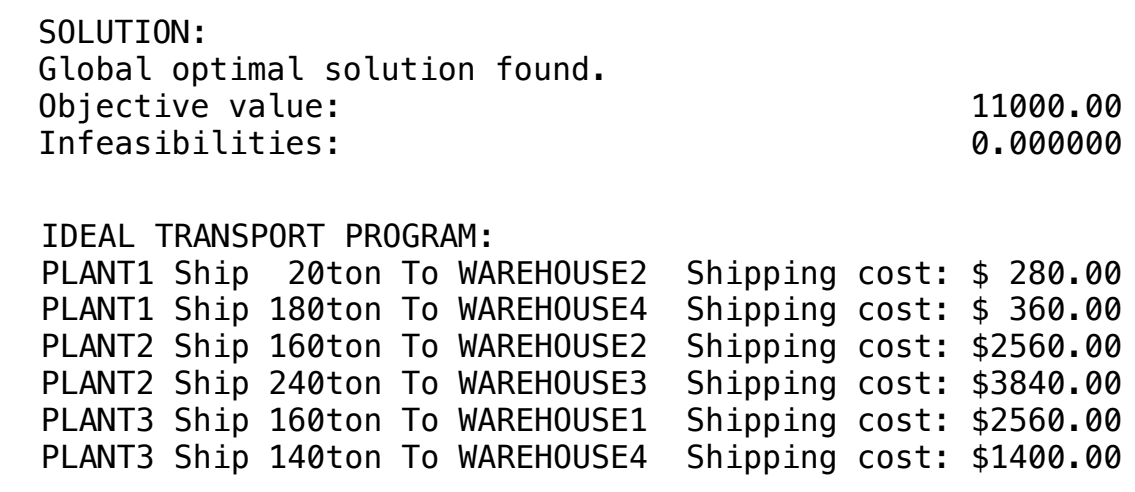

# **6**

GOAL

A construction company has signed a contract to build 4 lots in different cities of the state. Each building requires a large amount of cement to be sent to each building.

The developer can buy from more than one company for the same project. All the data for the development of the model are described below:

#### **Blocks**

- Product Mix
- Blend
- Finance
- Investments
- Diet
- Aviation
- Transport
- Agriculture
- Construction
- Refinery
- Schedule
- Cutting
- Metallurgy
- Fertilizer
- Clinic
- Classic
- Dynamic
- Logistics
- Energy
- Assembly Line

### Keywords:

- Delivery
- Warehouse
- Consumer
- Logistics

#### Source:

- Book 2
- Page 192

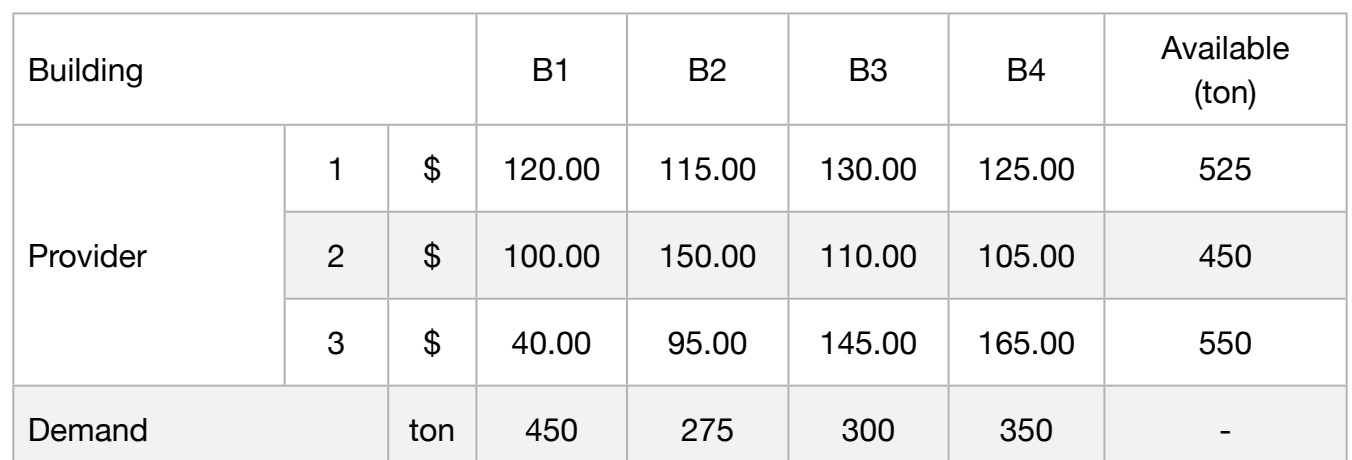

The problem is to determine how much to buy from each supplier in order to meet the demands at the lowest cost possible.

# **C2-B6** Solving Problems with LINGO *C2-B6* Solving Problems with LINGO

MODEL: SETS: SUPPLIER: AVAILABLE; CONSUMER: DEMAND; ROUTES( SUPPLIER, CONSUMER): COST, VOLUME; **ENDSETS** DATA: ! Supplier attributes;  $SUPPLIER$ ,  $AVAILABLE =$ PROVIDER1 525 PROVIDER2 450 PROVIDER3 550; ! Consumer attributes; CONSUMER, DEMAND = BUILDING1 450 BUILDING2 275 BUILDING3 300 BUILDING4 350; ! Cost value B1 B2 B3 B3; COST = 120 115 130 125 ! PROVIDER1; 100 150 110 105 ! PROVIDER2; 40 95 145 165; ! PROVIDER3; **ENDDATA** SUBMODEL MIN6: [OBJ]  $MIN = @SUM($  ROUTES( I, J): COST( I, J)  $*$  VOLUME( I, J)); ! The demand constraints; @FOR( CONSUMER( J): [DEM]  $@SUM( SUPPLIER( I): VOLUME( I, J)) = DEMAND( J));$ ! The Available constraints; @FOR( SUPPLIER( I): [AVA]  $@SUM( CONSUMER(J): VOLUTIONE( I, J)) \leq AVAILABLE(I));$ ENDSUBMODEL CALC: ! Output level: 0=Verbose, 1-Terse; @SET('TERSEO',1); ! Post status windows, 1 Yes, 0 No; @SET('STAWIN',0); ! Data block; @WRITE(" DATA:", @NEWLINE( 1), " SHIPPING COST (\$):", @NEWLINE( 1)); @TABLE(COST); @WRITE(" ", @NEWLINE( 1), " AVAILABLE (ton):", @NEWLINE( 1)); @TABLE(AVAILABLE); @WRITE(" ", @NEWLINE( 1), " DEMAND (ton):", @NEWLINE( 1)); @TABLE(DEMAND); @WRITE(" ", @NEWLINE( 1), " SOLUTION: ", @NEWLINE( 1)); ! Execute sub-model; @SOLVE(MIN6); ! Solution Report; @WRITE(" ", @NEWLINE( 1), " IDEAL TRANSPORT PROGRAM: ", @NEWLINE( 1)); @WRITEFOR( ROUTES( I, J) | VOLUME( I, J) #GT# 0: ' ', @FORMAT(SUPPLIER( I), '-10s'),' Ship ', @FORMAT(VOLUME( I, J),'%2.0f'), 'ton To ', @FORMAT(CONSUMER( J), '-10s'),' x Shipping cost \$', @FORMAT(COST (I, J),'%6.2f'), ' = Total: \$', @FORMAT(COST (I, J) \* VOLUME(I,J),'%8.2f'), @NEWLINE( 1)); @WRITE(" ", @NEWLINE( 1)); !To see the corresponding model scalar, remove (!) From the line below; !@GEN(MIN6); ENDCALC END

All problem data is organized in the data block as a set of members and value attributes, which can be viewed below.

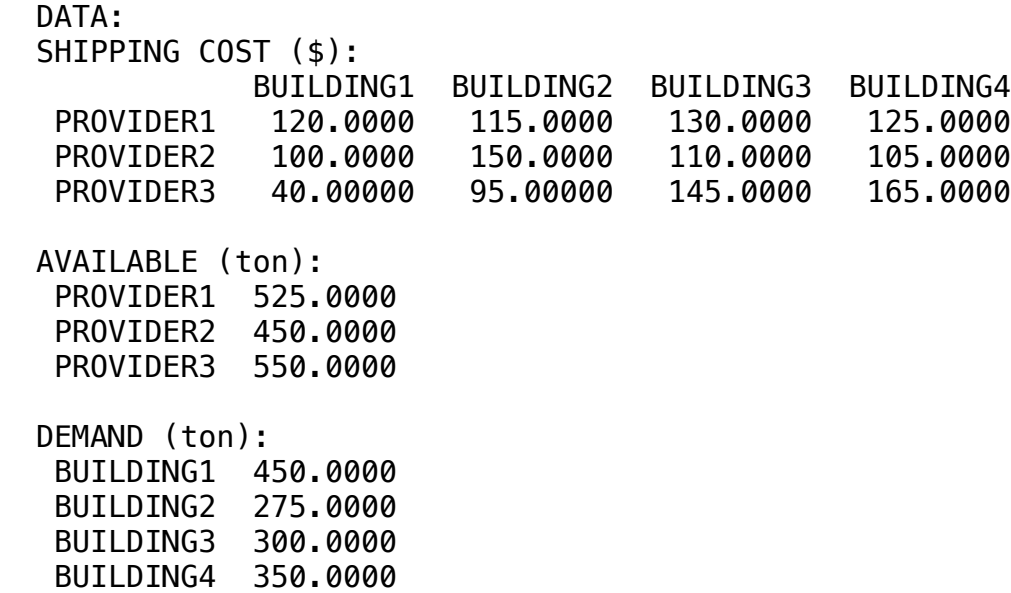

#### PROVIDER3 Ship 450ton To BUILDING1 x Shipping cost \$ 40.00 = Total: \$18000.00 BUILDING2 275.0000 ❖ SOLUTION BUILDING4 350.0000 PROVIDER3 Ship 100ton To BUILDING2 x Shipping cost \$ 95.00 = Total: \$ 9500.00

 $S$ 

Below is the solution achieved by LINGO with infeasibilities 0, and the detailed report that makes up the optimal

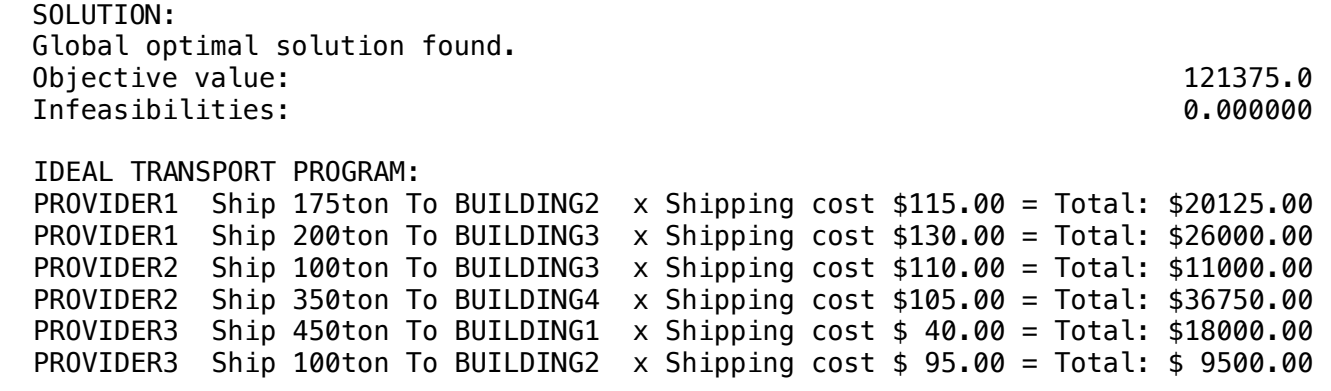

A producer and distributor of citrus products that has three orange producing farms in Farm 1, Farm 2 and Farm 3, 200,000, 600,000 and 225,000 boxes of oranges are available in these locations respectively.

The processing plants for oranges are in City A, City B and City C, where the demand of each plant is 275,000, 400,000 and 300,000 respectively of boxes. All the data for the development of the model are described below:

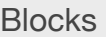

• Product Mix

**7**

- Blend
- Finance
- Investments
- Diet
- Aviation
- Transport
- Agriculture
- Construction
- Refinery
- Schedule
- Cutting
- Metallurgy
- Fertilizer
- Clinic
- Classic
- Dynamic
- Logistics
- Energy
- Assembly Line

### Keywords:

- Delivery
- Warehouse
- Supplier
- Logistics

#### Source:

- Book 2
- Page 166

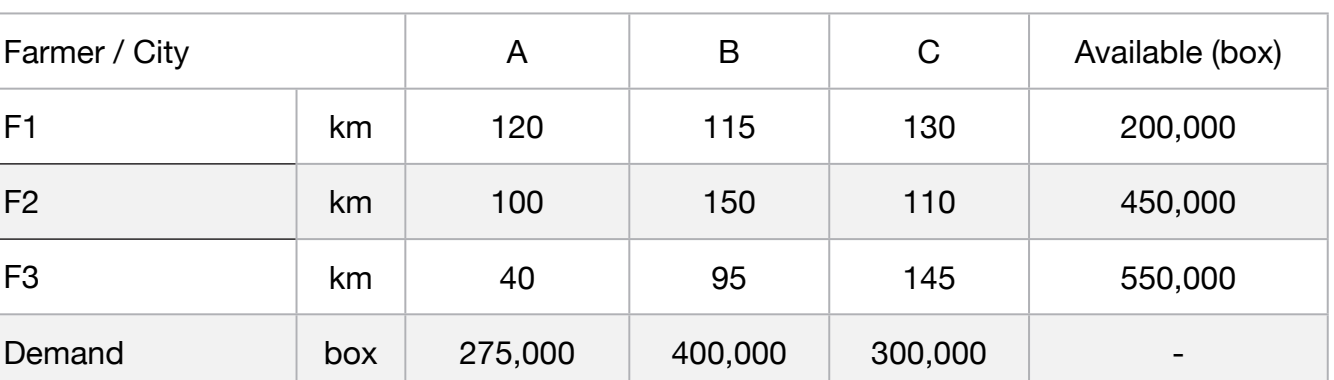

The company hires a local carrier that takes the orange boxes from the farms to the processing units.

MODEL: SETS: SUPPLIER: AVAILABLE; CONSUMER: DEMAND; ROUTES( SUPPLIER, CONSUMER): ROUTE, VOLUME; **ENDSETS** DATA: !Supplier attributes;  $SUPPLIER,$   $AVAILABLE =$ FARM 1 200000 FARM\_2 600000 FARM\_3 225000; ! Consumer attributes; CONSUMER, DEMAND = CITY\_A 275000 CITY\_B 400000 CITY\_C 300000; ! Route CITY\_A CITY\_B CITY\_C;  $ROUTE = 21$  50 40 !  $FARM_1$ ; 35 30 22 ! FARM 2; 55 20 25; I FARM 3; **ENDDATA** SUBMODEL MIN7:  $MIN = @SUM(ROUTES( I, J): ROUTE( I, J) * VOLUME( I, J));$ ! The demand constraints; @FOR( SUPPLIER( J):  $[DEM]$  @SUM( SUPPLIER( I): VOLUME( I, J)) = DEMAND( J)); ! The capacity constraints; @FOR( CONSUMER( I):  $[AVA]$  @SUM( CONSUMER( J): VOLUME( I, J)) <= AVAILABLE( I)); **ENDSUBMODEL** CALC: ! Output level: 0=Verbose, 1-Terse; @SET('TERSEO',1); ! Post status windows, 1 Yes, 0 No; @SET('STAWIN',0); ! Data block; @WRITE(" DATA:", @NEWLINE( 1), " SHIPPING BOXES:", @NEWLINE( 1)); @TABLE(ROUTE); @WRITE(" ", @NEWLINE( 1), " AVAILABLE (Boxes): ", @NEWLINE( 1)); @TABLE(AVAILABLE); @WRITE(" ", @NEWLINE( 1), " DEMAND (Boxes):", @NEWLINE( 1)); @TABLE(DEMAND); @WRITE(" ", @NEWLINE( 1), " SOLUTION: ", @NEWLINE( 1)); @SOLVE(MIN7); ! Solution Report; @WRITE(" ", @NEWLINE( 1), " IDEAL TRANSPORT PROGRAM: ", @NEWLINE( 1)); @WRITEFOR( ROUTES( I, J) | VOLUME( I, J) #GT# 0: ' ', @FORMAT(SUPPLIER( I),'-6s'), ' Shipping to ', @FORMAT(CONSUMER( J),'6s'),' ', @FORMAT(VOLUME( I, J),'%8.0f'), ' Box x Distance: ', @FORMAT(ROUTE(I,J),'%2.0f'),' Km = ', @FORMAT(VOLUME(i,J) \* ROUTE(I, J),'%8.0f'),' Km', @NEWLINE( 1)); @WRITE(' TOTAL DISTANCE:',13\*' ', @FORMAT(@SUM(ROUTES(I,J):VOLUME(i,J)),'%8.0f'),' Box', 22\*' ', @FORMAT(@SUM(ROUTES(I,J):VOLUME(i,J) \* ROUTE(I, J)),'%8.0f'),' Km', @NEWLINE(2)); !To see the corresponding model scalar, remove (!) From the line below; !@GEN(MIN7); ENDCALC END

All problem data is organized in the data block as a set of members and value attributes, which can be viewed below.

```
 DATA:
 DISTANCE ( Km ):<br>CITY A
                      CITY_B CITY_C
   FARM_1 21.00000 50.00000 40.00000
  FARN_2 35.00000
   FARM_3 55.00000 20.00000 25.00000
  AVAILABLE (Boxes): 
   FARM_1 200000.0
   FARM_2 600000.0
   FARM_3 225000.0
  DEMAND (Boxes):
   CITY_A 275000.0
 CITY_B 400000.0
 CITY_C 300000.0
```
#### $\clubsuit$  SOLUTION  $\bullet$  SOLUTION

Below is the solution achieved by LINGO with infeasibilities 0, and the detailed report that makes up the optimal

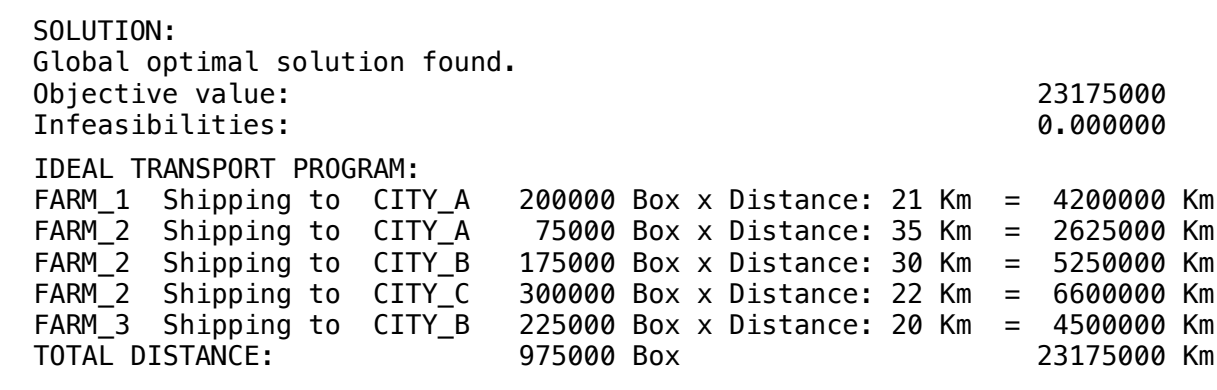

**8**

Three factories 1,2 and 3 wish to transport their products to four different A, B, C, and D Warehouses. Information on costs, manufacturing capacity and demand can be found bellow:

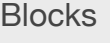

- Product Mix
- Blend
- Finance
- Investments
- Diet

• Aviation

- Transport
- Agriculture
- Construction
- Refinery
- Schedule
- Cutting
- Metallurgy
- Fertilizer
- Clinic
- Classic
- Dynamic
- Logistics
- Energy
- Assembly Line

#### Keywords:

- Delivery
- Warehouse
- Distribution
- Logistics

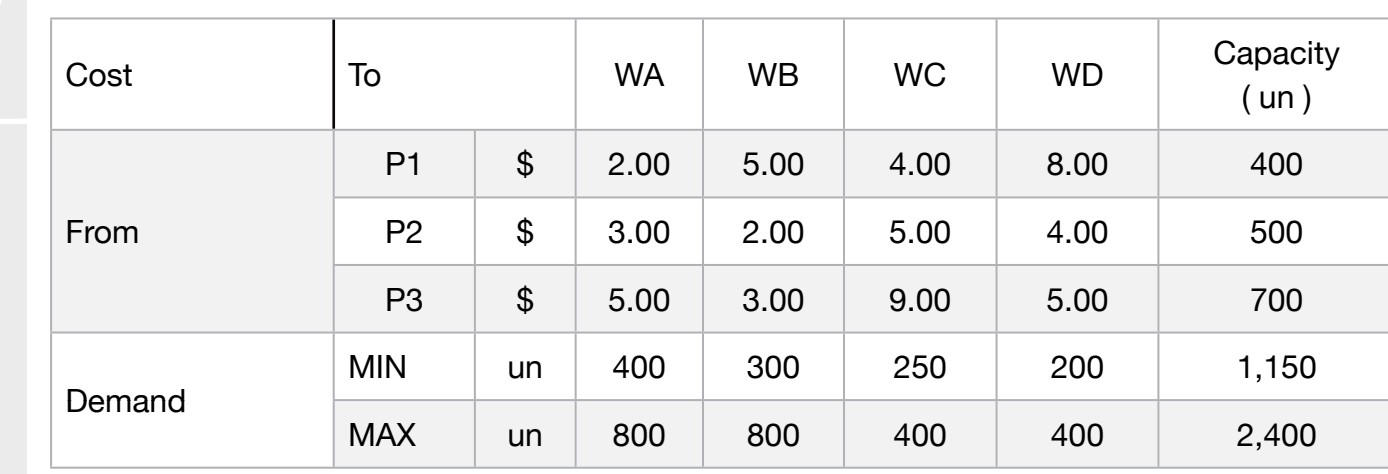

Design the model so as to minimize transport costs.

# **C2-B6** Solving Problems with LINGO **Plant To Warehouse | Case 8 | Transport**

MODEL: SETS: WAREHOUSES: DEM\_MAX, DEM\_MIN ; PLANT: CAPACITY; ROUTES( PLANT, WAREHOUSES): COST, VOLUME; **ENDSETS** DATA: ! Warehouses attributes; WAREHOUSES, DEM\_MIN, DEM\_MAX = WA 400 800 WB 300 800 WC 250 800  $WD$   $200$   $400;$ ! Plant attributes;  $PLANT$ ,  $CAPACITY =$ P1 400 400 400  $\frac{400}{200}$ P2 500 P3 700; ! Cost values WA WB WC WD;  $COST = 2 5 4 8 1P1;$  $3 \t2 \t5 \t4 \t! P2;$  $5 \t 3 \t 9 \t 5; \t P3;$ **ENDDATA** SUBMODEL MIN8: [OBJ] MIN = @SUM( ROUTES( I, J): COST( I, J) \* VOLUME( I, J)); ! The demand constraints; @FOR( WAREHOUSES( J): [DEM0] @SUM( PLANT( I): VOLUME( I, J)) >= DEM\_MIN( J);  $[DEM1] @SUM( PLANT( I): VOLUME( I, J)) \leq DEM\_MAX( J););$ ! The capacity constraints; @FOR( PLANT( I):  $[CAP]$   $@SUM($  WAREHOUSES( J): VOLUME( I, J)) <= CAPACITY( I)); ENDSUBMODEL CALC: ! Output level: 0=Verbose, 1-Terse; @SET('TERSEO',1); ! Post status windows, 1 Yes, 0 No; @SET('STAWIN',0); ! Data Block; @WRITE(" DATA", @NEWLINE(1), " SHIPPING COST:", @NEWLINE( 1)); @TABLE(COST); @WRITE(" ", @NEWLINE( 1), " AVAILABLE:", @NEWLINE( 1)); @TABLE(CAPACITY); @WRITE(" ", @NEWLINE( 1), " MINIMUM DEMAND:", @NEWLINE( 1)); @TABLE(DEM\_MIN); @WRITE(" ", @NEWLINE( 1), " MAXIMUM DEMAND:", @NEWLINE( 1)); @TABLE(DEM\_MAX); @WRITE(" ", @NEWLINE( 1), " SOLUTION ", @NEWLINE( 1)); @SOLVE(MIN8); ! Solution Report; @WRITE(" ", @NEWLINE(1), " IDEAL TRANSPORT PROGRAM: ", @NEWLINE( 1)); @WRITEFOR( ROUTES( I, J) | VOLUME( I, J) #GT# 0:' From: ', @FORMAT(PLANT( I),'-3s'), ' Ship to: ' , @FORMAT(WAREHOUSES( J),'-3s'), ' @FORMAT(VOLUME( I, J),'%3.0f'),'Un x Cost: \$', @FORMAT(COST( I, J), '%3.2f'),' = Total: \$', @FORMAT(COST( I, J) \* VOLUME(I,J),'%7.2f'), @NEWLINE( 1)); !@GEN(MIN8); ! To see the corresponding model scalar, remove (!); ENDCALC END

All problem data is organized in the data block as a set of members and value attributes, which can be viewed below.

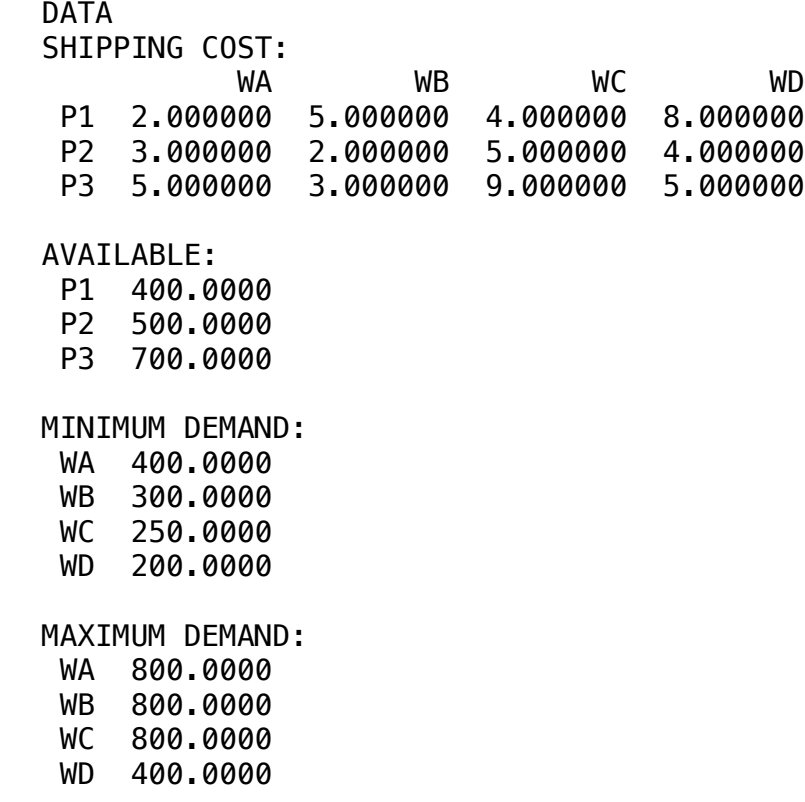

#### $\clubsuit$  SOLUTION  $\bullet$  $\bullet$  Solonon:  $\bullet$

Below is the solution achieved by LINGO with infeasibilities 0, and the detailed report that makes up the optimal  $\mathcal{F}_\mathrm{3}$  Ship to:  $\mathcal{F}_\mathrm{3}$  Ship to:  $\mathcal{F}_\mathrm{3}$  Ship to:  $\mathcal{F}_\mathrm{3}$ We shall consider the second consideration of the second construction of the second construction of the second Below is the sol

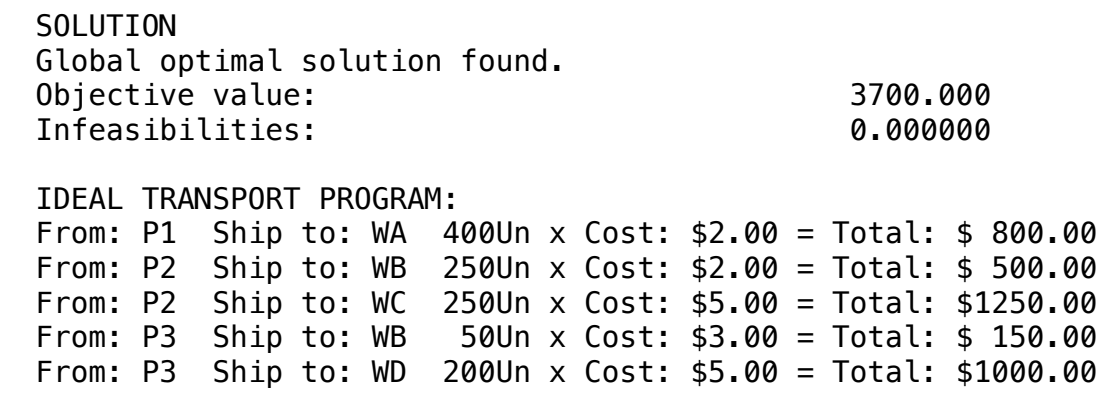

A four-plant zipper company, whose production capacity, unit price of each product, demand of each distributor and the unit cost of transportation, are shown below:

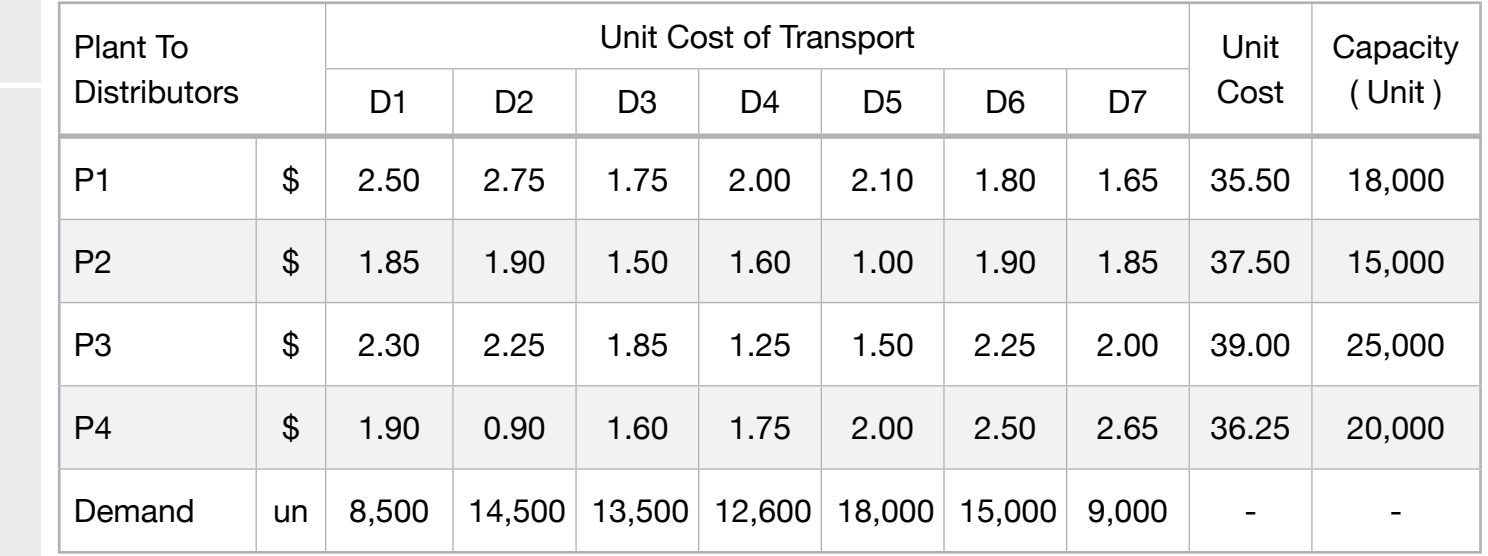

• Transport

• Aviation

**Blocks** 

• Blend

• Diet

• Finance

• Product Mix

**9**

• Investments

- Agriculture
- Construction
- Refinery
- Schedule
- Cutting
- Metallurgy
- Fertilizer
- Clinic
- Classic
- Dynamic
- Logistics
- Energy
- Assembly Line

#### Keywords:

- Delivery
- Warehouse
- Distribution
- Logistics

#### Source:

- Book 2
- Page 242

The Company wants to determine the cheapest way to send its distributors from the various factories, in order to minimize cost.

As total demand exceeds the production capacity of all plants, it has been determined that at least 80% of each demand should be met.

# MODEL:

SETS: DISTRIBUTORS: DEMAND ; PLANT: COST, CAPACITY; ROUTES( PLANT, DISTRIBUTORS): SHIPPING\_COST, VOLUME; **ENDSETS** 

#### DATA:

#### ! Distributors attributes;

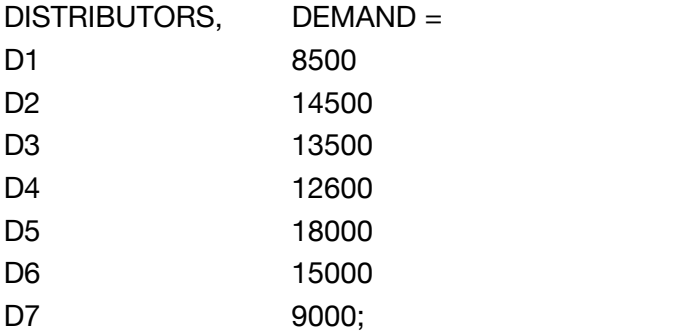

#### ! Plant attributes;

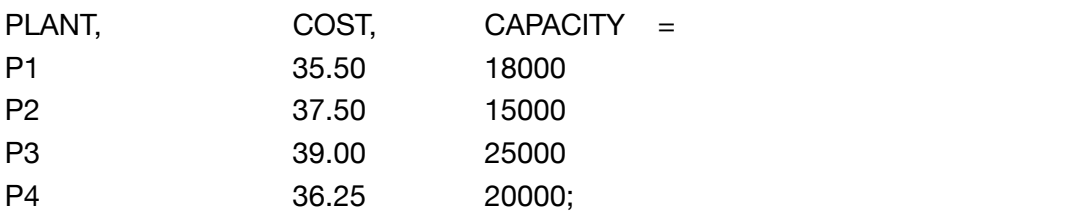

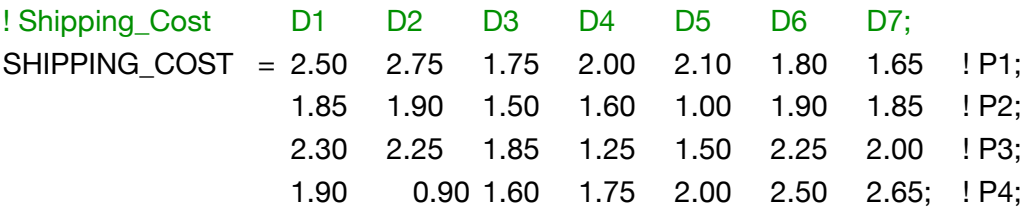

#### **ENDDATA**

SUBMODEL MAX9:

[OBJ] MIN = @SUM( ROUTES( I, J): (COST( I) + SHIPPING\_COST(I,J)) \* VOLUME( I, J));

! The demand constraints;

@FOR( DISTRIBUTORS( J):

[DEM0] @SUM( PLANT( I): VOLUME( I, J)) >= DEMAND( J) \* 0.80;);

! The capacity constraints;

@FOR( PLANT( I):

[CAP] @SUM( DISTRIBUTORS( J): VOLUME( I, J)) <= CAPACITY( I));

ENDSUBMODEL

```
CALC:
! Output level: 0=Verbose, 1-Terse;
@SET('TERSEO',1);
! Post status windows, 1 Yes, 0 No;		 	 	 	 	
@SET('STAWIN',0);
! Data Block;		 	 	 	 	 	
@WRITE(" DATA", @NEWLINE(1), " SHIPPING COST:", @NEWLINE( 1));	 	
@TABLE(SHIPPING_COST);
@WRITE(" ", @NEWLINE( 1), " COST (un):", @NEWLINE( 1));
@TABLE(COST);
@WRITE(" ", @NEWLINE( 1), " CAPACITY:", @NEWLINE( 1));
@TABLE(CAPACITY);
@WRITE(" ", @NEWLINE( 1), " DEMAND:", @NEWLINE( 1));
@TABLE(DEMAND);
@WRITE(" ", @NEWLINE( 1), " SOLUTION ", @NEWLINE( 1));
! Execute sub-model;
@SOLVE(MAX9);
! Solution Report; 					
@WRITE(" ", @NEWLINE(1), " IDEAL TRANSPORT PROGRAM: ", @NEWLINE( 2));
@WRITE( " ", "PRODUCTION COST: ", @NEWLINE(1));
@WRITEFOR( ROUTES( I, J) | VOLUME( I, J) #GT# 0:' From: ', 
       @FORMAT(PLANT( I),'-3s'), ' Ship to: ' , 
       @FORMAT(DISTRIBUTORS( J),'-3s'), ' ',
       @FORMAT(VOLUME( I, J),'%5.0f'),'un x Cost: $', 
       @FORMAT(COST( I), '%3.2f'),' = Total: $', 
       @FORMAT(COST( I) * VOLUME(I,J),'%10.2f'), 
@NEWLINE( 1));
! Total;
@WRITE(" ", "Total:", 49*' ','$', 
       @FORMAT(@SUM( ROUTES( I, J): COST( I) * VOLUME( I, J)),'%9.2f'),
@NEWLINE(2),);
@WRITE(" ", "SHIPPING COST: ", @NEWLINE(1));
@WRITEFOR( ROUTES( I, J) | VOLUME( I, J) #GT# 0:' From: ', 
       @FORMAT(PLANT( I),'-3s'), ' Ship to: ' , 
       @FORMAT(DISTRIBUTORS( J),'-3s'), ' ',
       @FORMAT(VOLUME( I, J),'%5.0f'),'un x Cost: $', 
       @FORMAT(SHIPPING_COST( I,J), '%5.2f'),' = Total: $', 
       @FORMAT(SHIPPING_COST( I,J) * VOLUME(I,J),'%10.2f'), 
@NEWLINE( 1));
! Total;
@WRITE(" ", "Total:", 49*' ','$',
       @FORMAT(@SUM( ROUTES( I, J): SHIPPING_COST( I,J) * VOLUME( I, J)),'%10.2f'),
@NEWLINE(2));
! Total;
@WRITE(" ", "Total Cost:", 44*' ','$',
       @FORMAT(@SUM( ROUTES( I, J): (COST(I) + SHIPPING_COST( I,J)) * VOLUME( I, J)),'%10.2f'),
@NEWLINE(2));
!To see the corresponding model scalar, remove (!) From the line below;
!@GEN(MAX9); 
ENDCALC
END
```
All problem data is organized in the data block as a set of members and value attributes, which can be viewed below.

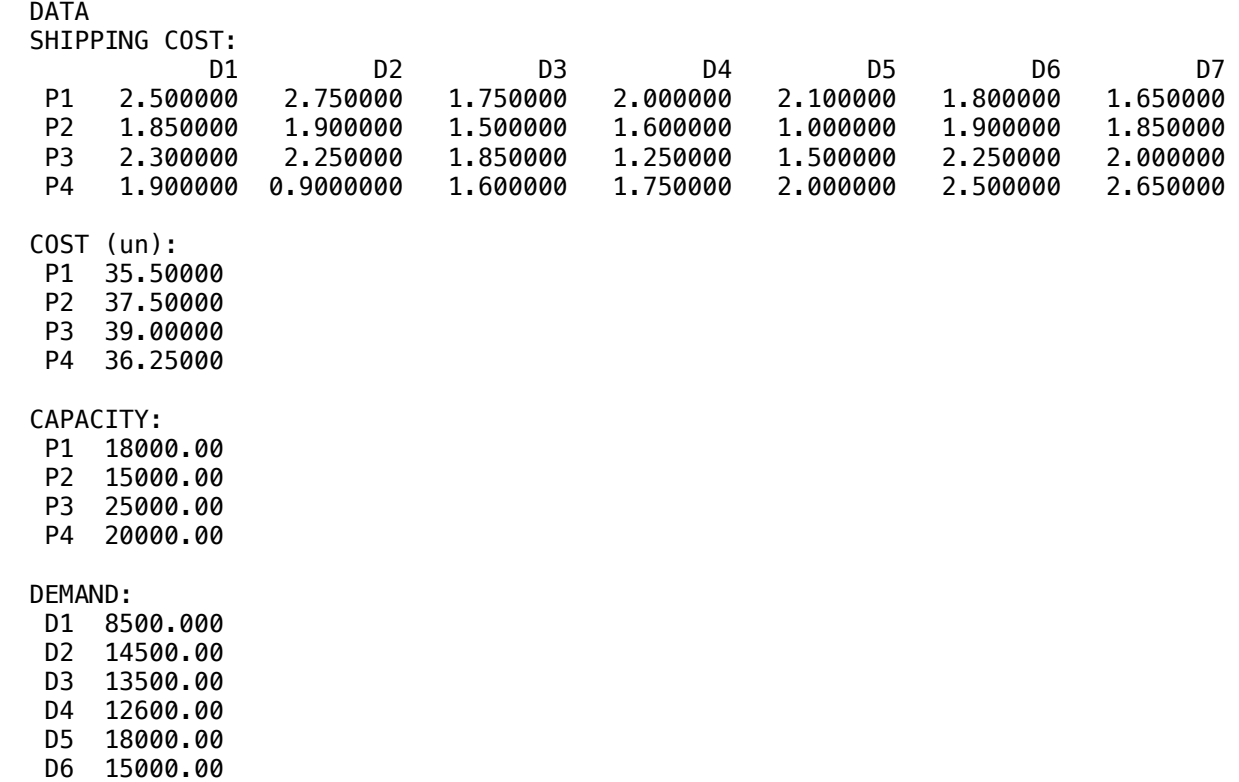

#### $\clubsuit$  SOLUTION

D7 9000.000

Below is the solution achieved by LINGO with infeasibilities 0, and the detailed report that makes up the optimal

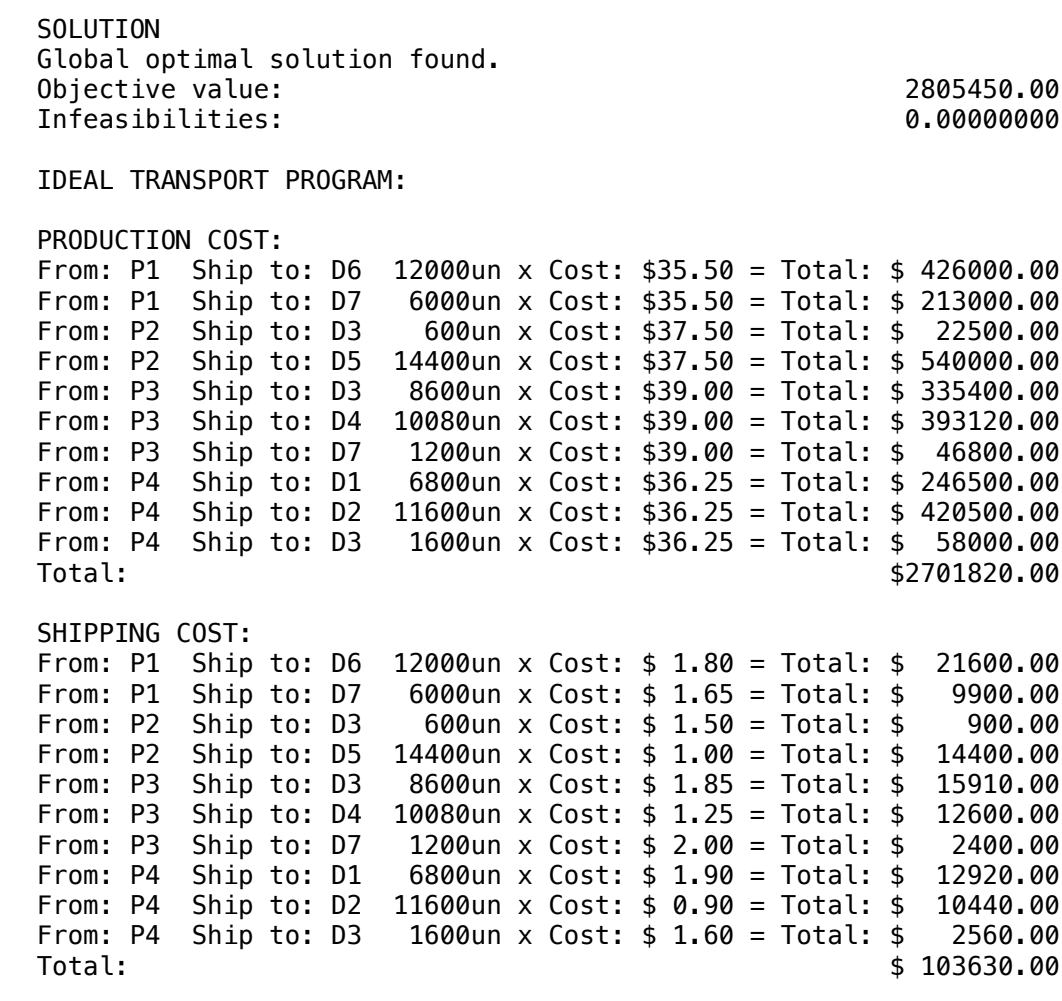

Suppose the Wireless Widget (WW) company has six warehouses that provide eight vendors with

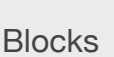

• Product Mix

**10**

- Blend
- Finance
- Investments
- Diet
- Aviation
- Transport
- Agriculture
- Construction
- Refinery
- Schedule
- Cutting
- Metallurgy
- Fertilizer
- Clinic
- Classic
- Dynamic
- Logistics
- Energy
- Assembly Line

### Keywords:

- Delivery
- Warehouse
- Distribution
- Logistics

#### Source:

- Book 4
- WIDGET

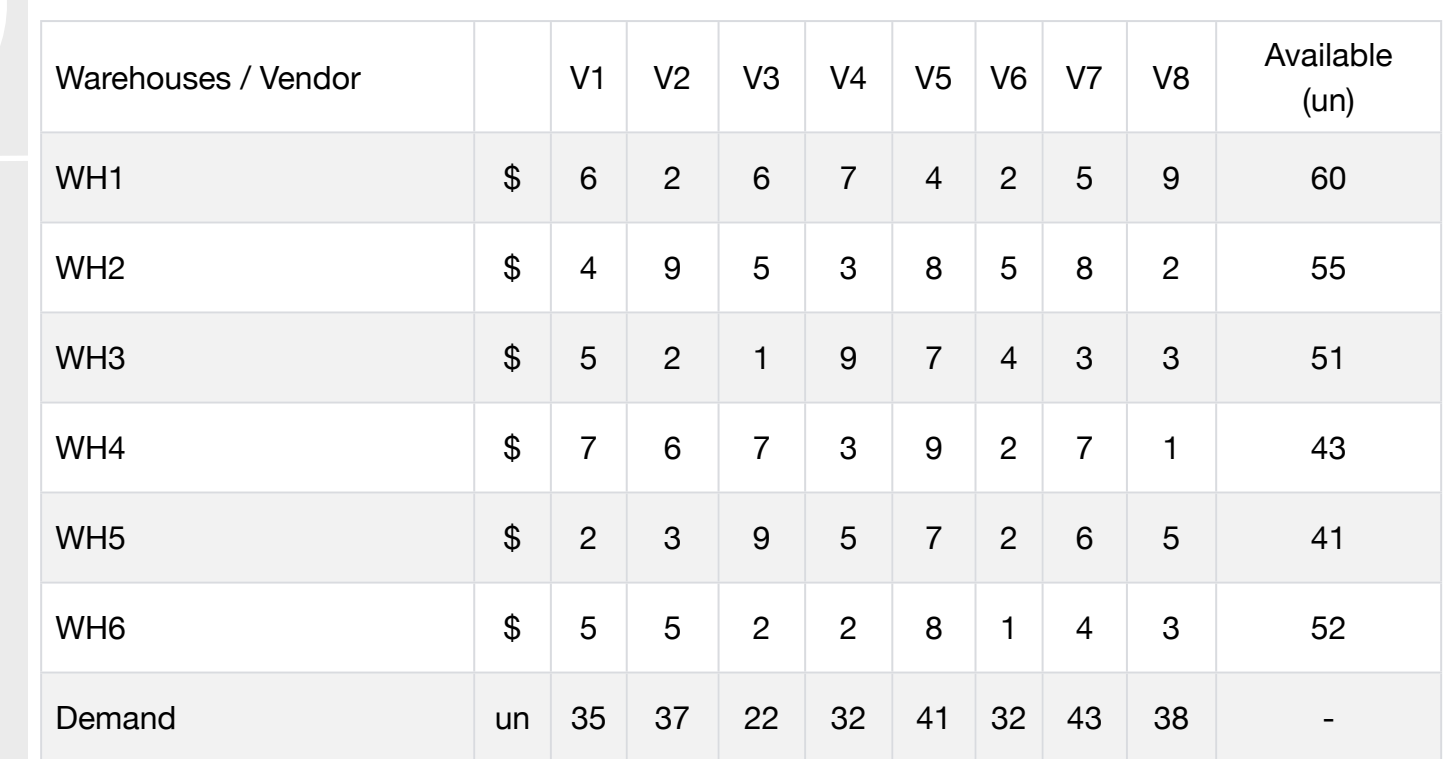

their widgets. All the data for the development of the model are described below:

Each warehouse has a set of widgets that can't be exceeded and each vendor has demand for widgets that must be satisfied.

WW wants to determine how many widgets to send from each warehouse to each vendor in order to minimize the total cost of shipping.

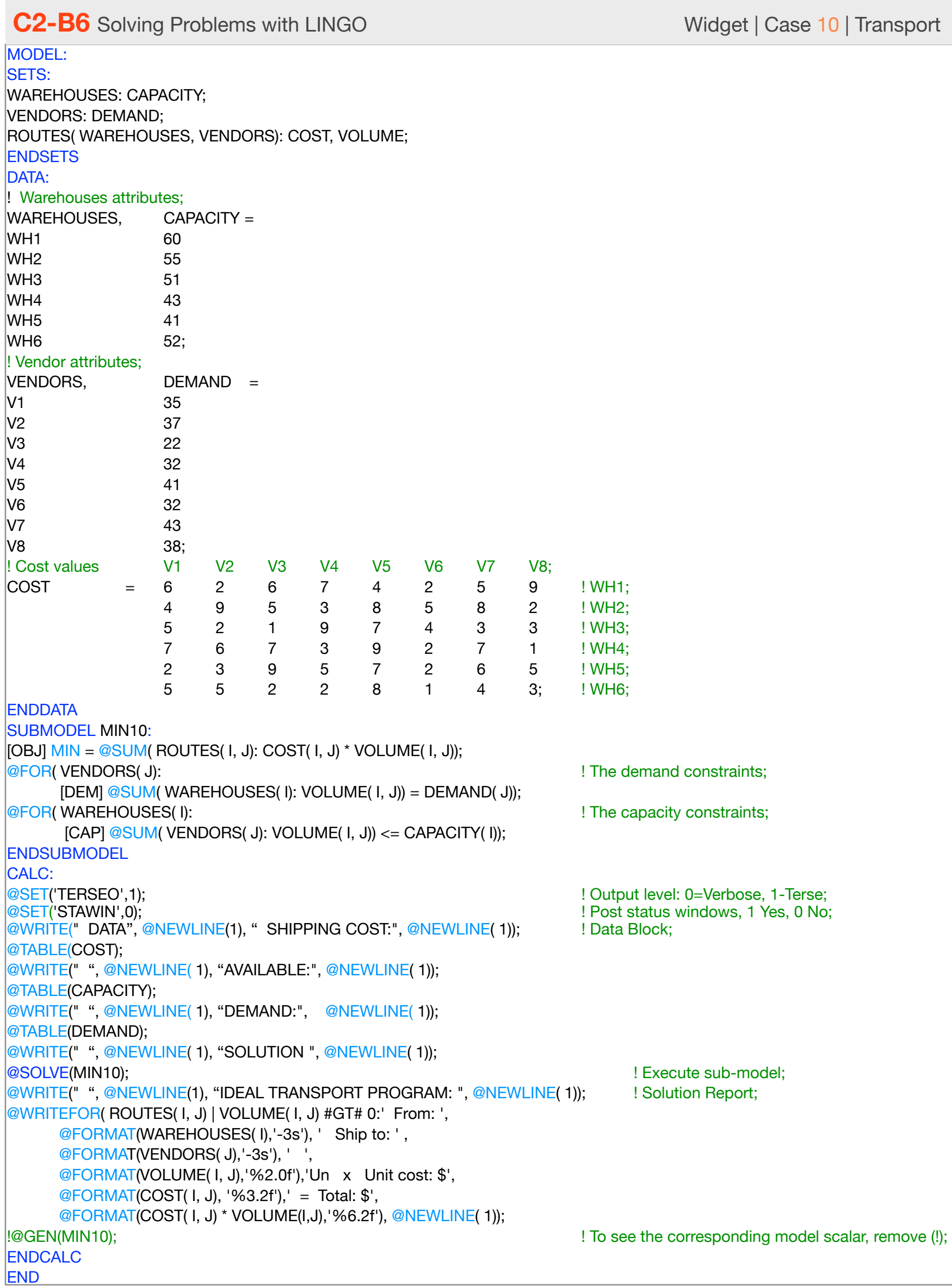

All problem data is organized in the data block as a set of members and value attributes, which can be viewed below.

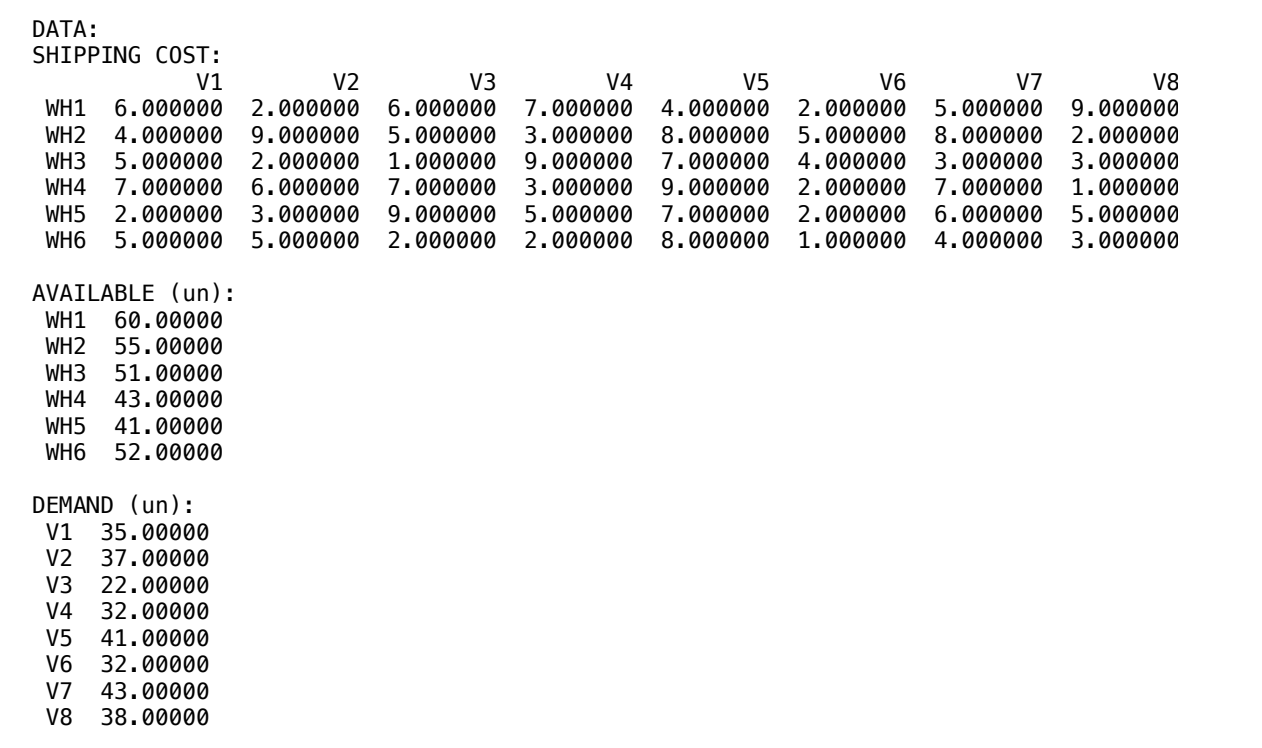

#### IDEAL TRANSPORT PROGRAM:  $\sqrt{2011}$  $\clubsuit$  SOLUTION  $\clubsuit$  SOLUTION

 $F_{\text{2}}$  From: Which showed by UNCO with informalities 0, and the From: B and Soldaron donieved by Envelo with inicialidation of and the V7 43.00000 Below is the solution achieved by LINGO with infeasibilities 0, and the detailed report that makes up the optimal

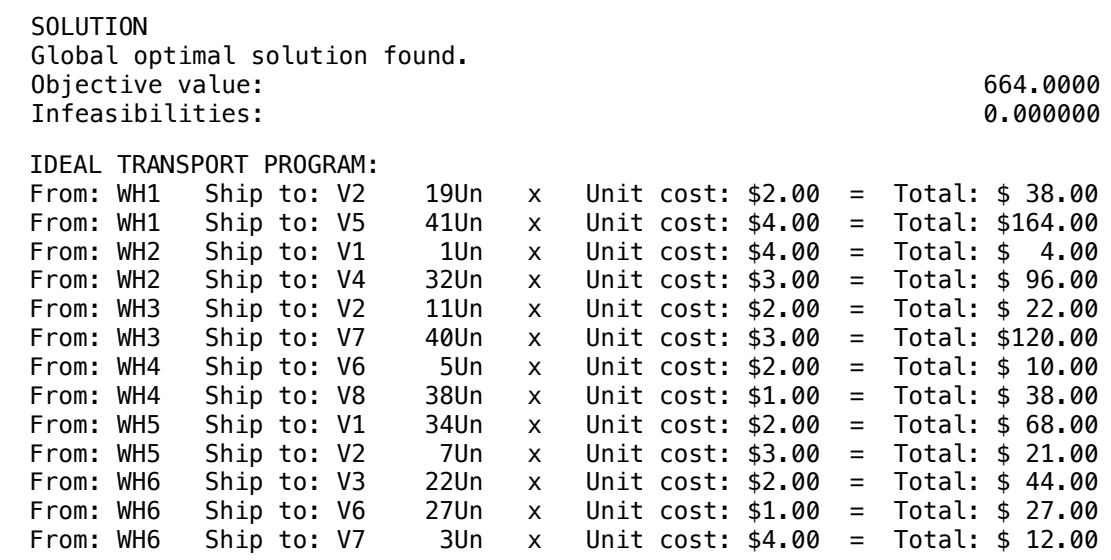

Minimize shipping costs in a three-tiered distribution system involves plants, distribution centers and customers.

The plants produce multiple products, which are sent to distribution centers. If a distribution center is used, it incurs a fixed cost.

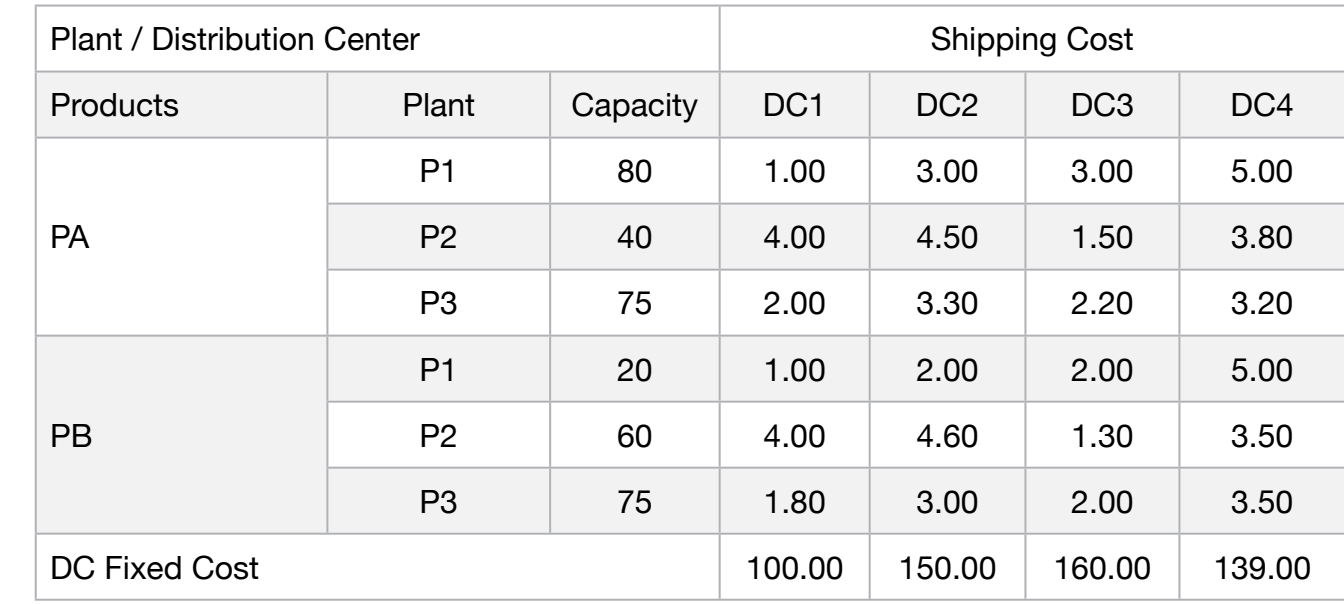

Customers are provided by a single distribution center. Four DC1, DC2, DC3 and DC4 distribution centers Intermediate receipt of production and deliver to customers and cost of shipping to consumers in tons. Fixed cost for each DC that delivers deliveries.

Each consumer has a specific demand and will be served by a single DC.

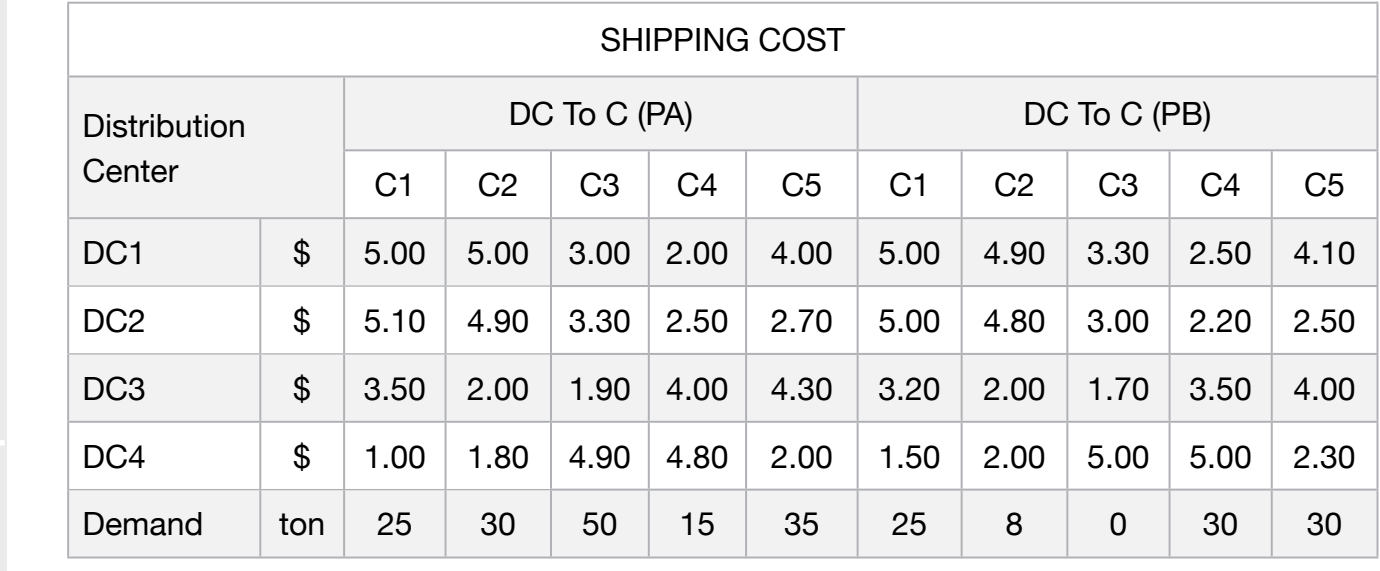

This model applies to any multi-level solution as long as the data structure meets;

- **Blocks**
- Product Mix

**11**

- Blend
- Finance
- Investments
- Diet
- Aviation
- Transport
- Agriculture
- Construction
- Refinery
- Schedule
- Cutting
- Metallurgy
- Fertilizer
- Clinic
- Classic
- Dynamic
- Logistics
- Energy
- Assembly Line

Keywords:

- Delivery
- Warehouse
- Distribution
- Consumer
- Logistics

Source:

- Book 6
- Page 836

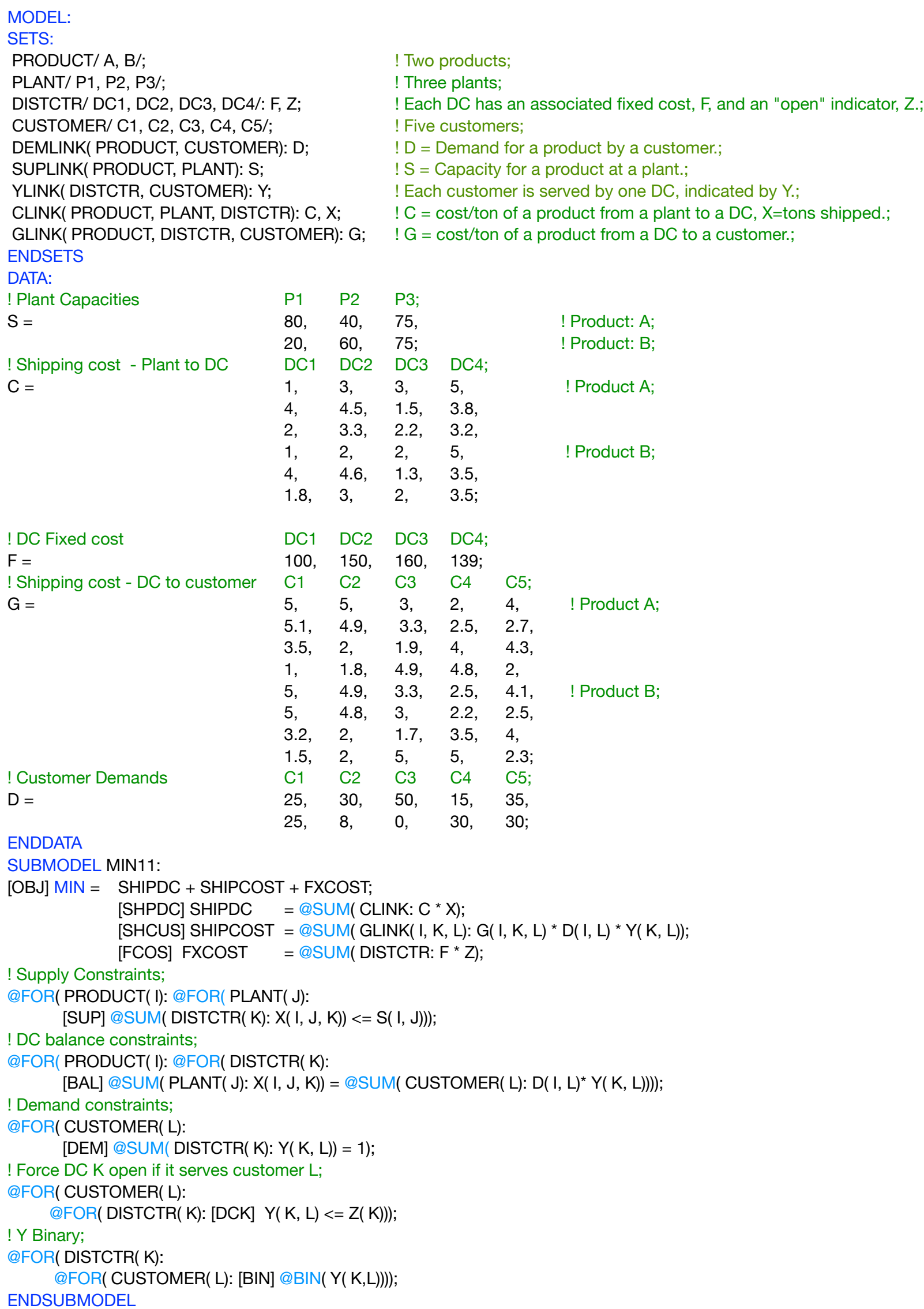

CALC: ! Output level: 0=Verbose, 1-Terse; @SET('TERSEO',1); ! Post status windows, 1 Yes, 0 No; @SET('STAWIN',0); ! Fixed line length @SET('LINLEN',120); ! Data Block; @WRITE(" DATA:", @NEWLINE( 1), " Shipping cost, Plant to Distribution Center (\$/ton):", @NEWLINE( 1)); @TABLE(C); @WRITE(" ", @NEWLINE( 1), " Plant capacity (ton):", @NEWLINE( 1)); @TABLE(S); @WRITE(" ", @NEWLINE( 1), " Consumer demand (ton):", @NEWLINE( 1)); @TABLE(D); @WRITE(" ", @NEWLINE( 1), " Fixed cost distribution Center:", @NEWLINE( 1)); @TABLE(F); @WRITE(" ", @NEWLINE( 1)); @WRITE(" Shipping cost, Distribution Center to Consumer (\$/ton): ", @NEWLINE( 1)); @TABLE(G); @WRITE(" ", @NEWLINE( 1), " SOLUTION ", @NEWLINE( 1), " ", @NEWLINE( 1)); ! Execute sub-model; @SOLVE(MIN11); ! Solution report; @WRITE(" ", @NEWLINE( 1)); @WRITE(" IDEAL TRANSPORT PROGRAM: ", @NEWLINE( 1)); @WRITE(" PRODUCT/PLANT TO DISTRIBUTION CENTER ", @NEWLINE(1)); @WRITEFOR( CLINK( I, K, L)| C( I, K, L) \* X( i, K, L ) #GT# 0: ' Product: ', PRODUCT(I),' ',' Plant: ', PLANT(I), ' ',' TO Distctr: ', DISTCTR(L), ' ', ' Shipping cost: \$', @FORMAT(C( I, K, L) \* X( i, K, L ) ,'%6.2f'), @NEWLINE( 1)); @WRITE(' Total:',51\*' ','\$',@FORMAT(SHIPDC,'%3.2f'),@NEWLINE( 2)); @WRITE(" DISTRIBUTION CENTER FIXED COST ", @NEWLINE(1)); @WRITEFOR( CLINK( I, K, L) | C( I, K, L) \* X( i, K, L ) #GT# 0: ' Product: ', Product(I), ' Plant: ', Plant(I), ' TO Distctr: ', DISTCTR(L), @NEWLINE( 1)); @WRITE(' Total:',50\*' ',' \$',@FORMAT(FXCOST,'%3.2f'),@NEWLINE( 2)); @WRITE(" DISTRIBUTION CENTER TO CONSUMER ", @NEWLINE(1)); @WRITEFOR( GLINK( I, K, L)| G( I, K, L) \* D( I, L) \* Y( K, L) #GT# 0: ' Product: ', PRODUCT(I),' Distctr: ', DISTCTR(K), ' TO',' Customer: ',CUSTOMER(L), ' ', ' Shipping cost: \$', @FORMAT(G( I, K, L) \* D( I, L) \* Y( K, L),'%6.2f'), @NEWLINE( 1)); @WRITE(' Total:',50\*' ',' \$',@FORMAT(SHIPCOST,'%3.2f'),@NEWLINE( 2)); !To see the corresponding model scalar, remove (!) From the line below; !@GEN(MIN11); ENDCALC END

All problem data is organized in the data block as a set of members and value attributes, which can be viewed below.

```
 DATA:
  Shipping cost, Planta to Distribution Center ($/ton):<br>DC1 DC2 DC3 DC4
DC1 DC2 DC3 DC4
   A P1 1.000000 3.000000 3.000000 5.000000
    A P2 4.000000 4.500000 1.500000 3.800000
   A P3 2.000000 3.300000 2.200000 3.200000
       P1 1.000000 2.000000 2.000000 5.000000<br>P2 4.000000 4.600000 1.300000 3.500000<br>P3 1.800000 3.000000 2.000000 3.500000
 B P2 4.000000 4.600000 1.300000 3.500000
 B P3 1.800000 3.000000 2.000000 3.500000
  Plant capacity (ton):
 P1 P2 P3
 A 80.00000 40.00000 75.00000
    B 20.00000 60.00000 75.00000
  Consumer demand (ton):<br>C1 C2<br>A 25.00000 30.00000
 C1 C2 C3 C4 C5
 A 25.00000 30.00000 50.00000 15.00000 35.00000
   B 25.00000 8.000000 0.000000 30.00000 30.00000
   Fixed cost distribution Center:
  DC1 100.0000
 DC2 150.0000
 DC3 160.0000
  DC4 139.0000
  Shipping cost, Distribution Center to Consumer ($/ton):<br>C1 c2 c3 c4<br>A DC1 5.000000 5.000000 3.000000 2.000000 4.00
 C1 C2 C3 C4 C5
 A DC1 5.000000 5.000000 3.000000 2.000000 4.000000
   A DC2 5.100000 4.900000 3.300000 2.500000 2.700000
   A DC3 3.500000 2.000000 1.900000 4.000000 4.300000<br>A DC4 1.000000 1.800000 4.900000 4.800000 2.000000<br>B DC1 5.000000 4.900000 3.300000 2.500000 4.100000
   A DC4 1.000000 1.800000 4.900000 4.800000<br>B DC1 5.000000 4.900000 3.300000 2.500000
         B DC1 5.000000 4.900000 3.300000 2.500000 4.100000
   B DC2 5.000000 4.800000 3.000000 2.200000 2.500000<br>B DC3 3.200000 2.000000 1.700000 3.500000 4.000000<br>B DC4 1.500000 2.000000 5.000000 5.000000 2.300000
 B DC3 3.200000 2.000000 1.700000 3.500000 4.000000
 B DC4 1.500000 2.000000 5.000000 5.000000 2.300000
```
# **❖ SOLUTION**

Below is the solution achieved by LINGO with infeasibilitie Below is the solution achieved by LINGO with infeasibilities 0, and the detailed report that makes up the optimal

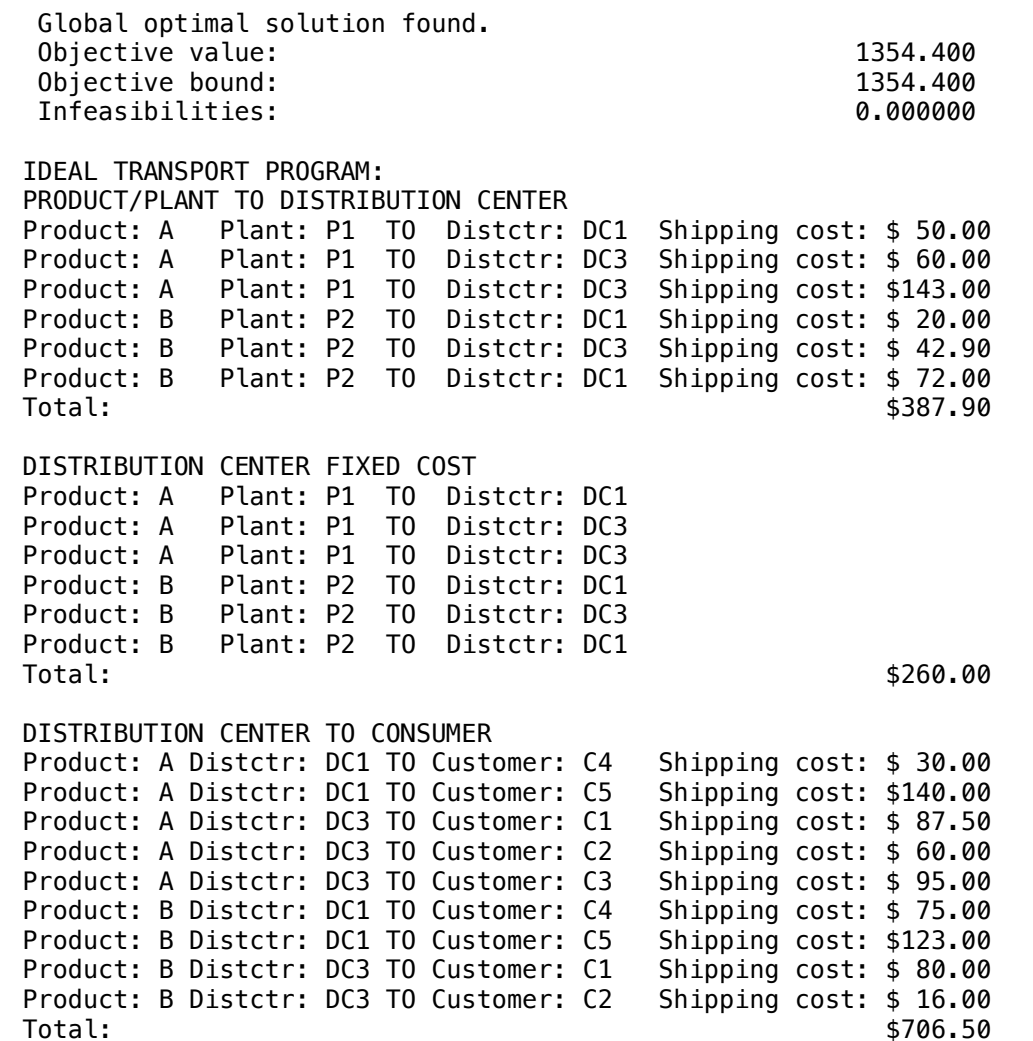

# **C2-B6** Solving Problems with LINGO **Advanced Transport | Case 12 | Transport** | Case 12 | Transport

#### **GOAL**

**12**

The simplified problem of transport always has that a trajectory starts at an origin and there is a single path to a destination. In the advanced problem we can have any composition of trajectories.

#### **Blocks**

- Product Mix
- Blend
- Finance
- Investments
- Diet
- Aviation
- Transport
- Agriculture
- Construction
- Refinery
- Schedule
- Cutting
- Metallurgy
- Fertilizer
- Clinic
- Classic
- Dynamic
- Logistics
- Energy
- Assembly Lir

#### Keywords:

- Delivery
- Warehouse
- Distribution
- Logistics

Source:

- Book 6
- Page 836

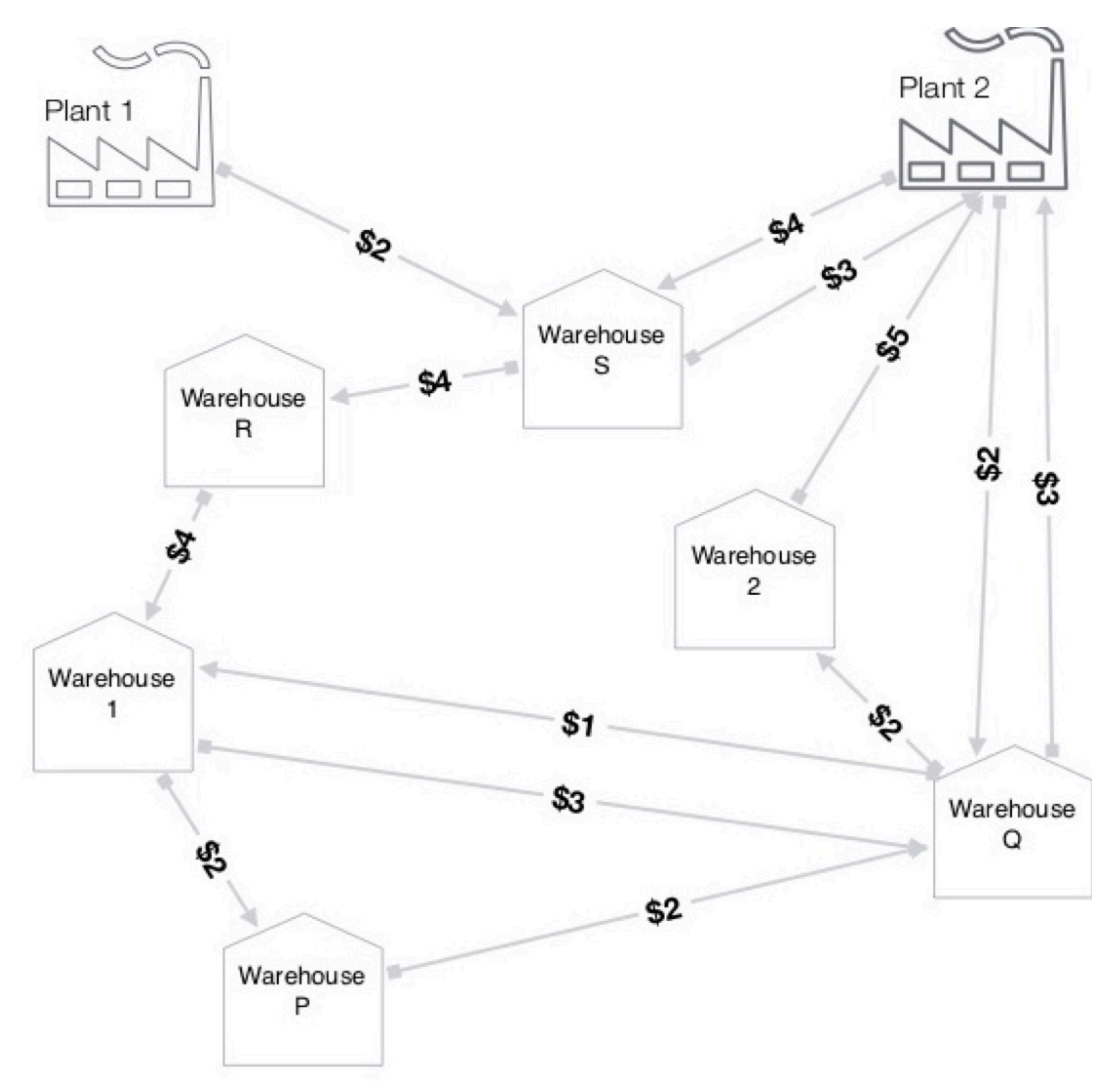

The mass balance at any intermediate station should be zero. Build a model to get the lowest cost of transportation that meets all requirements.

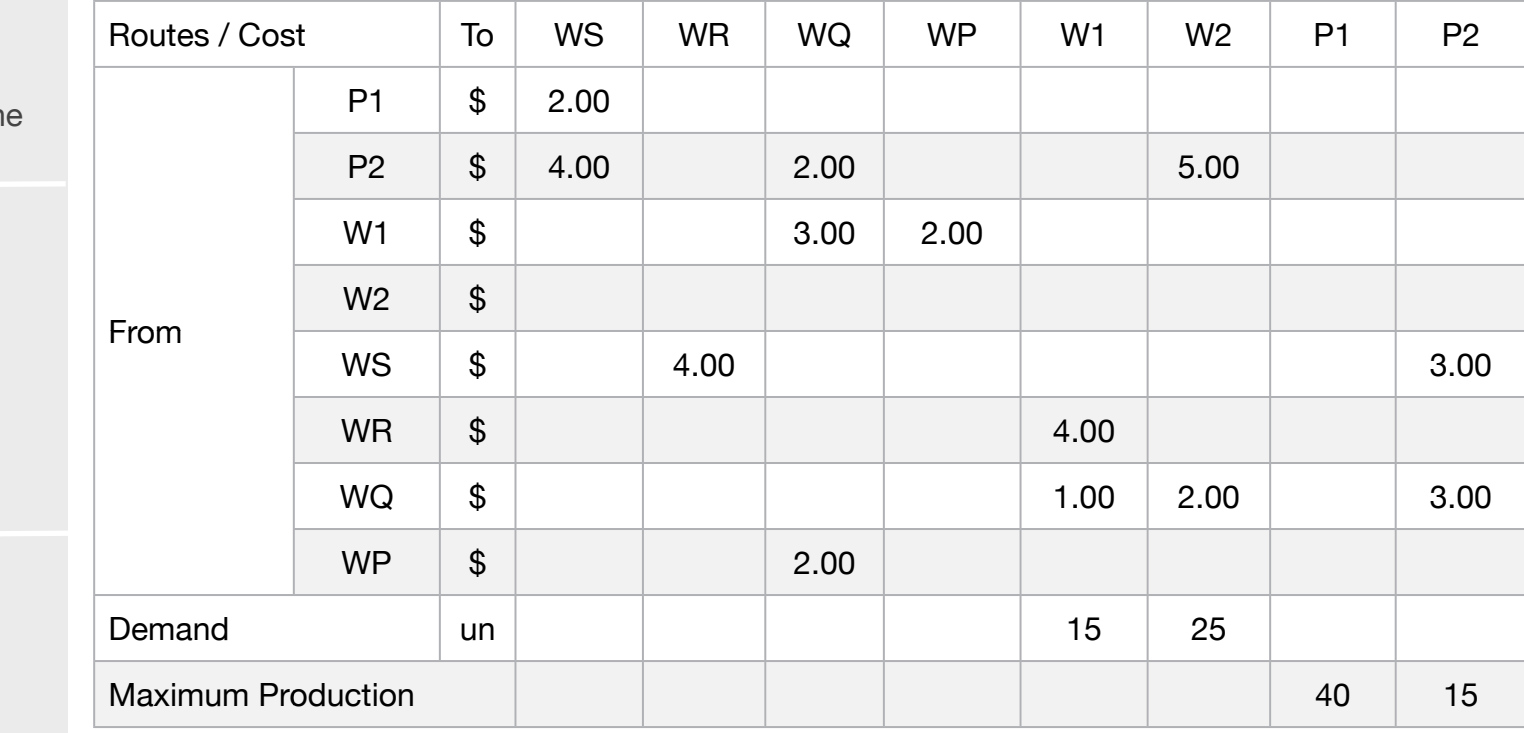

MODEL: SETS: ROUTE:COST, VOL; PLANT: MAX\_PROD; WAREHOUSE:DEMAND; **ENDSETS** DATA: ! Routes attributes; ROUTE, COST =<br>P1 WS 2 ! VOL(1) P1\_WS 2 ! VOL(1) Plant 1 b Warehouse S; WS\_WR 4 ! VOL(2) Warehouse S to Warehouse R; WS P2 3 ! VOL(3) Warehouse S to Plant 2; WR W1 4 ! VOL(4) Warehouse R to Warehouse 1; W1 WP 2 : VOL(5) Warehouse 1 to Warehouse P; W1 WQ 3 : VOL(6) Warehouse 1 to Warehouse Q; WP\_WQ 2 ! VOL(7) Warehouse P to Warehouse Q; WQ W1 1 ! VOL(8) Warehouse Q to Warehouse 1; WQ W2 2 ! VOL(9) Warehouse Q to Warehouse 2; WQ\_P2 3 ! VOL(10) Warehouse Q to Plant 2; P2\_WQ 2 ! VOL(11) Plant 2 to Warehouse Q; P2\_W2 5 ! VOL(12) Plant 2 to Warehouse 2; P2\_WS 4;  $!$  VOL(13) Plant 2 to Warehouse S; ! Plants attributes;  $PLANT$ ,  $MAX\_PROD =$ P1 40 P2 15; ! Warehouse attributes; WAREHOUSE. DEMAND = W1 15  $W2$  25; **ENDDATA** SUBMODEL MIN12: [OBJ]  $MIN = @SUM( ROUTE( I): COST( I) * VOL( I));$ ! Factory Production Restriction  $VOL(1) \leq MAX_PROD(1);$ VOL(13) + VOL(11) + VOL(12) - VOL(3) - VOL(10) <= MAX\_PROD(2); ! Demand Restriction ;  $VOL(4) + VOL(8) - VOL(6) - VOL(5) = DEMAND(1);$  $VOL(9) + VOL(12) = DEMAND(2);$ ! Balance ;  $VOL(1) + VOL(13) - VOL(2) - VOL(3) = 0;$  $VOL(2) - VOL(4) = 0;$  $VOL(5) - VOL(7) = 0;$ VOL(6) + VOL(11) + VOL(7) - VOL(8) - VOL(10) - VOL(9) = 0; ENDSUBMODEL CALC: @SET('TERSEO',1); ! Output level: 0=Verbose, 1-Terse; @SET('STAWIN',0); ! Post status windows, 1 Yes, 0 No; @WRITE(" DATA", @NEWLINE(1)," SHIPPING COST:", @NEWLINE( 1)); @TABLE(COST); @WRITE(" ", @NEWLINE( 1), " PRODUCTION (un):", @NEWLINE( 1)); @TABLE(MAX\_PROD); @WRITE(" ", @NEWLINE( 1), " DEMAND (un):", @NEWLINE( 1)); @TABLE(DEMAND); @WRITE(" ", @NEWLINE( 1), " SOLUTION", @NEWLINE( 1)); @SOLVE(MIN12); lexecute sub-model; @WRITE(" ", @NEWLINE(1), " IDEAL TRANSPORT PROGRAM: ", @NEWLINE(1)); 9. Solution Report; @WRITEFOR( ROUTE( I)| VOL(I) #GT# 0:' Route: ', @FORMAT(ROUTE( I),'-3s'), ' Ship: ', @FORMAT(VOL( I),'%2.0f'),'un x Cost: \$', @FORMAT(COST( I), '%3.2f'),' = Total: \$', @FORMAT(COST( I) \* VOL(I),'%6.2f'), @NEWLINE( 1)); !@GEN(MIN12);  $\blacksquare$  !To see the corresponding model scalar, remove (!); ENDCALC END

All problem data is organized in the data block as a set of members and value attributes, which can be viewed below.

 DATA SHIPPING COST: P1\_WS 2.000000 WS\_WR 4.000000 WS\_P2 3.000000 WR\_W1 4.000000 W1\_WP 2.000000

 W1\_WQ 3.000000 WP\_WQ 2.000000 WQ\_W1 1.000000 WQ\_W2 2.000000 WQ\_P2 3.000000 WS\_P2 3.000000 P2\_WQ 2.000000 P2\_W2 5.000000 P2\_WS 4.000000 PRODUCTION (un): P1 40.00000 P2 15.00000 DEMAND (un): W1 15.00000 W1 WQ W1 15.00000

W2 25.00000

#### $\clubsuit$  SOLUTION  $\bullet$

Below is the solution achieved by LINGO with infeasibilities 0, and the detailed report that makes up the optimal

 $SOLUTION$ Global optimal solution found. Objective value: 270.0000 Infeasibilities:  $0.000000$ 

 IDEAL TRANSPORT PROGRAM: Route: P1\_WS Ship: 25un x Cost: \$2.00 = Total: \$ 50.00 Route: WS\_P2 Ship: 25un x Cost: \$3.00 = Total: \$ 75.00 Route: WQ\_W1 Ship: 15un x Cost: \$1.00 = Total: \$ 15.00 Route: WQ\_W2 Ship: 25un x Cost: \$2.00 = Total: \$ 50.00 Route: P2\_WQ Ship: 40un x Cost: \$2.00 = Total: \$ 80.00

# **13**

GOAL

A network of building material stores has four stores that must be supplied with: This sand can be loaded into three ports PORT1, PORT2 and PORT3, whose distances (in km) can be seen below.

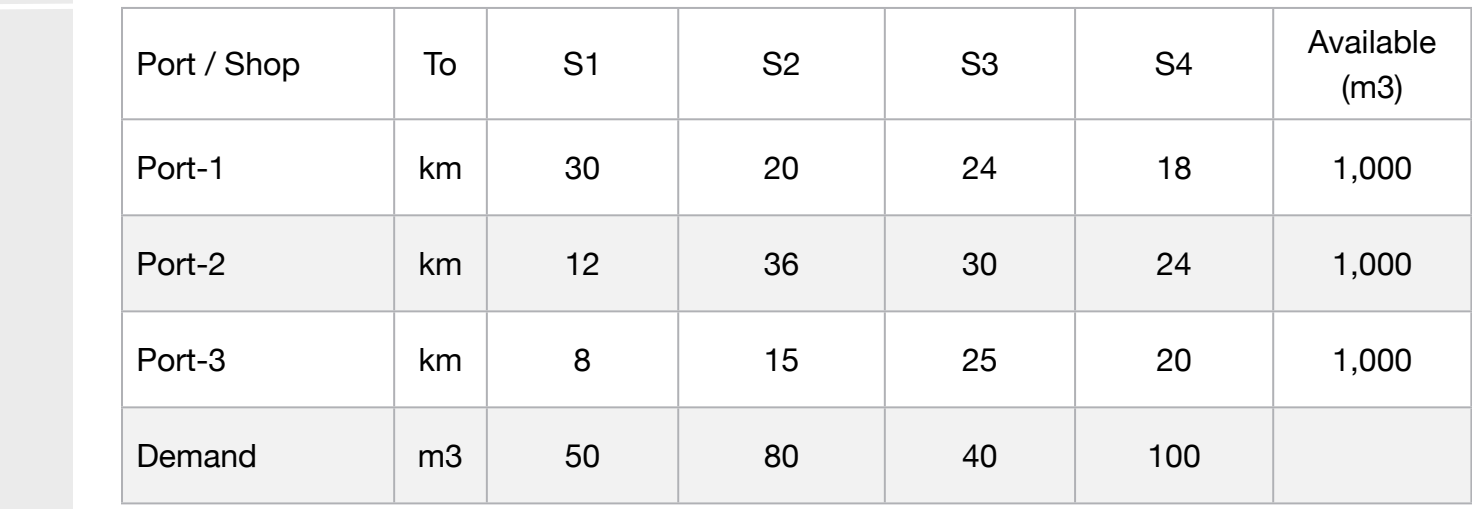

### **Blocks**

- Product Mix
- Blend
- Finance
- Investments
- Diet
- Aviation
- Transport
- Agriculture
- Construction
- Refinery
- Schedule
- Cutting
- Metallurgy
- Fertilizer
- Clinic
- Classic
- Dynamic
- Logistics
- Energy
- Assembly Line

#### Keywords:

- Delivery
- Distribution
- Supplier
- Logistics

#### Source:

- Book 2
- Page 228

# **C2-B6** Solving Problems with LINGO Minimum Distance | Case 13 | Transport

```
MODEL:
SETS: 
SUPPLIER: AVAILABLE; 
CONSUMER: DEMAND; 
ROUTES( SUPPLIER, CONSUMER): DISTANCE, VOLUME; 
ENDSETS
DATA: 
! Available attributes;<br>SUPPLIER,
                  AVAILABLE =PORT1 1000
PORT2	 	 1000
PORT3 1000:
! Consumer attributes;
CONSUMER, DEMAND =
SHOP1 50
SHOP2 80
SHOP3 40<br>SHOP4 100;
SHOP4
! Distance 	 	 SHOP1 SHOP2 SHOP3 SHOP4; 
DISTANCE = 30 	 20 	 24 	 18 	 ! PORT1;
                  12 	 36 	 30 	 24 	 ! PORT2;<br>8 	 15 	 25 	 20: 	 ! PORT3:
                                                                   ! PORT3;
ENDDATA
SUBMODEL MIN13:
[OBJ] MIN = @SUM(ROUTES( 1, J): DISTANCE( 1, J) * VOLUTIONE( 1, J));! The demand constraints; 
@FOR( CONSUMER( J): 
      [DEM] @SUM( SUPPLIER( I): VOLUME( I, J)) = DEMAND( J));
! The available constraints; 
@FOR( SUPPLIER( I): 
      [AVA] @SUM( CONSUMER( J): VOLUME( I, J)) <= AVAILABLE( I));
ENDSUBMODEL
CALC:
! Output level: 0=Verbose, 1-Terse;
@SET('TERSEO',1);
! Post status windows, 1 Yes, 0 No;
@SET('STAWIN',0);
! Data block;
@WRITE(" DATA:", @NEWLINE( 1), " SHIPPING DISTANCE ( km )", @NEWLINE( 1));
@TABLE(DISTANCE);
@WRITE(" ", @NEWLINE( 1), 		 " AVAILABLE ( m3 )", @NEWLINE( 1));
@TABLE(AVAILABLE);
@WRITE(" ", @NEWLINE( 1), 		 " DEMAND ( m3 ):", @NEWLINE( 1));
@TABLE(DEMAND);
@WRITE(" ", @NEWLINE( 1), 		 " NOTE: A Truck can carry 10m3 per trip.", 
@NEWLINE( 2), " SOLUTION ", @NEWLINE( 1));
@SOLVE(MIN13);
! Solution report;
@WRITE(" ", @NEWLINE( 1), " IDEAL TRANSPORT PROGRAM: ", @NEWLINE( 1));
@WRITEFOR( ROUTES( I, J) | VOLUME( I, J) #GT# 0:' Ship: ', 
      @FORMAT(VOLUME( I, J),'%3.0f'), 'm3 From: ', 
      @FORMAT(SUPPLIER( I),'-6s'),' To: ', 
      @FORMAT(CONSUMER( J),'-6s'),' Traveled: ', 
      @FORMAT(DISTANCE (I, J) * VOLUME(I,J),'%4g'),'km', @NEWLINE( 1));
@WRITE(" ", @NEWLINE( 1));
!To see the corresponding model scalar, remove (!) From the line below;
!@GEN(MIN11);
ENDCALC
```

```
END
```
All problem data is organized in the data block as a set of members and value attributes, which can be viewed below.

```
 DATA:
   SHIPPING DISTANCE ( km )
   SHOP1 SHOP2 SHOP3 SHOP4<br>PORT1 30.00000 20.00000 24.00000 18.00000
           PORT1 30.00000 20.00000 24.00000 18.00000
    PORT2 12.00000 36.00000 30.00000 24.00000
    PORT3 8.000000 15.00000 25.00000 20.00000
   AVAILABLE ( m3 )
    PORT1 1000.000
          1000.000
PORT3 1000.000<br>PORT3 1000.000
 DEMAND ( m3 ):
SHOP1 50.00000<br>SHOP3 88.00000
SHOP2 80.00000 20.00000
SHOP3 \t40.00000SHOP4 100.0000
NOTE: A Truck can carry 10m3 per trip.
\overline{\phantom{a}}DEIMAND ( M3 ):
   PORT2
LOUI TARA'RAA
PPORTAND (THE 2.00000 30.00000 30.0000 30.0000 30.0000 30.0000 30.0000 30.0000 30.000 30.000 30.000 30.000 30.0<br>Primary state and a second state and a second state and a second state and a second state and a second state a
 PORT2 1000.000
NUIE: A ITUCK C
```
#### ❖ SOLUTION NOTE: A Truck can carry 10m3 per trip.

 Ship: 40m3 From: PORT1 To: SHOP3 Traveled: 960km Below is the solution achieved by LINGO with infeasibilities 0, and the detailed report that makes up the optimal Below is the solution achieved by Li

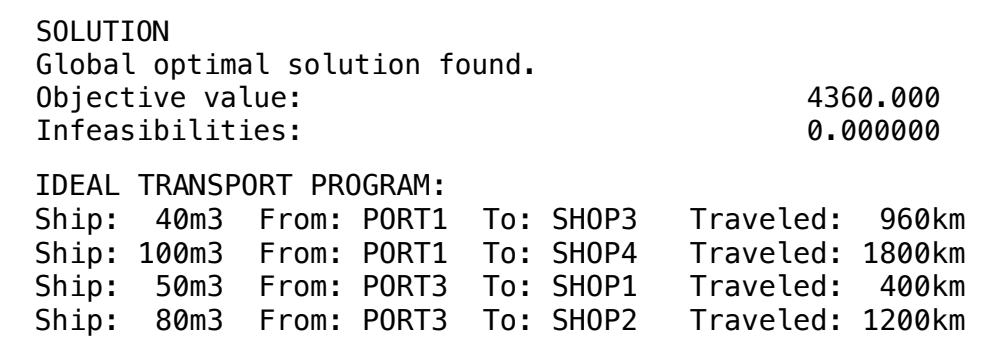

**14**

Four gas stations SA, SB, SC and SD require 50, 40, 60 and 40 thousand gallons of gas, respectively.

It is possible to meet these demands through distributors D1, D2 and D3 which have 80, 100 and 50 thousand liters, respectively.

The costs of shipping 1 thousand gallons of gasoline are shown in the table below:

**Blocks** 

- Product Mix
- Blend
- Finance
- Investments
- Diet
- Aviation
- Transport
- Agriculture
- Construction
- Refinery
- Schedule
- Cutting
- Metallurgy
- Fertilizer
- Clinic
- Classic
- Dynamic
- Logistics
- Energy
- Assembly Line

### Keywords:

- Delivery
- Distribution
- Supplier
- Logistics

#### Source:

- Book 2
- Page 202

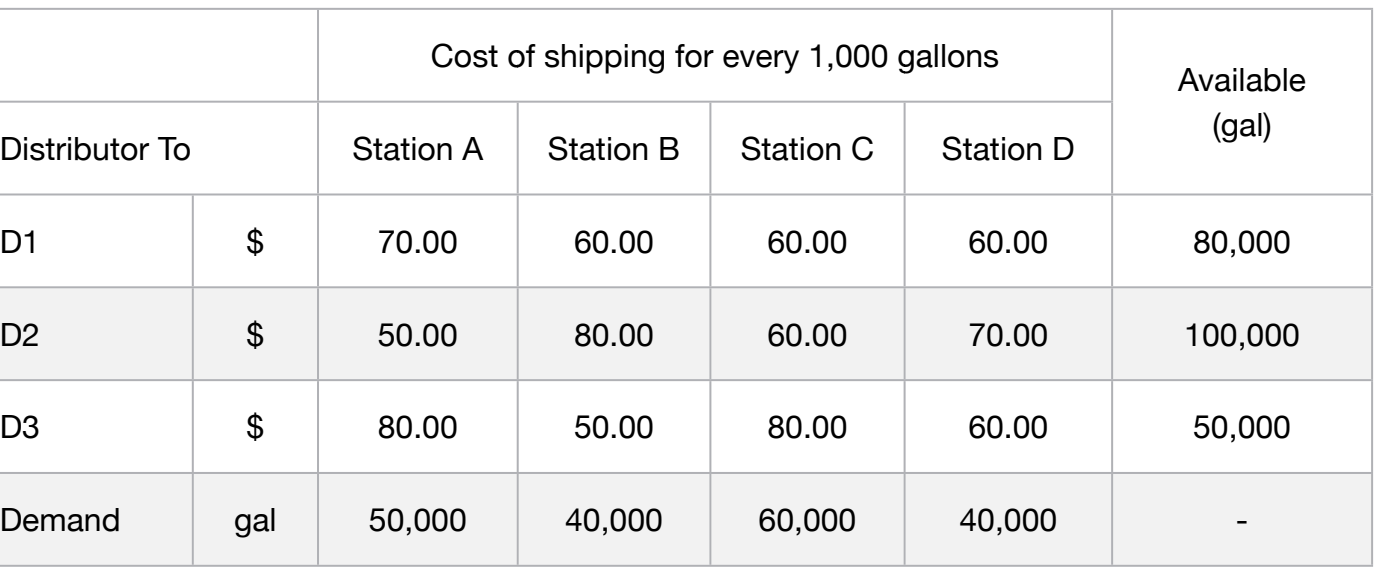

It is possible to meet these demands through distributors D1, D2 and D3 which has availability of 80, 100 and 50 thousand liters, respectively.

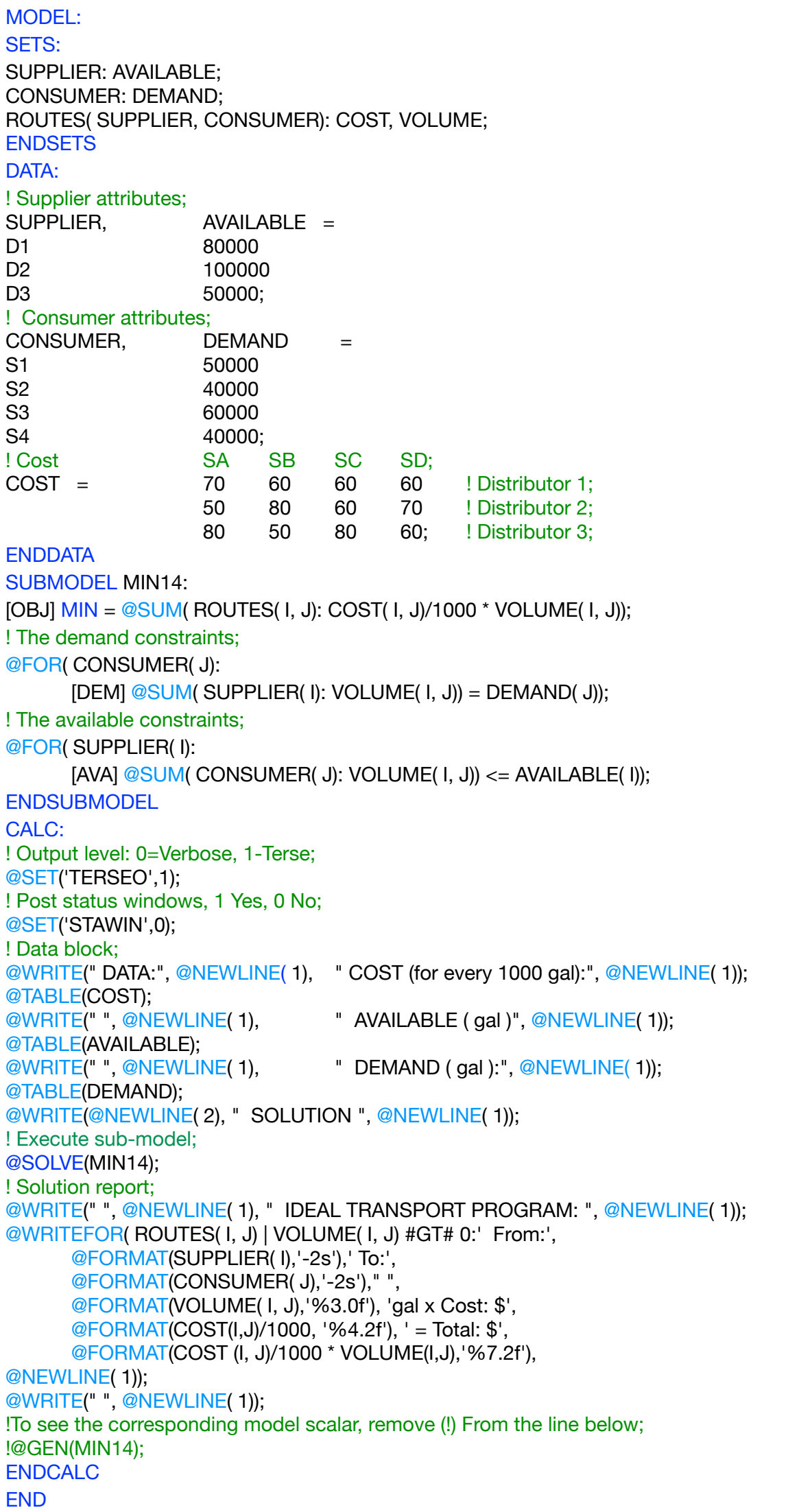
All problem data is organized in the data block as a set of members and value attributes, which can be viewed below.

```
 DATA:
  COST (for every 1000 gal):
 S1 S2 S3 S4
   D1 70.00000 60.00000 60.00000 60.00000
   D2 50.00000 80.00000 60.00000 70.00000
  D3 80.00000 50.00000 80.00000
  AVAILABLE ( gal )
   D1 80000.00
   D2 100000.0
   D3 50000.00
DEMAND ( gal ):
S1 50000.00S2 40000.00
 S3 60000.00
 D1 70.00000 60.00000 60.00000 60.00000
S4 40000.00
```
### $\clubsuit$  SOLUTION  $\bullet$ From: D2 To: S1 500000 gal x Cost: \$1.000 gal x Cost: \$1.000 gal x Cost: \$2500.000 gal x Cost: \$2500.000 gal x Cost: \$2500.000 gal x Cost: \$2500.000 gal x Cost: \$2500.000 gal x Cost: \$2500.000 gal x Cost: \$2500.000 gal x C  $\bullet$  SULUTION

Below is the solution achieved by LINGO with infeasibilities 0, and the detailed report that makes up the optimal  $F_{\rm{max}}$   $T_{\rm{max}}$   $T_{\rm{max}}$   $T_{\rm{max}}$   $T_{\rm{max}}$   $T_{\rm{max}}$   $T_{\rm{max}}$   $T_{\rm{max}}$   $T_{\rm{max}}$  $B_{\Omega}$ 

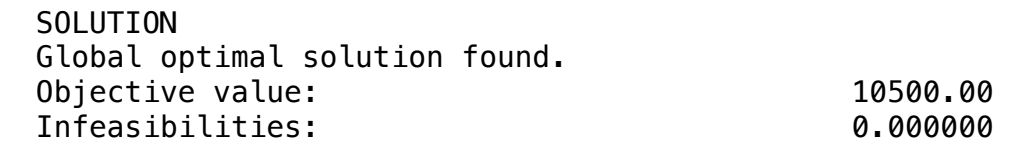

 IDEAL TRANSPORT PROGRAM: From:D1 To:S3 40000gal x Cost: \$0.06 = Total: \$2400.00 From:D1 To:S4 40000gal x Cost: \$0.06 = Total: \$2400.00 From:D2 To:S1 50000gal x Cost: \$0.05 = Total: \$2500.00 From:D2 To:S3 20000gal x Cost: \$0.06 = Total: \$1200.00 From:D3 To:S2 40000gal x Cost: \$0.05 = Total: \$2000.00

The removal of garbage from a large Brazilian City is an important and cost activity. Garbage needs to be collected from streets, sidewalks, industries, residences, etc., and arranged in appropriate places.

To enable rapid and efficient collection, the city has been divided into several sectors.

The garbage is collected and sent to dumps or to companies that do the waste treatment in order to take advantage of materials such as plastic and aluminum for recycling and produce fertilizer.

The capacity of each of the dumps, as well as the distance that the trucks accurately travel from the collection sectors to the delivery, besides the annual collection estimates, whose distances (in km) can be seen in the data block.

All problem data is organized in the data block as a set of members and value attributes, which can be viewed below.

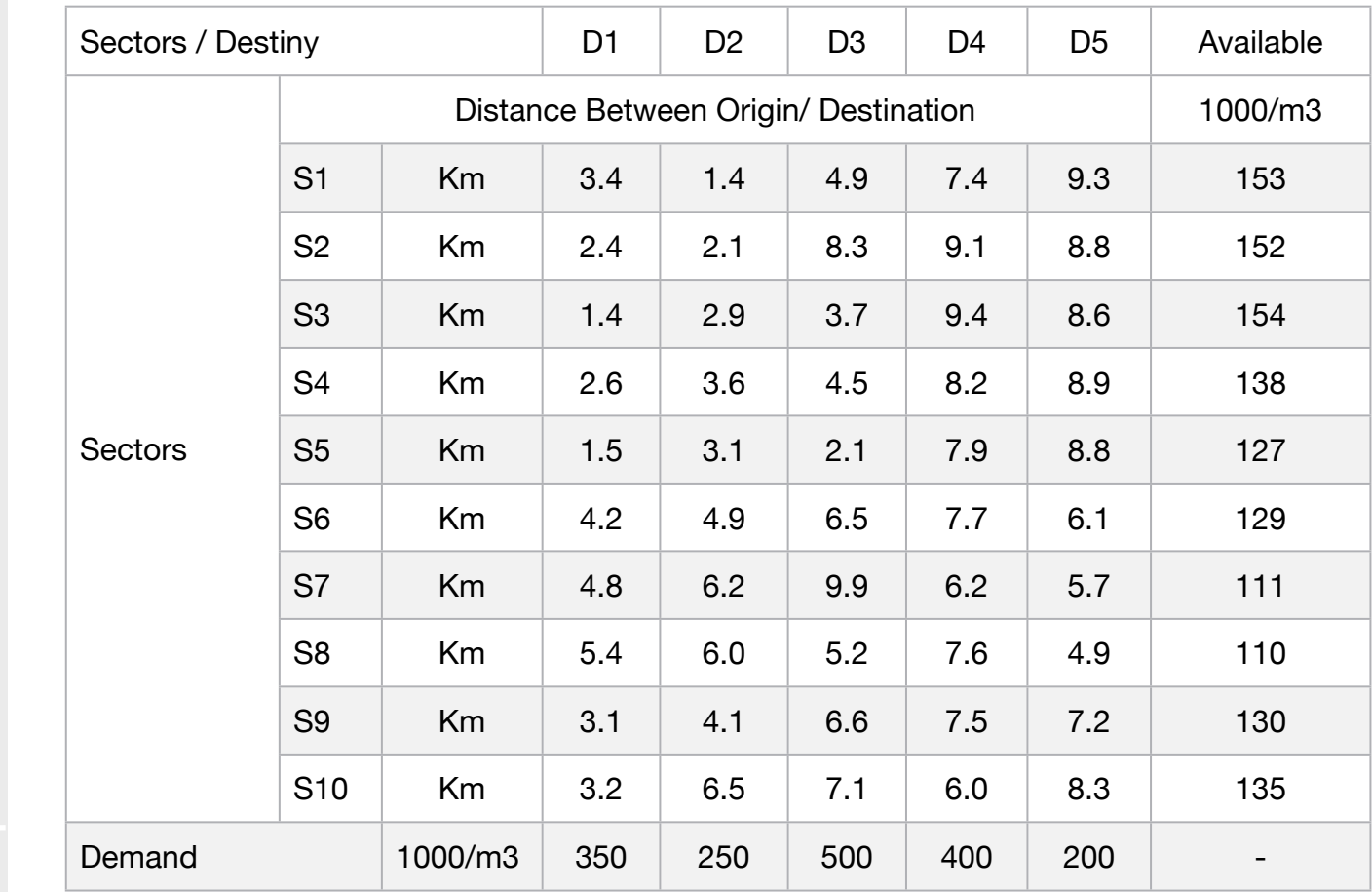

Construct a model that minimizes the total distance to be covered by the trucks.

- **Blocks**
- Product Mix

**15**

- Blend
- Finance
- Investments
- Diet
- Aviation
- Transport
- Agriculture
- Construction
- Refinery
- Schedule
- Cutting
- Metallurgy
- Fertilizer
- Clinic
- Classic
- Dynamic
- Logistics
- Energy
- Assembly Line

### Keywords:

- Delivery
- Consumer
- Supplier
- Logistics

Source:

- Book 2
- Page 238

# MODEL:

SETS:

SUPPLIER: AVAILABLE; CONSUMER: DEMAND; ROUTES( SUPPLIER, CONSUMER): DISTANCE, VOLUME; ENDSETS

### DATA:

### !Supplier attributes;

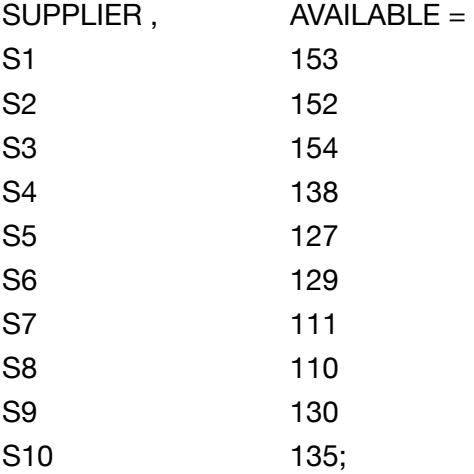

### ! Consumer attributes;

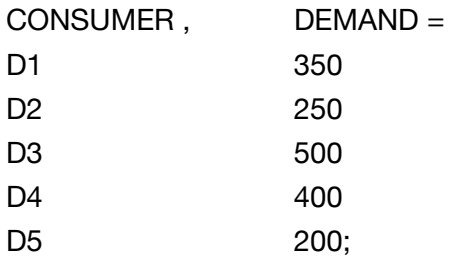

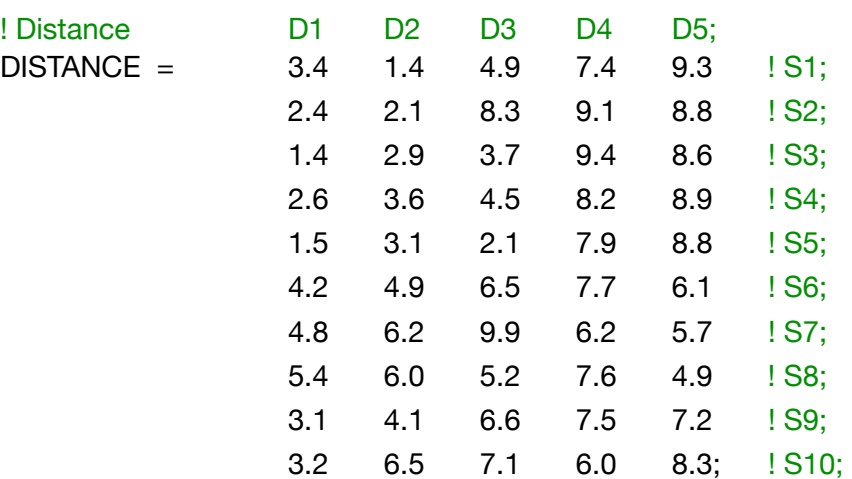

### **ENDDATA**

### SUBMODEL MIN15:

[OBJ] MIN = @SUM( ROUTES( I, J): DISTANCE( I, J) \* VOLUME( I, J)); ! The demand constraints; 

@FOR( CONSUMER( J):

 $[DEM] @SUM( SUPPLIER( I): VOLUME( I, J)) <= DEMAND(J));$ 

# ! The capacity constraints;

@FOR( SUPPLIER( I):

[AVA] @SUM( CONSUMER( J): VOLUME( I, J)) = AVAILABLE( I)); ENDSUBMODEL

```
CALC:
! Output level: 0=Verbose, 1-Terse;
@SET('TERSEO',1); 
! Post status windows, 1 Yes, 0 No; 							
@SET('STAWIN',0);
! Data Block;		 	 	 	 	 	 	 	
@WRITE(" DATA:", @NEWLINE( 1), " SHIPPING DISTANCE ( km )", @NEWLINE( 1));
@TABLE(DISTANCE);
@WRITE(" ", @NEWLINE( 1), " AVAILABLE ( 1000/m3 )", @NEWLINE( 1));
@TABLE(AVAILABLE);
@WRITE(" ", @NEWLINE( 1), " DEMAND ( 1000/m3 ):", @NEWLINE( 1)); 
@TABLE(DEMAND);
@WRITE(" ", @NEWLINE( 1), " SOLUTION ", @NEWLINE( 1));
! Execute sub-model;
@SOLVE(MIN15);
! Solution report; 									
@WRITE(" ", @NEWLINE( 1), " IDEAL TRANSPORT PROGRAM: ", @NEWLINE( 1)); 
@WRITEFOR( ROUTES( I, J) | VOLUME( I, J) #GT# 0: ' Ship ', 
       @FORMAT(VOLUME( I, J),'%5.1f'), 'm3 From:', 
       @FORMAT(SUPPLIER( I),'3s'), ' To:', 
       @FORMAT(CONSUMER( J),'3s'), ' Traveled:', 
       @FORMAT(DISTANCE (I, J) * VOLUME(I,J),'6.1f'),'km',
@NEWLINE( 1));
@WRITE(" ", @NEWLINE( 1));
!To see the corresponding model scalar, remove (!) From the line below;
! @GEN(MIN11);	 	 	 	 	 	 	 	 	 	
ENDCALC
END
```
All problem data is organized in the data block as a set of members and value attributes, which can be viewed below.

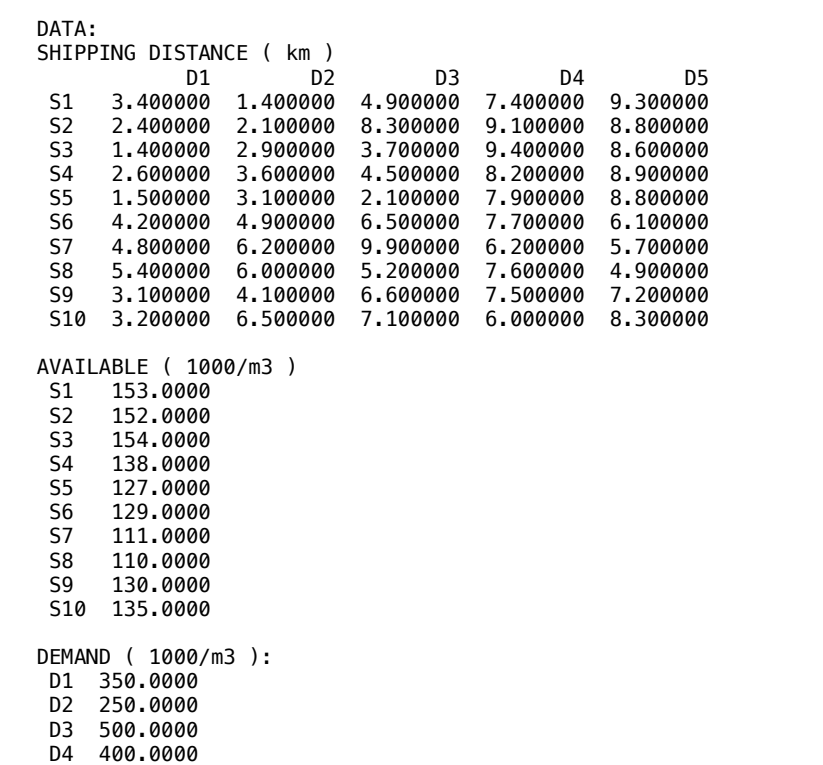

D4 400.0000<br>D5 200.0000 DS 200.0000 D5 200.0000

### Ship 97.0m3 From: S2 To: D2 Traveled: 203.7km D2 250.0000  $\clubsuit$  SOLUTION  $\clubsuit$  SOLUTION

 $S_{\text{S}}$  Rolew is the solution achieved by LINGO with in Ship 13 Traveled in a ship 138.0km of the complete U.S. Traveled in the U.S. Traveled in the U.S. Traveled in the U.S. Traveled in the U.S. Traveled in the U.S. Traveled in the U.S. Traveled in the U.S. Traveled in the U.S Below is the solution achieved by LINGO with infeasibilities 0, and the detailed report that makes up the optimal

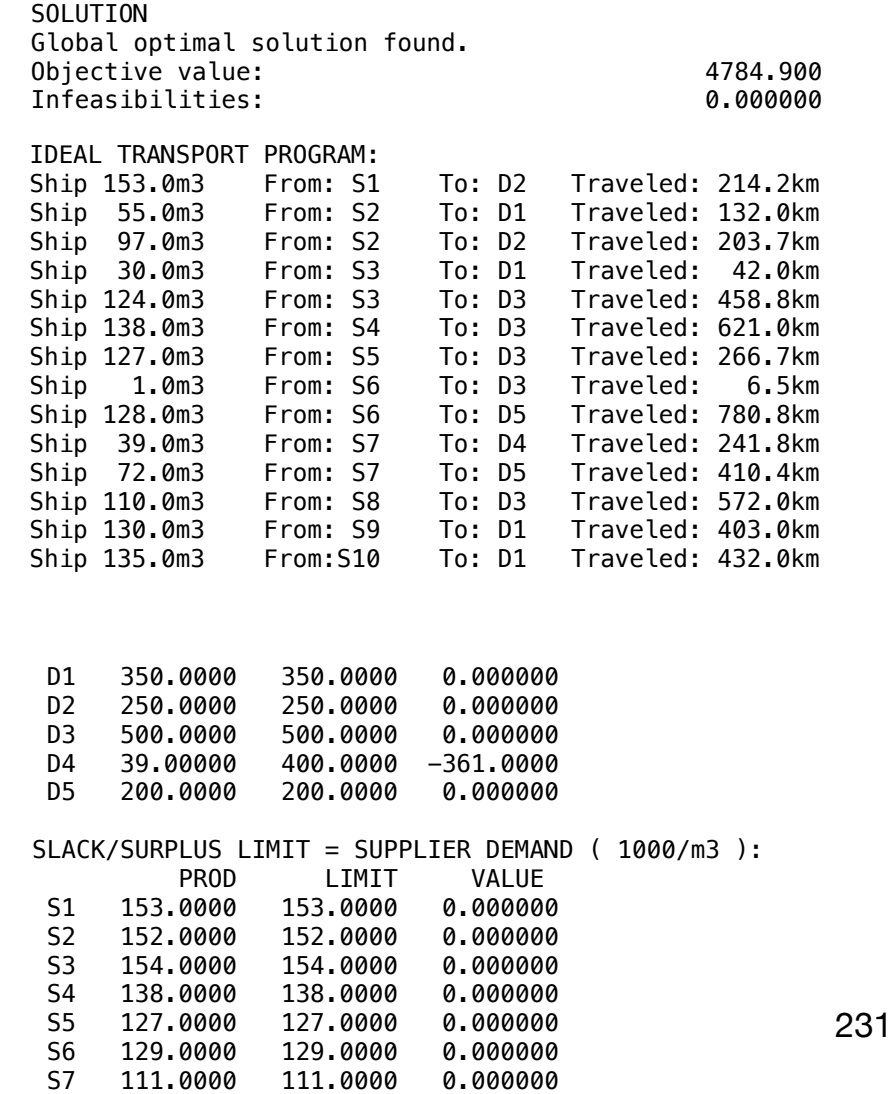

 $SO = 110,0000 = 110,0000 = 0.000000$ 

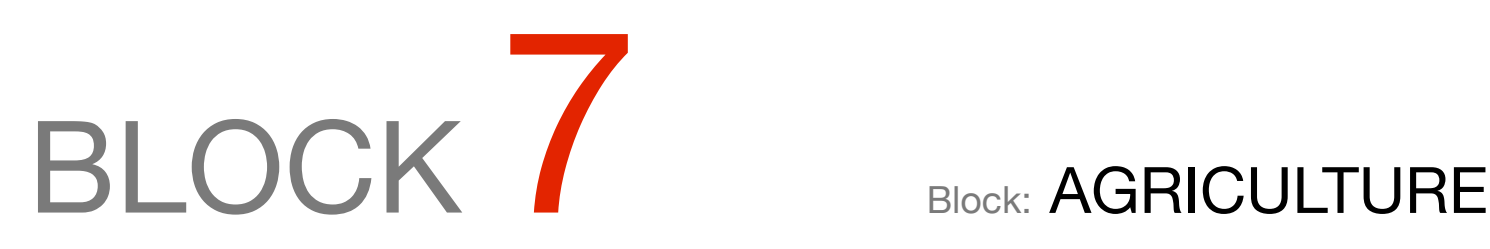

*What food should be planted so that profit is maximized and the characteristics of the soil, the buyer market and the available resources are respected?*

# OTHER AVAILABLE BLOCKS

- Product Mix
- Blend
- Finance
- Investments
- Diet
- Aviation
- Transport
- **• Agriculture**
- Construction
- Refinery
- Schedule
- Cutting
- Metallurgy
- Fertilizer
- Clinic
- Classic
- Dynamic
- Logistics
- Energy
- Assembly Line Balance

A farmer is studying the division of his property in the following productive activities:

# A (Let)

To allocate a certain amount of bushel for the sugarcane plantation, to a local power plant, which is in charge of the activity and pays for the rent of the land \$300.00 per bushel per year.

P (Livestock)

Use another part for raising cattle. The recovery of pastures requires fertilization (100 kg / bushel) and irrigation (100,000 liters of water per bushel) per year. The estimated profit for this activity is \$400.00 per bushel per year.

S (Planting of soybeans)

Use a third part to plant soybeans. This crop requires 200 kg per bushel of fertilizers and 200,000 l of water / acre for irrigation per year. The estimated profit in these activities is \$500.00 / bushel in the year.

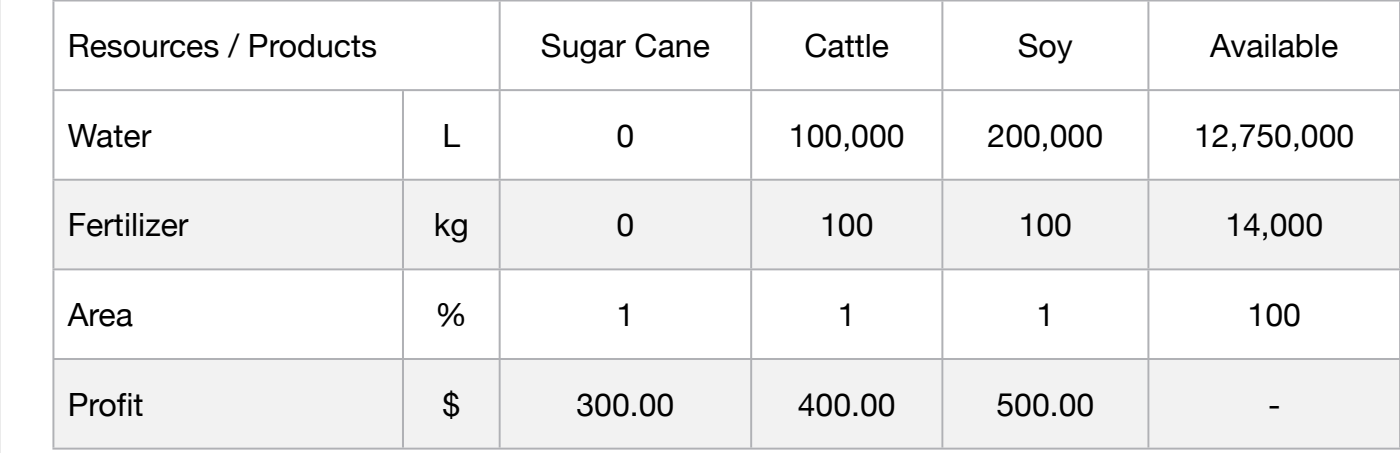

Availability of resources per year: 12,750,000 liters of water, 14,000 kg of fertilizer and 100 bushels of land. How many fields should you allocate to each activity to provide the best return

### **Blocks**

• Product Mix

**1**

- Blend
- Finance
- Investments
- Diet
- Aviation
- Transport
- Agriculture
- Construction
- Refinery
- Schedule
- Cutting
- Metallurgy
- Fertilizer
- Clinic
- Classic
- Dynamic
- Logistics
- Energy
- Assembly Line

# Keywords:

- Farm
- Plantation
- Livestock
- Rent
- Supplier

# Source:

- Book 2
- Page 226

**C2-B7** Solving Problems with LINGO **C2-B7** Solving Problems with LINGO

MODEL: SETS: PRODUCT : PROFIT, PRODUCE; RESOURCE: AVAILABLE; RXP( RESOURCE, PRODUCT): USAGE; **ENDSETS** DATA: ! Resources attributes; RESOURCE, AVAILABLE = WATER 12750000 FERTILIZER 14000 AREA 100; ! Products attributes;  $PRODUCT$ ,  $PROFIT =$ CANE 300 CATTLE 400 SOY 500; ! Required attributes CANE CATTLE SOY;  $USAGE = 0$  100000 200000 ! Water; 0 100 100 ! Fertilizer; 1 1 1; 1 1 Area; **ENDDATA** SUBMODEL MAX1: [OBJ] MAX = @SUM( PRODUCT( p): PROFIT( p) \* PRODUCE( p)); ! The available constraints; @FOR( RESOURCE( r): [AVA] @SUM( PRODUCT( p): USAGE( r, p) \* PRODUCE( p )) <= AVAILABLE( r);); **ENDSUBMODEL** CALC: ! Output level: 0=Verbose, 1-Terse; @SET('TERSEO',1); ! Post status windows, 1 Yes, 0 No; @SET('STAWIN',0); ! Precision in digits for standard solution reports; @SET('PRECIS',8); ! Data block; @WRITE(" DATA:", @NEWLINE( 1), " USAGE(L, Kg, %):", @NEWLINE( 1)); @TABLE(USAGE); @WRITE(" ", @NEWLINE( 1), " AVAILABLE (L, KG, %):", @NEWLINE( 1)); @TABLE(AVAILABLE); @WRITE(" ", @NEWLINE( 1), " PROFIT:", @NEWLINE( 1)); @TABLE(PROFIT); @WRITE(" ", @NEWLINE( 1), " SOLUTION: ", @NEWLINE( 1)); ! Execute sub-model; @SOLVE(MAX1); ! Solution report; @WRITE(" ", @NEWLINE( 1), " IDEAL PLANNING PROGRAM: ", @NEWLINE( 1)); @WRITEFOR( PRODUCT( J)|PRODUCE(J) #GT# 0: ' ', @FORMAT(PRODUCT( J),'-6s'),' Unit profit: \$', @FORMAT(PROFIT( J),'%6.2f'),' x Area: ', @FORMAT(PRODUCE( J),'%5.2f'), 'm2 = Total: \$', @FORMAT(PROFIT( J) \* PRODUCE( J),'%8.2f'), @NEWLINE( 1)); @CHARTPIE('Agriculture model', 'Area', PRODUCE); @WRITE(" ", @NEWLINE( 1)); !To see the corresponding model scalar, remove (!) From the line below; !@GEN(MAX1); ENDCALC END

All problem data is organized in the data block as a set of members and value attributes, which can be viewed below.

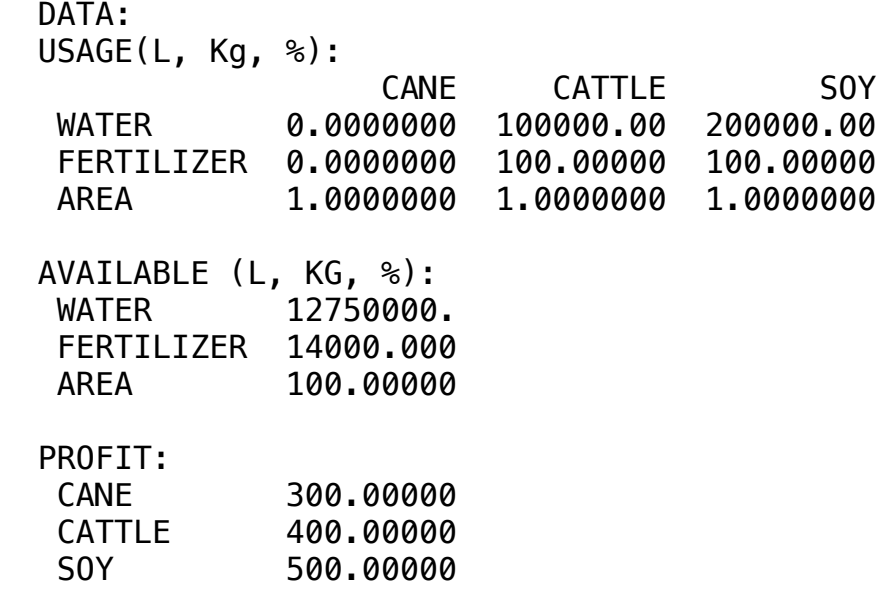

### ❖ SOLUTION V SULUTIUM

Polow is the selution achieved by LINGO with infescibilities 0, and the detailed report  $S$   $\sim$   $S$   $\sim$   $S$   $\sim$   $S$   $\sim$   $S$   $\sim$   $S$   $\sim$   $S$   $\sim$   $S$   $\sim$   $S$   $\sim$   $S$  $\sim$   $S$  $\sim$   $S$  $\sim$   $S$  $\sim$   $S$  $\sim$   $S$  $\sim$   $S$  $\sim$   $S$  $\sim$   $S$  $\sim$   $S$  $\sim$   $S$  $\sim$   $S$  $\sim$   $S$  $\sim$   $S$  $\sim$   $S$  $\sim$   $S$  $\sim$   $S$  $\sim$   $S$  $B_{\Omega}$ Below is the solution achieved by LINGO with infeasibilities 0, and the detailed report that makes up the optimal

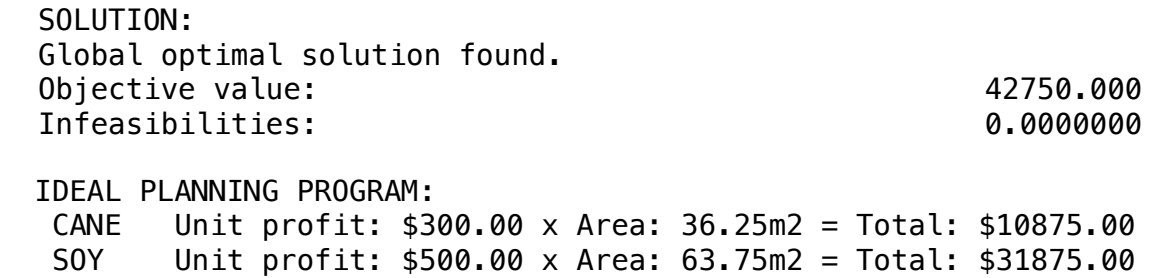

A farmer is planning his planting strategy for next year. From information obtained from government agencies, he knows that wheat, rice and corn crops will be the most profitable in the next harvest.

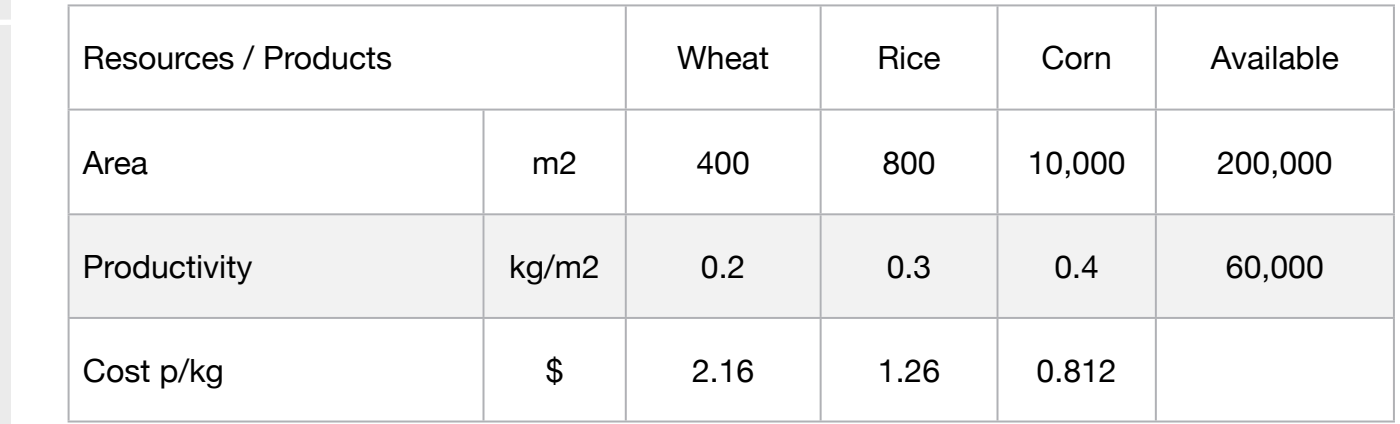

**Blocks** 

• Product Mix

**2**

- Blend
- Finance
- Investments
- Diet
- Aviation
- Transport
- Agriculture
- Construction
- Refinery
- Schedule
- Cutting
- Metallurgy
- Fertilizer
- Clinic
- Classic
- Dynamic
- Logistics
- Energy
- Assembly Line

### Keywords:

- Farm
- Plantation

In the absence of a separate storage site, maximum production is limited to 60 tonnes.

The cultivable area of the site is 200,000 m2, but to meet the demands of its own site it is imperative to plant 400 m2 of wheat, 800 m2 of rice and 10,000 m2 of corn.

It is asked to formulate the problem of optimizing the choice of areas to be cultivated in each different type of crop.

MODEL: SETS: PRODUCT : COST, PRODUCE; RESOURCE: AVAILABLE; RXP( RESOURCE, PRODUCT) : USAGE; **ENDSETS** DATA: ! Resource attributes;  $RESOURCE$ ,  $AVAILABLE =$ AREA 1200000 PRODUCTIVITY 60000; ! Products attributes; PRODUCT, COST =  $WHEAT$  2.16 RICE 1.26<br>CORN 0.81  $0.812;$ Particular Electronic Muniches (MHEAT PAICE RICE CORN;<br>
10000 10000 10000  $USAGE = 400$  800  $10000$  ! Area; 0.2 0.3 0.4; ! Productivity; **ENDDATA** SUBMODEL MIN2: [OBJ] MIN = @SUM( PRODUCT( p): COST( p) \* PRODUCE( p)); ! Restrictions associated with the site's demand (in unit area m2);  $@FOR(PRODUCTION()$ :  $PRODUCE(I) \geq 0$  USAGE(1,I)); ! Restriction associated with total available area; [AVA\_AREA] @SUM( PRODUCT( p): PRODUCE( p )) <= 200000; ! Restriction associated with storage (in kilograms; ! Productivity ratios shall be used per unit area to obtain a final value in kilos; [AVA\_PROD] @SUM( PRODUCT( p): USAGE( 2, p) \* PRODUCE( p )) <= 60000; **ENDSUBMODEL** CALC: ! Output level: 0=Verbose, 1-Terse; @SET('TERSEO',1); ! Post status windows, 1 Yes, 0 No; @SET('STAWIN',0); ! Data block; @WRITE(" DATA:", @NEWLINE( 1), " RESOURCE(m2, kg/m2:", @NEWLINE( 1)); @TABLE(USAGE); @WRITE(" ", @NEWLINE( 1), " AVAILABLE (m2, kg/m2):", @NEWLINE( 1)); @TABLE(AVAILABLE); @WRITE(" ", @NEWLINE( 1), " COST P/KG:", @NEWLINE( 1)); @TABLE(COST); @WRITE(" ", @NEWLINE( 1), " SOLUTION: ", @NEWLINE( 1)); ! Execute sub-model; @SOLVE(MIN2); ! Solution Report; @WRITE(" ", @NEWLINE( 1), " IDEAL PLANNING PROGRAM: ", @NEWLINE( 1)); @WRITEFOR( PRODUCT( J): ' ', @FORMAT(PRODUCT( J),'-6s'),' Unit cost: \$', @FORMAT(COST( J),'%4.2f'),' x Area:', @FORMAT(PRODUCE( J),'%5.0f'), 'm2 = Total: \$', @FORMAT(COST( J) \* PRODUCE( J),'%7.2f'), @NEWLINE( 1)); @CHARTPIE('Agriculture model', 'Area', PRODUCE); @WRITE(" ", @NEWLINE( 1)); !To see the corresponding model scalar, remove (!) From the line below; !@GEN(MIN2); ENDCALC END

All problem data is organized in the data block as a set of members and value attributes, which can be viewed below.

 DATA: RESOURCE(m2, kg/m2: **EXECUTE: AND MUNICE REALLY REALLY CORN**  AREA 400.00000 800.00000 10000.000 PRODUCTIVITY 0.20000000 0.30000000 0.40000000 AVAILABLE (m2, kg/m2): AREA 1200000.0 PRODUCTIVITY 60000.000 COST P/KG: WHEAT 2.1600000 1.2600000 CORN 0.8120000 CORN  $\overline{D}$ RICE<sub>1</sub>

### V OOLOTION  $\clubsuit$  SOLUTION

Below is the solution achieved by LINGO with infeasibilities 0, and the detailed report that makes up the optimal Below is the solution achieved

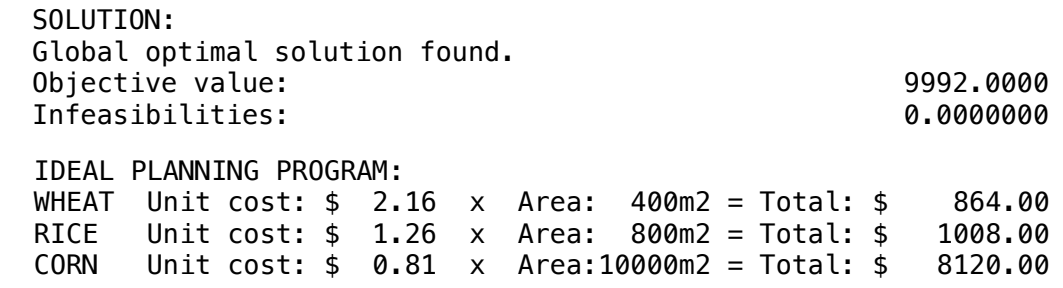

The government has put 14 hectares of deforested land at the disposal of local farmers.

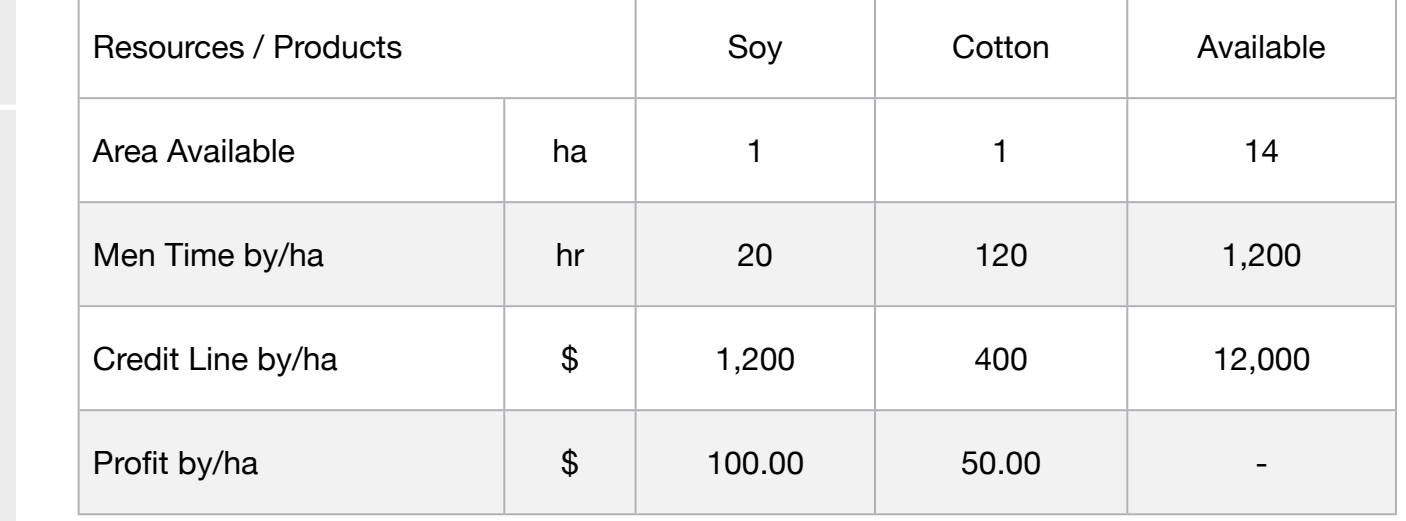

Ensure that such area is used for planting soybeans and cotton. It is estimated that there are 1200 man-hours available during the sowing period; and that it takes 20 man-hours per hectare of soy and 120 per hectare of cotton.

It also offers a maximum credit line of \$12,000, divided as follows: \$1,200 per hectare of soy and \$400 per hectare of cotton.It is desired to organize this area of plantation in order to obtain maximum profit, knowing that the expected profit margins are \$100 per hectare of soy and \$50 per hectare of cotton.

### **Blocks**

• Product Mix

**3**

- Blend
- Finance
- Investments
- Diet
- Aviation
- Transport
- Agriculture
- Construction
- Refinery
- Schedule
- Cutting
- Metallurgy
- Fertilizer
- Clinic
- Classic
- Dynamic
- Logistics
- Energy
- Assembly Line

# Keywords:

- Farm
- Plantation
- Supplier

MODEL: **SETS:**  PRODUCT : PROFIT, PRODUCE; RESOURCE: AVAILABLE; RXP( RESOURCE, PRODUCT) : USAGE; **ENDSETS** DATA: !Resource attribute;  $RESOURCE$ ,  $AVAILABLE =$ AREA 14<br>MEN TIME 1200 MEN\_TIME CREDIT 12000; ! product attributes; PRODUCT, PROFIT = SOY 100 COTTON 50; ! Required SOY COTTON; USAGE = 1 1 ! Area; 20 120 ! Men time by hectare; 1200 400; I Credit line by hectare; **ENDDATA** SUBMODEL MAX3: [OBJ] MAX = @SUM( PRODUCT( p): PROFIT( p) \* PRODUCE( p)); ! RESTRICTION OF MAXIMUM HECTAR LIMIT FOR PLANTS; [AVA\_AREA]  $@SUM(PROD)$ : PRODUCE( p )) <= AVAILABLE(1); ! RESTRICTION OF MAN-HOURS BY SOYBEAN HECTARES;  $[AVA_HRS]$  @SUM(PRODUCT(I): USAGE(2,1)\* PRODUCE(I)) <= AVAILABLE(2); ! RESTRICTION OF MAXIMUM CREDIT LIMIT \$12 THOUSAND ; ! \$1200 PER HECTAR OF SOYA / \$400 PER HECTAR OF COTTON; [AVA\_CRE] @SUM( PRODUCT( p): USAGE( 3, p) \* PRODUCE( p )) <= AVAILABLE(3); **ENDSUBMODEL** CALC: ! Output level: 0=Verbose, 1-Terse; @SET('TERSEO',1); ! Post status windows, 1 Yes, 0 No; @SET('STAWIN',0); ! Data Block; @WRITE(" DATA:", @NEWLINE( 1), " RESOURCE(m2, kg/m2:", @NEWLINE( 1)); @TABLE(USAGE); @WRITE(" ", @NEWLINE( 1), " AVAILABLE (ha, hr, \$):", @NEWLINE( 1)); @TABLE(AVAILABLE); @WRITE(" ", @NEWLINE( 1), " PROFIT BY HECTARE:", @NEWLINE( 1)); @TABLE(PROFIT); @WRITE(" ", @NEWLINE( 1), " SOLUTION: ", @NEWLINE( 1)); ! Execute sub-model; @SOLVE(MAX3); ! Solution Report; @WRITE(" ", @NEWLINE( 1), " IDEAL PLANNING PROGRAM: ", @NEWLINE( 1)); @WRITEFOR( PRODUCT( J): ' ', @FORMAT(PRODUCT( J),'-6s'),' Unit profit: \$', @FORMAT(PROFIT( J),'%6.2f'),' x Area:', @FORMAT(PRODUCE( J),'%2.0f'), 'ha = Total: \$', @FORMAT(PROFIT( J) \* PRODUCE( J),'%6.2f'), @NEWLINE( 1)); @CHARTPIE('Agriculture model', 'Area', PRODUCE); @WRITE(" ", @NEWLINE( 1)); !To see the corresponding model scalar, remove (!) From the line below; !@GEN(MAX3); ENDCALC END

All problem data is organized in the data block as a set of members and value attributes, which can be viewed below.

 DATA: RESOURCE(m2, kg/m2: SOY COTTON<br>0000 1.0000000 AREA 1.0000000 MEN\_TIME 20.000000 120.00000 CREDIT 1200.0000 400.00000 AVAILABLE (ha, hr, \$): AREA 14.000000 MEN\_TIME 1200.0000 CREDIT 12000.000 PROFIT BY HECTARE: SOY 100.00000 COTTON 50.000000

### $\clubsuit$  SOLUTION

Below is the solution achieved by LINGO with infeasibilities 0, and the detailed report that makes up the optimal

SOLUTION: Global optimal solution found. The state of the state of the state of the state of the state of the state of the state of the state of the state of the state of the state of the state of the state of the state of the state Objective value: 1100.0000 Infeasibilities: 0.0000000 IDEAL PLANNING PROGRAM:  $COTTON$  Unit profit:  $$50.00$  x Area:  $6$ ha = Total:  $$300.00$ SOY Unit profit: \$100.00 x Area: 8ha = Total: \$800.00

A farmer is planning his planting strategy for next year. From information obtained from government agencies, he knows that wheat, rice and corn crops will be the most profitable in the next harvest.

From experience, you know that the productivity of your land for the crops you want is on the assumptions.

The total availability of area on the farm is 400 hectares to be used, \$ 500 thousand in cash and 10 thousand men / day, in addition each hectare of corn generates a profit of \$600.00 ... as can be observed below:

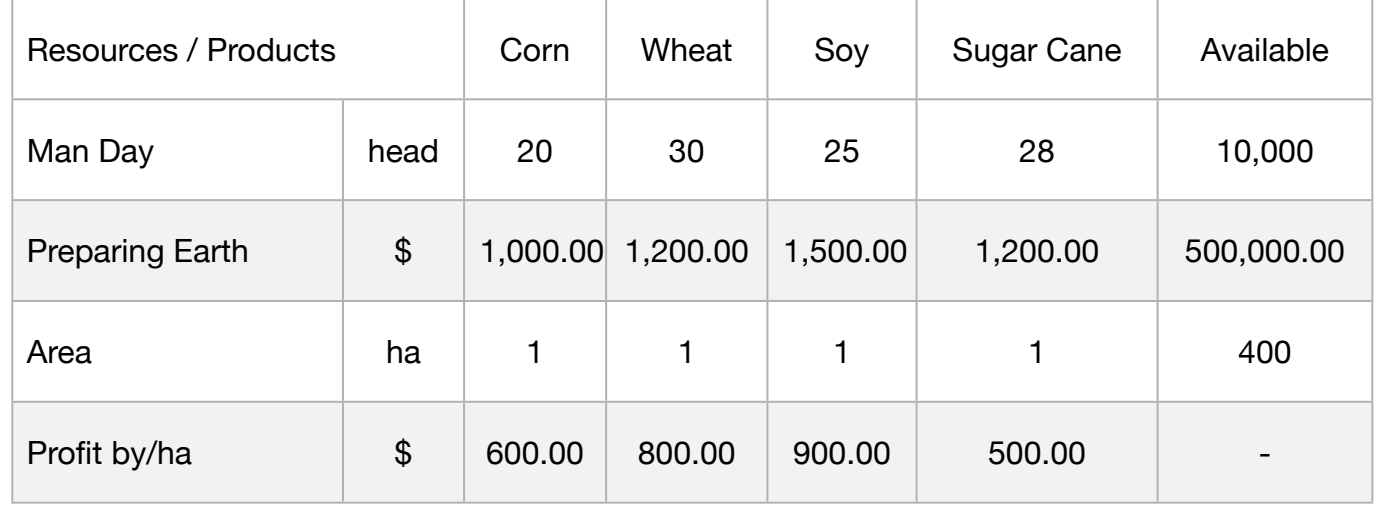

It is asked to formulate the problem of optimizing the choice of areas to be cultivated in each different type of crop.

# **Blocks**

• Product Mix

**4**

- Blend
- Finance
- Investments
- Diet
- Aviation
- Transport
- Agriculture
- Construction
- Refinery
- Schedule
- Cutting
- Metallurgy
- Fertilizer
- Clinic
- Classic
- Dynamic
- Logistics
- Energy
- Assembly Line

# Keywords:

- Farm
- Plantation
- Supplier

### Source:

- Book 1
- Page 52

# **C2-B7** Solving Problems with LINGO Best Use of Earth | Case 4 | Agriculture

MODEL: SETS: PRODUCT : PROFIT, PRODUCE; RESOURCE: AVAILABLE; RXP( RESOURCE, PRODUCT) : USAGE; **ENDSETS** DATA: ! Resource attributes; RESOURCE, AVAILABLE = MAN\_DAY 10000 PREP\_EARTH 500000 AREA 400; ! Product attributes;  $PRODUCT$ ,  $PROFIT =$ CORN 600 WHEAT 800 SOY 900 CANE 500; ! Required **CORN** WHEAT SOY CANE; USAGE  $=$  20  $=$  30  $=$  25  $=$  28  $\frac{1}{2}$  Work man men/day; 1000 1200 1500 1200 ! Preparing earth; 1 1 1; 1 1, l Area available; **ENDDATA** SUBMODEL MAX4: [OBJ]  $MAX = @SUM( PRODUCT(p): PROFIT(p) * PRODUCE(p));$ ! Manpower 10,000 (Men/day);  $AVA_MANDJ @SUM( PRODUCT(p): USAGE( 1, p) * PRODUCE(p)) \leq AVAILABLE(1);$ ! Cost of preparing the land \$ 500 thousand;  $[AVA_PREF]$  @SUM(PRODUCT(I): USAGE(2,I)\* PRODUCE(I)) <= AVAILABLE(2); ! Area of 400 hectares available; [AVA\_AREA] @SUM( PRODUCT( p): PRODUCE( p )) <= AVAILABLE(3); ENDSUBMODEL CALC: ! Output level: 0=Verbose, 1-Terse; @SET('TERSEO',1); ! Post status windows, 1 Yes, 0 No; @SET('STAWIN',0); ! Data Block; @WRITE(" DATA:", @NEWLINE(1), " RESOURCE(head, \$, ha):", @NEWLINE(1)); @TABLE(USAGE); @WRITE(" ", @NEWLINE( 1), " AVAILABLE (head, \$, ha):", @NEWLINE( 1)); @TABLE(AVAILABLE); @WRITE(" ", @NEWLINE( 1), " PROFIT BY HECTARE:", @NEWLINE( 1)); @TABLE(PROFIT); @WRITE(" ", @NEWLINE( 1), " SOLUTION: ", @NEWLINE( 1)); ! Execute sub-model; @SOLVE(MAX4); ! Solution Report; @WRITE(" ", @NEWLINE( 1), " IDEAL PLANNING PROGRAM: ", @NEWLINE( 1)); @WRITEFOR( PRODUCT( J) | PRODUCE( J) #GT# 0: ' ', @FORMAT(PRODUCT( J),'-6s'),'Unit profit:\$', @FORMAT(PROFIT( J),'%6.2f'),' x Area:', @FORMAT(PRODUCE( J),'%3.0f'), 'ha = Total:\$', @FORMAT(PROFIT( J) \* PRODUCE( J),'%7.2f'), @NEWLINE( 1)); @CHARTPIE('Agriculture model', 'Area', PRODUCE); @WRITE(" ", @NEWLINE( 1)); !To see the corresponding model scalar, remove (!) From the line below; !@GEN(MAX4); ENDCALC END

All problem data is organized in the data block as a set of members and value attributes, which can be viewed below.

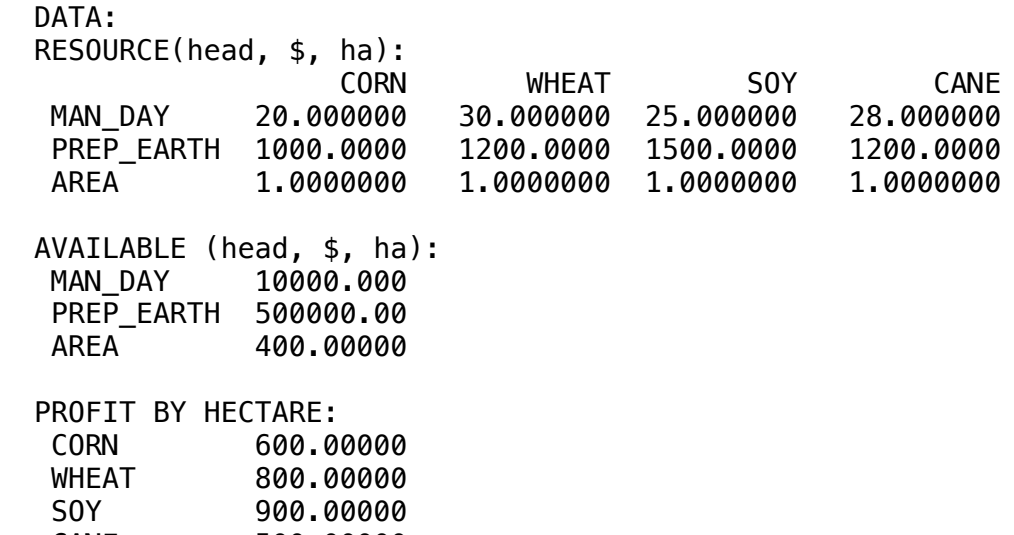

CANE 500.00000 30.00000

### $\sim$  COLLITION  $\bullet$  SOLUTION  $\overline{\phantom{0}}$

CANE

Below is the solution achie CANE 500.00000 Below is the solution achieved by LINGO with infeasibilities 0, and the detailed report that makes up the optimal

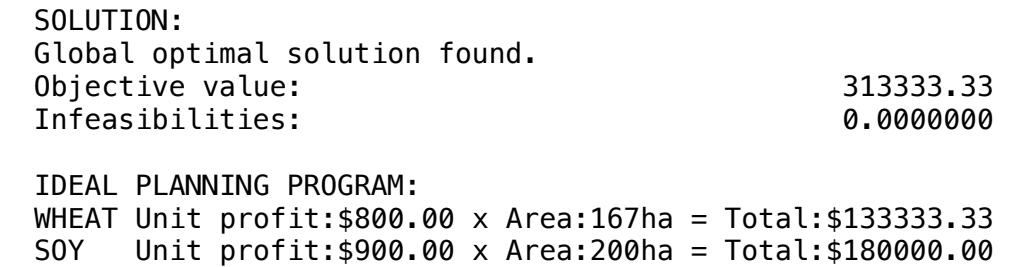

A farm has 100 acres of land where it grows watermelon and melon.. Each acre of watermelon requires 150 liters of water per day and 20 kg of fertilizer.

It is estimated that it will take two hours of labor for each acre of watermelon and two and a half hours of labor for each acre of melon.

There is a forecast to sell each watermelon for \$3 and each melon for \$1. Each acre of watermelon produces 90 units and each acre of melon produces 300 units.

The farmer can pump 18,000 liters of water per day, can buy fertilizers for \$10 a bag of 50 kg and can hire temporary labor for \$5 an hour.

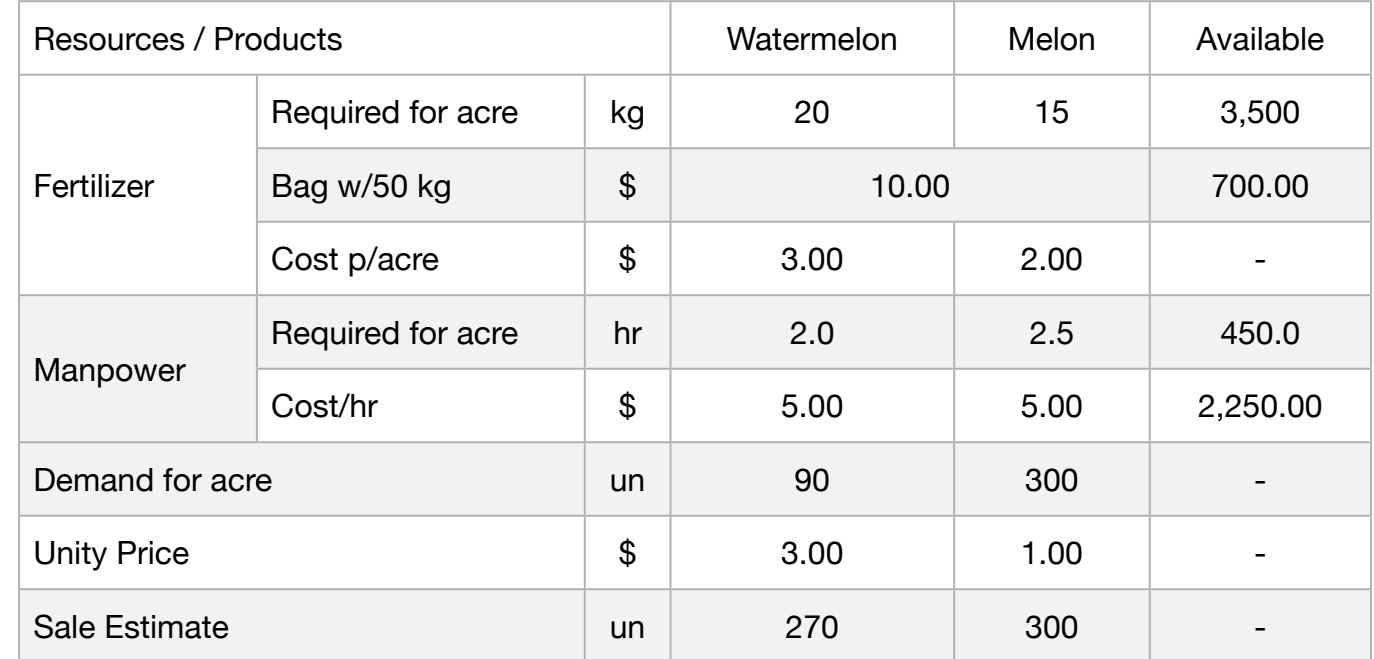

Assuming that the farmer can the whole harvest of watermelon and melon, determine how many acres of each crop the farmer must plant in order to maximize the profit. Water cost were not considered.

**5**

### **Blocks**

- Product Mix
- Blend
- Finance
- Investments
- Diet
- Aviation
- Transport
- Agriculture
- Construction
- Refinery
- Schedule
- Cutting
- Metallurgy
- Fertilizer
- Clinic
- Classic
- Dynamic
- Logistics
- Energy
- Assembly Line

# Keywords:

- Farm
- Plantation
- Supplier

### Source:

- Book 2
- Page 241

MODEL: SETS: PRODUCT : PRICE, CFERT, CMANP, SALE, DEMAND, PRODUCE; RESOURCE: AVAILABLE; RXP( RESOURCE, PRODUCT): USAGE; **ENDSETS** DATA: ! Resources attributes;<br>RESOURCE, AVAILABLE RESOURCE, AVAILABLE = FERT\_ACRE 3500 FERT\_COST 700 MANP\_HR 450 MANP\_COST 2250; ! Product attributes;<br>PRODUCT,  $PRICE$ ,  $CFERT$ ,  $CMANP$ ,  $SALE$ ,  $DEMAND =$  $\begin{array}{cccc}\n\text{WATERMELON} & 3 & 3 & 2 & 270 & 90 \\
\text{MELON} & 1 & 2 & 2.5 & 300 & 300;\n\end{array}$ MELON 1 2 2.5 300 300; 9 | Required WATERMELON MELON;<br>
USAGE = 20 15 | (kg) Fertilizer by acre;<br>
10 10 | (\$) Fertilizer bag with 50kg ;<br>
2 2.5 | (hr) Manpower by acre;<br>
5 5; | (\$) Manpower PROFIT hour; **ENDDATA** SUBMODEL MAX5: TOBJ] MAX = SALE(1) \* PRODUCE(1) + SALE(2) \* PRODUCE(2) - (USAGE(1,1)\*CFERT(1)) \* PRODUCE(1) -<br>(USAGE(1,2)\*CFERT(2)) \* PRODUCE(2) - (CMANP(1)\*5) \* PRODUCE(1) - (CMANP(2)\*5) \* PRODUCE(2); ! Area of 100 hectares available; [AREA] @SUM( PRODUCT(  $p$ ): PRODUCE( $p$ )) <= 100; ! Demand; [DEM] DEMAND(1)\* PRODUCE(1) + DEMAND(2) \* PRODUCE(2) <= (DEMAND(1) + DEMAND(2)) \* 100; **Manpower consumption** [MAN] USAGE(3,1) \* PRODUCE(1) + USAGE(3,2) \* PRODUCE(2) <= AVAILABLE(3); ! Consumption of fertilizers for 100 acres; [FER] USAGE(1,1) \* PRODUCE(1) + USAGE(1,2) \* PRODUCE(2) <= AVAILABLE(1); ENDSUBMODEL CALC: ! Output level: 0=Verbose, 1-Terse; @SET('TERSEO',1); ! Post status windows, 1 Yes, 0 No; @SET('STAWIN',0); ! Precision in digits for standard solution reports; @SET('PRECIS',8); ! Data block; @WRITE(" DATA:", @NEWLINE( 1), " RESOURCE(Kg, \$, hr, \$):", @NEWLINE( 1)); @TABLE(USAGE); @WRITE(" ", @NEWLINE( 1), " AVAILABLE (kg, \$, hr, \$):", @NEWLINE( 1)); @TABLE(AVAILABLE);<br>@WRITE(" ", @NEWLI  $\overline{NSE(1)}$ , " DEMAND per Acre:", @NEWLINE( 1)); @TABLE(DEMAND);<br>@WRITE(" ", @NEW  $@NEWLINE( 1), "$  UNIT PRICE:",  $@NEWLINE( 1);$ @TABLE(PRICE);  $\overline{\text{NEWLINE}}( 1), " SALE ESTIMATED:", @NEWLINE( 1));$ @TABLE(SALE); @WRITE(" ", @NEWLINE( 1), " COST OF FERTILIZER p/acre:", @NEWLINE( 1)); @TABLE(CFERT); @WRITE(" ", @NEWLINE( 1), " COST OF LABOR p/acre:", @NEWLINE( 1)); @TABLE(CMANP); @TABLE(CMANP);<br>@WRITE(" ", @NEWLINE( 1), " SOLUTION: ", @NEWLINE( 1)); ! Execute Sub-model; @SOLVE(MAX5); ! Solution report; @WRITE(" ", @NEWLINE( 1), " IDEAL PLANNING PROGRAM: ", @NEWLINE( 1)); @WRITEFOR( PRODUCT(J) | PRODUCE( J) #GT# 0: ' ', @FORMAT(PRODUCT( J),'-9s'),@NEWLINE(1),' Price:\$', @FORMAT(SALE( J),'%6.2f'),' x Planted:', @FORMAT(PRODUCE(J),'%3.0f'), ' Acres = Revenue:\$', @FORMAT(PRODUCE( J)\* PRICE(J) \* DEMAND(J),'%7.2f'), @NEWLINE(1),42\*' ','Cost:\$', @FORMAT(CFERT(J)\*USAGE(1,J)\*PRODUCE(J) + CMANP(J)\*USAGE(4,J)\*PRODUCE(J),'%8.2f'), @NEWLINE(1),40\*' ','Profit:\$', @FORMAT((PRODUCE( J)\* PRICE(J)\* DEMAND(J)) - (CFERT(J)\*USAGE(1,J)\*PRODUCE(J) + CMANP(J)\*USAGE(4,J)\*PRODUCE(J)),'%8.2f'), @NEWLINE(1)); @WRITE(" ", @NEWLINE( 1)); !To see the corresponding model scalar, remove (!) From the line below; !@GEN(MAX5); **ENDCALC** END

All problem data is organized in the data block as a set of members and value attributes, which can be viewed below.

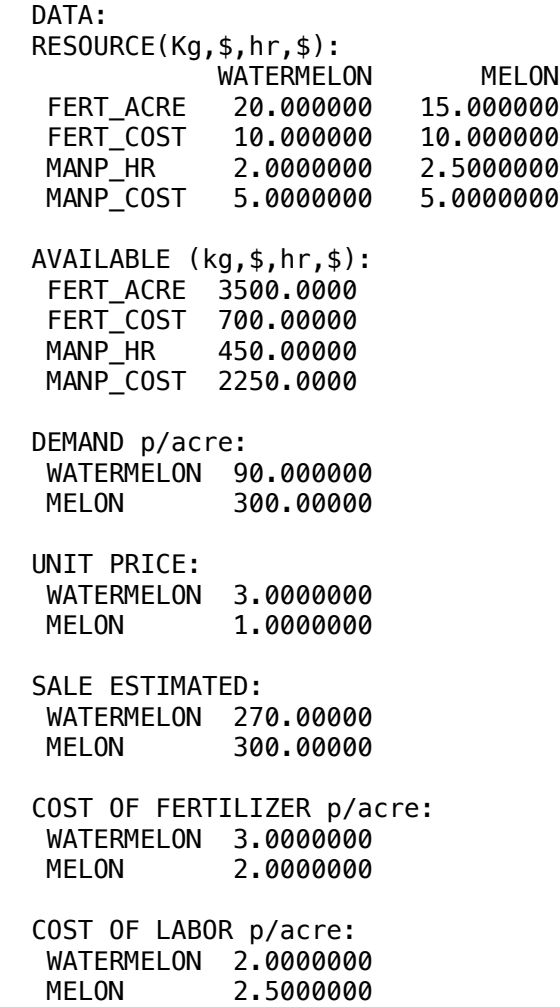

### $\clubsuit$  SOLUTION

Below is the solution achieved by LINGO with infeasibilities 0, and the detailed report that makes up the optimal Delow is the solution achieved by Eirvay

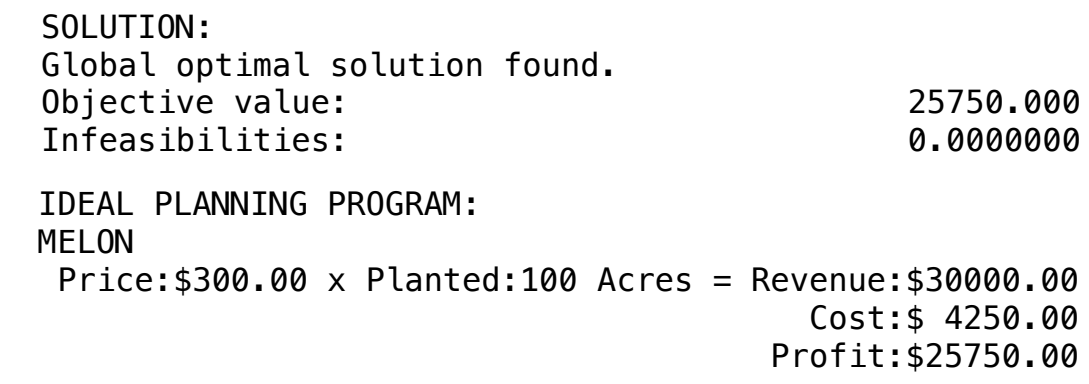

A reforestation company has plantation areas in 4 municipalities. The company considers the use of 4 tree species: Pines, Oak, Walnut and Araucaria. The data for elaboration of the model are below:

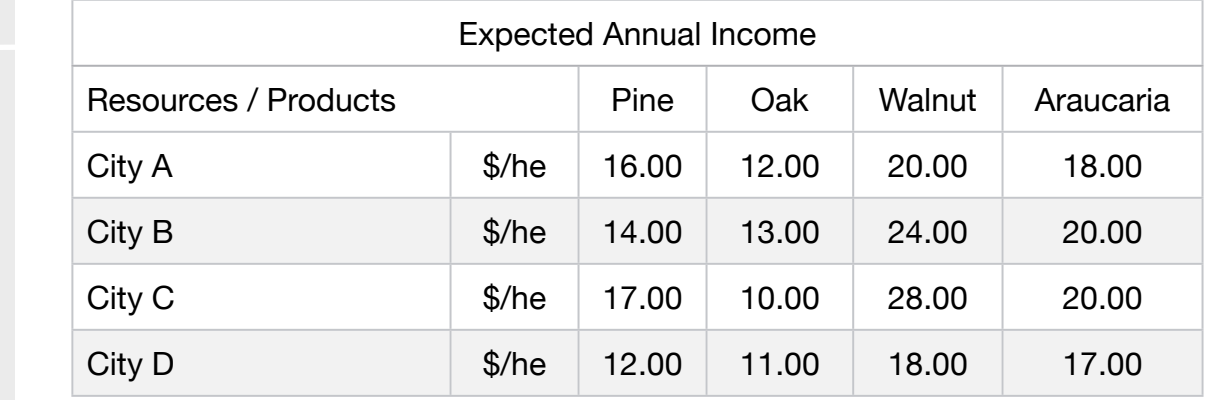

• Diet

**Blocks** 

• Blend

• Finance

• Product Mix

**6**

• Investments

- Aviation
- Transport
- Agriculture
- Construction
- Refinery
- Schedule
- Cutting
- Metallurgy
- Fertilizer
- Clinic
- Classic
- Dynamic
- Logistics
- Energy
- Assembly Line

# Keywords:

- Farm
- Plantation
- Supplier

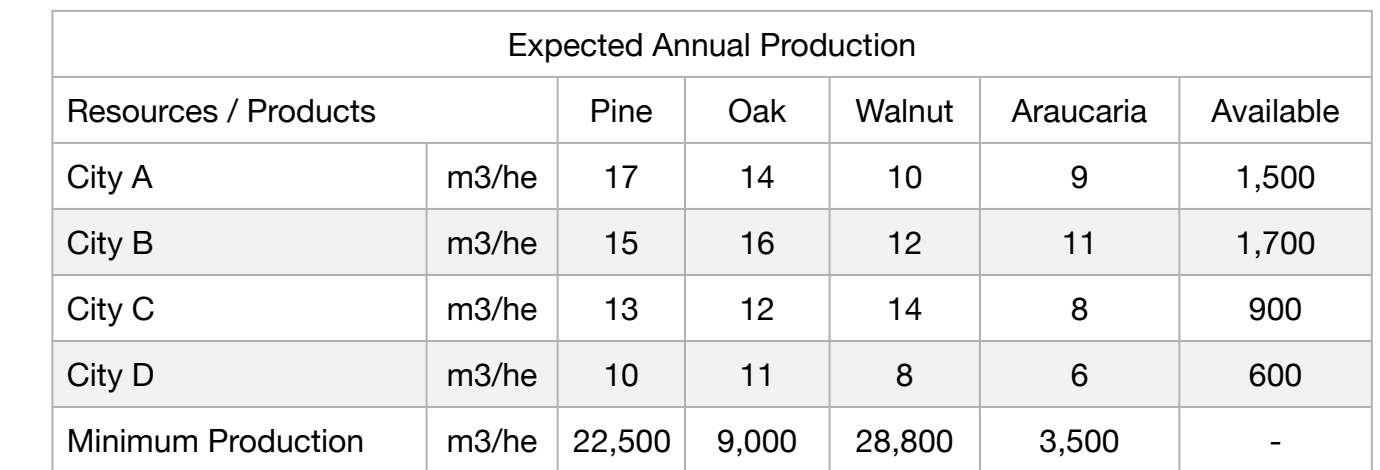

Formulate the problem to designate the areas of planting by municipality in order to maximize the income.

MODEL: SETS: PRODUCT : PROD\_MIN; RESOURCE: AVAILABLE; RXP( RESOURCE, PRODUCT): INCOME, PRODUCTION, PRODUCE; ENDSETS DATA: ! Resources (Available Area (m3/Hectare) ; RESOURCE, AVAILABLE  $CITY_A$  1500  $CITY$ <sub> $B$ </sub>  $1700$ CITY\_C 900  $CITY\_D$  600; ! Products attributes;  $PRODUCT$ ,  $PROD_MIN =$ PINUS 22500 OAK 9000 WALNUT 28800 ARAUCARIA 3500;<br>
Required PINUS OAK ! Required **PINUS OAK WALNUT** ARAUCARIA;  $\text{INCOME}$  = 16 12 20 18 ! Expected annual income City A;<br>14 13 24 20 ! Expected annual income City B; 14 13 24 20 ! Expected annual income City B; 17 10 28 20 ! Expected annual income City C; 12 11 18 17; Increased annual income City D;<br>PRODUCTION = 17 14 10 9 ! Expected annual production City 17 14 10 9 ! Expected annual production City A; 15 16 12 11 Intersected annual production City B; 13 12 14 8 ! Expected annual production City C; 10 11 8 6; Byected annual production City D; **ENDDATA** SUBMODEL MAX6:  $MAX = @SUM(PRODUCTION(J): INCOME(1,J) * PRODUCE(1,J)) + @SUM(PRODUCTION(J): INCOME(2,J) * PRODUCE(2,J)) + QSUM(PRODUCTION(J): INCOME(3,J)) * PATION(PATIONI).$ @SUM(PRODUCT(J): INCOME(3,J) \* PRODUCE(3,J)) + @SUM(PRODUCT(J): INCOME(4,J) \* PRODUCE(4,J)) ; ! Available Area (m3/Hectare); [AVA1] @SUM(PRODUCT(J): PRODUCE(1,J)) = AVAILABLE(1);  $[AVA2]$  @SUM(PRODUCT(J): PRODUCE(2,J)) = AVAILABLE(2);  $[AVA3] @SUM(PRODUCTIONJ): PRODUCE(3,J)) = AVAILABLE(3);$  $[AVA4] @SUM(PRODUCTION(J): PRODUCE(4, J)) = AVAILABLE(4);$ ! Minimal Production;  $[MP1]$  @SUM( RESOURCE(I): PRODUCTION(I,1) \* PRODUCE(I,1)) >= PROD MIN(1); [MP2]  $@SUM($  RESOURCE(I): PRODUCTION(I,2) \* PRODUCE(I,2)) >= PROD MIN(2);  $[MP3]$  @SUM( RESOURCE(I): PRODUCTION(I,3) \* PRODUCE(I,3)) >= PROD\_MIN(3); [MP4] @SUM( RESOURCE(I): PRODUCTION(I,4) \* PRODUCE(I,4)) >= PROD\_MIN(4); ENDSUBMODEL CALC: @SET('TERSEO',1); ! Output level: 0=Verbose, 1-Terse; @SET('STAWIN',0); <br> 9 ! Post status windows, 1 Yes, 0 No; @SET('PRECIS',8); Frecision in digits for standard solution reports; @WRITE(" DATA:", @NEWLINE( 1), " EXPECTED ANNUAL INCOME (\$/he):", @NEWLINE( 1)); @TABLE(INCOME); @WRITE(" ", @NEWLINE( 1), " EXPECTED ANNUAL PRODUCTION (m3/he):", @NEWLINE( 1)); @TABLE(PRODUCTION); @WRITE(" ", @NEWLINE( 1), " AVAILABLE (m3/he):", @NEWLINE( 1)); @TABLE(AVAILABLE); @WRITE(" ", @NEWLINE( 1), " MINIMUM PRODUCTION (m3/he):", @NEWLINE( 1)); @TABLE(PROD\_MIN); @WRITE(" ", @NEWLINE( 1), " SOLUTION: ", @NEWLINE( 1)); @SOLVE(MAX6) @WRITE(" ", @NEWLINE( 1), " IDEAL PLANNING PROGRAM: ", @NEWLINE( 1)); @WRITEFOR( RXP(i,j) : ' @FORMAT(RESOURCE( I),'-6s'),', Production: ', @FORMAT(PRODUCE(I,J),'%8.3f'), 'ha of ', @FORMAT(PRODUCT( J), '-9s'),' x Income: \$' @FORMAT(INCOME(I,J),'%4.2f'),' = Revenue: \$', @FORMAT(PRODUCE(I,J) \* INCOME( I,J),'%8.2f'), @NEWLINE( 1)); !To see the corresponding model scalar, remove (!) From the line below; !@GEN(MAX5); ENDCALC END

All problem data is organized in the data block as a set of members and value attributes, which can be viewed below.

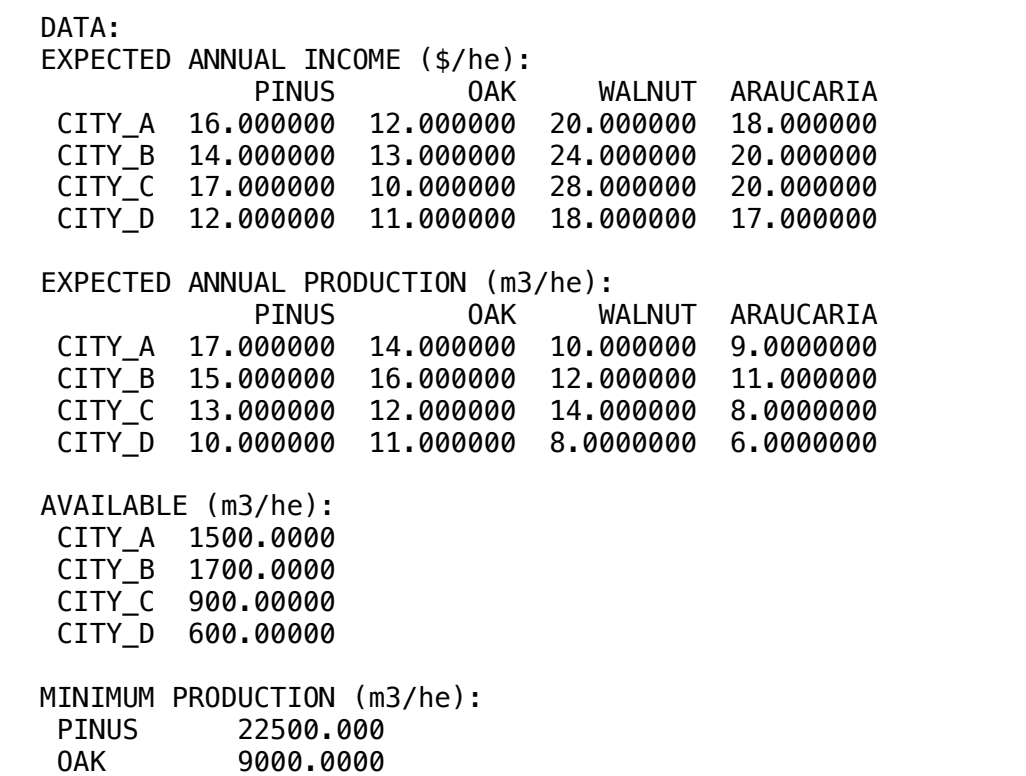

WALNUT 28800.000 ARAUCARIA 3500.0000

### $\clubsuit$  SOLUTION

 $W_1$ Below is the solution achieved by LINGO with infeasibilities 0, and the detailed report that makes up the optimal

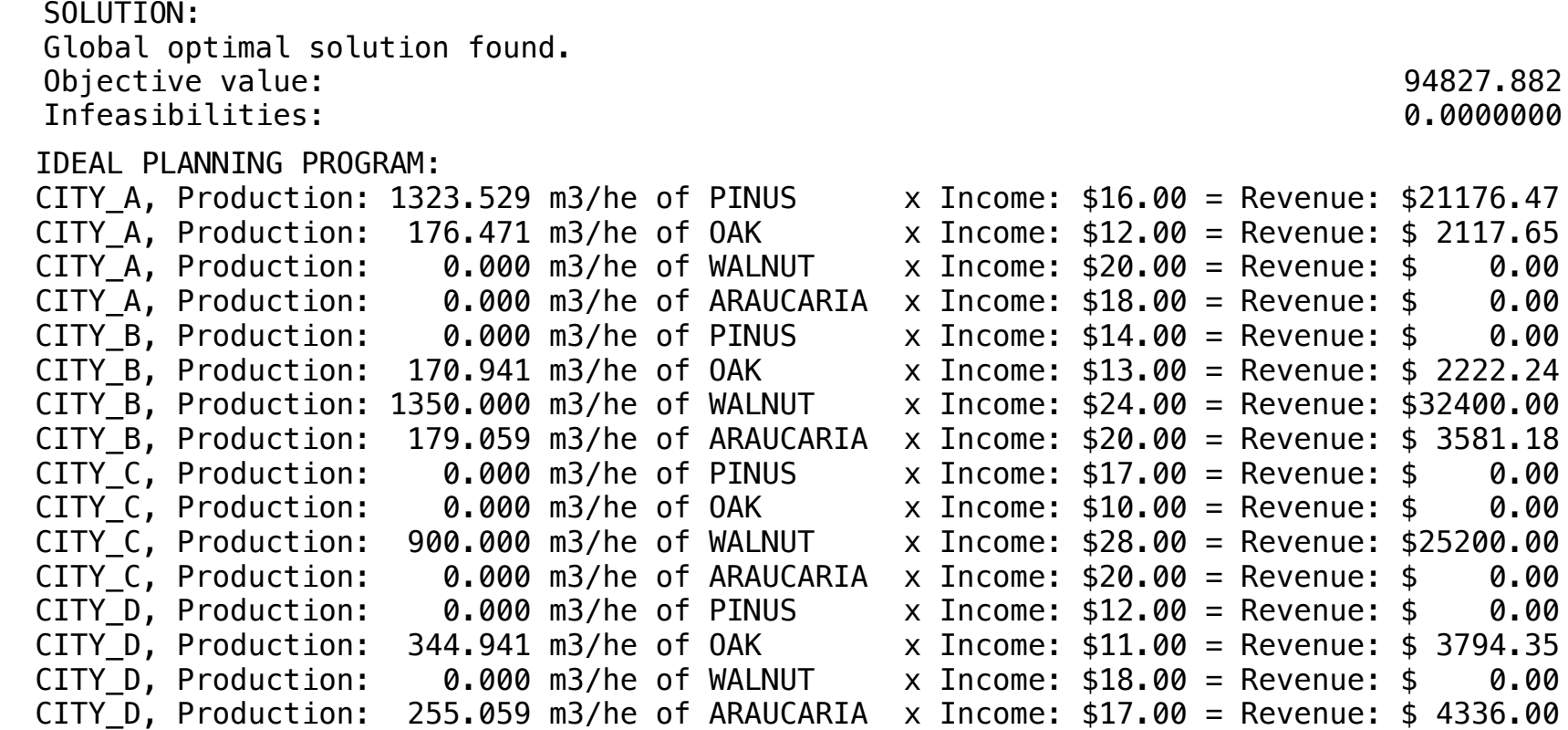

A farmer has a land area of 5 km2 to be sown with Wheat and Barley. It has a limited amount of Fertilizer and Insecticide allowed to be used. Both Wheat and Barley require different amounts per unit area planted.

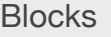

• Product Mix

**7**

- Blend
- Finance
- Investments
- Diet
- Aviation
- Transport
- Agriculture
- Construction
- Refinery
- Schedule
- Cutting
- Metallurgy
- Fertilizer
- Clinic
- Classic
- Dynamic
- Logistics
- Energy
- Assembly Line

# Keywords:

- Farm
- Plantation
- Supplier

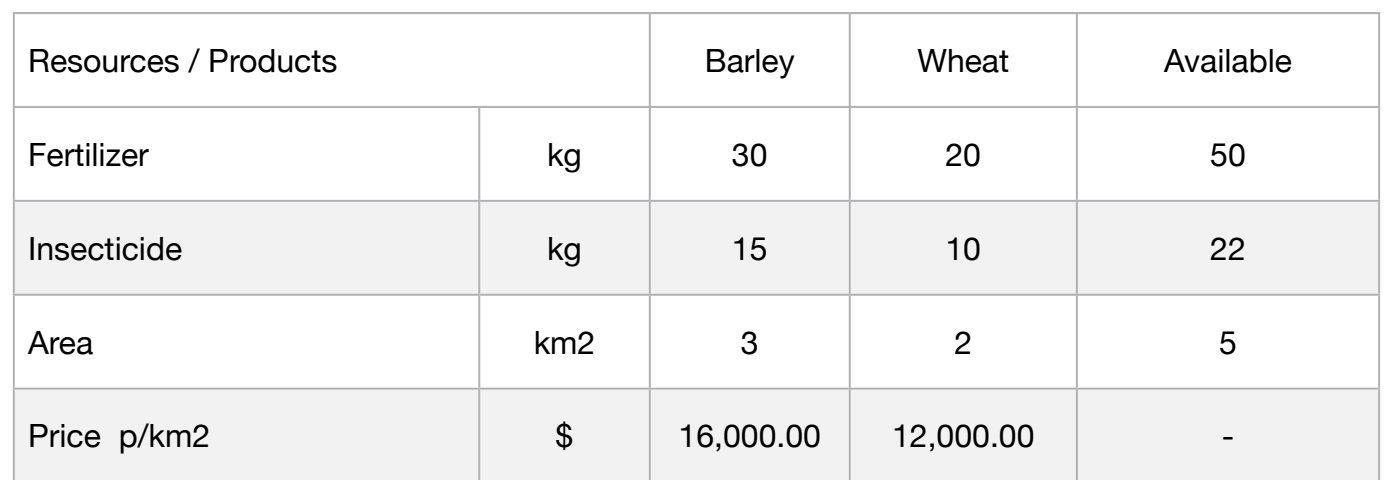

Prices expected to be sold should be \$16,000 and \$12,000, respectively for Wheat and Barley per Km2. Develop a Linear Programming model in order to obtain the best recipe for this combination of planting.

**C2-B7** Solving Problems with LINGO *Plant Planning | Case 7 | Agriculture* 

```
MODEL:
SETS:
  HEADER1 / PROD, LIMIT, VALUE /:; 
  PRODUCT : PRICE, PRODUCE;
  RESOURCE: AVAILABLE;
  RXP( RESOURCE, PRODUCT) : USAGE;
  PXR( RESOURCE, HEADER1) : SLASUR;
ENDSETS
DATA:
! Resource attributes;
 RESOURCE, AVAILABLE =FERTILIZER 50
 INSECTICIDE 22
 AREA 5;
! Product attributes;
 PRODUCT, PRICE =
 WHEAT 16000
 BARLEY 12000;
! Required	 	 	 WHEAT BARLEY;
            = 30 	 20 	 ! Fertilizer Limit;
                        15 		 10 		 ! Insecticide limit;
                        3 	 2; 	 ! Area available in km2;
ENDDATA
SUBMODEL MAX7:
[OBJ] MAX = @SUM( PRODUCT( p): PRICE( p) * PRODUCE( p));
! Fertilizer Availability Constraints;
[FERT] @SUM(PRODUCT(p): USAGE(1,p) * PRODUCE(p)) <= AVAILABLE(1);
! Insecticide Availability Constraints;
[INSEC] @SUM(PRODUCTION(): USAGE(2,1)*PRODUCE(1)) \leq AVALUATE(2);! Area Availability Constraints (5km2);
[AVA_AREEA] @SUM(PRODUCT(p): PRODUCE(p)) <= AVAILABLE(3);
ENDSUBMODEL
CALC:
! Output level: 0=Verbose, 1-Terse;
@SET('TERSEO',1);
! Post status windows, 1 Yes, 0 No; 								
@SET('STAWIN',0);
! Precision in digits for standard solution reports; 							
@SET('PRECIS',8);
! Data Block;		 	 	 	 	 	 	
@WRITE(" DATA:", @NEWLINE( 1), " RESOURCE(Kg, Kg, Km2):", @NEWLINE( 1));
@TABLE(USAGE);
@WRITE(" ", @NEWLINE( 1), " AVAILABLE (head, $, ha):", @NEWLINE( 1));
@TABLE(AVAILABLE);
@WRITE(" ", @NEWLINE( 1), " PRICE BY KM2:", @NEWLINE( 1));
@TABLE(PRICE);
@WRITE(" ", @NEWLINE( 1), " SOLUTION: ", @NEWLINE( 1));
! Execute sub-model;
@SOLVE(MAX7);
! Solution Report;
@WRITE(" ", @NEWLINE( 1), " IDEAL PLANNING PROGRAM: ", @NEWLINE( 1));
@WRITEFOR( PRODUCT( J) | PRODUCE( J) #GT# 0: ' ',
      @FORMAT(PRODUCT( J),'-7s'),' Price:$', 
      @FORMAT(PRICE( J),'%6.2f'),' x ', 
      @FORMAT(PRODUCE( J),'%4.2f'), ' Km2 = Revenue:$',
      @FORMAT(PRICE( J) * PRODUCE( J),'%7.2f'), 
@NEWLINE( 1)); 
@WRITE(" ", @NEWLINE( 1));
!To see the corresponding model scalar, remove (!) From the line below;
!@GEN(MAX7);
ENDCALC
END
```
All problem data is organized in the data block as a set of members and value attributes, which can be viewed below.

DATA: RESOURCE(Kg, Kg, Km2): WHEAT BARLEY FERTILIZER 30.000000 20.000000 INSECTICIDE 15.000000 10.000000<br>AREA 3.0000000 2.0000000 3.0000000 2.0000000 AVAILABLE (head, \$, ha): FERTILIZER 50.000000 INSECTICIDE 22.000000 AREA 5.0000000 PRICE BY KM2: 16000.000 BARLEY 12000.000 WHEAT

# $\clubsuit$  SOLUTION

 INSECTICIDE 22.000000 22.000000 0.0000000 Below is the solution achieved by LINGO with infeasibilities 0, and the detailed report that makes up the optimal When  $\mathcal{L}_\text{max}$  is a set of the set of the set of the set of the set of the set of the set of the set of the set of the set of the set of the set of the set of the set of the set of the set of the set of the set of the Below is the solution a

SOLUTION: Global optimal solution found. Objective value: 26400.000 Infeasibilities: 0.0000000

IDEAL PLANNING PROGRAM: BARLEY Price:\$12000.00 x 2.20 Km2 = Revenue:\$26400.00

# **C2-B7** Solving Problems with LINGO *Plant Planning 2 | Case 8 | Agriculture*

**GOAL** 

**8**

A farmer has 200 hectares of arable land for corn and / or soy. The data are as follows:

Resources / Products **Corn** Corn Soy Available

Preparation \$ 500.00 700.00 200,000.00

Labor 15 18 20,000

Area 1 he 1 1 1 200

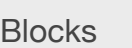

- Product Mix
- Blend
- Finance
- Investments
- Diet
- Aviation
- Transport
- Agriculture
- Construction
- Refinery
- Schedule
- Cutting
- Metallurgy
- Fertilizer
- Clinic
- Classic
- Dynamic
- Logistics
- Energy
- Assembly Line

# Keywords:

- Farm
- Plantation

# Source:

- Book 1
- Page 55

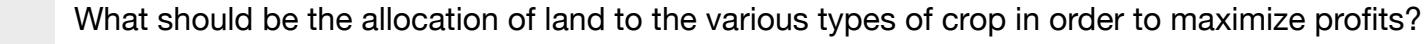

Profit p/he  $\frac{1}{2}$  \$ 900.00 1,300.00 -

# **C2-B7** Solving Problems with LINGO *D2-B7* Solving Problems with LINGO

MODEL: SETS: PRODUCT : PROFIT, PRODUCE; RESOURCE: MINREQ; RXP( RESOURCE, PRODUCT) : USAGE; **ENDSETS** DATA: ! Resource attribute (hectares, \$, Men/Day;  $RESOURCE$ ,  $MINREQ =$ AREA 200 PREPARATION 200000 LABOR 20000; ! Product attributes; PRODUCT, PROFIT = CORN 900 SOY 1300; ! Required CORN SOY; USAGE = 1 1 ! AREA; 500 700 ! PREPARATION; 15 18; ILABOR; **ENDDATA** SUBMODEL MAX8: [OBJ] MAX = @SUM( PRODUCT( p): PROFIT( p) \* PRODUCE( p)); ! The Area constraints; [AVA\_AREA] @SUM( PRODUCT( p): PRODUCE( p )) <= MINREQ(1); ! The Preparation Constraints;  $[AVA_PRE]$  @SUM(PRODUCT(I): USAGE(2,I)\* PRODUCE(I)) <= MINREQ(2); ! The Labor constraints; [AVA\_LAB] @SUM( PRODUCT( p): USAGE( 3, p) \* PRODUCE( p )) <= MINREQ(3); ENDSUBMODEL CALC: ! Output level: 0=Verbose, 1-Terse; @SET('TERSEO',1); ! Post status windows, 1 Yes, 0 No; @SET('STAWIN',0); ! Precision in digits for standard solution reports; @SET('PRECIS',8); ! Data Block; @WRITE(" DATA:", @NEWLINE( 1), " RESOURCE:", @NEWLINE( 1)); @TABLE(USAGE); @WRITE(" ", @NEWLINE( 1), " AVAILABLE :", @NEWLINE( 1)); @TABLE(MINREQ); @WRITE(" ", @NEWLINE( 1), " PROFIT BY HECTARE:", @NEWLINE( 1)); @TABLE(PROFIT); @WRITE(" ", @NEWLINE( 1), " SOLUTION: ", @NEWLINE( 1)); ! Execute sub-model; @SOLVE(MAX8); ! Solution Report; @WRITE(" ", @NEWLINE( 1), " IDEAL PLANNING PROGRAM: ", @NEWLINE( 1)); @WRITEFOR( PRODUCT( J): ' ', @FORMAT(PRODUCT( J),'-5s'),' Profit: \$', @FORMAT(PROFIT( J),'%7.2f'),' x ', @FORMAT(PRODUCE( J),'%3.0f'), ' ha = Total: \$', @FORMAT(PROFIT( J) \* PRODUCE( J),'%9.2f'), @NEWLINE( 1)); @WRITE(" ", @NEWLINE( 1)); !To see the corresponding model scalar, remove (!) From the line below; !@GEN(MAX8); ENDCALC END

All problem data is organized in the data block as a set of members and value attributes, which can be viewed below.

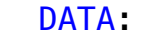

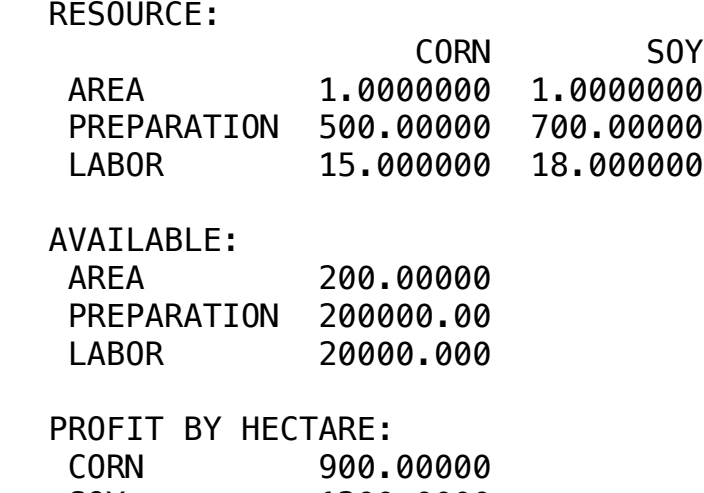

1300.0000

### SOY ❖ SOLUTION  $\bullet$  SOLOTION

DATA:

 $SUT$ 

SLACK/SURPLUS LIMIT = AVAILABLE (he, hr, \$): + AVAILABLE (he, hr, \$): + AVAILABLE (he, hr, \$): + AVAILABLE (h Below is the solution achieved by LINGO with infeasibilities 0, and the detailed report that makes up the optimal Cornelius de la cornelius de la cornelius de la cornelius de la cornelius de la cornelius de la cornelius de l Delow is the solution achieved

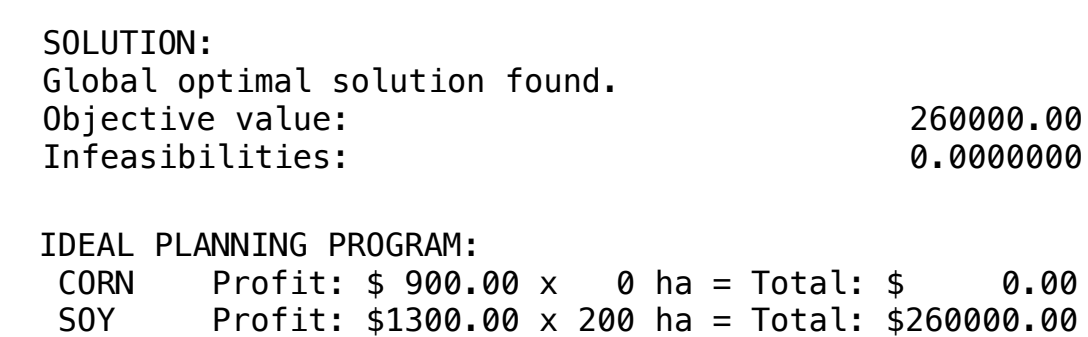

CORN Profit: \$ 900.00 x 0 ha = Total: \$ 0.00

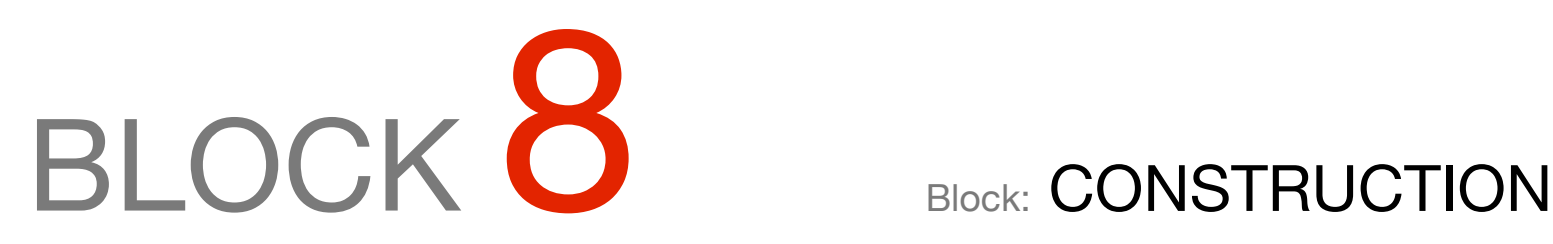

*How to know the best number of apartment houses according to the resources available for Manpower?*

# OTHER AVAILABLE BLOCKS

- Product Mix
- Blend
- Finance
- Investments
- Diet
- Aviation
- Transport
- Agriculture
- **• Construction**
- Refinery
- Schedule
- Cutting
- Metallurgy
- Fertilizer
- Clinic
- Classic
- Dynamic
- Logistics
- Energy
- Assembly Line Balance

What is the ideal amount of popular homes and apartments that the builder must build to get the maximum profit considering the information below.

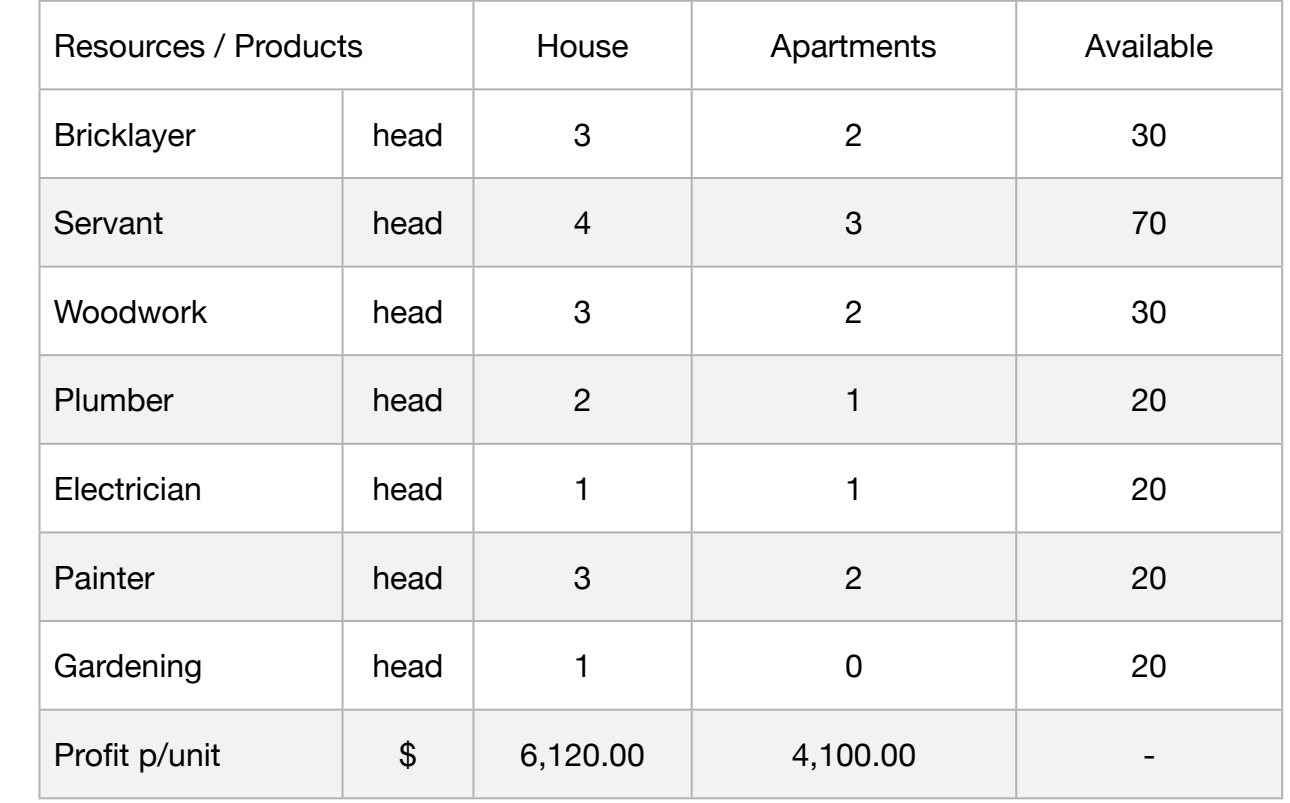

For a strategic reason of the constructor, at least three houses must be made.

## **Blocks**

• Product Mix

**1**

- Blend
- Finance
- Investments
- Diet
- Aviation
- Transport
- Agriculture
- Construction
- Refinery
- Schedule
- Cutting
- Metallurgy
- Fertilizer
- Clinic
- Classic
- Dynamic
- Logistics
- Energy
- Assembly Line

### Keywords:

- House
- Apartment

MODEL: SETS: PRODUCT : PROFIT, PRODUCE; RESOURCE: AVAILABLE; RXP( RESOURCE, PRODUCT) : USAGE; ENDSETS DATA: ! Resources attributes; RESOURCE, AVAILABLE = BRICKLAYER 30 SERVANT 70 WOODWORK 30 PLUMBER 20 ELECTRICIAN 20 PAINTER 20 GARDENING 20; ! Products attributes;  $PRODUCT$ ,  $PROFIT =$ HOUSE 6120 APTO 4100; ! Required HOUSE APTO;  $USAGE = 3$  2 ! BRICKLAYER; 4 3 9 SERVANT; 3 2 ! WOODWORK; 2 1 PLUMBER; 1 1 **1 I ELECTRICIAN;** 3 2 PAINTER; 1 0; BECOMBENING; **ENDDATA** SUBMODEL MAX1: [OBJ] MAX = @SUM( PRODUCT( p): PROFIT( p) \* PRODUCE( p)); ! The available constraints; @FOR( RESOURCE( r): [AVA] @SUM( PRODUCT( p): USAGE( r, p) \* PRODUCE( p )) <= AVAILABLE( r);); ! Minimal Construction of Houses;  $PRODUCE(1) = 3;$ ENDSUBMODEL CALC: ! Output level: 0=Verbose, 1-Terse; @SET('TERSEO',1); ! Post status windows, 1 Yes, 0 No; @SET('STAWIN',0); ! Data Block; @WRITE(" DATA:", @NEWLINE( 1), " FORMULA (head)):", @NEWLINE( 1)); @TABLE(USAGE); @WRITE(" ", @NEWLINE( 1), " AVAILABLE (Head)):", @NEWLINE( 1)); @TABLE(AVAILABLE); @WRITE(" ", @NEWLINE( 1), " PROFIT:", @NEWLINE( 1)); @TABLE(PROFIT); @WRITE(" ", @NEWLINE( 1), " SOLUTION: ", @NEWLINE( 1)); @SOLVE(MAX1); ! Solution Report; @WRITE(" ", @NEWLINE( 1), " IDEAL PLANNING PROGRAM: ", @NEWLINE( 1)); @WRITEFOR( PRODUCT( J)| PRODUCE(J) #GT# 0: ' Build:', @FORMAT(PRODUCE( J),'%2.0f'), @FORMAT(PRODUCT( J),'-6s'),'x Unit profit:\$', @FORMAT(PROFIT( J), '%6.2f'), ' = Total:\$', @FORMAT(PROFIT( J) \* produce( J),'%8.2f'), @NEWLINE( 1)); @WRITE(" ", @NEWLINE( 1)); !To see the corresponding model scalar, remove (!) From the line below; !@GEN(MAX1); ENDCALC END

All problem data is organized in the data block as a set of members and value attributes, which can be viewed below.

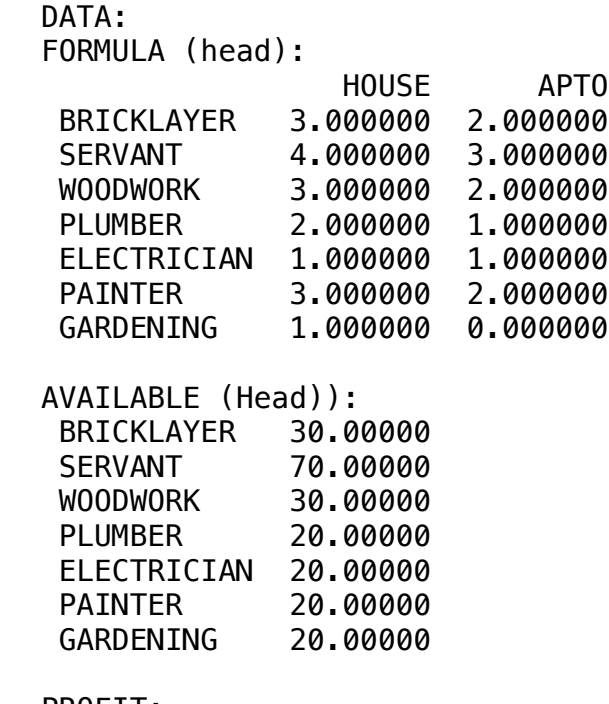

 PROFIT: HOUSE 6120.000 APT0 4100.000 SERVANT 70.00000

### ❖ SOLUTION  $\clubsuit$  SOLUTION

Below is the solution achieved by LINGO with infeasibilities 0, and the detailed report that makes up the optimal **DEIOW IS THE SOIUTIO** 

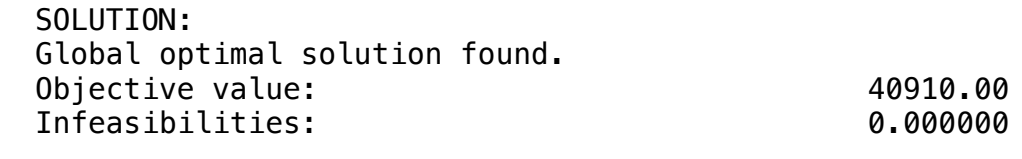

 IDEAL PLANNING PROGRAM: Build: 3 HOUSE x Unit profit:\$6120.00 = Total:\$18360.00 Build: 6 APTO x Unit profit:\$4100.00 = Total:\$22550.00

**2**

It is intended to optimize profits with constructions of standard buildings of area of 80 m2,100 m2 and 120 m2 in the same allotment.

You must determine the quantities of standard buildings so that the profit in the enterprise is the maximum.

### **Blocks**

- Product Mix
- Blend
- Finance
- Investments
- Diet
- Aviation
- Transport
- Agriculture
- Construction
- Refinery
- Schedule
- Cutting
- Metallurgy
- Fertilizer
- Clinic
- Classic
- Dynamic
- Logistics
- Energy
- Assembly Line

# Keywords:

- House
- Apartment

# Source:

• Book 11

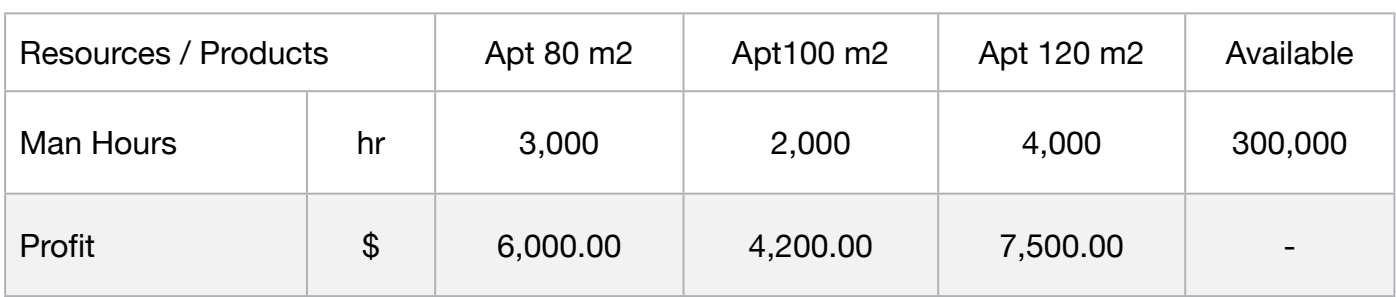

The profit per unit of standard building of 80 m2, 100 m2 and 120 m2 is, respectively, \$6,000.00, \$4,200.00 and \$7,500.00.

Being the lot with 120 lots and the standard constructions of 80 m2, 100 m2 and 120 m2 consume 3,000, 2,000 and 4,000 man-hours per building and the number of men available now is 300,000 hours.

And that, for the service of the sales department, there are 15 units of 80 m2 already sold at the launch of the allotment.

```
MODEL:
SETS:
  RESOURCE: AVAILABLE, LOTS;
  PRODUCT : PROFIT, PRODUCE;
  RXP( RESOURCE, PRODUCT) : USAGE;
ENDSETS
DATA:
! Members attributes;
 RESOURCE. AVAILABLE, LOTS =
  MAN_HOURS	 	 300000	 	 120; 
! Products attributes;
 PRODUCT, PROFIT =
  APTO_80	 	 	 6000 
 APTO_100 4200
 APTO_120 7500;
! Required APTO_80 APTO_100 APTO_120;
USAGE = 3000 2000 4000; l Man-Hours required;
ENDDATA
SUBMODEL MAX2:
[OBJ] MAX = @SUM( PRODUCT( p): PROFIT( p) * PRODUCE( p));
! The available constraints;
@FOR( RESOURCE( r):	 	 	 	 	 	 	 	
       [AVA] @SUM( PRODUCT( p): USAGE( r, p) * PRODUCE( p )) <= AVAILABLE( r););
! The lots constraints;
@FOR( RESOURCE( r):	 	 	 	 	 	 	 	
      [LOT] @SUM( PRODUCT( p): PRODUCE( p )) = LOTS( r););
! Number of apartments already sold ;
[MIN_APTO_80] PRODUCE( 1 ) >= 15;	 	 	 	 	 	
ENDSUBMODEL
CALC:
! Output level: 0=Verbose, 1-Terse;
@SET('TERSEO',1);
! Post status windows, 1 Yes, 0 No; 							
@SET('STAWIN',0);
! Data Block; 							
@WRITE(" DATA:", @NEWLINE( 1), " REQUIRED: ", @NEWLINE( 1));
@TABLE(USAGE);
@WRITE(" ", @NEWLINE( 1), " AVAILABLE:", @NEWLINE( 1));
@TABLE(AVAILABLE);
@WRITE(" ", @NEWLINE( 1), " LOTS:", @NEWLINE( 1));
@TABLE(LOTS);
@WRITE(" ", @NEWLINE( 1), " PROFIT:", @NEWLINE( 1));
@TABLE(PROFIT);
@WRITE(" ", @NEWLINE( 1), " SOLUTION: ", @NEWLINE( 1));
! Execute sub-model;
@SOLVE(MAX2);
! Solution Report;
@WRITE(" ", @NEWLINE( 1), " IDEAL PLANNING PROGRAM: ", @NEWLINE( 1));
@WRITEFOR( PRODUCT( J)| PRODUCE(J) #GT# 0: ' Build: ',
      @FORMAT(PRODUCE( J),'%5.0f'), ' ',
      @FORMAT(PRODUCT( J),'-8s'),' x Unit profit: $', 
      @FORMAT(PROFIT( J), '%7.2f'), ' = Total: $',
      @FORMAT(PROFIT( J) * produce( J),'%8.2f'), 
@NEWLINE( 1)); 
@WRITE(" ", @NEWLINE( 1));
!To see the corresponding model scalar, remove (!) From the line below;
!@GEN(MAX2);
ENDCALC
END
```
All problem data is organized in the data block as a set of members and value attributes, which can be viewed below.

DATA:

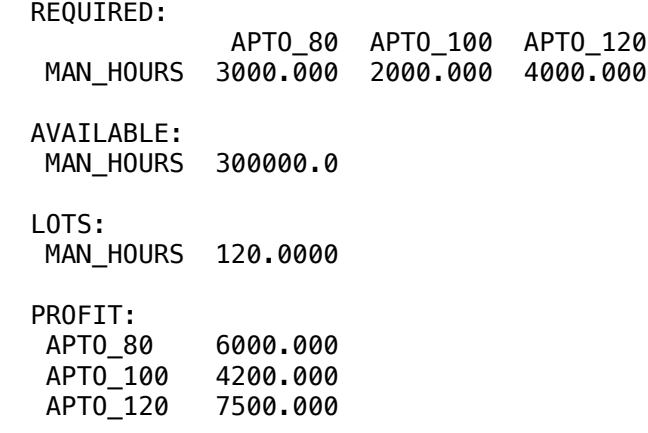

#### ❖ SOLUTION  $\bullet$  SULUTION  $\frac{1}{2}$  000  $\frac{1}{2}$   $\frac{1}{2}$  000  $\frac{1}{2}$ **A** SULUTION

Below is the solution achieved by LINGO with infeasibilities 0, and the detailed report that makes up the optimal Below is the solution of

 SOLUTION: Objective value: 612000.0 Global optimal solution found. The state of the state of  $\sim$ 0bjective value: 612000.0<br>
Infeasibilities: 6.000000 Infeasibilities: 0.000000 Model Class: LP IDEAL PLANNING PROGRAM: Build: 60 APTO\_100 x Unit profit: \$4200.00 = Total: \$252000.00 Build: 60 APTO\_80 x Unit profit: \$6000.00 = Total: \$360000.00<br>Build: 60 APTO 100 x Unit profit: \$4200.00 = Total: \$252000.00

# **3**

What is the ideal amount of popular homes and apartments that the builder must build to get the maximum profit considering the information below.

### **Blocks**

- Product Mix
- Blend
- Finance
- Investments
- Diet
- Aviation
- Transport
- Agriculture
- Construction
- Refinery
- Schedule
- Cutting
- Metallurgy
- Fertilizer
- Clinic
- Classic
- Dynamic
- Logistics
- Energy
- Assembly Line

# Keywords:

- House
- Apartment

#### Source:

• Book 7

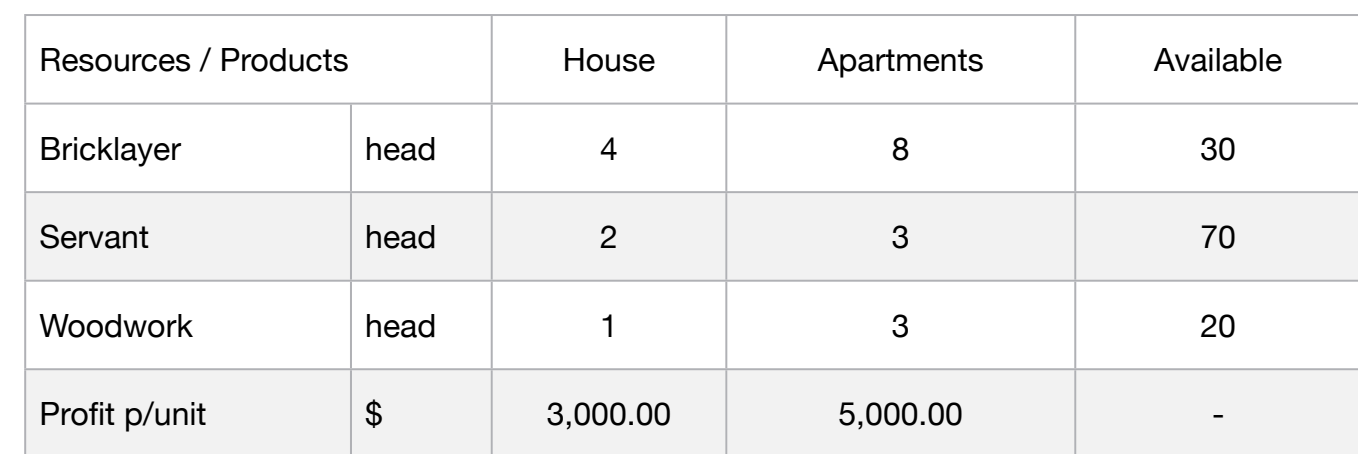

MODEL: SETS: PRODUCT : PROFIT, PRODUCE; RESOURCE: AVAILABLE; RXP( RESOURCE, PRODUCT) : USAGE; **ENDSETS** DATA: ! Resources attributes; RESOURCE, AVAILABLE = BRICKLAYER 30 SERVANT 70 WOODWORK 20; ! Products attributes;  $PRODUCT$ ,  $PROFIT =$ HOUSE 3000 APTO 5000; ! Required **HOUSE** APTO;  $USAGE = 2$  3 ! BRICKLAYER; 4 8 B SERVANT: 1 3; BECOMORK; **ENDDATA** SUBMODEL MAX3: [OBJ] MAX = @SUM( PRODUCT( p): PROFIT( p) \* PRODUCE( p)); ! The available constraints; @FOR( RESOURCE( r): [AVA] @SUM( PRODUCT( p): USAGE( r, p) \* PRODUCE( p )) <= AVAILABLE( r);); ENDSUBMODEL CALC: ! Output level: 0=Verbose, 1-Terse; @SET('TERSEO',1); ! Post status windows, 1 Yes, 0 No; @SET('STAWIN',0); ! Data Block; @WRITE(" DATA:", @NEWLINE( 1), " FORMULA (head)):", @NEWLINE( 1)); @TABLE(USAGE); @WRITE(" ", @NEWLINE( 1), " AVAILABLE (Head)):", @NEWLINE( 1)); @TABLE(AVAILABLE); @WRITE(" ", @NEWLINE( 1), " PROFIT:", @NEWLINE( 1)); @TABLE(PROFIT); @WRITE(" ", @NEWLINE( 1), " SOLUTION: ", @NEWLINE( 1)); ! Execute sub-model; @SOLVE(MAX3); ! Solution Report; @WRITE(" ", @NEWLINE( 1), " IDEAL PLANNING PROGRAM: ", @NEWLINE( 1)); @WRITEFOR( PRODUCT( J)| PRODUCE(J) #GT# 0: ' Build:', @FORMAT(PRODUCE( J),'%2.0f'), @FORMAT(PRODUCT( J),'-6s'),'x Unit profit:\$', @FORMAT(PROFIT( J), '%6.2f'), ' = Total:\$', @FORMAT(PROFIT( J) \* produce( J),'%8.2f'), @NEWLINE( 1)); @WRITE(" ", @NEWLINE( 1)); !To see the corresponding model scalar, remove (!) From the line below; !@GEN(MAX3); ENDCALC END

All problem data is organized in the data block as a set of members and value attributes, which can be viewed below.

```
DATA:
 FORMULA (head)):
                     HOUSE APTO<br>100000 3.000000
 BRICKLAYER  2.000000  3.000000<br>SERVANT  4.000000  8.000000
 SERVANT 4.000000<br>WOODWORK 1.000000
                  WOODWORK 1.000000 3.000000
 AVAILABLE (Head)):
  BRICKLAYER 30.00000
  SERVANT 70.00000
  WOODWORK 20.00000
 PROFIT:
  HOUSE 3000.000
          5000.000
 APT0
```
#### $\mathcal{S}$  COLUTION:  $\clubsuit$  SOLUTION HOUSE 3000.000  $\bullet$  SOLUTION

 $B$ elow is the solution achieved by LINGO with infeasibi  $S = S = S$ Below is the solution achieved by LINGO with infeasibilities 0, and the detailed report that makes up the optimal **BROW IS THE SOLUTION** 

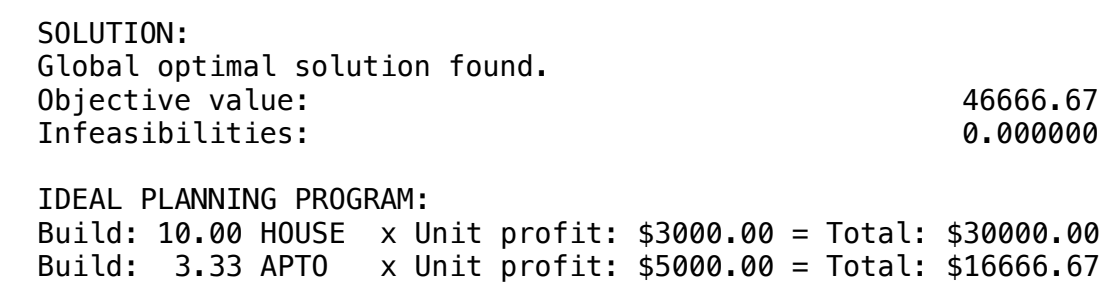

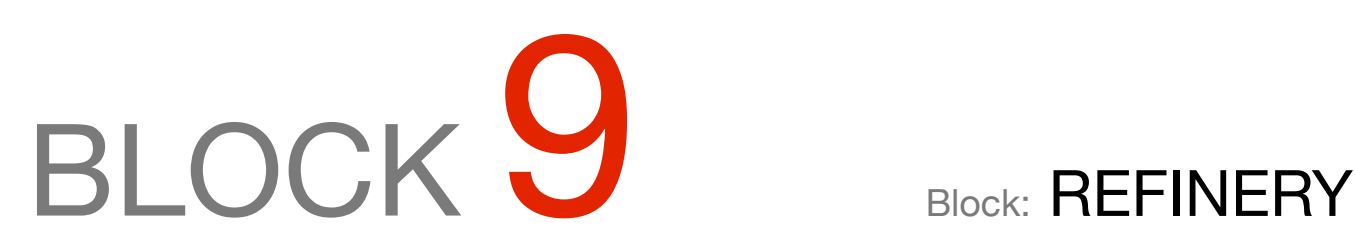

*What should be the oil mixture being sent to a cracking tower to produce its derivatives (gasoline, oil, etc.) at a minimal cost? Do the oils come from different sources and have different compositions?*

#### OTHER AVAILABLE BLOCKS

- Product Mix
- Blend
- Finance
- Investments
- Diet
- Aviation
- Transport
- Agriculture
- Construction
- **• Refinery**
- Schedule
- Cutting
- Metallurgy
- Fertilizer
- Clinic
- Classic
- Dynamic
- Logistics
- Energy
- Assembly Line Balance

A small refinery produces naphtha and gasoline, according to productivity data, gasoline, naphtha and crude oil, as can be seen below.

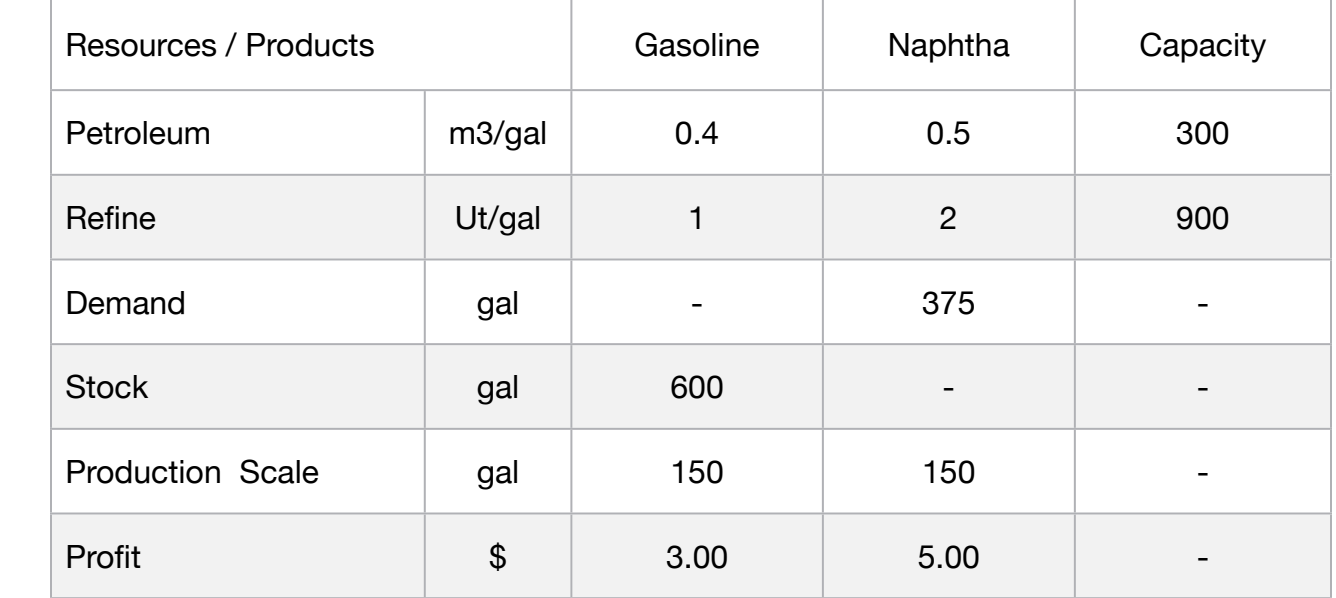

The time needed to refine one gallon for each different type of fuel, and also defines in the planning horizon, a minimum production scale for the operation of the refinery, the maximum capacity of gasoline stock and the maximum demand for the market of naphtha .

Schedule the operation of the refinery in order to maximize profit from the sale of manufactured fuels.

#### **Blocks**

• Product Mix

**1**

- Blend
- Finance
- Investments
- Diet
- Aviation
- Transport
- Agriculture
- Construction
- Refinery
- Schedule
- Cutting
- Metallurgy
- Fertilizer
- Clinic
- Classic
- Dynamic
- Logistics
- Energy
- Assembly Line

#### Keywords:

- Petroleum
- Refine
- Naphtha
- Oil

#### Source:

- Book 3
- Chapter 2.3.7

# **C2-B9** Solving Problems with LINGO *Detroleum Refining | Case 1 | Refinery*

MODEL: SETS: PRODUCT:DEMAND, STOCK, SCALE, PRODUCE, PROFIT ; RESOURCE: CAPACITY; ROUTES( RESOURCE, PRODUCT) : USAGE; **ENDSETS** DATA: ! Products attributes; PRODUCT, DEMAND, STOCK, SCALE, PROFIT = GASOLINE 0 600 150 3 NAPHTHA 375 0 150 5; ! Resource attributes;<br>RESOURCE,  $CAPACITY =$ PETROLEUM 300 REFINE 900; ! Required GASOLINE NAPHTHA;  $=$  0.4 0.5 ! PETROLEUM; 1 2; ! REFINE; **ENDDATA** SUBMODEL MAX1: [OBJ] MAX = @SUM( PRODUCT( J): PROFIT(J) \* PRODUCE( J)); ! The capacity constraints; @FOR(PRODUCT(I): [CAP] @SUM( RESOURCE( J): USAGE( I, J) \* PRODUCE(J)) <= CAPACITY( I)); ! The production scale constraints; @FOR(PRODUCT(I): [SCA] PRODUCE(I) >= SCALE( I)); ! The demand constraints; @FOR(PRODUCT(I) | DEMAND(I) #GT# 0:[DEM] PRODUCE(I) <= DEMAND(I)); ! The Stock constraints; @FOR(PRODUCT(I) | STOCK(I) #GT# 0:[STK] PRODUCE(I) <= STOCK(I)); ENDSUBMODEL CALC: ! Output level: 0=Verbose, 1-Terse; @SET('TERSEO',1); ! Post status windows, 1 Yes, 0 No; @SET('STAWIN',0); ! Data Block; @WRITE(" DATA:", @NEWLINE( 1), " USAGE (m3/gal, Ut/gal):", @NEWLINE( 1)); @TABLE(USAGE); @WRITE(" ", @NEWLINE( 1), " CAPACITY (m3/gal, Ut/gal):", @NEWLINE( 1)); @TABLE(CAPACITY); @WRITE(" ", @NEWLINE( 1), " DEMAND (gal):", @NEWLINE( 1)); @TABLE(DEMAND); @WRITE(" ", @NEWLINE( 1), " STOCK (gal):", @NEWLINE( 1)); @TABLE(STOCK); @WRITE(" ", @NEWLINE( 1), " PRODUCTION SCALE (gal):", @NEWLINE( 1)); @TABLE(SCALE); @WRITE(" ", @NEWLINE( 1), " PROFIT:", @NEWLINE( 1)); @TABLE(PROFIT); @WRITE(" ", @NEWLINE( 1), " SOLUTION: ", @NEWLINE( 1)); ! Execute sub-model; @SOLVE(MAX1); ! Solution Report; @WRITE(" ", @NEWLINE( 1), " IDEAL PLANNING PROGRAM: ", @NEWLINE( 1)); @WRITEFOR( PRODUCT(J): ' ', @FORMAT(PRODUCT( J),'-8s'),' Production:', @FORMAT(PRODUCE( J), '%3.0f'),'gal x Unit profit: \$', @FORMAT(PROFIT( J),'%4.2f'), ' = Revenue: \$', @FORMAT(PROFIT( J) \* PRODUCE( J),'%7.2f'), @NEWLINE(1)); @WRITE(" ", @NEWLINE( 1)); !To see the corresponding model scalar, remove (!) From the line below; !@GEN(MAX1); ENDCALC END

All problem data is organized in the data block as a set of members and value attributes, which can be viewed below.

```
 DATA:
   USAGE (m3/gal, Ut/gal):
                  GASOLINE NAPHTHA
    PETROLEUM 0.4000000 0.5000000
                 1.000000 2.000000
   CAPACITY (m3/gal, Ut/gal):
   PETROLEUM 300.0000<br>REFINE 900.0000
                900.0000
 DEMAND (gal):
 GASOLINE 0.000000
   NAPHTHA 375.0000
  STOCK (gal):<br>GASOLINE 600.0000
  GASOLINE<br>NAPHTHA
                0.000000
  PRODUCTION SCALE (gal):<br>GASOLINE 150.0000
  GASOLINE
   NAPHTHA 150.0000
  PROFIT:
  GASOLINE 3.000000<br>NAPHTHA 5.000000
                5.000000
```
# ❖ SOLUTION

Polow is the solution achieved Below is the solution achieved by LINGO with infeasibilities 0, and the detailed report that makes up the optimal solution.

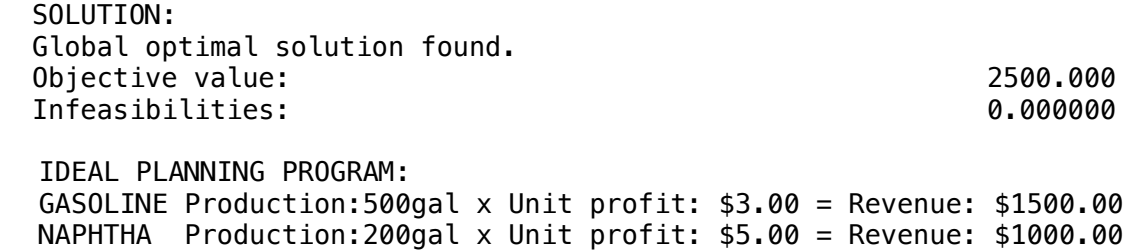

negative cost is a revenue.

pressure and volatility are closely related.

One additional aspect of blending problem formulation will be illustrated with an example in which the batch size is a decision variable. In the previous example, the batch size was specified.

In the following example, the amount of product to be blended depends upon how cheaply the product can be blended.

Thus, it appears the blending decision and the batch size decision must be made simultaneously.

This example is suggestive of gasoline blending problems faced in a petroleum refinery. We wish to blend gasoline from three ingredients: butane, heavy naphtha, and catalytic reformats.

Four characteristics of the resultant gasoline and its inputs are important: cost, octane number, vapor pressure, and volatility. These characteristics are summarized in the following table:

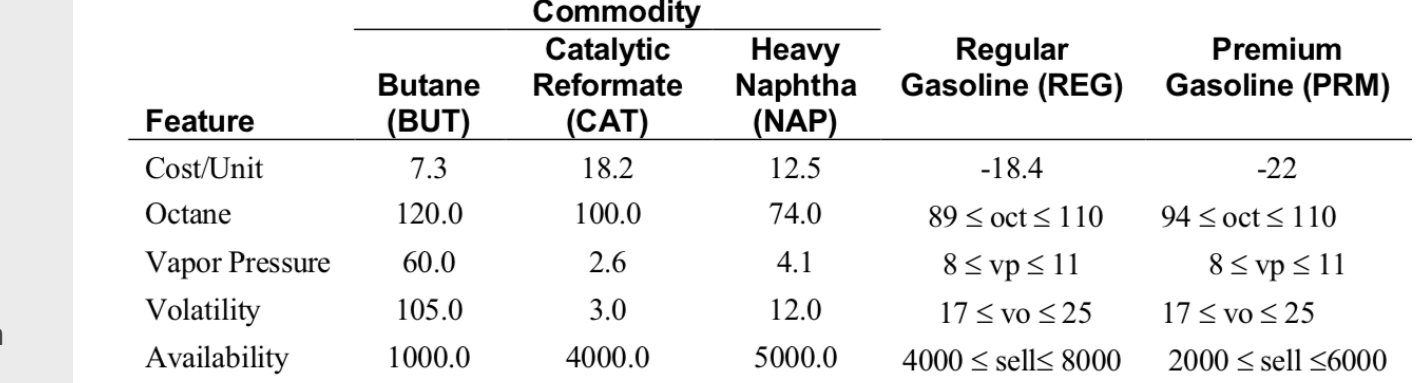

• Refinery

**Blocks** 

• Blend

• Diet

• Finance

• Aviation

• Transport

• Agriculture

• Construction

• Product Mix

**2**

• Investments

- Schedule
- Cutting
- Metallurgy
- Fertilizer
- Clinic
- Classic
- From the table, we see in this planning period, for example, there are only 1,000 units of butane available. • Dynamic • Logistics

day. Volatility is a measure of how easily the engine starts in cold weather.

- The profit contribution of regular gasoline is \$18.40 per unit exclusive of the cost of its ingredients. • Energy
- A slight simplification assumed in this example is that the interaction between ingredients is linear. • Assembly Line

In reality, this linearity is violated slightly, especially with regard to octane rating.

 $0.5 \times 100 = 110$  and its volatility will be  $0.5 \times 105 + 0.5 \times 3 = 54$ .

- Keywords:
- Commodity
- Gasoline
- Blend
- Product Mix

Source:

- Book 5
- Page 238

The cost per unit for REG and PRM are listed as negative, meaning we can sell them. That is, a

The octane rating is a measure of the gasoline's resistance to "knocking" or "pinging". Vapor

Vapor pressure is a measure of susceptibility to stalling, particularly on an unusually warm spring

For example, if a "fifty/fifty" mixture of BUT and CAT is made, then its octane will be  $0.5 \times 120 +$ 

#### Formulation

The quality constraints require a bit of thought. The fractions of a batch of REG gasoline consisting of Butane, Catalytic Reformat, and Heavy Naphtha are BUT/REG, CAT/REG, and NAP/REG, respectively. Thus, if the god of linearity smiles upon us, the octane constraint of the blend for REG should be the expression:

#### $(BUT/REG) \times 120 + (CAT/REG) \times 100 + (NAP/REG) \times 74 \ge 89.$

Your expression, however, may be a frown because a ratio of variables like BUT/REG is definitely not linear. Multiplying through by REG, however, produces the linear constraint: 120 BUT + 100 CAT + 74 NAP  $\geq$  89 REG or in standard form:

120 BUT + 100 CAT + 74 NAP - 89 REG ≥ 0.

#### Representing Two-sided Constraints

All the quality requirements are two sided. That is, they have both an upper limit and a lower limit. The upper limit constraint on octane is clearly:

120 BUT + 100 CAT + 74 NAP - 110 REG ≤ 0.

We can write it in equality form by adding an explicit slack:

120 BUT + 100 CAT + 74 NAP - 110 REG + SOCT = 0.

When SOCT = 0, the upper limit is binding. You can verify that, when SOCT = 110 REG – 89 REG = 21 REG, the lower limit is binding.

Thus, a compact way of writing both the upper and lower limits is with the two constraints:

1) 120BUT+100CAT+74NAP-110REG+SOCT=0,

2) 2) SOCT  $\leq$  21 REG.

Notice, even though there may be many ingredients, the second constraint involves only two variables. This is a compact way of representing two-sided constraints. Similar arguments can be used to develop the vapor and volatility constraints. Finally, a constraint must be appended, which states the whole equals the sum of its raw material parts, specifically:

 $REG = BUT + NAP + CAT.$ 

The solution suggests that Premium is the more profitable product, so we sell the minimum amount of Regular required and then sell as much Premium as scarce resources, BUT and CAT, allow. LP blending models have been a standard operating tool in refineries for years.

Recently, there have been some instances where these LP models have been replaced by more sophisticated nonlinear models, which more accurately approximate the nonlinearities in the blending process. See Rigby, Lasdon, and Waren (1995), for a discussion of how Texaco does it.

For example, volatility may be represented by a logarithmic expression and octane may be represented with a polynomial like a<sub>1</sub>\*x+ a<sub>2</sub>\*x<sup>2</sup>+ a<sub>3</sub>\*x<sup>3</sup>+ a<sub>4</sub>\*x<sup>4</sup>, see Rardin(1998).

There is a variety of complications as gasoline blending models are made more detailed. For example, in high quality gasoline, the vendor may want the octane to be constant across volatility ranges in the ingredients.

The reason is, if you "floor" the accelerator on a non-fuel injected automobile, a shot of raw gas is squirted into the intake.

The highly volatile components of the blend will reach the combustion chamber first. If these components have low octane, you will have knocking, even though the "average" octane rating of the gasoline is high.

This may be more important in a station selling gas for city driving than in a station on a cross country highway in Kansas where most driving is at a constant speed.

MODEL:

! General Blending Model(BLEND) in LINGO; SETS: !Each raw material has availability & cost/unit; RM/ BUT, CAT, NAP/: A, C; ! Each f. g. has min & max sellable, profit contr./unit and batch size to be determined; FG/ REG, PRM/: D, E, P, B; ! There are a set of quality measures; QM/ OCT, VAP, VOL/; !Each RM & QM combo has a quality level; RQ( RM, QM): Q; !For each combo QM, FG there are upper & lower limits on quality, slack on quality to be determined; QF( QM, FG): U, L, S; !Each combination of RM and FG has an amount used, to be determined; RF( RM, FG): X; ENDSETS

 $\overline{a}$ 

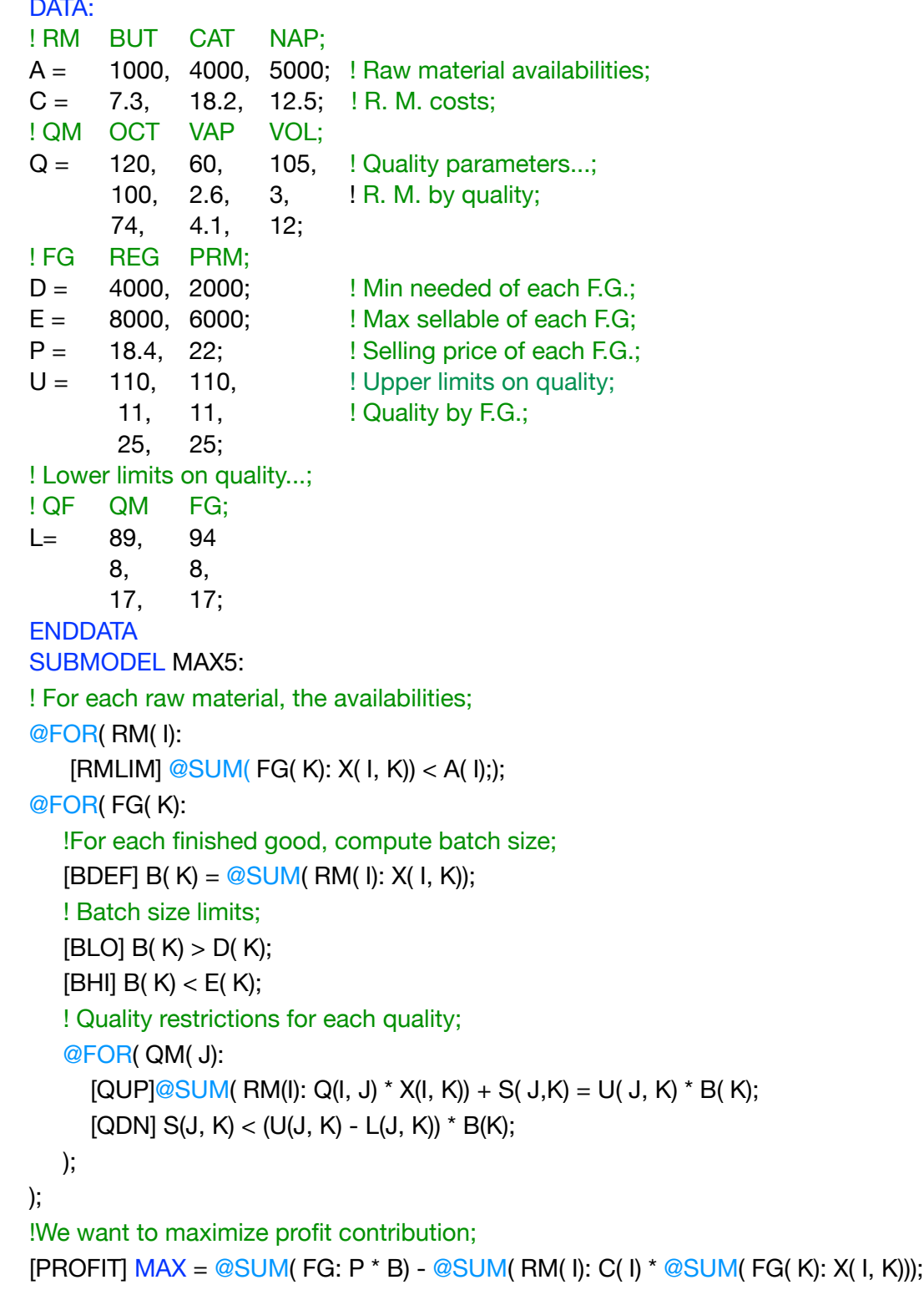

ENDSUBMODEL

CALC: ! Output level: 0=Verbose, 1-Terse; @SET('TERSEO',1); ! Post status windows, 1 Yes, 0 No; @SET('STAWIN',0); !Precision in digits for standard solution reports; @SET('PRECIS',6); ! Set page width; @SET('LINLEN',120); ! Data block; @WRITE(" DATA:", @NEWLINE( 1), " RAW MATERIAL:", @NEWLINE( 1)); @TABLE(A); @WRITE(" ", @NEWLINE( 1), " COST:", @NEWLINE( 1)); @TABLE(C); @WRITE(" ", @NEWLINE( 1), " QUALITY PARAMETERS :", @NEWLINE( 1)); @TABLE(Q); @WRITE(" ", @NEWLINE( 1), " MINIMUM NEED OF EACH F.G. :", @NEWLINE( 1)); @TABLE(D); @WRITE(" ", @NEWLINE( 1), " MAXIMUM SELLABLE OF EACH F.G. :", @NEWLINE( 1)); @TABLE(E); @WRITE(" ", @NEWLINE( 1), " SELLING PRICE OF EACH F.G. :", @NEWLINE( 1)); @TABLE(P); @WRITE(" ", @NEWLINE( 1), " UPPER LIMITS ON QUALITY BY F.G. :", @NEWLINE( 1)); @TABLE(U); @WRITE(" ", @NEWLINE( 1), " LOWER LIMITS ON QUALITY BY F.G. :", @NEWLINE( 1)); @TABLE(L); @WRITE(" ", @NEWLINE( 1), " SOLUTION: ", @NEWLINE( 1)); ! Execute sub-model; @SOLVE( MAX5 ); ! Solution Report; @WRITE(" ", @NEWLINE( 1), " IDEAL MIXING PROGRAM: ", @NEWLINE( 1)); ! Cost; @WRITE(" TOTAL COST:", @NEWLINE( 1)); @WRITEFOR( RF(I,J): ' ',RM(J),' Used: ', @FORMAT(X(I, J),'%6.1f'), ' x Cost: \$', @FORMAT(C(I),'%6.2f'), ' = Total:\$', @FORMAT(X(I,J) \* C(I),'%10.2f'), @NEWLINE( 1)); @WRITE(' TOTAL (C):',35\*' ','\$ ', @FORMAT(@SUM(RF(I,J): X(I,J) \* C(I)),'%8.2f'), @NEWLINE( 1)); @WRITE(" ", @NEWLINE( 1)); ! Price; @WRITE(" TOTAL PRICE:", @NEWLINE( 1)); @WRITEFOR( FG(I): ' ',FG(I),' Produce: ', @FORMAT(B(I),'%6.1f'), ' x Price:\$', @FORMAT(C(I),'%6.2f'), ' = Total:\$', @FORMAT(B(I) \* P(I), '%10.2f'), @NEWLINE( 1)); @WRITE(' TOTAL (P):',35\*' ','\$ ',@FORMAT(@SUM(FG(I): B(I) \* P(I)),'%8.2f'),@NEWLINE( 1)); @WRITE(" ", @NEWLINE( 1)); @WRITE(' PROFIT (P - C):',30\*' ','\$ ', @FORMAT(@SUM(FG(I): B(I) \* P(I)) - @SUM(RF(I,J): X(I,J) \* C(I)) ,'%8.2f'), @NEWLINE( 1)); @WRITE(" ", @NEWLINE( 1)); !To see the corresponding model scalar, remove (!) From the line below; !@GEN(MAX5); ENDCALC END

RAW MATERIAL:

All problem data is organized in the data block as a set of members and value attributes, which can be viewed below.

 DATA: DATA: RAW MATERIAL: BUT 1000.00 CAT 4000.00 NAP 5000.00 COST: BUT 7.30000 CAT 18.2000 NAP 12.5000 QUALITY PARAMETERS : OCT VAP VOL BUT 120.000 60.0000 105.000 OCT VAP VOL CAT 100.000 2.60000 3.00000 NAP 74.0000 4.10000 12.0000 MINIMUM NEED OF EACH F.G. : REG 4000.00 PRM 2000.00 MAXIMUM SELLABLE OF EACH F.G. :<br>PEC 8000.00 REG 8000.00 PRM 6000.00 SELLING PRICE OF EACH F.G. : REG 18.4000  $P$ RM 22.0000 UPPER LIMITS ON QUALITY BY F.G. : REG PRM OCT 110.000 110.000 VAP 11.0000 11.0000 VOL 25.0000 25.0000 LOWER LIMITS ON QUALITY BY F.G. : REG PRM  $\overline{0}$ CT 89.0000 94.0000 VAP 8.00000 8.00000 VOL 17.0000 17.0000 RAW MATERIAL:<br>PUT 1000.00 BUT 1000.00<br>CAT 4000.00  $\ldots$ UUALITY PARAMETERS :<br>OCT MAR  $REG = 4000.00$ NEE 4000.00<br>PRM 2000.00 SELLING PRICE OF UCT 110.000 110.000<br>VAP 11 0000 11 0000 VOL 25.0000 25.0000 PRM 22.0000 REG PRM DAIA:<br>DAN MATERIAL: NAW MATERIAL:<br>RIIT 1000.00 CAT 4000.00 CUSI:<br>BUT 7.30000 CAT 18.2000 MAXIMUM SELLABLE REG 18.4000 OTTER EITING ON T 0CT 110.000 1 ESNER EINITIS SR QUILITIES

#### ❖ SOLUTION  $\sqrt{ }$  SULDTIUM  $\lambda$  COLUTION

Below is the solution achieved by LINGO with infeasibilities 0, and the detailed report that makes up the optimal **DOIGHT 17.0000 17.0000 17.0000 17.0000**  $B_{\Omega}$ Bolow is the solution ability of By

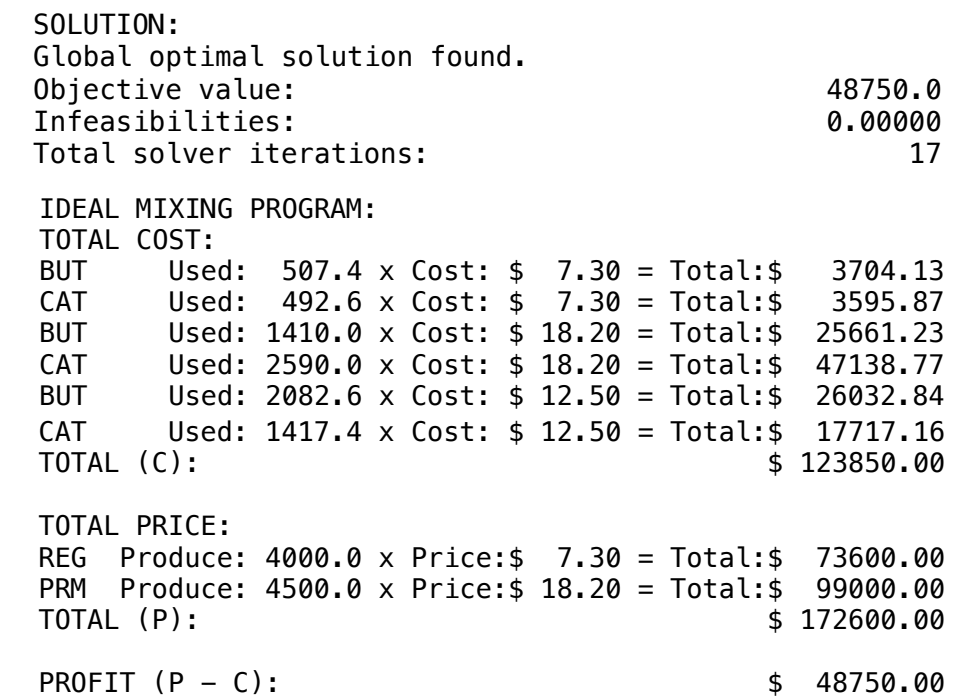

# **3**

# **GOAL**

A refinery processes various types of oil. Each type of oil has a different cost sheet, expressing transport conditions and cost at the source.

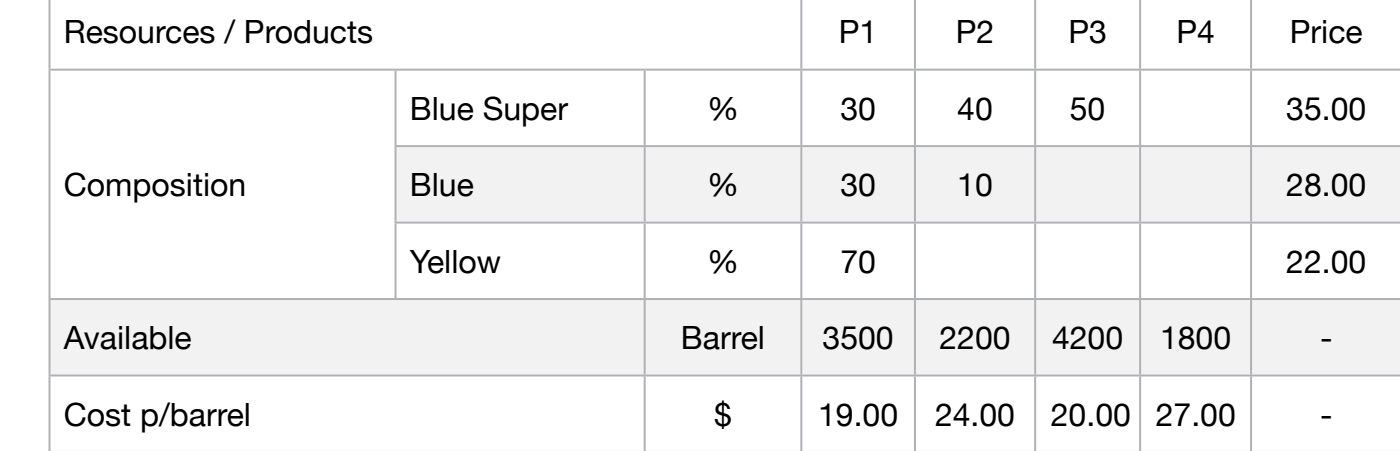

On the other hand, each type of oil represents a different configuration of by-products for gasoline.

To the extent that a different type of oil is used in the production of gasoline, it is possible to schedule specific octane conditions and other requirements.

These requirements imply classification of the type of gasoline obtained. Assuming the refinery works with a line of four different types of oil and wants to produce three different types of gasoline called Yellow, Blue and Super blue.

It is requested to program the mixtures of types of petroleum, according to percentages for quality limits of the gasoline types and availabilities shown below:

Blue Super:

- Not more than 30% of oil 1;
- Not less than 40% of the oil 2;
- Not more than 50% of the oil 3;

Blue:

- Not more than 30% of oil 1;
- Not less than 10% of oil 2

### Yellow:

• Not more than 70% of the oil 1

**Blocks** 

- Product Mix
- Blend
- Finance
- Investments
- Diet
- Aviation
- Transport
- Agriculture
- Construction
- Refinery
- Schedule
- Cutting
- Metallurgy
- Fertilizer
- Clinic
- Classic
- Dynamic
- Logistics
- Energy
- Assembly Line

#### Keywords:

- Commodity
- Gasoline
- Blend
- Refine

#### Source:

- Book 3
- Page 15

MODEL: <mark>SETS:</mark><br>PRODUCT: COST, DEMAND; RESOURCE:PRICE; ROUTES( RESOURCE, PRODUCT): USAGE, PRODUCE; ENDSETS DATA: !Products attributes; PRODUCT, COST, DEMAND =<br>PET1 19 3500<br><u>PET</u>2 24 2200 PET3 20 4200 PET4 27 1800; ! Resources attributes; RESOURCE, PRICE = GAS\_SBLUE <sup>35</sup>  $GAS$ \_ $BLUE$  28 GAS\_YELLOW 22;  $\begin{array}{lllllllll} \vbox{GAS-YELLOW} & & \vbox{22}; & & \vbox{Per} & & \vbox{Per} & \vbox{Per} & & \vbox{Per} & \vbox{Per} & \vbox{Per} & \vbox{Per} & \vbox{Per} & \vbox{Per} & \vbox{Per} & \vbox{Per} & \vbox{Per} & \vbox{Per} & \vbox{Per} & \vbox{Per} & \vbox{Per} & \vbox{Per} & \vbox{Per} & \vbox{Per} & \vbox{Per} & \vbox{Per} & \vbox{Per} & \vbox{Per} & \vbox{Per} & \vbox{Per} & \vbox{Per} & \vbox{$ ENDDATA<br>SUBMODEL MAX3: [OBJ] MAX = REV1 + REV2 + REV3 - COST1 - COST2 - COST3 - COST4;  $\frac{P}{P}$ <br>
REV1 + @SUM( PRODUCT(J): -1\*PRICE(1) \* PRODUCE(1,J)) = 0;<br>
REV2 + @SUM( PRODUCT(J): -1\*PRICE(2) \* PRODUCE(2,J)) = 0; REV3  $+ \textcircled{g}$ UM(PRODUCT(J): -1\*PRICE(3) \* PRODUCE(3,J)) = 0; ! Cost; COST1 + @SUM( RESOURCE(J): -1\*COST(1) \* PRODUCE(J,1)) = 0; COST2 + @SUM( RESOURCE(J): -1\*COST(2) \* PRODUCE(J,2)) = 0; COST3 + @SUM( RESOURCE(J): -1\*COST(3) \* PRODUCE(J,3)) = 0;  $COST4 + @SUM( RESOURCE(J): -1*COST(A) * PRODUCE(J,A)) = 0;$ ! Restrictions associated with the amount of oil demand;<br>
@FOR(PRODUCT(J): @FOR(PRODUCT(J):<br>DEM] @SUM(RESOURCE(I) : PRODUCE(I,J)) <= DEMAND(J);); ! Restrictions associated with blend specifications - Super blue Gas; USAGE(1,1)/100 \*PRODUCE(1,1) + USAGE(1,1)/100\*PRODUCE(1,2) - USAGE(1,1)/100\*PRODUCE(1,3) - USAGE(1,1)/  $100*$ PRODUCE $(1,4)$  <= 0; USAGE(1,2)/100 \*PRODUCE(1,1) + USAGE(1,2)/100\*PRODUCE(1,2) - USAGE(1,2)/100\*PRODUCE(1,3) - USAGE(1,2)/ 100\*PRODUCE(1,4) >= 0; USAGE(1,3)/100 \*PRODUCE(1,1) + USAGE(1,3)/100\*PRODUCE(1,2) - USAGE(1,3)/100\*PRODUCE(1,3) - USAGE(1,3)/ 100\*PRODUCE $(1,4)$  <= 0; ! Restrictions associated with blend specifications - Blue Gas; USAGE(2,1)/100 \*PRODUCE(2,1) + USAGE(2,1)/100\*PRODUCE(2,2) - USAGE(2,1)/100\*PRODUCE(2,3) - USAGE(2,1)/ 100\*PRODUCE(2,4) <= 0; USAGE(2,2)/100 \*PRODUCE(2,1) + USAGE(2,2)/100\*PRODUCE(2,2) - USAGE(2,2)/100\*PRODUCE(2,3) - USAGE(2,2)/  $100*PR\ddot{O}D\dot{O}CE(2,4) >= 0;$ ! Restrictions associated with blend specifications - Yellow Gas; USAGE(3,1)/100 \*PRODUCE(3,1) + USAGE(3,1)/100\*PRODUCE(3,2) - USAGE(3,1)/100\*PRODUCE(3,3) - USAGE(3,1)/  $100*$ PRODÚCE $(3,4) \le 0;$ **ENDSUBMODEL** CALC: CALC.<br>! Output level: 0=Verbose, 1-Terse;<br>@SET('TERSEO',1);<br>! Post status windows, 1 Yes, 0 No;<br>@SET('STAWIN',0);<br>! Data Block; @WRITE(" `BATA:", @NEWLINE( 1), " COMPOSITION (%):", @NEWLINE( 1));<br>@TABLE(USAGE);<br>@WRITE(" ", @NEWLINE( 1), " DEMAND (barrel):", @NEWLINE( 1));<br>@WRITE(" ", @NEWLINE( 1), " COST OF OIL (per barrel):", @NEWLINE( 1));<br>@VRITE <mark>@SOLVE(</mark>MAX3);<br>! Solution Report; @WRITE(" ", @NÉWLINE( 1), " IDEAL PLANNING PROGRAM: ", @NEWLINE( 1));<br>@WRITEFOR( ROUTES(I,J) | PRODUCE(I,J) #GT# 0: ' ',<br>@FORMAT(PRODUCT( J), '-4s'), ', ',<br>@FORMAT(RESOURCE( I),J, '-8s'), ': ',<br>@FORMAT(RESOURCE( I),J, '-84 @NEWLINE(1));<br>!To see the corresponding model scalar, remove (!) From the line below;<br>!@GEN(MAX3); ENDCALC **END** 

All problem data is organized in the data block as a set of members and value attributes, which can be viewed below.

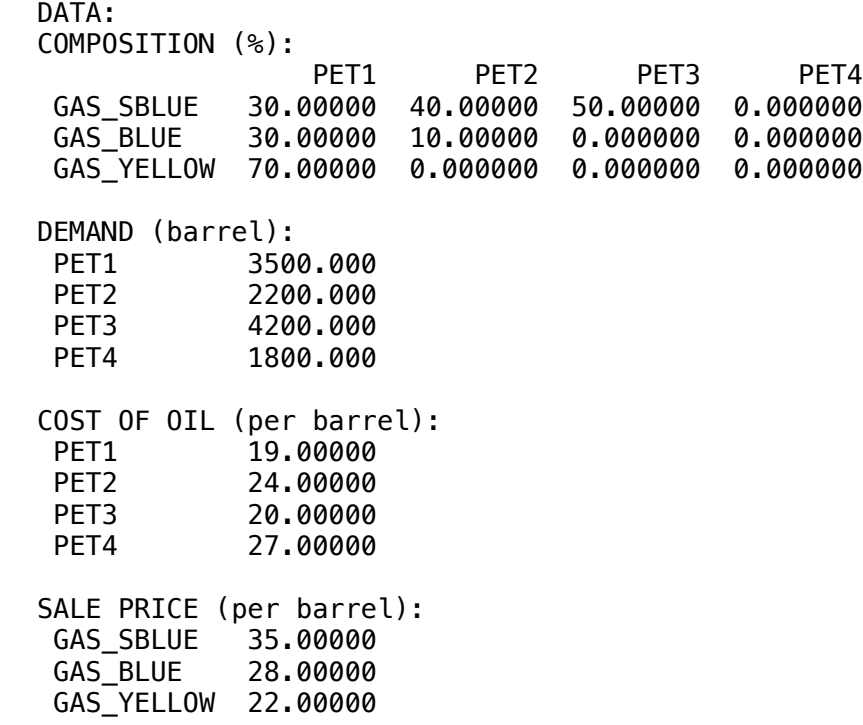

#### $\bullet$  POLUTION.  $\bullet$  SULUTION:  $\bullet$   $\bullet$  Barrel  $\bullet$  Revenue:  $\bullet$  Revenue:  $\bullet$  Profit:  $\bullet$  Profit:  $\bullet$  Profit:  $\bullet$  Profit:  $\bullet$  Profit:  $\bullet$  Profit:  $\bullet$  Profit:  $\bullet$  Profit:  $\bullet$  Profit:  $\bullet$  Profit:  $\bullet$  Profit:  $\bullet$  Profit:  $\bullet$   $\bullet$  SOLETION ❖ SOLUTION  $\bullet$  SULUTION

PET3 4200.000

SURPLUS LITE SURPLUS LITERATURE DU LITERATURE  $B$ elow is the solution are Below is the solution achieved by LINGO with infeasibilities 0, and the detailed report that makes up the optimal

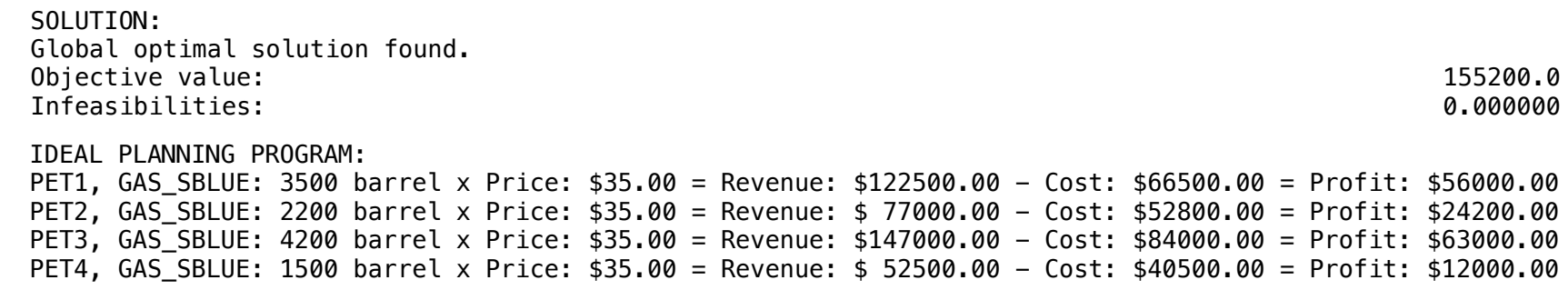

A refinery produces three types of gasoline: Green, Blue and Yellow. Each type requires Pure Petrol, Octane and Additives in the available quantities of 9600000, 4800000 and 2200000 liters per week respectively.

- One liter of green gasoline requires 0.22 liters of pure gasoline, 0.50 liters of octane and 0.28 liters of additives.
- One liter of blue gasoline requires 0.52 liters of pure gasoline, 0.34 liters of octane and 0.14 liters of additives.
- One liter of yellow petrol requires 0.74 liters of pure gasoline, 0.20 liters of octane and 0.06 liters of additives.

Refinery planning stipulated that the amount of yellow gasoline should be at least 16 times the amount of green gasoline and the amount of blue gasoline should be equal to 600,000 liters per week.

The company knows that every liter of green, blue and yellow gasoline has a profit margin of \$ 0.30, \$ 0.25 and \$ 0.20 respectively.

The goal is to determine the production schedule that maximizes the total contribution margin for profit. The data necessary to elaborate the model are shown below:

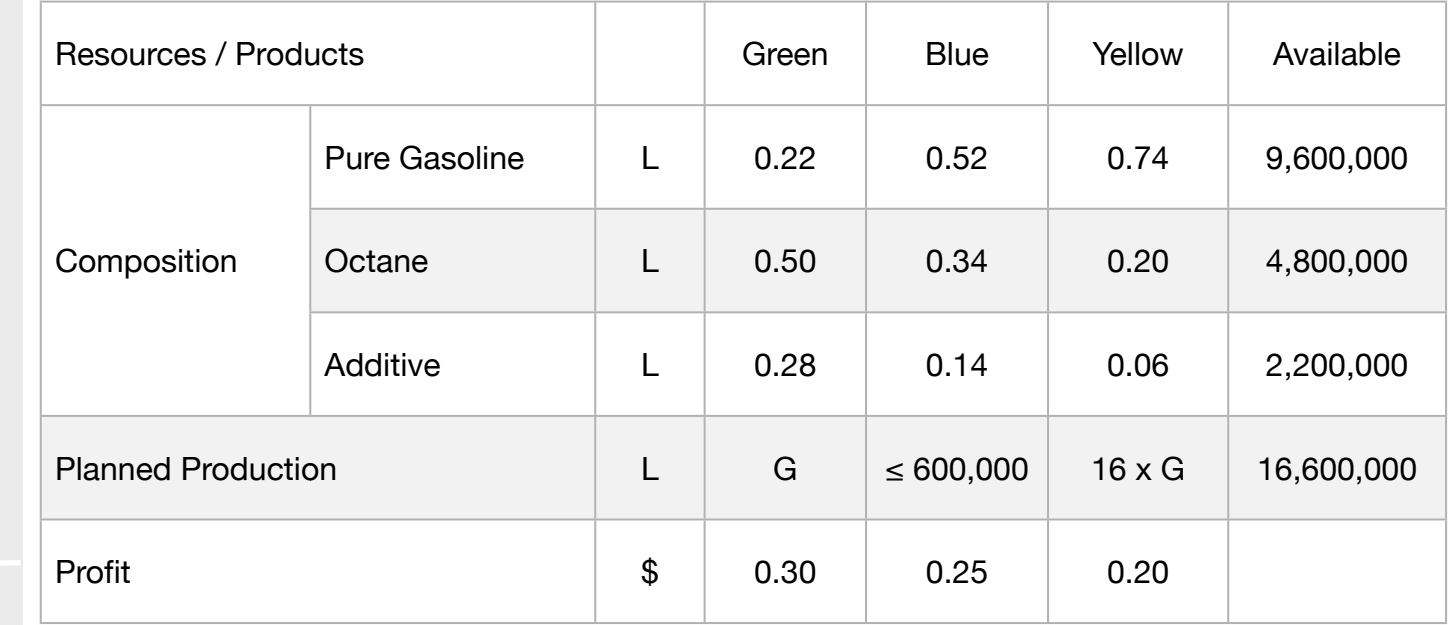

### **Blocks**

• Product Mix

**4**

- Blend
- Finance
- Investments
- Diet
- Aviation
- Transport
- Agriculture
- Construction
- Refinery
- Schedule
- Cutting
- Metallurgy
- Fertilizer
- Clinic
- Classic
- Dynamic
- Logistics
- Energy
- Assembly Line

#### Keywords:

- Commodity
- Gasoline
- Blend
- Refine

Source:

- Book 2
- Chapter 14.35

MODEL: SETS: PRODUCT: PROFIT, PRODUCE; RESOURCE:AVAILABLE; ROUTES( RESOURCE, PRODUCT): FORMULA; **ENDSETS** DATA: ! Resource attributes;  $RESOURCE$ ,  $AVAILABLE =$ PURE\_GAS 9600000 OCTANE 4800000 ADDITIVE 2200000; ! Products attributes; PRODUCT, PROFIT = GAS\_GREEN 0.30 GAS\_BLUE 0.25 GAS\_YELLOW 0.20; ! Required (L) GAS\_GREEN GAS\_BLUE GAS\_YELLOW;  **<b>!** Pure gasoline; 0.50 0.34 0.20 ! Octane; 0.28 0.14 0.06; ! Additive; **ENDDATA** SUBMODEL MAX4: [OBJ] MAX = @SUM(PRODUCT(J): PROFIT(J) \* PRODUCE(J)); ! The available constraints; @FOR(RESOURCE(I):  $@SUM(PRODUCTION(J): FORMULA(I,J) * PRODUCE(J)) \leq AVAILABLE(I);$ ! Green gasoline should be 1/16 of the yellow gasoline; PRODUCE(1) >= PRODUCE(3)/16; ! Blue gasoline must be ≤ 600000 liters ;  $PRODUCE(2) = 600000;$ ! Yellow gasoline should be 16 times the amount of green gasoline;  $PRODUE(3) = PRODUE(1)<sup>*</sup>16;$ **ENDSUBMODEL** CALC: ! Output level: 0=Verbose, 1-Terse; @SET('TERSEO',1); ! Post status windows, 1 Yes, 0 No; @SET('STAWIN',0); ! Data Block; @WRITE(" DATA:", @NEWLINE( 1), " FORMULA (L):", @NEWLINE( 1)); @TABLE(FORMULA); @WRITE(" ", @NEWLINE( 1), " AVAILABLE (L):", @NEWLINE( 1)); @TABLE(AVAILABLE); @WRITE(" ", @NEWLINE( 1), " PROFIT:", @NEWLINE( 1)); @TABLE(PROFIT); @WRITE(" ", @NEWLINE( 1), " SOLUTION: ", @NEWLINE( 1)); ! Execute Sub-model; @SOLVE(MAX4); ! Solution Report; @WRITE(" ", @NEWLINE( 1), " IDEAL PLANNING PROGRAM: ", @NEWLINE( 1)); @WRITE(" PRODUCED: ", @NEWLINE( 1)); @WRITEFOR( PRODUCT(J): ' . ', @FORMAT(PRODUCT( J),'-10s'),' ', @FORMAT(PRODUCE( J), '%8.0f'),' L x Profit: \$', @FORMAT(PROFIT( J),'%4.2f'), ' = Total: \$', @FORMAT(PROFIT( J) \* PRODUCE( J),'%10.2f'), @NEWLINE(1)); !To see the corresponding model scalar, remove (!) From the line below; !@GEN(MAX4); ENDCALC END

All problem data is organized in the data block as a set of members and value attributes, which can be viewed below.

DATA:

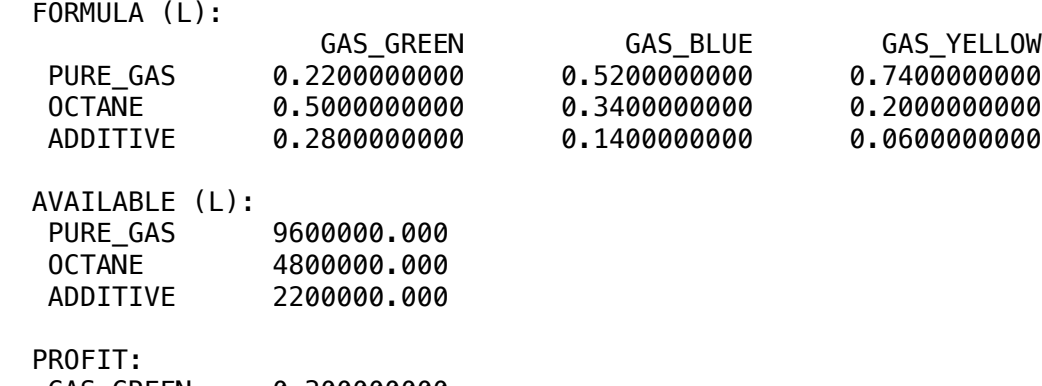

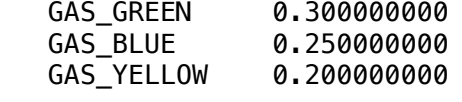

#### **❖ SOLUTION** ❖ SOLUTION

 Below is the solution achieved by LINGO with infeasibilities 0, and the detailed report that makes up the optimal  $\mathbb{R}$  blue of  $\mathbb{R}$  blue of  $\mathbb{R}$  blue of  $\mathbb{R}$ Below is the solution achieved Global optimal solution found.

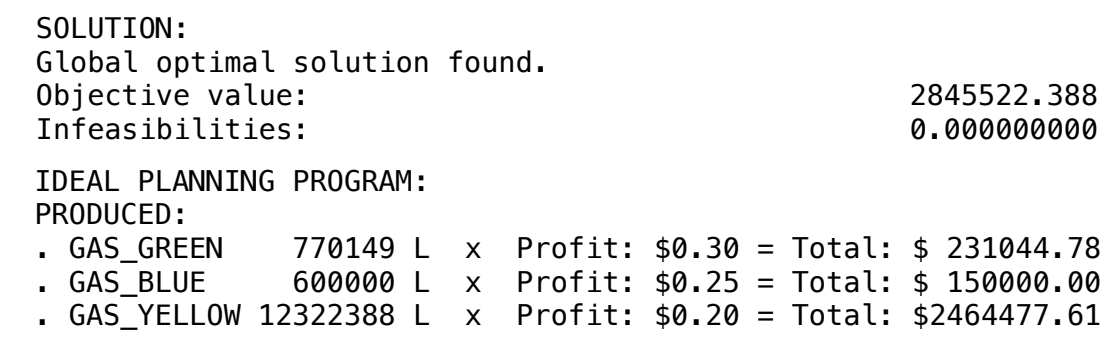

A distribution company sells ordinary and special gasoline. Each liter of ordinary gasoline is sold at \$2.10 and must have at least 90 octane. Each liter of special gasoline is sold for \$2.50 and needs to have at least 97 octane.

These types of gasoline are obtained by mixing three different types of gasolines, as shown in the following table:

#### **Blocks**

• Product Mix

**5**

- Blend
- Finance
- Investments
- Diet
- Aviation
- Transport
- Agriculture
- Construction
- Refinery
- Schedule
- Cutting
- Metallurgy
- Fertilizer
- Clinic
- Classic
- Dynamic
- Logistics
- Energy
- Assembly Line

#### Keywords:

- Gasoline
- Blend

#### Source:

- Book 2
- Chapter 14.22

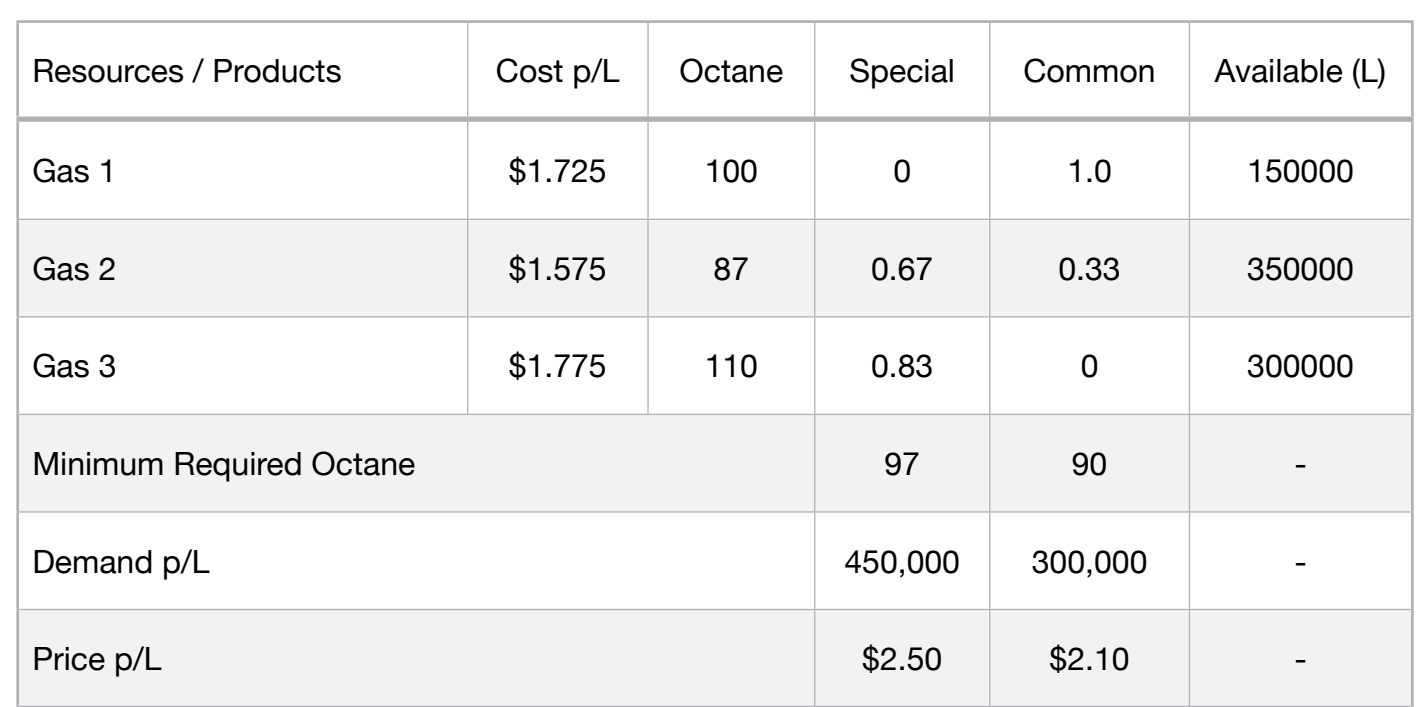

The company received an order for 300,000 liters of ordinary gasoline and 450,000 liters of special gasoline. What should be the ideal mix to fulfill the request maximizing profit.

MODEL: SETS: PRODUCT: PRICE, DEMAND, MINREQ, PRODUCE; RESOURCE:AVAILABLE, OCTANE, COST; ROUTES( RESOURCE, PRODUCT): FORMULA; **ENDSETS** DATA: ! Resource attributes;  $RESOURCE$ ,  $AVAILABLE$ ,  $OCTANE$ ,  $COST =$ GAS1 150000 100 1.725 GAS2 350000 87 1.575 GAS3 300000 110 1.775; ! Products attributes; PRODUCT, PRICE, DEMAND MINREQ GAS\_SPECIAL 2.50 450000 97 GAS\_COMMON 2.10 300000 90; ! Required GAS\_SPECIAL GAS\_COMMON;  $FORMULA =$   $0.00$   $1.00$   $1.6A51;$ 0.67 0.33 ! GAS2;  $0.8333333$   $0.00$ ;  $\qquad$  ! GAS3; **ENDDATA** SUBMODEL MAX5: [OBJ] MAX = PRICE\_T - COST\_T; ! Calculation of total price; PRICE  $T = \circledcirc$ SUM(PRODUCT(J): PRICE(J) \* PRODUCE(J)); COST\_T =  $COST(1)$  \* (AVAILABLE(1) \* FORMULA(1,1) + AVAILABLE(1) \* FORMULA(1,2)) +  $COST(2)$  \* (AVAILABLE(2) \* FORMULA(2,1) + AVAILABLE(2) \* FORMULA(2,2)) +  $COST(3)$  \* (AVAILABLE(3) \* FORMULA(3,1) + AVAILABLE(3) \* FORMULA(3,2)) ; ! The Demand constraints; PRODUCE(1) = DEMAND(1); PRODUCE(2) = DEMAND(2); ENDSUBMODEL; CALC: ! Output level: 0=Verbose, 1-Terse; @SET('TERSEO',1); ! Post status windows, 1 Yes, 0 No; @SET('STAWIN',0); @WRITE(" DATA:", @NEWLINE( 1), " FORMULA (L):", @NEWLINE( 1)); @TABLE(FORMULA); @WRITE(" ", @NEWLINE( 1), " AVAILABLE (L):", @NEWLINE( 1)); @TABLE(AVAILABLE); @WRITE(" ", @NEWLINE( 1), " DEMAND: (L)", @NEWLINE( 1)); @TABLE(DEMAND); @WRITE(" ", @NEWLINE( 1), " COST P/LITER:", @NEWLINE( 1)); @TABLE(COST); @WRITE(" ", @NEWLINE( 1), " PRICE P/LITER:", @NEWLINE( 1)); @TABLE(PRICE); @WRITE(" ", @NEWLINE( 1), " OCTANE:", @NEWLINE( 1)); @TABLE(OCTANE); @WRITE(" ", @NEWLINE( 1), " MINIMUM REQUIRED OCTANE:", @NEWLINE( 1)); @TABLE(MINREQ); @WRITE(" ", @NEWLINE( 1), " SOLUTION: ", @NEWLINE( 1)); @SOLVE(MAX5); @WRITE(" ", @NEWLINE( 1), " IDEAL PLANNING PROGRAM: ", @NEWLINE( 1), " MIXED: ", @NEWLINE( 1)); @WRITEFOR( PRODUCT(I): ' + ', @FORMAT(PRODUCT( I),'-11s'),':', @FORMAT(PRODUCE( I), '%8.0f'),' L x Price: \$', @FORMAT(PRICE( I),'%4.2f'), ' = Total: \$', @FORMAT(PRICE( I) \* PRODUCE( I),'%10.2f'), @NEWLINE(1)); @WRITE(" - TOTAL COST: ", 35\*' ','\$',@FORMAT(COST\_T,'%10.2f'),@NEWLINE( 1)); @WRITE(" = PROFIT: ", 39\*' ', '\$',@FORMAT(PRICE\_T - COST\_T,'%10.2f'),@NEWLINE( 1)); @WRITE(" ", @NEWLINE( 1)); !To see the corresponding model scalar, remove (!) From the line below; !@GEN(MAX5); ENDCALC END

All problem data is organized in the data block as a set of members and value attributes, which can be viewed below.

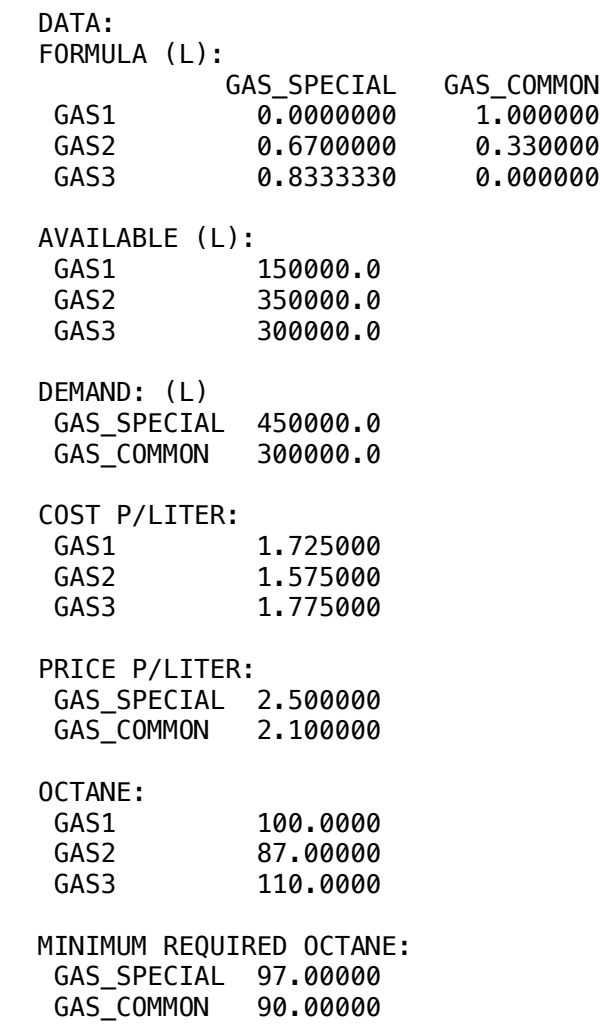

#### **❖ SOLUTION**  MINIMUM REQUIRED OCTANE:  $\bullet$  SOLUTION

 Below is the solution achieved by LINGO with infeasibilities 0, and the detailed report that makes up the optimal Below is the solution acl GAS\_COMMON 90.00000

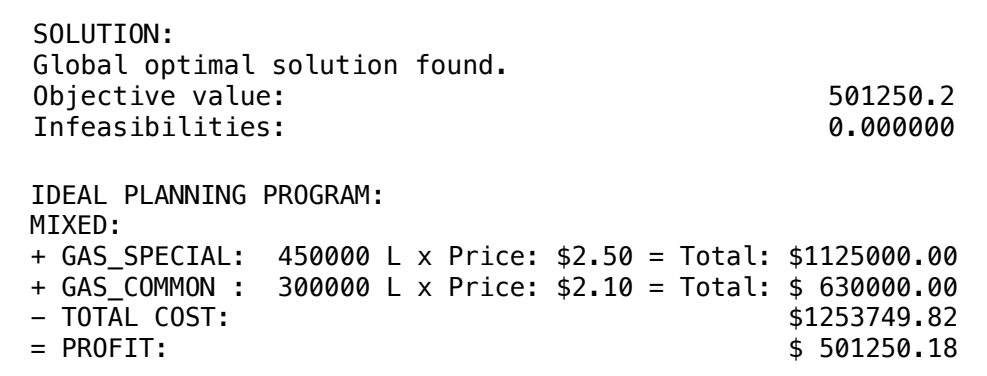

# BLOCK 10 Block: SCHEDULE

*How to designate sections of a highway to be built or designate work groups so as to obtain the lowest possible cost?*

# OTHER AVAILABLE BLOCKS

- Product Mix
- Blend
- Finance
- Investments
- Diet
- Aviation
- Transport
- Agriculture
- Construction
- Refinery
- **Schedule**
- Cutting
- Metallurgy
- Fertilizer
- Clinic
- Classic
- Dynamic
- Logistics
- Energy
- Assembly Line Balance

#### **SCHEDULE STAFF**

One part of the management of most service facilities is the scheduling or staffing of personnel. That is, deciding how many people to use on what shifts.

This problem exists in staffing the information operators department of a telephone company, a toll plaza, a large hospital, and, in general, any facility that must provide service to the public.

The solution process consists of at least three parts:

- 1. Develop good forecasts of the number of personnel required during each hour of the day or each day of the week during the scheduling period.
- 2. Identify the possible shift patterns, which can be worked based on the personnel available and work agreements and regulations. A particular shift pattern might be to work Tuesday through Saturday and then be off two days.
- 3. Determine how many people should work each shift pattern, so cost are minimized and the total number of people on duty during each time period satisfies the requirements determined in (1).

All three of these steps are difficult. LP can help in solving step 3.

One of the first published accounts of using optimization for staff scheduling was by Edie (1954). He developed a method for staffing tollbooths for the New York Port Authority.

Though old, Edie's discussion is still very pertinent and thorough. His thoroughness is illustrated by his summary (p. 138):

- A trial was conducted at the Lincoln Tunnel…
- Each toll collector was given a slip showing his booth assignments and relief periods and instructed to follow the schedule strictly…
- At no times did excessive backups occur…
- The movement of collectors and the opening and closing of booths took place without the attention of the toll sergeant.
- At times, the number of booths were slightly excessive, but not to the extent previously...
- Needless to say, there is a good deal of satisfaction...

Several companies have submitted a proposal to build four stretches of a road. Assemble the model of highway designation at the lowest cost, considering that each company can only do one stretch. The costs offered by the companies are in the table below.

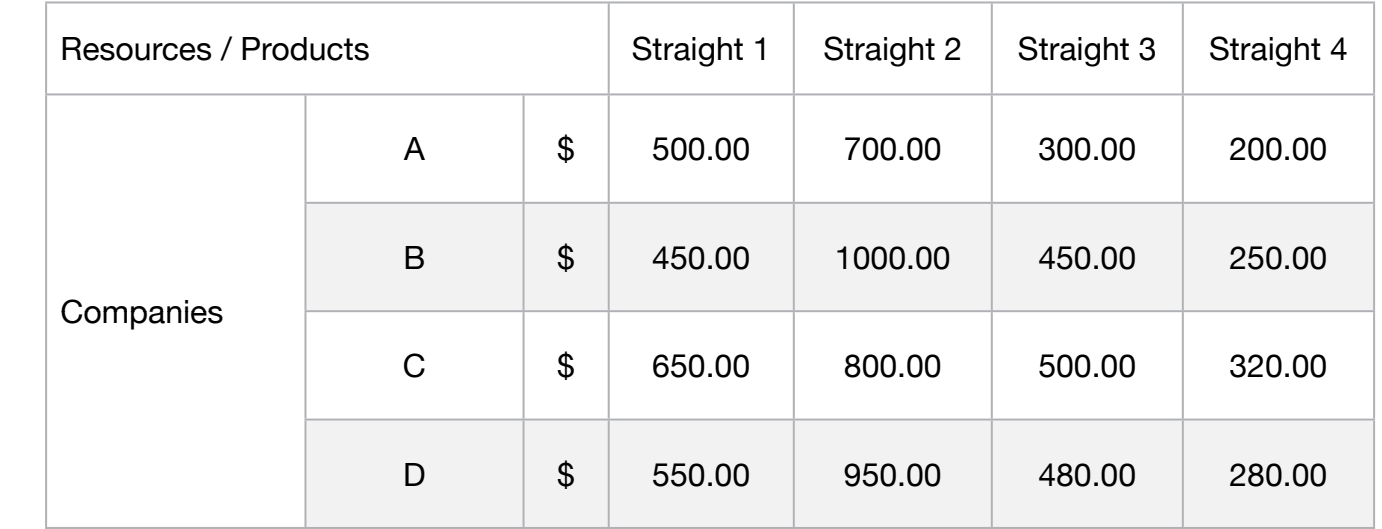

#### **Blocks**

• Product Mix

**1**

- Blend
- Finance
- Investments
- Diet
- Aviation
- Transport
- Agriculture
- Construction
- Refinery
- Schedule
- Cutting
- Metallurgy
- Fertilizer
- Clinic
- Classic
- Dynamic
- Logistics
- Energy
- Assembly Line

# Keywords:

- Designation
- Straight

#### Source:

- Book 1
- Page 106

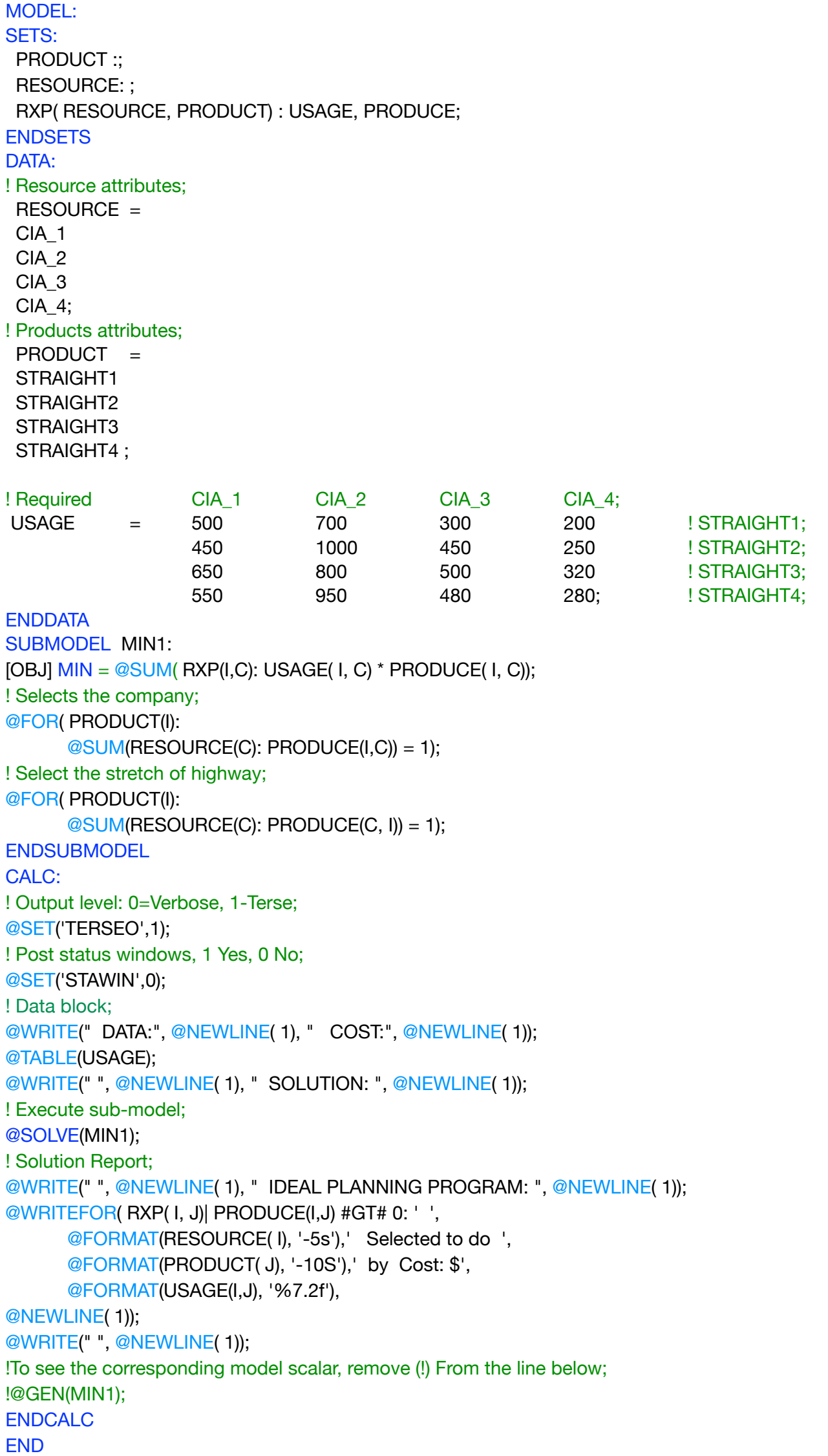

All problem data is organized in the data block as a set of members and value attributes, which can be viewed below.

 DATA: COST:

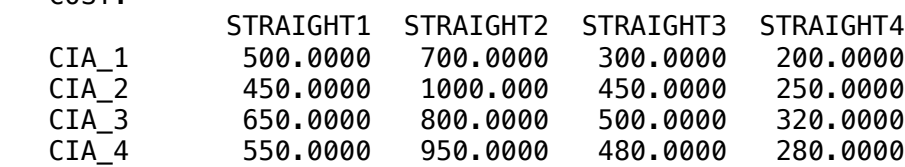

#### $\clubsuit$  SOLUTION

 Below is the solution achieved by LINGO with infeasibilities 0, and the detailed report that makes up the optimal Below is the solution achieved by LINGO with infeasibilities 0, CIA\_4 550.0000 950.0000 480.0000 280.0000

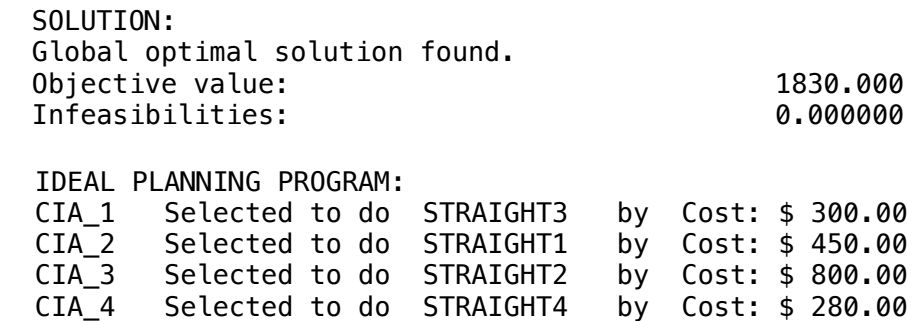

# **2**

A service delivery company needs to allocate watchmen on several clients, but it has been found that there is a variation between the needs of each day of the week as can be observed below:

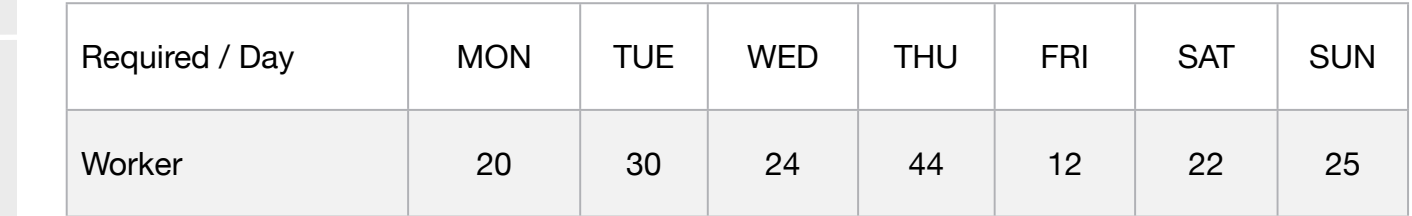

It is also known that the work week is five days in a row and two days off. We ask for the best and least personal allocation scheme

#### **Blocks**

- Product Mix
- Blend
- Finance
- Investments
- Diet
- Aviation
- Transport
- Agriculture
- Construction
- Refinery
- Schedule
- Cutting
- Metallurgy
- Fertilizer
- Clinic
- Classic
- Dynamic
- Logistics
- Energy
- Assembly Line

#### Keywords:

- Designation
- Staff
- Shift
- Allocation

MODEL: SETS: DAYS: REQUIRED, START, ONDUTY; **ENDSETS** DATA: ! Days attributes; DAYS, REQUIRED  $=$  $MON$  20 **TUE** 30  $WED$  24 THU 44 FRI 12 SAT 22 SUN 25: **ENDDATA** SUBMODEL MIN2: [OBJ] MIN = @SUM( DAYS( I): START( I)); @FOR( DAYS( J): ONDUTY(J) =  $@SUM($  DAYS( I) | I #LE# 5: START(  $@WRAP($  J - I + 1, 7)));  $ONDUTY(J) >= REQUIRED(J));$ ENDSUBMODEL CALC: ! Output level: 0=Verbose, 1-Terse; @SET('TERSEO',1); ! Post status windows, 1 Yes, 0 No; @SET('STAWIN',0); ! Data block; @WRITE(" REQUIRED:", @NEWLINE( 1)); @TABLE(REQUIRED); @WRITE(" ", @NEWLINE( 1), " SOLUTION: ", @NEWLINE( 1)); ! Execute sub-model; @SOLVE(MIN2); ! Solution Report; @WRITE(" ", @NEWLINE( 1), " IDEAL PLANNING PROGRAM: ", @NEWLINE( 1)); @WRITEFOR( DAYS(D): ' ', @FORMAT(DAYS( D),'-4S'),' ', "Required: ", @FORMAT(REQUIRED(D),'%2.0f'), ' Worker ', 'Start:', @FORMAT(START(D),'%3.0f'), ' On duty:', ONDUTY(D), ' Surplus: ', @FORMAT(ONDUTY(D) - REQUIRED(D),'%2.0f'), @NEWLINE( 1)); @WRITE(' Worker total:',19\*' ',@FORMAT(OBJ,'%3.0f'),@NEWLINE(1)); ! Bar chart of required vs. actual staffing; @CHARTBAR( 'Staffing Schedule', **Chart title**; **Chart title** 'Day', lX-Axis label; 'Employees', 
IY-Axis label; 'Employees Required', legend 1; REQUIRED, !Attribute 1; 'Employees On Duty', llegend 2; ONDUTY **!Attribute 2;);** @WRITE(" ", @NEWLINE( 1)); !To see the corresponding model scalar, remove (!) From the line below; !@GEN(MIN2); ENDCALC

```
END
```
All problem data is organized in the data block as a set of members and value attributes, which can be viewed below.

 REQUIRED (worker): MON 20.00000 TUE 30.00000 WED 24.00000 THU 44.00000 FRI 12.00000 SAT 22.00000 SUN 25.00000

#### $\ddot{\phantom{a}}$ ❖ SOLUTION

 SAT 22.00000 Below is the solution achieved by LINGO with infeasibilities 0, and the detailed report that makes up the optimal

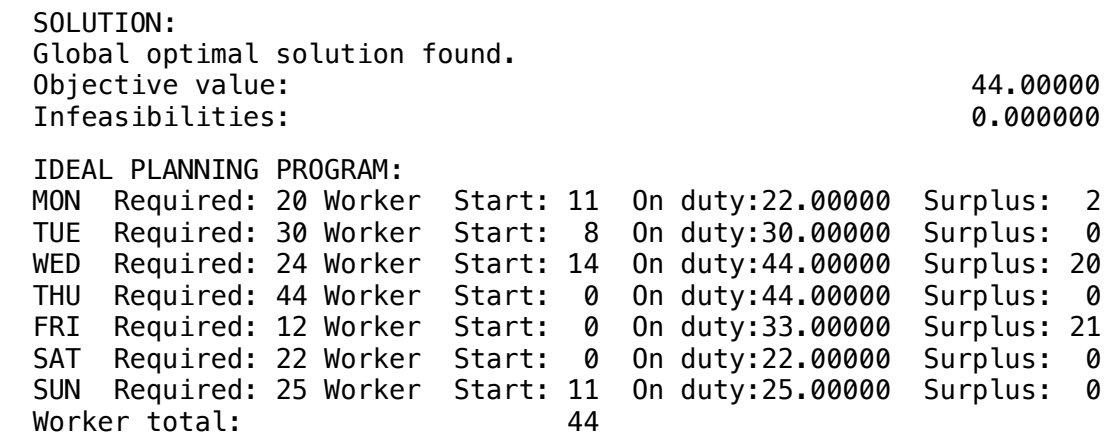

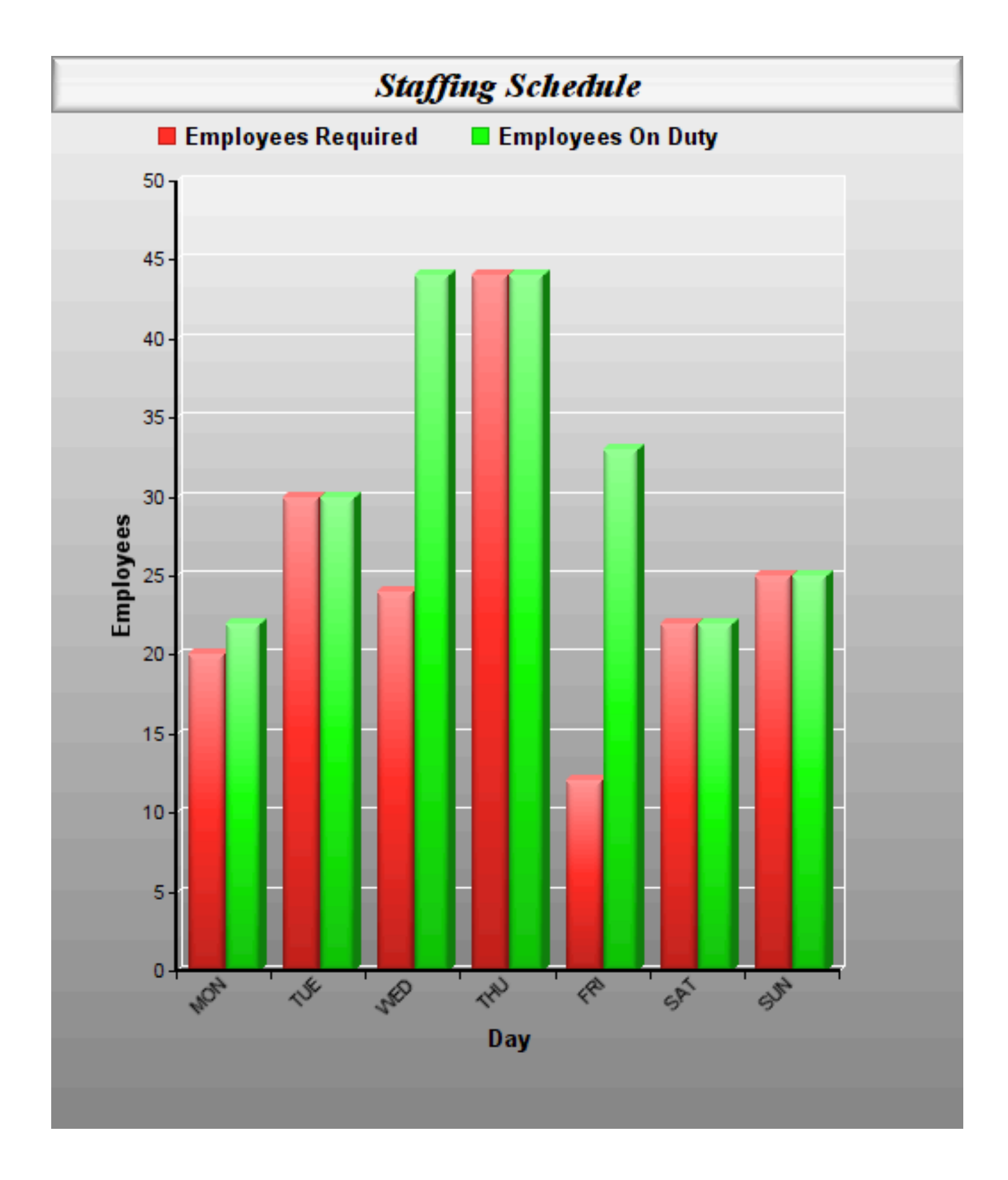

A post office needs a different number of employees, depending on the day of the week. For union demands, each worker works five consecutive days and rests two.

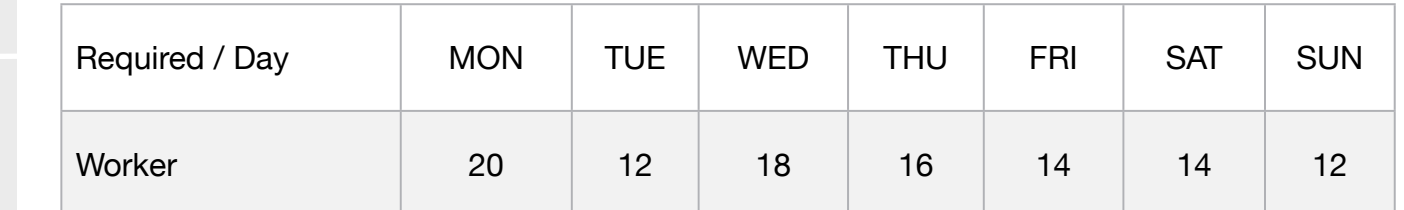

Formulate the problem so that the number of employees hired is the minimum necessary to meet the needs of the agency.

#### **Blocks**

• Product Mix

**3**

- Blend
- Finance
- Investments
- Diet
- Aviation
- Transport
- Agriculture
- Construction
- Refinery
- Schedule
- Cutting
- Metallurgy
- Fertilizer
- Clinic
- Classic
- Dynamic
- Logistics
- Energy
- Assembly Line

#### Keywords:

- Designation
- Staff
- Allocation

MODEL: SETS: DAYS: REQUIRED, START, ONDUTY; **ENDSETS** DATA: DAYS, REQUIRED =  $MON$   $20$ TUE 12  $WED$  18 THU 16 **FRI** 14 SAT 14 SUN 12; **ENDDATA** SUBMODEL MIN3:  $[OBJ]$  MIN = @SUM( DAYS( I): START( I)); @FOR( DAYS( J): ONDUTY(J) = @SUM( DAYS( I) | I #LE# 5: START( @WRAP( J - I + 1, 7)));  $ONDUTY(J) >= REQUIRED(J));$ ENDSUBMODEL CALC: ! Output level: 0=Verbose, 1-Terse; @SET('TERSEO',1); ! Post status windows, 1 Yes, 0 No; @SET('STAWIN',0); ! Data block; @WRITE(" REQUIRED:", @NEWLINE( 1)); @TABLE(REQUIRED); @WRITE(" ", @NEWLINE( 1), " SOLUTION: ", @NEWLINE( 2)); ! Execute Sub-model; @SOLVE(MIN3); ! Solution Report; @WRITE(" ", @NEWLINE( 1), " IDEAL PLANNING PROGRAM: ", @NEWLINE( 1)); @WRITEFOR( DAYS(D): ' ', @FORMAT(DAYS( D),'-3s'),' ', "Required: ", @FORMAT(REQUIRED(D),'%2.0f'), ' Worker, ', 'Start:', @FORMAT(START(D),'%2.0f'), ' On duty:', @FORMAT(ONDUTY(D),'%3.0f'), ' Surplus:', @FORMAT(ONDUTY(D) - REQUIRED(D),'%2.0f'), @NEWLINE( 1)); @WRITE(' Worker total:',17\*' ',@FORMAT(OBJ,'%3.0f'),@NEWLINE(1)); ! Bar chart of required vs. actual staffing; @CHARTBAR( 'Staffing Schedule', **IChart title;** 'Day', **IX-Axis label**; 'Employees', 
IY-Axis label; 'Employees Required', llegend 1; REQUIRED, !Attribute 1; 'Employees On Duty', llegend 2; ONDUTY **!Attribute 2;);** @WRITE(" ", @NEWLINE( 1)); !To see the corresponding model scalar, remove (!) From the line below; !@GEN(MIN3); ENDCALC END

All problem data is organized in the data block as a set of members and value attributes, which can be viewed below.

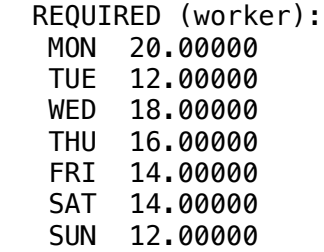

 $\mathcal{L}$  SAT REQUIRED: 14 Worker, Start: 7 On duty: 14 Surplus: 14 Surplus: 14 Surplus: 14 Surplus: 14 Surplus: 0.14 Surplus: 14 Surplus: 14 Surplus: 14 Surplus: 14 Surplus: 14 Surplus: 14 Surplus: 14 Surplus: 14 Surplus:  $\bullet$  SULUTION:  $\bullet$  On duty: 12  $\bullet$  On duty: 12  $\bullet$  On duty: 12  $\bullet$  On duty: 0 On duty: 0 On duty: 0 On duty: 0 On duty: 0 On duty: 0 On duty: 0 On duty: 0 On duty: 0 On duty: 0 On duty: 0 On duty: 0 On duty: 0 On duty ❖ SOLUTION

 Worker total: 23 SAT 14.00000 Below is the solution achieved by LINGO with infeasibilities 0, and the detailed report that makes up the optimal

SOLUTION:

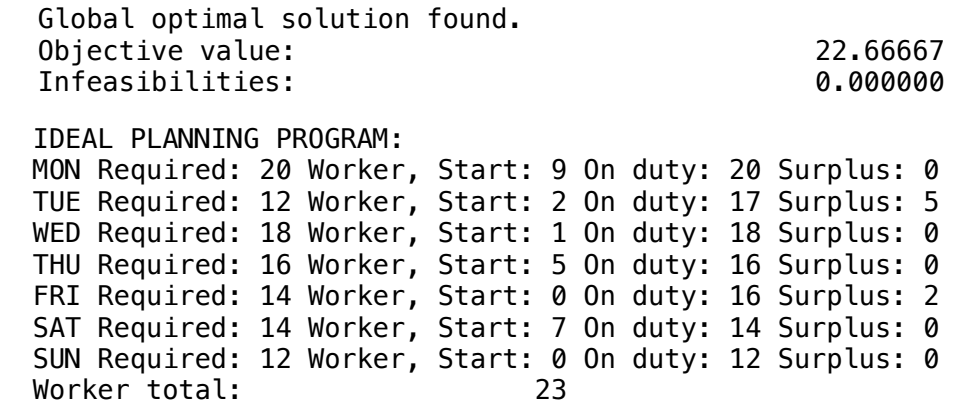

Suppose you run the popular Pluto Dogs dog cart which is open seven days a week.

You hire employees for a five-day work week with two consecutive days. Each employee receives the same weekly salary.

Some days of the week are busier than others and, based on past experience, you know how many workers are needed on a particular day of the week. In particular, your forecast calls these personnel requirements:

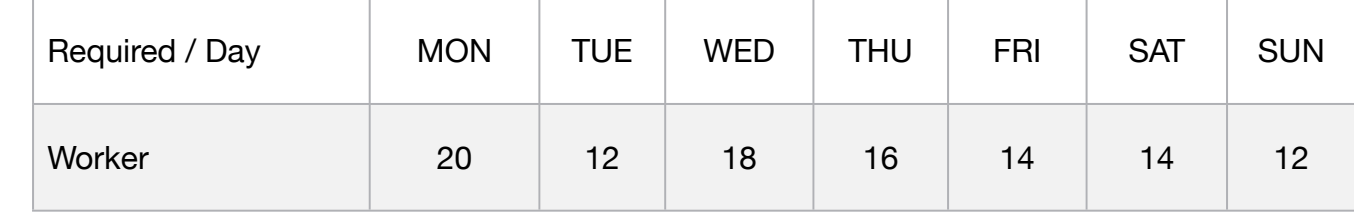

You need to determine how many employees start each day of the week in order to minimize the total number of employees while still meeting or exceeding the staffing requirements every day of the week.

#### **Blocks**

• Product Mix

**4**

- Blend
- Finance
- Investments
- Diet
- Aviation
- Transport
- Agriculture
- Construction
- Refinery
- Schedule
- Cutting
- Metallurgy
- Fertilizer
- Clinic
- Classic
- Dynamic
- Logistics
- Energy
- Assembly Line

#### Keywords:

- Designation
- Staff
- Allocation

#### Source:

- Book 4
- Page 82

```
MODEL: 
SETS: 
DAYS: REQUIRED, START, ONDUTY; 
ENDSETS
DATA: 
DAYS, REQUIRED =
MON 20
TUE 16
WED 13
THU 16
FRI 19
SAT 14SUN 12;
ENDDATA
SUBMODEL MIN4:
[OBJ] MIN = @SUM( DAYS( I): START( I));
@FOR( DAYS( J):
      ONDUTY(J) = @SUM( DAYS( I) | I #LE# 5: START( @WRAP( J - I + 1, 7)));
      ONDUTY(J) >= REQUIRED(J));ENDSUBMODEL
CALC:
! Output level: 0=Verbose, 1-Terse;
@SET('TERSEO',1);
! Post status windows, 1 Yes, 0 No;
@SET('STAWIN',0);
! data block;
@WRITE(" REQUIRED (worker):", @NEWLINE( 1));
@TABLE(REQUIRED);
@WRITE(" ", @NEWLINE( 1), " SOLUTION: ", @NEWLINE( 1));
! Execute sub-model;
@SOLVE(MIN4);
! Solution Report;
@WRITE(" ", @NEWLINE( 1), " IDEAL PLANNING PROGRAM: ", @NEWLINE( 1));
@WRITEFOR( DAYS(D): ' ', 
      @FORMAT(DAYS( D),'-3s'), " Required: ", 
      @FORMAT(REQUIRED(D), '%3.0f'),' Worker ', 'Start:', 
      @FORMAT(START(D),'%3.0f'), ' On duty:', 
      @FORMAT(ONDUTY(D),'%3.0f'), ' Surplus: ',
      @FORMAT(ONDUTY(D) - REQUIRED(D),'%2.0f'), 
@NEWLINE( 1));
@WRITE(' Worker total:',19*' ',@FORMAT(OBJ,'%3.0f'),@NEWLINE(1));
! Bar chart of required vs. actual staffing;
  @CHARTBAR(
 'Staffing Schedule', 
l'Chart title;
 'Day', IX-Axis label;
 'Employees', 
IY-Axis label;
 'Employees Required', legend 1;
 REQUIRED, !Attribute 1;
 'Employees On Duty', llegend 2;
 ONDUTY !Attribute 2;);
@WRITE(" ", @NEWLINE( 1));
!To see the corresponding model scalar, remove (!) From the line below;
!@GEN(MIN4);
ENDCALC
```

```
END
```
All problem data is organized in the data block as a set of members and value attributes, which can be viewed below.

 REQUIRED (worker): MON 20.00000 TUE 16.00000 WED 13.00000 THU 16.00000 FRI 19.00000 SAT 14.00000 SUN 12.00000

#### $\bullet$  COLLITION  $\ddot{\phantom{1}}$  SAT 14.00000 ❖ SOLUTION

Balow is the so Below is the solution achieved by LINGO with infeasibilities 0, and the detailed report that makes up the optimal

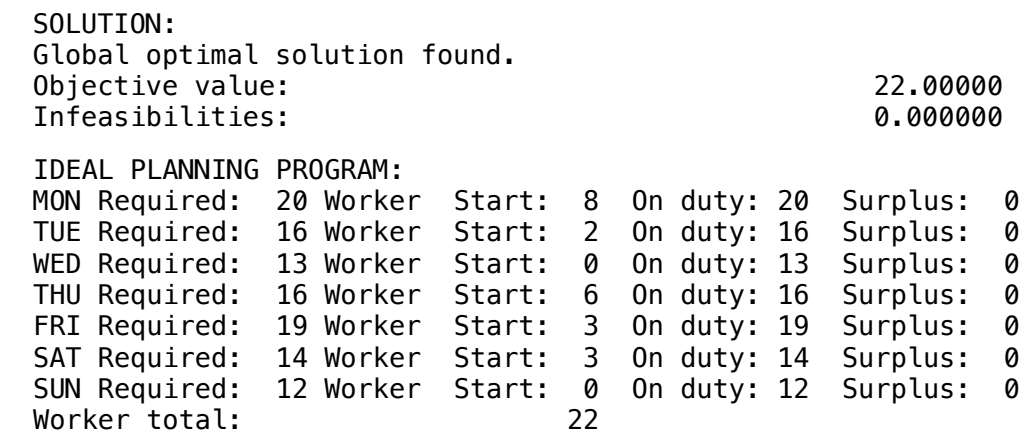

### **GOAL**

In this model, there are six jobs that can be done on one machine.The machine can only run one job at a time. Each of the papers has an expiration date.

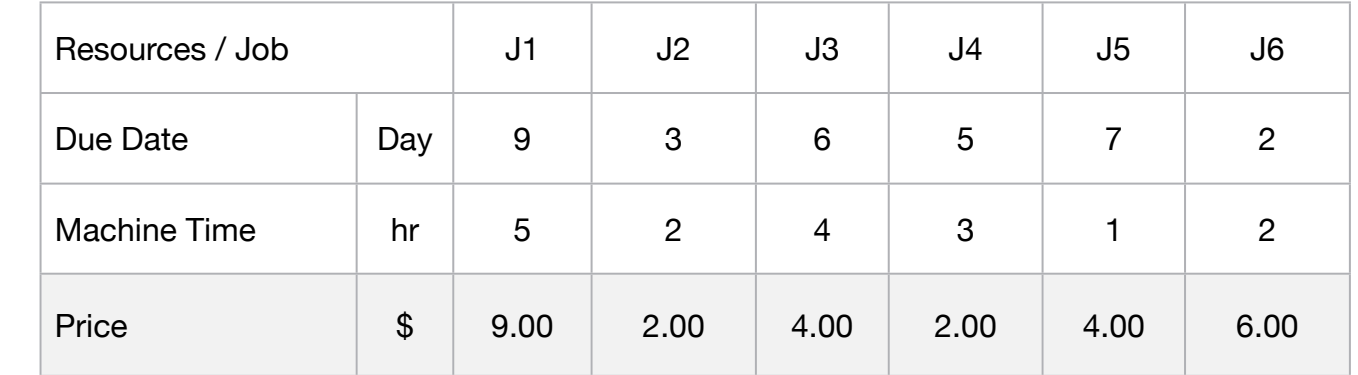

If we can not complete a job by the due date, we will not. Our goal is to maximize the total value of the selected papers.

#### **Blocks**

• Product Mix

**5**

- Blend
- Finance
- Investments
- Diet
- Aviation
- Transport
- Agriculture
- Construction
- Refinery
- Schedule
- Cutting
- Metallurgy
- Fertilizer
- Clinic
- Classic
- Dynamic
- Logistics
- Energy
- Assembly Line

#### Keywords:

- Designation
- Staff
- Job
- Allocation

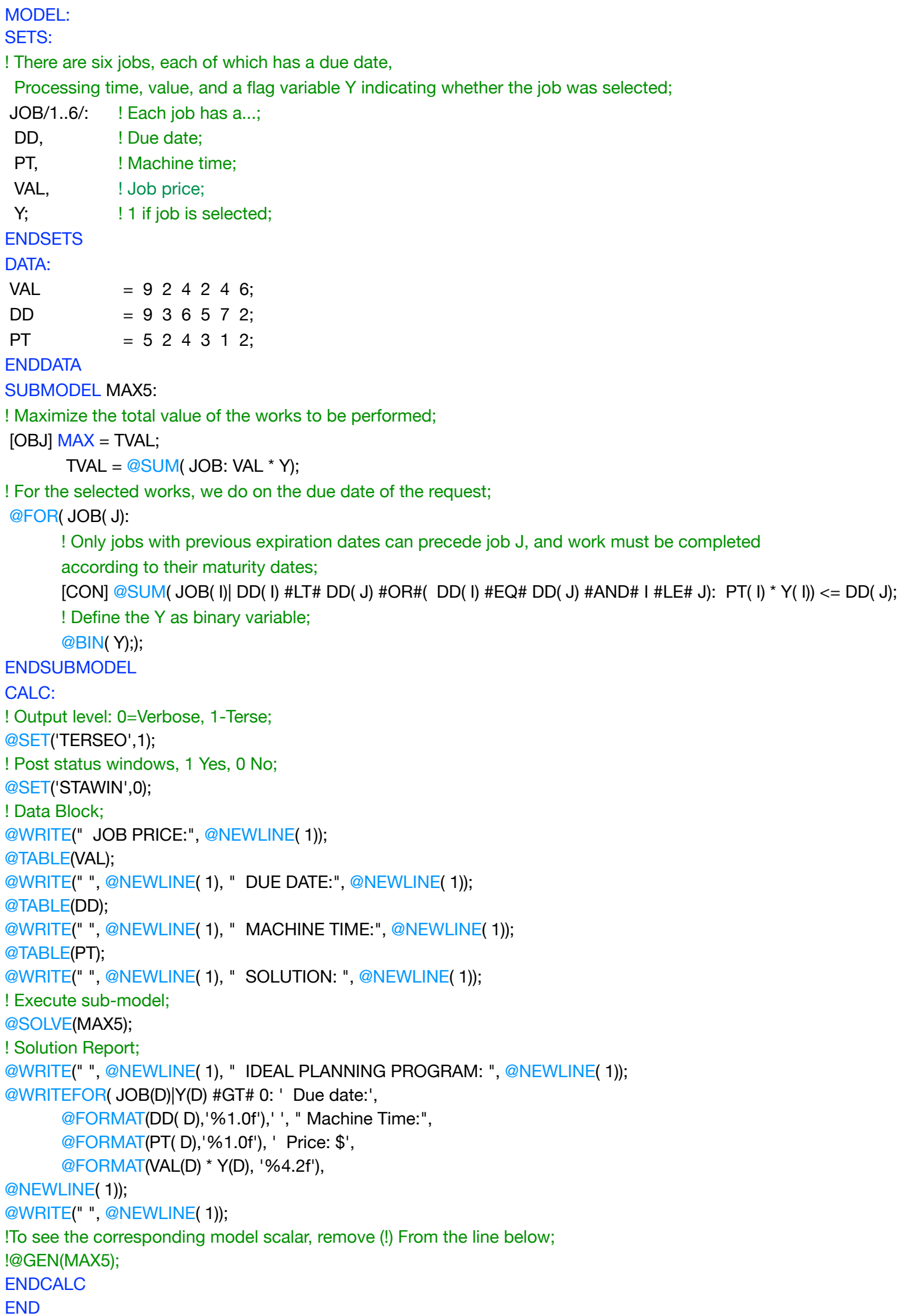

All problem data is organized in the data block as a set of members and value attributes, which can be viewed below.

JOB PRICE:

 1 9.000000 2 2.000000 3 4.000000 4 2.000000 5 4.000000

6 6.000000

DUE DATE:

 1 9.000000 2 3.000000

3 6.000000 4 5.000000 1 9.000000 2 2.000000

5 7.000000 2 2.000000 3 4.000000

6 2.000000 5 4.000000

MACHINE TIME:

 1 5.000000 6 6.000000 2 2.000000 3 4.000000 4 3.000000 5 1.000000 2 3.000000 3 6.000000 3 4.000 1 9.000000  $\overline{3}$   $\overline{4}$  000000  $\overline{A}$  3.000000

 6 2.000000 3 6.000000 4 5.000000 5 **1.00000** 

#### ❖ SOLUTION  $\clubsuit$  SOLUTION

Below is the solution achieved by LINGO with Below is the solution achieved by LINGO with infeasibilities 0, and the detailed report that makes up the optimal

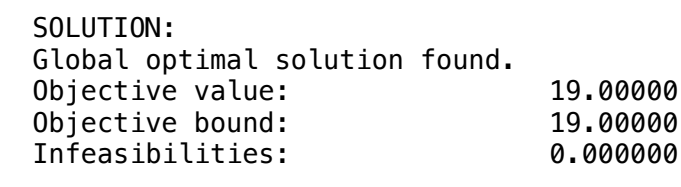

IDEAL PLANNING PROGRAM (JOB SELECTED): Due date:9 Machine Time:5 Price: \$9.00 Due date:/ Machine Time:1 TTICC: \$9.00<br>Due date:2 Machine Time:2 Price: \$6.00 Due date:7 Machine Time:1 Price: \$4.00 Due date:2 Machine Time:2 Price: \$6.00 Due date:7 Machine Time:1 Price: \$4.00

#### **GOAL**

The Northeast Tollway out of Chicago has a toll plaza with the following staffing demands during each 24-hour period:

#### **Blocks**

• Product Mix

**6**

- Blend
- Finance
- Investments
- Diet
- Aviation
- Transport
- Agriculture
- Construction
- Refinery
- Schedule
- Cutting
- Metallurgy
- Fertilizer
- Clinic
- Classic
- Dynamic
- Logistics
- Energy
- Assembly Line

#### Keywords:

- Designation
- Shift
- Job
- Allocation

#### Source:

- Book 5
- Page 114

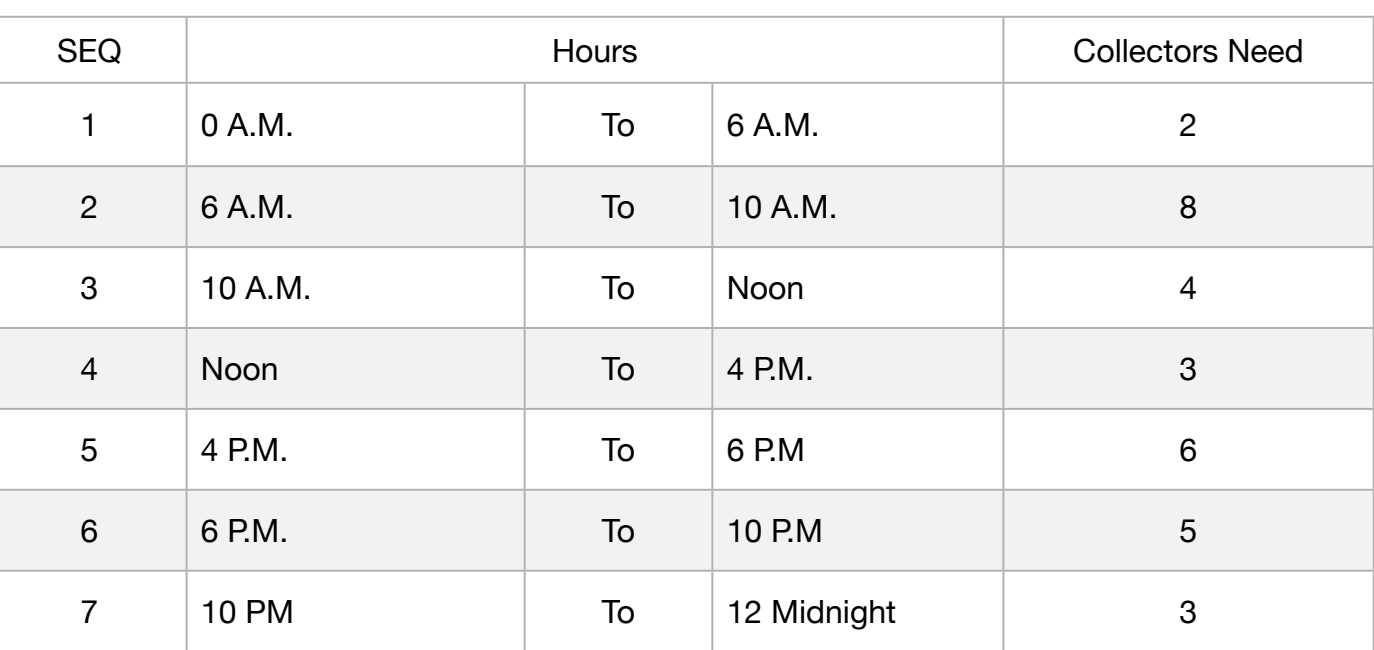

Each collector works four hours, is off one hour, and then works another four hours. A collector can be started at any hour. Assuming the objective is to minimize the number of collectors hired, how many collectors should start work each hour?

```
MODEL: 
! 24 hour shift scheduling;
! Each shift is4 hours on, 1 hour off, 4 hours on;
SETS: 
   HOUR/1..24/: START, REQUIRED, ONDUTY;
ENDSETS
DATA:
REQUIRED = 2 2 2 2 2 2 8 8 8 8 4 4 3 3 3 3 6 6 5 5 5 5 3 3;
ENDDATA
SUBMODEL MIN6:
[OBJ] MIN = @SUM( HOUR(I): START(I));
! People on duty in hour I are those who started 9 or less hours earlier, but not 5;
@FOR( HOUR( I): 
       ONDUTY = @SUM(HOUR(J)|(J#LE#9)#AND#(J#NE#5): START(@WRAP((I-J+1),24)));
       ONDUTY >= REQUIRED(I);
       @GIN(START(I))); 
ENDSUBMODEL
CALC:
! Output level: 0=Verbose, 1-Terse;
@SET('TERSEO',1);
! Post status windows, 1 Yes, 0 No;
@SET('STAWIN',0);
! Data block;
@WRITE(" REQUIRED (worker):", @NEWLINE( 1));
@TABLE(REQUIRED);
@WRITE(" ", @NEWLINE( 1), " SOLUTION: ", @NEWLINE( 1));
! Execute sub-model;
@SOLVE(MIN6);
! Solution report;
@WRITE(" ", @NEWLINE( 1));
@WRITE(" IDEAL PLANNING PROGRAM: ", @NEWLINE( 1));
@WRITEFOR( HOUR(D) | START(D) #GT# 0: ' Hour:', 
       @FORMAT( HOUR( D),'3s'),', ', "Required:", 
       @FORMAT(REQUIRED(D),'%2.0f'), ' Collectors, ', 'Start work at:', 
       @FORMAT(START(D),'%2.0f'), ' On duty:',
       @FORMAT(ONDUTY(D),'%2.0f'), ' Surplus:',
       @FORMAT(ONDUTY(D) - REQUIRED(D),'%2.0f'), 
@NEWLINE( 1));
@TEXT() = @WRITE(' Worker total:',35*' ',@FORMAT(OBJ,'%2.0f'),@NEWLINE(1));
@WRITE(" ", @NEWLINE( 1));
!To see the corresponding model scalar, remove (!) From the line below;
!@GEN(MIN6);
ENDCALC
END
```
All problem data is organized in the data block as a set of members and value attributes, which can be viewed below.

REQUIRED (hr,worker):

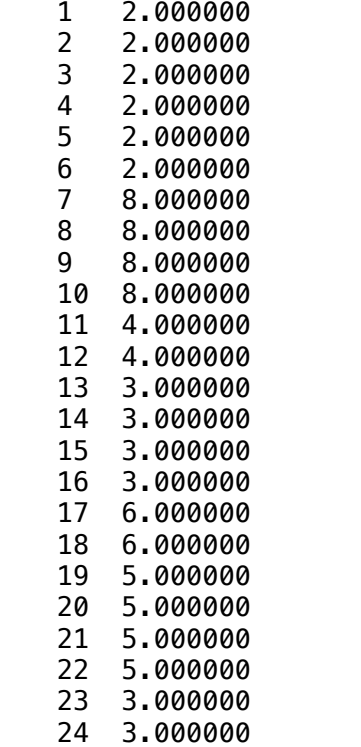

#### $\triangle$  COLLITION  $\clubsuit$  SOLUTION

**Delow is the solution** Below is the solution achieved by LINGO with infeasibilities 0, and the detailed report that makes up the optimal

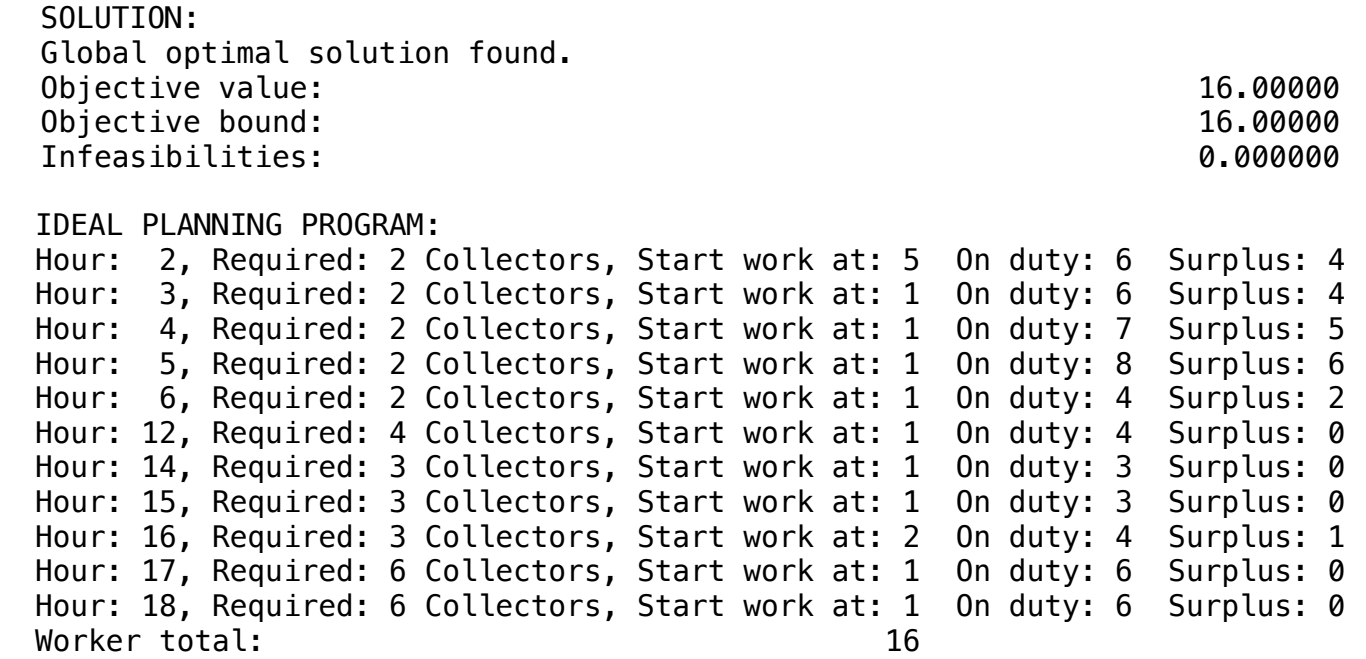

## **Blocks**

• Product Mix

**7**

- Blend
- 
- Finance
- Investments
- Diet
- Aviation
- Transport
- Agriculture
- Construction
- Refinery
- Schedule
- Cutting
- Metallurgy
- Fertilizer
- Clinic
- Classic
- Dynamic
- Logistics
- Energy
- Assembly Line

#### Keywords:

- Designation
- Shift
- Job
- Allocation

#### Source:

- Book 3
- Chapter 2.3.9

#### **GOAL**

A hospital works with a 24/7 customer service. The requirements are distributed according which shift.

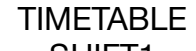

- SHIFT1 08-12 hr • SHIFT2 12-16 hr<br>• SHIFT3 16-20 hr  $\cdot$  SHIFT3
- 
- SHIFT4 20-00 hr
- SHIFT5 00-04 hr  $\cdot$  SHIFT6

Minimize the number of nurses at work for 24 Hours

MODEL: SETS: DAYS: REQUIRED, START, ONDUTY; **ENDSETS** DATA: ! Days required **Timetable** ; DAYS, REQUIRED  $=$ SHIFT1 50 ! 8-12; SHIFT2 60 ! 12-16: SHIFT3 50 ! 16-20; SHIFT4 40 ! 20-0: SHIFT5 30 ! 0-4; SHIFT6 20; 14-8; **ENDDATA** SUBMODEL MIN7: [OBJ]  $MIN = @SUM($  DAYS( I): START( I)); @FOR( DAYS( J): ONDUTY(J) =  $@SUM($  DAYS( I) | I #LE# 5: START(  $@WRAP($  J - I + 1, 6)));  $ONDUTY(J) >= REQUIRED(J));$ **ENDSUBMODEL** CALC: ! Output level: 0=Verbose, 1-Terse; @SET('TERSEO',1); ! Post status windows, 1 Yes, 0 No; @SET('STAWIN',0); ! data block; @WRITE(" REQUIRED:", @NEWLINE( 1)); @TABLE(REQUIRED); @WRITE(" ", @NEWLINE( 1), " SOLUTION: ", @NEWLINE( 1)); ! Execute sub-model; @SOLVE(MIN7); ! Solution report; @WRITE(" ", @NEWLINE( 1)); @WRITE(" IDEAL PLANNING PROGRAM: ", @NEWLINE( 1)); @WRITEFOR( DAYS(D): ' ', @FORMAT(DAYS( D),'-6s'),' ', "Required:", @FORMAT(REQUIRED(D),'%3.0f'), ' Nurses ', 'Start:', @FORMAT(START(D),'%3.0f'), ' On duty:', @FORMAT(ONDUTY(D),'%3.0f'), ' Surplus: ', @FORMAT(ONDUTY(D) - REQUIRED(D),'%2.0f'), @NEWLINE( 1)); @WRITE(' Nurses total:',22\*' ',@FORMAT(OBJ,'%2.0f'),@NEWLINE(1)); ! Bar chart of required vs. actual staffing; @CHARTBAR( 'Staffing Schedule', **IChart title**; 'Day', Notice More that it is a little state of the local state of the local state of the local state of the local state of the local state of the local state of the local state of the local state of the local state of the 'Employees', 
IY-Axis label; 'Employees Required', !Legend 1; REQUIRED, !Attribute 1; 'Employees On Duty', llegend 2; ONDUTY **Attribute 2;**); @WRITE(" ", @NEWLINE( 1)); !To see the corresponding model scalar, remove (!) From the line below; !@GEN(MIN7); ENDCALC END

All problem data is organized in the data block as a set of members and value attributes, which can be viewed below.

 REQUIRED NURSES PER SHIFT: SHIFT1 50.00000 SHIFT2 60.00000 SHIFT3 50.00000 SHIFT4 40.00000 SHIFT5 30.00000 SHIFT6 20.00000

#### $\clubsuit$  SOLUTION

Below is the solution achieved by LINGO with infeasibilities 0, and the detailed report that makes up the optimal

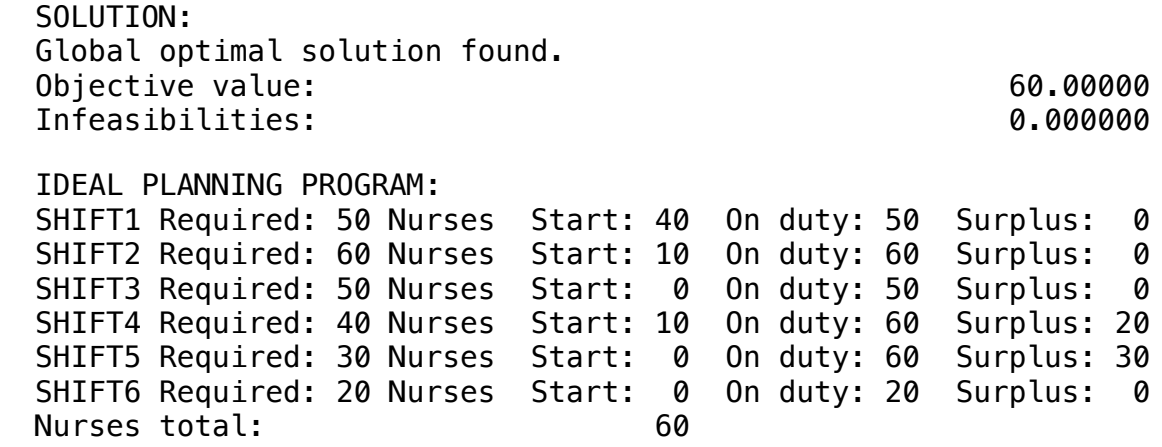

# **8**

The maintenance of a theme park operates 24 Hours a day. The work day is 8 hours a day and shifts occur every 4 hours.

#### TIMETABLE

**GOAL** 

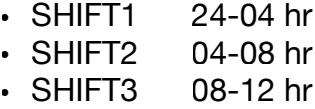

- SHIFT4 12-16 hr
- SHIFT5 16-20 hr
- SHIFT6 20-24 hr

The maintenance supervisor wants to define the minimum number of employees at each shift in order to meet the minimum needs required, thus determining the minimum number of employees.

#### **Blocks**

- Product Mix
- Blend
- Finance
- Investments
- Diet
- Aviation
- Transport
- Agriculture
- Construction
- Refinery
- Schedule
- Cutting
- Metallurgy
- Fertilizer
- Clinic
- Classic
- Dynamic
- Logistics
- Energy
- Assembly Line

#### Keywords:

- Designation
- Shift
- Job
- Allocation

- Book 2
- Chapter 14.25

```
MODEL: 
SETS: 
DAYS: REQUIRED, START, ONDUTY; 
ENDSETS 
DATA: 
! Days required Timetable;
DAYS, REQUIRED =
SHIFT1 90 ! 24-04;
SHIFT2 215 ! 04-08;
SHIFT3 250 ! 08-12;
SHIFT4 165 ! 12-16;
SHIFT5 300 ! 16-20;
SHIFT6 125; 120-24;
ENDDATA
SUBMODEL MIN8:
[OBJ] MIN = @SUM( DAYS( I): START( I));
@FOR( DAYS( J):
      ONDUTY(J) = @SUM( DAYS( I) | I #LE# 5: START( @WRAP( J - I + 1, 6)));
      ONDUTY(J) >= REQUIRED(J));ENDSUBMODEL
CALC:
! Output level: 0=Verbose, 1-Terse;
@SET('TERSEO',1);
! Post status windows, 1 Yes, 0 No;
@SET('STAWIN',0);
! Data block;
@WRITE(" REQUIRED WORKER PER SHIFT:", @NEWLINE( 1));
@TABLE(REQUIRED);
@WRITE(" ", @NEWLINE( 1), " SOLUTION: ", @NEWLINE( 1));
! Execute sub-model;
@SOLVE(MIN8);
! Solution report;
@WRITE(" ", @NEWLINE( 1));
@WRITE(" IDEAL PLANNING PROGRAM: ", @NEWLINE( 1));
@WRITEFOR( DAYS(D): ' ', DAYS( D),' ', "Required: ", 
      @FORMAT(REQUIRED(D),'%4.0f'), ' Worker ', 'Start:', 
      @FORMAT(START(D),'%4.0f'), ' On duty:', 
      @FORMAT(ONDUTY(D),'%4.0f'), ' Surplus: ',
      @FORMAT(ONDUTY(D) - REQUIRED(D),'%3.0f'), 
@NEWLINE( 1));
@WRITE(' Worker total:',24*' ',@FORMAT(OBJ,'%2.0f'),@NEWLINE(1));
! Bar chart of required vs. actual staffing;
  @CHARTBAR(
 'Staffing Schedule', [Chart title;
 'Shift',  	 	 !X-Axis label;
 'Worker',  	 	 !Y-Axis label;
 'Worker Required', legend 1;
 REQUIRED, !Attribute 1;
 'Worker On Duty', legend 2;
 ONDUTY Attribute 2;);
@WRITE(" ", @NEWLINE( 1));
!To see the corresponding model scalar, remove (!) From the line below;
!@GEN(MIN7);
ENDCALC
```
END

All problem data is organized in the data block as a set of members and value attributes, which can be viewed below.

 REQUIRED WORKER PER SHIFT: SHIFT1 90.00000 SHIFT2 215.0000 SHIFT3 250.0000 SHIFT4 165.0000 SHIFT5 300.0000 SHIFT6 125.0000

#### ❖ SOLUTION

Below is the solution Global optimal solution found. Below is the solution achieved by LINGO with infeasibilities 0, and the detailed report that makes up the optimal

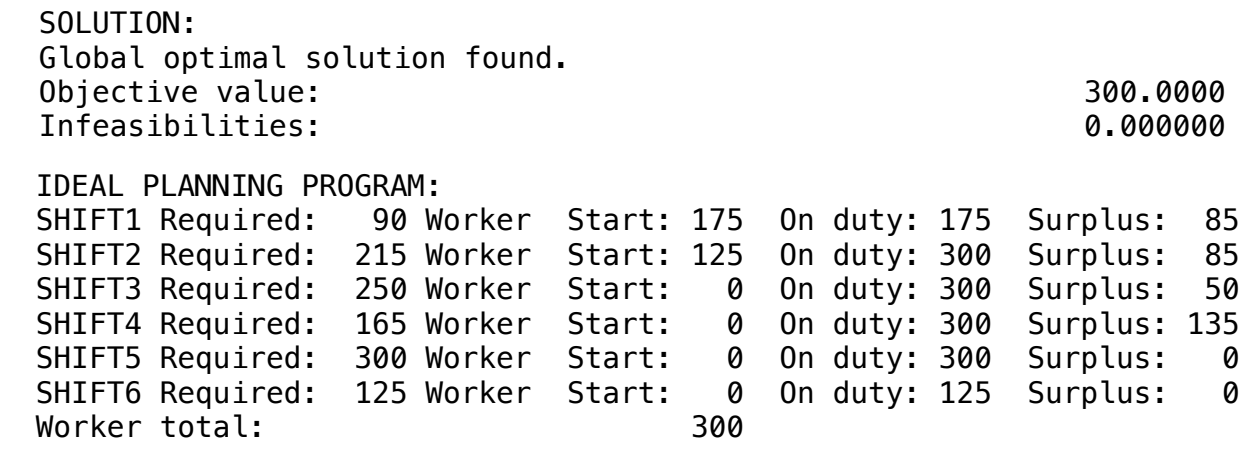

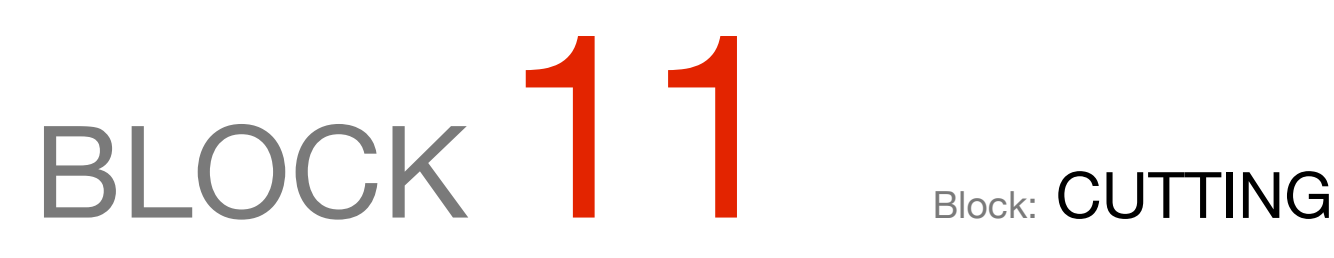

*How to optimize cuts of Paper, Iron or Wood Plates, Tubes, Carpe, etc., in a way to minimize losses?*

#### OTHER AVAILABLE BLOCKS

- Product Mix
- Blend
- Finance
- Investments
- Diet
- Aviation
- Transport
- Agriculture
- Construction
- Refinery
- Schedule
- Cutting
- Metallurgy
- Fertilizer
- Clinic
- Classic
- Dynamic
- Logistics
- Energy
- Assembly Line Balance

#### **GOAL**

One company produces newsprint on rolls 1,5 meters wide and 70 meters long. The customers request for the next month follow below:

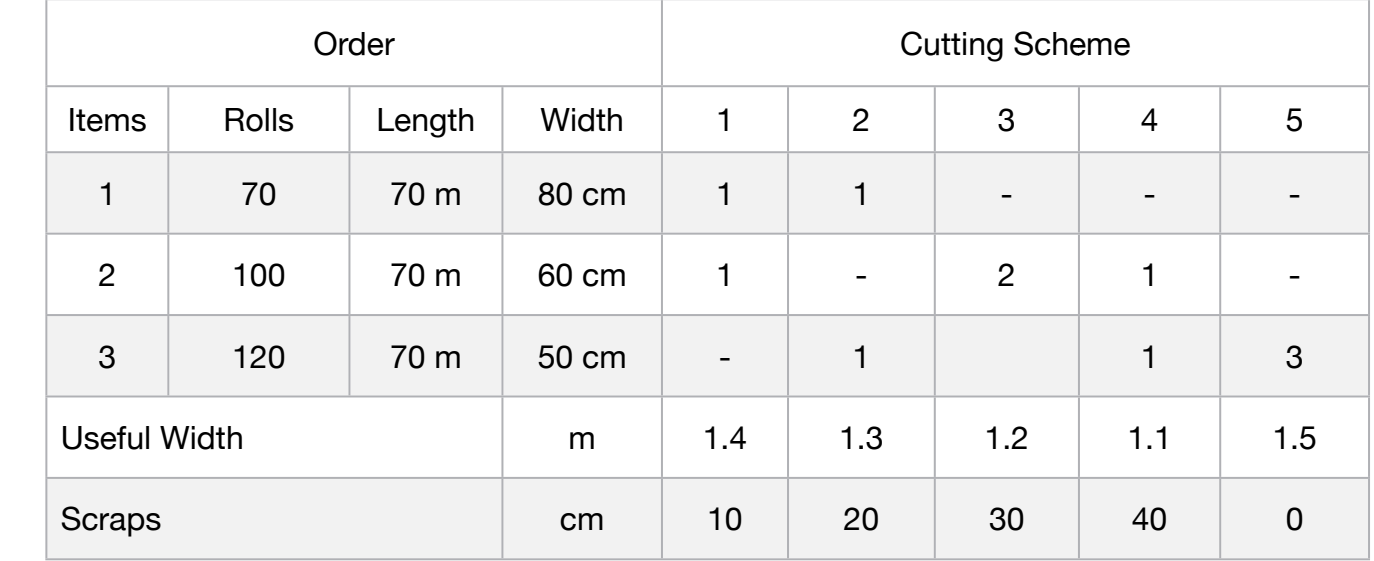

Elaborate the model of form to minimize the losses opting.

The following is the block of data for use in the model:

#### **Blocks**

• Product Mix

**1**

- Blend
- Finance
- Investments
- Diet
- Aviation
- Transport
- Agriculture
- Construction
- Refinery
- Schedule
- Cutting
- Metallurgy
- Fertilizer
- Clinic
- Classic
- Dynamic
- Logistics
- Energy
- Assembly Line

#### Keywords:

- Scraps
- Scheme

- Book 1
- Page 178

MODEL: SETS: PRODUCT : SCRAPS, PRODUCE; RESOURCE: ORDER; RXP( RESOURCE, PRODUCT) : USAGE; **ENDSETS** DATA: ! Resource attributes; RESOURCE, ORDER = R80CM 70 R60CM 100 R50CM 120: ! Products attributes; PRODUCT, SCRAPS = CS1 10 CS2 20 CS3 30  $CS4$   $40$  $\text{CS5}$  0; ! Required CS1 CS2 CS3 CS4 CS5;  $USAGE = 1 1 0 0 0 ! R80CM;$ 1 0 2 1 0 ! R60CM; 0 1 0 1 3; ! R50CM; **ENDDATA** SUBMODEL MIN1: [OBJ] MIN = @SUM( PRODUCT( p): SCRAPS( p) \* PRODUCE( p)); ! The order constraints; @FOR( RESOURCE( r): [CON]  $@SUM(PRODUCT(p): USAGE(r, p) * PRODUCE(p)) = ORDER(r);$ @GIN( PRODUCE);); **ENDSUBMODEL** CALC: ! Output level: 0=Verbose, 1-Terse; @SET('TERSEO',1); ! Post status windows, 1 Yes, 0 No; @SET('STAWIN',0); ! Data block; @WRITE(" CUTTING SCHEME ( Rolls of 70m x 1.50 m ):", @NEWLINE( 1)); @TABLE(USAGE); @WRITE(" ", @NEWLINE( 1), " SCRAPS ( cm ):", @NEWLINE( 1)); @TABLE(SCRAPS); @WRITE(" ", @NEWLINE( 1), " ORDER ( Rolls: (70 m x 80, 60, 50 cm ):", @NEWLINE( 1)); @TABLE(ORDER); @WRITE(" ", @NEWLINE( 1), " SOLUTION: ", @NEWLINE( 1)); ! Execute sub-model; @SOLVE(MIN1); !Solution report; @WRITE(" ", @NEWLINE( 1)," IDEAL CUTTING PROGRAM: ", @NEWLINE( 1)); @WRITEFOR( PRODUCT(I) | PRODUCE(I) #GT# 0: ' Cutting Scheme:', @FORMAT(PRODUCT( I),'-3s'), ' was used: ', @FORMAT(PRODUCE(I),'%2.0f'), ' rollers x scraps p/roll: ', @FORMAT(SCRAPS(I),'%4.1f'), ' cm = total scraps:', @FORMAT(SCRAPS(I) \* PRODUCE(I),'%6.1f'),' cm', @NEWLINE( 1)); @WRITE(" TOTAL:", 16\*' ', @FORMAT(@SUM(PRODUCT(I): PRODUCE(I)),'%9.0f'), ' rollers', 40\*' ', @FORMAT(@SUM(PRODUCT(I): SCRAPS(I) \* PRODUCE(I)),'%7.1f'),' cm', @NEWLINE( 2)); !To see the corresponding model scalar, remove (!) From the line below; !@GEN(MIN1); ENDCALC END

All problem data is organized in the data block as a set of members and value attributes, which can be viewed below.

 CUTTING SCHEME ( Rolls of 70 m x 1.50 m ): CS1 CS2 CS3 CS4 CS5 R80CM 1.000000 1.000000 0.000000 0.000000 0.000000 R60CM 1.000000 0.000000 2.000000 1.000000 0.000000 R50CM 0.000000 1.000000 0.000000 1.000000 3.000000 SCRAPS ( cm ): CS1 10.00000<br>CS2 20.00000 20.00000 CS3 30.00000<br>CS4 40.00000 CS4 40.00000<br>CS5 0.000000 0.000000 ORDER ( Rolls: (70 m x 80,60,50 cm ): R80CM 70.00000 R60CM 100.0000 R50CM 120.0000 CS1 CS2 CS3 CS4 CS5

#### $\overline{O}$   $\overline{O}$   $\overline{$ **SOLUTION**  R60CM 100.0000 ❖ SOLUTION

 R60CM 100.0000 Below is the solution achieved by LINGO with infeasibilities 0, and the detailed report that makes up the optimal

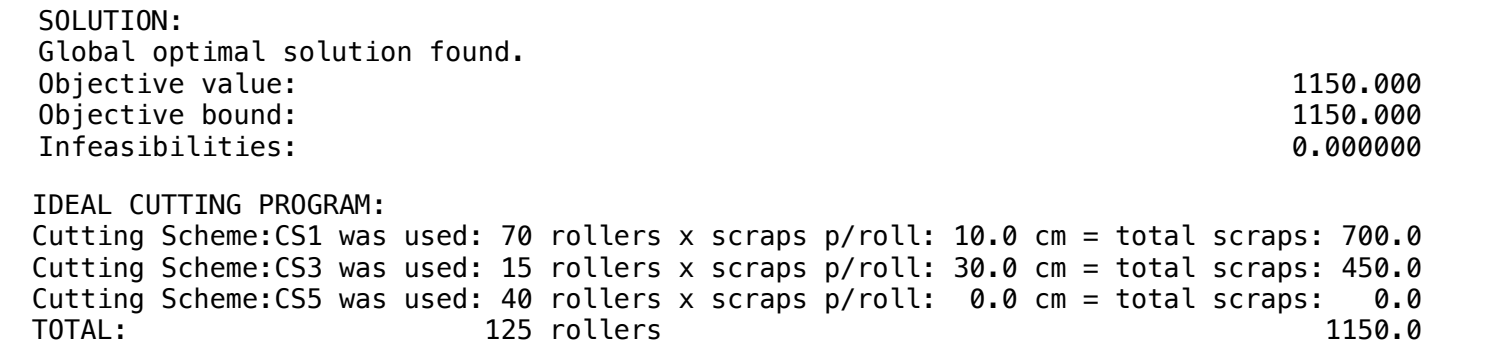

#### GOAL

The company orders iron bars according to the order below and has 7 meters bars. To minimize losses, the cut-off scheme was developed. The information used in the model is described below:

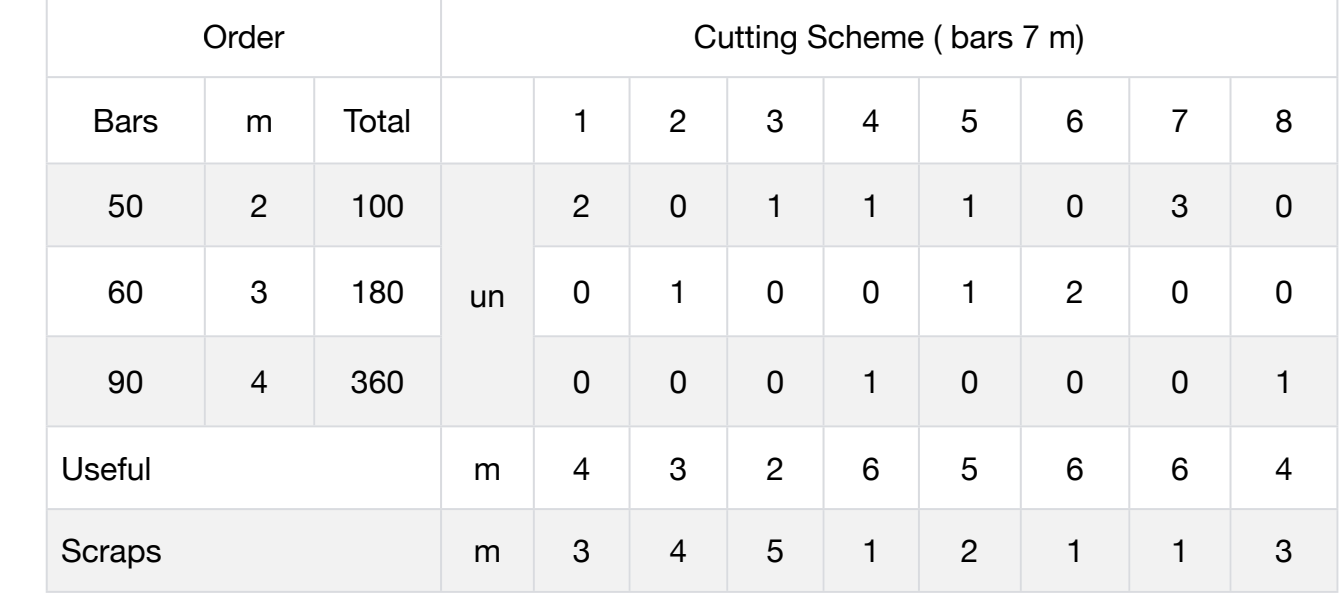

Develop the model in a way to minimize losses.

#### Blocks

• Product Mix

**2**

- Blend
- Finance
- Investments
- Diet
- Aviation
- Transport
- Agriculture
- Construction
- Refinery
- Schedule
- Cutting
- Metallurgy
- Fertilizer
- Clinic
- Classic
- Dynamic
- Logistics
- Energy
- Assembly Line

#### Keywords:

- Scraps
- Scheme
- Bar

- Book 1
- Page 107

#### **C2-B11** Solving Problems with LINGO *C2-B11* Solving Problems with LINGO

MODEL: SETS: PRODUCT : SCRAPS, PRODUCE; RESOURCE: ORDER; RXP( RESOURCE, PRODUCT) : USAGE; ENDSETS DATA: ! Resource attributes; RESOURCE, ORDER = Item1\_Bars\_2m 50 Item2\_Bars\_3m 60 Item3 Bars 4m 90; ! Products attributes; PRODUCT, SCRAPS =  $CS1$   $3$  $CS2$  4  $CS3$   $5$  $CS4$  1  $CS5$  2 CS6 1  $CS7$  1 CS8 3; ! Required CS1 CS2 CS3 CS4 CS5 CS6 CS7 CS8; USAGE =  $2 \t 0 \t 1 \t 1 \t 0 \t 3 \t 0 \t !$  Nem1\_Bars\_2m; 0 1 0 0 1 2 0 0 ! Item2\_Bars\_3m; 0 0 0 1 0 0 0 0 1; ! Item3\_Bars\_4m; **ENDDATA** SUBMODEL MIN2: [OBJ] MIN = @SUM( PRODUCT( p): SCRAPS( p) \* PRODUCE( p)); ! The order constraints; @FOR( RESOURCE( r): [CON]  $@SUM(PRODUCT(p): USAGE(r, p) * PRODUCE(p)) = ORDER(r);$ @GIN( PRODUCE);); ENDSUBMODEL CALC: ! Output level: 0=Verbose, 1-Terse; @SET('TERSEO',1); ! Post status windows, 1 Yes, 0 No; @SET('STAWIN',0); ! Data block; @WRITE(" CUTTING STOCK - Bar 6 m:", @NEWLINE( 1)); @TABLE(USAGE); @WRITE(" ", @NEWLINE( 1), " SCRAPS (m):", @NEWLINE( 1)); @TABLE(SCRAPS); @WRITE(" ", @NEWLINE( 1), " ORDER (Bars):", @NEWLINE( 1)); @TABLE(ORDER); @WRITE(" ", @NEWLINE( 1), " SOLUTION: ", @NEWLINE( 1)); @SOLVE(MIN2); ! Solution report; @WRITE(" ", @NEWLINE( 1), " IDEAL CUTTING PROGRAM: ", @NEWLINE( 1)); @WRITEFOR( PRODUCT( I) | PRODUCE( I) #GT# 0: ' Cutting: ', @FORMAT(PRODUCT( I),'-3s'),', was used:', @FORMAT(PRODUCE( I),'%3.0f'), ' bars x scraps p/bar:',  $@FORMAT(SCRAPS(1), '%2.0f'), 'm = Scrap total.'$ , @FORMAT(SCRAPS( I) \* PRODUCE(I),'%5.1f'),' m', @NEWLINE( 1)); @WRITE(" TOTAL:", 11\*' ', @FORMAT(@SUM(PRODUCT(I): PRODUCE(I)),'%9.0f'), ' bars', 35\*' ', @FORMAT(@SUM(PRODUCT(I): SCRAPS(I) \* PRODUCE(I)),'%8.1f'),' m', @NEWLINE(2)); !To see the corresponding model scalar, remove (!) From the line below; !@GEN(MIN2); ENDCALC END

All problem data is organized in the data block as a set of members and value attributes, which can be viewed below.

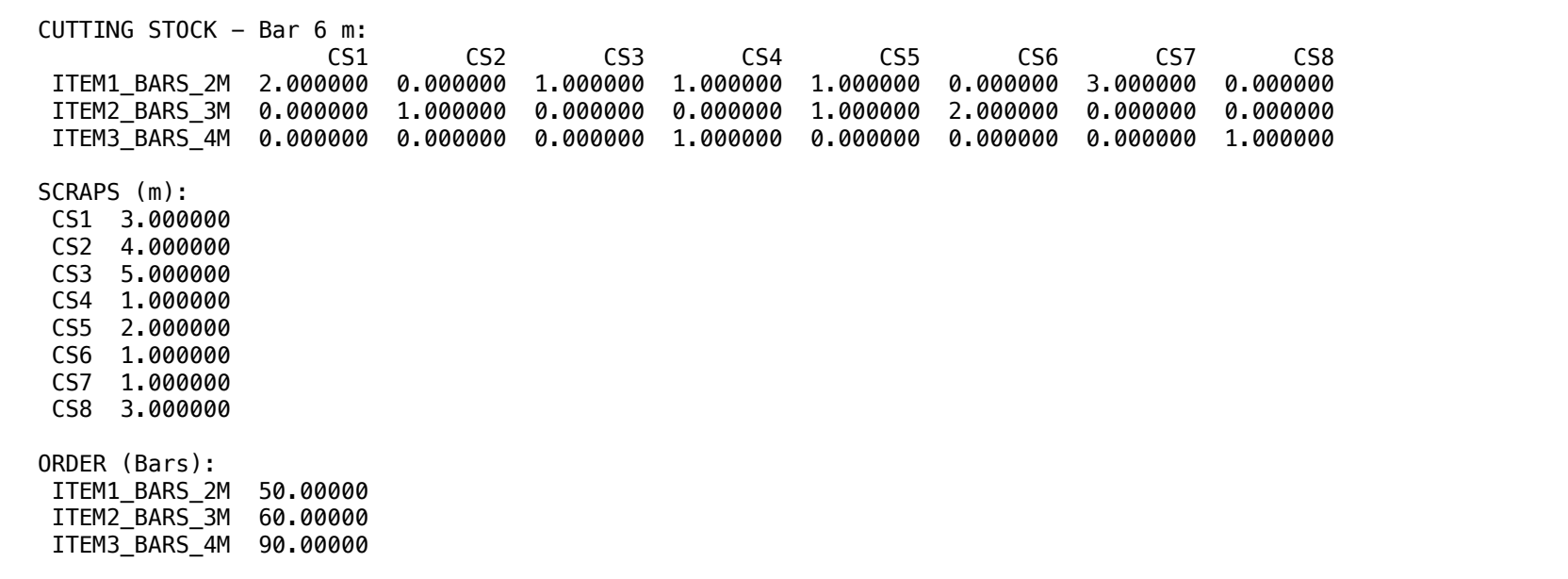

#### $\cdot$  COUTTON:  $\clubsuit$  SOLUTION

 ITEM2\_BARS\_3M 60.00000 Below is the solution achieved by LINGO with infeasibilities 0, and the detailed report that makes up the optimal

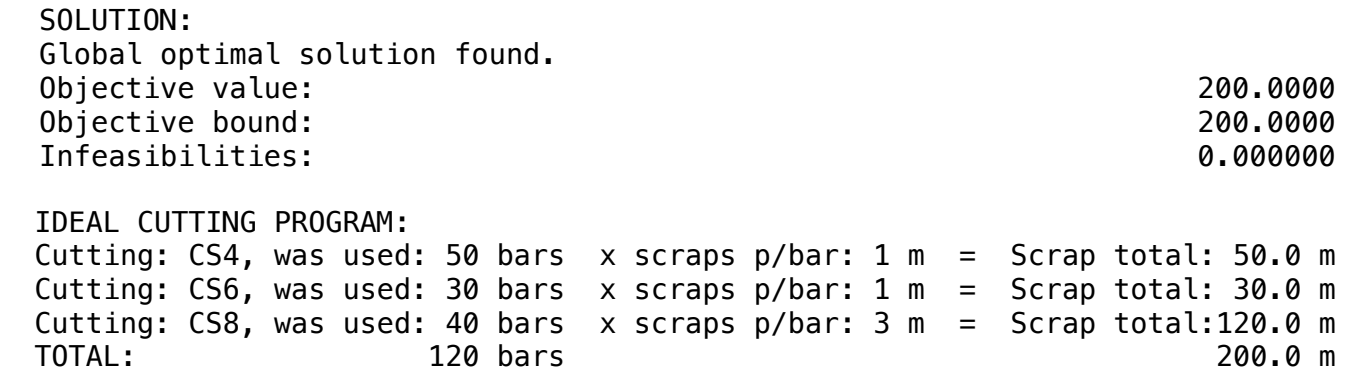

# **3**

**GOAL** 

A company has ordered to cut boards according to the order below, using plates with 6 meters x 3 meters. To minimize the leftovers, the cutting scheme was elaborated. The information used in the model is described below:

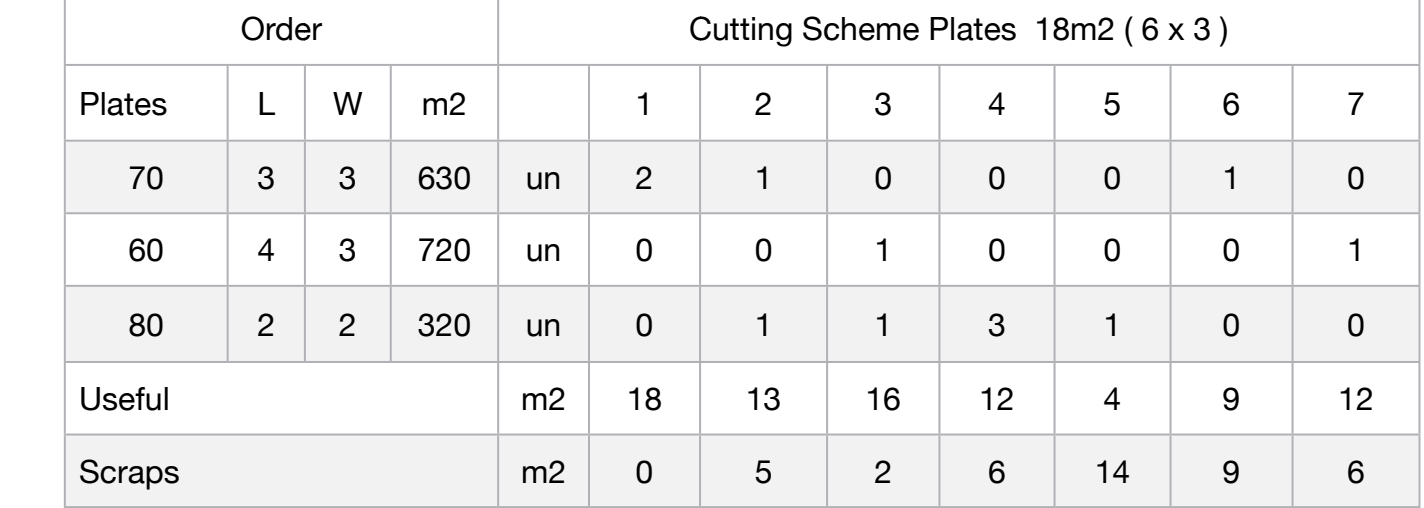

Elaborate the model in a way to minimize the leftovers by opting for the best cutting scheme.

#### **Blocks**

- Product Mix
- Blend
- Finance
- Investments
- Diet

• Aviation

- Transport
- Agriculture
- Construction
- Refinery
- Schedule
- Cutting
- Metallurgy
- Fertilizer
- Clinic
- Classic
- Dynamic
- Logistics
- Energy
- Assembly Line

#### Keywords:

- Scraps
- Scheme
- Plates

- Book 1
- Page 108

MODEL: SETS: PRODUCT : SCRAPS, PRODUCE; RESOURCE: ORDER; RXP( RESOURCE, PRODUCT) : USAGE; ENDSETS DATA: ! Resource attributes;  $RESOURCE$ ,  $ORDER =$  Item1\_Plates\_3m\_x\_3m 70 Item2\_Plates\_4m\_x\_3m 60 Item3\_Plates\_2m\_x\_2m 80; ! Products attributes; PRODUCT, SCRAPS =  $CS1$  0 CS2 5<br>CS3 2 CS<sub>3</sub>  $CS4$  6 CS5 14  $CS6$  CS7 6; ! Required CS1 CS2 CS3 CS4 CS5 CS6 CS7;  $USAGE = 2 1 0 0 0 1 0 ![tem1_Plates_3m_x_3m; 0 0 1 0 ]$ <br>0 0 1 0 0 1 ! $Item2_Plates_4m_x_3m;$ 0 0 1 0 0 0 1 ! Item2\_Plates\_4m\_x\_3m;<br>0 1 1 3 1 0 0; ! Item3\_Plates\_2m\_x\_2m; 1 1 3 1 0 0; ! Item3\_Plates\_2m\_x\_2m; **ENDDATA** SUBMODEL MIN3: [OBJ] MIN = @SUM( PRODUCT( p): SCRAPS( p) \* PRODUCE( p)); ! The order constraints; @FOR( RESOURCE( r): [CON]  $@SUM(PRODUCT(p): USAGE(r, p) * PRODUCE(p)) = ORDER(r);$ **ENDSUBMODEL** CALC: ! Output level: 0=Verbose, 1-Terse; @SET('TERSEO',1); ! Post status windows, 1 Yes, 0 No; @SET('STAWIN',0); ! Data block; @WRITE(" CUTTING STOCK - Plates 6m x 3m:", @NEWLINE( 1)); @TABLE(USAGE); @WRITE(" ", @NEWLINE( 1), " SCRAPS (un):", @NEWLINE( 1)); @TABLE(SCRAPS); @WRITE(" ", @NEWLINE( 1), " ORDER (Plates):", @NEWLINE( 1)); @TABLE(ORDER); @WRITE(" ", @NEWLINE( 1), " SOLUTION: ", @NEWLINE( 1)); ! Execute sub-model; @SOLVE(MIN3); ! Solution report; @WRITE(" ", @NEWLINE( 1), " IDEAL CUTTING PROGRAM: ", @NEWLINE( 1)); @WRITEFOR( PRODUCT(I) | PRODUCE(I) #GT# 0: ' Cutting: ', @FORMAT(PRODUCT( I),'-3s'),', was used:', @FORMAT(PRODUCE( I),'%3.0f'), ' plates x scraps p/plates:', @FORMAT(SCRAPS( I),'%2.0f'), ' un = total scraps:', @FORMAT(SCRAPS( I) \* PRODUCE( I),'%4.0f'),' un', @NEWLINE( 1)); @WRITE(" TOTAL:", 11\*' ', @FORMAT(@SUM(PRODUCT(I): PRODUCE(I)),'%9.0f'), ' plates', 40\*' ', @FORMAT(@SUM(PRODUCT(I): SCRAPS(I) \* PRODUCE(I)),'%8.0f'),' un', @NEWLINE( 2)); !To see the corresponding model scalar, remove (!) From the line below; !@GEN(MIN3); ENDCALC END

All problem data is organized in the data block as a set of members and value attributes, which can be viewed below.

 CUTTING STOCK - Plates 6 m x 3 m: CS1 CS2 CS3 CS4 CS5 CS6 ITEM1\_PLATES\_3M\_X\_3M 2.000000 1.000000 0.000000 0.000000 0.000000 1.000000 ITEM2\_PLATES\_4M\_X\_3M 0.000000 0.000000 1.000000 0.000000 0.000000 0.000000 ITEM3\_PLATES\_2M\_X\_2M 0.000000 CS7 ITEM1\_PLATES\_3M\_X\_3M 0.000000 ITEM2\_PLATES\_4M\_X\_3M 1.000000 ITEM3\_PLATES\_2M\_X\_2M 0.000000 CUTTING STOCK - Plates 6 m x 3 m: SCRAPS (un): CS1 0.000000 CS1 CS2 CS3 CS4 CS5 CS6 ITEM1\_PLATES\_3M\_X\_3M 2.000000 1.000000 0.000000 0.000000 0.000000 1.000000 CS2 5.000000 CS3 2.000000 1.000000 1.00000 0.00000 1.000000 1.000000 1.000000 1.000000 1.000000 1.000000 1.00000 1.000000 1 CS4 6.000000 ITEM3\_PLATES\_2M\_X\_2M 0.000000 1.000000 1.000000 3.000000 1.000000 0.000000 CS5 14.00000  $C$ S6 9.000000 CS7 6.000000 ORDER (plates): ITEM1\_PLATES\_3M\_X\_3M 70.00000 ITEM2\_PLATES\_4M\_X\_3M 60.00000 ITEM3\_PLATES\_2M\_X\_2M 80.00000 CS1 0.000000 ITEM1\_PLATES\_3M\_X\_3M 2.000000 1.000000 0.000000 0.000000 0.000000 1.000000 UNUEN (PLALES*)*:<br>FTEM4\_DLATES\_2M\_X\_2M 70\_00000 IILMZ\_FLAIL<br>TTPM3 DLATP ITEM2\_PLATES\_4M\_X\_3M 0.000000 0.000000 1.000000 0.000000 0.000000 0.000000 ITEM3\_PLATES\_2M\_X\_2M 0.000000 TTFM1 PI ATF TTFM2\_PLATFS TTFM3 PLATFS

#### ❖ SOLUTION

CS3 2.000000

 $D = 1$  and  $D = 1$  is the probability of  $D = 1$ Below is the solution achieved by LINGO with infeasibilities 0, and the detailed report that makes up the optimal

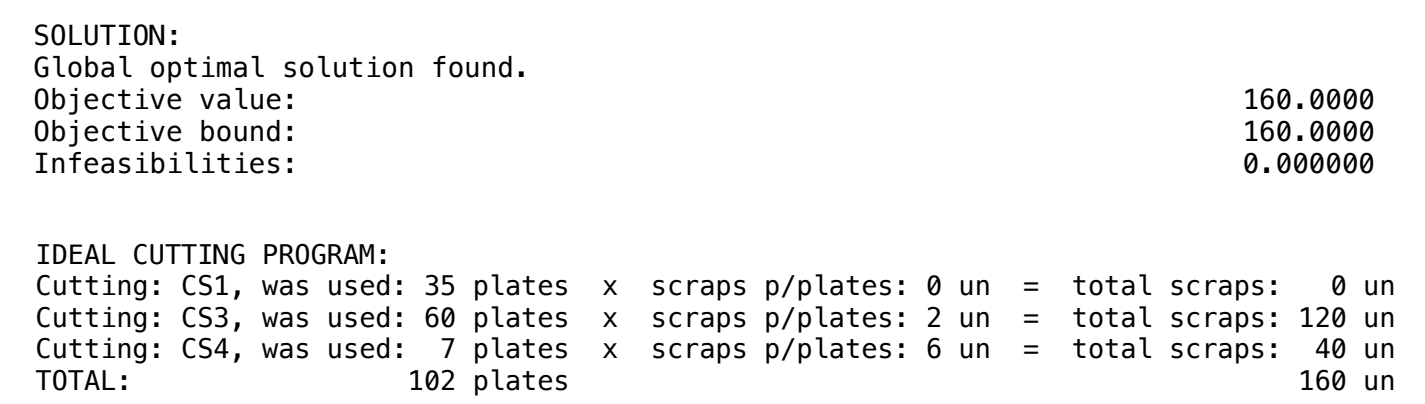

#### **GOAL**

A distributor of stocked wood veneer stores in the standard length of 25 meters, which can be cut into lengths that vary according to the customer's need.

This distributor has just received an order of 5000 plates of 7 meters, 1200 plates of 9 meters and 300 plates of 11 meters.

The distributor's manager identified six ways to cut the 25 meters boards to meet this request. The six cuts are summarized in the cut stock.

One possibility would be to cut the 25 meters plate into three 7 meters pieces and not cut 9 meters and 11 meters. The information used in the model is described below:

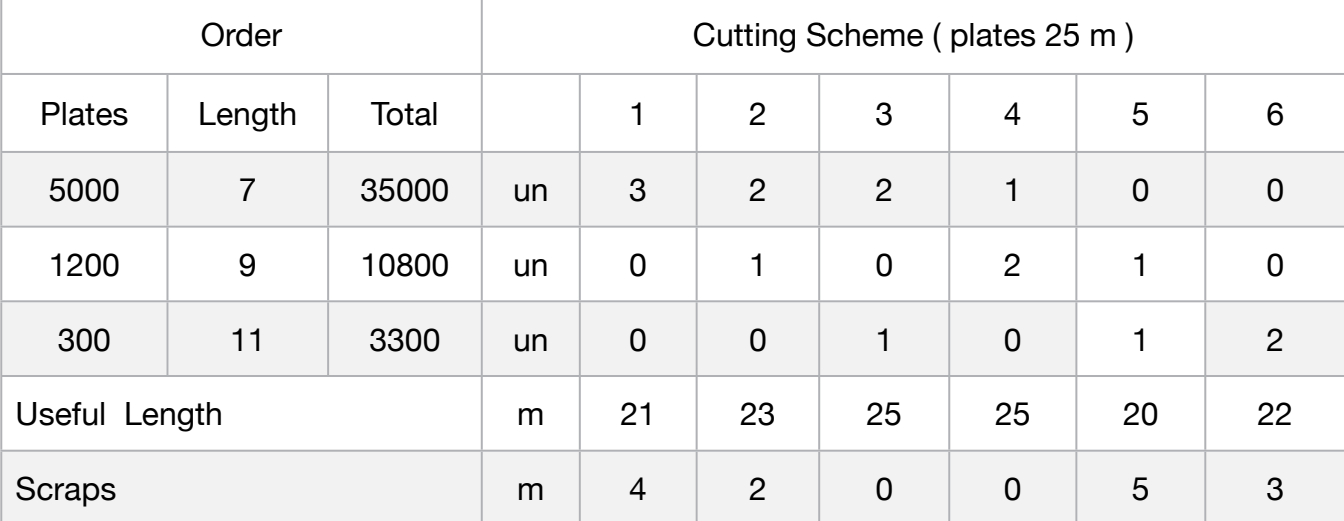

It is important to note that 21 m will be cut, and there will be a loss of 4 m of plywood. The manager wants to fulfill the request by using as few 25 m plates as possible.

#### **Blocks**

• Product Mix

**4**

- Blend
- Finance
- Investments
- Diet
- Aviation
- Transport
- Agriculture
- Construction
- Refinery
- Schedule
- Cutting
- Metallurgy
- Fertilizer
- Clinic
- Classic
- Dynamic
- Logistics
- Energy
- Assembly Line

#### Keywords:

- Scraps
- Scheme
- Plates

- Book 2
- Page 243

MODEL: SETS: PRODUCT : SCRAPS, PRODUCE; RESOURCE: ORDER; RXP( RESOURCE, PRODUCT) : USAGE; **ENDSETS** DATA: ! Resources attributes; RESOURCE, ORDER = Item1\_Plates\_\_7m\_long 5000 Item2\_Plates\_\_9m\_long 1200 Item3\_Plates\_11m\_long 300; ! Products attributes; PRODUCT, SCRAPS =  $CS1$  4  $CS2$   $2$  $CS3$  0  $CS4$  0  $CS5$  5  $CS6$   $3;$ ! Required **CS1 CS2 CS3 CS4 CS5 CS6;** USAGE  $=$  3 2 2 1 0 0  $\sqrt{1}$  Item1\_Plates\_7m\_long; 0 1 0 2 1 0 ! Item2\_Plates\_9m\_long; 0 0 1 0 1 2; ! Item3\_Plates\_11m\_long; **ENDDATA** SUBMODEL MIN4: [OBJ] MIN = @SUM( PRODUCT( p): SCRAPS( p) \* PRODUCE( p)); ! The order constraints; @FOR( RESOURCE( r): [CON]  $@SUM(PRODUCT(p): USAGE(r, p) * PRODUCE(p)) = ORDER(r);$ @GIN(PRODUCE)); ENDSUBMODEL CALC: ! Output level: 0=Verbose, 1-Terse; @SET('TERSEO',1); ! Post status windows, 1 Yes, 0 No; @SET('STAWIN',0); ! Data block; @WRITE(" CUTTING STOCK - Plates 25m Long:", @NEWLINE( 1)); @TABLE(USAGE); @WRITE(" ", @NEWLINE( 1), " SCRAPS (m):", @NEWLINE( 1)); @TABLE(SCRAPS); @WRITE(" ", @NEWLINE( 1), " ORDER (Plates):", @NEWLINE( 1)); @TABLE(ORDER); @WRITE(" ", @NEWLINE( 1), " SOLUTION: ", @NEWLINE( 1)); ! Execute sub-model; @SOLVE(MIN4); ! Solution report; @WRITE(" ", @NEWLINE( 1), " IDEAL CUTTING PROGRAM: ", @NEWLINE( 1)); @WRITEFOR( PRODUCT(I) | PRODUCE(I) #GT# 0: ' Cutting: ', @FORMAT(PRODUCT( I),'-3s'),', was used:', @FORMAT(PRODUCE(I),'%5.0f'), ' plates x scraps p/plates:', @FORMAT(SCRAPS(I),'%2.0f'), 'm = total scraps:', @FORMAT(SCRAPS(I) \* PRODUCE(I),'%5.0f'),' m', @NEWLINE( 1)); @WRITE(" TOTAL:", 16\*' ', @FORMAT(@SUM(PRODUCT(I): PRODUCE(I)),'%6.0f'), ' plates', 41\*' ' @FORMAT(@SUM(PRODUCT(I): SCRAPS(I) \* PRODUCE(I)),'%6.0f'),' m', @NEWLINE( 2)); !To see the corresponding model scalar, remove (!) From the line below; !@GEN(MIN4); ENDCALC END

All problem data is organized in the data block as a set of members and value attributes, which can be viewed below.

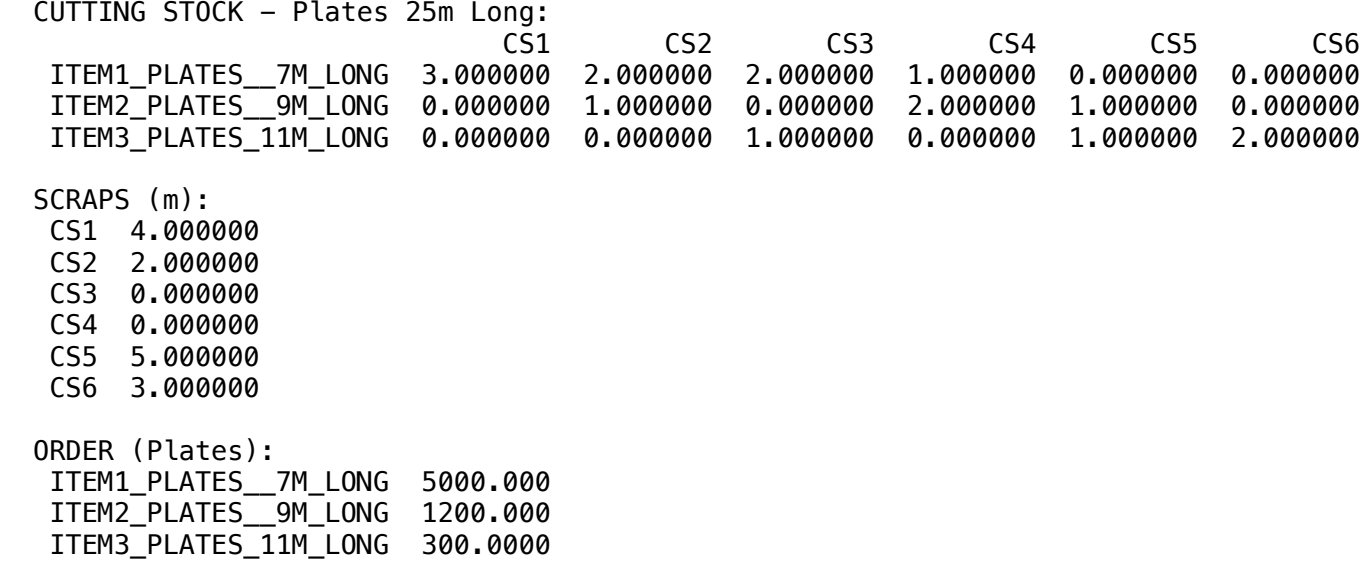

#### $\clubsuit$  SOLUTION $\bullet$ ❖ SOLUTION

Rolew is the solution achieved by LL Below is the solution achieved by LINGO with infeasibilities 0, and the detailed report that makes up the optimal

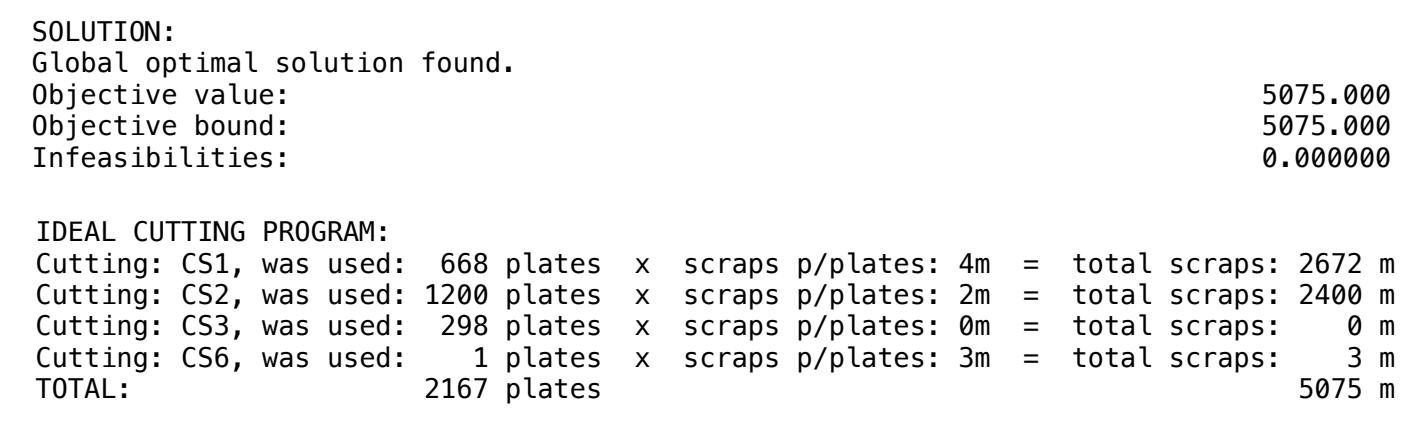

# **5**

#### **GOAL**

Carpe International has received an application to provide carpets for a new office building, as per the quantities below:

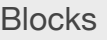

- Product Mix
- Blend
- Finance
- Investments
- Diet
- Aviation
- Transport
- Agriculture
- Construction
- Refinery
- Schedule
- Cutting
- Metallurgy
- Fertilizer
- Clinic
- Classic
- Dynamic
- Logistics
- Energy
- Assembly Line

#### Keywords:

- Scraps
- Scheme
- Carpet
- Rolls

Source:

- Book 2
- Page 244

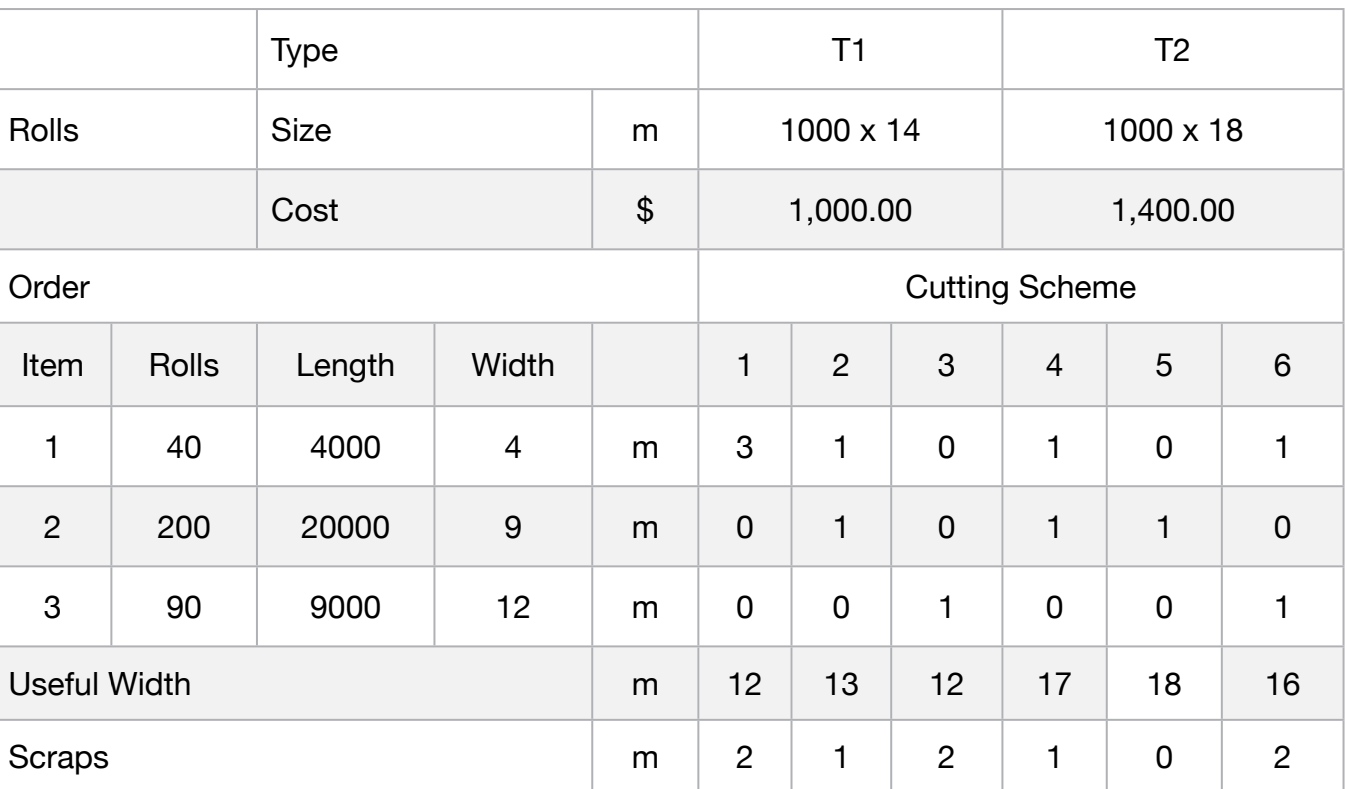

The company can purchase two types of carpet rolls, which must be cut to fit the order. One of the types has:

- 14 meters wide by 100 meters long and costs \$1000 per roll; and the other
- 18 meters wide by 100 meters long and costs \$1400 per roll.

The manager wants to determine how many rolls each type should buy and how they should be cut so as to have the lowest possible cost.

#### **C2-B11** Solving Problems with LINGO **C2-B11** Solving Problems with LINGO

MODEL: SETS: PRODUCT : SCRAPS, COST, PRODUCE; RESOURCE: ORDER; RXP( RESOURCE, PRODUCT) : USAGE; **ENDSETS** DATA: ! Resource attributes; RESOURCE, ORDER = Item1\_4000m\_x\_\_4m 40 Item2\_20000m\_x\_\_9m 200 ltem3\_9000m\_x\_12m 90; ! Products attributes; PRODUCT, SCRAPS, COST = CS1 2 1000 CS2 1 1000 CS3 2 1000 CS4 1 1400 CS5 0 1400 CS6 2 1400;<br>
Required CS1 CS2 CS3 ! Required CS1 CS2 CS3 CS4 CS5 CS6; USAGE  $=$  3 1 0 0 1 2 ! Item1\_4000 m\_x\_4 m; 0 1 0 2 0 1 ! Item2\_20000 m\_x\_9 m; 0 0 1 0 1 0; ! Item3\_9000 m\_x\_12 m; **ENDDATA** SUBMODEL MIN5: [OBJ] MIN = @SUM( PRODUCT( p): SCRAPS( p) \* PRODUCE( p)); @FOR( RESOURCE( r): [CON]  $@SUM(PRODUCT(p): USAGE(r, p) * PRODUCE(p)) = ORDER(r);$ **ENDSUBMODEL** CALC: @SET('TERSEO',1); ! Output level: 0=Verbose, 1-Terse; @SET('STAWIN',0); ! Post status windows, 1 Yes, 0 No; ! Data block; @WRITE(" CUTTING SCHEME: ", <mark>@NEWLINE( 1));</mark><br>@WRITE(" CS1 .. CS3 (Rolls: 100 m x 14 m)", "  $"$ ,  $"$  CS4 .. CS6 (Rolls: 100 m x 18 m)", @NEWLINE( 2)); @TABLE(USAGE); @WRITE(" ", @NEWLINE( 1), " COST per rolls:", @NEWLINE( 1)); @TABLE(COST); @WRITE(" ", @NEWLINE( 1), " SCRAPS ( m ):", @NEWLINE( 1)); @TABLE(SCRAPS); @WRITE(" ", @NEWLINE( 1), " ORDER ( Rolls ):", @NEWLINE( 1)); @TABLE(ORDER); @WRITE(" ", @NEWLINE( 1), " SOLUTION: ", @NEWLINE( 1)); @SOLVE(MIN5); ! Solution report; @WRITE(" ", @NEWLINE( 1), " IDEAL CUTTING PROGRAM: ", @NEWLINE( 1)); @WRITEFOR( PRODUCT(I) | PRODUCE(I) #GT# 0: ' Cutting Scheme:', @FORMAT(PRODUCT( I),'-3s'),', was used:', @FORMAT(PRODUCE(I), '%3.0f'),' rollers x ', 'scraps p/roll:',  $@FORMAT(SCRAPS(I), '%3.0f'), 'm = Total',$ @FORMAT(SCRAPS(I) \* PRODUCE(I),'%3.0f'),' m', @NEWLINE( 1)); @WRITE('TOTAL SCRAPS:', 53\*' ',@FORMAT(@SUM(PRODUCT(I):SCRAPS(I) \* PRODUCE(I)),'%9.0f'),' m',@NEWLINE(2)); @WRITEFOR( PRODUCT(I) | PRODUCE(I) #GT# 0: ' Cutting Scheme:', @FORMAT(PRODUCT( I),'-3s'),', was used:', @FORMAT(PRODUCE(I), '%3.0f'),' rollers x Cost: \$', @FORMAT(COST(I),'%7.2f'), ' = Total: \$', @FORMAT(COST(I) \* PRODUCE(I),'%9.2f'), @NEWLINE( 1)); @WRITE(' TOTAL COST:', 56\*' ','\$', @FORMAT(@SUM(PRODUCT(I):COST(I) \* PRODUCE(I)),'%9.2f'),@NEWLINE(2)); !To see the corresponding model scalar, remove (!) From the line below; !@GEN(MIN5); ENDCALC END

All problem data is organized in the data block as a set of members and value attributes, which can be viewed below.

```
 CUTTING SCHEME: 
   CS1 .. CS3 (Rolls: 100 m x 14 m)
   CS4 .. CS6 (Rolls: 100 m x 18 m)
 CS1 CS2 CS3 CS4 CS5 CS6
 ITEM1_4000M_X__4M 3.000000 1.000000 0.000000 0.000000 1.000000 2.000000
 ITEM2_20000M_X__9M 0.000000 1.000000 0.000000 2.000000 0.000000 1.000000
   ITEM3_9000M_X_12M 0.000000 0.000000 1.000000 0.000000 1.000000 0.000000
  COST per rolls:
   CS1 1000.000
   CS2 1000.000
   CS3 1000.000
   CS4 1400.000
  CS4 1400.000
   CS6 1400.000
  SCRAPS ( m ):
   CS1 2.000000
 CS2 1.000000
 CS3 2.000000
 CS4 1.000000
 CS5 0.000000
   CS6 2.000000
  ORDER ( Rolls ):
   ITEM1_4000M_X__4M 40.00000
   ITEM2_20000M_X__9M 200.0000
   ITEM3_9000M_X_12M 90.00000
```
#### $\clubsuit$  SOLUTION  $\bullet$

 Infeasibilities: 0.000000 Below is the solution achieved by LINGO with infeasibilities 0, and the detailed report that makes up the optimal

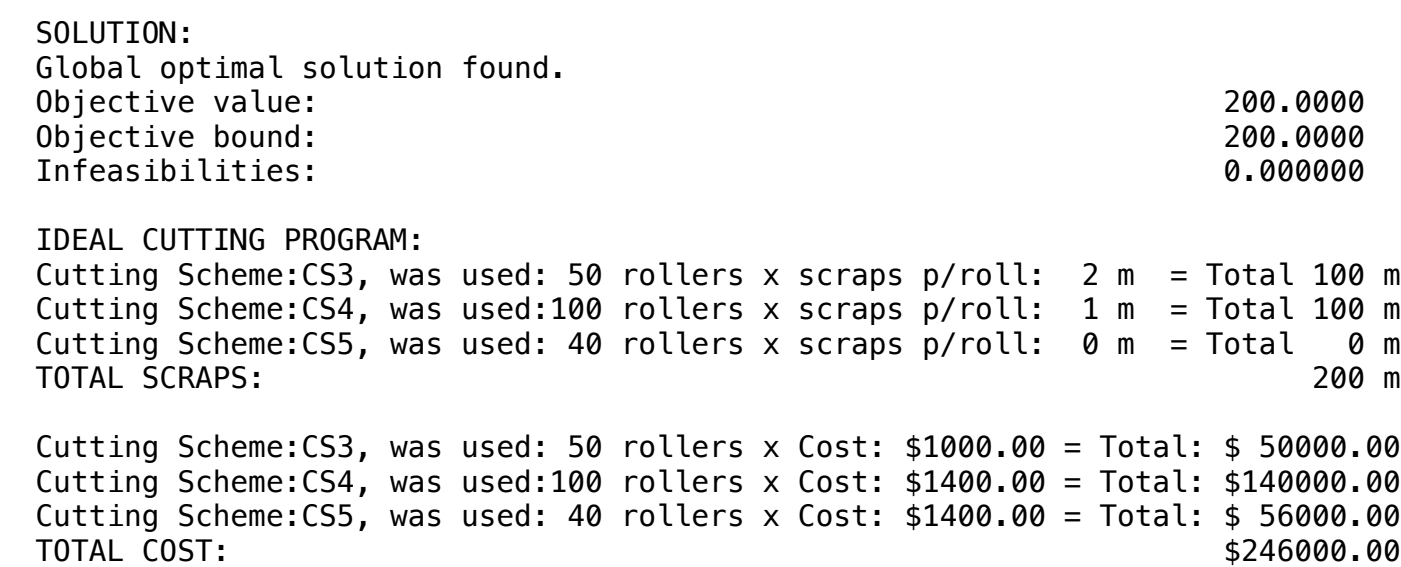

**C2-B11** Solving Problems with LINGO **COOLDOT** CoolDot Cutting Stock | Case 6 | Cutting

## **GOAL**

COOLDOT Appliance Company produces a wide range of large household appliances such as refrigerators and stoves. A significant portion of the raw material cost is due to the purchase of sheet steel.

Currently, sheet steel is purchased in coils in three different widths: 72 inches, 48 inches, and 36 inches.

In the manufacturing process, eight different widths of sheet steel are required: 60, 56, 42, 38, 34, 24, 15, and 10 inches.

All uses require the same quality and thickness of steel. A continuing problem is trim waste. For example, one way of cutting a 72-inch width coil is to slit it into one 38-inch width coil and two 15 inch width coils.

- There will then be a 4-inch coil of trim waste that must be scrapped.
- The cost per linear foot of the three different raw material widths are 15 cents for the 36-inch width, 19 cents for the 48-inch width, and 28 cents for the 72-inch width.

Simple arithmetic reveals the costs per inch x foot of the three widths are  $15/36 = 0.416667$  cents/ (inch x foot), 0.395833 cents/(inch x foot), and 0.388889 cents/(inch x foot) for the 36, 48, and 72 inch widths, respectively. • Construction

> The coils may be slit in any feasible solution. The possible cutting patterns for efficiently slitting the three raw material widths are tabulated below.

- For example, pattern  $C_4$  corresponds to cutting a 72-inch width coil into one 24-inch width and four 10-inch widths with 8-inch left over as trim waste.
- The lengths of the various widths required in this planning period are:
- The raw material availabilities this planning period are 1600 Ft. of the 72-inch coils and 10000 Ft. each of the 48-inch and 36-inch widths. • Classic
- How many feet of each pattern should be cut to minimize cost while satisfying the requirements of the various widths? • Logistics
- Energy

**Blocks** 

• Blend

• Diet

• Finance

• Aviation

• Transport

• Agriculture

• Refinery

• Schedule

• Metallurgy

• Fertilizer

• Dynamic

• Clinic

• Cutting

• Product Mix

**6**

• Investments

Can you predict beforehand the amount of 36-inch material used? • Assembly Line

#### Keywords:

- Scraps
- Scheme
- Waste

- Book 5
- Page 119

## **C2-B11** Solving Problems with LINGO **COOLDOT** CoolDot Cutting Stock | Case 6 | Cutting

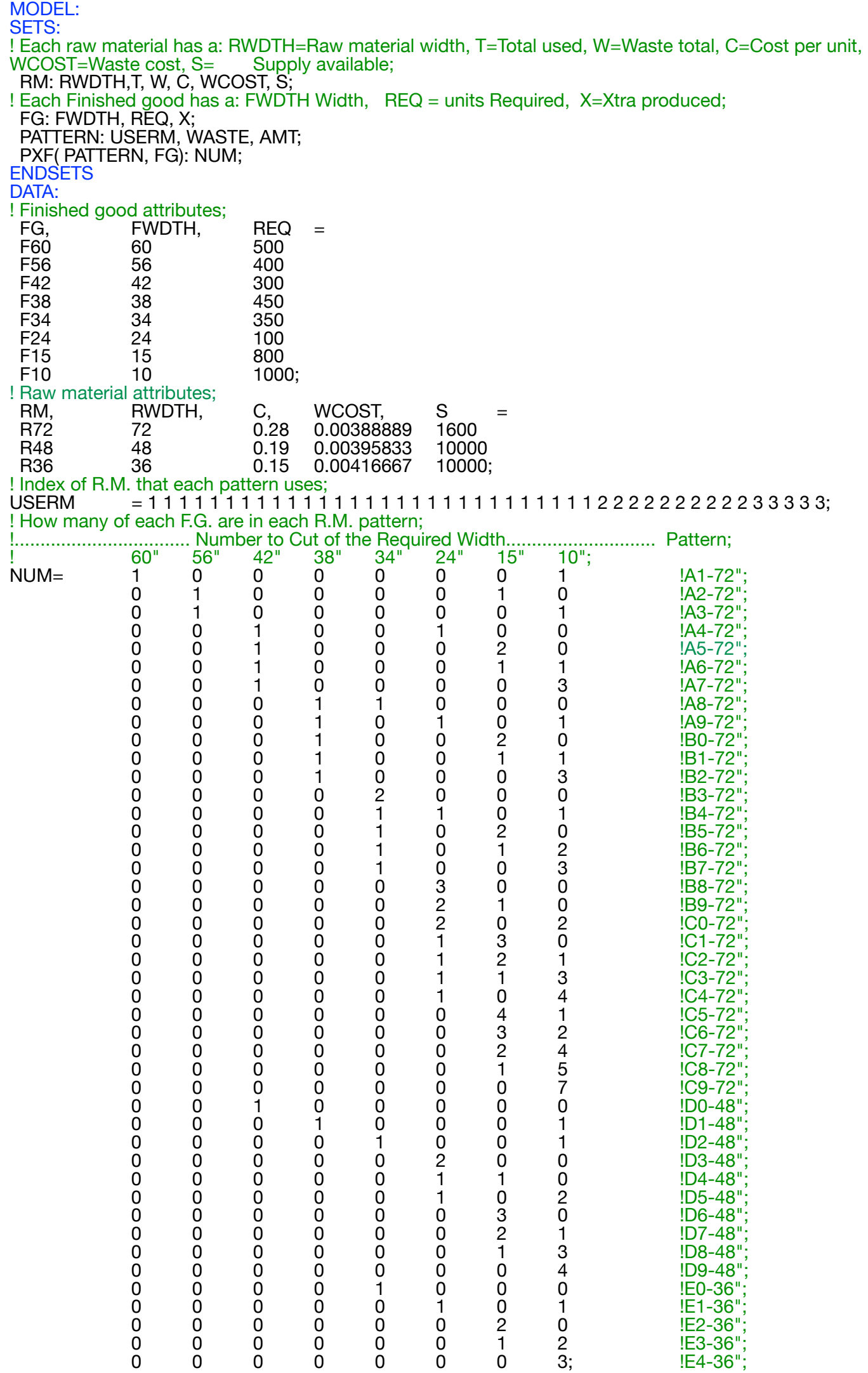

**ENDDATA** 

SUBMODEL MIN6: [OBJ] MIN = TPROFIT;  $TPROFIT = @SUM(RM(I): C(I)*T(I));$ ! Compute total cost of waste; TOTWASTE =  $@SUM( RM(I): WCOST(I)*W(I));$ @FOR( RM( I):  $T( I ) = \mathcal{Q}SUM( PATTERN( K) | USERM(K) #EQ# I: AMT(K));$ ! Raw material supply constraints;  $T(I) \leq S(I);$ ! Must produce at least amount required of each F.G.; @FOR( FG(J):  $@SUM(PATTERN(K): NUM(K,J)*AMT(K)) = REQ(J) + X(J);$  ! Turn this on to get integer solutions; @FOR( PATTERN(K): @GIN(AMT(K))); ! Waste related computations; ! Compute waste associated with each pattern; @FOR( PATTERN(K):  $WASTE(K) = RWDTH(USERM(K)) - @SUM(FG(J): FWDTH(J)*NUM(K,J)););$ ! Waste for each R.M. in this solution; @FOR( RM( I):  $W(I) = \mathcal{Q}SUM($  PATTERN $(K)$ | USERM $(K)$  #EQ# I: WASTE $(K)^*AMT(K)$ ;); ENDSUBMODEL CALC: ! Output level: 0=Verbose, 1-Terse; @SET('TERSEO',1); ! Post status windows, 1 Yes, 0 No; @SET('STAWIN',0); ! Fixed line length @SET('LINLEN',120); ! Precision in digits for standard solution reports; @SET('PRECIS',6); ! Data block; @WRITE(" DATA:", @NEWLINE( 1)); @WRITE(" CUTTING SCHEME:", @NEWLINE( 1)); @TABLE(NUM); @WRITE(" ", @NEWLINE( 1), " WHIDTH (inches ):", @NEWLINE( 1)); @TABLE(FWDTH); @WRITE(" ", @NEWLINE( 1), " PROFIT ( Waste ):", @NEWLINE( 1)); @TABLE(C); @WRITE(" ", @NEWLINE( 1), " AVAILABLE PROVIDER( Waste ):", @NEWLINE( 1)); @TABLE(S); @WRITE(" ", @NEWLINE( 1), " REQUIRED ( feet ):", @NEWLINE( 1)); @TABLE(REQ); @WRITE(" ", @NEWLINE( 1), " SOLUTION: ", @NEWLINE( 1)); ! Execute sub-model; @SOLVE(MIN6); ! Solution report; @WRITE(" ", @NEWLINE( 1), " IDEAL CUTTING PROGRAM: ", @NEWLINE( 1)); @WRITEFOR( RM(J): ' Raw Width:', @FORMAT(RWDTH(J),'%3.0f'),' inches, used: ', @FORMAT(T(J),'%4.0f'),' waste x unity cost: \$',  $@FORMAT(C(J), '%4.2f'), ' = Total: $',$ @FORMAT(T(J) \* C(J),'%7.3f'), @NEWLINE( 1)); @WRITE(" TOTAL:", 1\*' ', @FORMAT(@SUM(RM(J): RWDTH(J)),'%6.0f'), ' inches', 8\*' ', @FORMAT(@SUM(RM(J): T(J)),'%4.0f'), ' waste',30\*' ','\$', @FORMAT(@SUM(RM(J): T(J) \* C(J)),'%7.3f'), @NEWLINE( 2)); !To see the corresponding model scalar, remove (!) From the line below; !@GEN(MIN6); ENDCALC **END** 

All problem data is organized in the data block as a set of members and value attributes, which can be viewed below.

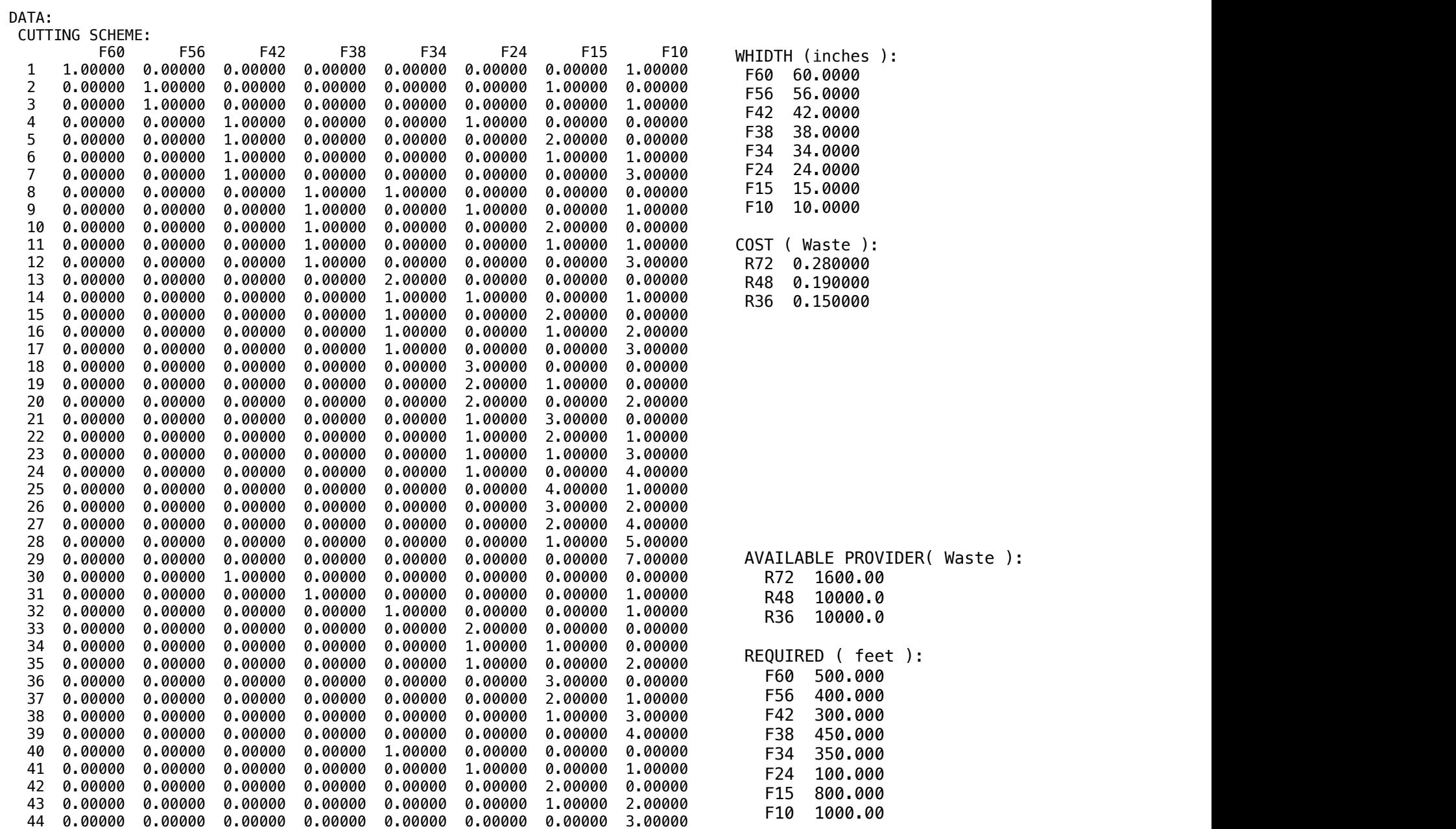

#### **❖ SOLUTION**

 $\Box$  repeat that makes up the entimal Below is the solution achieved by LINGO with infeasibilities 0, and the detailed report that makes up the optimal

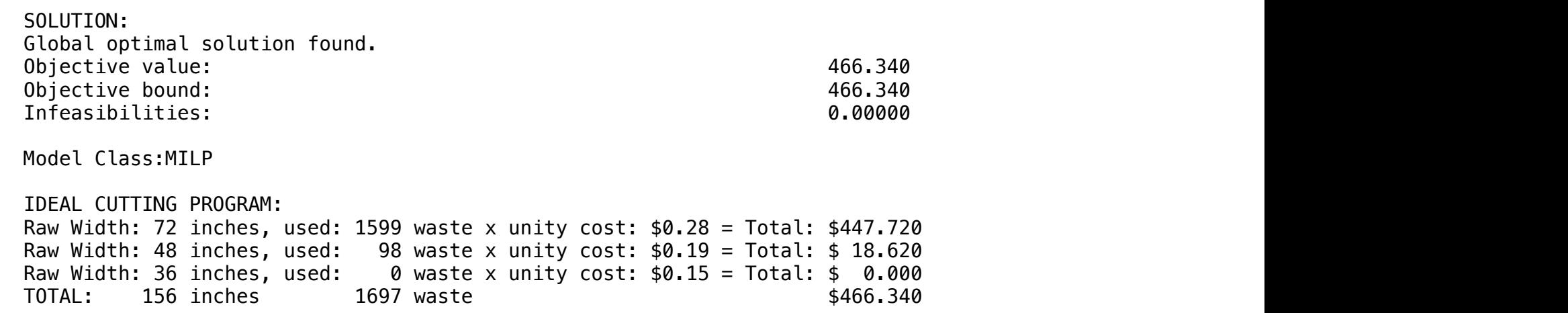

# BLOCK **12** Block: METALLURGY

*How to fulfill an order for an aluminum alloy, for example, considering the availability of different types of ore in stock and the technical needs of the composition respecting limits, in order to maximize profits?*

#### OTHER AVAILABLE BLOCKS

- Product Mix
- Blend
- Finance
- Investments
- Diet
- Aviation
- Transport
- Agriculture
- Construction
- Refinery
- Schedule
- Cutting
- Metallurgy
- Fertilizer
- Clinic
- Classic
- Dynamic
- Logistics
- Energy
- Assembly Line Balance

#### **GOAL**

A mining company wants to fulfill a contract of supply of 4 million tons per year of the Sinter Feed ore and, for that, it has the following minerals:

- Mineral A: Profit of \$0.03 per kg Stock of 600 kg;
- Mineral B: Profit of \$0.05 per kg Stock of 800 kg;
- Alloy Y: Alloy obtained by the selling profit of \$0.08 per kg

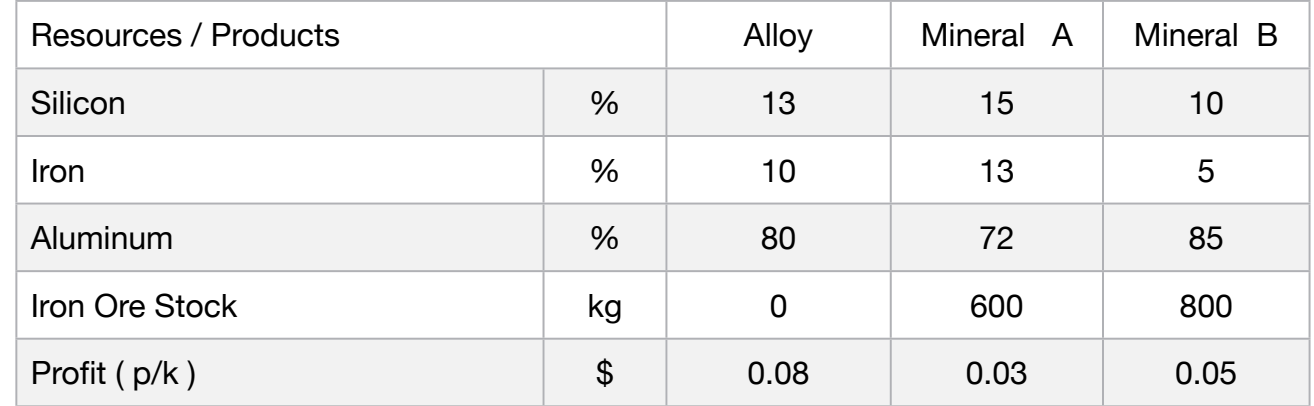

Regarding the aluminum alloy to be produced, it must meet the technical specifications that limit the amount of explicit chemical elements in the alloy column (Minimum of the Silicon and Iron, and Maximum of the Aluminum).

#### **Blocks**

• Product Mix

**1**

- Blend
- Finance
- Investments
- Diet
- Aviation
- Transport
- Agriculture
- Construction
- Refinery
- Schedule
- Cutting
- Metallurgy
- Fertilizer
- Clinic
- Classic
- Dynamic
- Logistics
- Energy
- Assembly Line

#### Keywords:

- Alloy
- Mineral
- Chemical
- Blend

- Book 1
- Page 72

MODEL: SETS: RESOURCE:; PRODUCT: PROFIT, STOCK, PRODUCE; RXP( RESOURCE, PRODUCT): USAGE; ENDSETS DATA: ! Resources attributes; RESOURCE = **SILICON**  IRON ALUMINUM; ! Product attributes; PRODUCT, PROFIT, STOCK = ALLOY 0.08 0 MIN\_A 0.03 600 MIN\_B 0.05 800; ! Required ALLOY MIN\_A MIN\_B;  $USAGE = 13$   $15$   $10$   $! SILICON;$ 10 13 5 IIRON; 80 72 85; ! ALUMINUM; **ENDDATA** SUBMODEL MAX1: [OBJ] MAX = PROFIT(1) \* PRODUCE(1) - PROFIT(2) \* PRODUCE(2) - PROFIT(3) \* PRODUCE(3); ! Equation of profit; PRODUCE(1) - PRODUCE(2) - PRODUCE(3) = 0; ! Restriction of Silicon use; USAGE(1,1)/100 \* PRODUCE(1) - USAGE(1,2)/100 \* PRODUCE(2) - USAGE(1,3)/100 \* PRODUCE (3) >=0; ! Restriction of Iron use; USAGE(2,1)/100 \* PRODUCE(1) - USAGE(2,2)/100 \* PRODUCE(2) - USAGE(2,3)/100 \* PRODUCE (3) >=0; ! Restriction of Aluminum use; USAGE(3,1)/100 \* PRODUCE(1) - USAGE(3,2)/100 \* PRODUCE(2) - USAGE(3,3)/100 \* PRODUCE (3) <= 0; ! Iron ore stock A;  $PRODUE(2) \leq STOCK(2);$ ! Iron ore stock B;  $PRODUE(3) \leq STOCK(3);$ ENDSUBMODEL CALC: ! Output level: 0=Verbose, 1-Terse; @SET('TERSEO',1); ! Post status windows, 1 Yes, 0 No; @SET('STAWIN',0); ! Data block; @WRITE(" DATA:", @NEWLINE( 1), " FORMULA (%):", @NEWLINE( 1)); @TABLE(USAGE); @WRITE(" ", @NEWLINE( 1), " PROFIT:", @NEWLINE( 1)); @TABLE(PROFIT); @WRITE(" ", @NEWLINE( 1), " SOLUTION: ", @NEWLINE( 1)); @SOLVE(MAX1); ! Solution report; @WRITE(" ", @NEWLINE( 1), " IDEAL PLANNING PROGRAM: ", @NEWLINE( 1)); @WRITEFOR( PRODUCT(J) | PRODUCE(J) #GT# 0: ' ', @FORMAT(PRODUCT(J),'-3s'), ' Profit p/kg: \$', @FORMAT(PROFIT(J),'%4.2f'),' x ', @IF(J #EQ# 1, '+Alloy obtained:','-Used stock :'), ' ' , @FORMAT(PRODUCE(J), '%4.0f'),'kg Total: \$', @FORMAT(PROFIT(J) \* PRODUCE(J),'%3.0f'), @IF(J #EQ# 1, '+','-'), @NEWLINE( 1)); @WRITE(' Total:',39\*' ', @FORMAT(-1\*(PRODUCE(1)-PRODUCE(2)-PRODUCE(3)),'%4.0f'),'kg',9\*' ', '\$', @FORMAT(OBJ,'%3.0f'), @NEWLINE(2)); !To see the corresponding model scalar, remove (!) From the line below; !@GEN(MAX1); ENDCALC END
All problem data is organized in the data block as a set of members and value attributes, which can be viewed below.

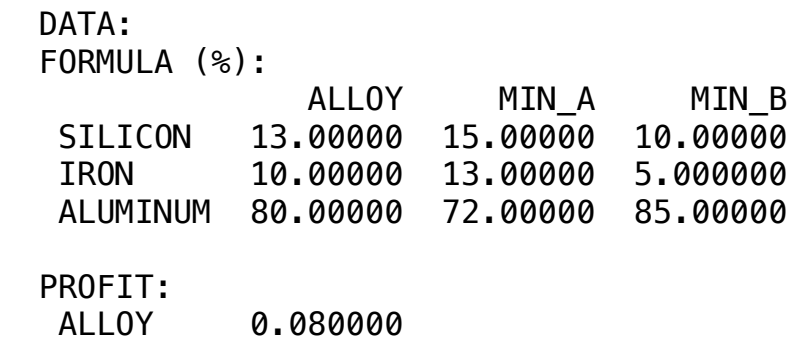

 MIN\_A 0.030000 MIN\_B 0.050000

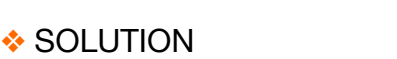

WOULD HUN

MINING COMPANY AND A CONTRACTOR Below is the solution achieved by LINGO with infeasibilities 0, and the detailed report that makes up the optimal

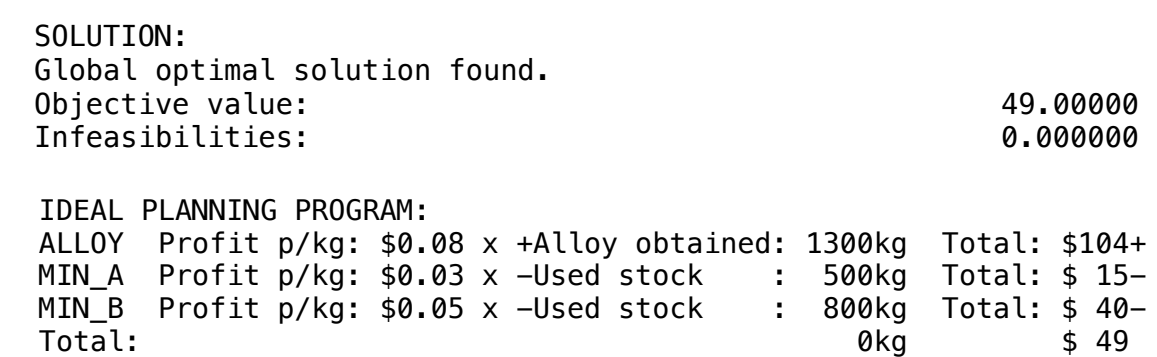

A metallurgist wants to produce 2000 kg of aluminum alloy at minimal cost by mixing various ores. The alloy must meet engineering requirements that specify the maximum and minimum of various chemical elements that make it up.

The minimum and maximum requirements for each material are as follows:

- Minimum limit: MAT3 = 400 kg and MAT4=100 kg;
- Maximum limit: MAT1 = 200 kg, MAT2=750 kg, MAT3=800 kg, MAT4=700 kg, MAT5=1500 kg;

#### **RHS**

- Minimum composition: AL=1500 kg and IS=250;
- Maximum composition: FE= 60 kg, CU=100 kg, MN=40 kg, MG=30 kg, SI=300 kg;

The MIN Limit line refers to the quantity that is desired to be forced into this process (for some reason, such as release of space, it is desired to force MAT3 and MAT4 raw materials in).

The ore cost and the composition of each of the chemical elements of the alloy are shown

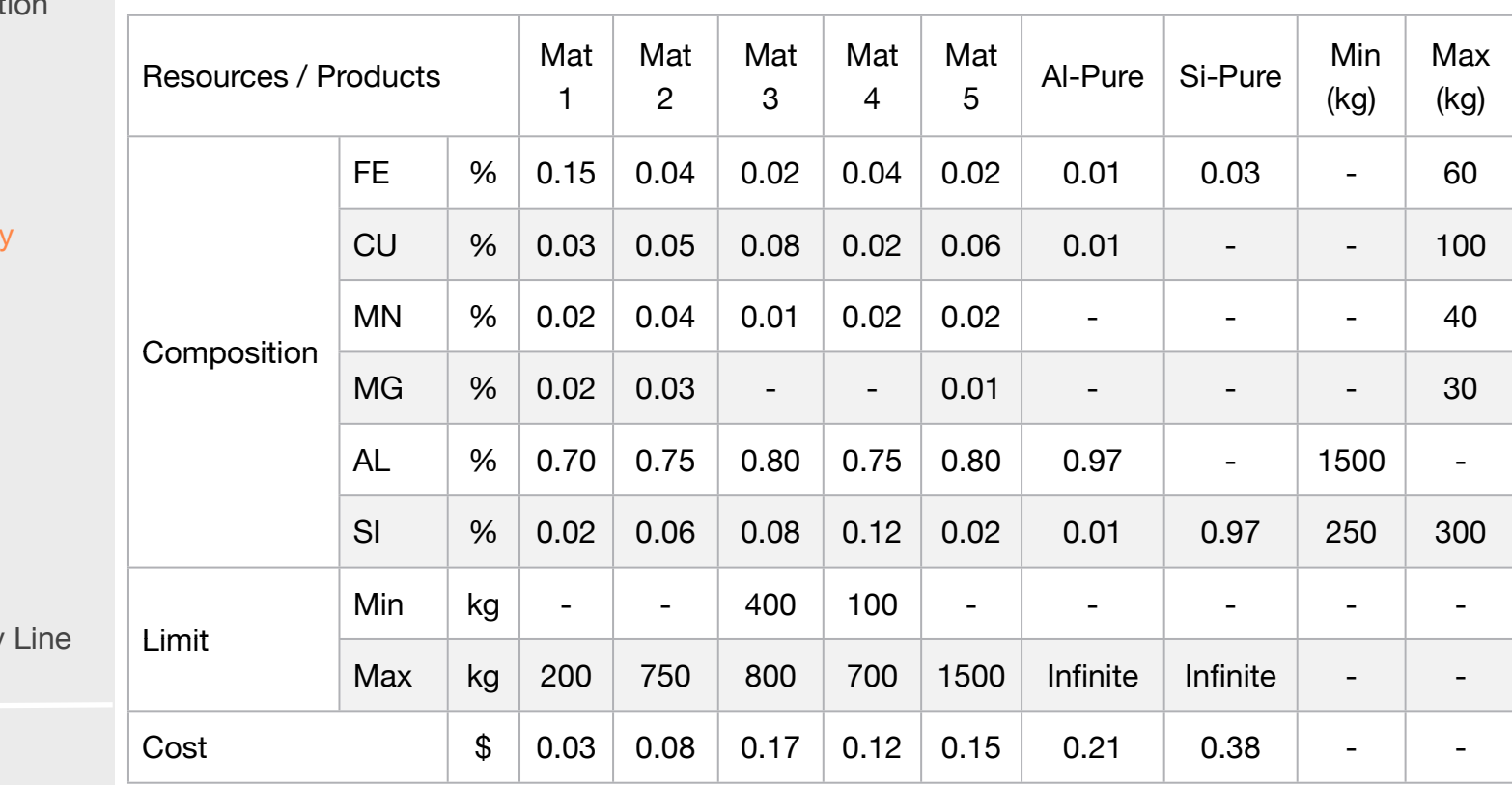

- 
- Chemical
- Blend

Source:

- Book 1
- Page 62

336

#### **Blocks**

• Product Mix

**2**

- Blend
- Finance
- Investments
- Diet
- Aviation
- Transport
- Agriculture
- Construction
- Refinery
- Schedule
- Cutting
- Metallurg
- Fertilizer
- Clinic
- Classic
- Dynamic
- Logistics
- Energy
- Assembly

Keywords:

- Alloy
- 
- 
- Mineral

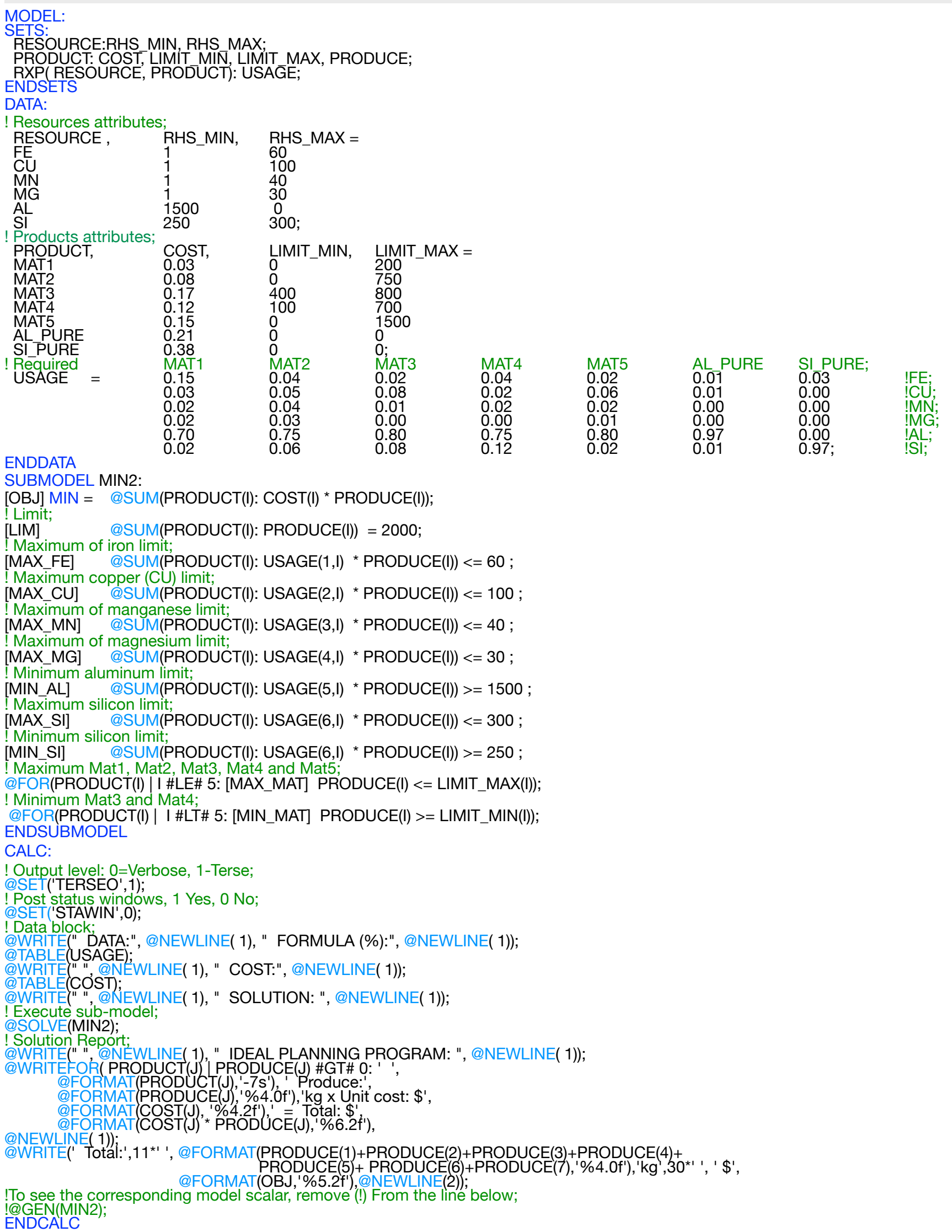

END

All problem data is organized in the data block as a set of members and value attributes, which can be viewed below.

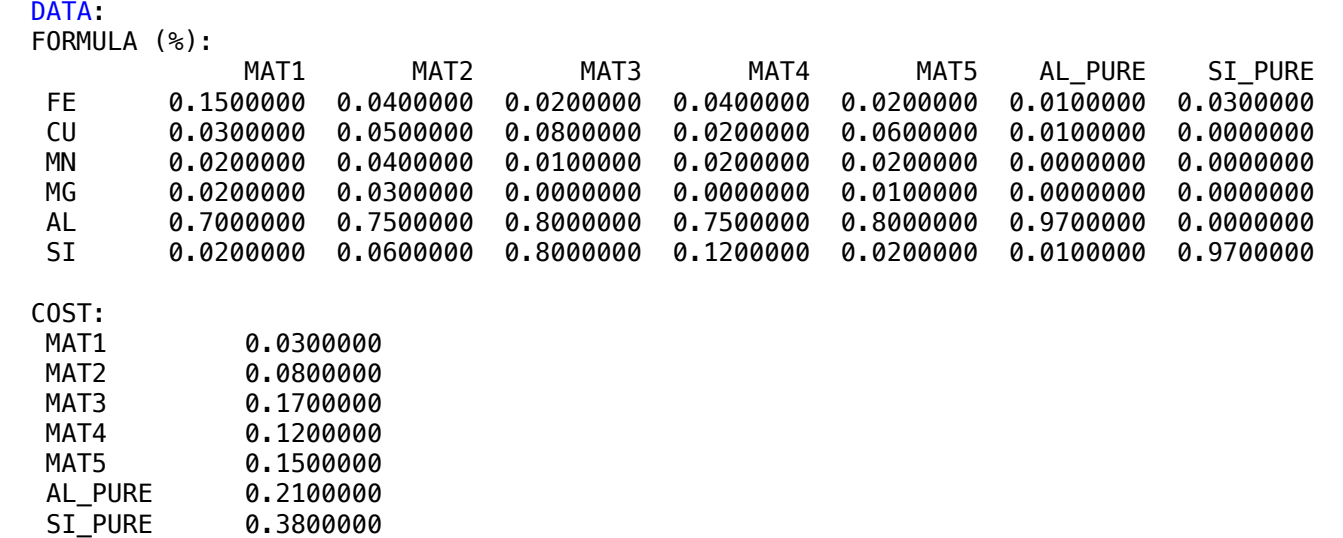

#### $\mathbf{S}$  $\clubsuit$  SOLUTION

Below is the solution achieved by LINGO with infeasibilities 0, and the detailed report that makes up the optimal

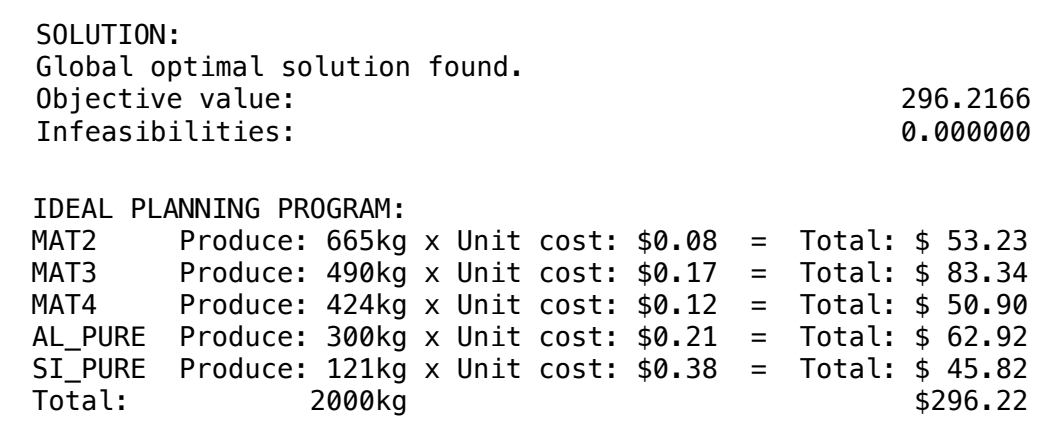

A special alloy consisting of iron, coal, silicon and nickel can be obtained by mixing these pure minerals in addition to 2 types of recovered materials:

Recovered Material 1 (RM1)

Composition: iron - 60%; coal - 20%; silicon - 20%. Cost per kg: R \$ 0.20.

Recovered Material 2 (RM2)

Composition: iron - 70%; coal: 20%; silicon - 5%; nickel - 5%. Cost per kg: \$ 0.25.

The alloy should have the following final composition:

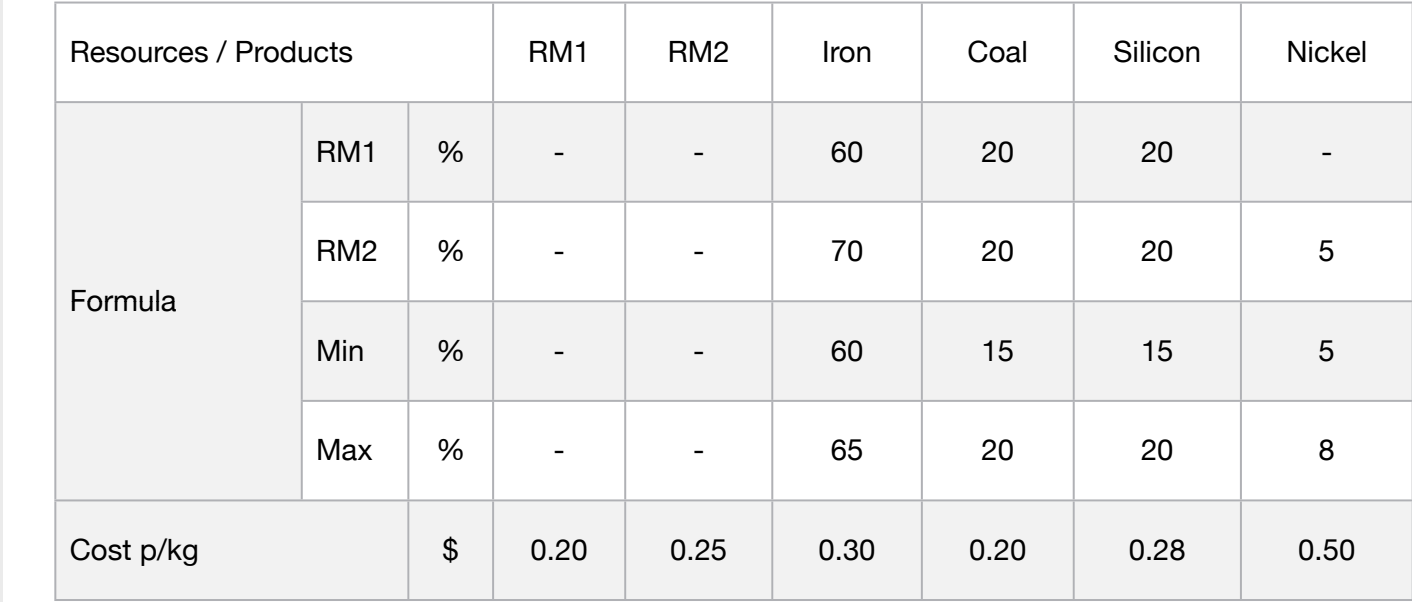

What should be the composition of the mixture in terms of available materials, with lower cost per kg?

#### **Blocks**

• Product Mix

**3**

- Blend
- Finance
- Investments
- Diet
- Aviation
- Transport
- Agriculture
- Construction
- Refinery
- Schedule
- Cutting
- Metallurgy
- Fertilizer
- Clinic
- Classic
- Dynamic
- Logistics
- Energy
- Assembly Line

#### Keywords:

- Alloy
- Mineral
- Chemical
- Blend

#### Source:

- Book 11
- Ex.: 3

C2-B12 Solving Problems with LINGO Aluminum Alloys | Case 3 | Metallurgy

MODEL: SETS: RESOURCE: PRODUCT: COST, PRODUCE; RXP( RESOURCE, PRODUCT): USAGE; **ENDSETS** DATA: ! Resources attributes; RESOURCE = MIN\_IRON MAX\_IRON MIN\_COAL MAX\_COAL MIN\_SILICON MAX\_SILICON<br>MIN\_NICKEL MIN\_NICKEL<br>MIN\_NICKEL<br>MAX\_NICKEL RHS\_MIN RHS\_MAX; ! Product attributes;  $PRODUCT,$   $COST =$ <br>RM1  $0.20$  $0.20$ <br> $0.25$ RM2 0.25<br>
IRON 0.30 IRON 0.30<br>COAL 0.20 COAL 0.20 SILICON 0.28<br>NICKEL 0.50; NICKEL 0.50; RM2 IRON COAL SILICON NICKEL: NEGRE = 60 70 1 0 0 0 1 MIN\_IRON;<br>
20 20 0 1 0 0 0 1 MIN\_IRON;<br>
20 20 0 1 0 0 1 MAX\_IRON;<br>
20 20 0 1 0 0 1 MIN\_COAL;<br>
20 20 0 1 0 0 1 MIN\_COAL;<br>
20 20 0 1 0 1 MIN\_COAL;<br>
20 0 0 1 0 1 MIN\_SILICON;<br>
5 5 0 0 0 1 1 MIN\_SILICON ENDDATA SUBMODEL MIN3: [OBJ] MIN = @SUM(PRODUCT(I): COST(I) \* PRODUCE(I)); [RM1A] @SUM(PRODUCT(I)| I #LE# 3: USAGE(1,I)/100 \* PRODUCE(I)) >= 0.60 ; ! RM1(60%)+RM2(70%)+ Iron min 60%; [RM1B] @SUM(PRODUCT(I)| I #LE# 3: USAGE(2,I)/100 \* PRODUCE(I)) <= 0.65 ;<br>! RM1(60%)+RM2(70%)+ Iron max 65%; [RM1C] @SUM(PRODUCT(I)| I #LE# 2 #OR# I #EQ# 4: USAGE(3,I)/100 \* PRODUCE(I)) >= 0.15; !RM1(20%) + RM2(20%) + MIN COAL (15%) ; [RM1D] @SUM(PRODUCT(I)| I #LE# 2 #OR# I #EQ# 4: USAGE(4,I)/100 \* PRODUCE(I)) <= 0.20 ; !RM1(20%) + RM2(20%) + MAX COAL (20%) ; [RM1E] @SUM(PRODUCT(I)| I #LE# 2 #OR# I #EQ# 5: USAGE(5,I)/100 \* PRODUCE(I)) >= 0.15 ; ! RM1(20%) + RM2(20%) + MIN Silicon (15%) ; [RM1F] @SUM(PRODUCT(I)| I #LE# 2 #OR# I #EQ# 5: USAGE(6,I)/100 \* PRODUCE(I)) <= 0.20 ; ! RM1(20%) + RM2(20%) + MAX Silicon (20%); [RM2A] @SUM(PRODUCT(I)| I #LE# 2 #OR# I #EQ# 6: USAGE(7,I)/100 \* PRODUCE(I)) >= 0.05 ; ! RM2(5%) + MIN Nickel (5%) ; [RM2B] @SUM(PRODUCT(I)| I #LE# 2 #OR# I #EQ# 6: USAGE(8,I)/100 \* PRODUCE(I)) <= 0.08; ! RM2(5%) + MAX Nickel (8%); [LIMIT] @SUM(PRODUCT(I): PRODUCE(I)) = 1;<br>ENDSUBMODEL CALC:<br>@SET('TERSEO',1); @SET('TERSEO',1); ! Output level: 0=Verbose, 1-Terse; @SET('STAWIN',0); ! Post status windows, 1 Yes, 0 No; @WRITE(" DATA:", @NEWLINE( 1), " FORMULA (%):", @NEWLINE( 1)); @TABLE(USAGE);<br>@WRITE(" ", @NE' IEWLINE( 1), " COST:", @NEWLINE( 1)); @TABLE(COST);<br>@WRITE(" ", @N  $\overline{\text{NEWLINE}}( 1), " SOLUTION: ", @\overline{\text{NEWLINE}}( 1));$ @SOLVE(MIN3); @WRITE(" ", @NEWLINE( 1), " IDEAL PLANNING PROGRAM: ", @NEWLINE( 1)); @WRITEFOR( PRODUCT(J) | PRODUCE(J) #GT# 0: ' Use:', @FORMAT(PRODUCE(J),'%2.0f'),'kg of: ', @FORMAT(PRODUCT(J),'-4s'), 'meets the lowest cost chemical composition: \$', @FORMAT(COST(J), '%4.2f'), @NEWLINE( 1)); @WRITE(" ", @NEWLINE( 1)); !To see the corresponding model scalar, remove (!) From the line below; !@GEN(MIN3); ENDCALC END

All problem data is organized in the data block as a set of members and value attributes, which can be viewed below.

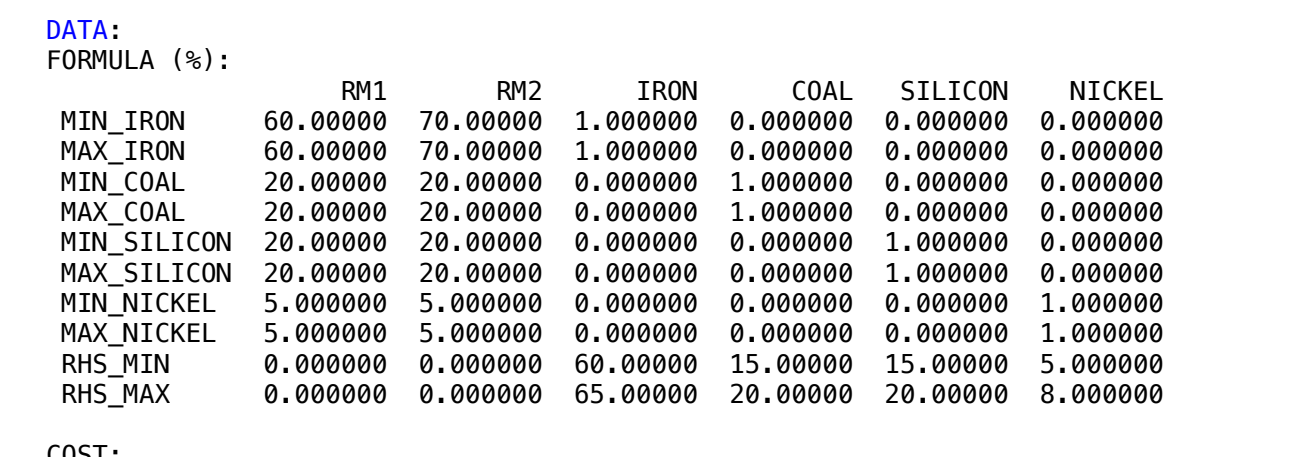

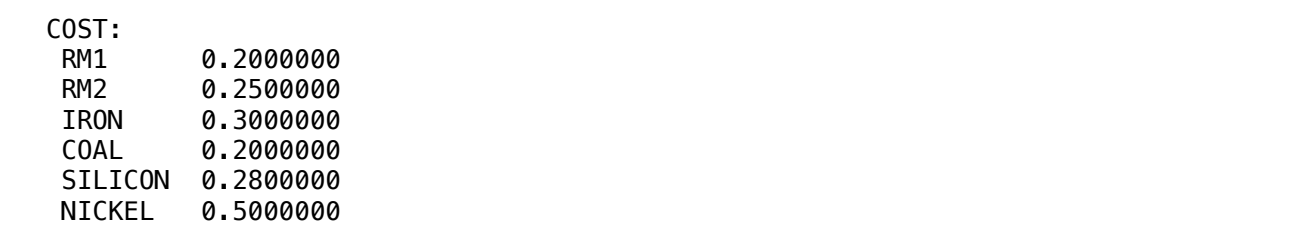

#### $\clubsuit$  SOLUTION

 SILICON 0.2800000 Below is the solution achieved by LINGO with infeasibilities 0, and the detailed report that makes up the optimal

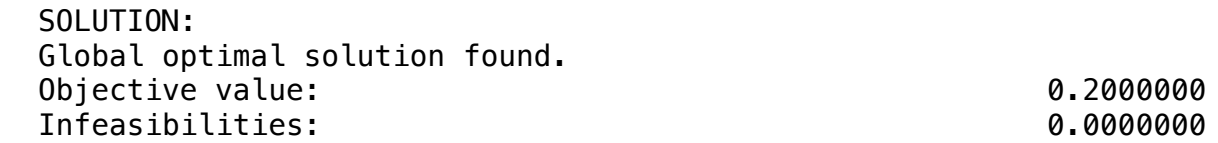

Use: 1kg of: RM1 meets the lowest cost chemical composition: \$0.20 IDEAL PLANNING PROGRAM:

One company plans to produce an alloy composed of two minerals A, B and sold for \$0.08 per kilo.

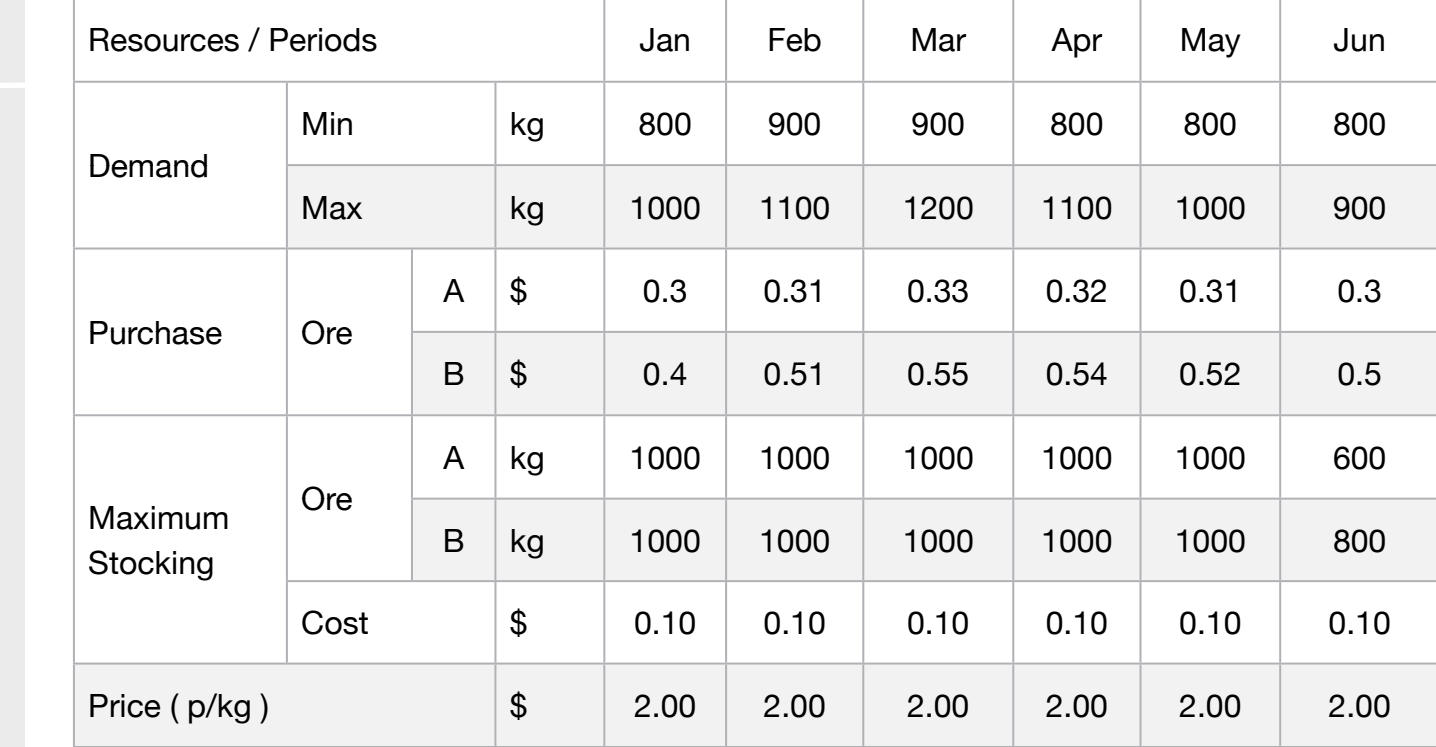

The storage capacity of each miner (A, B) is 1000 kilos per month. The ore purchased will only be available the following month.

No purchase was made prior to January.The cost of stocking the raw material is \$0.001 per kilo per month.

The final product can't be stored; The final stock in June should be:  $A = 600$  and  $B = 800$ .

You do not want to make a mining purchase in the month of June. Initial inventories are sufficient for January production and were purchased at: A \$0.030 and B \$0.040 per kilo.

The goal is to define purchasing and manufacturing planning to maximize profit.

• Agriculture

**Blocks** 

• Blend

• Diet

• Finance

• Aviation

• Transport

• Product Mix

**4**

• Investments

- Construction
- Refinery
- Schedule
- Cutting
- Metallurgy
- Fertilizer
- Clinic
- Classic
- Dynamic
- Logistics
- Energy
- Assembly Line

#### Keywords:

- Alloy
- Mineral
- Chemical
- Blend

#### Source:

- Book 1
- Page 86

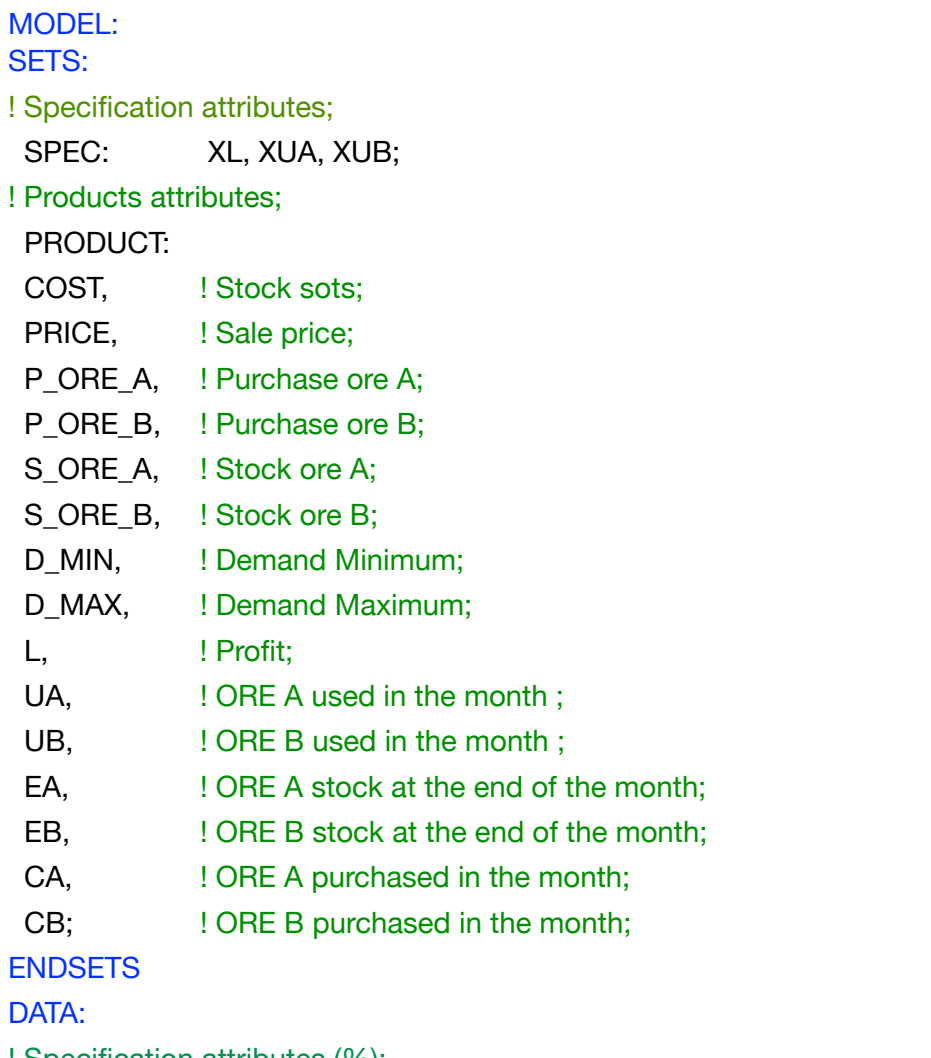

! Specification attributes (%);

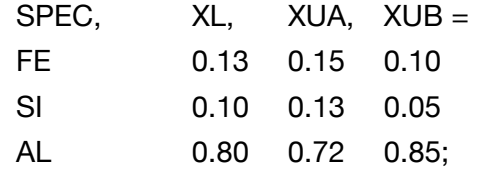

#### ! Products attributes;

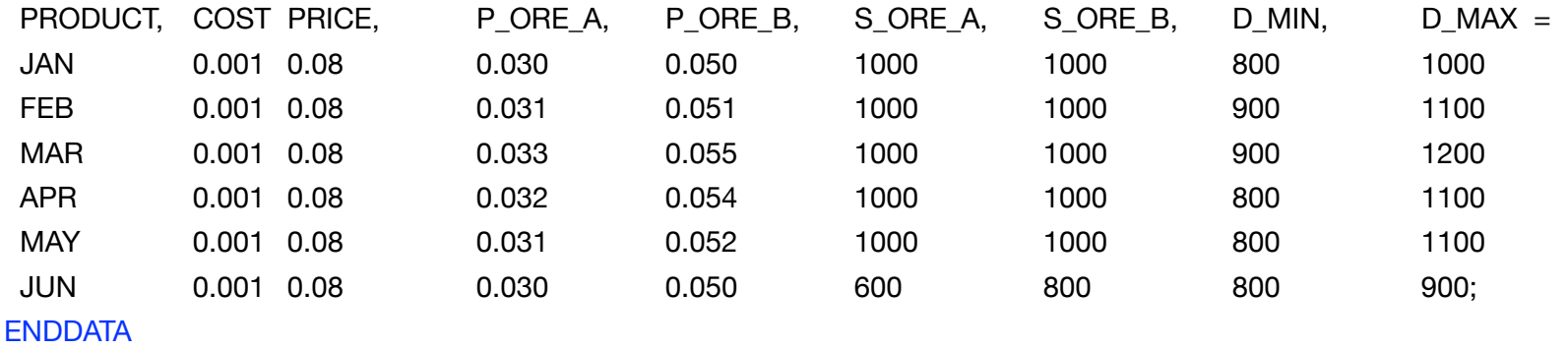

## C2-B12 Solving Problems with LINGO Alloys / Multi-periods | Case 4 | Metallurgy

SUBMODEL MAX4: [OBJ] MAX = PRI - CPA - CPB - CSA - CSB; ! Price; PRI = @SUM(PRODUCT(J): PRICE(J) \* L(J)); ! Cost purchase ORE A;  $CPA = @SUM(PRODUCTION(J):P\_ORE\_A(J) * CA(J));$ ! Cost purchase ORE B;  $CPB = @SUM(PRODUCTION(J): P\_ORE\_B(J) * CB(J));$ ! Cost stocking ORE A; CSA = @SUM(PRODUCT(J): COST(J) \* EA(J)); ! Cost stocking ORE B;  $CSB = @SUM(PRODUCTION(J): COST(J) * EB(J));$ ! LEAGUE OF MASS BALANCE WITH ORE;  $\overline{\omega}$ FOR(PRODUCT(J): L(J) + LX + UA(J) - UB(J) = 0); ! MAXIMUM CAPACITY OF STORAGE ORE A;  $@FOR(PRODUCT(J): [E A] EA(J) < = S_ORE_A(J);$ ! MAXIMUM CAPACITY OF STORAGE ORE B;  $@FOR(PRODUCTION(J): [EB] EB(J) \leq S$ \_ORE\_B(J)); ! ORE MASS BALANCE A (USE, STOCK AND PURCHASE) ;  $[$  UA1] UA(1) + UA1 + EA(1) = 600; @FOR(PRODUCT(J) | J #GT# 1:[\_UA] UA(J) + UA2 + EA(J-1) - EA(J) - CA(J-1) = 0); ! ORE MASS BALANCE B (USE, STOCK AND PURCHASE) ;  $[UB1] UB(1) + UB1 + EB(1) = 800;$  $@FOR(PRODUCTIONJ) | J #GTH 1:[UB] UB(J) + UB2 + EB(J-1) - EB(J) - CB(J-1) = 0);$ ! FINAL PRODUCT SALES DEMAND ;  $@FOR(PRODUCTION(J): [DEMMAX] L(J) <= D_MAX(J));$  $@FOR(PRODUCTION)$ :  $[DEMMIN] L(J) > = D_MIN(J));$ ! LEAGUE SPECIFICATION RESTRICTIONS; ! SPECIFICATION TO FE; @FOR(PRODUCT(J): [\_SPC\_FE] XL(1)\*L(J) - XUA(1)\*UA(J) - XUB(1)\*UB(J) >= 0); ! SPECIFICATION TO SI; @FOR(PRODUCT(J): [\_SPC\_SI] XL(2)\*L(J) - XUA(2)\*UA(J) - XUB(2)\*UB(J) >= 0); ! SPECIFICATION TO AL; @FOR(PRODUCT(J): [\_SPC\_AL] XL(3)\*L(J) - XUA(3)\*UA(J) - XUB(3)\*UB(J) <= 0); ENDSUBMODEL

CALC: ! Output level: 0=Verbose, 1-Terse; @SET('TERSEO',1); ! Post status windows, 1 Yes, 0 No; @SET('STAWIN',0); ! Terminal page width (0:none); @SET('LINLEN',120); ! Data block; @WRITE(" DATA:", @NEWLINE( 1), " STOCK ORE A (kg):", @NEWLINE( 1)); @TABLE(S\_ORE\_A); @WRITE(" ", @NEWLINE( 1), " STOCK ORE B (kg):", @NEWLINE( 1)); @TABLE(S\_ORE\_B); @WRITE(" ", @NEWLINE( 1), " MINIMUM DEMAND(kg):", @NEWLINE( 1)); @TABLE(D\_MIN); @WRITE(" ", @NEWLINE( 1), " MAXIMUM DEMAND(kg):", @NEWLINE( 1)); @TABLE(D\_MAX); @WRITE(" ", @NEWLINE( 1), " PURCHASE COST ORE A (kg):", @NEWLINE( 1)); @TABLE(P\_ORE\_A); @WRITE(" ", @NEWLINE( 1), " PURCHASE COST ORE B (kg):", @NEWLINE( 1)); @TABLE(P\_ORE\_B); @WRITE(" ", @NEWLINE( 1), " STOCK COST (P/kg) \$:", @NEWLINE( 1)); @TABLE(COST); @WRITE(" ", @NEWLINE( 1), " SALE PRICE (P/kg) \$:", @NEWLINE( 1)); @TABLE(PRICE); @WRITE(" ", @NEWLINE( 1)); ! Execute sub-model; @SOLVE(MAX4); ! Solution report; @WRITE(" ", @NEWLINE( 1), " IDEAL PLANNING PROGRAM: ", @NEWLINE( 1)); @WRITE(' Month:', 43\*' ',' ALL', @NEWLINE(1)); @WRITE(' Produce: ', 39\*' ', @FORMAT(@SUM(PRODUCT(J): D\_MAX(J)), '%5.0f'),' kg', @NEWLINE(1)); @WRITE(' + Revenue:', 37\*' ', '\$ ',@FORMAT(PRI,'%6.2f'),@NEWLINE(1)); @WRITE(' - Purchase cost:', 31\*' ', '\$ ',@FORMAT(CPA + CPB,'%6.2f'),@NEWLINE(1)); @WRITE(' - Stocking cost:', 30\*' ',' \$ ',@FORMAT(CSA + CSB,'%6.2f'),@NEWLINE(1)); @WRITE(' = Profit:', 37\*' ',' \$', @FORMAT(PRI - CPA - CPB - CSA - CSB,'%7.2f'), @NEWLINE(2)); !To see the corresponding model scalar, remove (!) From the line below; !@GEN(MAX4); ENDCALC END

All problem data is organized in the data block as a set of members and value attributes, which can be viewed below.

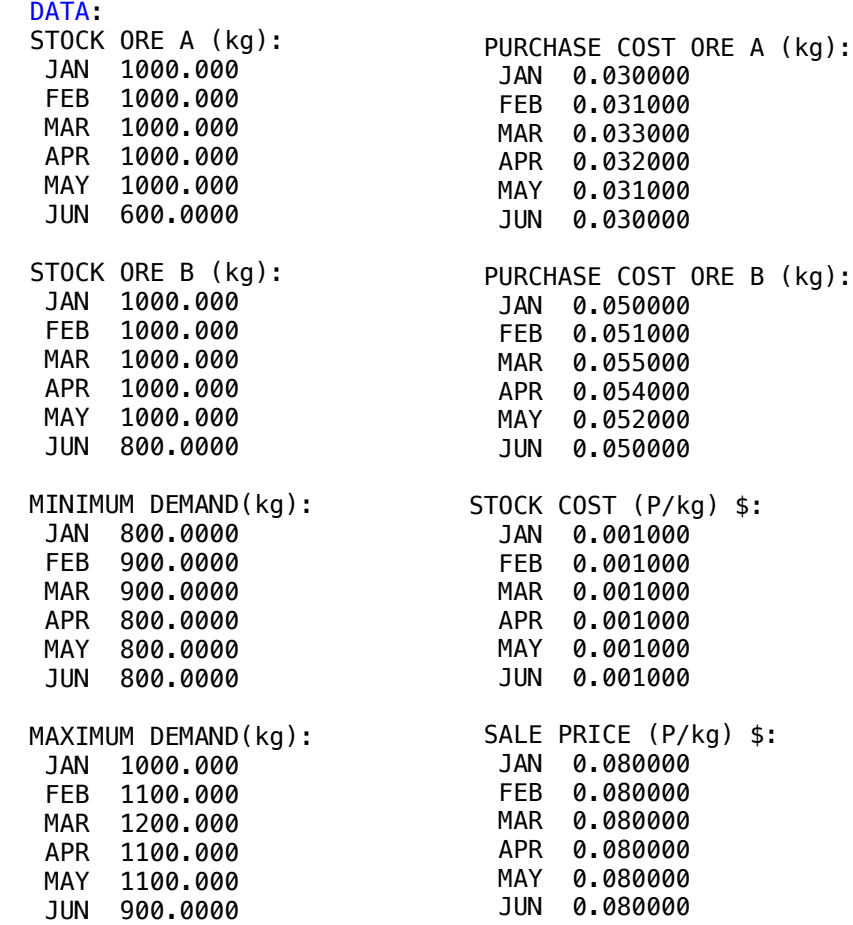

#### ❖ SOLUTION

Below is the solution achieved by LINGO with infeasibilit Months and the continuum of the continuum of the continuum of  $\mathcal{L}_1$  MAY 0.080000 Below is the solution achieved by LINGO with infeasibilities 0, and the detailed report that makes up the optimal

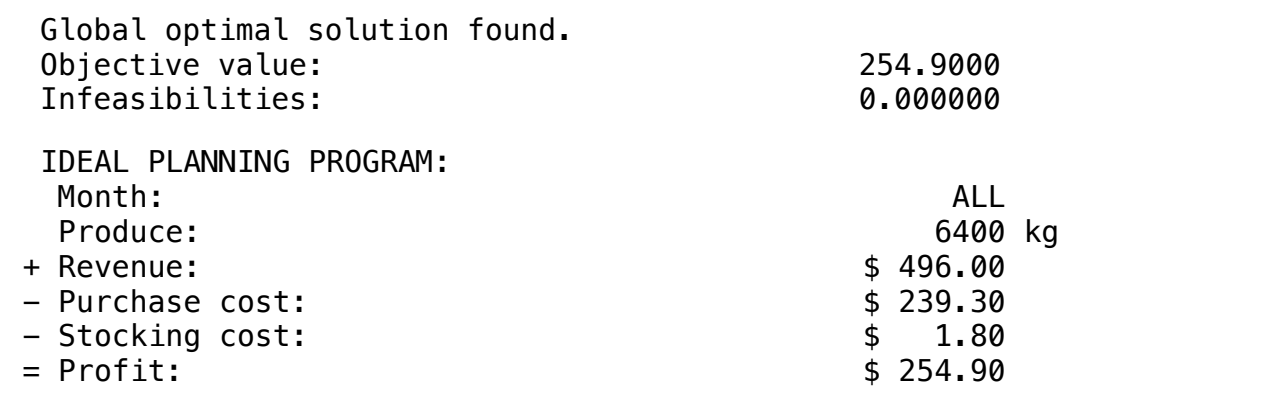

One company wants to produce 3 aluminum alloys through two types of ore A, B, in which one wants to use the existing maximum stock to maximize profit from sales.

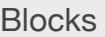

• Product Mix

**5**

- Blend
- Finance
- Investments
- Diet
- Aviation
- Transport
- Agriculture
- Construction
- Refinery
- Schedule
- Cutting
- Metallurgy
- Fertilizer
- Clinic
- Classic
- Dynamic
- Logistics
- Energy
- Assembly Line

#### Keywords:

- Alloy
- Mineral
- Chemical
- Blend

#### Source:

- Book 1
- Page 74

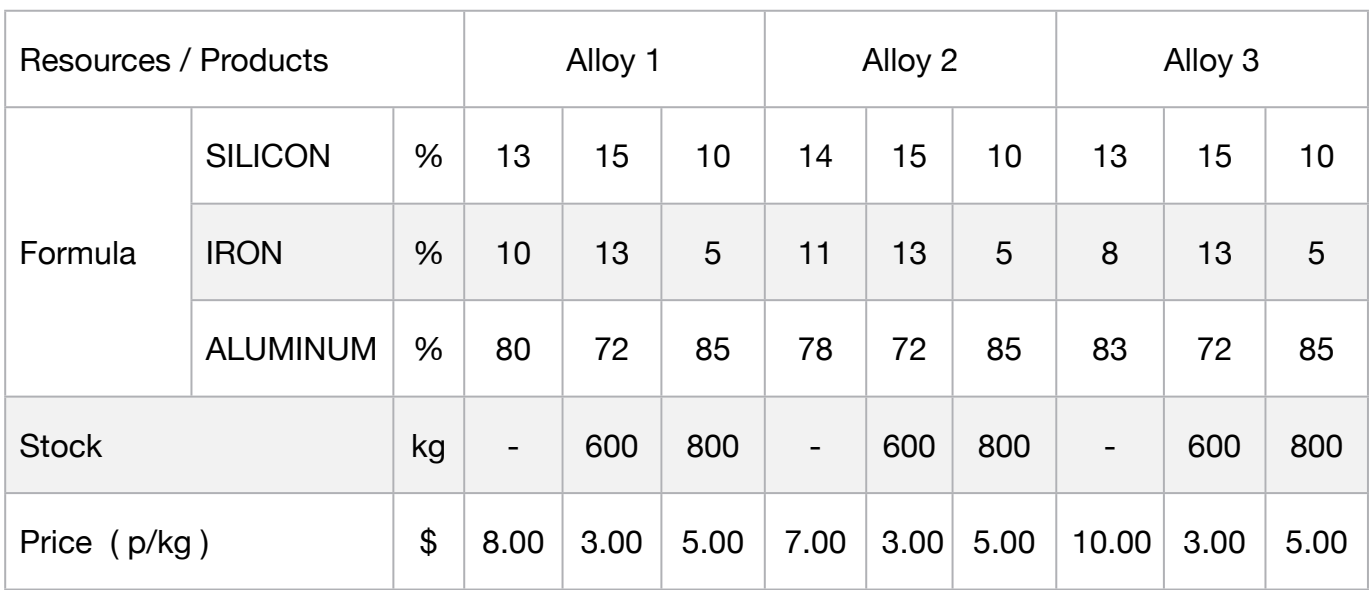

MODEL:

#### SETS:

 RESOURCE:; PRODUCT: PROFIT, STOCK, PRODUCE; RXP( RESOURCE, PRODUCT): USAGE; **ENDSETS** 

DATA:

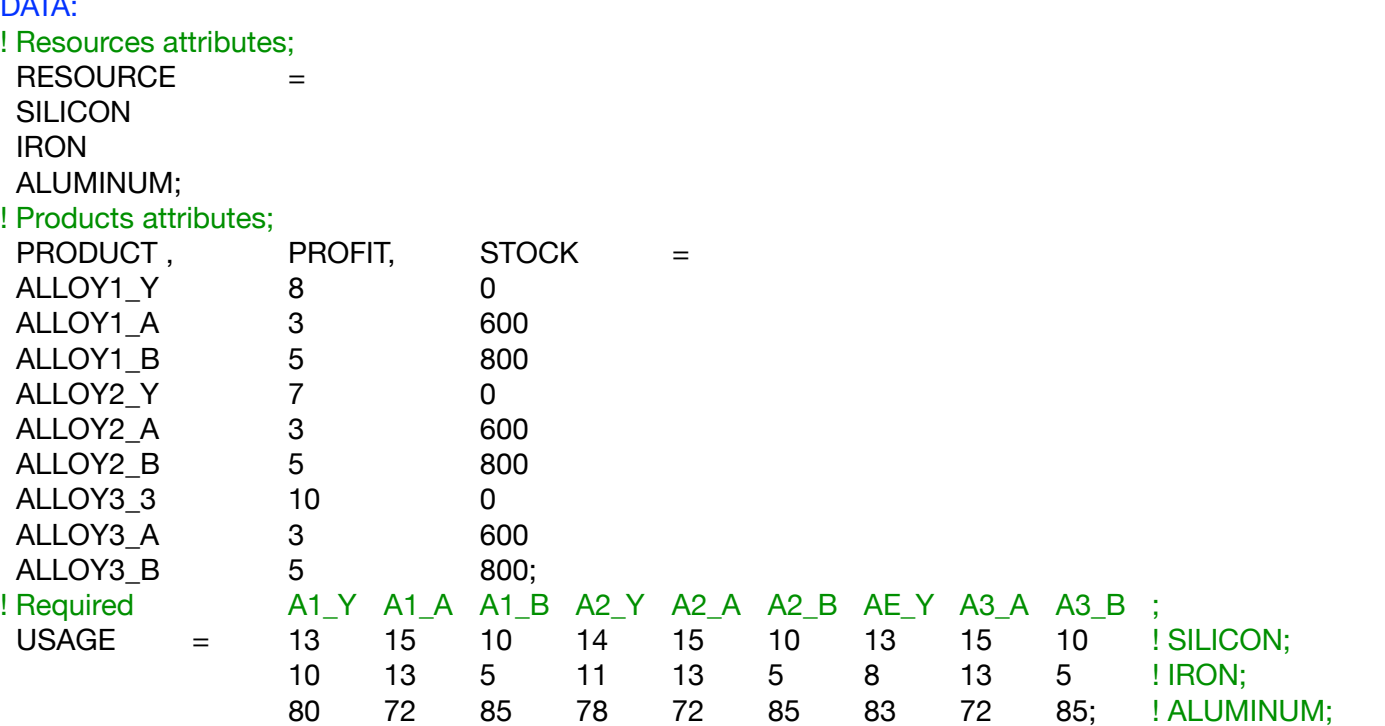

**ENDDATA** 

SUBMODEL MAX5:

[OBJ] MAX = PROFIT(1)/100 \* PRODUCE(1) + PROFIT(4)/100 \* PRODUCE(4) + PROFIT(7)/100 \* PRODUCE(7) - PROFIT(2)/100 \* PRODUCE(2) - PROFIT(3)/100 \* PRODUCE(3) - PROFIT(5)/100 \* PRODUCE(5) - PROFIT(6)/100 \* PRODUCE(6) - PROFIT(8)/100 \* PRODUCE(8) - PROFIT(9)/100 \* PRODUCE(9) ; !Equalization of profit Allow 1 (Sales PROFIT - PROFIT PROFIT); @SUM(PRODUCT(I)|I #LE# 3: @IF( I #EQ# 1, PRODUCE(I),-1\*PRODUCE(I))) = 0; !Silicon (Total weight of the A + B alloy divided by the total weight of Y must be less than or equal to 13%); USAGE(1,1)/100 \* PRODUCE(1) - USAGE(1,2)/100 \* PRODUCE(2) - USAGE(1,3)/100 \* PRODUCE(3) > 0; Iron (Total weight of the  $A + B$  alloy divided by the total weight of Y must be less than or equal to 10%);

USAGE(2,1)/100 \* PRODUCE(1) - USAGE(2,2)/100 \* PRODUCE(2) - USAGE(2,3)/100 \* PRODUCE(3) > 0; !Aluminum (Total weight of the A + B alloy divided by the total weight of Y must be greater than or equal to 80%); USAGE(3,1)/100 \* PRODUCE(1) - USAGE(3,2)/100 \* PRODUCE(2) - USAGE(3,3)/100 \* PRODUCE(3) < 0; !Equalization of profit Allow 2 (Sales PROFIT - PROFIT PROFIT);

 $\circledcirc$ SUM(PRODUCT(I)|I #EQ# 4 #OR# I #EQ# 5 #OR# I #EQ# 6:  $\circledcirc$ IF( I #EQ# 4, PRODUCE(I),-1\*PRODUCE(I))) = 0; !Silicon (Total weight of the A + B alloy divided by the total weight of Y must be less than or equal to 14%; USAGE(1,4)/100 \* PRODUCE(4) - USAGE(1,5)/100 \* PRODUCE(5) - USAGE(1,6)/100 \* PRODUCE(6) > 0; !Iron (Total weight of the  $A + B$  alloy divided by the total weight of Y must be less than or equal to 11%); USAGE(2,4)/100 \* PRODUCE(4) - USAGE(2,5)/100 \* PRODUCE(5) - USAGE(2,6)/100 \* PRODUCE(6) > 0; !Aluminum (Total weight of the A + B alloy divided by the total weight of Y must be greater than or equal to 78%); USAGE(3,4)/100 \* PRODUCE(4) - USAGE(3,5)/100 \* PRODUCE(5) - USAGE(3,6)/100 \* PRODUCE(6) < 0; !Equalization of profit Allow 3 (Sales PROFIT - PROFIT PROFIT);

@SUM(PRODUCT(I)|I #EQ# 7 #OR# I #EQ# 8 #OR# I #EQ# 9: @IF( I #EQ# 7, PRODUCE(I),-1\*PRODUCE(I))) = 0; !Silicon (Total weight of the A + B alloy divided by the total weight of Y must be less than or equal to 13%; USAGE(1,7)/100 \* PRODUCE(7) - USAGE(1,8)/100 \* PRODUCE(8) - USAGE(1,9)/100 \* PRODUCE(9) > 0; !Iron (Total weight of the  $A + B$  alloy divided by the total weight of Y must be less than or equal to 8%); USAGE(2,7)/100 \* PRODUCE(7) - USAGE(2,8)/100 \* PRODUCE(8) - USAGE(2,9)/100 \* PRODUCE(9) > 0; !Aluminum (Total weight of the A + B alloy divided by the total weight of Y must be greater than or equal to 72%); USAGE(3,7)/100 \* PRODUCE(7) - USAGE(3,8)/100 \* PRODUCE(8) - USAGE(3,9)/100 \* PRODUCE(9) < 0; ! Stock limit restriction;

@SUM(PRODUCT(I)| I #EQ# 2 #OR# I #EQ# 5 #OR# I #EQ# 8: PRODUCE(I)) <= 600; @SUM(PRODUCT(I)| I #EQ# 3 #OR# I #EQ# 6 #OR# I #EQ# 9: PRODUCE(I)) <= 800; **ENDSUBMODEL** 

CALC: ! Output level: 0=Verbose, 1-Terse; @SET('TERSEO',1); ! Post status windows, 1 Yes, 0 No; @SET('STAWIN',0); ! Terminal page width (0:none); @SET('LINLEN',120); ! Data block; @WRITE(" DATA:", @NEWLINE( 1), " FORMULA (%):", @NEWLINE( 1)); @TABLE(USAGE); @WRITE(" ", @NEWLINE( 1), " PROFIT:", @NEWLINE( 1)); @TABLE(PROFIT); @WRITE(" ", @NEWLINE( 1), " STOCK (kg):", @NEWLINE( 1)); @TABLE(STOCK); @WRITE(" ", @NEWLINE( 1), " SOLUTION: ", @NEWLINE( 1)); ! Execute sub-model; @SOLVE(MAX5); ! Solution report; @WRITE(" ", @NEWLINE( 1), " IDEAL PLANNING PROGRAM: ", @NEWLINE( 1)); @WRITEFOR( PRODUCT(J) | PRODUCE( J) #GT# 0: ' ',PRODUCT(J),' ', @FORMAT(PRODUCE(J),'%4.0f'), @IF(J #EQ# 5 #OR# J #EQ# 6 #OR# J #EQ# 8 #OR# J #EQ# 9, '-',' '),' kg x Selling price p/kg: \$', @FORMAT( PROFIT(J)/100 ,'%4.3f'),' = Total: \$', @FORMAT( PROFIT(J)/100 \* PRODUCE(J), '%3.0f'), @IF(J #EQ# 5 #OR# J #EQ# 6 #OR# J #EQ# 8 #OR# J #EQ# 9, '-',' '), @NEWLINE(1)); @WRITE( ' Total: ', @FORMAT(PRODUCE(5) + PRODUCE(6) + PRODUCE(8) + PRODUCE(9),'%4.0f'),' kg (Stock used)', @NEWLINE(2)); !To see the corresponding model scalar, remove (!) From the line below; !@GEN(MAX5); ENDCALC END

All problem data is organized in the data block as a set of members and value attributes, which can be viewed below.

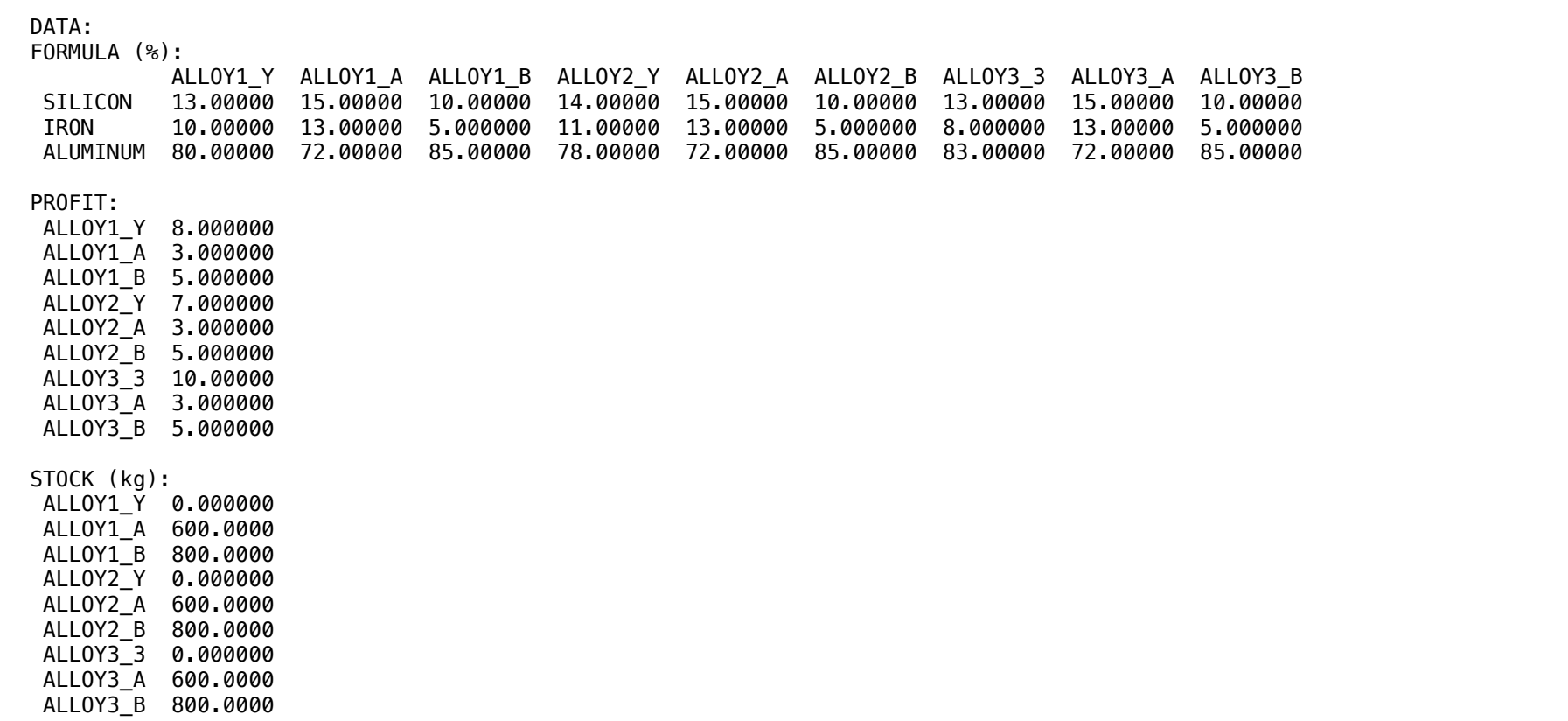

#### $\bullet$  SOLUTION  $\bullet$  SOLUTION ❖ SOLUTION

Below is the solution ach Below is the solution ac ALLOY3\_B 800.0000 Below is the solution achieved by LINGO with infeasibilities 0, and the detailed report that makes up the optimal

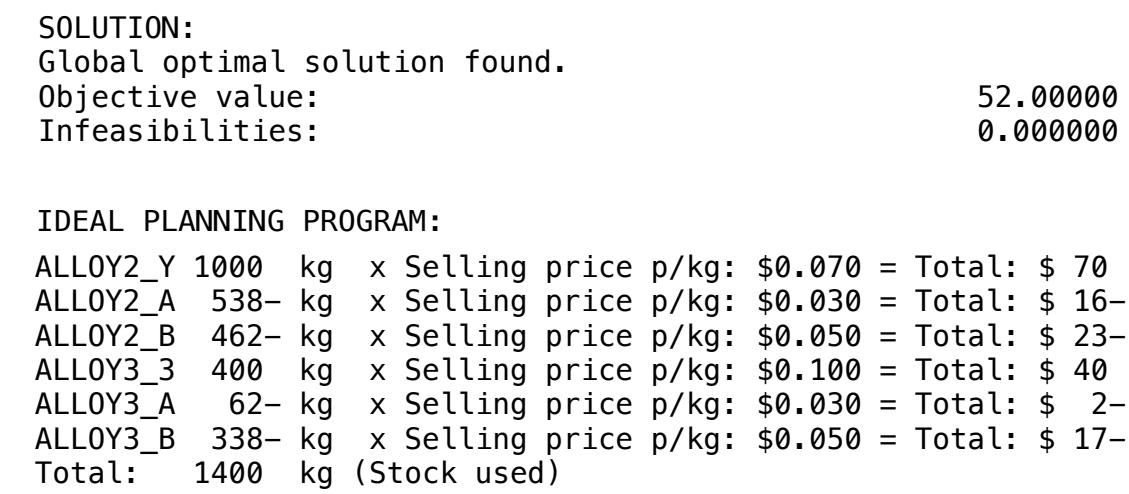

correspond to the

Four of the

# **6**

#### **GOAL** ALLOYS AND ALLOYS AND ALLOYS AND ALLOYS AND ALLOYS AND ALLOYS AND ALLOYS AND ALLOYS AND ALLOYS AND ALLOYS AND ALLOY3 0.10E+31

The Pittsburgh Steel (PS) Co. has been contracted to produce a new type of very high carbon steel which has the following tight quality requirements: Carbon Content, Chrome Content, Manganese Content and Silicon Content, PS has the following materials available for mixing up a batch:  $\mathsf{Sh}^{\mathsf{c}}$ 

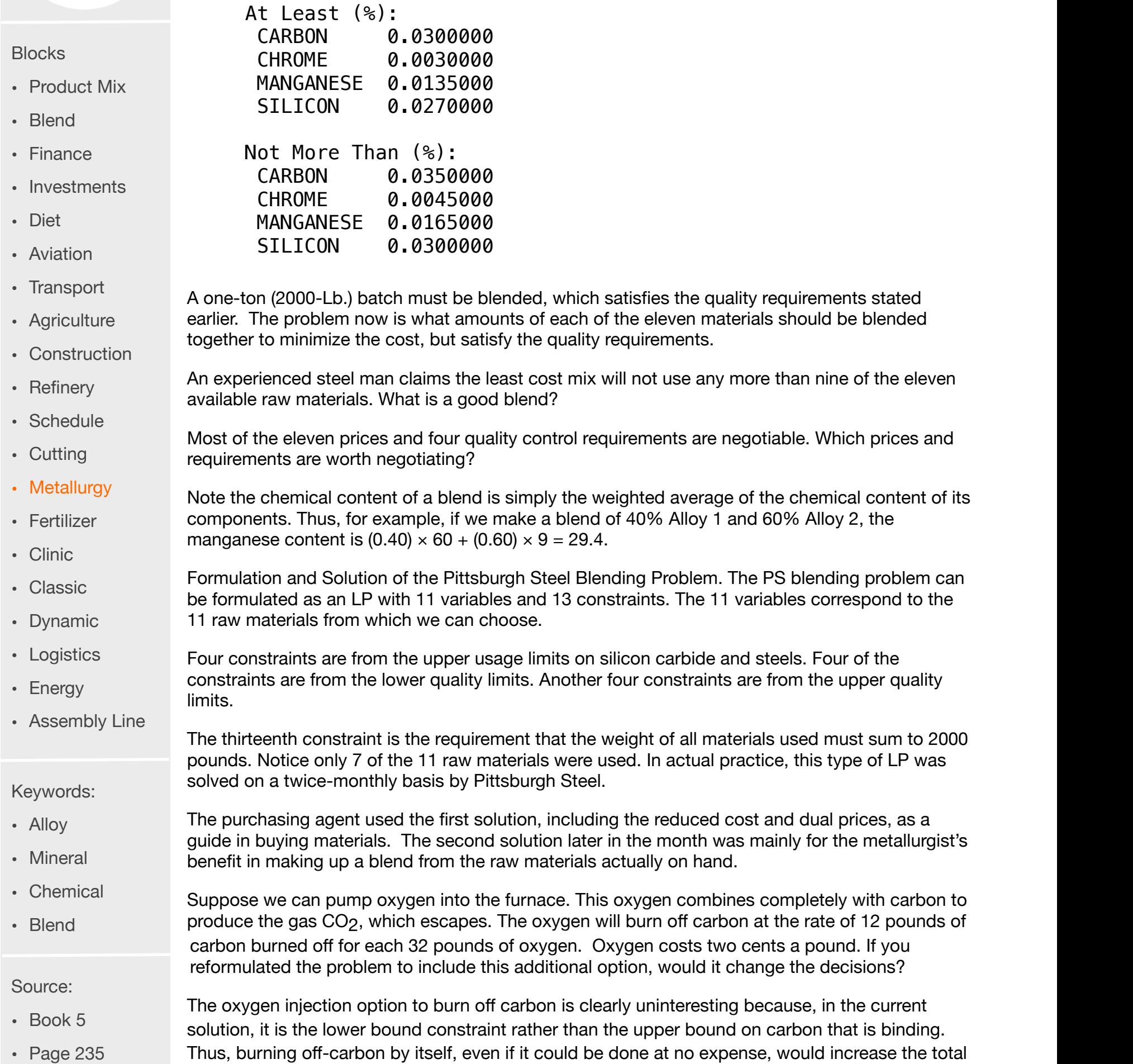

cost of the solution.

#### MODEL:

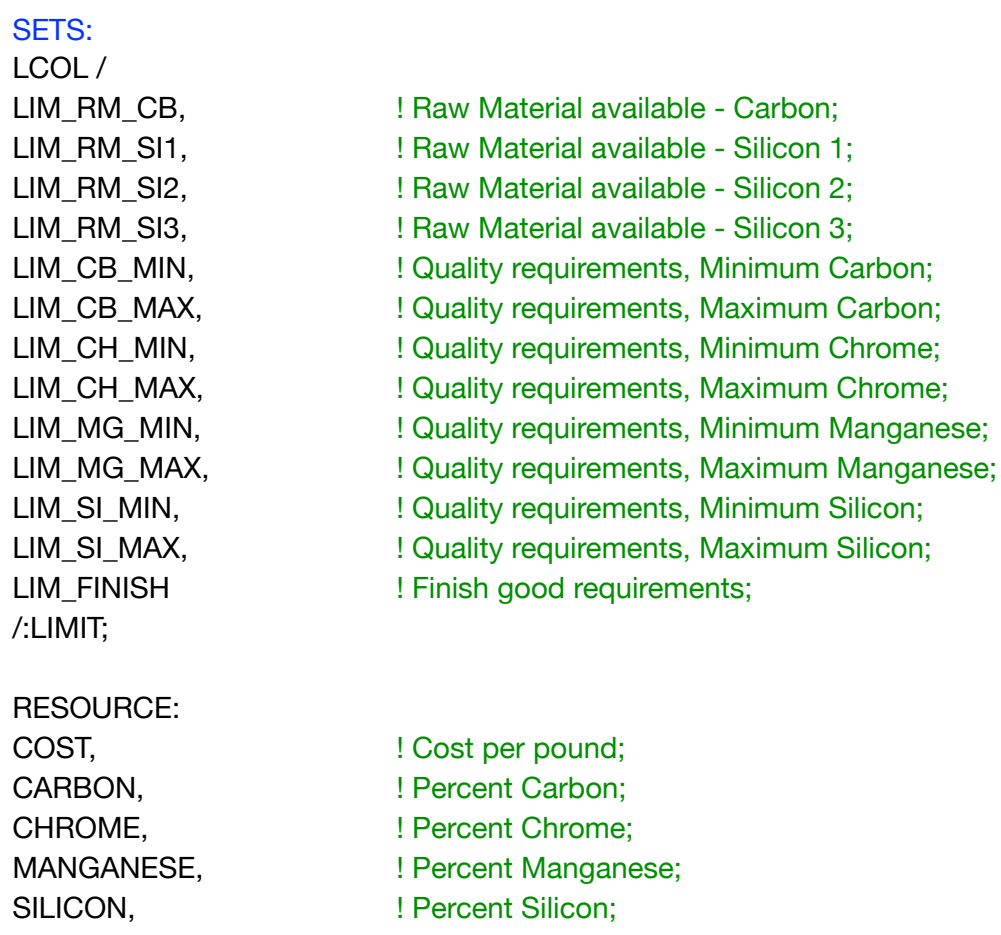

STOCK, STOCK, STOCK, PRODUCE; local Molume produced;

#### CONTENT:

DATA:

NOT\_MORE\_THAN; **example 1 \condom** ! Quality requirements; **ENDSETS** 

AT\_LEAST,  $\blacksquare$ 

#### ! Resources attributes; RESOURCE, COST, CARBON, CHROME, MANGANESE, SILICON, STOCK = Pig\_Iron1 0.0300 4.0 0.0 0.9 2.25 1.E30 Pig\_Iron2 0.0645 0.0 10.0 4.5 15.00 1.E30 Ferro\_SI1 0.0650 0.0 0.0 0.0 45.00 1.E30 Ferro\_SI2 0.0610 0.0 0.0 0.0 42.00 1.E30 Alloy1 0.1000 0.0 0.0 60.0 18.00 1.E30 Alloy2 0.1300 0.0 20.0 9.0 30.00 1.E30 Alloy3 0.1190 0.0 8.0 33.0 25.00 1.E30 Carbide 0.0800 15.0 0.0 0.0 30.00 20 Steel1 0.0210 0.4 0.0 0.9 0.00 200 Steel2 0.0200 0.1 0.0 0.3 0.00 200 Steel3 0.0195 0.1 0.0 0.3 0.00 200;

#### ! Requirements;

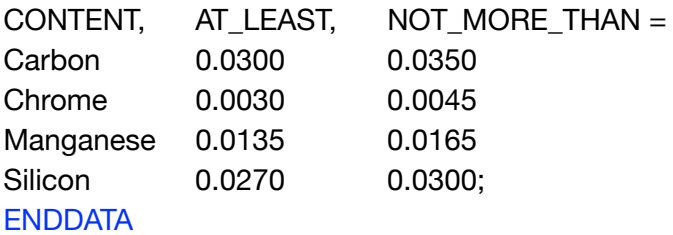

SUBMODEL BLD: [OBJ] MIN = @SUM(RESOURCE(I): COST(I) \* PRODUCE(I)); ! Raw material;  $LIMIT(1) = STOCK(8);$  $LIMIT(2) = STOCK(9);$  $LIMIT(3) = STOCK(10);$ LIMIT( $4$ ) = STOCK(11); ! Content; LIMIT( $5$ ) = AT\_LEAST(1)  $*$  2000;  $LIMIT( 6) = NOT_MORE_THAN(1) * 2000;$ LIMIT( 7) = AT\_LEAST(2) \* 2000; LIMIT( 8) = NOT\_MORE\_THAN(2) \* 2000; LIMIT( $9$ ) = AT\_LEAST(3)  $*$  2000;  $LIMIT(10) = NOT_MORE_THAN(3) * 2000;$  $LIMIT(11) = AT_LLEAST(4) * 2000;$ LIMIT(12) = NOT\_MORE\_THAN(4) \* 2000; ! Finish good requirements;  $LIMIT(13) = 2000;$ ! Raw material availabilities;  $[RMCB]$  PRODUCE(8) <= STOCK(8);  $[RMS1]$  PRODUCE $(9)$  <= STOCK $(9)$ ;  $[RMSI2]$  PRODUCE $(10)$  <= STOCK $(10)$ ;  $[RMSI3]$  PRODUCE $(11)$  <= STOCK $(11)$ ; ! Carbon content (Quality requirements on); [CCBA] @SUM(RESOURCE(I): CARBON/100\*PRODUCE(I)) >= LIMIT( 5);  $@SUM(RESOURCE(I)): CARBON/100*PRODUCE(I)) < = LIMIT( 6);$ ! Chrome content (Quality requirements on); [CCHA] @SUM(RESOURCE(I): CHROME/100\*PRODUCE(I)) >= LIMIT( 7);<br>[CCHN] @SUM(RESOURCE(I): CHROME/100\*PRODUCE(I)) <= LIMIT( 8);  $@SUM(RESOURCE(I))$ : CHROME/100\*PRODUCE $(I))$  <= LIMIT(8); ! Manganese content (Quality requirements on); [CMGA] @SUM(RESOURCE(I): MANGANESE/100\*PRODUCE(I)) >= LIMIT( 9);<br>[CMGN] @SUM(RESOURCE(I): MANGANESE/100\*PRODUCE(I)) <= LIMIT(10)  $@SUM(RESOURCE(i))$ : MANGANESE/100\*PRODUCE(I)) <= LIMIT(10); ! Silicon content (Quality requirements on);<br>[CSIA] @SUM(RESOURCE(I): SILIC [CSIA] @SUM(RESOURCE(I): SILICON/100\*PRODUCE(I)) >= LIMIT(11);<br>[CSIN] @SUM(RESOURCE(I): SILICON/100\*PRODUCE(I)) <= LIMIT(12);  $@SUM(RESOURCE(I)): SILICON/100*PRODUCE(I)) < = LIMIT(12);$ ! Finish good requirements (Quality requirements on);  $[FGR]$  @SUM(RESOURCE(I): $PRODUCE(I)$ ) = LIMIT(13); **ENDSUBMODEL** CALC:<br>@SET('TERSEO',1); @SET('TERSEO',1); ! Output level: 0=Verbose, 1-Terse;<br>@SET('STAWIN',0); ! Post status windows, 1 Yes, 0 No @SET('STAWIN',0); ! Post status windows, 1 Yes, 0 No; ! Terminal page width (0:none); @WRITE(" DATA:", @NEWLINE( 1), " Cost per Pound:", @NEWLINE( 1)); @TABLE(COST); @WRITE(" ", @NEWLINE( 1), " Percent Carbon:", @NEWLINE( 1)); @TABLE(CARBON); @WRITE(" ", @NEWLINE( 1), " Percent Chrome:", @NEWLINE( 1)); @TABLE(CHROME); @WRITE(" ", @NEWLINE( 1), " Percent Manganese:", @NEWLINE( 1)); @TABLE(MANGANESE); @WRITE(" ", @NEWLINE( 1), " Percent Silicon:", @NEWLINE( 1)); @TABLE(SILICON); @WRITE(" ", @NEWLINE( 1), " Amount Available (lb):", @NEWLINE( 1)); @TABLE(STOCK); @WRITE(" ", @NEWLINE( 1), " At Least (%):", @NEWLINE( 1)); @TABLE(AT\_LEAST); @WRITE(" ", @NEWLINE( 1), " Not More Than (%):", @NEWLINE( 1)); @TABLE(NOT\_MORE\_THAN); @WRITE(" ", @NEWLINE( 1), " SOLUTION: ", @NEWLINE( 1)); @SOLVE(BLD); @WRITE(" ", @NEWLINE( 1), " IDEAL PLANNING PROGRAM: ", @NEWLINE( 1));  $@{\overline{\text{W}\text{RITEPO}}\text{R}}$ ( RESOURCE $\mathsf{(I)}$  | PRODUCE $\mathsf{(I)}$  #GT# 0: ' @FORMAT(RESOURCE(I),'-9s'), ' Used: ', @FORMAT(PRODUCE(I),'%6.1f'),' Pouds x Cost per Pound: \$', @FORMAT(COST(I), '%7.5f'),' = Total: \$', @FORMAT(COST(I) \* PRODUCE(I),'%8.5f'), @NEWLINE( 1)); !To see the corresponding model scalar, remove (!) From the line below; !@GEN(BLD); ENDCALC END

All problem data is organized in the data block as a set of members and value attributes, which can be viewed below.

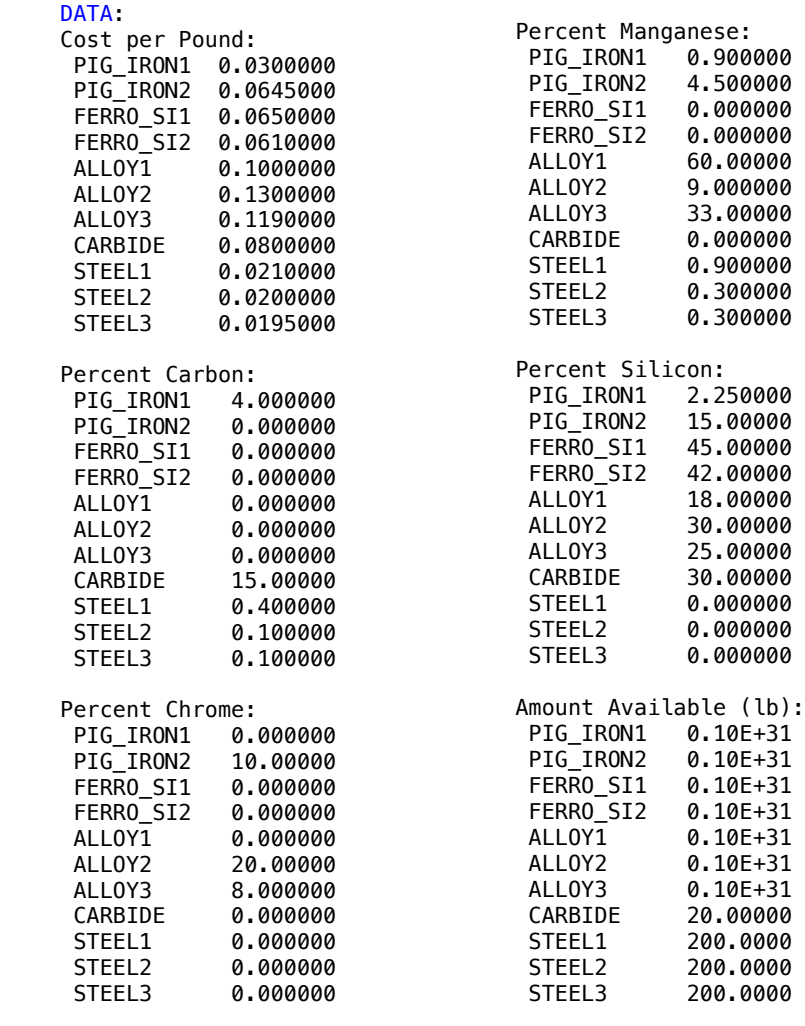

#### ❖ SOLUTION

 $\overline{a}$ 

Relow is the solution ALLOY3 33.00000  $W$  I INGO with infe CARBON 0.0350000 Below is the solution achieved by LINGO with infeasibilities 0, and the detailed report that makes up the optimal Global optimal solution for the solution for  $\mathcal{L}_{\mathcal{F}}$ 

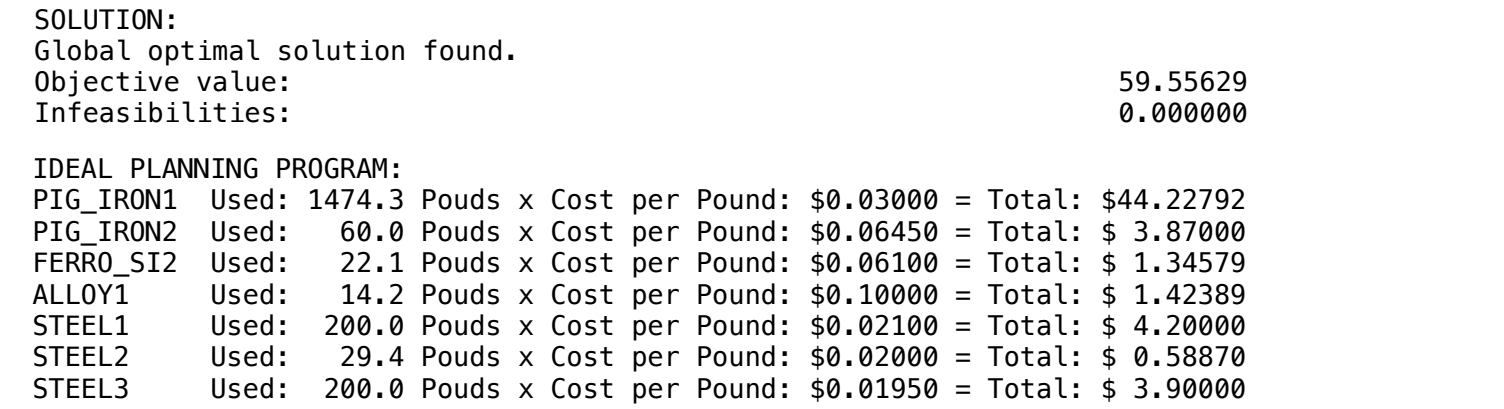

C2-B12 Solving Problems with LINGO New Type of Steel | Case 7 | Metallurgy

#### **GOAL**

In this example, the Pittsburgh Steel Co. has been contracted to produce a new type of steel that has given tight quality requirements.

You have a given amount of materials available for mixing up a batch. A one-ton (2000 lb.) batch must be blended that satisfies the quality requirements stated earlier.

The problem now is what amounts of each of the eleven materials should be blended together so as to minimize the cost but satisfy the quality requirements.

A steel expert claims that the least cost mix will not use any more than nine of the eleven available raw materials. What is a good blend?

- Most of the eleven cost and four quality control requirements are negotiable. Which cost and requirements are worth negotiating?
	- Note that the chemical content of a blend is simply the weighted average of the chemical content of its components.

Thus, for example: If we make a blend of 40 percent Alloy 1 and 60 percent Alloy 2, the manganese content is (0.40)\*60+(0.60)\*9=29.4.

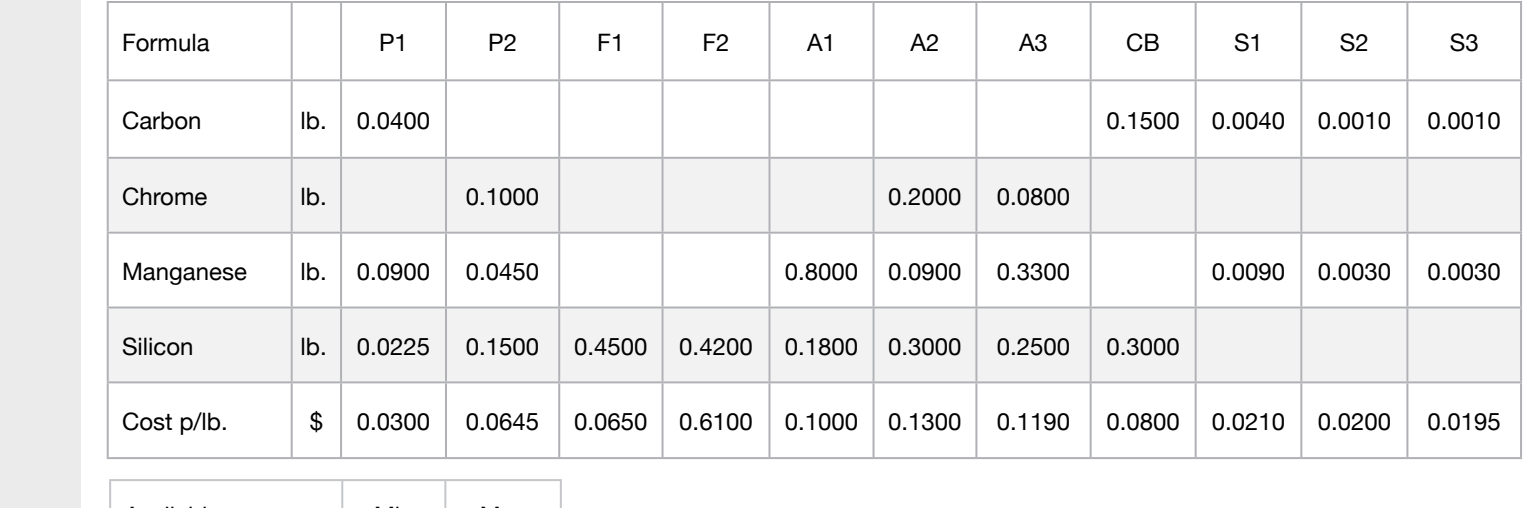

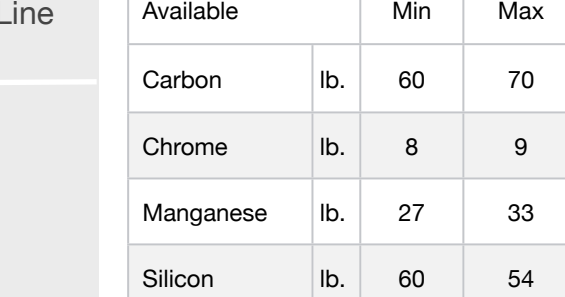

• Blend

Keywords:

• Formula

**Blocks** 

• Blend

• Diet

• Finance

• Aviation

• Transport

• Agriculture

• Refinery

• Schedule

• Metallurgy

• Fertilizer

• Clinic

• Classic

• Dynamic

• Logistics

• Assembly I

• Energy

• Cutting

• Construction

• Product Mix

**7**

• Investments

#### Source:

- Book 5
- Page 236
- 
- The information used in the model is described below:

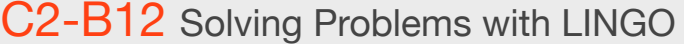

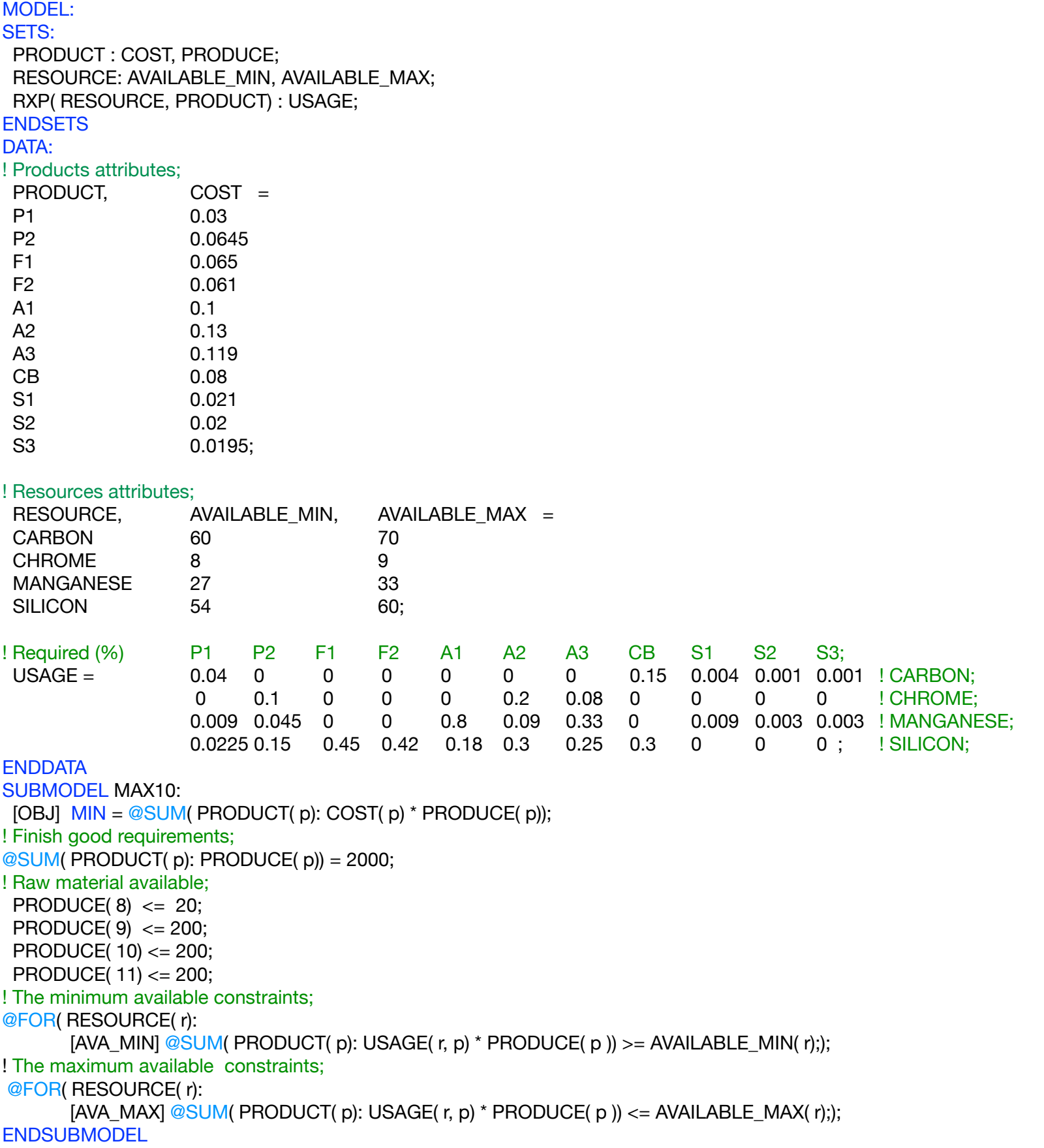

CALC: ! Output level: 0=Verbose, 1-Terse; @SET('TERSEO',1); ! Post status windows, 1 Yes, 0 No; @SET('STAWIN',0); ! Data block; @WRITE(" DATA:", @NEWLINE( 1), " FORMULA (lbs):", @NEWLINE( 1)); @TABLE(USAGE); @WRITE(" ", @NEWLINE( 1), " AVAILABLE\_MIN (lbs):", @NEWLINE( 1)); @TABLE(AVAILABLE\_MIN); @WRITE(" ", @NEWLINE( 1), " AVAILABLE\_MAX (lbs):", @NEWLINE( 1)); @TABLE(AVAILABLE\_MAX); @WRITE(" ", @NEWLINE( 1), " COST p/lbs:", @NEWLINE( 1)); @TABLE(COST); @WRITE(" ", @NEWLINE( 1), " SOLUTION: ", @NEWLINE( 1)); ! Execute sub-model; @SOLVE(MAX10); ! Solution Report; @WRITE(" ", @NEWLINE( 1), " IDEAL MIXING PROGRAM: ", @NEWLINE( 1)); @WRITEFOR( PRODUCT( J)| PRODUCE(J) #GT# 0: ' Raw: ', @FORMAT(PRODUCT( J),'-2s'),', Finish good:', @FORMAT(PRODUCE( J),'%8.3f'),' lbs x Unit cost: \$', @FORMAT(COST( J),'%7.5f'), ' = Total: \$', @FORMAT(COST( J) \* PRODUCE( J),'%5.2f'), @NEWLINE( 1)); @WRITE(" ", @NEWLINE( 1)); !To see the corresponding model scalar, remove (!) From the line below; !@GEN(MIN3); ENDCALC END

All problem data is organized in the data block as a set of members and value attributes, which can be viewed below.

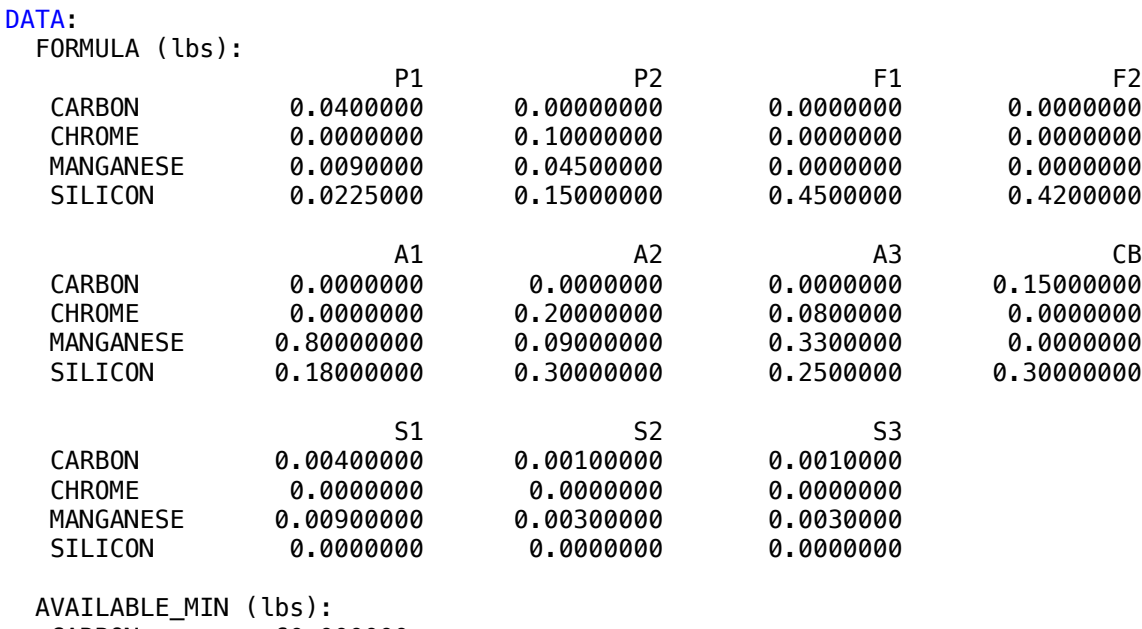

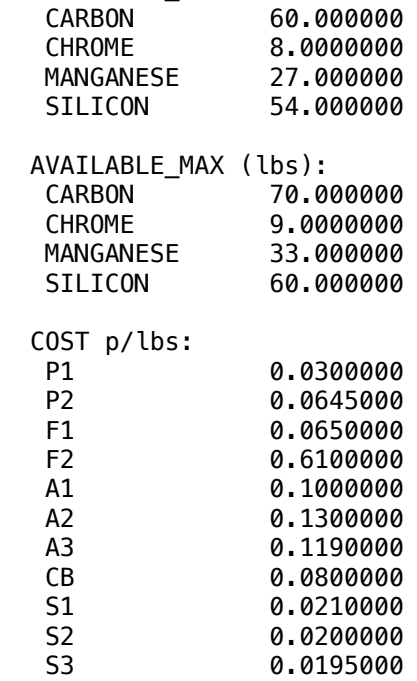

#### $\clubsuit$  SOLUTION  $\bullet$

Below is the solution achieved by LINGO with infeasibilities 0, and the detailed report that makes up the optimal

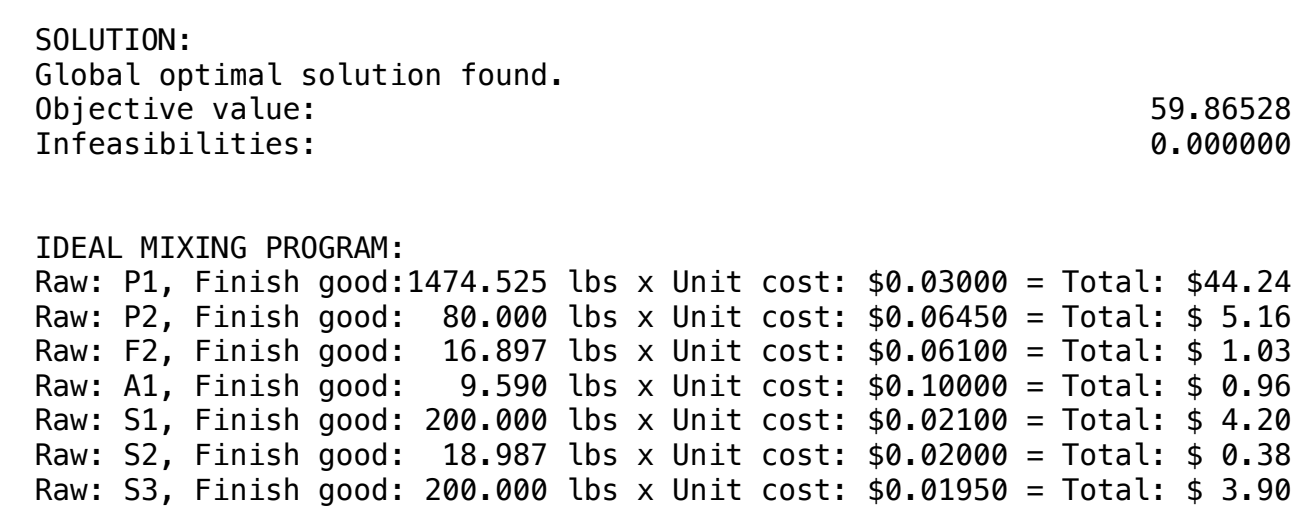

# BLOCK 13 Block: FERTILIZER

*How to optimize the production of a certain type of fertilizer considering the availability of raw material, composition and incompatibilities, in order to obtain the lowest cost?*

#### OTHER AVAILABLE BLOCKS

- Product Mix
- Blend
- Finance
- Investments
- Diet
- Aviation
- Transport
- Agriculture
- Construction
- Refinery
- Schedule
- Cutting
- Metallurgy
- Fertilizer
- Clinic
- Classic
- Dynamic
- Logistics
- Energy
- Assembly Line Balance

A company wants to produce a certain type of fertilizer. For this, the rules to be considered in the mathematical model follow.

- The minimum operating capacity of each Garner is 30 kg;
- The raw materials are arranged in 8 Garner;
- Each mixer operates only with 3 Garner;
- Chemical incompatibility has been identified between certain raw materials, such as: G2 with G3, G3 with G7 and G7 with G8;
- The production should be 1000 kg of fertilizer.

The composition requires that the fertilizer have at least:

- 75 kg of Nitrogen;
- 30 kg of Phosphorus
- 15 kg of Potassium

Auxiliary variables BUILD(1) to BUILD(8) will be used to indicate whether or not the raw material enters the fertilizer composition;

To operate with 3 garner it is necessary:  $BULD(1) + BULD(2) + ... + BULD(8) \le 3$ ;

The minimum capacity of the silo should be expressed as: Garner 1: PRODUCE(1 ) - 30 \*  $BULD(1) > 0$ , and thus respectively for the other garner

The incompatibility between G(2) and BUILD(3) can be expressed thus: BUILD(2)+ BUILD(3) ≤ 1 and thus respectively for the other cases;

To indicate whether the raw material enters or not in the composition should be expressed as: PRODUCE(1)-1000  $*$  BUILD(1)  $\leq$  0 and thus respectively for the other cases;

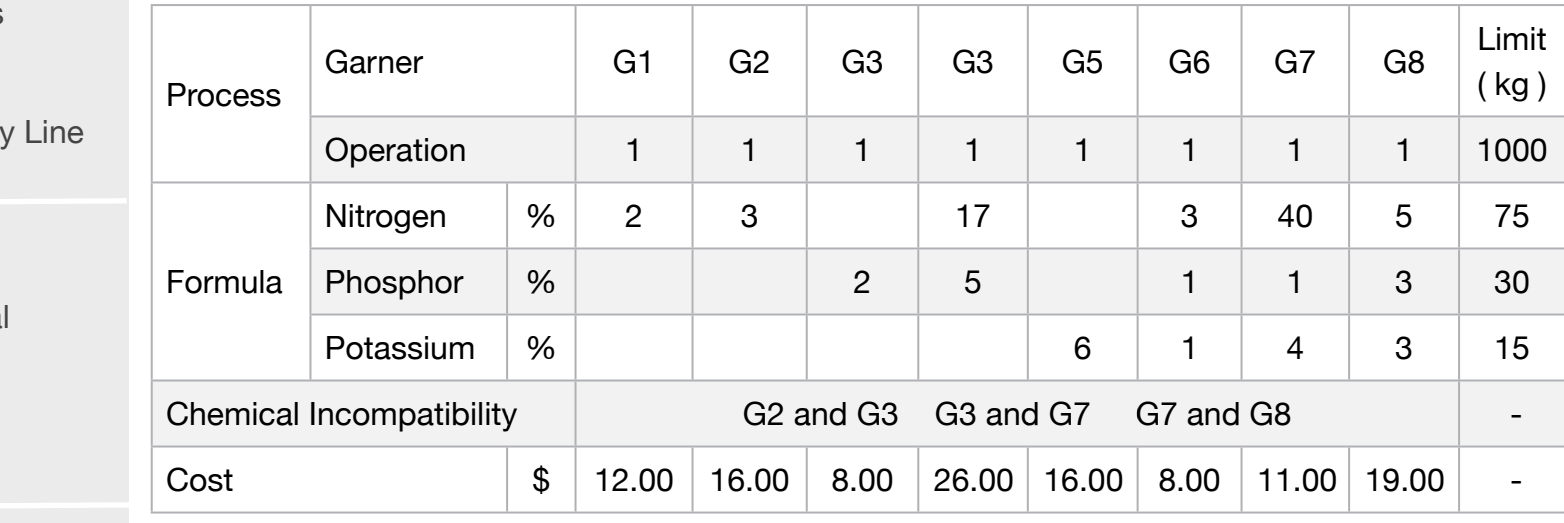

#### Source:

• Book 1

• Page 96

#### **Blocks**

• Product Mix

**1**

- Blend
- Finance
- Investments
- Diet
- Aviation
- Transport
- Agriculture
- Construction
- Refinery
- Schedule
- Cutting
- Metallurgy
- Fertilizer
- Clinic
- Classic
- Dynamic
- Logistics
- Energy
- Assembl

#### Keywords:

- Chemica
- Garner
- Blend

MODEL: SETS: RESOURCE: LIMIT; PRODUCT: COST, PRODUCE, BUILD; RXP( RESOURCE, PRODUCT): USAGE; ENDSETS DATA: ! Resource attributes; RESOURCE, LIMIT =<br>NITROGEN 75<br>PHOSPHOR 30 PHOSPHOR POTASSIUM 15; ! Products attributes; PRODUCT , COST = G1 <sup>12</sup> G2 <sup>16</sup> G3 8<br>G4 26 G4 26<br>G5 16  $G<sub>5</sub>$ G6 8<br>G7 11 G7 11 G8 19;<br>
Formula (%) 61 9 Formula (%) G1 G2 G3 G4 G5 G6 G7 G8;<br> USAGE = 2 3 0 17 0 3 40 5<br> 0 0 2 5 0 1 1 3 USAGE = 2 3 0 17 0 3 40 5 !NITROGEN;<br>0 0 2 5 0 1 1 3 !PHOSPHOR;<br>0 0 0 0 6 1 4 3; !POTASSIUM; **ENDDATA** SUBMODEL MIN1: [OBJ] MIN = @SUM( PRODUCT(I): COST(I) \* PRODUCE(I)); ! Maximum production Limit;  $[PRO]$   $@SUM(PRODUCTION(I)): PRODUCE(I)) = 1000;$ ! Limits; [LIM1]  $@SUM(PRODUCTION(J):USAGE(1,J)/100 * PRODUCE(J)) >= LIMIT(1);$  $[LIM2]$  @SUM(PRODUCT(J):USAGE(2,J)/100 \* PRODUCE(J)) >=  $LIMIT(2)$ ; [LIM3]  $@SUM(PRODUCTION(J):USAGE(3,J)/100 * PRODUCE(J)) >= LIMIT(3);$ ! Restriction on indicating whether or not raw material is in composition;  $@FOR(PRODUCTION()$ : [MIX] PRODUCE(I) - 1000 \* BUILD(I) <= 0); ! Operating restriction because the mixers are limited to 3 garner;  $[GAR3]$  @SUM(PRODUCT(I): BUILD(I)) <= 3; ! Minimum garner capacity (30kg)  $@FOR(PRODUCT()): [GCAP] PRODUCE() - 30 * BULD() >= 0);$ ! Incompatibility between G2 and G3;  $[INC1]$  BUILD(2) + BUILD(3) <= 1; ! Incompatibility between G3 and G7;  $[INC2]$  BUILD(3) + BUILD(7) <= 1; ! Incompatibility between G7 and G8;  $[INC3]$  BUILD(7) + BUILD(8) <= 1; @FOR(PRODUCT(I):@BIN( BUILD)); ENDSUBMODEL; CALC: ! Output level: 0=Verbose, 1-Terse; @SET('TERSEO',1); ! Post status windows, 1 Yes, 0 No; @SET('STAWIN',0); @SET('LINLEN',120); ! Data block; @WRITE(" DATA:", @NEWLINE( 1), " FORMULA (%):", @NEWLINE( 1)); @TABLE(USAGE); @WRITE(" ", @NEWLINE( 1), " COST P/KG:", @NEWLINE( 1)); @TABLE(COST); @WRITE(" ", @NEWLINE( 1), " LIMIT (Kg):", @NEWLINE( 1)); @TABLE(LIMIT);  $\overline{\text{W}}$ EWLINE( 1)," SOLUTION: ", @NEWLINE( 1)); @SOLVE(MIN1); ! Solution report; @WRITE(" ", @NEWLINE( 1), " IDEAL PLANNING PROGRAM: ", @NEWLINE( 1)); @WRITEFOR( PRODUCT(J) | PRODUCE(J) #GT# 0: ' Garner: ', @FORMAT(PRODUCT(J),'-3s'), 'Produces:', @FORMAT(PRODUCE(J),'%4.0f'),'kg x Unit cost: \$', @FORMAT(COST(J),'%5.2f'),' = Total: \$' , @FORMAT(COST(J) \* PRODUCE(J),'%7.2f'), @NEWLINE( 1)); !To see the corresponding model scalar, remove (!) From the line below; !@GEN(MIN1); ENDCALC END

All problem data is organized in the data block as a set of members and value attributes, which can be viewed below.

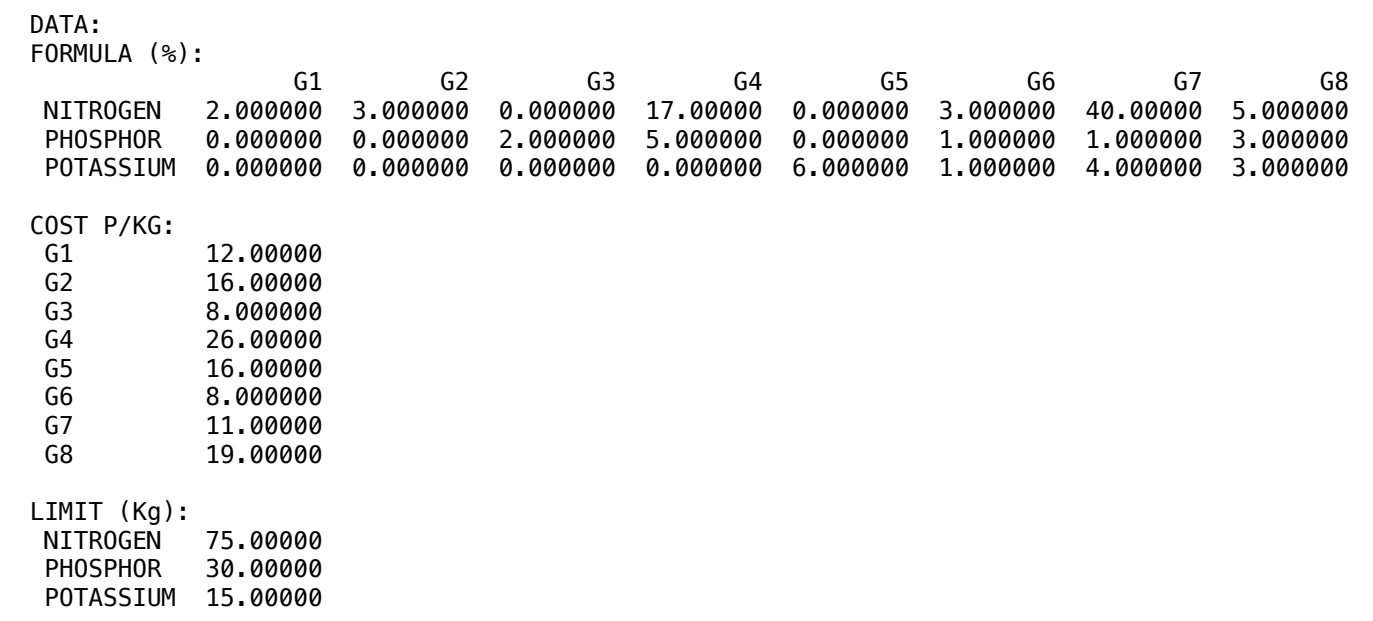

#### **❖ SOLUTION**

Below is the solution achieved by LINGO with infeasibilities 0, and the detailed report that makes up the optimal

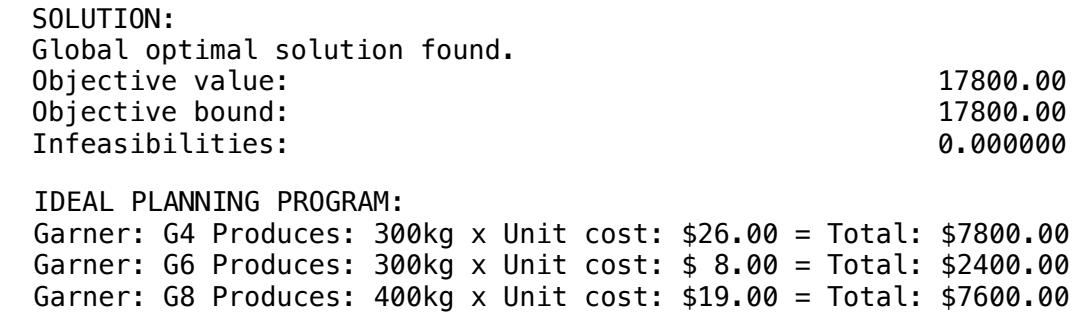

A company produces three types of fertilizers, from the mixture of nitrate, phosphate and potassium based ingredients and an inert component and the selling price of these type of fertilizers, as detailed below:

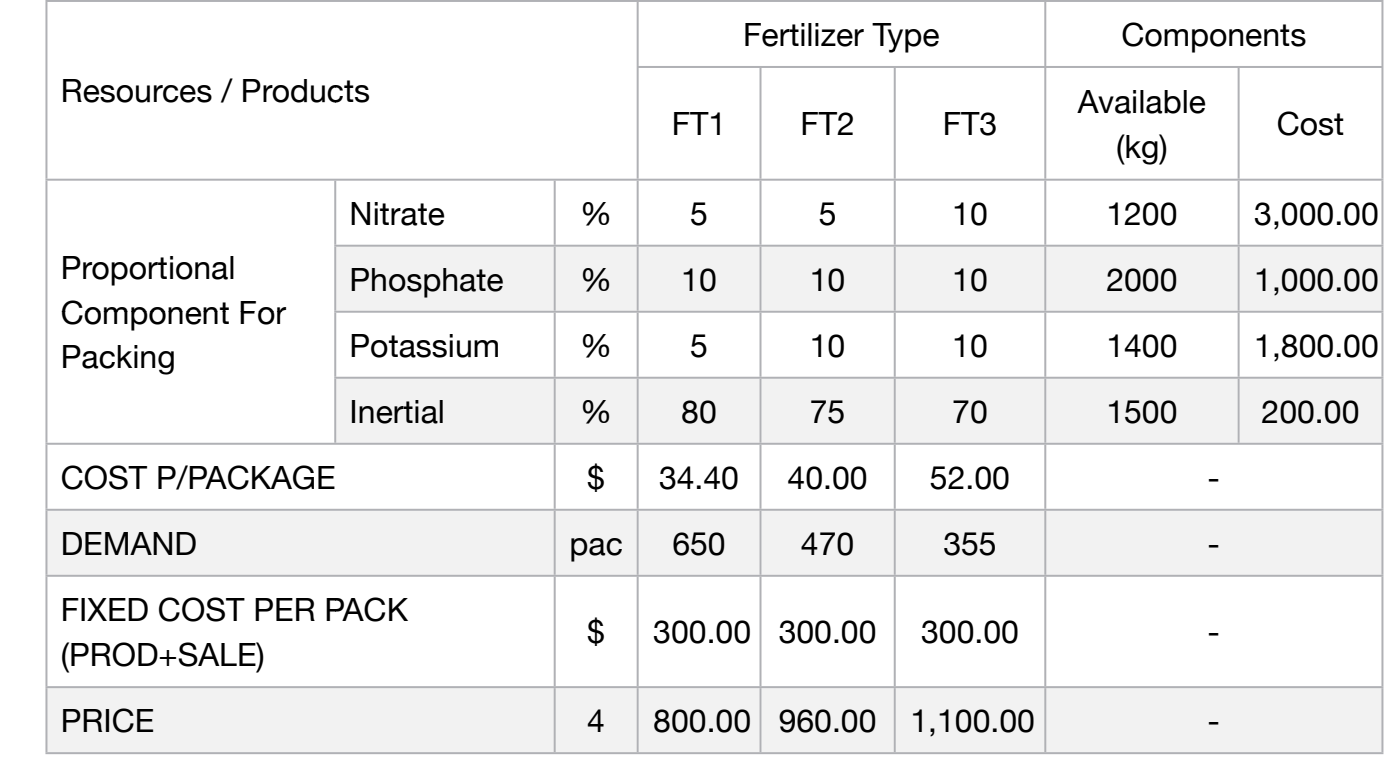

The cost of blending, packaging and sales promotion is estimated at \$300 for any products. Determine the monthly output in order to maximize profit.

#### **Blocks**

• Product Mix

**2**

- Blend
- Finance
- Investments
- Diet
- Aviation
- Transport
- Agriculture
- Construction
- Refinery
- Schedule
- Cutting
- Metallurgy
- Fertilizer
- Clinic
- Classic
- Dynamic
- Logistics
- Energy
- Assembly Line

#### Keywords:

- Chemical
- Blend

#### Source:

- Book 2
- Page 229

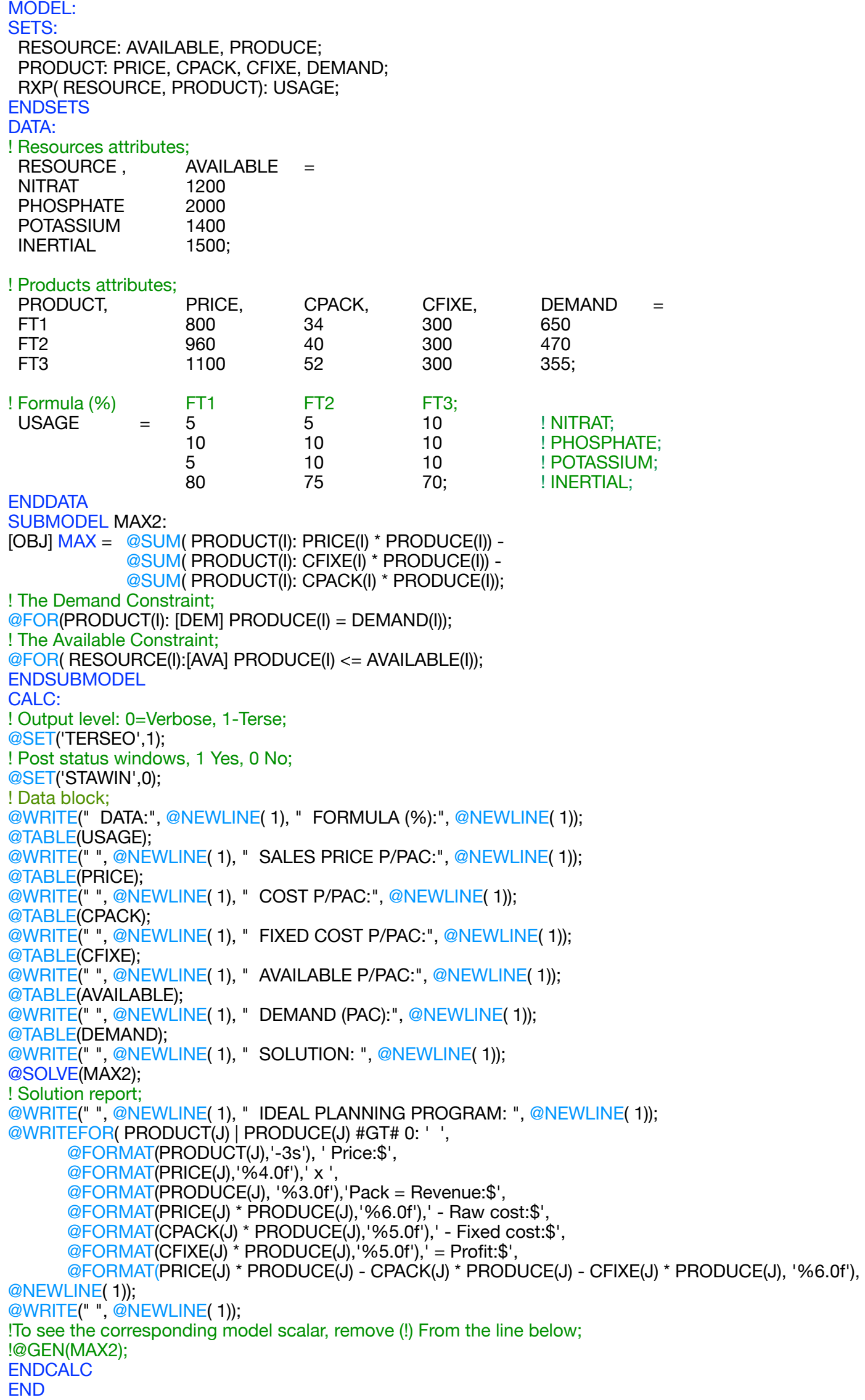

All problem data is organized in the data block as a set of members and value attributes, which can be viewed below.

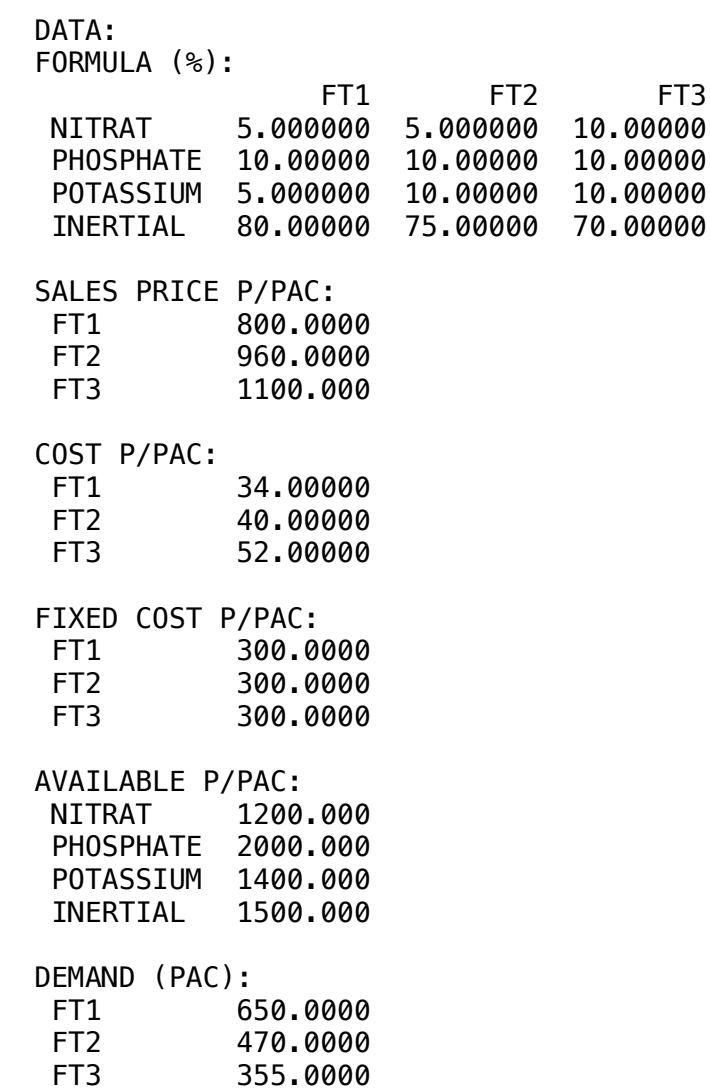

#### $\overline{O}$ ❖ SOLUTION

 $P_{2}$ Below is the solution achieved by LINGO with infeasibilities 0, and the detailed report that makes up the optimal

 SOLUTION: Global optimal solution found. Objective value: 859840.0<br>
Infeasibilities: 859840.0<br>
0.000000 Infeasibilities: IDEAL PLANNING PROGRAM: FT1 Price:  $$800 \times 650$  Pack = Revenue:  $$520000 - Raw cost: $22100 - Fixed cost: $195000 = Profit: $302900$  FT2 Price:\$ 960 x 470Pack = Revenue:\$451200 - Raw cost:\$18800 - Fixed cost:\$141000 = Profit:\$291400 FT3 Price:\$1100 x 355Pack = Revenue:\$390500 - Raw cost:\$18460 - Fixed cost:\$106500 = Profit:\$265540

A fertilizer manufacturer wants to produce 1000 kg of product at minimal cost.For this purpose it uses the raw materials of M1 ... M8, as well as the respective costs.

In the product obtained, the amounts of Nitrogen, Phosphorus and Potassium should be above the minimum requirements, quoted in MinReq.

The composition can be seen in Formula.

#### **Blocks**

• Product Mix

**3**

- Blend
- Finance
- Investments
- Diet
- Aviation
- Transport
- Agriculture
- Construction
- Refinery
- Schedule
- Cutting
- Metallurgy
- Fertilizer
- Clinic
- Classic
- Dynamic
- Logistics
- Energy
- Assembly Line

#### Keywords:

- Chemical
- Blend

#### Source:

- Book 1
- Page 82

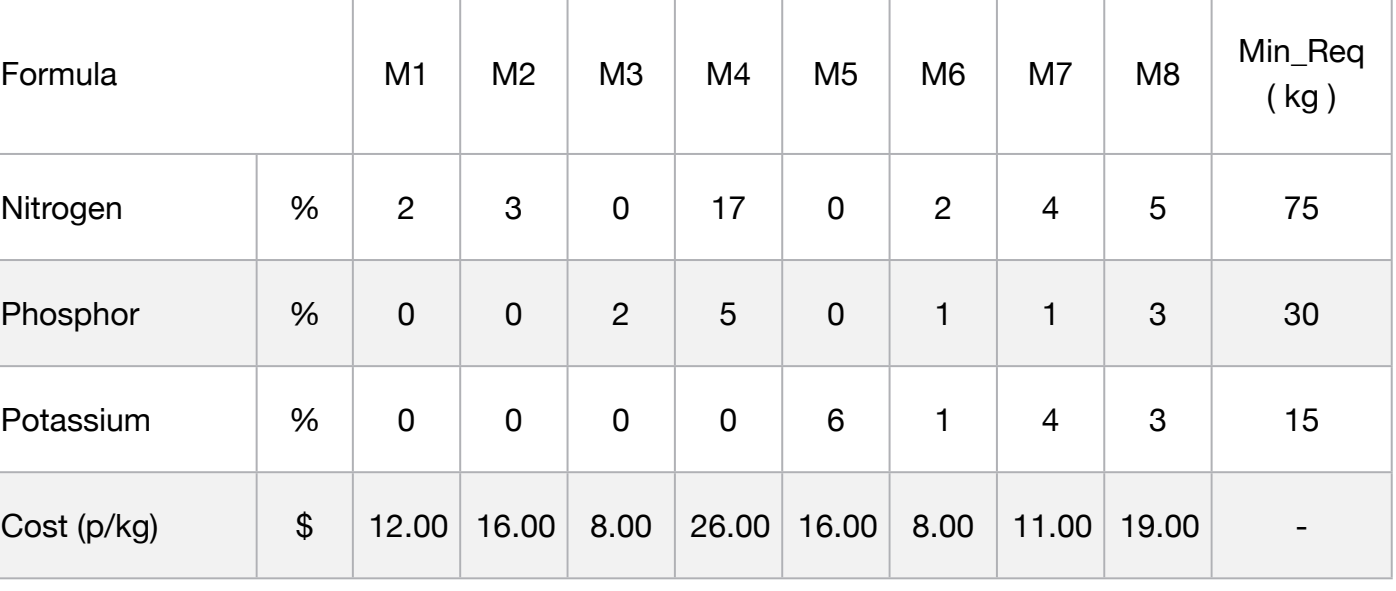

Develop the model that minimizes product costs.

MODEL: SETS: RESOURCE: MINREQ; PRODUCT: COST, DEMAND, PRODUCE; RXP( RESOURCE, PRODUCT): FORMULA; **ENDSETS** DATA: ! Minimum resources required attributes (kg); RESOURCE, MINREQ = NITROGEN 75 PHOSPHOR 30 POTASSIUM 15; ! Products attributes (Raw Material); PRODUCT, COST =  $M1$   $12$  $M2$  16  $M3$   $8$ M4 26 M5 16  $M6$   $8$ M7 11 M8 19; ! Formula (%) M1 M2 M3 M4 M5 M6 M7 M8; FORMULA = 2 3 0 17 0 2 4 5 ! NITROGEN; 0 0 2 5 0 1 1 3 ! PHOSPHOR; 0 0 0 0 6 1 4 3; ! POTASSIUM; **ENDDATA** SUBMODEL MIN3: [OBJ] MIN = @SUM( PRODUCT(I): COST(I) \* PRODUCE(I)); ! The demand constraint; @FOR(RESOURCE(I):  $@SUM(PRODUCT(J): PRODUCE(J)) = 1000;$ ! Minimum required (kg); @FOR(RESOURCE(I): @SUM(PRODUCT(J): FORMULA(I,J)/100 \* PRODUCE(J)) >= MINREQ(I);); **ENDSUBMODEL** CALC: ! Output level: 0=Verbose, 1-Terse; @SET('TERSEO',1); ! Post status windows, 1 Yes, 0 No; @SET('STAWIN',0); ! Resets line length; @SET('LINLEN',120); ! Data block; @WRITE(" DATA:", @NEWLINE( 1), " FORMULA (%):", @NEWLINE( 1)); @TABLE(FORMULA); @WRITE(" ", @NEWLINE( 1), " COST P/KG:", @NEWLINE( 1)); @TABLE(COST); @WRITE(" ", @NEWLINE( 1), " MINIMUM REQUIRED (kg):", @NEWLINE( 1)); @TABLE(MINREQ); @WRITE(" ", @NEWLINE( 1), " SOLUTION: ", @NEWLINE( 1)); @SOLVE(MIN3); @WRITE(" ", @NEWLINE( 1), " IDEAL PLANNING PROGRAM: ", @NEWLINE( 1), " Produce: ", @NEWLINE( 1)); @WRITEFOR( PRODUCT(J) | PRODUCE(J) #GT# 0: ' . ', @FORMAT(PRODUCT(J),'-2s'),' @FORMAT(PRODUCE(J), '%4.0f'),' kg x Unit cost: \$', @FORMAT(COST(J),'%5.2f'),' = Total: \$', @FORMAT(COST(J) \* PRODUCE(J),'%7.2f'), @NEWLINE( 1)); @WRITE(" ", @NEWLINE( 1)); !To see the corresponding model scalar, remove (!) From the line below; !@GEN(MIN3); ENDCALC **END** 

All problem data is organized in the data block as a set of members and value attributes, which can be viewed below.

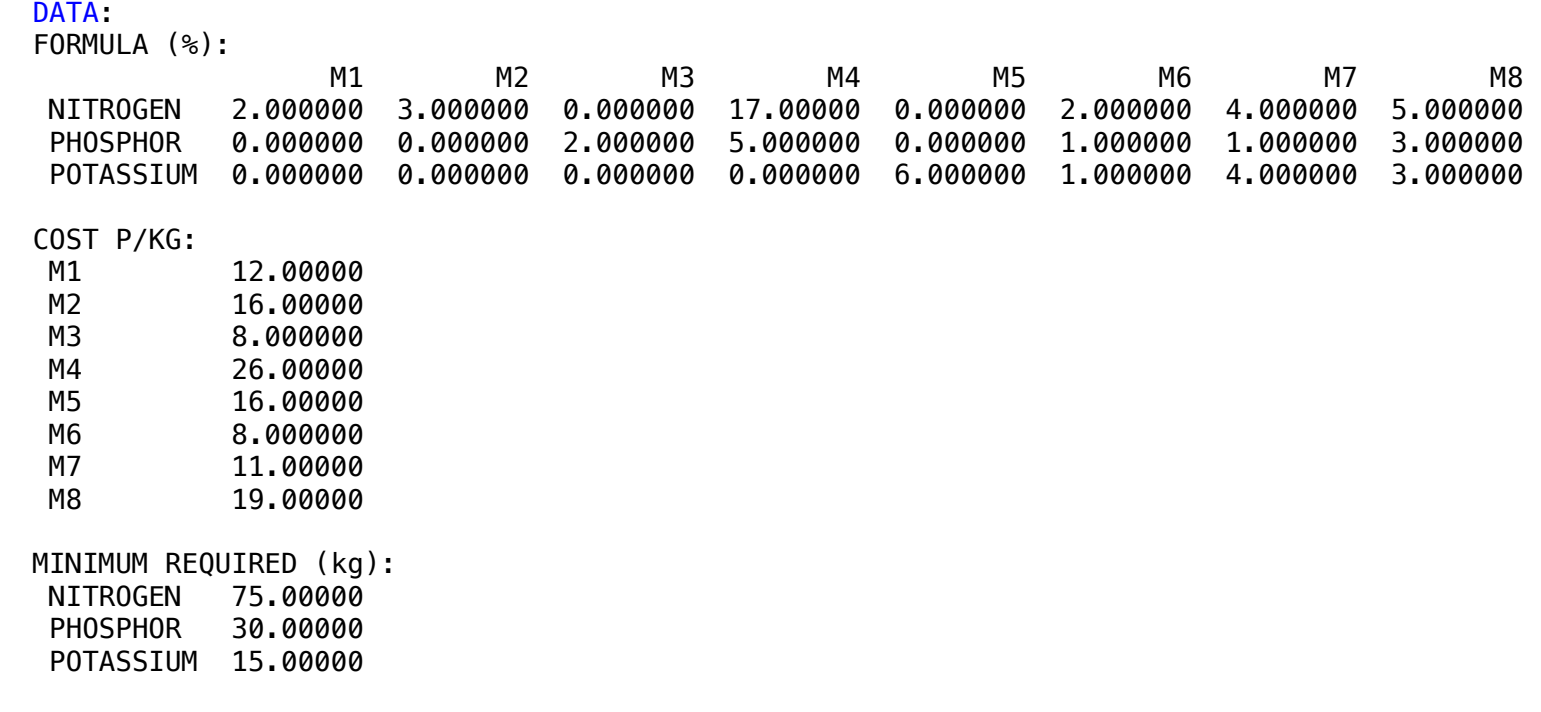

❖ SOLUTION Found. Solution found.

Below is the solution achieved by LINGO with infeasibilities 0, and the detailed report that makes up the optimal

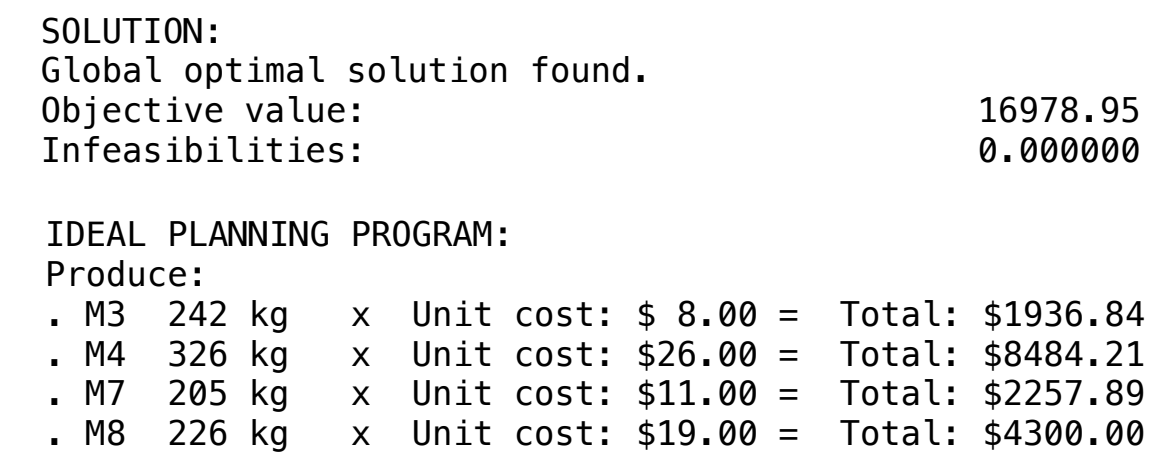

An industry produces three types of fertilizers, FTA, FTB and FTC, from the blend of ingredients based on Nitrate, Phosphate, Potassium and an inert component. The data for elaboration of the model follow the following:

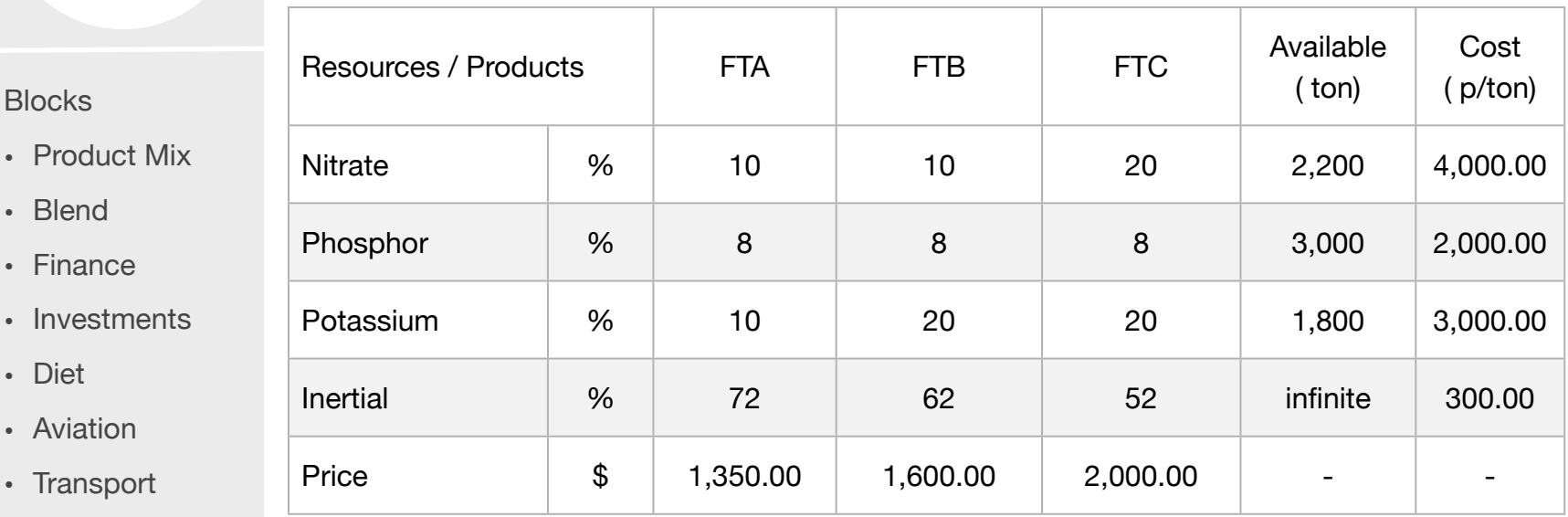

The company has a long-term contract for the monthly supply of 5000 tons of FTC fertilizer. Elaborate a linear programming model for production, maximizing profits.

• Aviation • Transport

• Diet

**Blocks** 

**4**

• Blend

• Finance

- Agriculture
- Construction
- Refinery
- Schedule
- Cutting
- Metallurgy
- Fertilizer
- Clinic
- Classic
- Dynamic
- Logistics
- Energy
- Assembly Line

#### Keywords:

- Chemical
- Blend

MODEL: SETS: RESOURCE: AVAILABLE, COST; PRODUCT: PRICE, DEMAND, SCOST, PRODUCE; RXP( PRODUCT, RESOURCE): FORMULA; **ENDSETS** DATA: ! Minimum resources required attributes (kg); RESOURCE, AVAILABLE, COST = NITRATE 2200 4000 PHOSPHOR 3000 2000 POTASSIUM 1800 3000 INERTIAL 1.E13 300; ! Products attributes (\$/Tons);  $PRODUCT$ ,  $PRICE$ ,  $DEMAND =$ **FTA** 1350 0 FTB 1600 0 FTC 2000 5000; ! Formula (%) NITRATE PHOSPHOR POTASSIUM INERTIAL;  $FORMULA = 10$   $8$   $10$   $72$  ! FTA; 10 8 20 62 ! FTB; 20 8 20 52; ! FTC; **ENDDATA** SUBMODEL MAX4: [OBJ] MAX = @SUM( PRODUCT(I): PRICE(I) \* PRODUCE(I)) - SCOST(1) - SCOST(2) - SCOST(3); ! Cost calculation; @FOR(PRODUCT(I): SCOST(I) - @SUM(RESOURCE(K): FORMULA(I,K)/100 \* COST(K)) \* PRODUCE(I) = 0); ! The Demand constraints; @FOR(PRODUCT(I): PRODUCE(I) >= DEMAND(I)); ! The Available Constraints (Tons); @FOR(RESOURCE(I)| I #LE# 3:  $@SUM(PRODUCTION)$ : FORMULA(K,I)/100 \* PRODUCE(K)) <= AVAILABLE;); **ENDSUBMODEL** CALC: @SET('TERSEO',1); ! Output level: 0=Verbose, 1-Terse; @SET('STAWIN',0); ! Post status windows, 1 Yes, 0 No; @WRITE(" DATA:", @NEWLINE( 1), " FORMULA = Product vs Raw material (%):", @NEWLINE( 1)); @TABLE(FORMULA); @WRITE(" ", @NEWLINE( 1), " COST p/tons:", @NEWLINE( 1)); @TABLE(COST); @WRITE(" ", @NEWLINE( 1), " AVAILABLE (tons):", @NEWLINE( 1)); @TABLE(AVAILABLE); @WRITE(" ", @NEWLINE( 1), " PRICE (P/tons):", @NEWLINE( 1)); @TABLE(PRICE); @WRITE(" ", @NEWLINE( 1), " SOLUTION: ", @NEWLINE( 1)); @SOLVE(MAX4); @WRITE(" ", @NEWLINE( 1), " IDEAL PLANNING PROGRAM: ", @NEWLINE( 1), " Produce: ", @NEWLINE( 1)); @WRITEFOR( PRODUCT(J): ' . ', @FORMAT(PRODUCT(J),'-2s'), ' ', @FORMAT(PRODUCE(J),'%4.0f'),' tons Price: \$', @FORMAT(PRICE(J) \* PRODUCE(J),'%11.2f'), ' - Cost: \$', @FORMAT(@IF(J #EQ# 1, SCOST(1), @IF(J #EQ# 3, SCOST(3), SCOST(2))),'%11.2f' ) ,' = Profit: \$', @FORMAT(PRICE(J) \* PRODUCE(J) - @IF(J #EQ# 1, SCOST(1), @IF(J #EQ# 3, SCOST(3), SCOST(2))),'%10.2f'), @NEWLINE( 1)); @WRITE(' Totals' , 10\*' ', 'Price: \$', @FORMAT(@SUM( PRODUCT(I): PRICE(I) \* PRODUCE(I)),'%11.2f' ) , ' - Cost: \$', @FORMAT(SCOST(1)+SCOST(2)+SCOST(3), '%11.2f'), 3\*' ', 'Profit: \$', @FORMAT(OBJ,'%10.2f'), @NEWLINE( 2)); !To see the corresponding model scalar, remove (!) From the line below; !@GEN(MAX4); ENDCALC END
All problem data is organized in the data block as a set of members and value attributes, which can be viewed below.

 DATA: FORMULA = Product vs Raw material  $(*)$ : NITRATE PHOSPHOR POTASSIUM INERTIAL FTA 10.00000 8.000000 10.00000 72.00000 FTB 10.00000 8.000000 20.00000 62.00000 FTC 20.00000 8.000000 20.00000 52.00000 COST p/tons:<br>DITTRITT **NITRATE** PHOSPHOR 2000.000 POTASSIUM 3000.000 INERTIAL 300.0000 AVAILABLE (tons): 2200.000 PHOSPHOR 3000.000 POTASSIUM 1800.000 0.1000000E+14 PRICE (P/tons): FTA 1350.000 FTB 1600.000 FTC 2000.000 Formula 2000<br>
Formula 2000 COST p/tons: PHOSPHOR 2000.000 **INERTIAL** FTC  $\begin{array}{c} 1 \ 1 \end{array}$  FTA 10.00000 8.000000 10.00000 72.00000 FTB 10.00000 8.000000 20.00000 62.00000 COST p/tons: AVAILABLE (tons):

### $\clubsuit$  SOLUTION  $\frac{1}{\sqrt{1-\frac{1}{\sqrt{1-\frac{1$

Below is the solution achieved by LINGO with infeasibilities 0, and the detailed report that makes up the optimal

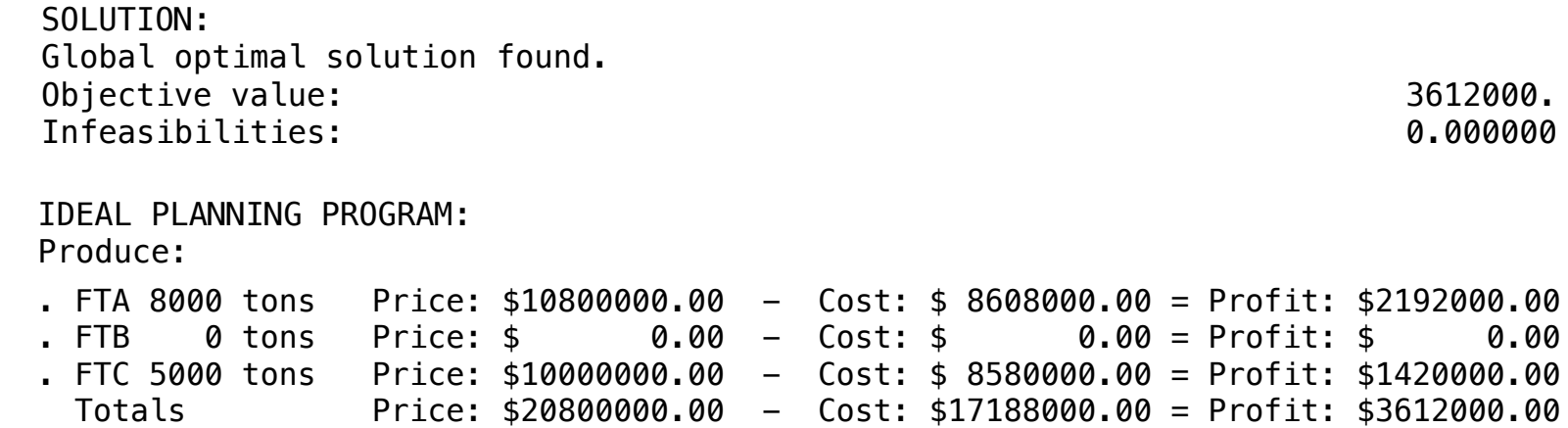

# BLOCK 14 Block: INVESTMENTS

*How to plan an investment in stocks for example, considering all alternatives involving risks, yields, limits, government rules, in order to get the highest return?*

## OTHER AVAILABLE BLOCKS

- Product Mix
- Blend
- Finance
- Investments
- Diet
- Aviation
- Transport
- Agriculture
- Construction
- Refinery
- Schedule
- Cutting
- Metallurgy
- Fertilizer
- Clinic
- Classic
- Dynamic
- Logistics
- Energy
- Assembly Line Balance

Consider, for example, the case of an investment fund that has the following stock options considering the rules below:

- Investments are classified by categories: A, B and C
- Government restrictions on investment funds state that:
- No single investment may exceed 15% of the total fund capital;
- The total investment by category can't exceed 40%.
- The expectation should be equalized at 100%

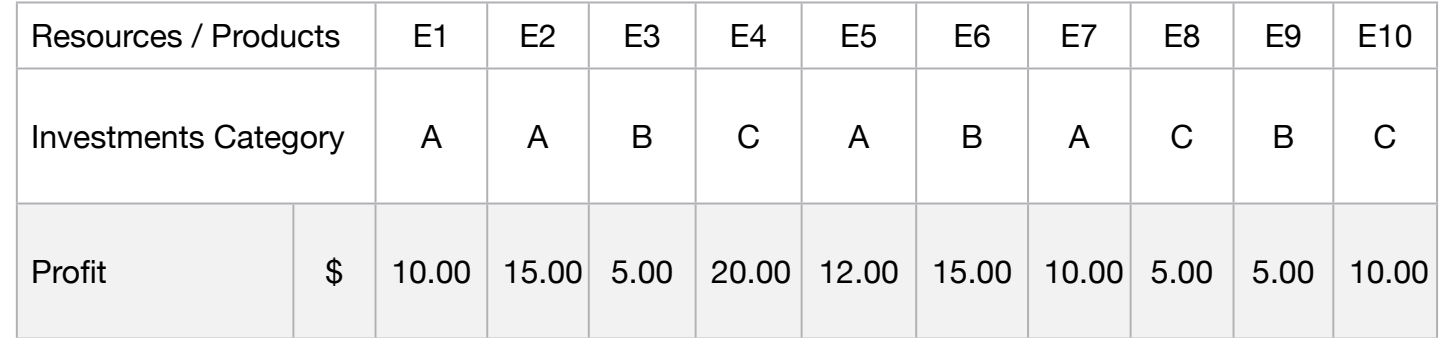

Create the template to calculate the best investment solution as well as the fund's profitability.

- **Blocks**
- Product Mix

**1**

- Blend
- Finance
- Investments
- Diet
- Aviation
- Transport
- Agriculture
- Construction
- Refinery
- Schedule
- Cutting
- Metallurgy
- Fertilizer
- Clinic
- Classic
- Dynamic
- Logistics
- Energy
- Assembly Line

### Keywords:

- Planning
- Capital
- Profitability
- Funds

- Book 1
- Page 53

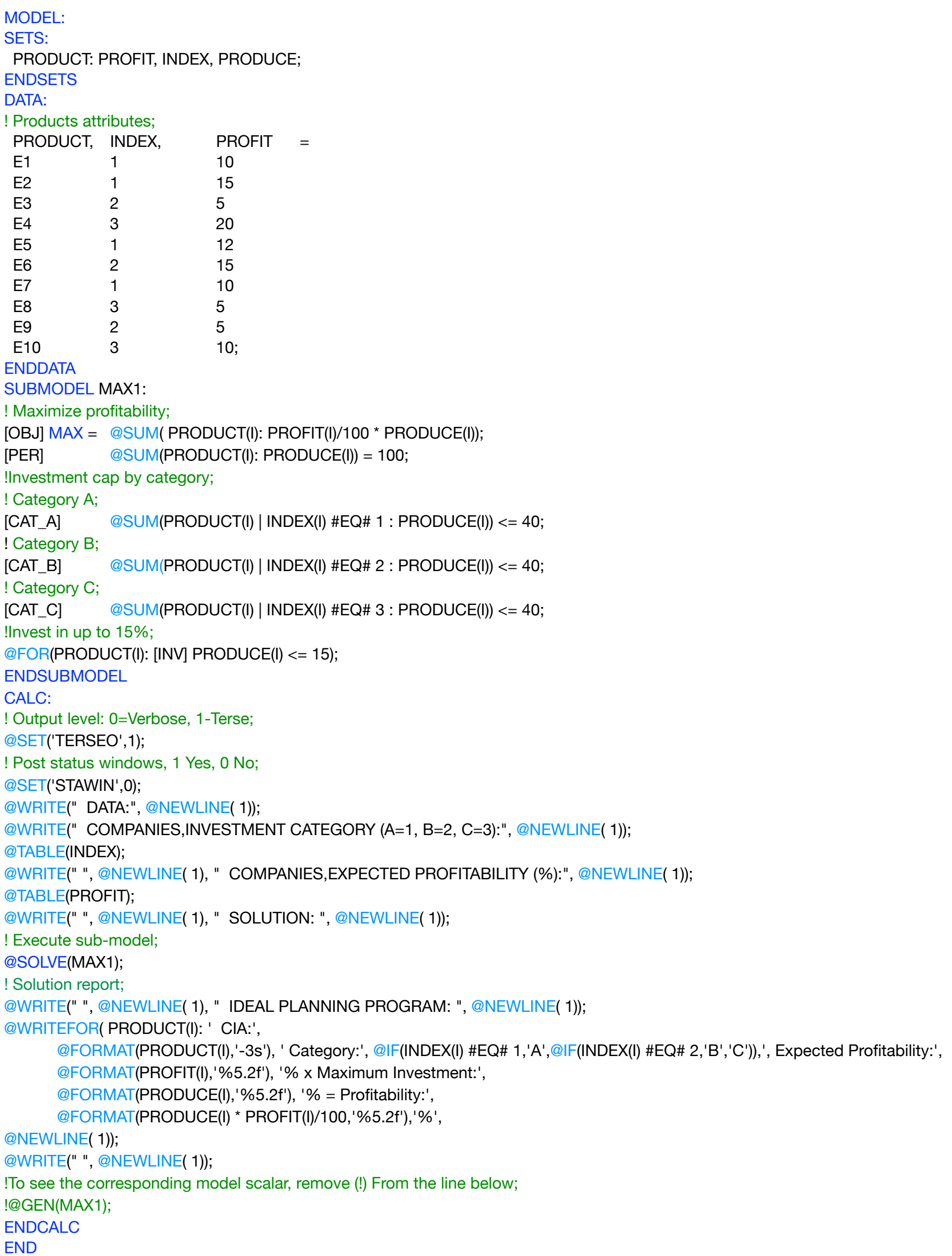

All problem data is organized in the data block as a set of members and value attributes, which can be viewed below.

### DATA:

```
 COMPANIES,INVESTMENT CATEGORY (A=1, B=2, C=3):
    E1 1.000000
    E2 1.000000
    E3 2.000000
    E4 3.000000
    E5 1.000000
    E6 2.000000
    E7 1.000000
    E8 3.000000
         2.000000
E10 3.000000
 COMPANIES, EXPECTED PROFITABILITY (%):
E1 10.00000
E1 10:00000<br>E2 15.00000
E2 15:000000
E4 20.00000
E5 12.00000
E6 15.00000
E7 10.00000
E8 5.000000
E9 5.000000
CIO JIOOOOOO
COMPANIES, E
 E6 2.000000
 E7 1.000000
   E9
COMPANIES, COMPANIES, COMPANIES, COMPANIES, COMPANIES, COMPANIES, COMPANIES, COMPANIES, COMPANIES, COMPANIES, COMPANIES, COMPANIES, COMPANIES, COMPANIES, COMPANIES, COMPANIES, COMPANIES, COMPANIES, COMPANIES, COMPANIES, CO
ETA 2.000
 E6 2.000000
E \lambda \sim T \Omega \sim \Omega \Omega \Omega \Omega
```
E10 10.00000  $E_1$   $U_2$   $U_3$   $U_4$ 

### Objective value: 12.55000 Infeasibilities: 0.000000 **❖ SOLUTION**  E7 10.00000  $\clubsuit$  SOLUTION

Below is the solution achieved by LINGO with infeasibilities 0, and the detailed report that makes up the optimal **ENDING IS THE SUIT** 

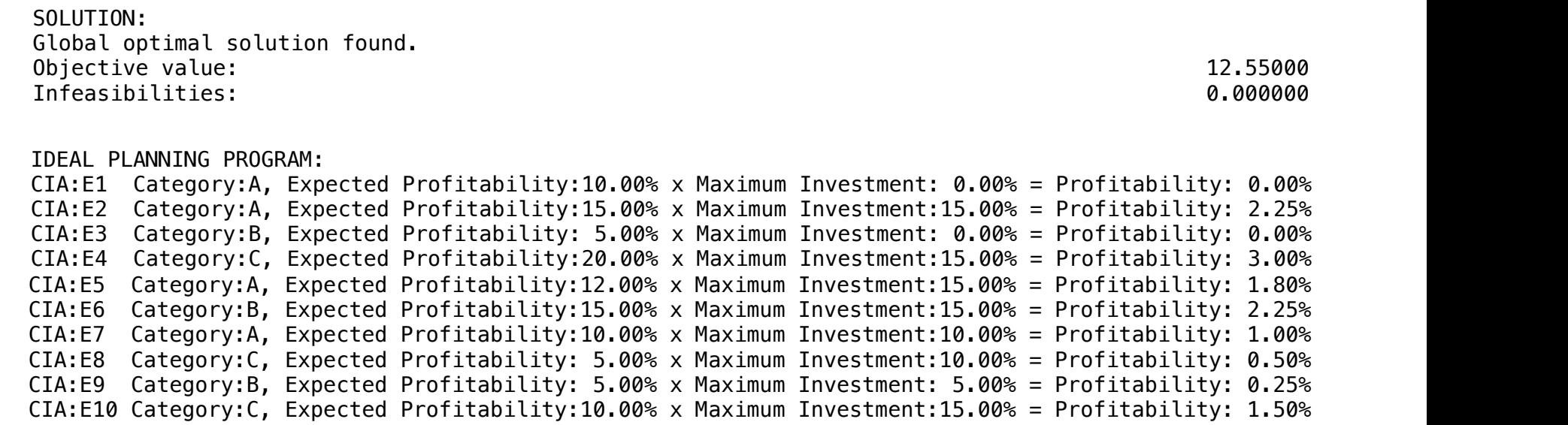

# **2**

A person has \$8000 to invest in up to 3 investment options (A,B,C), which will provide the return after 5 years.

Each of the investments can be done in multiples of \$1000, and he wants to invest a maximum of \$4000 in a given option. The expected returns are shown below in data.

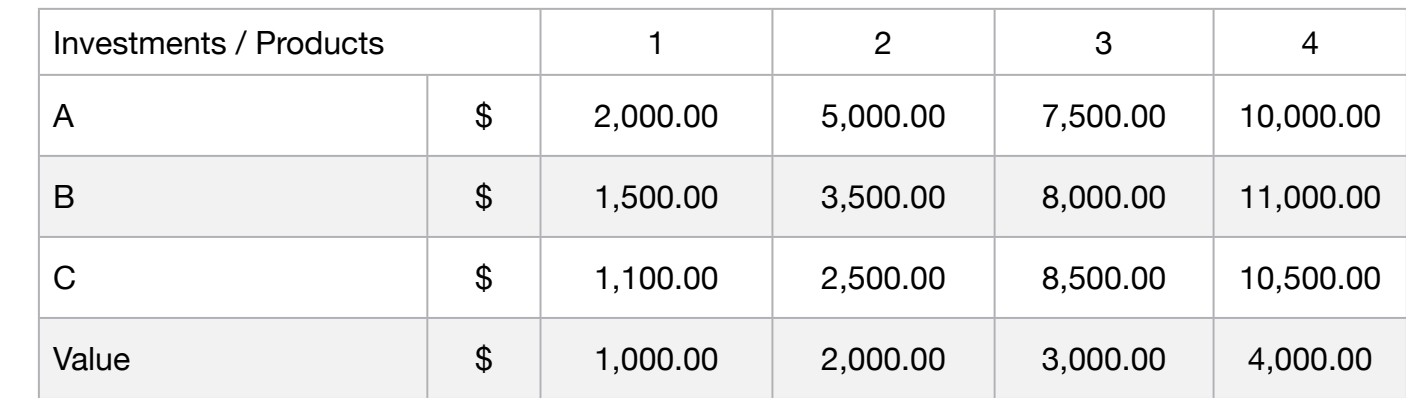

Knowing that the investor can invest in any options, what should be the investment policy in order to have the highest overall return?

### **Blocks**

- Product Mix
- Blend
- Finance
- Investments
- Diet
- Aviation
- Transport
- Agriculture
- Construction
- Refinery
- Schedule
- Cutting
- Metallurgy
- Fertilizer
- Clinic
- Classic
- Dynamic
- Logistics
- Energy
- Assembly Line

### Keywords:

- Planning
- Capital
- Profitability
- Funds

- Book 1
- Page 100

MODEL: SETS: PRODUCT : APPLICATION; RESOURCE: ; RXP( RESOURCE, PRODUCT): RETURN,PRODUCE; **ENDSETS** DATA: ! Resources attributes; RESOURCE = OPTION\_A OPTION\_B OPTION\_C; ! Product attributes; PRODUCT, APPLICATION = APP 1 1000 APP 2 2000 APP 3 3000 APP 4 4000; ! Return attributes APP\_1 APP\_2 APP\_3 APP\_4; RETURN = 2000 5000 7500 10000 ! OPTION\_A; 1500 3500 8000 11000 ! OPTION\_B; 1100 2500 8500 10500; ! OPTION C; **ENDDATA** SUBMODEL MAX2: ! Maximize profitability; [OBJ]  $MAX = @SUM(RXP(I,J): RETURN(I,J) * PRODUCE(I,J));$ !Investment limit; [LIM] @SUM( $RXP(I,J)$ : APPLICATION(J) \* PRODUCE(I,J)  $\leq$  8000; @FOR( RXP(I,J): [INT] @GIN(PRODUCE(I,J))); ENDSUBMODEL CALC: ! Output level: 0=Verbose, 1-Terse; @SET('TERSEO',1); ! Post status windows, 1 Yes, 0 No; @SET('STAWIN',0); ! Data block; @WRITE(" DATA:", @NEWLINE( 1), " RETURN OF INVESTMENTS:", @NEWLINE( 1)); @TABLE(RETURN); @WRITE(" ", @NEWLINE( 1), " INVESTMENT VALUE:", @NEWLINE( 1)); @TABLE(APPLICATION); @WRITE(" ", @NEWLINE( 1), " SOLUTION: ", @NEWLINE( 1)); ! Execute sub-model; @SOLVE(MAX2); ! Solution report; @WRITE(" ", @NEWLINE( 1), " IDEAL PLANNING PROGRAM: ", @NEWLINE( 1)); @WRITEFOR( RXP(I,J) | PRODUCE(I,J) #GT# 0: ' ', @FORMAT(RESOURCE(I),'-6s'), ' vs ', @FORMAT(PRODUCT(J),'-5s'),': \$', @FORMAT(RETURN(I,J),'%6.2f'), ' x',  $@FORMAT(PRODUCE(I,J),' % 2.0f'), ' = $',$ @FORMAT(PRODUCE(I,J) \* RETURN(I,J),'%8.2f'), ' Return - Applied: \$',  $@FORMAT(APPLICATION(J) * PRODUCE(I,J), '%6.2f'), ' = Profit: $',$ @FORMAT(PRODUCE(I,J) \* RETURN(I,J) - APPLICATION(J) \* PRODUCE(I,J),'%8.2f'), @NEWLINE( 1)); @WRITE(' Maximum return:', 19\*' ','\$', @FORMAT(OBJ,'%8.2f'),@NEWLINE(2)); !To see the corresponding model scalar, remove (!) From the line below; !@GEN(MAX2); ENDCALC END

All problem data is organized in the data block as a set of members and value attributes, which can be viewed below.

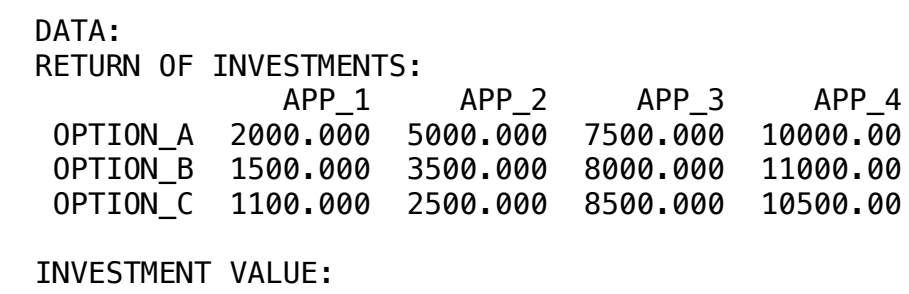

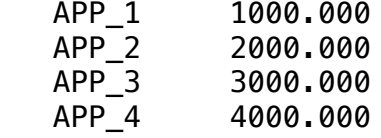

### **❖ SOLUTION**

Below is the solution achieved by LINGO with infeasibilities 0, and the detailed report that makes up the optimal

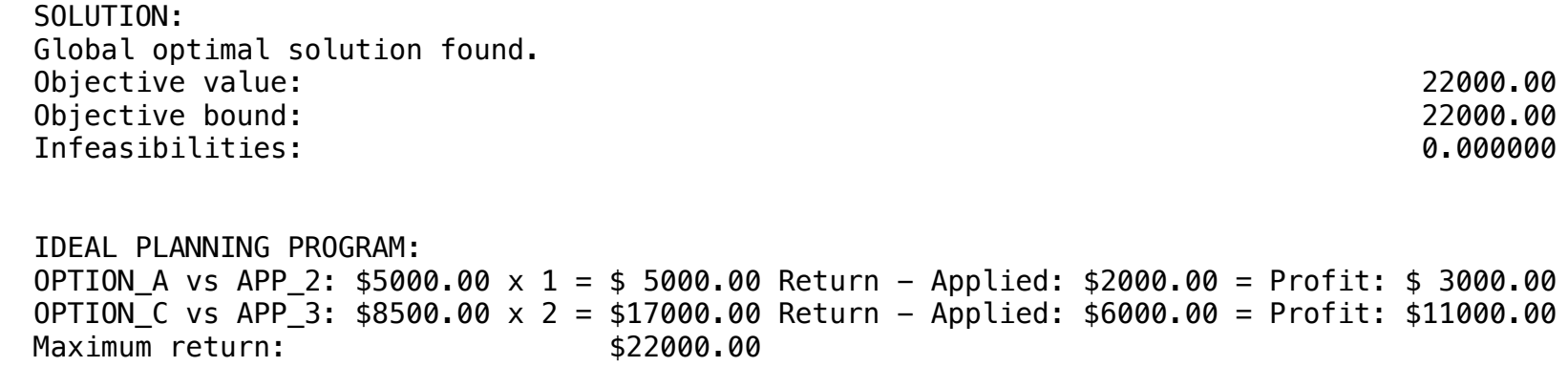

A particular financial institution wants to know how to invest \$100,000 in five stock funds in order to maximize return on investment, where the Share Funds are: A, B, C, D and E.

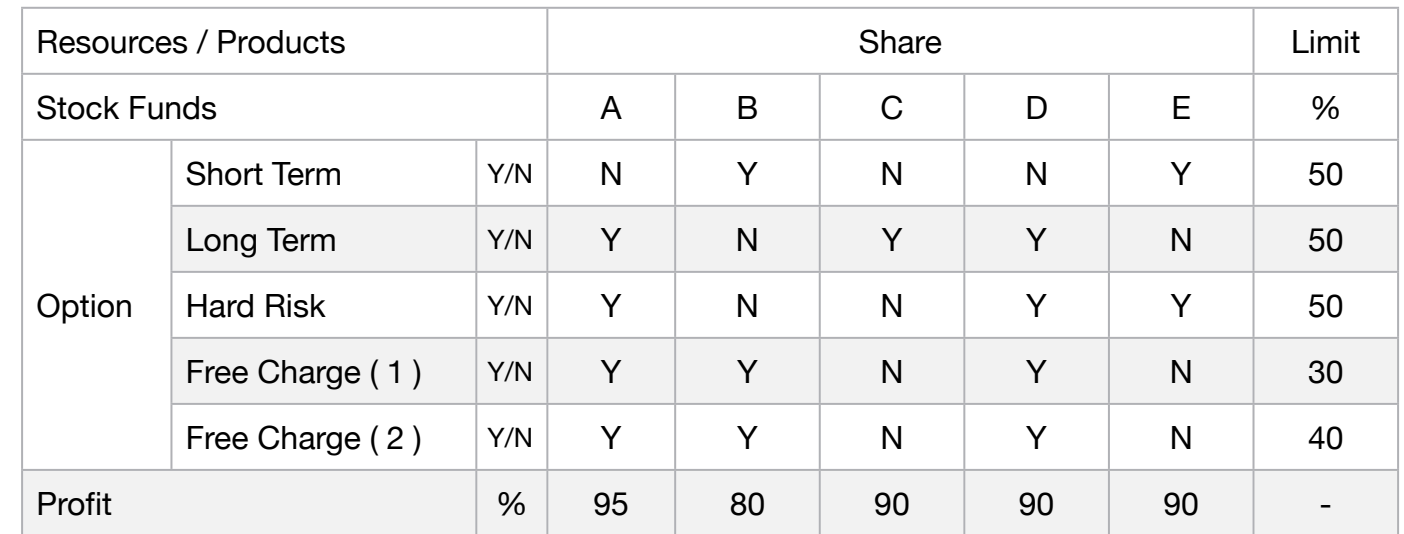

### RULES

- Invest, 50% of the money in short-term stocks
- Invest up to 50% in high risk stocks.
- Invest at least 30% of the shares free of charge. (1)
- Income from shares that are free of fees must be at least 40% of total interest (2)
- The volume of applications must be equalized in 100%

### **Blocks**

• Product Mix

**3**

- Blend
- Finance
- Investments
- Diet
- Aviation
- Transport
- Agriculture
- Construction
- Refinery
- Schedule
- Cutting
- Metallurgy
- Fertilizer
- Clinic
- Classic
- Dynamic
- Logistics
- Energy
- Assembly Line

### Keywords:

- Planning
- Profitability
- Funds
- Risk

- Book 2
- Page 239

# C2-B14 Solving Problems with LINGO Share Funds | Case 3 | Investments

MODEL: SETS: PRODUCT : PROFIT, PRODUCE; RESOURCE: LIMIT; RXP( RESOURCE, PRODUCT): INDEX; **ENDSETS** DATA: ! Resource attributes;  $RESOURCE$  ,  $LIMIT =$ SHORT\_TERM 50 LONG\_TERM 50 HARD\_RISK 50 FREE CHARGE APP 30 FREE\_CHARGE\_INT 40; ! Products attributes; PRODUCT, PROFIT SHARE A 35 SHARE B 80 SHARE\_C 90 SHARE D 90 SHARE\_E 90; ! Index attributes SHARE\_A SHARE\_B SHARE\_C SHARE\_D SHARE\_E; 1 0 0 1 ! SHORT\_TERM;<br>0 1 1 0 ! LONG\_TERM: 1 0 1 1 0 ! LONG\_TERM;<br>1 0 0 1 1 ! HARD\_RISK; 1 0 0 1 1 ! HARD\_RISK;<br>1 1 0 1 0 ! FREE CHAR( 1 1 0 1 0 ! FREE\_CHARGE\_APP;<br>1 1 0 1 0: ! FREE\_CHARGE\_INT: ! FREE\_CHARGE\_INT; **ENDDATA** SUBMODEL MAX3: [OBJ] MAX = @SUM( PRODUCT(I): PROFIT(I) \* PRODUCE(I)); !Equalization of investment;<br>[EQU] @SUM(PRO  $@SUM($  PRODUCT(I): PRODUCE(I)) = 100; ! Invest 50% Short term stocks;  $[SHO]$  **@SUM(PRODUCT(I) | INDEX(1,I) #EQ# 1: PRODUCE(I)) <= LIMIT(1);** ! Invest 50% long term stocks;  $[LON]$   $@SUM( PRODUCT(I) | INDEX(2,I) #EQ# 1: PRODUCE(I)) <= LIMIT(2);$ ! Limit high-risk applications above 50%; [HRK]  $@SUM(PRODUCT(I) | INDEX(3,I) #EQ#1: PRODUCE(I)) <= LIMIT(3);$ ! Invest 30% or more in shares free of charges; [FTX] @SUM( PRODUCT(I) | INDEX(4,I) #EQ# 1: PRODUCE(I)) >= LIMIT(4); ! Free charge + INTEREST SHOULD BE UP TO 40%;  $[F40]$   $@SUM(PRODUCT(I) | INDEX(5, I) #EQ# 1: PRODUCE(I)) >= LIMIT(5);$ **ENDSUBMODEL** CALC: ! Output level: 0=Verbose, 1-Terse; @SET('TERSEO',1); ! Post status windows, 1 Yes, 0 No; @SET('STAWIN',0); ! Data block; @WRITE(" DATA:", @NEWLINE( 1), " STOCK FUNDS (1=Yes, 0=No):", @NEWLINE( 1)); @TABLE(INDEX); @WRITE(" ", @NEWLINE( 1), " PROFIT (%):", @NEWLINE( 1)); @TABLE(PROFIT); @WRITE(" ", @NEWLINE( 1), " LIMIT (%):", @NEWLINE( 1)); @TABLE(LIMIT); @WRITE(" ", @NEWLINE( 1), " SOLUTION: ", @NEWLINE( 1)); @SOLVE(MAX3); ! Solution report; @WRITE(" ", @NEWLINE( 1), " IDEAL PLANNING PROGRAM: ", @NEWLINE( 1)); @WRITEFOR( PRODUCT(J) | PRODUCE(J) #GT# 0: ' ', @FORMAT(PRODUCT(J),'-7s'), ', Return:', @FORMAT(PRODUCE(J),'%3.0f'),'% x Investment:\$100000.00 = Applied:\$', @FORMAT(PRODUCE(J)/100 \* 100000, '%7.2f'),' x Rate:', @FORMAT(PROFIT(j)/1000,'%5.3f'),'%',' = Profit:\$', @FORMAT((PRODUCE(J)/1000 \* 100000) \* PROFIT(J)/100,'%6.2f'), @NEWLINE( 1)); @WRITE(" ", @NEWLINE( 1)); !To see the corresponding model scalar, remove (!) From the line below; !@GEN(MAX3); ENDCALC END

All problem data is organized in the data block as a set of members and value attributes, which can be viewed below.

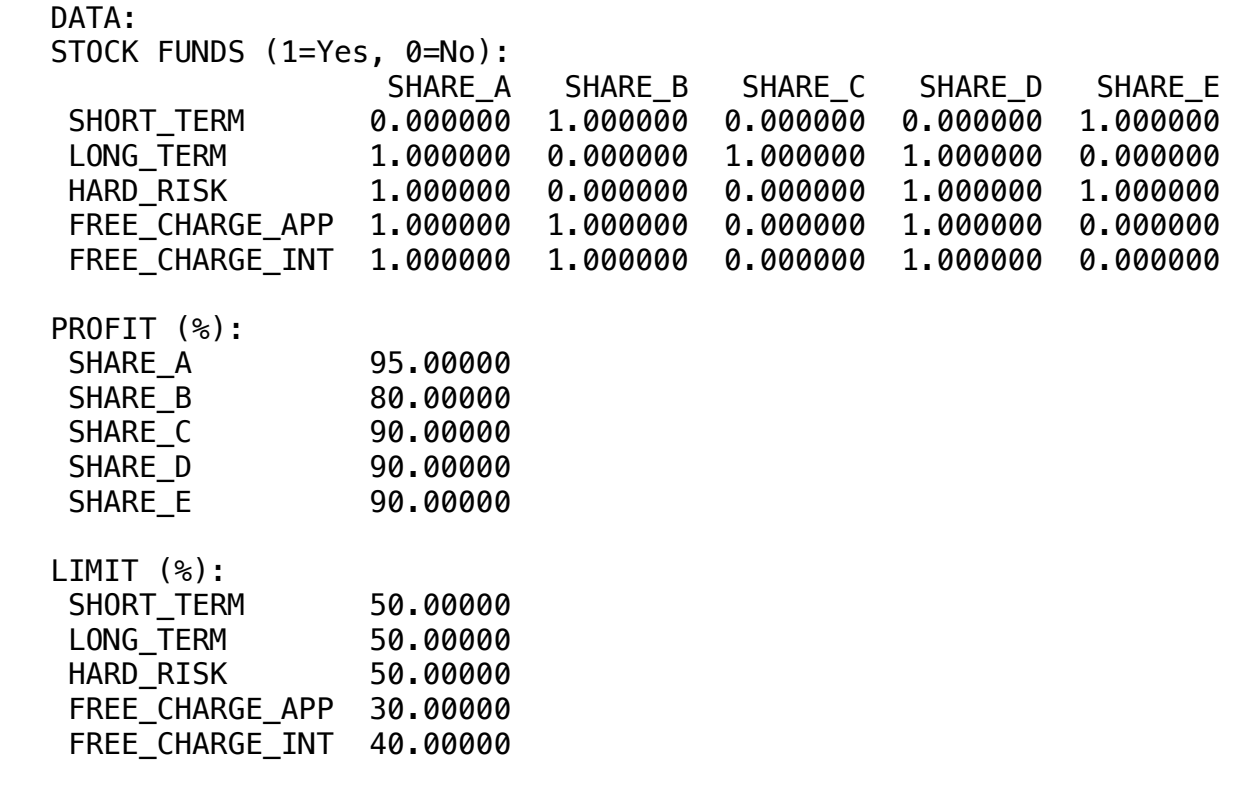

### IDEAL PLANNING PROGRAM: ❖ SOLUTION  $\bullet$  OULD NON  $\mathcal{F}_\mathcal{A}$  , which are also defined as a set of  $\mathcal{F}_\mathcal{A}$  $\bullet$  SOLUTION

Below is the solution achieved by LINGO with infeasibilities 0, and the detailed report that makes up the optimal Below is the solution achieved to

```
SOLUTION:0.000000
  SOLUTION: 
Global optimal solution found.
 Objective value: 8900.000 & 8900.000 & 8900.000 & 8900.000 & 8900.000 & 8900.000 & 8900.000 & 8900.000 & 8900.
Infeasibilities: 0.000000
IDEAL PLANNING PROGRAM:
SHAKE_D, KELUTII: 20% X 1
 SHARE_A, Return: 20% x Investment:$100000.00 = Applied:$20000.00 x Rate:0.095% = Profit:$1900.00
 SHARE_B, Return: 20% x Investment:$100000.00 = Applied:$20000.00 x Rate:0.080% = Profit:$1600.00
\mathsf{SOLIITTON:} SHARE_A, Return: 20% x Investment:$100000.00 = Applied:$20000.00 x Rate:0.095% = Profit:$1900.00
 SHARE_B, Return: 20% x Investment:$100000.00 = Applied:$20000.00 x Rate:0.080% = Profit:$1600.00
 SHARE_C, Return: 30% x Investment:$100000.00 = Applied:$30000.00 x Rate:0.090% = Profit:$2700.00
 SHARE_E, Return: 30% x Investment:$100000.00 = Applied:$30000.00 x Rate:0.090% = Profit:$2700.00
```
A company has to plan its spending on Research & Development. The information for developing the model is as follows:

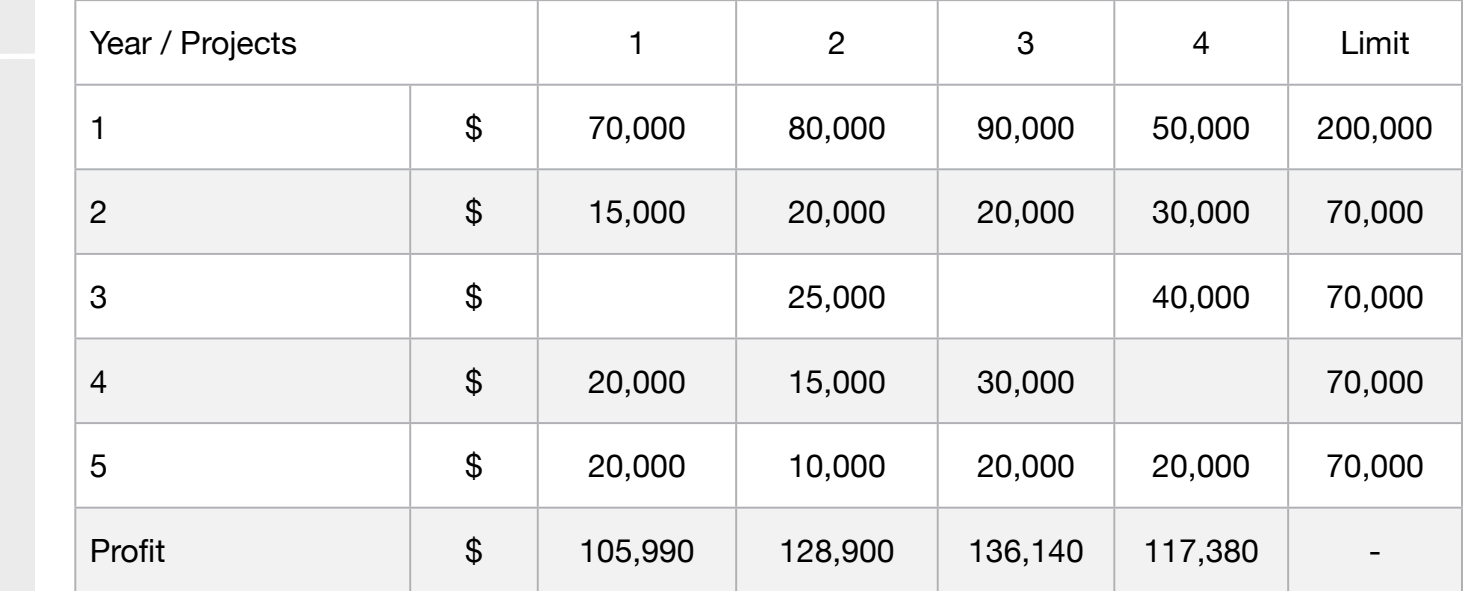

She pre-selected 4 projects and should choose among which she should prioritize due to budget constraints.

### **Blocks**

• Product Mix

**4**

- Blend
- Finance
- Investments
- Diet
- Aviation
- Transport
- Agriculture
- Construction
- Refinery
- Schedule
- Cutting
- Metallurgy
- Fertilizer
- Clinic
- Classic
- Dynamic
- Logistics
- Energy
- Assembly Line

### Keywords:

- Planning
- Capital
- Profitability
- Funds
- Risk

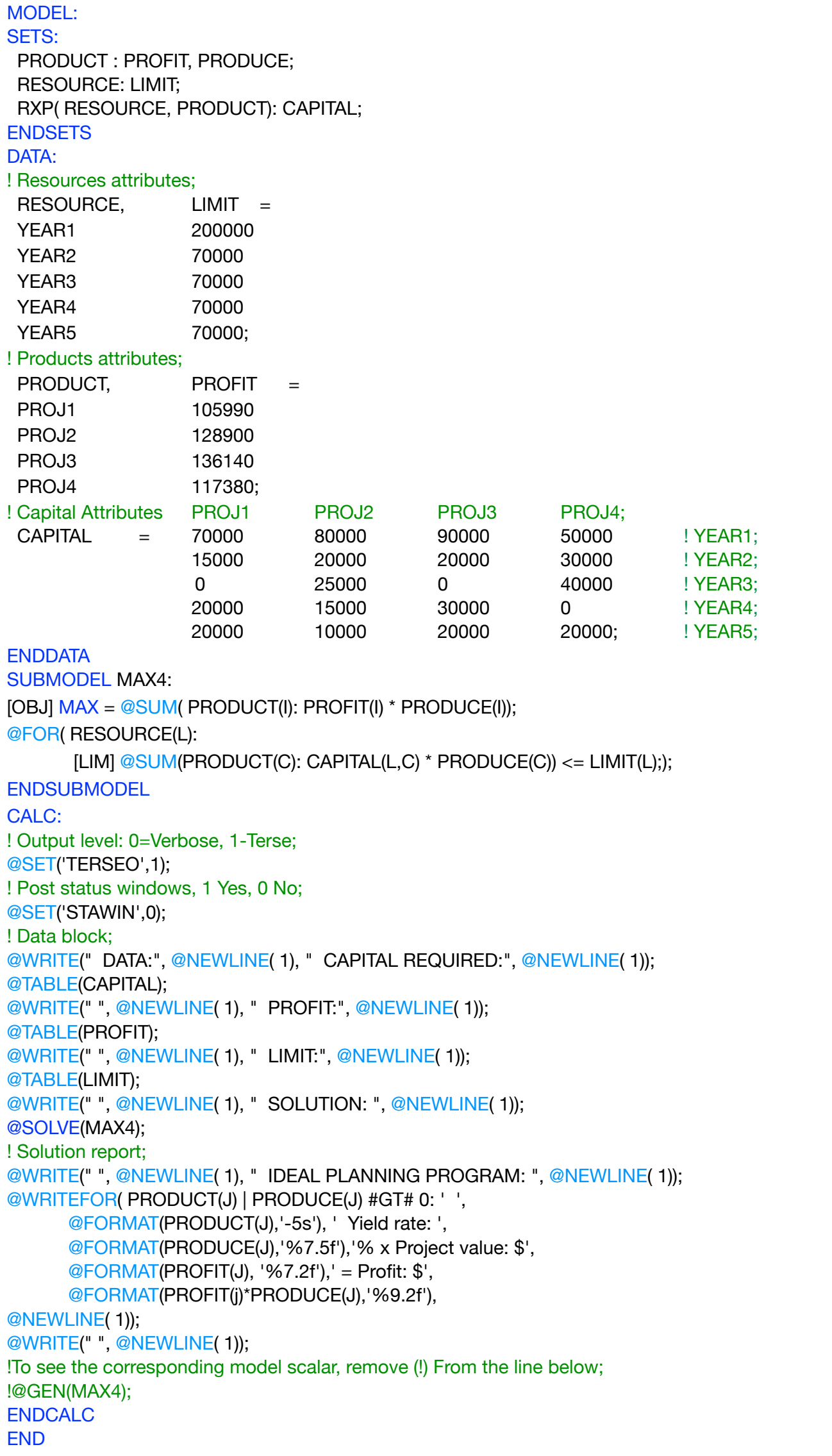

All problem data is organized in the data block as a set of members and value attributes, which can be viewed below.

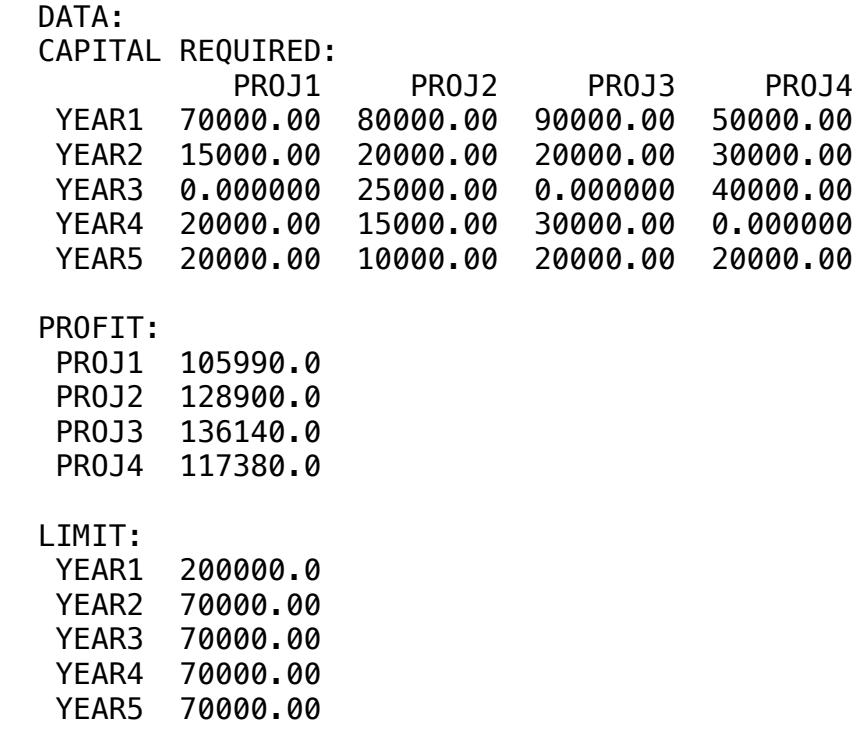

### $\clubsuit$  SOLUTION  $\bullet$  SOLUTION ❖ SOLUTION

Below is the solution achieved by LINGO with infeasibilities 0, and the detailed report that mak Below is the solution achieved by LINGO with infeasibilities 0, and the detailed report that makes up the optimal

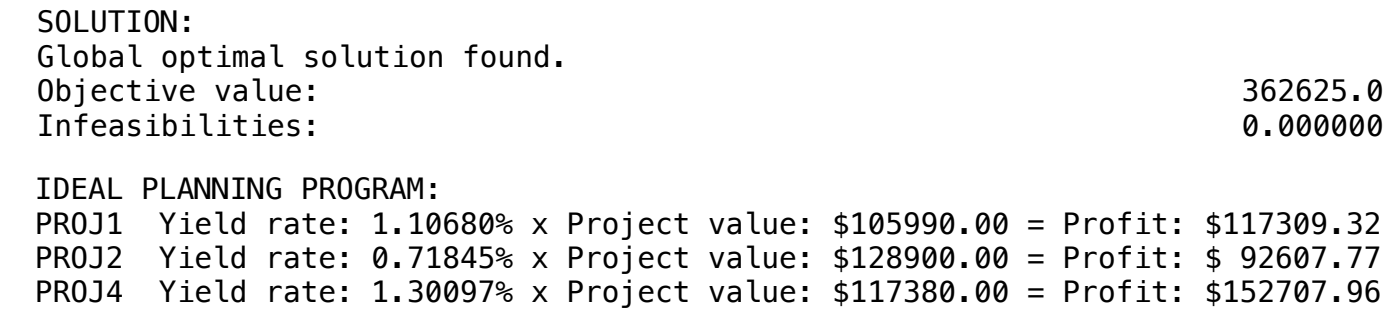

A retired pension resource planning expert has just consulted with a client who estimated to have 750000 available to apply next month when he retires. They agreed to consider feasible the application of the resources in the actions of the following companies:

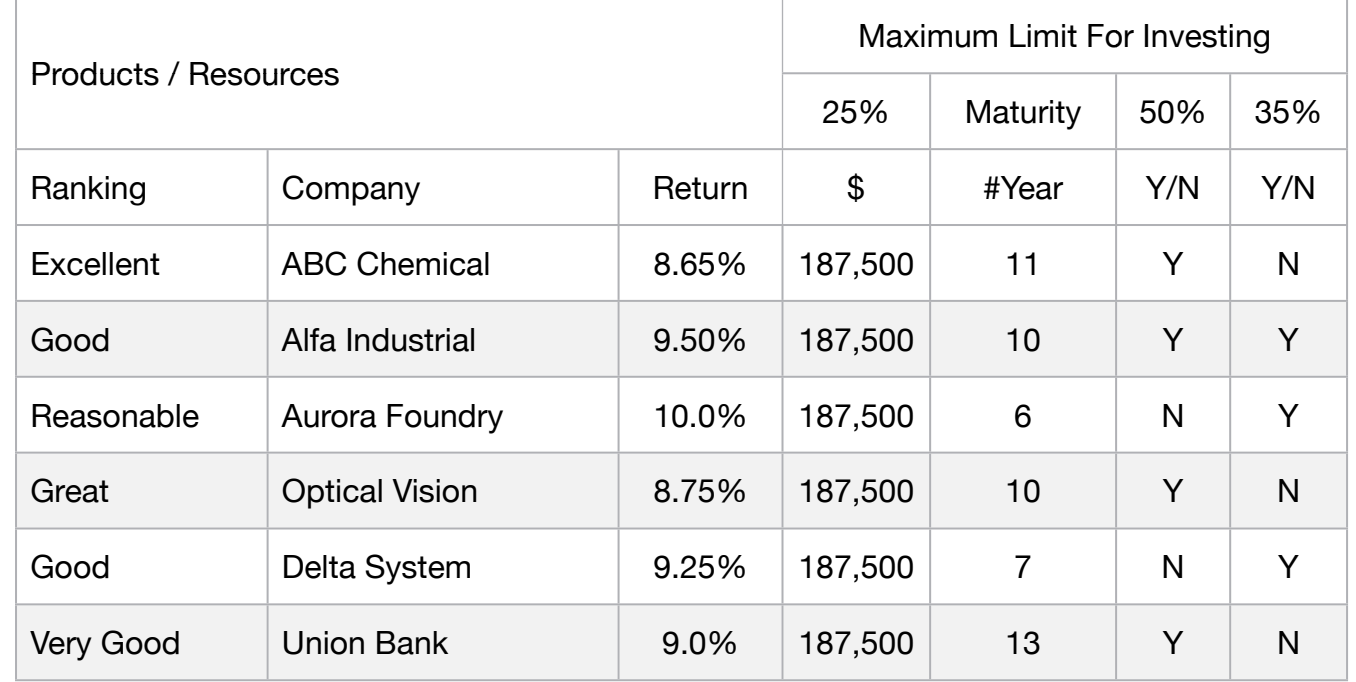

At where:

- Return: represents the annual interest estimate for each of the shares
- Maturity: indicates the deadline when the shares are to be redeemed
- Ranking: indicates the quality or risk of each action
- Rules:
- Do not apply more than 25% in the same company
- At least 50% of the capital in long-term shares with a maturity of 10 years or more
- Although Alpha, Aurora and Delta have the highest return, no more than 35% of the capital can be invested in them

### **Blocks**

• Product Mix

**5**

- Blend
- Finance
- Investments
- Diet
- Aviation
- Transport
- Agriculture
- Construction
- Refinery
- Schedule
- Cutting
- Metallurgy
- Fertilizer
- Clinic
- Classic
- Dynamic
- Logistics
- Energy
- Assembly Line

### Keywords:

- Planning
- Profitability
- Funds
- Risk

- Book 2
- Page 169

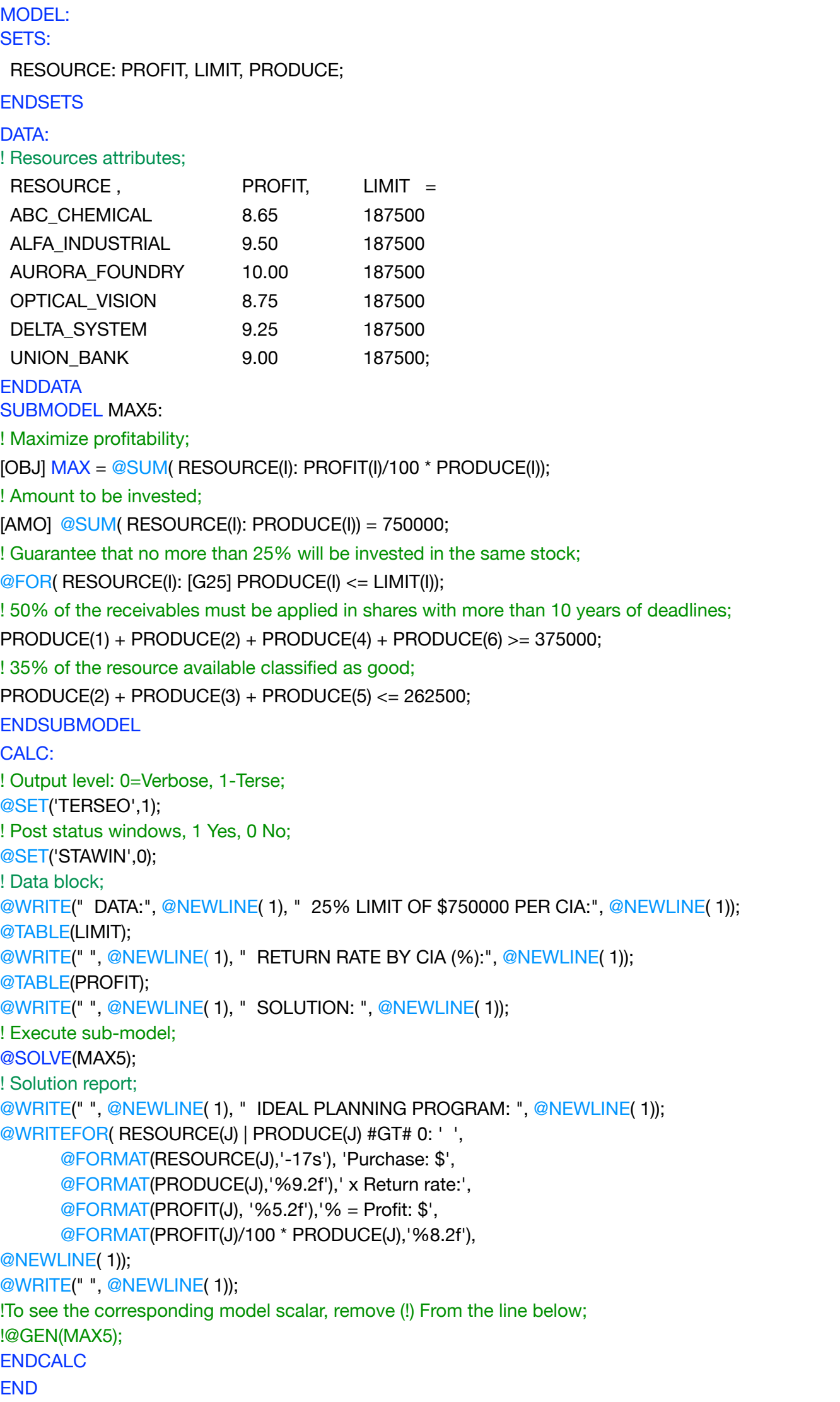

All problem data is organized in the data block as a set of members and value attributes, which can be viewed below.

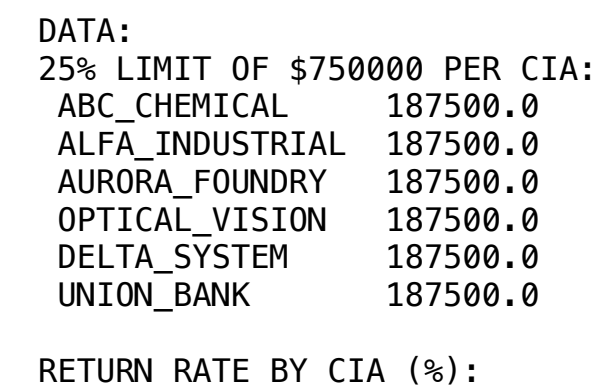

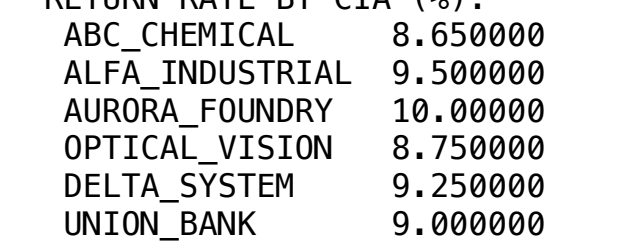

### UNION\_BANK Purchase: \$187500 x Return rate: 9.00% = Profit: \$16875 ❖ SOLUTION OPTICAL\_VISION 8.750000 WOOLD HOTELS UNION\_BANK 9.000000

Below is the solution achieved by LINGO with infeasibilities 0, and the detailed report that makes up the optimal Global optimal solution found.

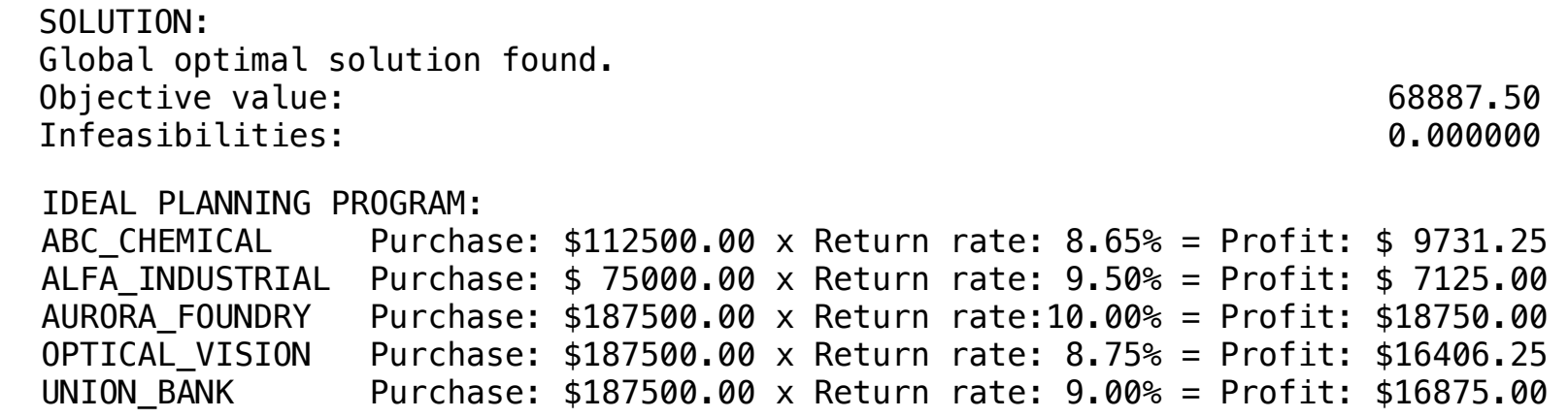

An entrepreneur plans to build apartments for students in a location near a large Federal University.

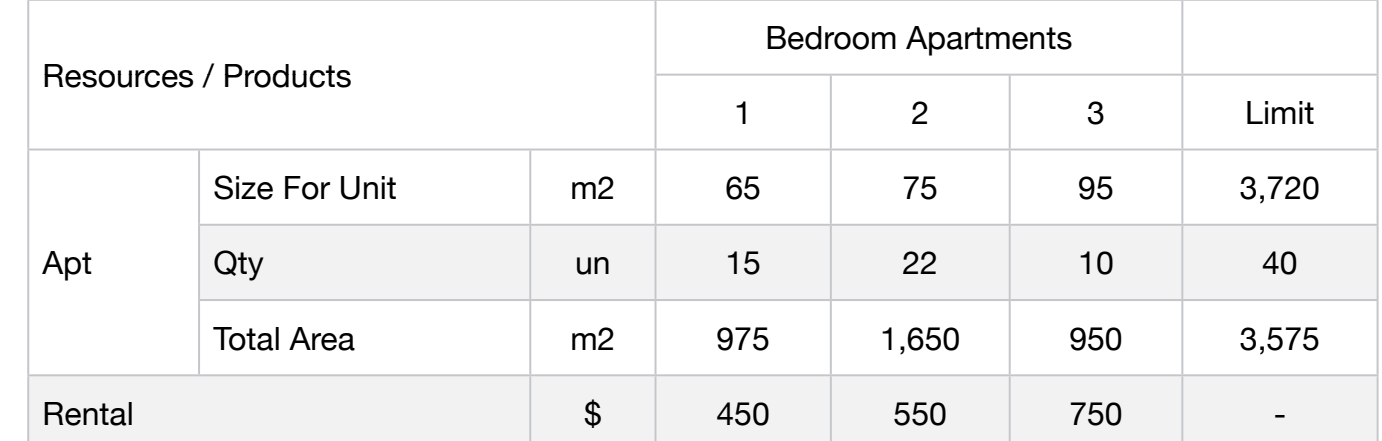

Four types of apartments are defined in the project: 1, 2 or 3 bedroom apartments. The

The entrepreneur believes that the building can't have more than 15 units of 1 dormitory, of

The law of zoning in the place does not allow the construction of buildings with more than

The entrepreneur has made an agreement with a local broker for which he will rent 5 one

How many units of each type does the entrepreneur need to build so that the potential rent

A Marketing study indicates 1 bedroom units for \$450, 2 for \$550 and 3 for \$750 per

apartments measure respectively: 65, 75 and 95 m2.

40 apartments, and the maximum area of construction is 3,720 m2.

22 of 2 and 10 of 3.

bedroom units, 8 of two.

input is maximized?

month.

• Blend • Finance

**Blocks** 

• Investments

• Product Mix

**6**

- Diet
- Aviation
- Transport
- Agriculture
- Construction
- Refinery
- Schedule
- Cutting
- Metallurgy
- Fertilizer
- Clinic
- Classic
- Dynamic
- Logistics
- Energy
- Assembly Line

### Keywords:

- Planning
- Rental
- Profitability
- Project

- Book 2
- Page 242

MODEL: SETS: RESOURCE: LIMIT; PRODUCT: RENTAL, EXPECTATION, PRODUCE; RXP( RESOURCE, PRODUCT): USAGE; **ENDSETS** DATA: ! Resources attributes; RESOURCE, LIMIT = GROUND\_AREA 3720 QUANT\_APT 40 USEFUL\_AREA 3575; ! Product attributes; PRODUCT, RENTAL EXPECTATION = APT1BED 450 15 APT2BED 550 22 APT3BED 750 10; ! Attributes APT1BED APT2BED APT3BED;  $USAGE = 65$   $75$   $95$   $1$  GROUND\_AREA; 15 22 10 ! QUANT\_APT; 975 1650 950; ! USEFUL\_AREA; **ENDDATA** SUBMODEL MAX6: [OBJ] MAX = @SUM( PRODUCT(I): RENTAL(I) \* PRODUCE(I)); ! The building can not have more apartments than:; @FOR( PRODUCT(I): [EXPEC] PRODUCE(I) <= EXPECTATION(I)); !Restriction of useful area to be built; [USU] @SUM( PRODUCT(I): USAGE(1,I) \* PRODUCE(I)) <= USEFUL\_AREA; ! Maximum number of apartments to be built (Law); [LIM]  $@SUM(PRODUCT(I)): PRODUCE(I)) \leq LIMIT(2);$ ENDSUBMODEL CALC: ! Output level: 0=Verbose, 1-Terse; @SET('TERSEO',1); ! Post status windows, 1 Yes, 0 No; @SET('STAWIN',0); ! Data block; @WRITE(" DATA:", @NEWLINE( 1), " ATTRIBUTES (m2, Un, m2):", @NEWLINE( 1)); @TABLE(USAGE); @WRITE(" ", @NEWLINE( 1), " RENTAL VALUE:", @NEWLINE( 1)); @TABLE(RENTAL); @WRITE(" ", @NEWLINE( 1), " EXPECTATION (apt):", @NEWLINE( 1)); @TABLE(EXPECTATION); @WRITE(" ", @NEWLINE( 1), " SOLUTION: ", @NEWLINE( 1)); ! Execute sub-model; @SOLVE(MAX6); ! Solution Report; @WRITE(" ", @NEWLINE( 1), " IDEAL PLANNING PROGRAM: ", @NEWLINE( 1)); @WRITEFOR( PRODUCT(J) | PRODUCE(J) #GT# 0: ' ', @FORMAT(PRODUCT(J),'-9s'), 'Rental value: \$', @FORMAT(RENTAL(J),'%5.2f'),' x ', @FORMAT(PRODUCE(J), '%2.0f'),' Apartments = Revenue: \$', @FORMAT(RENTAL(J)\* PRODUCE(J),'%8.2f'), @NEWLINE( 1)); @WRITE(" ", @NEWLINE( 1)); !To see the corresponding model scalar, remove (!) From the line below; !@GEN(MAX6); ENDCALC END

All problem data is organized in the data block as a set of members and value attributes, which can be viewed below.

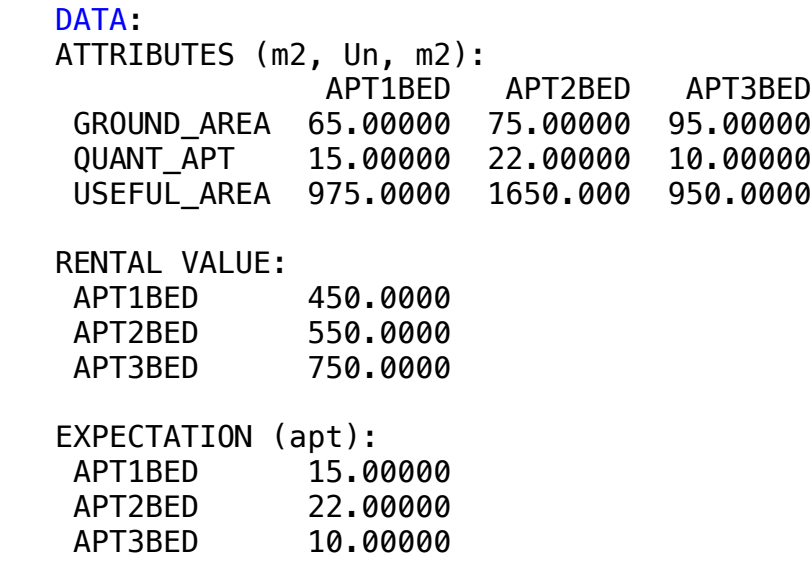

### $\clubsuit$  SOLUTION (apt):  $\therefore$  $\overline{\phantom{a}}$

 PROD LIMIT VALUE Below is the solution achieved by LINGO with infeas Below is the solution achieved by LINGO with infeasibilities 0, and the detailed report that makes up the optimal

 $SOLUTION:$ Objective value: 23200.00  $\overline{D}$  Infeasibilities: 0.000000  $2^{n+1}$  bed 520.000 separation for  $\frac{1}{2}$ IDEAL PLANNING PROGRAM: APT3BED 950.0000 950.0000 0.000000 Model Class: LP Model Class: LP APT1BED Rental value: \$450.00 x 8 Apartments = Revenue: \$ 3600.00 Global optimal solution found. APT3BED Rental value: \$750 APT1BED Rental value: \$450.00 x 8 Apartments = Revenue: \$ 3600.00 APT3BED Rental value: \$750.00  $\times$  10 Apartments = Revenue: \$ 7500.00 APT2BED Rental value: \$550.00 x 22 Apartments = Revenue: \$12100.00

# BLOCK 15 Block: CLINIC

*How to optimize the demand of a Clinic that does blood tests and has available some equipment with different production capacity, and different costs?* 

## OTHER AVAILABLE BLOCKS

- Product Mix
- Blend
- Finance
- Investments
- Diet
- Aviation
- Transport
- Agriculture
- Construction
- Refinery
- Schedule
- Cutting
- Metallurgy
- Fertilizer
- Clinic
- Classic
- Dynamic
- Logistics
- Energy
- Assembly Line Balance

A particular hospital faces a problem in their fluid analysis laboratory. The laboratory has 3 machines to analyze any type of fluid.

Recently, the demand for blood testing has grown so much that the lab director is having difficulty finalizing the analyses of the samples received before the arrival of new samples.

The laboratory works with 5 types of blood, and any machine can be used to analyze any type of fluid, however, the time required by the machine depends on the type of blood to be analyzed.

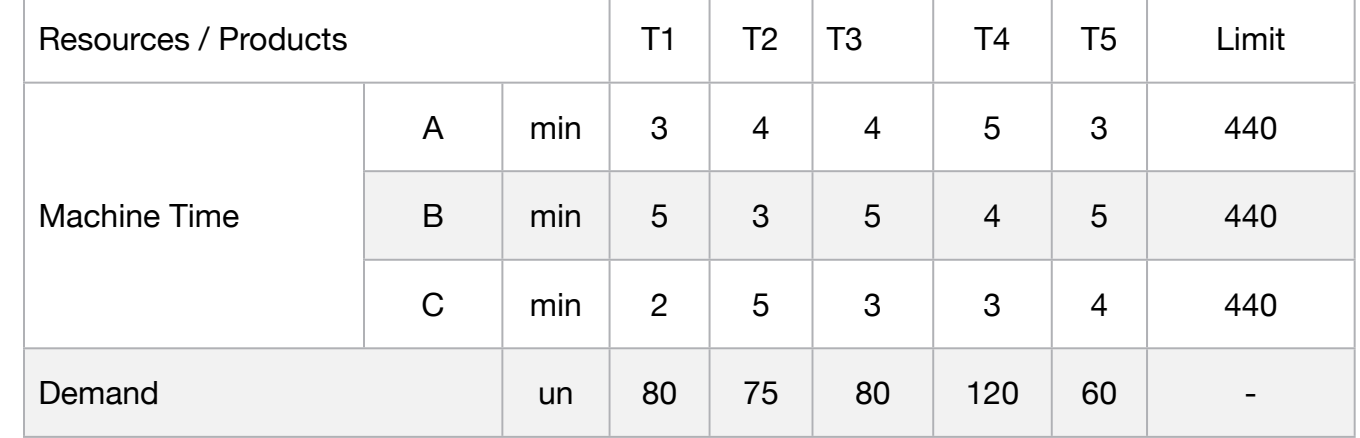

Each machine can be used for 8 hours (440 min) daily.

Blood collected in one day is stored and analyzed the next day.

Thus, at the beginning of each day the director must determine how to allocate each type of blood in each of the machines.

On a given morning, the laboratory has performed 80 blood tests of type 1, 75 of type 2, 80 of type 3, 120 of type 4 and 60 of type 5.

The director of the laboratory wants to know how much analysis of each type of blood that should be made in each machine in minimized way to use them.

**Blocks** 

• Product Mix

**1**

- Blend
- Finance
- Investments
- Diet
- Aviation
- Transport
- Agriculture
- Construction
- Refinery
- Schedule
- Cutting
- Metallurgy
- Fertilizer
- Clinic
- Classic
- Dynamic
- Logistics
- Energy
- Assembly Line

### Keywords:

- Health
- Laboratory
- Medical

- Book 2
- Page 241

### C2-B15 Solving Problems with LINGO *C2-B15* Solving Problems with LINGO

MODEL: SETS: HEADER1 / PROD, LIMIT, VALUE /:; PRODUCT : DEMAND; RESOURCE: LIMIT; RXP( RESOURCE, PRODUCT) : MTIME, PRODUCE; HXP( RESOURCE, HEADER1) : SLASUR; **ENDSETS** DATA: ! Resources attributes;<br>RESOURCE, LIMIT RESOURCE, LIMIT = EQUIP\_1 <sup>440</sup> EQUIP\_2 440  $EQUIP_3$  440; ! Products attributes; PRODUCT, DEMAND =<br>
T1 80<br>
T2 75<br>
T3 80 T3 80  $120$  T5 60;  $! \text{ Machine time}$  T1 T2 T3 T4 T5;<br>MTIME = 3 4 4 5 3 MTIME = 3 4 4 5 3 ! EQUIP\_1;<br>5 3 5 4 5 ! EQUIP\_2;<br>2 5 3 3 4; ! EQUIP\_3; **ENDDATA** PROCEDURE PROC\_HXP(  $\overline{\mathcal{Q}}$ FOR(HXP(I,J): SLASUR(I,J) = 0); @FOR(HXP(I,J)| PRODUCE(I,X) #GT# 0:  $SLASU\dot{R}(I,2) = DEMA\dot{N}D(X);$  $SLASUR(I,1) = PRODUCE(I,X);$  $SLASUR(I,3) = SLASUR(I,1) - SLASUR(I,2);$ @TABLE(SLASUR); **ENDPROCEDUR** SUBMODEL MIN1: [OBJ]  $MIN = @SUM( RXP( 1, J): MTIME(1, J) * PRODUCE( 1, J));$ ! Restriction of capacity of equipment; [L1]  $@SUM(PRODUCTION(J): PRODUCE(1,J)*MTIME(1,J)) = LIMIT(1);$  $[L2]$  @SUM(PRODUCT(J): PRODUCE(2,J)\* MTIME(2,J)) = LIMIT(2);  $[L3]$  @SUM(PRODUCT(J): PRODUCE(3,J)\* MTIME(3,J)) = LIMIT(3); ! Demand constraints by type of tests; [T1]  $@SUM(RESOURCÉ(L): PRODUCE(L,1)) \leq DEMAND(1);$  $[T2]$  @SUM(RESOURCE(L): PRODUCE(L,2)) <= DEMAND(2); [T3]  $@SUM(RESOURCE(L): PRODUCE(L,3)) \leq DEMAND(3);$  $[T4]$  @SUM(RESOURCE(L): PRODUCE(L,4)) <= DEMAND(4);  $[T5]$  @SUM(RESOURCE(L): PRODUCE(L,5)) <= DEMAND(5); **ENDSUBMODEL** CALC: ! Output level: 0=Verbose, 1-Terse; @SET('TERSEO',1); ! Post status windows, 1 Yes, 0 No; @SET('STAWIN',0); @WRITE(" DATA:", @NEWLINE( 1), " MACHINE TIME (min):", @NEWLINE( 1)); @TABLE(MTIME);<br>@WRITE(" ", @NE @NEWLINE( 1), " LIMIT: (min)", @NEWLINE( 1)); @TABLE(LIMIT);<br>@WRITE(" ", @N  $EWLINE( 1), " Demand (un):", @NEWLINE( 1));$ @TABLE(DEMAND); @WRITE(" ", @NEWLINE( 1), " SOLUTION: ", @NEWLINE( 1)); @SOLVE(MIN1); @WRITE(" ", @<mark>NEWLINE( 1), " IDEAL PLANNING PROGRAM: ", @NEWLINE( 1));</mark> @WRITEFOR( RXP(I,J)| PRODUCE(I,J) # GT# 0: ' ', @FORMAT(RESOURCE(I), '-6s'), ' produce:', ' ', @FORMAT(PRODUCE( I,J),'%3.0f'), ' Test ', @FORMAT(PRODUCT(J),'-3s'), ' x', @FORMAT(MTIME(I,J), '%3.0f'),' min = ', @FORMAT(PRODUCE( I,J) \* MTIME(I,J),'%3.0f'), ' min', @NEWLINE( 1)); ! Slack/Surplus Product report; @WRITE(" ", @NEWLINE( 1), " SLACK/SURPLUS LIMIT = DEMAND, PROD = T1 (un): ", @NEWLINE( 1)); PROC\_HXP(1); @WRITE(" ", @NEWLINE( 1), " SLACK/SURPLUS LIMIT = DEMAND, PROD = T2 (un): ", @NEWLINE( 1)); PROC\_HXP(2); @WRITE(" ", @NEWLINE( 1), " SLACK/SURPLUS LIMIT = DEMAND, PROD = T3 (un): ", @NEWLINE( 1)); PROC\_HXP(3); @WRITE(" ", @NEWLINE( 1), " SLACK/SURPLUS LIMIT = DEMAND, PROD = T4 (un): ", @NEWLINE( 1)); PROC\_HXP(4); @WRITE(" ", @NEWLINE( 1), " SLACK/SURPLUS LIMIT = DEMAND, PROD = T5 (un): ", @NEWLINE( 1)); PROC\_HXP(5); @WRITE(" ", @NEWLINE( 1)); !To see the corresponding model scalar, remove (!) From the line below; !@GEN(MIN1); ENDCALC END

All problem data is organized in the data block as a set of members and value attributes, which can be viewed below.

 DATA: : MACHINE TIME (min)<br>דז T1 T2 T3 T4 T5 EQUIP\_1 3.000000 4.000000 4.000000 5.000000 3.000000 EQUIP\_2 5.000000 3.000000 5.000000 4.000000 5.000000 EQUIP\_3 2.000000 5.000000 3.000000 3.000000 4.000000 MACHINE TIME (min):  $LIMIT: (min)$  $E1111.$   $\binom{m+1}{2}$ . 440.0000  $EQ = 2$  440.0000 EQUIP\_3 440.0000 EQUIP\_1 440.0000 Demand (un): Demand (dir).<br>T1 80.00000 T2 75.00000 T3 80.00000 T4 120.0000 T5 60.00000  $FQ11 - 2$   $F300000$   $F300000$   $F300000$   $F3000000$   $F300000$  Demand (un): T1 T2<br>3.000000 4.000000  $F0$ IIIP $\bar{ }$  5.000000 3.000000 5.000000 4.000000 5.000000 EQUIP\_1 3.000000 4.000000 4.000000 5.000000 3.000000

### $\overline{\mathbf{S}}$ ❖ SOLUTION ❖ SOLUTION

 $\Omega$  objective value is a substitute value of  $\Omega$  and  $\Omega$  of  $\Omega$  and  $\Omega$  and  $\Omega$  and  $\Omega$  and  $\Omega$  and  $\Omega$ Below is the solution achieved by LingO with infeasibilities 0, and the det T4 120.0000 Below is the solution achieved by LINGO with infeasibilities 0, and the detailed report that makes up the optimal solution.

PROD LIMIT VALUE EQUIP\_1 0.000000 0.000000 0.000000 SLACK/SURPLUS LIMIT = DEMAND, PROD = T2 (un): EQUIP\_2 0.000000 0.000000 0.000000 EQUIP\_3 75.00000 75.00000 0.000000 SLACK/SURPLUS LIMIT = DEMAND, PROD = T3 (un): PROD LIMIT VALUE EQUIP\_1 0.000000 0.000000 0.000000 EQUIP\_2 8.000000 80.00000 -72.00000 EQUIP\_3 0.000000 0.000000 0.000000 SLACK/SURPLUS LIMIT = DEMAND, PROD = T4 (un): PROD LIMIT VALUE<br>EQUIP\_1 88.00000 120.0000 -32.00000 EQUIP\_1 88.00000 120.0000 -32.00000 EQUIP\_2 0.000000 0.000000 0.000000 EQUIP\_3 0.000000 0.000000 0.000000  $SLACK/SURPLUS LIMIT = DEMAND, PROD = T5 (un):$ PROD LIMIT VALUE EQUIP\_1 0.000000 0.000000 0.000000 EQUIP\_2 0.000000 0.000000 0.000000 EQUIP\_3 16.25000 60.00000 -43.75000 SOLUTION: Objective value: 1320.000<br>Total solver iterations: 1320.000 Infeasibilities: 27 No. 27 Test: 27 No. 200000 Min (Machine time) = 80 Min (Time spent) = 80 Min (Time spent) EMPERSENDENT FROM THE SERVICE SERVICES SUPPORT TO A SERVICE SUPPORT TO A SERVICE SUPPORT TO A SERVICE SUPPORT S  $\frac{1}{2}$  produce:  $\frac{1}{2}$  and  $\frac{1}{2}$  and  $\frac{1}{2}$  minimizes  $\frac{1}{2}$ IDEAL PLANNING PROGRAM: EQUIP\_1 produce: 88 Test T4  $\,$  x  $\,$  5 min  $\,$  =  $\,$  440 min  $\,$  $EQUIP_2$  produce: 80 Test T1  $\alpha$  5 min = 710 min.<br>EQUIP\_2 produce: 80 Test T1  $\alpha$  5 min = 400 min  $F0$ UIP<sup> $2$ </sup> produce: 8 Test T3  $\times$  5 min = 40 min  $F0$ UIP<sub>3</sub> produce:  $75$  Test T<sub>2</sub>  $\times$  5 min = 375 min  $\frac{1}{2}$  produce: To four  $\frac{1}{2}$   $\frac{1}{2}$   $\frac{$ soLoTion.<br>Global optimal solution found. EQUIP\_1 produce: 88 Test T4 x 5 min = 440 min EQUIP\_2 produce: 80 Test T1 x 5 min = 400 min EQUIP\_2 produce: 8 Test T3 x 5 min = 40 min  $EQUIP\_3$  produce:  $16$  Test T5  $\quad$  x  $\,$  4 min  $\quad$  =  $\quad$  65 min SLACK/SURPLUS LIMIT = DEMAND, PROD = T1 (un):  $EQUIP_1$  0.000000 0.000000 0.000000 PROD LIMIT VALUE EQUIP\_1 0.000000 0.000000 0.000000 EQUIP\_2 80.00000 80.00000 0.000000  $SLACK/SURPLUS LIMIT = DEMAND, PROD = T2 (un):$ Infeative colors of the control of the color of the color of the color of the color EQUIP\_3 produce: 75 Test T2 x 5 min = 375 min PROD LIMIT VALUE EQUIP\_2 80.00000 80.00000 0.000000  $EQUIP_3$ 

A small clinic specializes in orthopedic and aesthetic surgeries. Orthopedic surgeries average \$10, while aesthetics are the most sought after and earn \$30.

Each surgery patient requires four 30-minute appointments, totaling 2 hours of office care. The clinic has consultation rooms that allow 36 hours a week.

The aesthetic surgeries last in average 2 hours, while the orthopedic ones last 1 hour. The clinic's surgical center can be used 24 hours a week.

To have permanent mobilization of the teams of surgeons it is necessary to perform at least 2 aesthetic and 4 orthopedic surgeries per week.

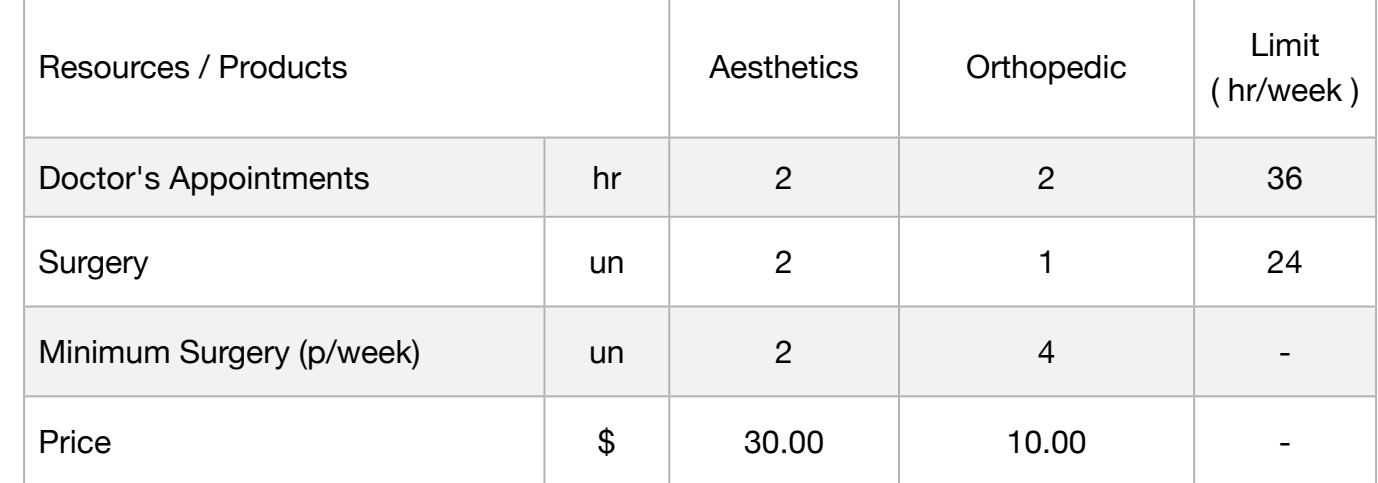

Elaborate the model that maximizes the prescription of the clinic.

### **Blocks**

• Product Mix

**2**

- Blend
- Finance
- Investments
- Diet
- Aviation
- Transport
- Agriculture
- Construction
- Refinery
- Schedule
- Cutting
- Metallurgy
- Fertilizer
- Clinic
- Classic
- Dynamic
- Logistics
- Energy
- Assembly Line

### Keywords:

- Health
- Surgery
- Medical

MODEL: SETS: PRODUCT : PRICE, MIN\_WEEK, PRODUCE; RESOURCE: LIMIT; RXP( RESOURCE, PRODUCT) : USAGE; **ENDSETS** DATA: ! Resource attributes;  $RESOURCE$ ,  $LIMIT =$ DOC APP HR 36 SURGERY\_UN 24; ! Products attributes; PRODUCT, PRICE, MIN\_WEEK = AESTHETICS 30 2 ORTHOPEDIC 10 4; ! Required AESTHETICS ORTHOPEDIC;  $USAGE = 2$   $2$   $!DOC\_APP_HR;$ 2 1; BURGERY UN; **ENDDATA** SUBMODEL MAX2: [OBJ]  $MAX = @SUM( PRODUCT(p): PRICE(p) * PRODUCE(p));$ ! Minimum week;  $[MWE1]$  PRODUCE(1) >= MIN\_WEEK(1);  $[MWE2]$  PRODUCE(2) >= MIN\_WEEK(2); ! Limit constraints; @FOR( RESOURCE( r): [LIM]  $@SUM(PRODUCT(p): USAGE(r, p) * PRODUCE(p)) \le LIMIT(r);$ ENDSUBMODEL CALC: ! Output level: 0=Verbose, 1-Terse; @SET('TERSEO',1); ! Post status windows, 1 Yes, 0 No; @SET('STAWIN',0); ! Data block; @WRITE(" DATA:", @NEWLINE( 1), " RESOURCE:", @NEWLINE( 1)); @TABLE(USAGE); @WRITE(" ", @NEWLINE( 1), " LIMIT:", @NEWLINE( 1)); @TABLE(LIMIT); @WRITE(" ", @NEWLINE( 1), " MINIMUM SURGERY P/WEEK:", @NEWLINE( 1)); @TABLE(MIN\_WEEK); @WRITE(" ", @NEWLINE( 1), " SURGERY PRICE:", @NEWLINE( 1)); @TABLE(PRICE); @WRITE(" ", @NEWLINE( 1), " SOLUTION: ", @NEWLINE( 1)); ! Execute sub-model; @SOLVE(MAX2); ! Solution report; @WRITE(" ", @NEWLINE( 1), " IDEAL PLANNING PROGRAM: ", @NEWLINE( 1)); @WRITEFOR( PRODUCT(I)| PRODUCE(I) #GT# 0: ' ', PRODUCT(I), ': ', @FORMAT(PRODUCE( I),'%2.0f'),' Surgery x Price:\$', @FORMAT(PRICE(I),'%5.2f'), ' = Total:\$', @FORMAT(PRODUCE( I) \* PRICE( I), '%5.2f'), @NEWLINE( 1)); @WRITE(" ", @NEWLINE( 1)); !To see the corresponding model scalar, remove (!) From the line below; !@GEN(MAX2); ENDCALC END

All problem data is organized in the data block as a set of members and value attributes, which can be viewed below.

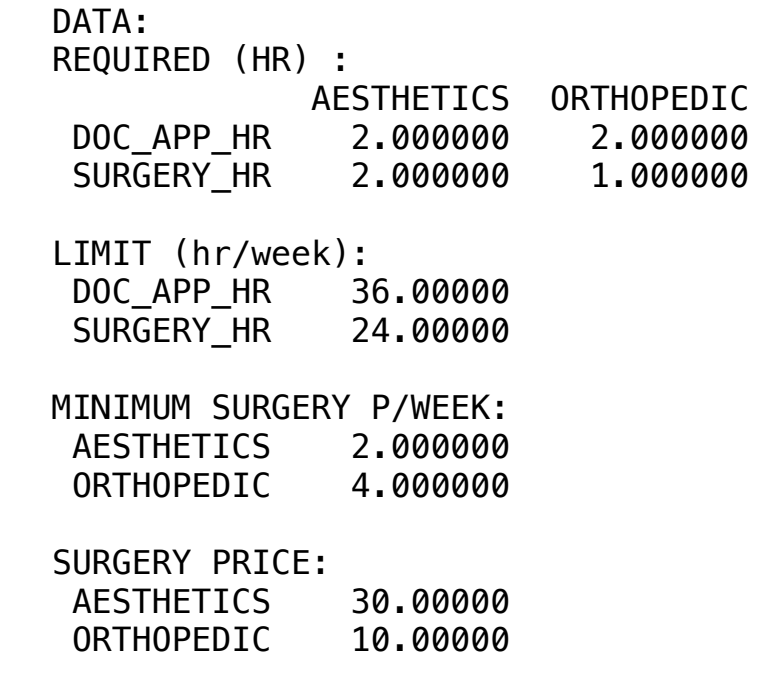

### $\clubsuit$  SOLUTION  $\overline{S}$  Pollition  $\clubsuit$  SOLUTION

 $\mathsf{Polow}$  is the solution achieved by LINGO with infeasibilities 0, and the detail Dolow to the column definered by Enrice With inflexemented by and the detail Below is the solution achieved by LINGO with infeasibilities 0, and the detailed report that makes up the optimal Below is the solution admeyed by Envalor

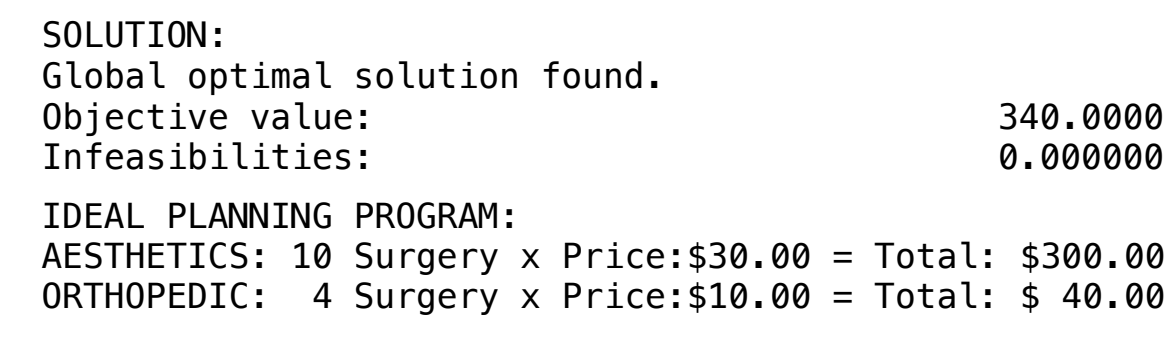

**3**

The Ministry of Health has five possible locations for the installation of Health Centers to serve four Population Centers.

An index has been constructed which expresses the inconvenience of serving each Population Center by the Health Center of each location, taking into account the number of inhabitants served and the means of transportation available.

The results are shown in the table of contents.

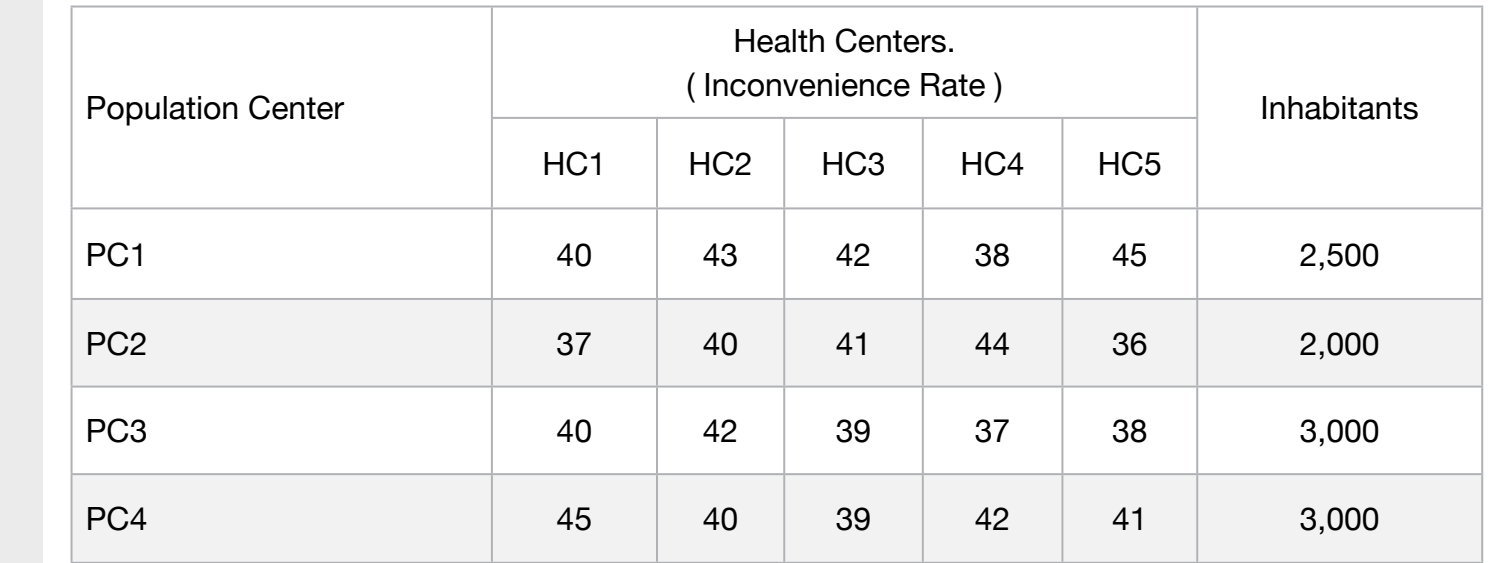

Suppose now that each Health Center can serve more than one Population Center, provided that the total number of inhabitants of Population Centers assigned to the same Health Center does not exceed 5,000. The number of inhabitants of Population Centers are listed in the table above.

Knowing that all population of the same Population Center has to be served by the same Health Center and that each Health Center serves only a Population Center, formulate a solution in LP.

# **Blocks**

- Product Mix
- Blend
- Finance
- Investments
- Diet
- Aviation
- Transport
- Agriculture
- Construction
- Refinery
- Schedule
- Cutting
- Metallurgy
- Fertilizer
- Clinic
- Classic
- Dynamic
- Logistics
- Energy
- Assembly Line

### Keywords:

- Health
- Surgery
- Medical

- Book 12
- Page 13

# C2-B15 Solving Problems with LINGO **Installation of Health Center | Case 3 | Clinic**

MODEL: SETS: HEALT\_CENTER:; POPULATION\_CENTER:INHABITANTS; RXP(POPULATION\_CENTER,HEALT\_CENTER):INDEX, PRODUCE; **ENDSETS** DATA: HEALT\_CENTER = HC1 H<sub>C2</sub> HC3 H<sub>C</sub>4 HC5; POPULATION\_CENTER, INHABITANTS = PC1 2500 PC2 2000 PC3 3000 PC4 3000; ! Inconvenience rate HC1 HC2 HC3 HC4 HC5;  $INDEX =$  40 43 42 38 45 !PC1; 37 40 41 44 36 !PC2; 40 42 39 37 38 !PC3; 45 40 39 42 41; !PC4; **ENDDATA** SUBMODEL MIN3: ! Minimum Inconvenience Index; [MII]  $MIN = @SUM(RXP(I,J): INDEX(I,J) * PRODUCE(I,J));$ ! A population center can only be served by a health center; @FOR(POPULATION\_CENTER(I):  $[PC]$  @SUM(HEALT\_CENTER(J):PRODUCE(I,J)) = 1;); !Each health center can only serve a population center; @FOR(HEALT\_CENTER(J): [HC]  $@SUM(POPULATION_CENTER(I): PRODUCE(I,J)) \leq 1;$ !Each health center can serve more than one population center, provided that it does not have more than 5000 inhabitants.; @FOR(HEALT\_CENTER(J): [IN]  $@SUM(POPULATION_CENTER(I): INHABILITY(I) * PRODUCE(I,J)) \leq 5000;$ @FOR(RXP(I,J): @BIN(PRODUCE(I,J))); ENDSUBMODEL CALC: ! Output level: 0=Verbose, 1-Terse; @SET('TERSEO',1); ! Post status windows, 1 Yes, 0 No; @SET('STAWIN',0); ! Data block; @WRITE(" DATA:", @NEWLINE( 1), " Inconvenience rate: ", @NEWLINE( 1)); @TABLE(INDEX); @WRITE(" ", @NEWLINE( 1), " INHABITANTS:", @NEWLINE( 1)); @TABLE(INHABITANTS); @WRITE(" ", @NEWLINE( 1), " SOLUTION: ", @NEWLINE( 1)); ! Execute sub-model; @SOLVE(MIN3); ! Solution report; @WRITE(" ", @NEWLINE( 1), " IDEAL PLANNING PROGRAM: ", @NEWLINE( 1)); @WRITEFOR(RXP(I, J) | PRODUCE(I,J) #GT# 0: ' Population Center: ', @FORMAT(POPULATION\_CENTER( I),'-5s'), ' Health Center: ', @FORMAT(HEALT\_CENTER(J),'-5s'), 'Index: ', @FORMAT(PRODUCE(I,J) \* INDEX(I,J),'%2.0f'), ' ', @NEWLINE( 1)); @WRITE(' Minimum Inconvenience Index: ', 22\*' ', MII, @NEWLINE(2)); !To see the corresponding model scalar, remove (!) From the line below; !@GEN(MIN3); ENDCALC END

All problem data is organized in the data block as a set of members and value attributes, which can be viewed below.

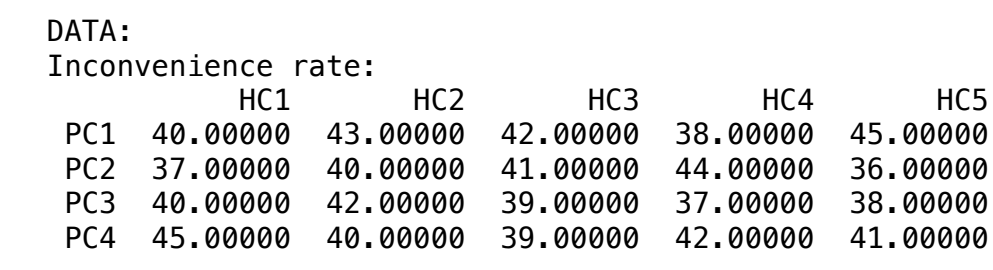

 INHABITANTS: PC1 2500.000 PC2 2000.000 PC3 3000.000

PC4 3000.000

### $\mathcal{L}$  $\clubsuit$  SOLUTION  $\mathbf{S}$  $\bullet$  SULUTION

 $P_{\text{slow}}$  is the colution achieved by LINGO with infeasibilities 0, and the  $\Omega$ Below is the solution achieved by LINGO with infeasibilities 0, and the detailed report that makes up the optimal PC3 3000.000 Below is the solu Rolow is the solution achieved by LINCO with infeasibilities 0, and Bolow to the column admoved by Envelopment interactional conditions of and

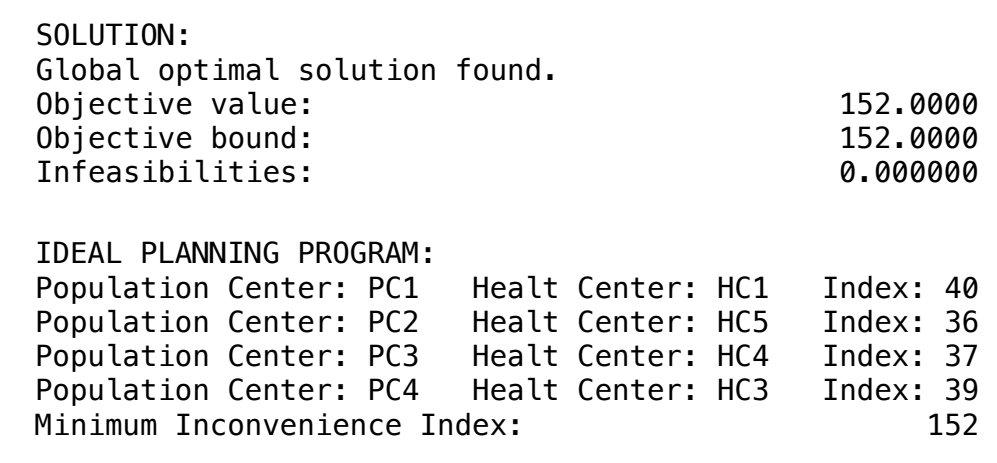

# BLOCK 16 Block: CLASSICS

*How to solve classic problems like the backpack, the traveling salesman, etc. using mathematical optimization as a tool?*

## OTHER AVAILABLE BLOCKS

- Product Mix
- Blend
- Finance
- Investments
- Diet
- Aviation
- Transport
- Agriculture
- Construction
- Refinery
- Schedule
- Cutting
- Metallurgy
- Fertilizer
- Clinic
- Classic
- Dynamic
- Logistics
- Energy
- Assembly Line Balance

The knapsack model is a classic problem that uses binary variables. In this problem, you have a group of items you want to pack into your knapsack.

Unfortunately, the capacity of the knapsack is limited such that it is impossible to include all items. Each item has a certain value, or utility, associated with including it in the knapsack.

The problem is to find the subset of items to include in the knapsack that maximizes the total value of the load without exceeding the capacity of the knapsack.

Of course, the knapsack euphemism shouldn't lead one to underestimate the importance of this class of problem.

The "knapsack" problem can be applied to many situations**.** Some examples are vehicle loading, capital budgeting and strategic planning.

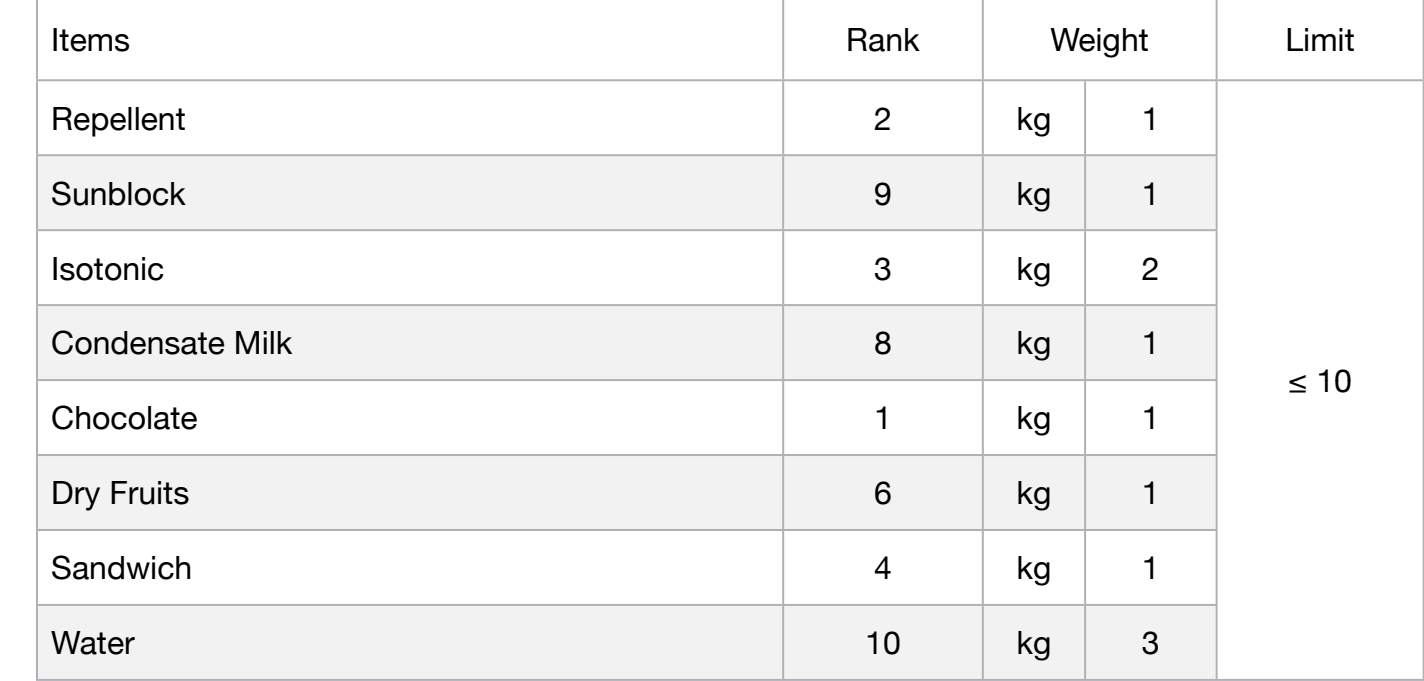

### **Blocks**

• Product Mix

**1**

- Blend
- Finance
- Investments
- Diet
- Aviation
- Transport
- Agriculture
- Construction
- Refinery
- Schedule
- Cutting
- Metallurgy
- Fertilizer
- Clinic
- Classic
- Dynamic
- Logistics
- Energy
- Assembly Line

### Keywords:

- Load
- Knapsack
- Medical

- Book 6
- Page 819

MODEL: SETS: ITEMS: INCLUDE, WEIGHT, RATING; MUST\_EAT\_ONE( ITEMS ); **ENDSETS** DATA: ITEMS  $W EIGHT$  RATING  $=$ REPELLENT 1 2 SUNBLOCK 1 9  $I\text{SOTONIC}$   $2$   $3$ CONDENSED\_MILK 1 8 CHOCOLATE 1 1 1 DRY\_FRUITS 1 6 SANDWICH 1 4 AWATER 3 10; KNAPSACK\_CAPACITY = 10; **ENDDATA** SUBMODEL MAX1: MAX = @SUM( ITEMS: RATING \* INCLUDE); [CAP] @SUM(ITEMS: WEIGHT \* INCLUDE) <= KNAPSACK\_CAPACITY; @FOR( ITEMS: @BIN( INCLUDE)); ENDSUBMODEL CALC: ! Output level: 0=Verbose, 1-Terse; @SET('TERSEO',1); ! Post status windows, 1 Yes, 0 No; @SET('STAWIN',0); ! Precision in digits for standard solution reports; @SET('PRECIS',3); ! Terminal page width (0:none); @SET('LINLEN',120); ! Data block; @WRITE(" DATA:", @NEWLINE( 1), " WEIGHT (KNAPSACK\_CAPACITY = 10):", @NEWLINE( 1)); @TABLE(WEIGHT); @WRITE(" ", @NEWLINE( 1), " RATING:", @NEWLINE( 1)); @TABLE(RATING); @WRITE(" ", @NEWLINE( 1), " SOLUTION: ", @NEWLINE( 1)); ! Execute sub-model; @SOLVE(MAX1); ! Solution report; @WRITE(" ", @NEWLINE( 1), " IDEAL PLANNING PROGRAM: ", @NEWLINE( 1)); @WRITEFOR( ITEMS(J): ' Item: ', @FORMAT(ITEMS(J),'-14s'), ' Rating:', @FORMAT(RATING( J),'%2.0f'),' x ','selected:', @FORMAT(INCLUDE( J),'%2.0f'), ' include:', @FORMAT(RATING(J) \* INCLUDE( J),'%2.0f'), @NEWLINE( 1)); @WRITE(" ", @NEWLINE( 1)); !To see the corresponding model scalar, remove (!) From the line below; !@GEN(MAX1); ENDCALC END

All problem data is organized in the data block as a set of members and value attributes, which can be viewed below.

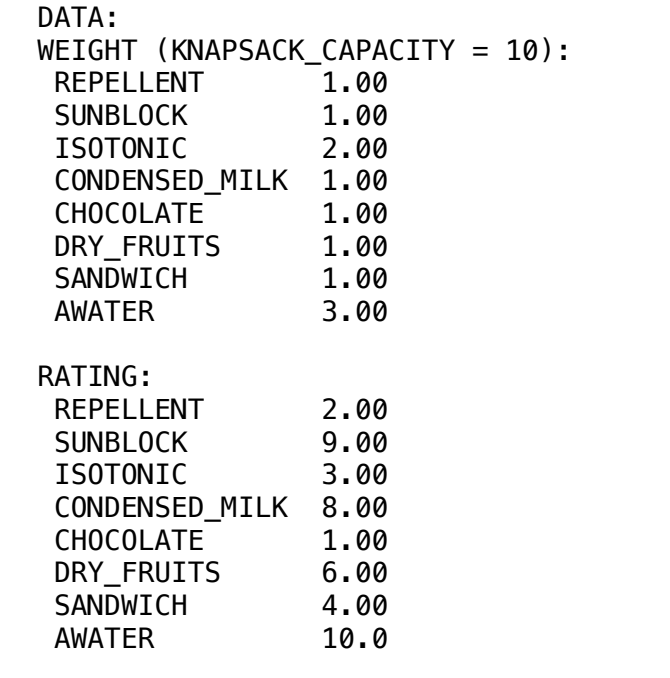

### ◆ SOLUTION SANDWICH 4.000 Million  $\clubsuit$  SOLUTION

 Item: CHOCOLATE Rating: 1 x selected: 0 include: 0 Below is the solution achieved by Ling $\sigma$  with infeasibilities 0, and Below is the solution achieved by LINGO with infeasibilities 0, and the detailed report that makes up the optimal

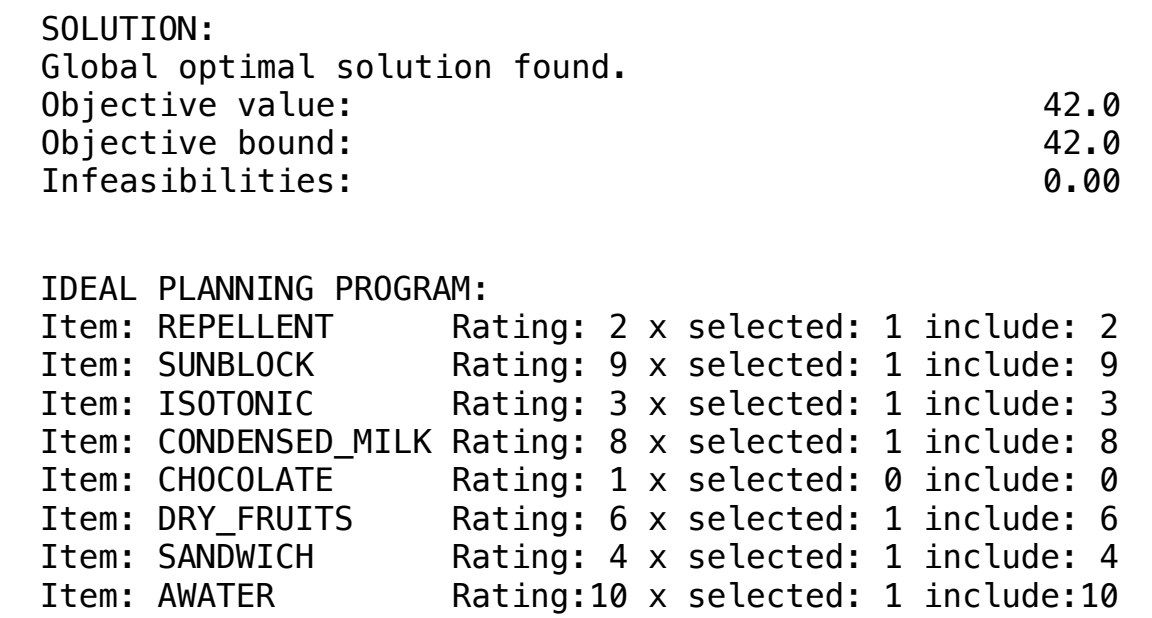

The problem of the hawker or traveling salesman is a classic example in Linear Programming. It consists of minimizing the total distance to be traveled along 15 cities.

The logic is complex but the model works very well and can be reused only by changing the contents of the matrix of distances between cities contained in it.

For more information you will need to do a thorough analysis of the template code, available

### Blocks

• Product Mi

**2**

- Blend
- Finance
- Investments
- Diet
- Aviation
- Transport
- Agriculture
- Constructic
- Refinery
- Schedule
- Cutting
- Metallurgy
- Fertilizer
- Clinic
- Classic
- Dynamic
- Logistics
- Energy
- Assembly L

### Keywords:

- Travel
- Distance

- Book 4
- Dial a Ride

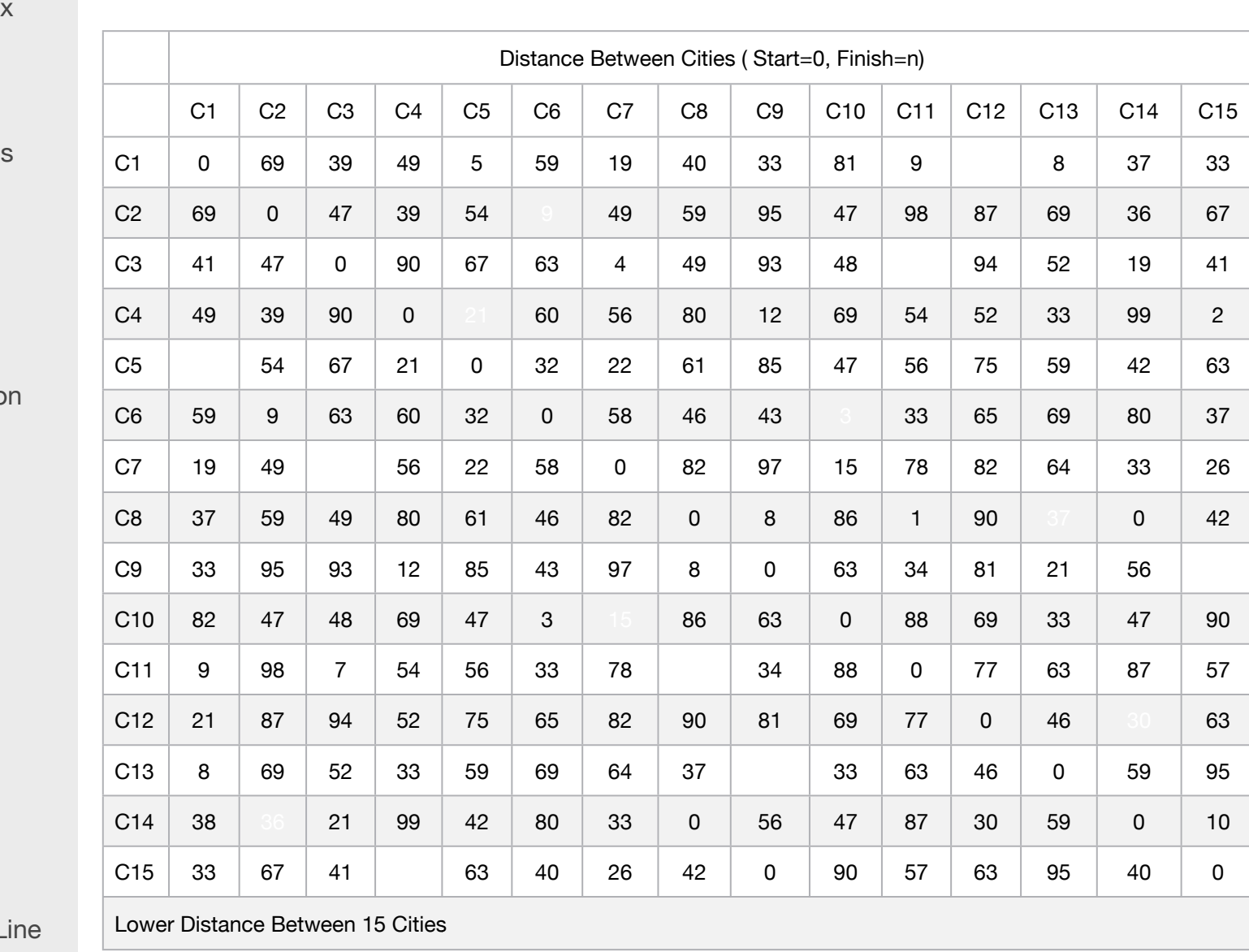

# C2-B16 Solving Problems with LINGO **Traveling Salesperson | Case 2 | Classic**

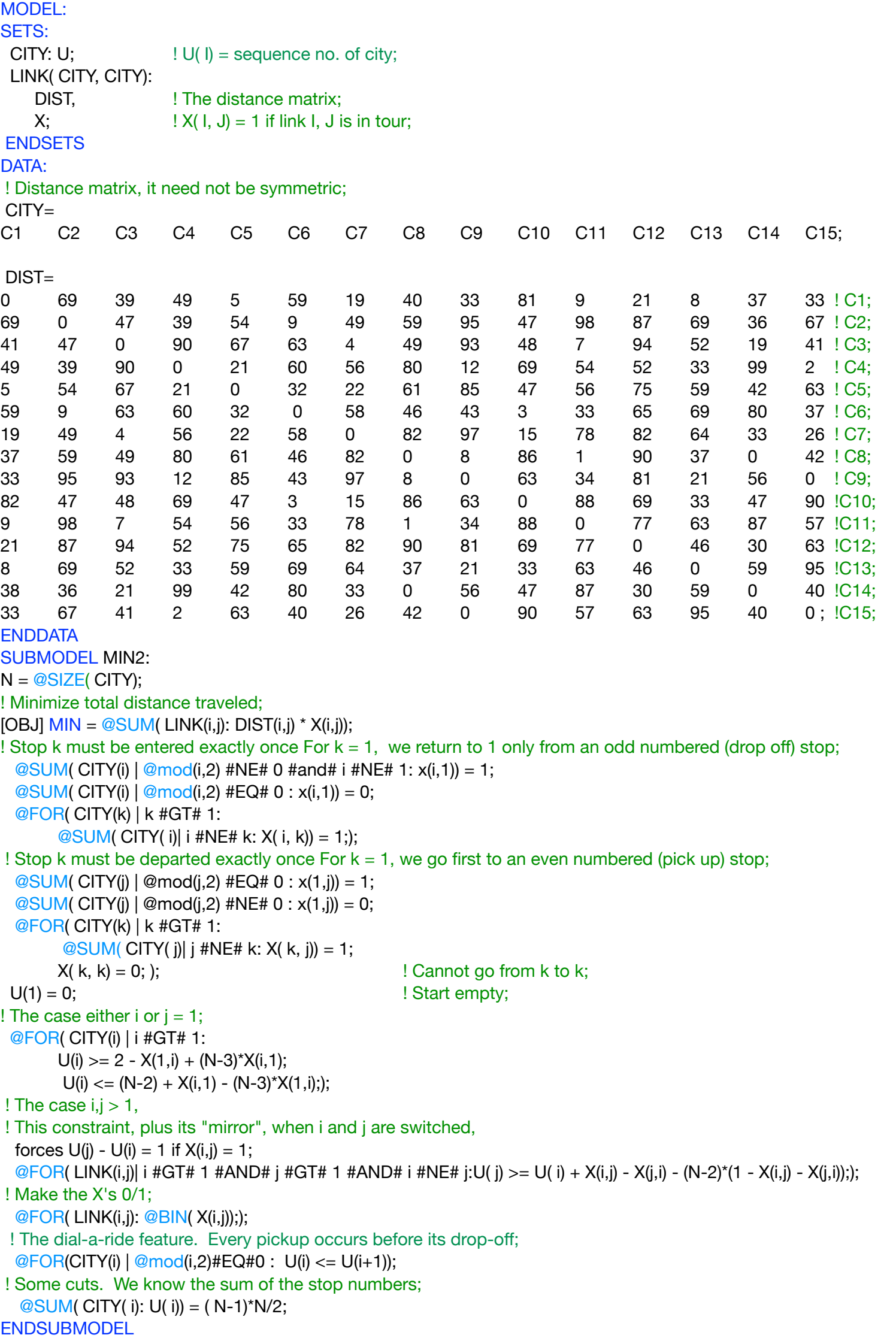
CALC: ! Output level: 0=Verbose, 1-Terse; @SET('TERSEO',1); ! Post status windows, 1 Yes, 0 No; @SET('STAWIN',0); ! Precision in digits for standard solution reports; @SET('PRECIS',3); ! Terminal page width (0:none); @SET('LINLEN',120); ! Data block; @WRITE(" DATA:", @NEWLINE( 1), " THE DISTANCE MATRIX (mile):", @NEWLINE( 1)); @TABLE(DIST); @WRITE(" ", @NEWLINE( 1), " SOLUTION: ", @NEWLINE( 1)); ! Execute sub-model; @SOLVE(MIN2); ! Solution report @WRITE(" ", @NEWLINE( 1), " IDEAL PLANNING PROGRAM: ", @NEWLINE( 1)); @WRITEFOR( LINK(I,J) | X(I,J) #GT# 0: ' From: ', @FORMAT(CITY(I),'-4s'),' To: ', @FORMAT(CITY(J),'-4s'),' Distance:', @FORMAT(DIST(i,j) \* X(i,j),'%4.0f'),' mile', @NEWLINE( 1)); @WRITE(' Total distance:',30\*' ', @FORMAT(OBJ, '%4.0f'), ' mile', @ NEWLINE(1)); !To see the corresponding model scalar, remove (!) From the line below; !@GEN(MIN2); ENDCALC END

All problem data is organized in the data block as a set of members and value attributes, which can be viewed below.

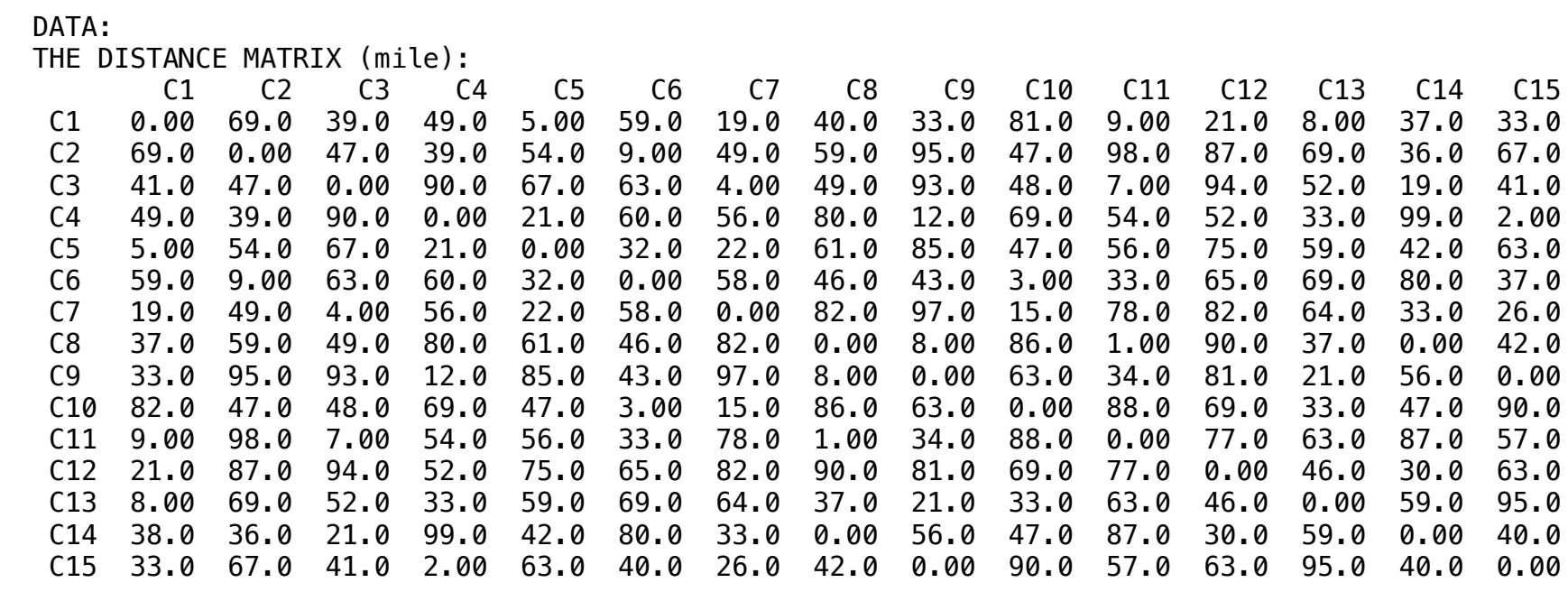

#### ❖ SOLUTION ◆ SOLUTION  $\bullet$  CCLONDING:  $\bullet$  CCLONDING:  $\bullet$  C6 Distance: 9 million control control control control control control control control control control control control control control control control control control control control c C14 38.0 36.0 21.0 99.0 42.0 80.0 33.0 0.00 56.0 47.0 87.0 30.0 59.0 0.00 40.0  $\triangle$  COLLITION

Below is the solution achieved by LINGO with infeasibilities 0, and t From: C4 To: C5 Distance: 21 mile Below is the solution achieved by LINGO with infeasibilities 0, and the detailed report that makes up the optimal Global optimal solution found. Below is the solution achieved by LINGO with infeasibilities 0, and the detailed report that makes up the optimal

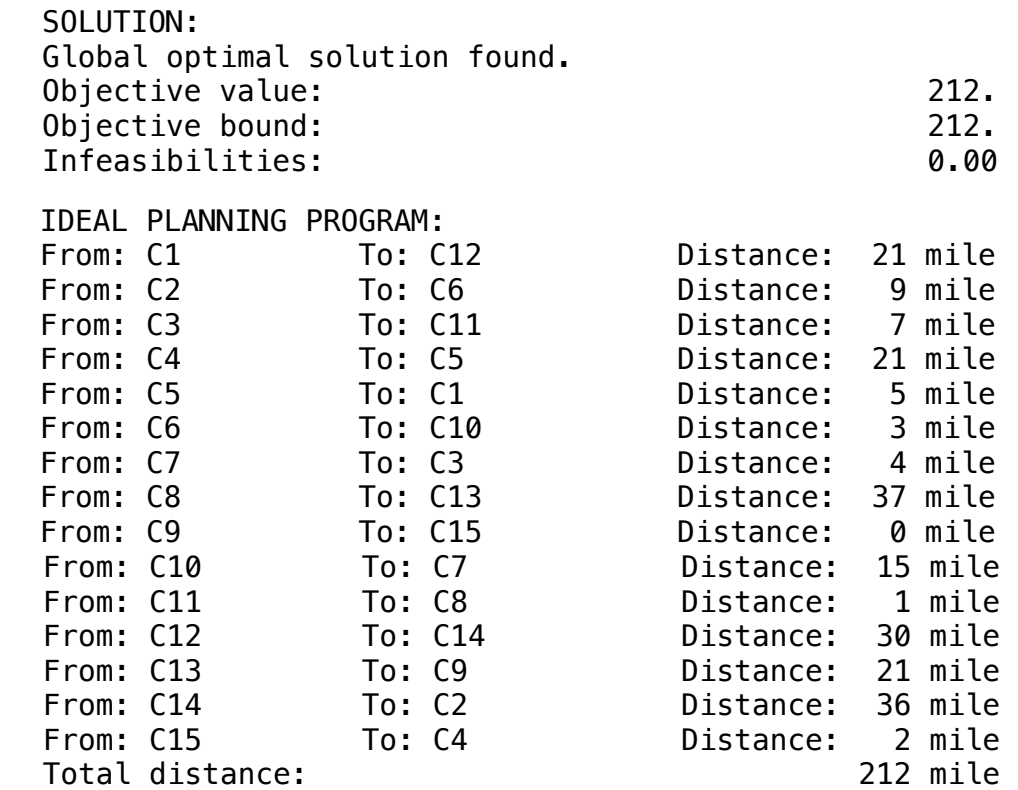

## **TRAVELING SALESPERSON PROBLEM**

Lower distance between 15 cities / Sequence / Total distance: 212

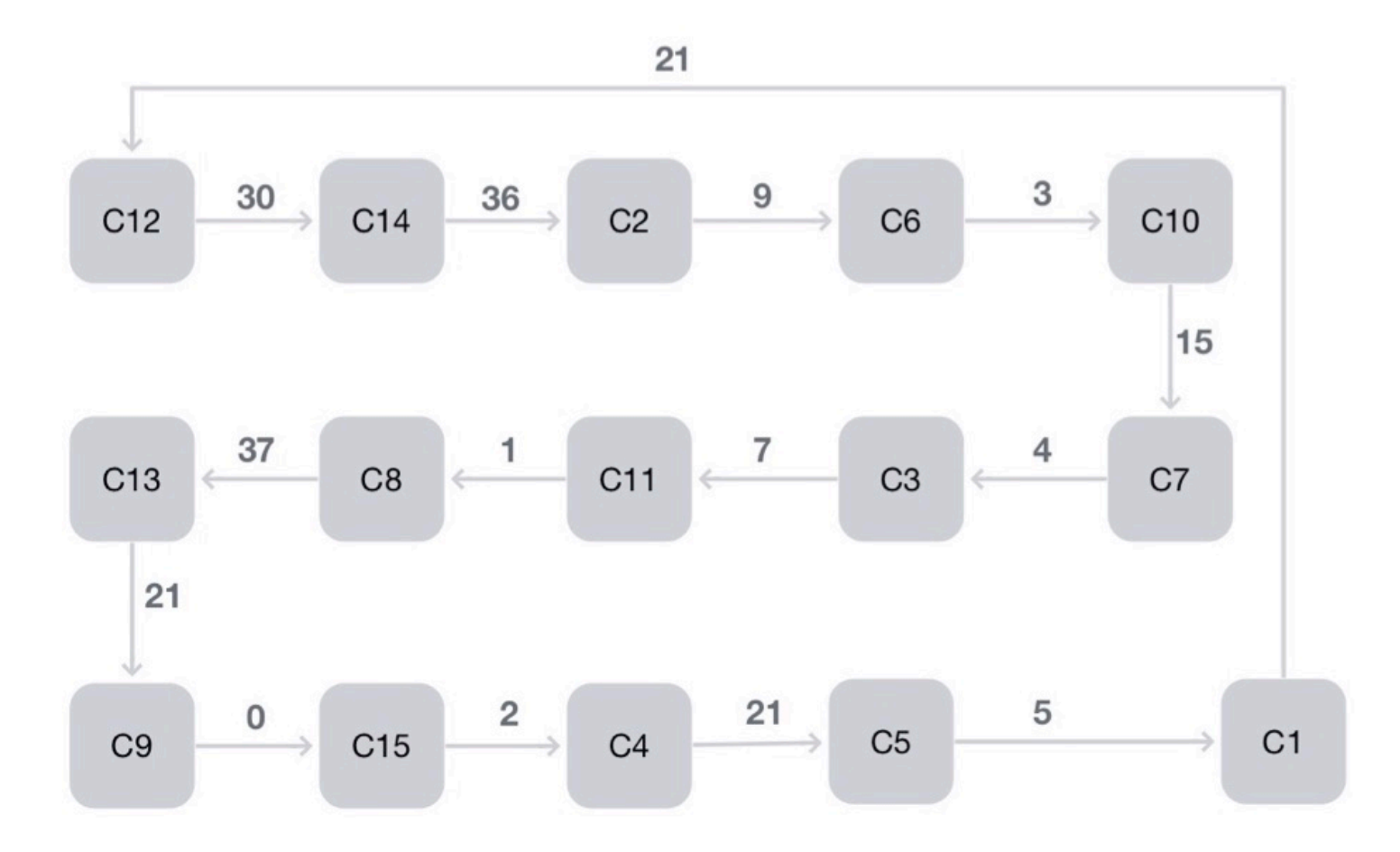

#### **GOAL**

The problem of traveling salesman is a classic example in Linear Programming. In this case simple version.(TSPCUTx).

Sub-tour elimination method. We add a row/cut/constraint to cut off a sub-tour until a full tour is found. Find the shortest route that visits each city exactly once.

#### Blocks

• Prod

**3**

- Blend
- $\cdot$  Finar
- Inves
- Diet
- Aviati
- Trans
- Agric
- $\cdot$  Cons
- $\cdot$  Refin
- $\cdot$  Sche
- Cuttin
- Meta
- $•$  Fertil
- Clinic
- Class
- Dyna
- Logis
- Energ
- Assembly Line

#### Keywords:

- Travel
- Distance

#### Source:

- Book 4
- TCPCUTX

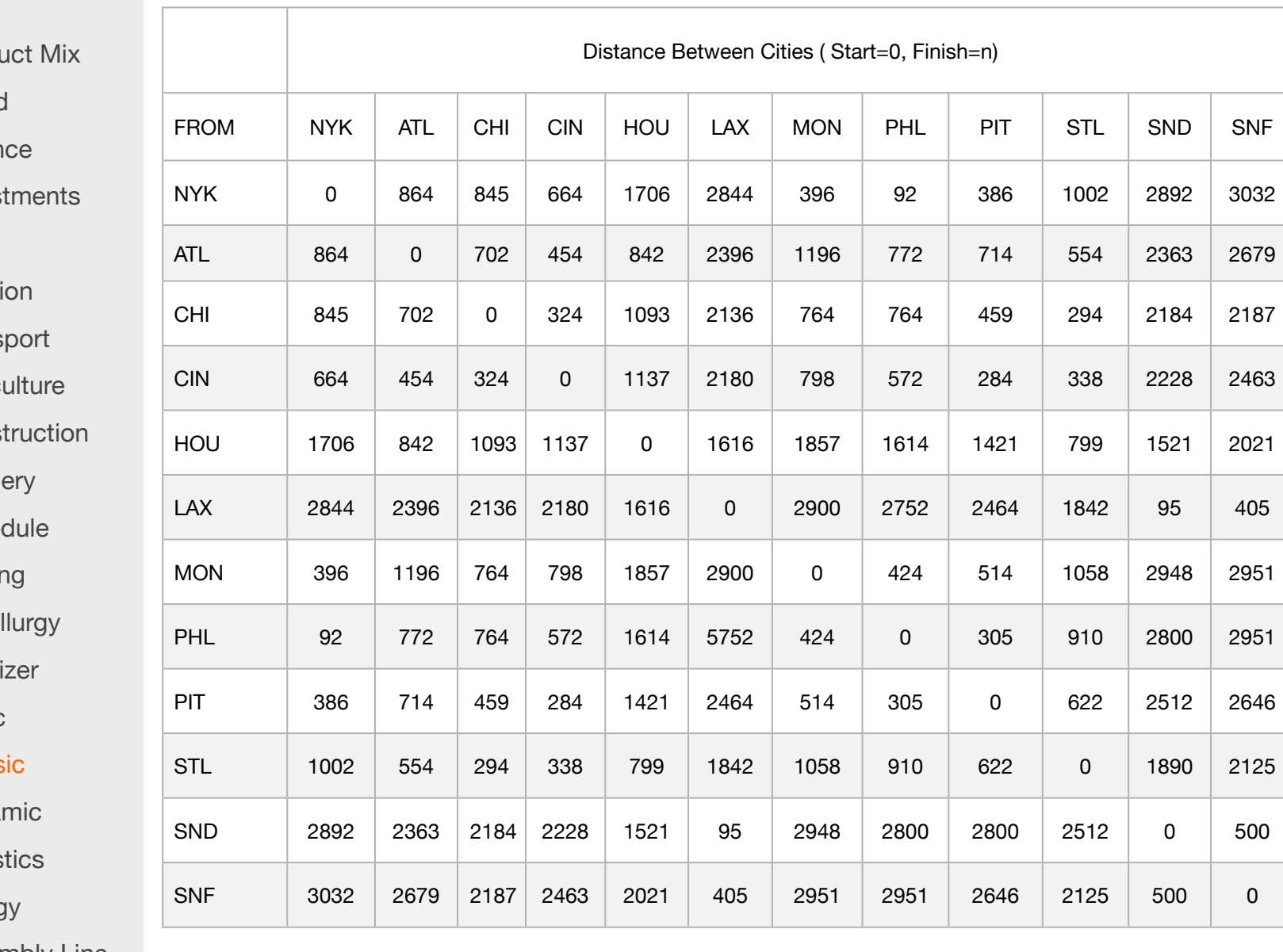

MODEL: SETS: CITY; LINK( CITY, CITY): DIST, **I** The distance matrix;  $Y$ ;  $\qquad \qquad$   $\qquad \qquad$  SUBTOUR: TOURSIZE; SXC(SUBTOUR,CITY): FLAG; **ENDSETS** DATA: ! Max sub-tour cuts allowed;  $SUBTOUR = 1..30;$  $CITY =$  NYK ATL CHI CIN HOU LAX MON PHL PIT STL SND SNF; ! Distance matrix, it need not be symmetric;  $DIST =$ 0 864 845 664 1706 2844 396 92 386 1002 2892 3032 !NYK; 864 0 702 454 842 2396 1196 772 714 554 2363 2679 !ATL; 845 702 0 324 1093 2136 764 764 459 294 2184 2187 !CHI; 664 454 324 0 1137 2180 798 572 284 338 2228 2463 !CIN; 1706 842 1093 1137 0 1616 1857 1614 1421 799 1521 2021 !HOU; 2844 2396 2136 2180 1616 0 2900 2752 2464 1842 95 405 !LAX; 396 1196 764 798 1857 2900 0 424 514 1058 2948 2951 !MON; 92 772 764 572 1614 2752 424 0 305 910 2800 2951 !PHL; 386 714 459 284 1421 2464 514 305 0 622 2512 2646 !PIT; 1002 554 294 338 799 1842 1058 910 622 0 1890 2125 !STL; 2892 2363 2184 2228 1521 95 2948 2800 2512 1890 0 500 !SND; 3032 2679 2187 2463 2021 405 2951 2951 2646 2125 500 0; !SNF; **ENDDATA** SUBMODEL TSP\_CUT: ! Minimize total distance traveled; [OBJ] MIN = TOURLEN; TOURLEN =  $@SUM($  LINK: DIST \* Y); ! The Assignment constraints; @FOR( CITY( K): ! It must be entered; @SUM( CITY( I)| I #NE# K: Y( I, K)) = 1; ! It must be departed; @SUM( CITY( J)| J #NE# K: Y( K, J)) = 1; ! Cannot visit self;  $Y(K, K) = 0$  ); ! Sub-tour cuts added so far; @FOR( SUBTOUR(t) | t #LE# ICUT: @SUM( CITY(I) | FLAG(t,i) #EQ# 1: @SUM( CITY(J) | FLAG(t,j) #EQ# 1: Y(i,j))) <= TOURSIZE(t) - 1;); ! The Y(i,j) must be 0 or 1; @FOR( LINK(i,j): @BIN( Y(i,j))); **ENDSUBMODEL** 

CALC: ! Output level: 0=Verbose, 1-Terse; @SET('TERSEO',1); ! Post status windows, 1 Yes, 0 No; @SET('STAWIN',0); ! Precision in digits for standard solution reports; @SET('PRECIS',5); ! Terminal page width (0:none); @SET('LINLEN',120); ! Data block; @WRITE(" DATA:", @NEWLINE( 1), " THE DISTANCE MATRIX:", @NEWLINE( 1)); @TABLE(DIST); @WRITE(" ", @NEWLINE( 1), " SOLUTION: ", @NEWLINE( 1)); @WRITE(" ", @NEWLINE( 1), " IDEAL PLANNING PROGRAM: ", @NEWLINE( 2));  $N = \textcircled{e}$ SIZE( CITY); ! Max cuts we have space for; MXCUTS = @SIZE(SUBTOUR);  $ICUT = 0;$  $MORECUTS = 1$ ;  $!=$  0 if no more cuts; @WHILE( MORECUTS : ! Loop over subtour cuts, ICUT; ! Solve current version; @SOLVE( TSP\_CUT);  $ICUT = I\dot{C}UT + 1;$  @WRITE( @NEWLINE(1),'#',ICUT,' Obj value = ', TOURLEN, @NEWLINE(1)); ! Turn this on to see intermediate solutions; !@FOR( LINK(i,j) | Y(i,j) #GT# .01: @WRITE(' ',i,' ',j,' ',Y(i,j),@NEWLINE(1)) ); ! Find subtour if any; StartCity =  $1$ ; ! Start at city 1; KURSTOP = StartCity;  $\circledR$  FOR( CITY(k): FLAG(ICUT,k) = 0); ! Start with no cities in cut; @WRITE(' Begin tour at ', CITY(KURSTOP), @NEWLINE(1));  $TOURSIZE(ICUT) = 1;$ ! Loop over cities KURSTOP to find subtour including 1; FLAG(ICUT, KURSTOP) = 1; ! City KURSTOP is in the cut;  $NotHome = 1;$  @WHILE( NotHome: @FOR(CITY(j) | Y(KURSTOP, j) #GT# 0.5: ! Find next stop; @WRITE(' Next stop on tour= ', CITY(j),@NEWLINE(1)); @IFC( j #EQ# startCity: NotHome =  $0$ ; ! Back home to startCity; @ELSE TOURSIZE(ICUT) = TOURSIZE(ICUT) + 1;  $KURSTOP = i$  $FLAG(ICUT, KURSTOP) = 1$ ; ! KURSTOP is in the cut; ); ! end of IFC; ); ! end of for loop; ); ! end of while loop; @IFC( TOURSIZE(ICUT) #EQ# N: @WRITE(' Above is complete tour, so min length tour found.');  $MORECUTS = 0;$  @ELSE @WRITE(' Add constraint to cut off above subtour.',@NEWLINE(1)); ); @IFC( ICUT #EQ# @SIZE(SUBTOUR): @WRITE(' Exhausted memory.');  $MORECUTS = 0;$  ); ); ! End loop over add cuts; ! (There are various refinements/complications of this basic idea to make order of magnitude performance improvements); @WRITE(" ", @NEWLINE( 1)); !To see the corresponding model scalar, remove (!) From the line below; !@GEN(TSP\_CUT); ENDCALC END

All problem data is organized in the data block as a set of members and value attributes, which can be viewed below.

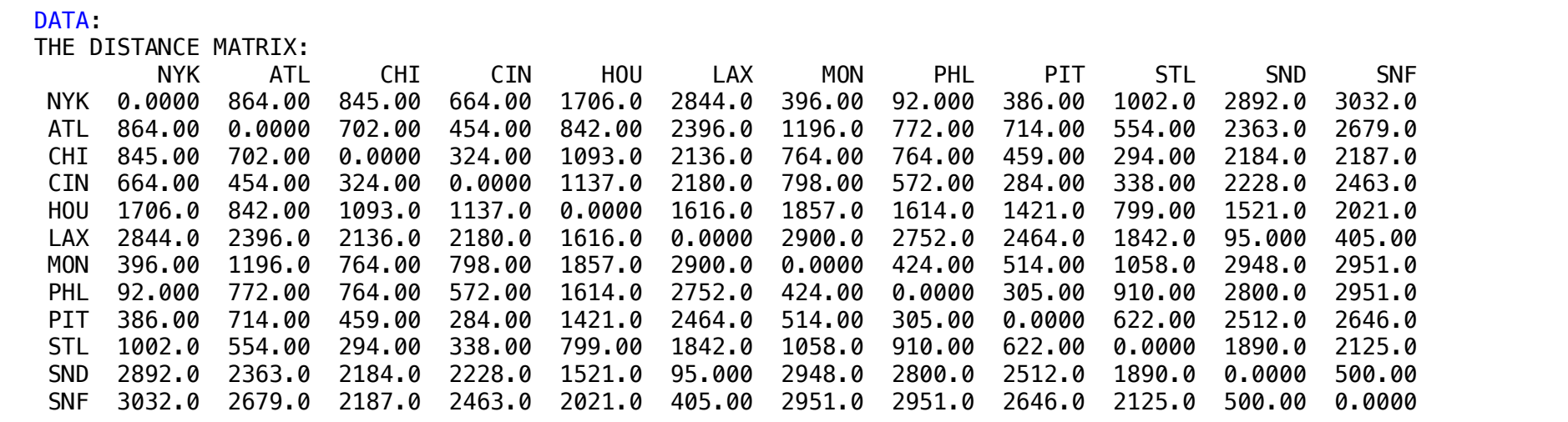

#### SOLUTION:  $\clubsuit$  SOLUTION  $\mathcal{L}$  COLLITION  $\widetilde{\mathcal{S}}$  becomes 2363.0 2363.0 294.0 294.0 2512.0  $\widetilde{\mathcal{S}}$

 IDEAL PLANNING PROGRAM: Below is the solution achieved by LINGO with infeasibilities 0, and the detailed report that makes up the optimal

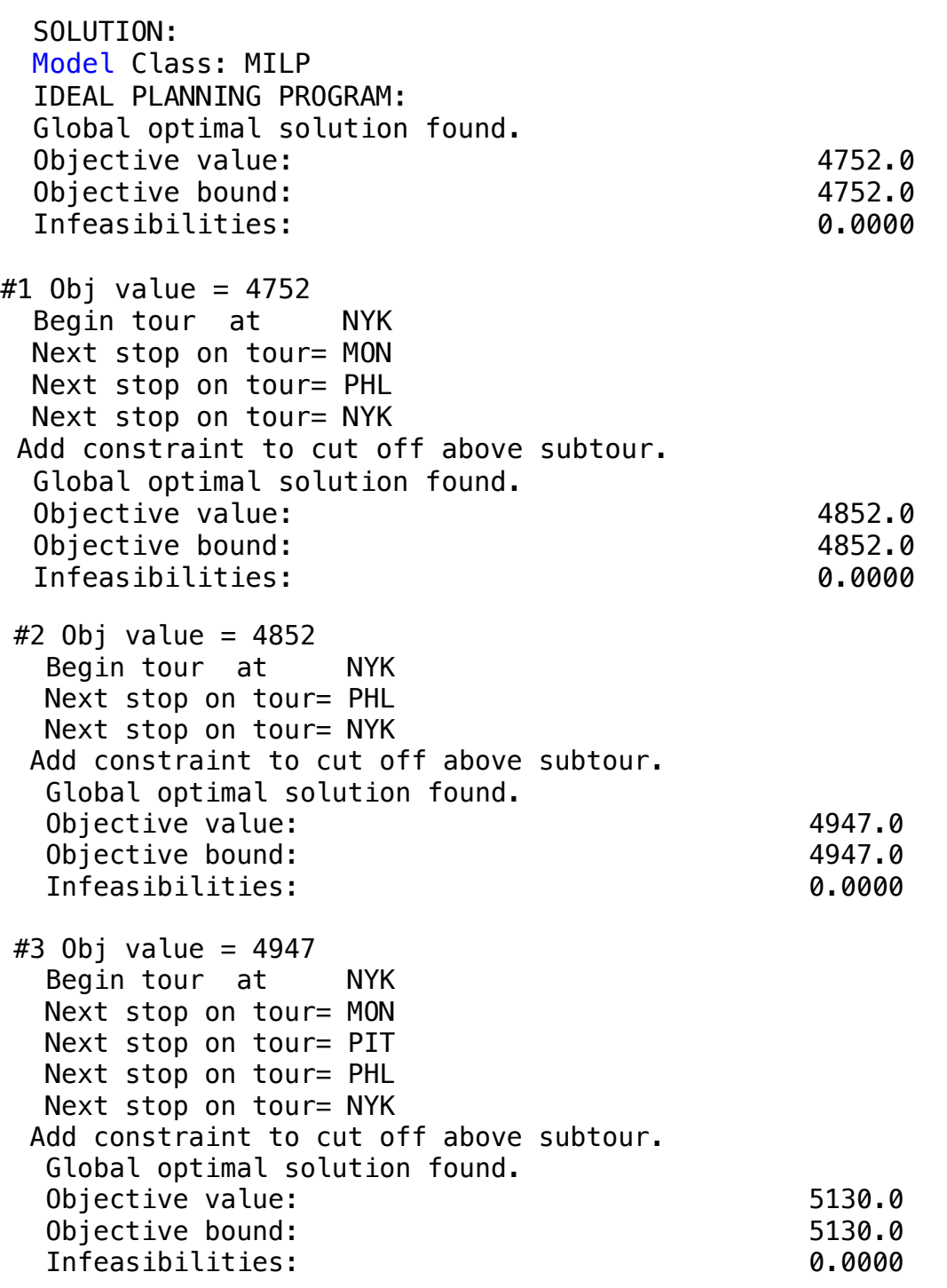

#5 Obj value = 5157 Begin tour at NYK Next stop on tour= MON Next stop on tour= CHI Next stop on tour= STL Next stop on tour= CIN Next stop on tour= PIT Next stop on tour= PHL Next stop on tour= NYK Add constraint to cut off above subtour. Global optimal solution found. Objective value: 5230.0 Objective bound: 5230.0<br>
Infeasibilities: 6.0000 Infeasibilities: #6 Obj value = 5230 Begin tour at NYK Next stop on tour= MON Next stop on tour= CHI Next stop on tour= STL Next stop on tour= HOU Next stop on tour= ATL Next stop on tour= CIN Next stop on tour= PIT Next stop on tour= PHL Next stop on tour= NYK Add constraint to cut off above subtour. Global optimal solution found. Objective value: 6952.0 Objective bound: 6952.0 Infeasibilities: 0.0000 #7 Obj value = 6952 Begin tour at NYK Next stop on tour= MON Next stop on tour= PIT Next stop on tour= CIN Next stop on tour= ATL Next stop on tour= PHL Next stop on tour= NYK Add constraint to cut off above subtour. Global optimal solution found. Objective value: 6995.0 Objective bound: 6995.0 Infeasibilities: 0.0000 #8 Obj value = 6995 Begin tour at NYK Next stop on tour= MON Next stop on tour= CHI Next stop on tour= STL Next stop on tour= ATL Next stop on tour= CIN Next stop on tour= PIT Next stop on tour= PHL Next stop on tour= NYK Add constraint to cut off above subtour. Global optimal solution found. Objective value: 7577.0 Objective bound: 7577.0 Infeasibilities: 0.0000 #9 Obj value = 7577 Begin tour at NYK Next stop on tour= MON Next stop on tour= CHI Next stop on tour= STL Next stop on tour= SNF Next stop on tour= LAX Next stop on tour= SND Next stop on tour= HOU Next stop on tour= ATL Next stop on tour= CIN Next stop on tour= PIT Next stop on tour= PHL Next stop on tour= NYK Above is complete tour, so min length tour found.

## Lower distance between 12 cities / Sequence / Total distance: 7577

TRAVELING SALESPERSON PROBLEM

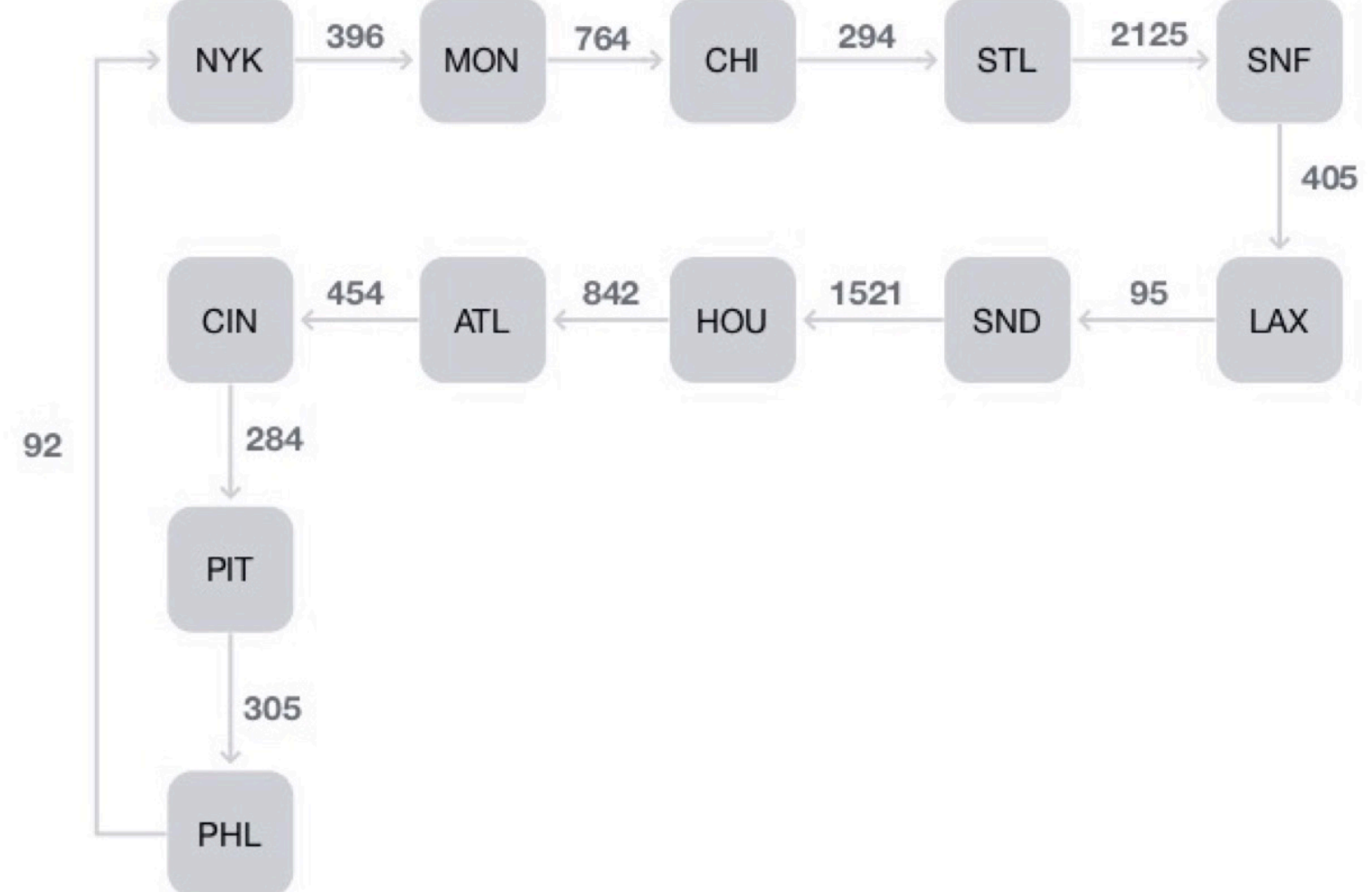

## BLOCK 17 Block: DYNAMIC

*How to solve big and difficult problems, using dynamic programming concept, in order to obtain an ideal solution?*

## OTHER AVAILABLE BLOCKS

- Product Mix
- Blend
- Finance
- Investments
- Diet
- Aviation
- Transport
- Agriculture
- Construction
- Refinery
- Schedule
- Cutting
- Metallurgy
- Fertilizer
- Clinic
- Classic
- Dynamic
- Logistics
- Energy
- Assembly Line Balance

**1**

#### **Blocks**

- Product Mix
- Blend
- Finance
- Investments
- Diet
- Aviation
- Transport
- Agriculture
- Construction
- Refinery
- Schedule
- Cutting
- Metallurgy
- Fertilizer
- Clinic
- Classic
- Dynamic
- Logistics
- Energy
- Assembly Line

#### Keywords:

- Dynamic
- Distance
- Route

#### Source:

- Book 6
- Page 809
- DINAMB

## DYNAMIC PROGRAMMING - CONCEPT

Dynamic programming (DP) is a creative approach to problem solving that involves breaking down a large and difficult problem into a series of smaller, easy-to-solve problems. By solving this series of minor problems, we are able to assemble the ideal solution to the big initial problem.

A detailed discussion of this model can be found in the development of more advanced models.o find the shortest path distance through the network, we will use the following DP recursion: F (i) = min [D (i, j) + F (j)] j where F (i) is the minimum travel distance from point i to the final destination point and D (i, j) is the distance from point i to point j.In words, the minimum distance from node i to terminal node is the minimum at all reachable points over a single arc of i of the sum of the distance from i to the adjacent node plus the minimum distance from the adjacent node to the terminal node .

#### **GOAL**

Dynamic programming illustration (to see Anderson, Sweeney & Williams, an introduction to Mgr Science, 6th Ed). We have a network of 10 cities. We want to find the length of the shortest route from city 1 to city 10.

#### STEP1**:**

Here is our primitive set of ten cities, where F (i) represents the shortest distance from the route from city i to the last city: CITIES /1..10/: F

#### STEP2**:**

The derived set ROADS lists the roads that exist between cities (note: not all city.) The pairs are directly linked by a road and roads are assumed in a way.

#### STEP3**:**

The following is classic dynamic recursion programming. In words, the shortest distance from City i to City 10 is the minimum in all cities j reachable from the sum of the distance from i to j plus the minimum distance from j to city 10;

MODEL: SETS: CITIES /1..10/: F; ! The derived set ROADS lists the roads that exist between the cities (note: not all city pairs are directly linked by a road, and roads are assumed to be one way.); ROADS( CITIES, CITIES)/ 1,2 1,3 1,4 2,5 2,6 2,7 3,5 3,6 3,7 4,5 4,6 5,8 5,9 6,8 6,9 7,8 7,9 8,10 9,10 /: D; ! D( i, j) is the distance from city i to j; **ENDSETS** DATA: ! Here are the distances that correspond to the above links;  $D = 1 5 2$  13 12 11 6 10 4 12 14 3 9 6 5 8 10 5 2; **ENDDATA** SUBMODEL MIN1: ! If you are already in City 10, then the cost to travel to City 10 is 0;  $F($  @SIZE( CITIES)) = 0; ! The following is the classic dynamic programming recursion. In words, the shortest distance from City i to City 10 is the minimum over all cities j reachable from i of the sum of the distance from i to j plus the minimal distance from j to City 10;  $@FOR($  CITIES( i)| i #LT#  $@SIZE($  CITIES): F( i) =  $@MIN($  ROADS( i, j): D( i, j) + F( j))); ENDSUBMODEL CALC: ! Output level: 0=Verbose, 1-Terse; @SET('TERSEO',1); ! Post status windows, 1 Yes, 0 No; @SET('STAWIN',0); ! Precision in digits for standard solution reports; @SET('PRECIS',3); ! Terminal page width (0:none); @SET('LINLEN',120); ! Data block; @WRITE(" DATA:", @NEWLINE( 1), " DISTANCE (km) ROUTE VS CITY):", @NEWLINE( 1)); @TABLE(D); @WRITE(" ", @NEWLINE( 1), " SOLUTION: ", @NEWLINE( 1)); ! Execute sub-model; @SOLVE(MIN1); ! Solution report; @WRITEFOR( cities(i) | i #LT# 10:' The smallest distance between City: ', CITIES(I), ' and City 10:', @FORMAT(F(I),'%3.0f'),'km', @NEWLINE( 1)); ENDCALC END

All problem data is organized in the data block as a set of members and value attributes, which can be viewed below.

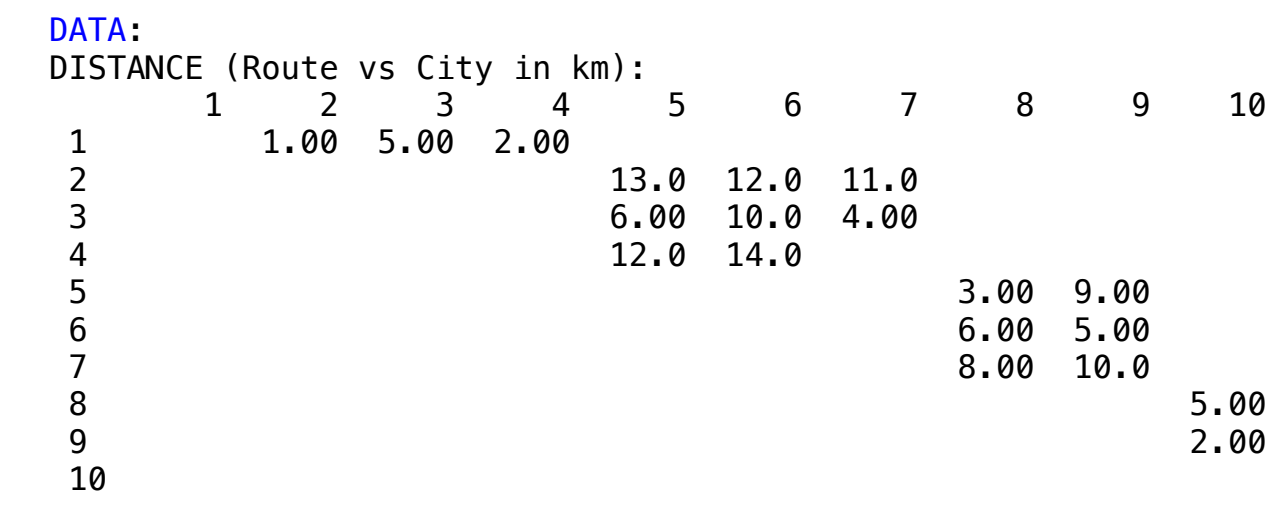

## $\clubsuit$  SOLUTION

Release is the solution achieved by LINGO with infersibilities 0, and the detailed report to Between City condition admoster by Ensure With Impactometer of and the addition report is Below is the solution achieved by LINGO with infeasibilities 0, and the detailed report that makes up the optimal

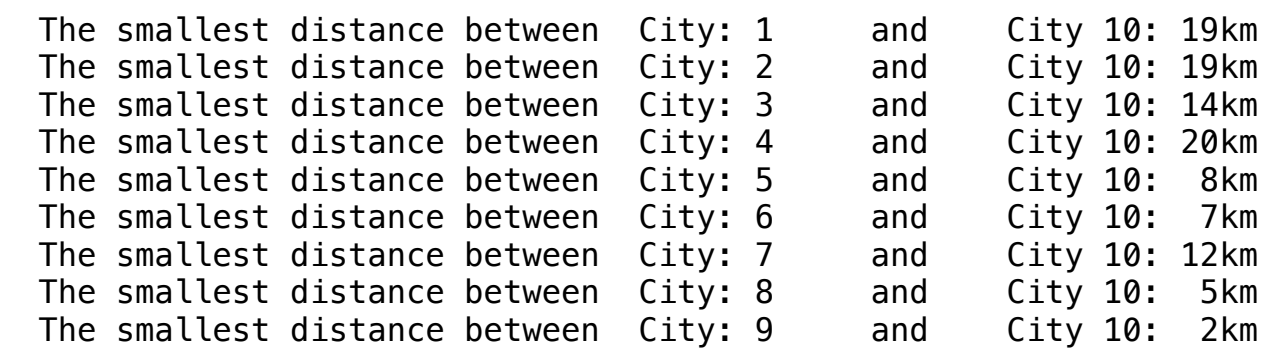

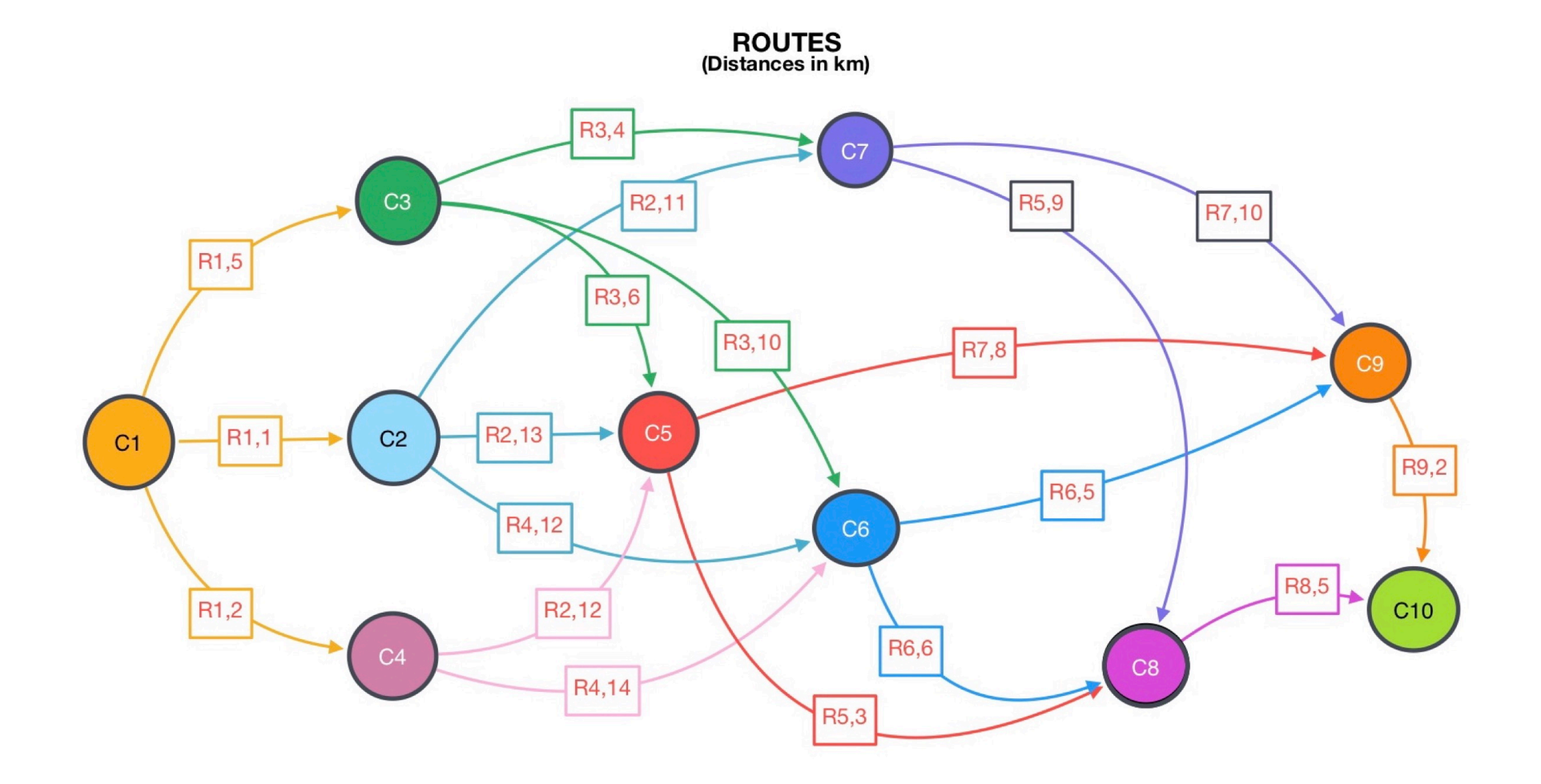

#### DYNAMIC PROGRAMMING - CONCEPT

Dynamic programming (DP) is a creative approach to problem solving that involves breaking down a large and difficult problem into a series of smaller, easy-to-solve problems. By solving this series of minor problems, we are able to assemble the ideal solution to the big initial problem.

A detailed discussion of this model can be found in the development of more advanced models.o find the shortest path distance through the network, we will use the following DP recursion: F (i) = min [D (i, j) + F (j)] j where F (i) is the minimum travel distance from point i to the final destination point and D (i, j) is the distance from point i to point j.In words, the minimum distance from node i to terminal node is the minimum at all reachable points over a single arc of i of the sum of the distance from i to the adjacent node plus the minimum distance from the adjacent node to the terminal node .

#### **GOAL**

Dynamic programming illustration (to see Anderson, Sweeney & Williams, an introduction to Mgt Science, 6th Ed.). We have a network of 10 cities. We want to find the length of the shortest route from city 1 to city 10.

#### STEP1**:**

Here is our primitive set of ten cities, where F (i) represents the shortest distance from the route from city i to the last city: CITIES /1..10/: F

#### STEP2**:**

The derived set ROADS lists the roads that exist between cities (note: not all city.) The pairs are directly linked by a road and roads are assumed in a way.

#### STEP3**:**

The following is classic dynamic recursion programming. In words, the shortest distance from City i to City 10 is the minimum in all cities j reachable from the sum of the distance from i to j plus the minimum distance from j to city 10;

## **Blocks**

- Product Mix
- Blend
- Finance
- Investments
- Diet
- Aviation
- Transport
- Agriculture
- Construction
- Refinery
- Schedule
- Cutting
- Metallurgy
- Fertilizer
- Clinic
- Classic
- Dynamic
- Logistics
- Energy
- Assembly Line

#### Keywords:

- Dynamic
- Distance
- Route

#### Source:

- Book 4
- DynamicprogShortRT

## **2**

MODEL: SETS:

! Dynamic programming illustration (see Anderson, Sweeney & Williams, An Intro to Mgr Science, 6th Ed.).

We have a network of 10 cities. We want to find the length of the shortest route from city 1 to city 10.;

! Here is our primitive set of ten cities, where F( i) represents the shortest path distance from city i to the last city;

#### CITIES /1..10/: F, CONPATH;

! The derived set ROADS lists the roads that exist between the cities (note: not all city pairs are directly linked by a road, and roads are assumed to be one way.);

ROADS( CITIES, CITIES)/

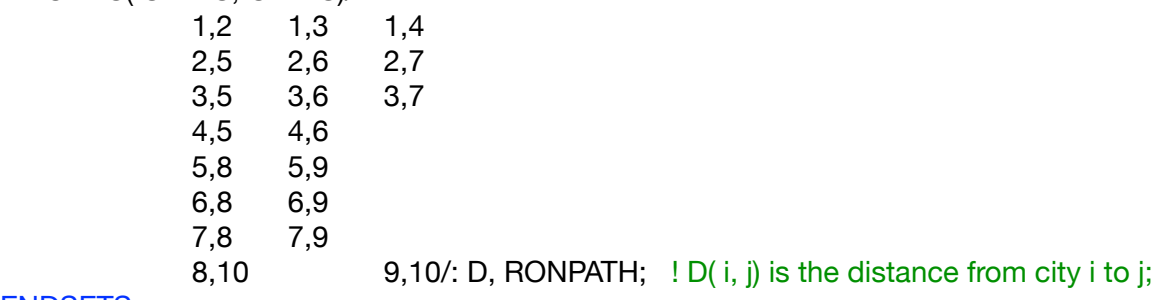

#### **ENDSETS**

DATA:

! Here are the distances that correspond to the above links;

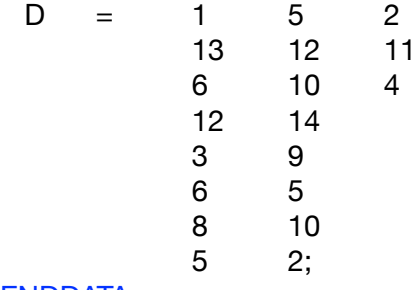

#### **ENDDATA**

SUBMODEL MIN2:

! If ow are already in last city, then the cost to travel to it is 0;

 $F($  @SIZE( CITIES)) = 0;

! The following is the classic dynamic programming recursion. In words, the shortest distance from City i to last city is the minimum over all cities j reachable from i of the sum of the distance from i to j plus the minimal distance from j to last city;

 $@FOR($  CITIES( i)| i #LT#  $@SIZE($  CITIES): F( i) =  $@MIN($  ROADS( i, j): D( i, j) + F( j)); );

! Set CONPATH( j) > 0 if city j is on any critical path, i.e., if going to j from some i on the critical path, still allows us to get to last city in optimal time;

CONPATH $(1) = 1$ ;

 $\circledcirc$ FOR( CITIES( j)| j #GT# 1: CONPATH( j) =  $\circledcirc$ MAX( ROADS( i,j): CONPATH( i)\*((F(I)-F( j) #EQ# D(i,j)))););

! Set RONPATH(i,j) = 1 if arc i,j is on any critical path, i.e., both i and j are on path and (i,j) is shortest path from i to j. Note, we do not assume distances satisfy triangle inequality;

 $@FOR($  ROADS(i,j): RONPATH(I,J) =  $@SMIN($  CONPATH(i), CONPATH(j))\*((F(i)-F(j)) #EQ# D(i,j)););

```
ENDSUBMODEL
CALC:
! Output level: 0=Verbose, 1-Terse;
@SET('TERSEO',1);
! Post status windows, 1 Yes, 0 No;
@SET('STAWIN',0);
! Precision in digits for standard solution reports;
@SET('PRECIS',3);
! Terminal page width (0:none);
@SET('LINLEN',120);
! Data block;
@WRITE(" DATA:", @NEWLINE( 1), " DISTANCE (km) ROUTE VS CITY):", @NEWLINE( 1));
@TABLE(D);
@WRITE(" ", @NEWLINE( 1), " SOLUTION: ", @NEWLINE( 1));
! Execute sub-model;
@SOLVE(MIN2);
! Solution report;
@WRITEFOR( cities(i) | i #LT# 10:' The smallest distance between City: ', CITIES(I), ' and City 10:',
       @FORMAT(F(I),'%3.0f'),'km', 
@NEWLINE( 1)); 
ENDCALC
END
```
422

All problem data is organized in the data block as a set of members and value attributes, which can be viewed below.

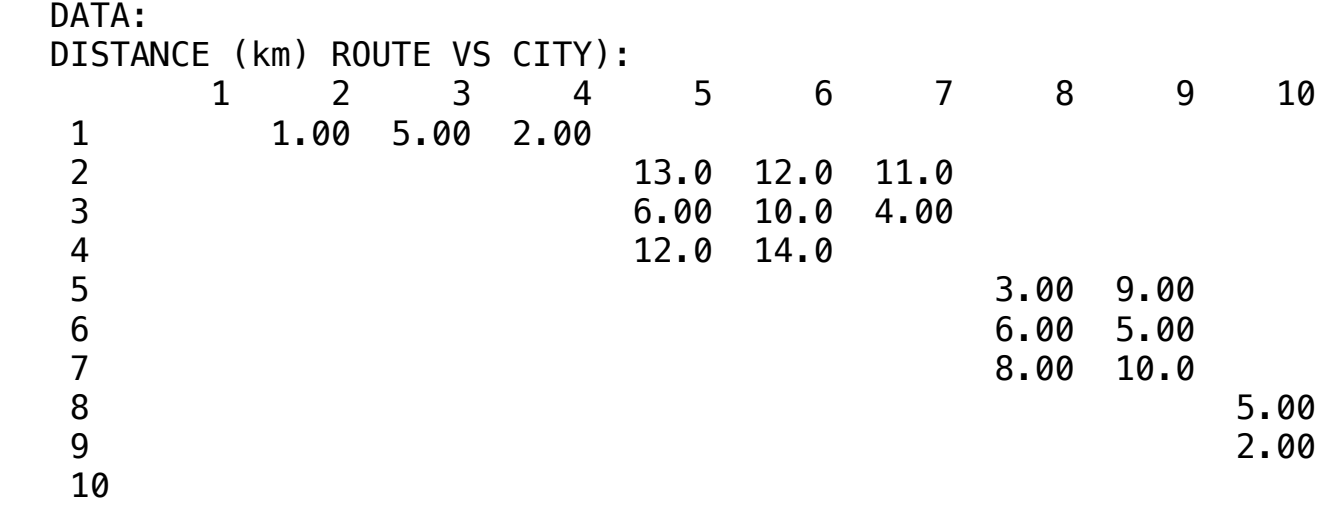

#### $\triangleleft$  SOLUTION  $\triangle$  COLUTION  $\sqrt{O(10)}$

Below is the solution achieved by LINGO with infeasibilities 0, and the detailed report that makes up the optimal solution.

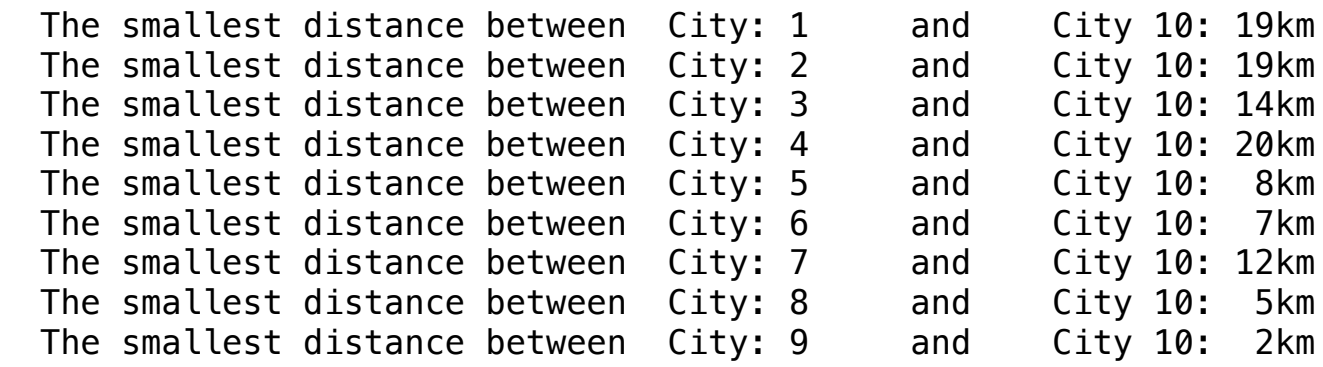

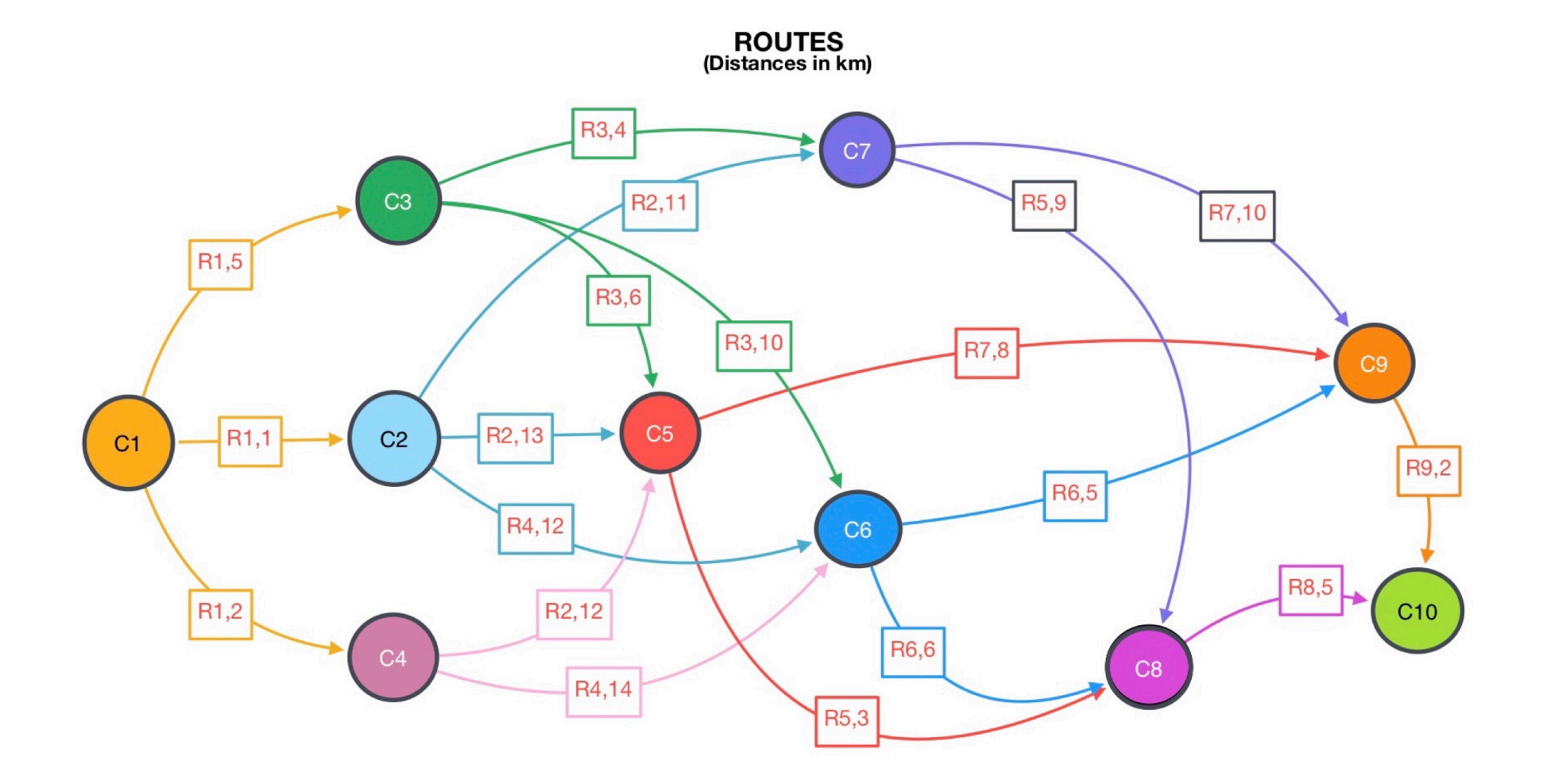

# BLOCK 18 Block: LOGISTIC

*How to optimize transport resources of parts, assemblies, etc., in an industrial facility in the shortest possible time, according to available resources and thus obtain cost reduction?*

### OTHER AVAILABLE BLOCKS

- Product Mix
- Blend
- Finance
- Investments
- Diet
- Aviation
- Transport
- Agriculture
- Construction
- Refinery
- Schedule
- Cutting
- Metallurgy
- Fertilizer
- Clinic
- Classic
- Dynamic
- Logistics
- Energy
- Assembly Line Balance

#### GOAL

For the construction of a tower, three external elevators were installed to carry cargo. The lifts carry one unit of load on each trip. They go up loaded and come down empty.

Elevator A caters to floors 1 and 3.

Elevator B is on floors 2 and 4.

Elevator C caters to all floors.

Each lift can perform daily, and regardless of the floor, the number of trips provided below:

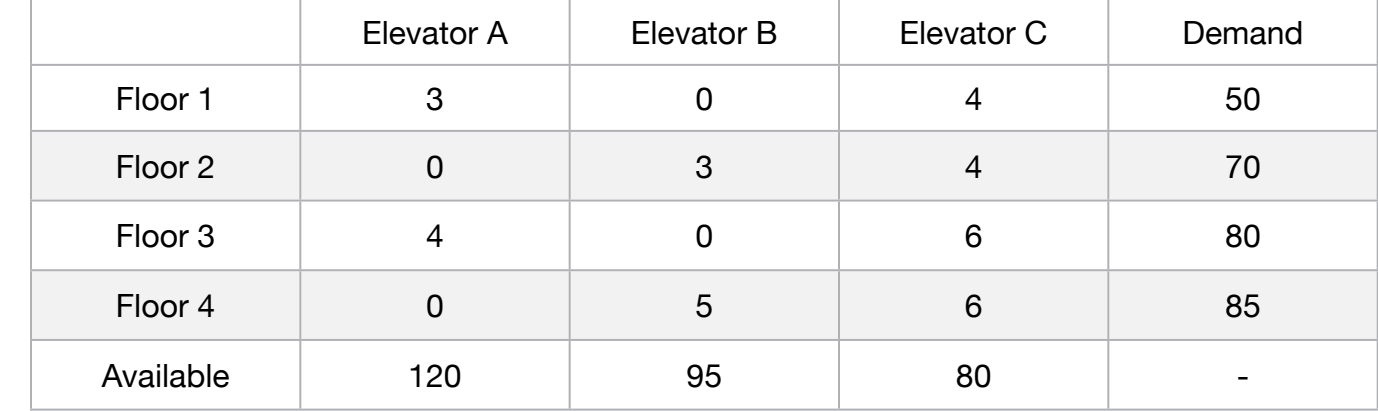

Every day, 285 cargo units must be transported.

Since lifts operate to lubricate such equipment, elevators that serve only even or oddnumbered floors must carry out at least 10 daily trips for each floor served. The daily time available for elevator operation is 420 minutes.

Each elevator has, on each pavement served, a specific equipment of security of door, access and removal of load.

#### **Blocks**

• Product Mix

**1**

- Blend
- Finance
- Investments
- Diet
- Aviation
- Transport
- Agriculture
- Construction
- Refinery
- Schedule
- Cutting
- Metallurgy
- Fertilizer
- Clinic
- Classic
- Dynamic
- Logistics
- Energy
- Assembly Line

#### Keywords:

- Elevator
- Trip

#### Source:

- Book 3
- Chapter 2.5.11

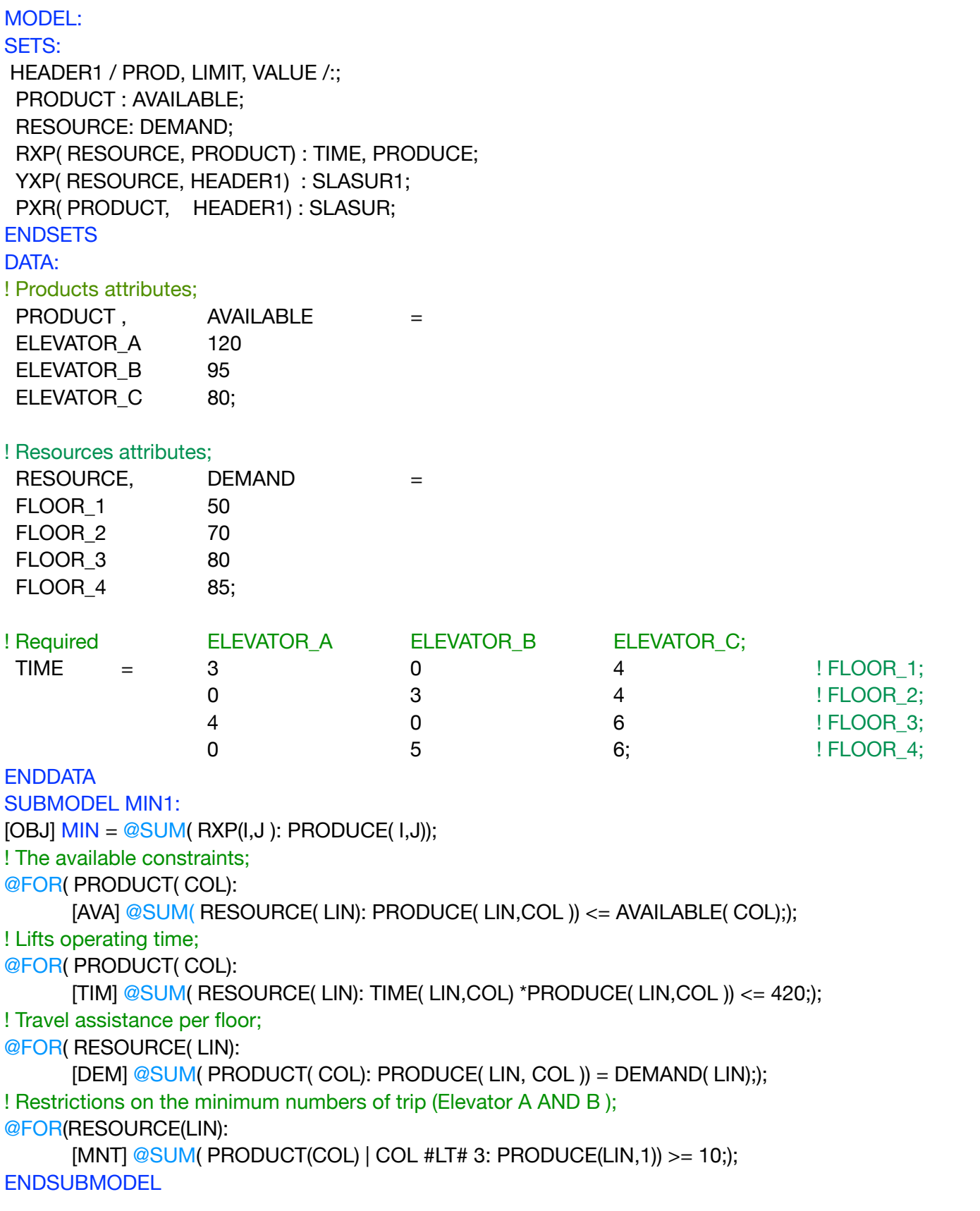

CALC: ! Output level: 0=Verbose, 1-Terse; @SET('TERSEO',1); ! Post status windows, 1 Yes, 0 No; @SET('STAWIN',0); ! Precision in digits for standard solution reports; @SET('PRECIS',8); ! Terminal page width (0:none); @SET('LINLEN',120); ! Data block; @WRITE(" DATA:", @NEWLINE( 1), " TIME (Min) :", @NEWLINE( 1)); @TABLE(TIME); @WRITE(" ", @NEWLINE( 1), " AVAILABLE (Min):", @NEWLINE( 1)); @TABLE(AVAILABLE); @WRITE(" ", @NEWLINE( 1), " TRIP NEED:", @NEWLINE( 1)); @TABLE(DEMAND); @WRITE(" ", @NEWLINE( 1), " SOLUTION: ", @NEWLINE( 1)); ! Execute sub-model; @SOLVE(MIN1); ! Solution report; @WRITE(" ", @NEWLINE( 1), " IDEAL PLANNING PROGRAM: ", @NEWLINE( 1)); @WRITEFOR( RXP( I, J)| PRODUCE(I,J) #GT# 0: ' ', @FORMAT(PRODUCT( J),'-10S'), ' made:', @FORMAT(PRODUCE(I,J),'%5.0f'),' Trip To ', @FORMAT(RESOURCE( I),'-10s'),' ', @NEWLINE( 1)); ! Slack/Surplus Resources report; @WRITE(" ", @NEWLINE( 1), " SLACK/SURPLUS LIMIT = DEMAND: ", @NEWLINE( 1)); @FOR(RXP(I,J):  $SLASURI(I,2) = DEMAND(I);$  $SLASURI(1,1) = PRODUCE(1,1) + PRODUCE(1,2) + PRODUCE(1,3);$ SLASUR1(I,3) = SLASUR1(I,1) - SLASUR1(I,2)); @TABLE(SLASUR1); ! Slack/Surplus Resources report; @WRITE(" ", @NEWLINE( 1), " SLACK/SURPLUS LIMIT = MINIMUM NUMBERS OF TRIP: ", @NEWLINE( 1)); @FOR(RXP(I,J):  $SLASURI(I,2) = PRODUCE(I,1) + PRODUCE(I,2) + PRODUCE(I,3);$  $SLASURI(I,1) = SLASURI(I,2) - MNT(I);$ SLASUR1(I,3) = SLASUR1(I,1) - SLASUR1(I,2)); @TABLE(SLASUR1); ! Slack/Surplus Resources report; @WRITE(" ", @NEWLINE( 1), " SLACK/SURPLUS LIMIT = AVAILABLE: ", @NEWLINE( 1)); @FOR(PXR(I,J):  $SLASUR(I,2) = AVAILABLE(I);$  $SLASUR(I,1) = SLASUR(I,2) - AVA(I);$ SLASUR(I,3) = SLASUR(I,1) - SLASUR(I,2)); @TABLE(SLASUR); ! Slack/Surplus Resources report; @WRITE(" ", @NEWLINE( 1), " SLACK/SURPLUS LIMIT = LIFTS OPERATING TIME: ", @NEWLINE( 1)); @FOR(PXR(I,J):  $SLASUR(I,2) = AVAILABLE(I);$  $SLASUR(I,1) = SLASUR(I,2) - TIM(I);$  $SLASUR(I,3) = SLASUR(I,1) - SLASUR(I,2));$ @TABLE(SLASUR); @WRITE(" ", @NEWLINE( 1)); !To see the corresponding model scalar, remove (!) From the line below; !@GEN(MIN1); ENDCALC END

All problem data is organized in the data block as a set of members and value attributes, which can be viewed below.

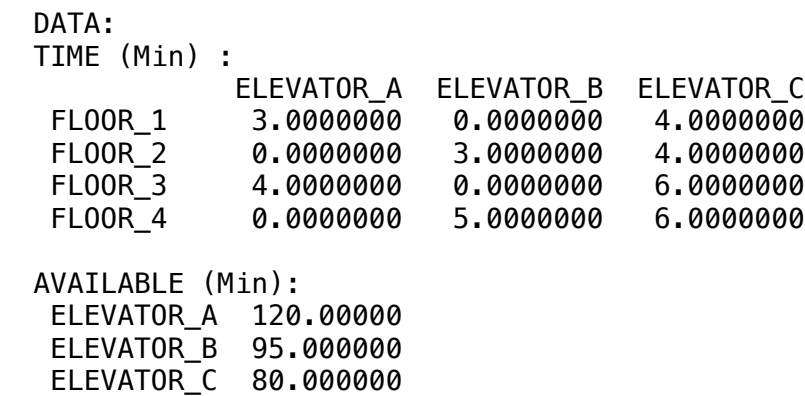

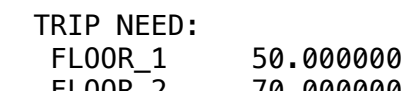

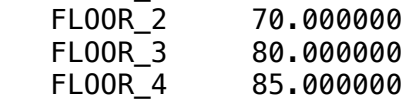

FLOOR\_2 70.000000

#### $\triangle$  COLLITION:  $\bullet$  openhow  $\frac{1}{2}$   $\frac{1}{2}$   $\bullet$  SOLUTION FLOOR\_3 80.000000  $\clubsuit$  SOLUTION

Below is the solution achieved by LINGO with infeasibil Infeasibilities: 0.0000000  $\mathbf{F}$   $\mathbf{F}$   $\mathbf{$ Below is the solution achieved by LINGO with infeasibilities 0, and the detailed report that makes up the optimal

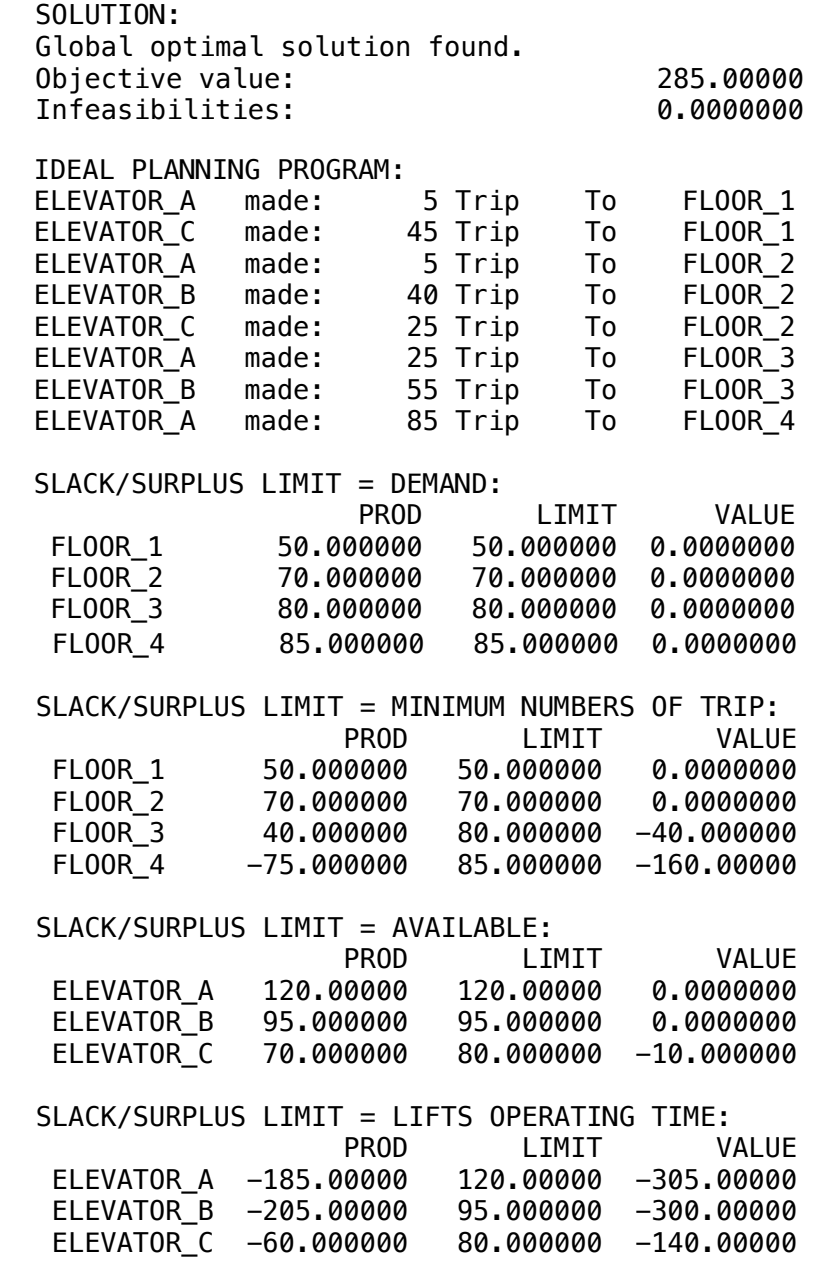

#### **GOAL**

Your firm has a choice of three locations to operate a manufacturing facility in. Four customers exist with a known demand for your product.

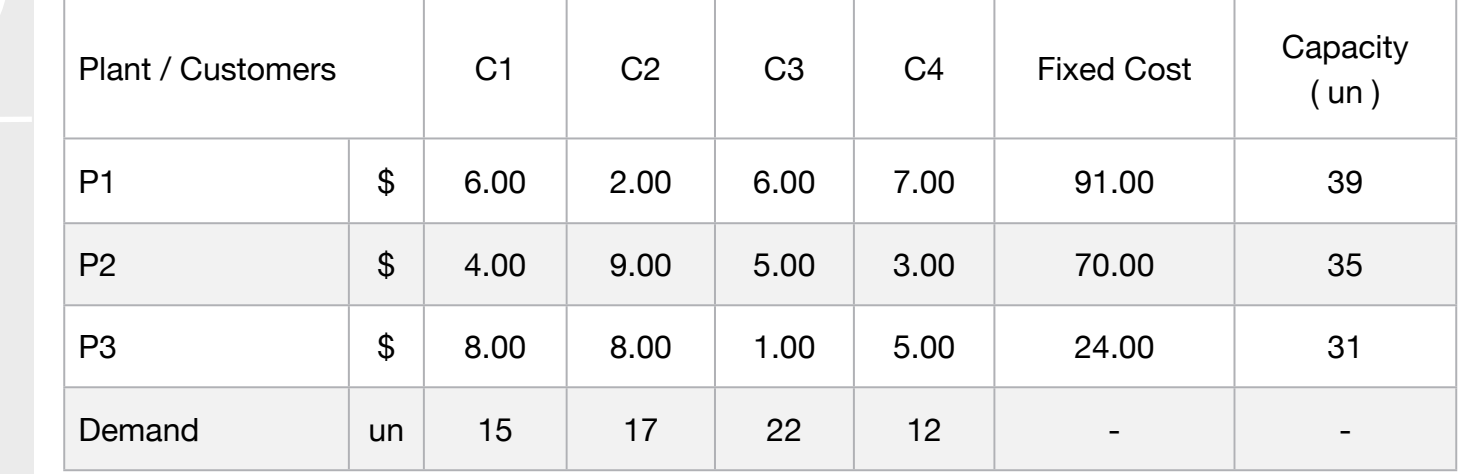

• Diet

Blocks

• Blend

• Finance

• Product Mix

**2**

• Investments

- Aviation
- Transport
- Agriculture
- Construction
- Refinery
- Schedule
- Cutting
- Metallurgy
- Fertilizer
- Clinic
- Classic
- Dynamic
- Logistics
- Energy
- Assembly Line

#### Keywords:

- Plant
- Customer
- Trip

#### Source:

- Book 4
- CAPLOC

Each potential plant location has an associated monthly operating cost, and shipping routes to the demand cities have varying cost.

In addition, each potential plant will have a shipping capacity that must not be exceeded.

You need to determine what plant(s) to open and how much of a product to send from each open plant to each customer to minimize total shipping cost and fixed plant operating cost.

MODEL: SETS: PLANTS: FCOST, CAPACITY, OPEN; CUSTOMERS: DEMAND; PXC( PLANTS, CUSTOMERS) : COST, VOL; **ENDSETS** DATA: ! The plant, their fixed cost and capacity; PLANTS, FCOST, CAPACITY = P1 91 39 P2 70 35 P3 24 31; ! Customers and their demands; CUSTOMERS, DEMAND = C1 15 C2 17 C3 22  $C4$  12; ! The plant to cost cost/unit shipment matrix; ! REQUIRED C1 C2 C3 C4;  $COST = 6 2 6 7 1P1;$  4 9 5 3 ! P2; **8** 8 1 5; **Particle 8 ENDDATA** SUBMODEL MIN2: [OBJ] MIN = @SUM( PXC: COST \* VOL) + @SUM( PLANTS: FCOST \* OPEN); ! The demand constraints; @FOR( CUSTOMERS( J):  $[DEM]$  @SUM( $P<sub>L</sub>ANTS(1): VOL(1, J)) >= DEMAND( J));$ ! The supply constraints; @FOR( PLANTS( I): [CAP] @SUM( CUSTOMERS( J): VOL( I, J)) <= CAPACITY( I) \* OPEN( I)); ! Make OPEN binary(0/1); @FOR( PLANTS: @BIN( OPEN)); **ENDSUBMODEL** CALC: ! Output level: 0=Verbose, 1-Terse; @SET('TERSEO',1); ! Post status windows, 1 Yes, 0 No; @SET('STAWIN',0); ! Precision in digits for standard solution reports; @SET('PRECIS',3); ! Terminal page width (0:none); @SET('LINLEN',120); ! Data block; @WRITE(" DATA:", @NEWLINE( 1), " COST (Plant vs Customers):", @NEWLINE( 1)); @TABLE(COST); @WRITE(" ", @NEWLINE( 1), " FIXED COST:", @NEWLINE( 1)); @TABLE(FCOST); @WRITE(" ", @NEWLINE( 1), " DEMAND (un):", @NEWLINE( 1)); @TABLE(DEMAND); @WRITE(" ", @NEWLINE( 1), " CAPACITY (un):", @NEWLINE( 1)); **@TABLE(CAPACITY);** @WRITE(" ", @NEWLINE( 1), " SOLUTION: ", @NEWLINE( 1)); @SOLVE(MIN2); @WRITE(" ", @NEWLINE( 1), " IDEAL PLANNING PROGRAM: ", @NEWLINE( 1)); @TEXT()=@WRITEFOR( PXC(I,J) | VOL(I,J) #GT# 0: ' From:', @FORMAT(PLANTS(I),'-2s'),' To:', @FORMAT(CUSTOMERS(J),'-2s'), ' ', @FORMAT(VOL(I,J),'%2.0f'), 'Un x Unit cost: \$',  $@FORMAT(COST(I,J),' %4.2f'),' = \text{Shipping cost: $',$ @FORMAT(VOL(I,J) \* COST(I,J),'%5.2f'), ' + ', 'Fixed cost:\$', !THE FIXED PROFIT HAD TO BE RATED TO ADJUST THE CALCULATION OF THE TOTAL PROFIT IN THE REPORT ;  $@FORMAT(@IF( PLANTS(1) #EQ# 'P1', FCOST(1)/3, FCOST(1)/2), '%4.1f'), ' = Total: $'$  $\overline{\omega}$ FORMAT(VOL(I,J) \* COST(I,J) +  $\overline{\omega}$ IF( PLANTS(I) #EQ# 'P1', FCOST(I)/3, FCOST(I)/2), '%6.2f'), @NEWLINE( 1)); @WRITE(" ", @NEWLINE( 1)); !To see the corresponding model scalar, remove (!) From the line below; !@GEN(MIN2); ENDCALC END

All problem data is organized in the data block as a set of members and value attributes, which can be viewed below.

```
 DATA:
 COST (Plant vs Customers):<br>C1 C2 C3 C4
           C2 P1 6.00 2.00 6.00 7.00
   P2 4.00 9.00 5.00 3.00
   P3 8.00 8.00 1.00 5.00
  FIXED COST:
 P1 91.0
 P2 70.0
   P3 24.0
DEMAND (un):
C1 \quad 15.0C_1 15.00<br>C_2 17.0
C_2 17:00<br>C_3 22.0
C_4 12.0
CAPACITY (un):
P1 39.0
 P2 35.0
P3 31.0
C4 \quad 12.0CAPACITY (un):<br>P1 30.0
P_1 = P_2P2 \t35.P3 31.
```
#### $\clubsuit$  SOLUTION  $\clubsuit$  $\bullet$  99.001.01 P2 35.0  $\bullet$  SOLUTION

 Below is the solution achieved by LINGO with infeasibilities 0, and the detailed report that makes up the optimal Below is the solution achieved by LINGO with infeasibilities 0, and the detailed report that makes up the optim Below is the

```
F_{\text{2}} F_{\text{3}} F_{\text{4}} F_{\text{5}} F_{\text{6}} F_{\text{7}} F_{\text{8}} F_{\text{8}} F_{\text{9}} F_{\text{1}} F_{\text{2}} F_{\text{1}} F_{\text{2}} F_{\text{1}} F_{\text{2}} F_{\text{2}} F_{\text{1}} F_{\text{2}} F_{\text{2}} F_{\text{2}} F_{\text{3}} F_{\text{1}} SLACK-SURPLUS SOLUTION FOUND.<br>Global optimal solution found.
objective value.<br>Objective bound: 327.00
   SOLUTION: 
  Objective value: 327.00<br>Objective bound: 327.00
 Infeasibilities: 0.00
 Model Class: MILP 
 Model Class: MILP 
 From:P1 To:C1 15Un x Unit cost: $6.00 = Shipping cost:$90.00 + Fixed cost:$30.3 = Total:$120.33
From:P1 To:C2 17Un \times Unit cost: $2.00 = Shipping cost:$34.00 + Fixed cost:$30.3 = Total:$ 64.33
F_{\text{F}} To: C<sub>1</sub> F_{\text{F}} F_{\text{F}} F_{\text{F}} F_{\text{F}} F_{\text{F}} F_{\text{F}} F_{\text{F}} F_{\text{F}} F_{\text{F}} F_{\text{F}} F_{\text{F}} F_{\text{F}} F_{\text{F}} F_{\text{F}} F_{\text{F}} F_{\text{F}} F_{\text{F}} F_{\text{F}} F_{\text{F}} F_{\text{F}} FFrom:P3 To:C3 22Un x Unit cost: $1.00 = Shipping cost:$22.00 + Fixed cost:$12.0 = Total:$ 34.00<br>From:P3 To:C4 .0Un y Unit cost: $5.00 = Shipping cost:$45.00 + Fixed cost:$12.0 = Total:$ 57.00
 From:P1 To:C4 3Un x Unit cost: $7.00 = Shipping cost:$21.00 + Fixed cost:$30.3 = Total:$ 51.33
 From:P3 To:C4 9Un x Unit cost: $5.00 = Shipping cost:$45.00 + Fixed cost:$12.0 = Total:$ 57.00
\mathcal{L}Objective value: \mathcal{L}on the second contact of the second contact of the second contact of the second contact of the second contact o<br>Objective value:
   IDEAL PLANNING PROGRAM: 
   From:P1 To:C4 3Un x Unit cost: $7.00 = Shipping cost:$21.00 + Fixed cost:$30.3 = Total:$ 51.33
```
#### **GOAL**

Three ships will be loaded at the port of Santos with iron ore. The Ore Terminal has four pier, each of them with a different capacity ship-loader.

Due to differences in the capacities of ships and ship-loaders, there are different loading times, depending on the combinations between ships and pier as per table below.

#### **Blocks**

• Product Mix

**3**

- Blend
- Finance
- Investments
- Diet
- Aviation
- Transport
- Agriculture
- Construction
- Refinery
- Schedule
- Cutting
- Metallurgy
- Fertilizer
- Clinic
- Classic
- Dynamic
- Logistics
- Energy
- Assembly Line

#### Keywords:

- Plant
- Customer
- Trip

#### Source:

- Book 11
- Ex.: 31

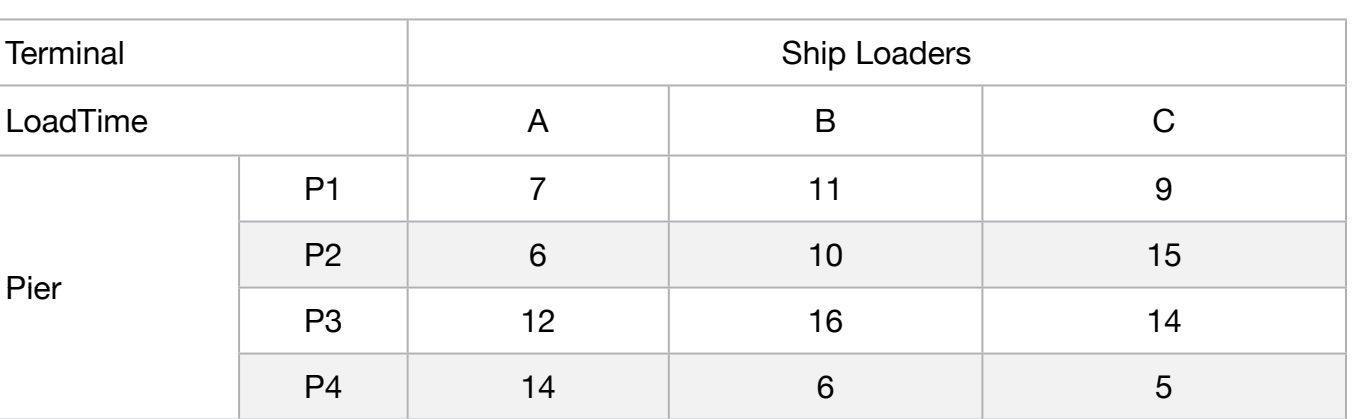

Formulate the modeling so that the total time of ship loading is minimal.

## C2-B18 Solving Problems with LINGO **Ship Load | Case 3 | Logistics C2-B18** Solving Problems with LINGO

MODEL: SETS: PIER: ; SHIP: ; RXP( PIER, SHIP): LOADTIME, PRODTIME; **ENDSETS** DATA: ! Pier attributes;  $PIER =$ P1 P2 P3 P4; ! Ship attributes;  $SHIP =$ A B C; ! Ship vs Pier A B C;  $LOADTIME = 7 11 9 1P1;$  6 10 15 ! P2; 12 16 14 ! P3; 14 8 5; ! P4; **ENDDATA** SUBMODEL MIN3: ! Minimal loadtime; [OBJ]  $MIN = @SUM(RXP(1, J): LOADTIME(1, J) * PRODTIME(1, J));$ ! Pier; @FOR( PIER( I):  $@SUM($  SHIP( J): PRODTIME( I, J)) = 1); ! Ship; @FOR( SHIP( J): @SUM( PIER( I): PRODTIME( I, J)) >= 1); @FOR(RXP(I,J): @BIN(PRODTIME(I,J))); ENDSUBMODEL CALC: ! Output level: 0=Verbose, 1-Terse; @SET('TERSEO',1); ! Post status windows, 1 Yes, 0 No; @SET('STAWIN',0); ! Data block; @WRITE(" DATA:", @NEWLINE( 1)); @WRITE(" LOADTIME:", @NEWLINE( 1)); @TABLE(LOADTIME); @WRITE(" ", @NEWLINE( 1), " SOLUTION: ", @NEWLINE( 1));; ! Execute sub-model; @SOLVE(MIN3); ! Solution report; @WRITE(" ", @NEWLINE( 1), " IDEAL LOGISTICS PROGRAM: ", @NEWLINE( 1)); @WRITEFOR( RXP( I, J) | PRODTIME( I, J) #GT# 0: ' Pier: ', PIER( I), ' Ship: ', SHIP(J),' Loadtime: ', 17\*'.',' ', @FORMAT(LOADTIME(I,J),'%2.0f'),' hr', @NEWLINE( 1)); @WRITE(" ", @NEWLINE( 1)); !To see the corresponding model scalar, remove (!) From the line below; !@GEN(MIN3); ENDCALC END

All problem data is organized in the data block as a set of members and value attributes, which can be viewed below.

 DATA: LOADTIME:

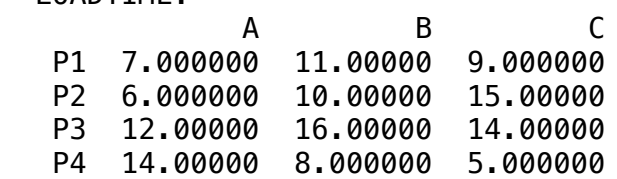

## ❖ SOLUTION

 Below is the solution achieved by LINGO with infeasibilities 0, and the detailed report that makes up the optimal Below is the solution achieved by LINGO v Global optimal solution found.

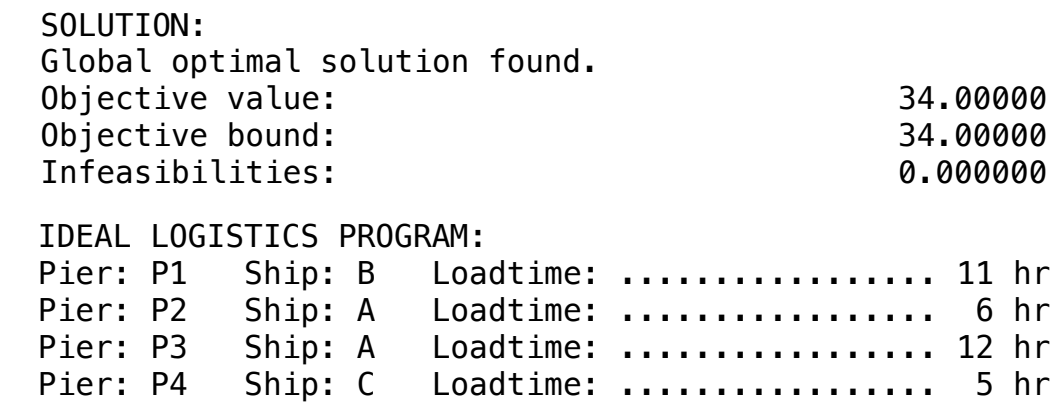

# BLOCK 19 Block: ENERGY

*How to produce thermal energy for example, using Coal Mineral, Oil Diesel, etc. and respect the limits of environmental pollution allowed?* 

### OTHER AVAILABLE BLOCKS

- Product Mix
- Blend
- Finance
- Investments
- Diet
- Aviation
- Transport
- Agriculture
- Construction
- Refinery
- Schedule
- Cutting
- Metallurgy
- Fertilizer
- Clinic
- Classic
- Dynamic
- Logistics
- Energy
- Assembly Line Balance

#### GOAL

The City of Criciuma operates its own electric power generation plant from coal. This plant burns three types of mineral to generate steam and thus to drive the turbines that produce electric energy.

The Department of Environmental Protection (DPA) determines that the smoke generated by burning coal can't contain more than 2500 ppm of sulfur and no more than 2.8 kg of coal dust.

The specifications of the three types of coal to be blended are shown below. The three types of coal can be mixed in any way.

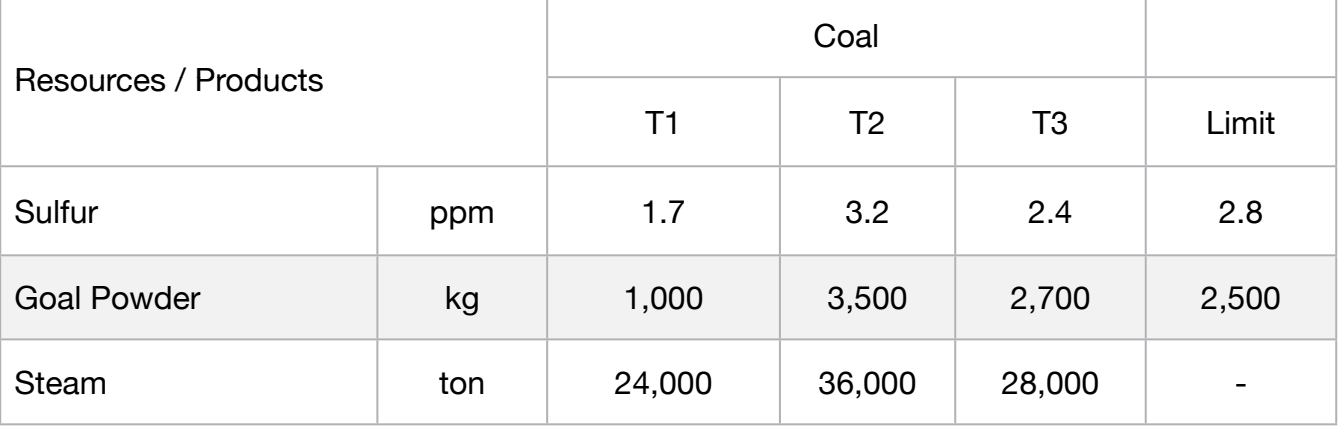

The plant manager wants to determine the ideal mix of generating the largest amount of steam without violating DPA determinations.

#### **Blocks**

• Product Mix

**1**

- Blend
- Finance
- Investments
- Diet
- Aviation
- Transport
- Agriculture
- Construction
- Refinery
- Schedule
- Cutting
- Metallurgy
- Fertilizer
- Clinic
- Classic
- Dynamic
- Logistics
- Energy
- Assembly Line

#### Keywords:

- Steam
- Protection
- Blend

#### Source:

- Book 2
- Page 234

MODEL: SETS: HEADER1 / PROD, LIMIT, VALUE /:; PRODUCT : STEAM, PRODUCE; RESOURCE: LIMIT; RXP( RESOURCE, PRODUCT) : USAGE; YXP( RESOURCE, HEADER1) : SLASUR1; **ENDSETS** DATA: ! Resources attributes;  $RESOURCE$ ,  $LIMIT =$ SULFUR 2.8 GOAL POWDER 2500; ! Products attributes; PRODUCT, STEAM = COAL\_T1 24000 COAL\_T2 36000 COAL\_T3 28000; ! Required **COAL\_T1** COAL\_T2 COAL\_T3; USAGE  $=$  1.7  $=$  3.2  $=$  2.4  $=$   $\frac{1}{1}$  SULFOR; 1000 3500 2700; ! GOAL\_POWDER; **ENDDATA** SUBMODEL MIN1: [OBJ] MIN = @SUM( PRODUCT( p): STEAM( p) \* PRODUCE( p)); ! Limit; @FOR( RESOURCE( r): [LIM] @SUM( PRODUCT( p): USAGE( r, p) \* PRODUCE( p )) >= LIMIT( r);); ENDSUBMODEL CALC: ! Output level: 0=Verbose, 1-Terse; @SET('TERSEO',1); ! Post status windows, 1 Yes, 0 No; @SET('STAWIN',0); ! Data block; @WRITE(" DATA:", @NEWLINE( 1), " RESOURCE (ppm,kg)):", @NEWLINE( 1)); @TABLE(USAGE); @WRITE(" ", @NEWLINE( 1), " LIMIT (ppm,kg):", @NEWLINE( 1)); @TABLE(LIMIT); @WRITE(" ", @NEWLINE( 1), " STEAM (ton):", @NEWLINE( 1)); @TABLE(STEAM); @WRITE(" ", @NEWLINE( 1), " SOLUTION: ", @NEWLINE( 1)); ! Execute sub-model; @SOLVE(MIN1); ! Solution report; @WRITE(" ", @NEWLINE( 1), " IDEAL PLANNING PROGRAM: ", @NEWLINE( 1)); @WRITEFOR( PRODUCT(J)| PRODUCE(J) #GT# 0: ' Used: ', PRODUCT(J), ' ', @FORMAT(PRODUCE( J) \* 100,'%3.1f'),'%', ' x Steam:', @FORMAT(STEAM(J),'%5.0f'),'ton',' = Total:', @FORMAT(PRODUCE( J) \* STEAM( J), '%5.0f'),'ton', @NEWLINE( 1)); ! Slack/Surplus Resources report; @WRITE(" ", @NEWLINE( 1), " SLACK/SURPLUS LIMIT: ", @NEWLINE( 1)); @FOR(YXP(I,J):  $SLASURI(I,2) = LIMIT(I);$ SLASUR1(I,1) = SLASUR1(I,2) - LIM(I); SLASUR1(I,3) = SLASUR1(I,1) - SLASUR1(I,2)); @TABLE(SLASUR1); @WRITE(" ", @NEWLINE( 1)); !To see the corresponding model scalar, remove (!) From the line below; !@GEN(MIN1); ENDCALC END

All problem data is organized in the data block as a set of members and value attributes, which can be viewed below.

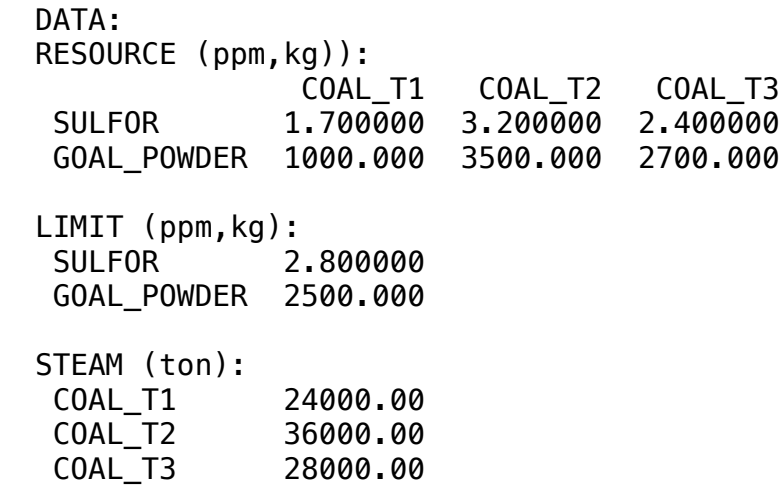

#### $\clubsuit$  SOLUTION COAL\_T3 28000.00 **❖ SOLUTION**

GOAL\_POWDER 1937.500

 COAL\_T2 36000.00 Below is the solution achieved  $B$ elow is the s Global optimal solution found. Below is the solution achieved by LINGO with infeasibilities 0, and the detailed report that makes up the optimal

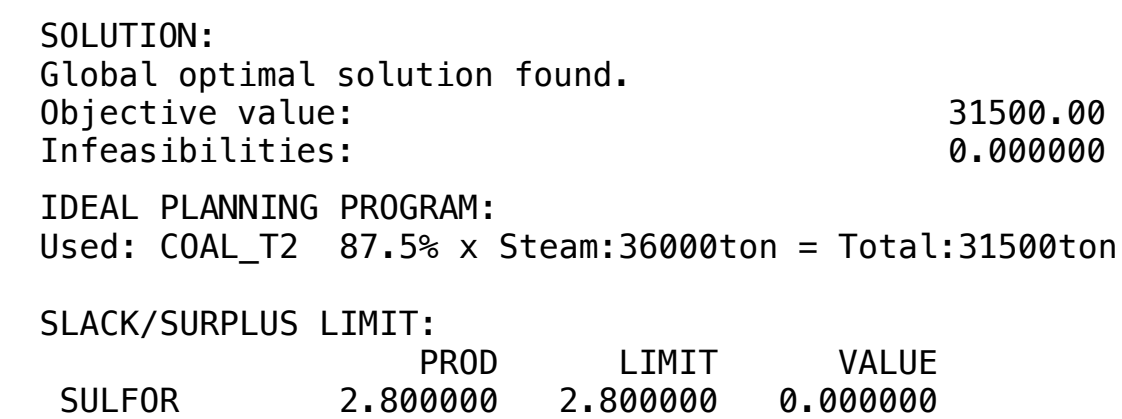

GOAL\_POWDER 1937.500 2500.000 -562.5000

# BLOCK 20 Block: ASSEMBLY LINE BALANCE

*In an assembler company the big challenge is how to reduce the time in activities in the stations of works, and with that it can produce more?* 

## OTHER AVAILABLE BLOCKS

- Product Mix
- Blend
- Finance
- Investments
- Diet
- Aviation
- Transport
- Agriculture
- Construction
- Refinery
- Schedule
- Cutting
- Metallurgy
- Fertilizer
- Clinic
- Classic
- Dynamic
- Logistics
- Energy
- Assembly Line Balance

### INTRODUCTION

Assembly line balancing is a production strategy that sets an intended rate of production to produce a particular product within a particular time frame.

Also, the assembly line needs to be designed effectively and tasks needs to be distributed among workers, machines and work stations ensuring that every line segments in the production process can be met within the time frame and available production capacity.

Assembly line balancing can also be defined as assigning proper number of workers or machines for each operations of an assembly line so as to meet required production rate with minimum or zero ideal time.

The very purpose of line balancing is to assign workloads to each assigned work station in a manner that the every works stations has approximately same amount of work to be done.

Benefits of Assembly Line Balancing in organization.

- 1. Improved process efficiency
- 2. Increased production rate
- 3. Reduced total processing time
- 4. Minimum or Zero Ideal Time
- 5. Potential increase in profits and decrease in PROFITs

#### ASSEMBLY LINE PROBLEM

#### Problem:

The below product in a factory is assembled in an assembly line. This process needs to be re-arranged to find a balance that minimizes the workstation cycle time.

#### EXISTING ASSEMBLY LINE

Below is an assembly line showing list of 13 activities that needs to be completed to produce a product. The actual time required to produce each of this activity are as follows.

The assembly line has 5 workers (work stations) stationed on the line as follows where back tracking is not allowed.

The activities assigned to each workstation by production team are as follows.

Activity, Time: A, 30 B,50 C,40 D,50 E,20 F,10 G,10 H,20 I,10 J,30 K,20 I,50 M,10

The assembly line has 5 workers (workstations - W1, W2, W3, W4, W5) stationed on the line as follows where back tracking is not allowed.

The activities assigned to each workstation by production team are as follows.

NUMBER OF WORK STATION: Number of Workstations  $(n) = 5$ TOTAL PROCESSING TIME  $Tp = ?$  Processing Time of all activities Tp=30+50+40+50+20+20+10+10+10+20+30+50+10  $Tp = 350$  Seconds

### CYCLE TIME OF EACH WORK STATION

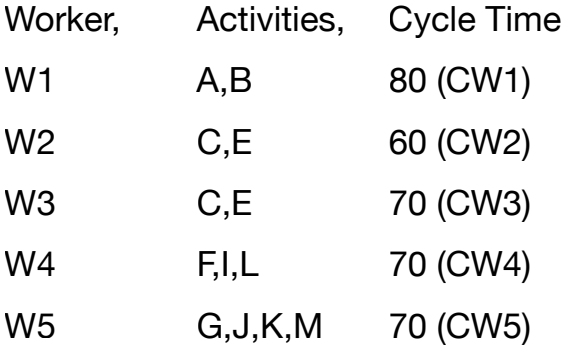

### CYCLE TIME OF ASSEMBLY LINE

Cycle time of Assembly Line is the maximum time of individual work stations.

CL = Maximum (CW1, CW2, CW3, CW4, CW5)

CL = Maximum (80, 60, 70, 70, 70)

 $CL = 80$  Seconds

BALANCE DELAY DL=[(5X80)–350]/[5X80]X100  $DL = 12.5%$ 

PRODUCTION RATE

Assuming Production happens 24 Hrs in 3 shifts each of 8 hrs.

Production rate (PL) = Available Time / Cycle Time PL=(24X60X60)/80

PL = 1,080 Units

Hence with existing assembly line, 1080 units can be produced per day.

REARRANGEMENT FOR BETTER BALANCE Total Number of Workstations  $(n) = 5$ Total Processing Time ( Tp ) = 350 Seconds Average Time per work stations =  $Tp/n = 350/5 = 70$  Seconds
#### **GOAL**

This model illustrates how to balance an assembly line in order to minimize its total cycle time. An assembly line consists of a series of workstations in which each station performs one or more specialized tasks in the manufacture of a final product. The cycle time is the maximum time it takes any workstation to complete its assigned tasks.

The goal in balancing an assembly line is to assign tasks to stations, so equal amounts of work are performed at each station. Improperly balanced assembly lines will experience bottlenecks-workstations with less work are forced to wait on preceding station which have more work assigned.

The problem is complicated further by precedence relations amongst the tasks, where some tasks must be completed before others may begin (e.g., when building a computer, installing the disk drives must precede putting on the outer casing).

The assignment of tasks to workstations must obey the precedence relations.For our example, we have eleven tasks (A through K) to assign to four stations (1 through4). We need to find an assignment of tasks to workstations that minimize the assembly line's cycle time.

#### Given:

- A set of tasks, each with a task time,
- Precedence constraints among some of the tasks,
- A limited number of stations;

#### Problem:

- Minimize the maximum amount of work assigned to any station, subject to:
- Each task is assigned to exactly one station,
- No task is assigned to a station prior to any of its predecessors;
- Classic

• Clinic

**Blocks** 

• Blend

• Diet

• Finance

• Aviation

• Transport

• Agriculture

• Refinery

• Schedule

• Metallurgy

• Fertilizer

• Cutting

• Construction

• Product Mix

**1**

• Investments

- Dynamic
- Logistics
- Energy
- Assembly Line

#### Keywords:

- Assembler
- Line
- Workstation
- Plant Floor

#### Source:

- Book 6
- Page 793

MODEL: ! This model involves assigning tasks to stations in an assembly line so bottlenecks are avoided. Ideally, each station would be assigned an equal amount of work.; SETS: ! The set of tasks to be assigned are A through K, and each task has a time to complete, T; TASK/ A B C D E F G H I J K/: T; Some predecessor, successor pairings must be observed(e.g. A must be done before B, B before C, etc.); PRED( TASK, TASK)/ A,B B,C C,F C,G F,J G,J J,K D,E E,H E,I H,J I,J /; There are 4 workstations; STATION/1..4/; TXS( TASK, STATION): X; ! X is the attribute from the derived set TXS that represents the assignment.  $X(I,K) = 1$  if task I is assigned to station K; **ENDSETS** DATA: ! Data taken from Chase and Aquilano, POM. There is an estimated time required for each task: A B C D E F G H I J K;  $T = 45 11 9 50 15 12 12 12 12 8 9;$ **ENDDATA** SUBMODEL MIN1: ! \*Warning\* may be slow for more than 15 tasks. For each task, there must be one assigned station; @FOR( TASK( I):  $\circledR$ SUM( STATION( K): X( I, K)) = 1); ! For each precedence pair, the predecessor task I cannot be assigned to a later station than its successor task J; @FOR( PRED( I, J): @SUM( STATION( K): K \* X( J, K) - K \* X( I, K)) >= 0); ! For each station, the total time for the assigned tasks must be less than the maximum cycle time, CYCTIME; @FOR( STATION( K):  $@SUM(TXS( I, K): T( I) * X( I, K)) \leq CYCTIME);$ ! Minimize the maximum cycle time; [OBJ] MIN = CYCTIME; ! The X(I,J) assignment variables are binary integers; @FOR( TXS: @BIN( X)); ENDSUBMODEL CALC: @SET('TERSEO',1); ! Output level: 0=Verbose, 1-Terse; @SET('STAWIN',0); ! Post status windows, 1 Yes, 0 No; ! Data block; @WRITE(" DATA:", @NEWLINE( 1), " ", @NEWLINE( 1), ' TASK: '); @WRITEFOR(TASK: @FORMAT(TASK, '-4s'),); @WRITE(" ", @NEWLINE( 2), ' STATION: '); @WRITEFOR(STATION: @FORMAT(STATION, '-4s'),); @WRITE(" ", @NEWLINE( 1), " ", @NEWLINE( 1),' TIME: '); @WRITEFOR(TASK: @FORMAT(T, '%4.0f'),); @WRITE(" ", @NEWLINE( 2), " SOLUTION: ", @NEWLINE( 1)); ! Execute sub-model; @SOLVE(MIN1); ! Solution report; @WRITE(" ", @NEWLINE( 1), " IDEAL PLANNING PROGRAM: ", @NEWLINE( 1)); @WRITEFOR( TXS( I, K) | T( I) \* X( I, K) #GT# 0: ' For task:',TASK(I),', ', @FORMAT(T( I) \* X( I, K),'%3.0f'), ' sec of work is required in station: ', @FORMAT(STATION(K),' 2s'),' ', @NEWLINE( 1)); @WRITE(" ", @NEWLINE( 1)); @WRITE(' Maximum time required (sec):', 24\*' ', @FORMAT(OBJ,'%2.0f'), @NEWLINE( 2)); !To see the corresponding model scalar, remove (!) From the line below; !@GEN(MIN1); **ENDCALC** END

#### ❖ DATA

All problem data is organized in the data block as a set of members and value attributes, which can be viewed below.

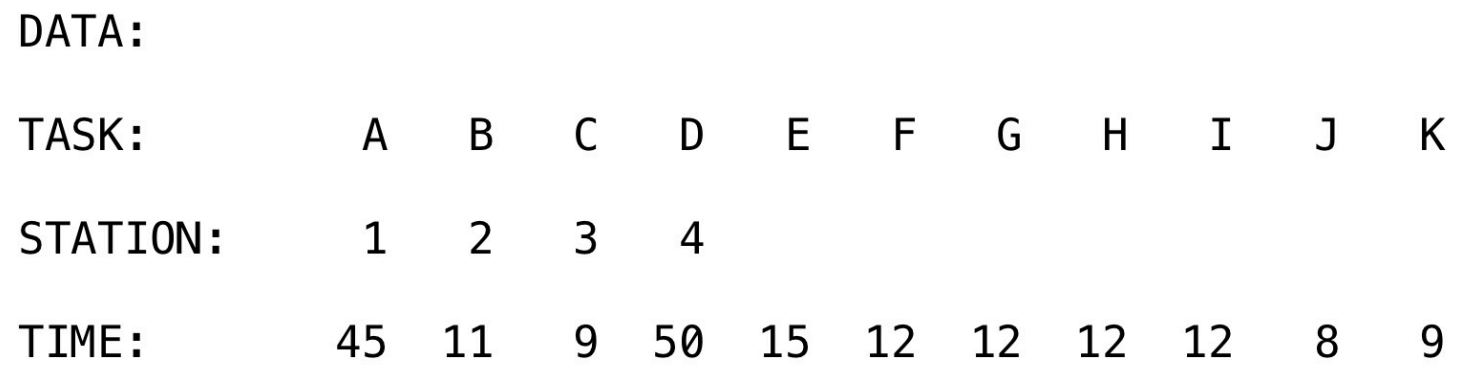

#### **❖ SOLUTION**

Below is the solution achieved by LINGO with infeasibilities 0, and the detailed report that makes up the optimal

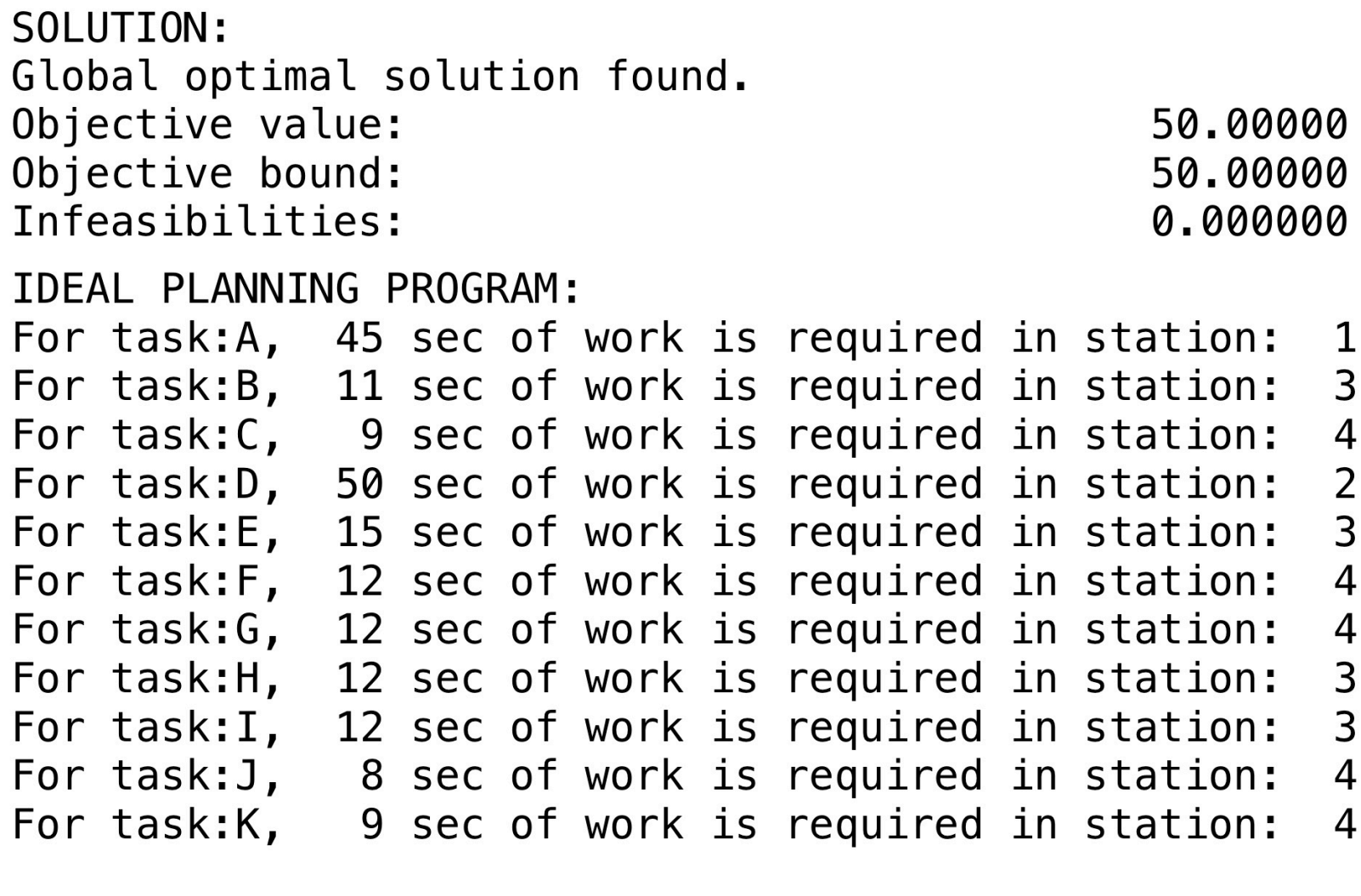

Maximum time required (sec):

50

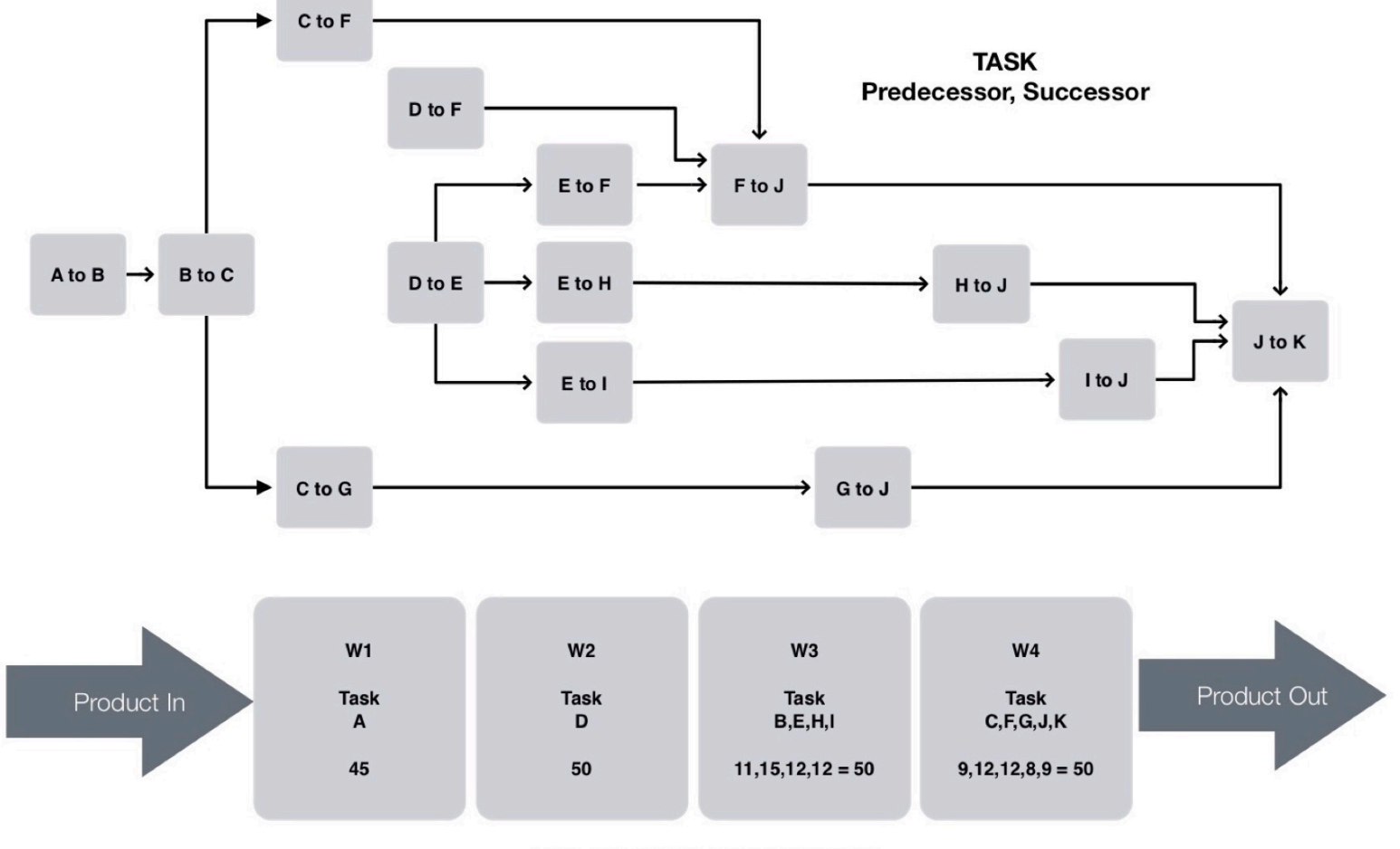

**ASSEMBLY LINE BALANCING** 

# **2**

#### **Blocks**

- Product Mix
- Blend
- Finance
- Investments
- Diet
- Aviation
- Transport
- Agriculture
- Construction
- Refinery
- Schedule
- Cutting
- Metallurgy
- Fertilizer
- Clinic
- Classic
- Dynamic
- Logistics
- Energy
- Assembly Line

#### Keywords:

- Assembler
- Line
- Workstation
- Plant Floor

#### Source:

- Book 4
- ASLBALCYC

#### GOAL

This model illustrates how to balance an assembly line in order to minimize its total cycle time. An assembly line consists of a series of workstations in which each station performs one or more specialized tasks in the manufacture of a final product.

The cycle time is the maximum time it takes any workstation to complete its assigned tasks. The goal in balancing an assembly line is to assign tasks to stations, so equal amounts of work are performed at each station. Improperly balanced assembly lines will experience bottlenecks-workstations with less work are forced to wait on preceding station which have more work assigned.

The problem is complicated further by precedence relations amongst the tasks, where some tasks must be completed before others may begin (e.g., when building a computer, installing the disk drives must precede putting on the outer casing). The assignment of tasks to workstations must obey the precedence relations.For our example, we have eleven tasks (A through K) to assign to four stations (1 through4). We need to find an assignment of tasks to workstations that minimize the assembly line's cycle time

#### Given:

- A set of tasks, each with a task time,
- Precedence constraints among some of the tasks,
- A limited number of stations;

#### Problem:

Minimize the maximum amount of work assigned to any station, subject to:

- Each task is assigned to exactly one station,
- No task is assigned to an earlier station than any of its predecessors;

```
MODEL: 
 ! Assembly line balancing model: Assign tasks to stations in an assembly line so
   1) precedence constraints among tasks are satisfied, and 
   2) each station is assigned no more than a specified amount of work,
   3) Objective is to minimize the number stations required;
 ! Keywords: Line balancing, Assembly line balancing;
SETS:
  ! There is a set of tasks, each with a duration T;
  TASK: T;
  ! Predecessor/successor pairings must be observed(e.g. A must be done before B, B before C, etc.);
  PRED( TASK, TASK);
  ! There are a specified number of workstations;
  STATION: USE;
  TXS( TASK, STATION): X;
 ! X(i,k) = 1 if task i is assigned to station k, else 0;
ENDSETS
 DATA:
  ! Data taken from Chase and Aquilano, POM. There is an estimated time required for each task..;
  TASK= A B C D E F G H I J K;
 T = 45 11 9 50 15 12 12 12 12 8 9; PRED= A,B B,C C,F C,G F,J G,J J,K D,E E,H E,I H,J I,J ;
  ! There are 5 possible stations;
  STATION= 1..5;
  ! Cycle time or upper limit on work in each station;
 CYCTIME = 50;ENDDATA
SUBMODEL MIN2:
 ! Variables: USE(k) = 1 if station k is used, else 0, X(i,k) = 1 if task i assigned to station k, else 0;
  ! The model, *Warning* may be slow for more than 15 tasks;
  ! Minimize the number of stations;
 [OBJ] MIN = @SUM(STATION(k):USE(k)); ! For each task, there must be one assigned station;
  @FOR( TASK( i): 
       [DOTASK] @SUM( STATION( k): X(i, k) = 1);
  ! Precedence constraints;
  ! For each precedence pair, the predecessor task i cannot be assigned to a later station than its 
  successor task j;
  @FOR( PRED( i, j): 
       [PRD] @SUM( STATION( k): k * X(j, k) - k * X(i, k) \ge 0 );
  ! For each station, the total time for the assigned tasks must be less than the maximum cycle time, CYCTIME;
@FOR( STATION( k):
       [KNAP] @SUM(TXS(i, k): T(i) * X(i, k)) <= CYCTIME*USE(k);
        @BIN(USE(k)); ! USE(k) is a binary variable; );
  ! If station k is used, then station k-1 must also be;
 @FOR( STATION(k) | k #GT# 1: [NOGAP] USE(k) <= USE(k-1); );
  ! The X(i,j) assignment variables are binary integers;
  @FOR( TXS: @BIN( X));
 ! Some cuts; 
! If task i assigned to station k, then k is used;
 @FOR(TXS(i,k): [CUT] X(i,k) \leq USE(k));ENDSUBMODEL
```

```
CALC:
! Output level: 0=Verbose, 1-Terse;
@SET('TERSEO',1);
! Post status windows, 1 Yes, 0 No;
@SET('STAWIN',0);
! Data block;
@WRITE(" DATA:", @NEWLINE( 1));
@WRITE(" ", @NEWLINE( 1), ' TASK: ');
@WRITEFOR(TASK: @FORMAT(TASK, '-4s'),);
@WRITE(" ", @NEWLINE( 2), ' STATION: ');
@WRITEFOR(STATION: @FORMAT(STATION, '-4s'),);
@WRITE(" ", @NEWLINE( 2), ' TIME: ');
@WRITEFOR(TASK: @FORMAT(T, '%4.0f'),);
@WRITE(" ", @NEWLINE( 2), " SOLUTION: ", @NEWLINE( 1));
! Execute sub-model;
@SOLVE(MIN2);
! Solution report;
@WRITE(" ", @NEWLINE( 1), " IDEAL PLANNING PROGRAM: ", @NEWLINE( 1));
@WRITEFOR( TXS( I, K) | T( I) * X( I, K) #GT# 0: ' For task:',TASK(I),', ', 
       @FORMAT(T( I) * X( I, K),'%3.0f'), ' sec of work is required in station: ',
       @FORMAT(STATION(K),' 2s'),' ',
@NEWLINE( 1)); 
@WRITE(" ", @NEWLINE( 1));
@WRITE(' Total stations required::', 27*' ', 
       @FORMAT(OBJ,'%2.0f'),
@NEWLINE( 2));
!To see the corresponding model scalar, remove (!) From the line below;
!@GEN(MIN1);
ENDCALC
END
```
#### ❖ DATA

All problem data is organized in the data block as a set of members and value attributes, which can be viewed below.

DATA:

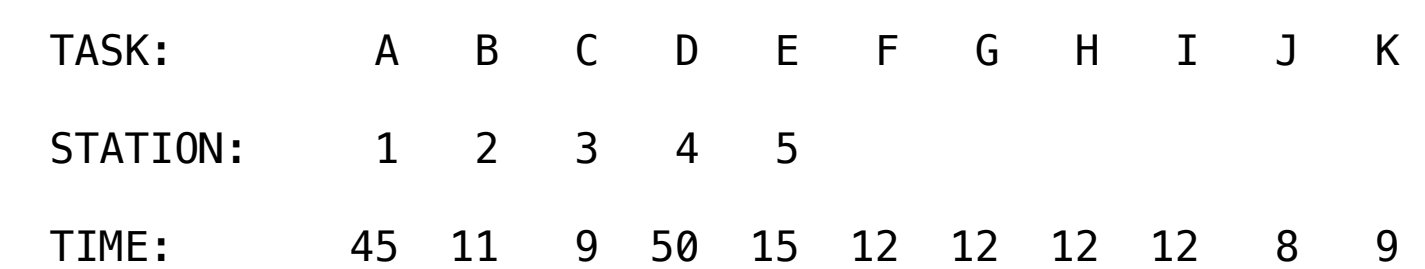

 $\triangleleft$  SOLUTION

Below is the solution achieved by LINGO with infeasibilities 0, and the detailed report that makes up the optimal

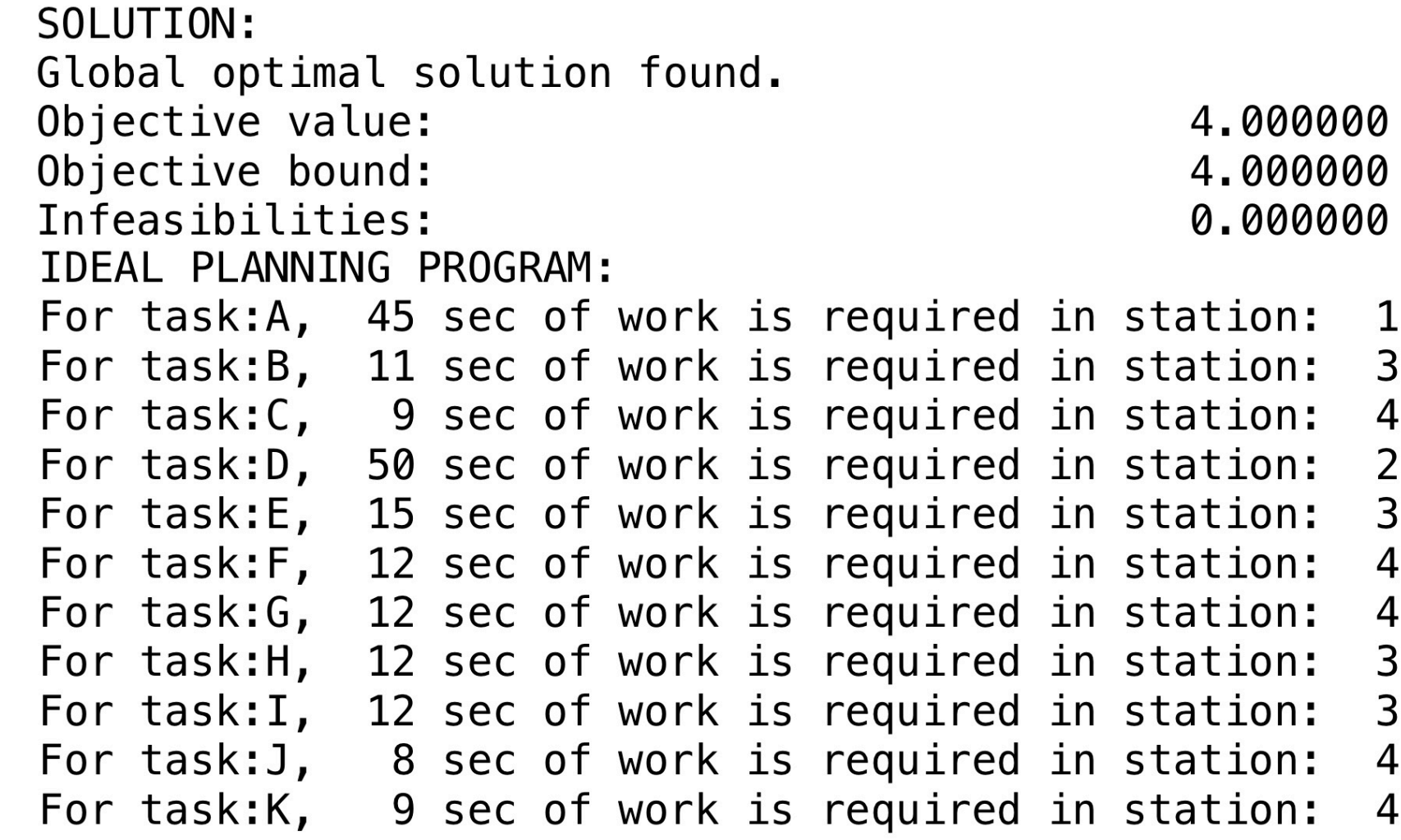

Total stations required::

 $\overline{4}$ 

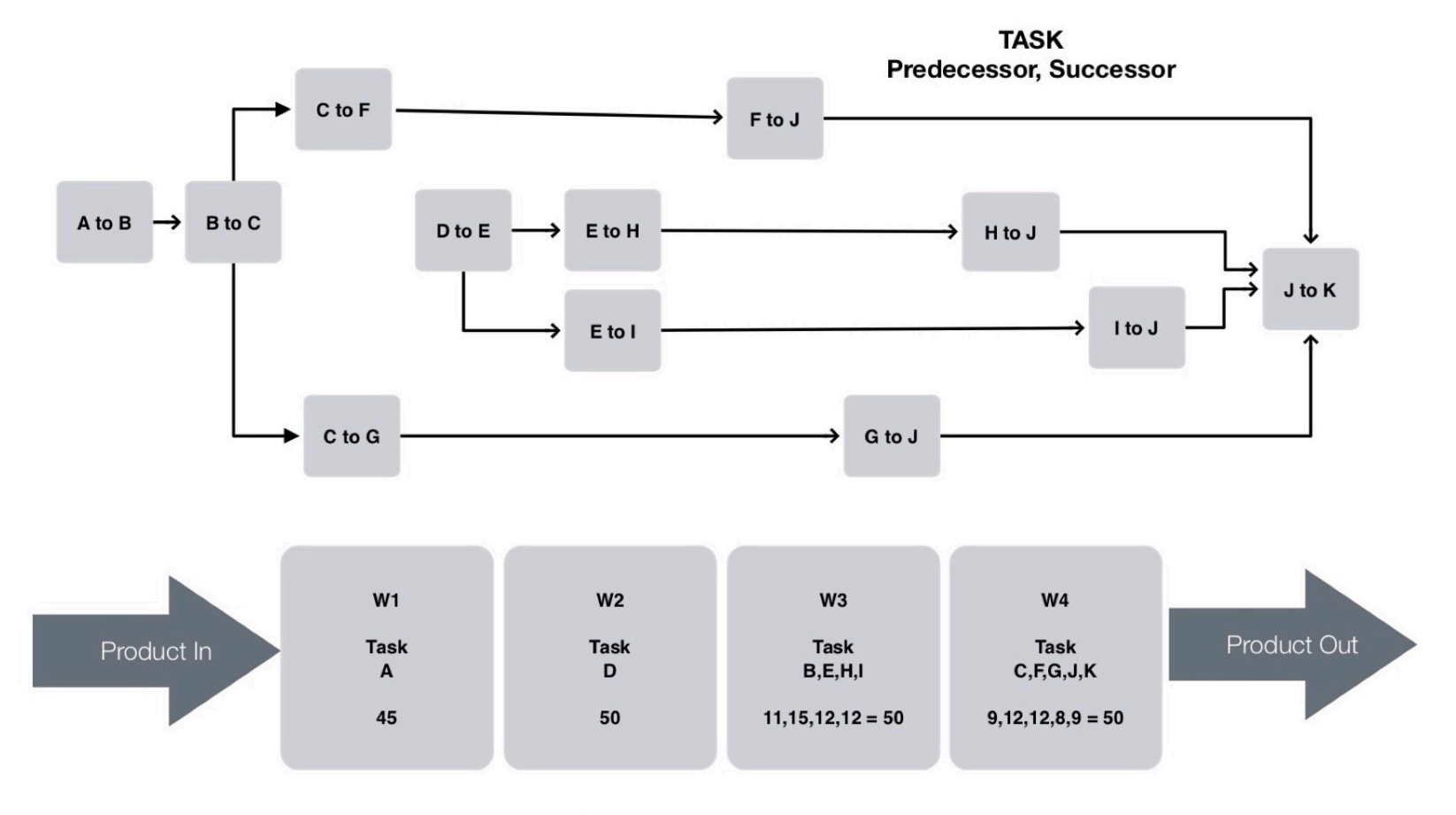

**ASSEMBLY LINE BALANCING** 

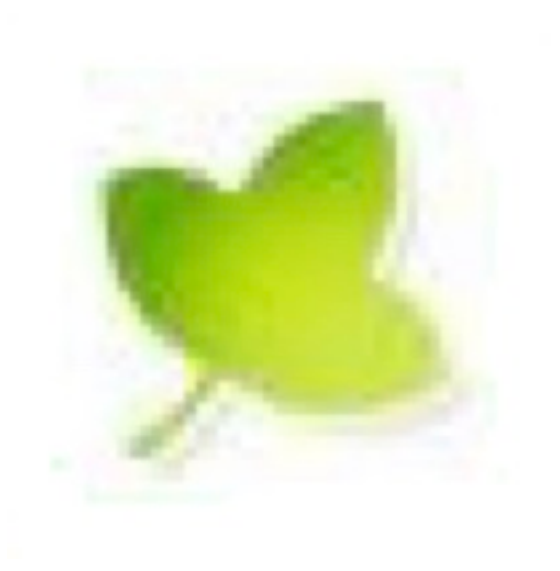

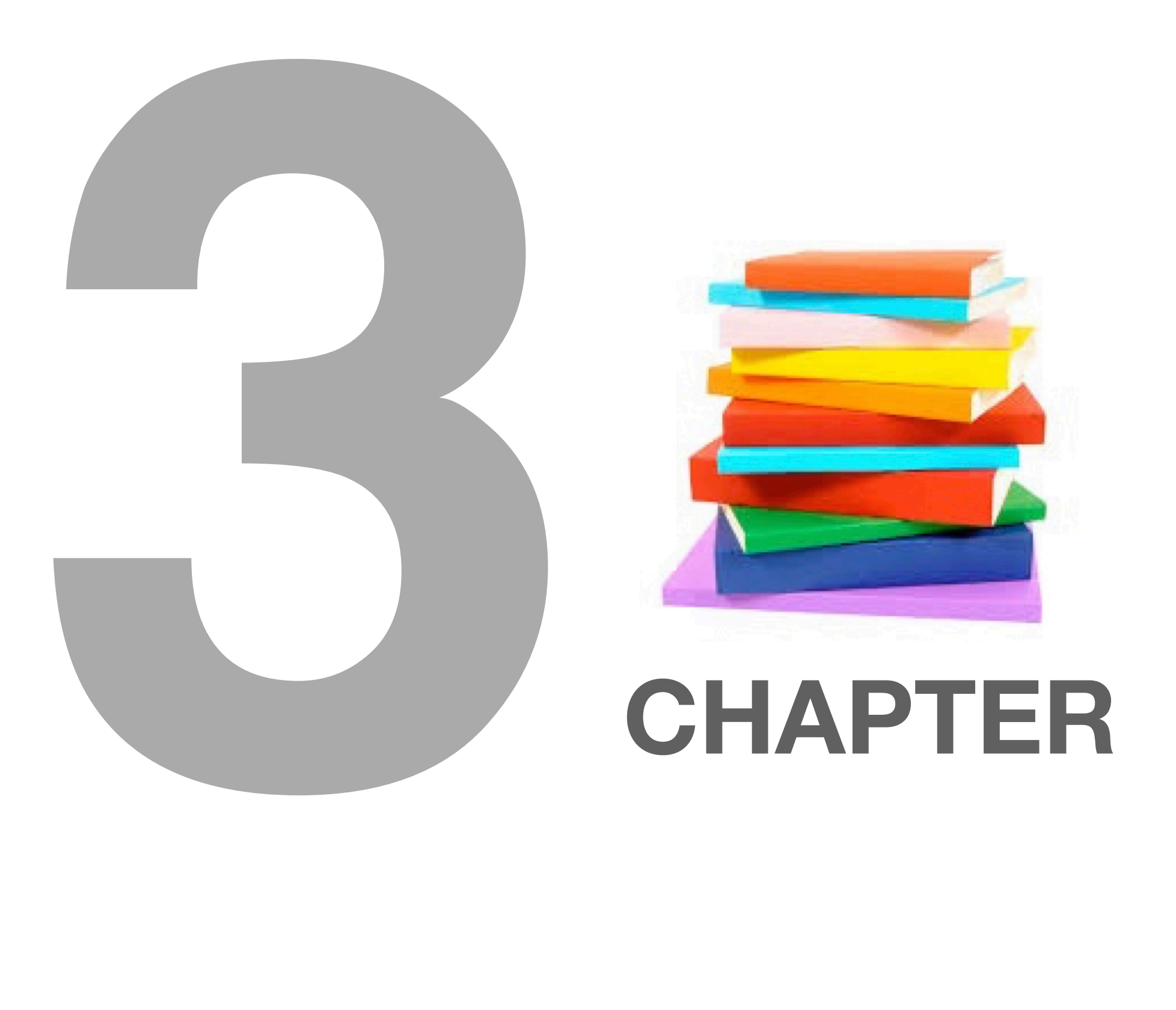

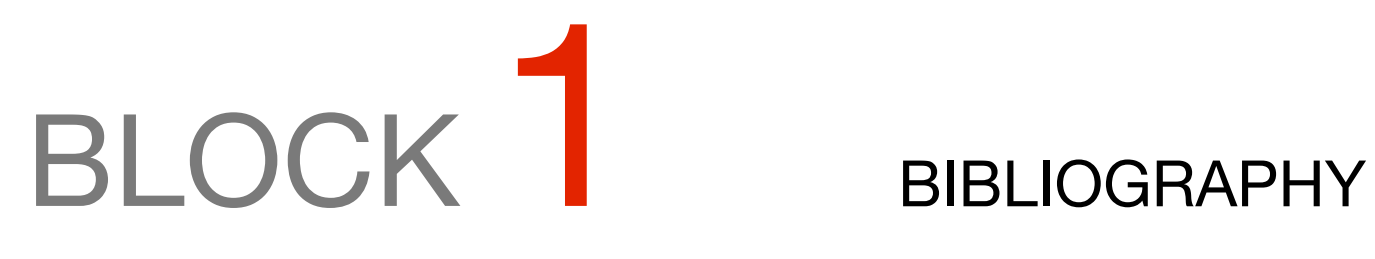

- Suggested Bibliography
- Source
- About the Author

### C3-B1 SUGGESTED BIBLIOGRAPHY FOR READING

Anderson, Sweeney, and Williams, Introduction to Management Science, 8th ed. St. Paul, MN: West Publishing, 1997.

Quantitative Methods for Business, 6th ed. St. Paul, MN: West Publishing, 1991.

Birge, J., and F. Louveaux, Introduction to Stochastic Programming, Volume 57, Springer-Verlag New York, Inc., 1997.

Black, F., and M. Scholes. (1973). "The Pricing of Options and Corporate Liabilities.", Journal of Political Economy, vol. 81, pp. 637-654.

Bradley, S.P., A.C. Hax, and T.L. Magnanti, Applied Mathematical Programming. Reading, MA : Addison-Wesley Publishing Company, Inc., 1977.

Cochran, W.G., Sampling Techniques. 2nd ed. New York, NY : Wiley, 1963.

Conway, R.W., W.L. Maxwell, and L.W. Miller, Theory of Scheduling. Reading, MA : Addison-Wesley Publishing Company, Inc.,1967.

Cox, John C. and Mark Rubinstein, Options Markets, Englewood Cliffs, NJ: Prentice-Hall, Inc., 1985.

Dantzig, G.B., Linear Programming and Extensions., Princeton, N.J. : Princeton University Press, 1963.

Eppen, G.D., F.J. Gould, and Schmidt, C.P., Quantitative Concepts for Management: Decision Making Without Algorithms, 3rd ed. Englewood Cliffs, N.J. : Prentice-Hall, Inc., 1989.

Introductory Management Science, 4th ed. Englewood Cliffs, N.J. : Prentice-Hall, Inc., 1993.

Gass, S., Decision Making, Models & Algorithms. New York: Wiley-Interscience, 1985.

Linear Programming, 5th ed. New York: McGraw-Hill, 1985.

Geoffrion, A., The Theory of Structured Modeling, Western Management Science Institute, UCLA, 1987.

Hadley, G., and T.M. Whitin, Analysis of Inventory Systems. Englewood Cliffs, N.J. : Prentice-Hall, Inc., 1963.

Hillier, F., and G.J. Lieberman, Introduction to Operations Research, 9th ed. New York : McGraw-Hill, Inc., 2010.

## C3-B1 SUGGESTED BIBLIOGRAPHY FOR READING

Johnson, L., and D.C. Montgomery, Operations Research in Production Planning, Scheduling, and Inventory Control. New York: John Wiley & Sons, Inc., 1974.

Knowles, T., Management Science. Homewood, IL: Irwin Publishing, 1989.

Lin, S., and B. Kernighan. (1973). "An effective Heuristic Algorithm for the Traveling Salesman Problem.", Operations Research, vol. 10, pp. 463-471.

Markowitz, H. M., Portfolio Selection, Efficient Diversification of Investments, John Wiley & Sons, 1959.

Nemhauser, G., and L. Wolsey, Integer and Combinatorial Optimization, New York : John Wiley & Sons, 1988.

Moder, Joseph J., and Salah E. Elmaghraby (editors), Handbook of Operations Research, New York: Van Nostrand Reinhold Company, 1978.

Schrage, L., Optimization Modeling with LINDO, 5th. ed. Belmont, CA: Duxbury Press, 1997.

Optimization Modeling with LINGO, 6th. ed. Chicago, IL: LINDO Systems Inc, 2006.

Wagner, H.M., Principles of Management Science with Applications to Executive Decisions, 2nd ed. Englewood Cliffs, N.J. : Prentice-Hall, Inc., 1975.

Principles of Operations Research, 2nd ed. Englewood Cliffs, N.J. : Prentice-Hall, Inc., 1975.

Winston, Wayne L., Introduction to Mathematical Programming: Applications and Algorithms, 3rd ed.,. Belmont, CA: Duxbury Press, 1995.

Operations Research: Applications and Algorithms, 2nd ed., Belmont, CA: Duxbury Press, 1995

Darci Prado, Programação Linear, Serie Pesquisa Operacional Vol. 1, INDG Instituto de Desenvolvimento Gerencial S/A, 2012

Marco Cesar Goldbarg, Henrique Pacca Loureiro Luna, Elizabeth Ferreira Gouvêa Goldbarg, Programação Linear e Fluxos em Redes, Editora Campus, 2015.

Cláudio Boghi e Ricardo Shitsuka, Aplicações Práticas com o MS Office 2003 e Solver, Ferramentas Computacionais para tomada de Decisão, Editora Érica Ltda, 2005

Optimization Modeling with LINGO by Linus Schrage, www.lindo.com, Chicago

# C3-B1 Solution Problems with LINGO *C3-B1* Source

# SOURCE

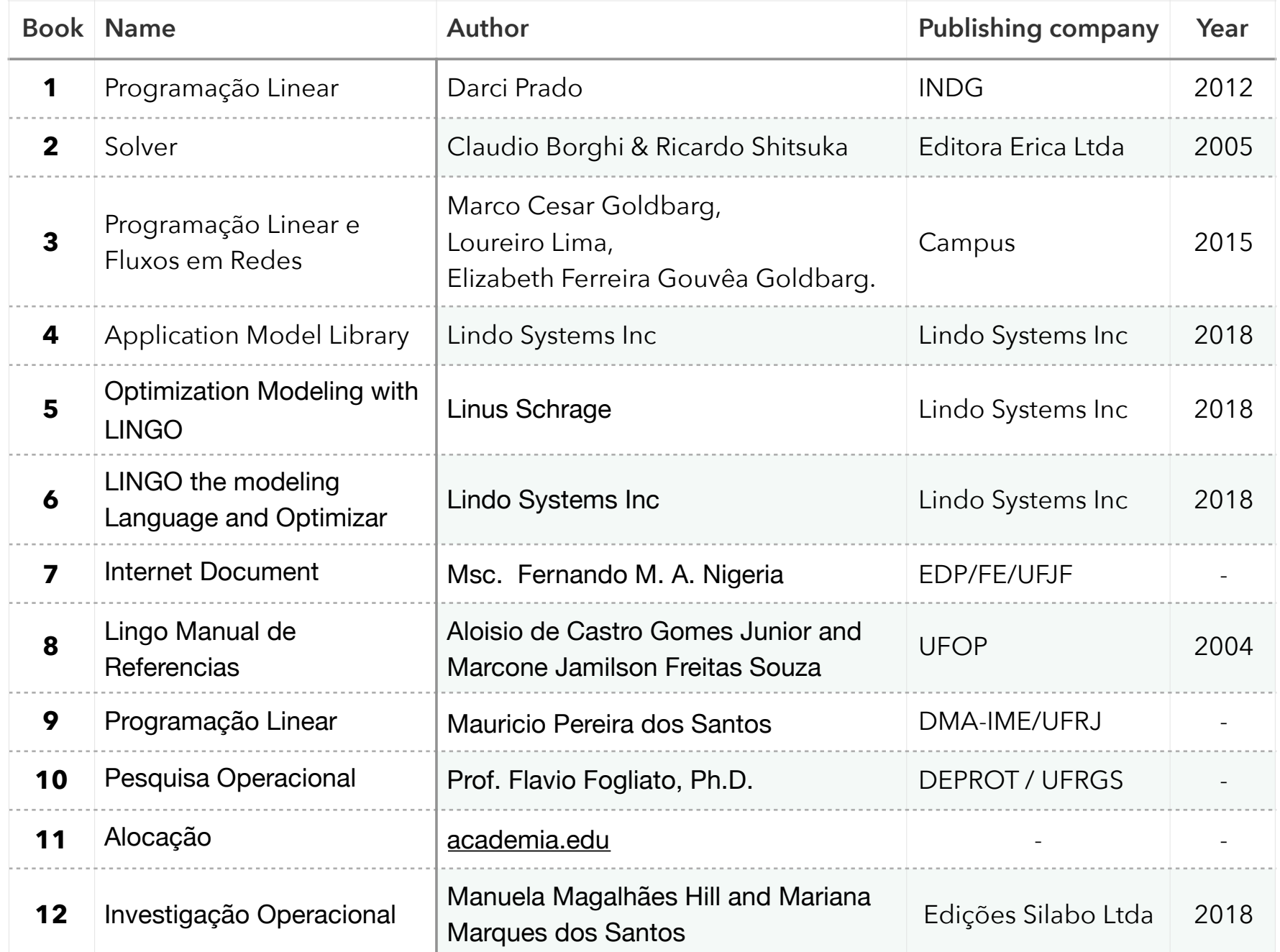

# C3-B1 Solution Problems with LINGO **C3-B1** Solution Problems with LINGO

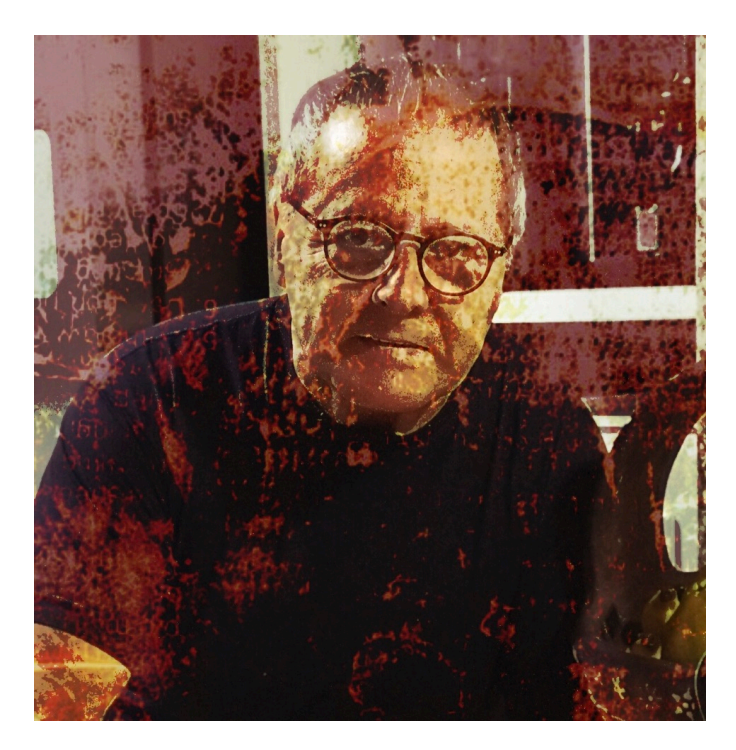

# Companies / Projects worked

### VOLKSWAGEN

- Development, Support and IBM-APL Language Training
- Just-In-Time System (IBM-DAE)
- Broadcasting System (Siemens)
- Powertrain Warehouse Systems
- Development of tools for implementation of Regelkreis methodology in Plant Floor
- Body Paint Mix Sequencing System
- Development of Linear Programming Models using IBM-APL

#### **GEDAS**

- Just-In-Time System
- e-Procurement System

#### T-SYSTEMS

- e-Procurement System
- Economic Feasibility of Projects System

#### PROTOTYPES:

- Acquisition of Times of the activities performed during the stay of the Aircraft in soil
- Acquisition of medical data from patients with cancer, for the Genome project.
- Development of Data Analysis (BI) for various activities

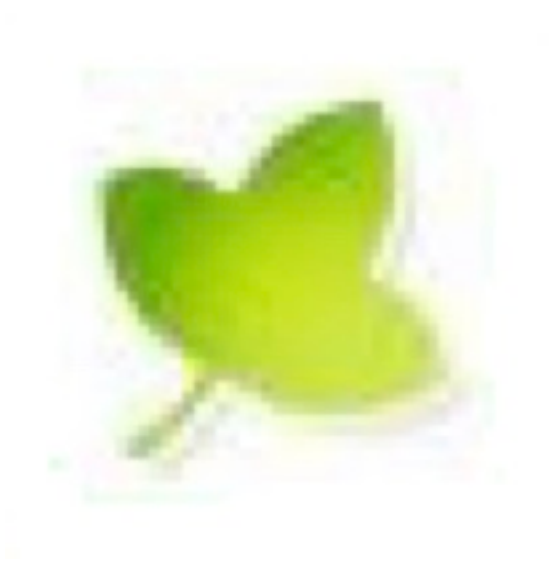